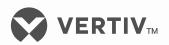

## NetSure™

LMS Data Processing Unit

User Manual (Section 5847), Revision ZA Specification Number: 586505000 and 586505500 Model Number: LMS1000

Firmware Version 12.3

Also for the LMS Monitoring System factory integrated into Spec. Nos. 582140000, 582140001, and 582126100 NetSure™ Power Systems (NPS)

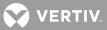

The information contained in this document is subject to change without notice and may not be suitable for all applications. While every precaution has been taken to ensure the accuracy and completeness of this document, Vertiv assumes no responsibility and disclaims all liability for damages resulting from use of this information or for any errors or omissions. Refer to other local practices or building codes as applicable for the correct methods, tools, and materials to be used in performing procedures not specifically described in this document.

The products covered by this instruction manual are manufactured and/or sold by Vertiv. This document is the property of Vertiv and contains confidential and proprietary information owned by Vertiv. Any copying, use or disclosure of it without the written permission of Vertiv is strictly prohibited.

Names of companies and products are trademarks or registered trademarks of the respective companies. Any questions regarding usage of trademark names should be directed to the original manufacturer.

#### **Technical Support Site**

If you encounter any installation or operational issues with your product, check the pertinent section of this manual to see if the issue can be resolved by following outlined procedures.

Visit https://www.vertiv.com/en-us/support/ for additional assistance.

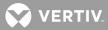

# **TABLE OF CONTENTS**

| Admonishments Used in this Document                       | 15 |
|-----------------------------------------------------------|----|
| Static Warning                                            | 16 |
| FCC Information                                           | 17 |
| Introduction                                              | 19 |
| Preface                                                   | 19 |
| What is LMS1000                                           | 19 |
| LMS1000 Consists Of                                       | 20 |
| LMS1000 Provides                                          |    |
| Operating LMS1000                                         | 23 |
| LMS1000 Description                                       |    |
| Components of LMS1000                                     | 23 |
| LMS1000 Channel Numbering Scheme                          | 23 |
| Inputs/Outputs (I/O) and Channels                         | 23 |
| Nodes                                                     |    |
| Putting it Together, the LMS1000 Channel Numbering Scheme |    |
| Local Controls and Indicators                             |    |
| LMS1000 Display Option                                    | 25 |
| Location and Identification                               | 25 |
| LMS1000 CPU Circuit Cards                                 | 25 |
| Accessing the System through a Local or Remote Terminal   |    |
| Passwords and Access Levels                               | 28 |
| Terminal Requirements                                     | 28 |
| Local Terminal Access                                     | 29 |
| Remote Terminal Access                                    | 29 |
| Modem Connection                                          |    |
| Telnet Connection                                         |    |
| Using a Terminal                                          |    |
| Logging On To the System                                  |    |
| Callback Feature                                          |    |
| Header Information                                        |    |
| Accessing the LMS1000 through the Web Interface           |    |
| Security Adapter Unit (SAU)                               |    |
| WEB Interface Overview                                    |    |
| Requirements                                              |    |
| Getting Started                                           |    |
| General                                                   |    |
| Screen Updates                                            |    |
| File Transfers                                            |    |
| Vortex Plants                                             |    |
| Setting Up the Web Interface                              |    |
| IP Address                                                |    |

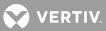

| Plant Status Setup                                                       |    |
|--------------------------------------------------------------------------|----|
| Custom Pages                                                             |    |
| Access Levels                                                            |    |
| Logging into the LMS1000 via the WEB Interface                           | 35 |
| Homepage                                                                 |    |
| System Status Area                                                       |    |
| Menu Navigation Area                                                     |    |
| Main View Area                                                           |    |
| Menu Navigation                                                          |    |
| Alarms                                                                   |    |
| "Status" Menu Group                                                      |    |
| "Alarms" Status View                                                     |    |
| "Channels" Status View                                                   |    |
| "Power" Status View                                                      | 40 |
| "Status Pages" View                                                      | 41 |
| "Group Pages" View                                                       |    |
| Configuring Group Pages                                                  | 44 |
| "History" Menu Group                                                     |    |
| "Alarm Log" View                                                         |    |
| "Event Log" View                                                         | 46 |
| "Min/Max/Avg" View                                                       | 47 |
| "Distr. Capacity" View                                                   | 48 |
| "Daily/Weekly" View                                                      | 49 |
| "Inventory" Menu                                                         |    |
| "Notes" Menu                                                             | 51 |
| "Configuration" Menu Group                                               | 52 |
| "Alarms & PLC" View                                                      | 52 |
| "Channels" View                                                          | 53 |
| "Power" View                                                             |    |
| "Settings" View                                                          | 55 |
| "Users" View                                                             |    |
| Accessing LMS1000 via TELNET and TFTP                                    |    |
| Accessing LMS1000 via SNMP                                               |    |
| Management Information Base (MIB) User Interface                         |    |
| Using the TL1/X.25 Port (if TL1/X.25 Software Option is installed)       | 57 |
| Using the TL1 Port (if TL1 [over Ethernet] Software Option is installed) | 58 |
| Using the Gateway Port (if Gateway Software Option is installed)         |    |
| Gateway Port Parameters:                                                 | 58 |
| Operation – Manual Connection With No Profile:                           | 58 |
| Operation – Manual Connection with a Profile:                            |    |
| Operation – Global Command Connection:                                   | 59 |
| Operation – Gateway Session Termination Message:                         | 60 |

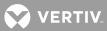

| Restrictions                                                                                  | 60 |
|-----------------------------------------------------------------------------------------------|----|
| List of LMS Commands Accepted As Gateway Port Global Commands                                 | 61 |
| Using Programmable Commands                                                                   | 61 |
| Using the Alarm Cutoff Feature                                                                | 62 |
| Forcing On Relays or LED's                                                                    | 63 |
| Acknowledging System Alarms                                                                   | 63 |
| Analog and Function Channel Statistics                                                        | 63 |
| Basic Statistics                                                                              | 63 |
| Advanced Statistics                                                                           | 64 |
| Using the Scan Feature                                                                        | 64 |
| Using the Rate Feature (Analog Channel Maximum Load Percentages Report)                       | 64 |
| Viewing and Clearing the Alarm Log                                                            | 65 |
| Viewing and Clearing the Event Log                                                            |    |
| Using Status Pages                                                                            | 73 |
| Using Information Pages                                                                       | 74 |
| Using the Mail Service                                                                        | 74 |
| Methods of Obtaining Specific Information                                                     | 74 |
| Downloading and Uploading the Configuration                                                   | 75 |
| Downloading and Uploading Using XMODEM                                                        | 75 |
| Downloading and Uploading Using TFTP                                                          | 77 |
| Accessing a VPS/NPS Power System                                                              | 77 |
| Accessing an NPS Power System                                                                 | 81 |
| Viewing Software Options Installed                                                            | 92 |
| Using the Power Metering Software Option                                                      | 92 |
| What Is Power Metering?                                                                       | 92 |
| Setting Up Power Metering                                                                     | 92 |
| Using Power Metering                                                                          | 93 |
| POWER Command                                                                                 |    |
| CLR POWER Command                                                                             | 94 |
| Determining If the Power Metering Option Is Installed                                         | 94 |
| What Do I Need, How Do I Order?                                                               | 95 |
| Using the LMS Dual MCA Interface Software Option (when 586505000/586505500 List 78 installed) | 95 |
| What Is the LMS Dual MCA Interface Feature?                                                   |    |
| Setting Up the LMS Dual MCA Interface Feature                                                 | 96 |
| Using the LMS Dual MCA Interface Feature                                                      | 96 |
| Changing Global System Settings (both systems)                                                | 96 |
| Changing VPS Specific Settings                                                                | 97 |
| VPS System Current                                                                            | 98 |
| VPS Total PCU Current                                                                         | 98 |
| System PCU Minor Alarm and PCU Major Alarm                                                    | 98 |
| VPS Fuse Alarm and VPS All AC Off Alarm                                                       | 98 |
| Other VPS Status                                                                              |    |

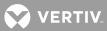

| Using the Battery Discharge Timer Feature       99         What is the Battery Discharge Timer Feature?       99         Setting Up the Battery Discharge Timer Feature       100         Using the Bot Access Controller Interface (when       586505000/58650500 List 80 installed)       100         Using the External GPS Modem Interface (when       586505000/586505500 List 84 installed)       100         Using the External GPS Modem Interface (when       586505000/586505500 List 84 installed)       100         Using the AC Analyzer Interface (when 586505000/586505500 List 85 installed)       100       LMS1000 Input Signal and Alarm Limit Processing       101         Discharge       103       Charge       103         Power System Remote Temperature Compensation Feature       103         LMS Battery Fuel Gage and End-of-Life Warning       104         Function Channels       106         Overview of the Command Set       106         VPS/NPS Power System Interface Commands       109         NPS Power System Interface Commands       112         IP Networking Commands       115         SIMP Commands       115         SIMP Commands       120         Command Conventions and Options       121         Command Conventions and Options       121         Command Conventions and Options                                  | LMS VPS and LMS NPS Communication Failure                                           |     |
|----------------------------------------------------------------------------------------------------|-------------------------------------------------------------------------------------|-----|
| Setting Up the Battery Discharge Timer Feature       100         Using the Battery Discharge Timer Feature       100         Using the Door Access Controller Interface (when       586505000/586505500 List 80 installed)       100         Using the External GPS Modem Interface (when       586505000/586505500 List 84 installed)       100         Using the AC Analyzer Interface (when 586505000/586505500 List 85 installed)       100       100         LMS1000 Input Signal and Alarm Limit Processing       101         Discharge       103         Power System Remote Temperature Compensation Feature       103         Predefined Function Channels       103         LMS Battery Fuel Gage and End-of-Life Warning       104         Function Channel Settings:       104         Function Channel Settings:       106         Overview of the Command Set       106         LMS1000 Commands       106         VPS/NPS Power System Interface Commands       109         NPS Power System Interface Commands       112         IP Networking Commands       115         SNMP Commands       116         LMS1000 Commands, VPS/NPS Power System Interface Commands (in alphabetical order)       119         Sample Commands       120         Commands and NPS Power System Interface Commands (in alphabetical order)                                 | Using the Battery Discharge Timer Feature                                           |     |
| Using the Battery Discharge Timer Feature       100         Using the Door Access Controller Interface (when       586505000/586505500 List 80 installed)       100         Using the External GPS Modem Interface (when       586505000/586505500 List 84 installed)       100         Using the AC Analyzer Interface (when 586505000/586505500 List 85 installed)       100       100         Using the AC Analyzer Interface (when 586505000/586505500 List 85 installed)       100         LMS1000 Input Signal and Alarm Limit Processing       101         Discharge       103         Charge       103         Power System Remote Temperature Compensation Feature       103         Predefined Function Channels       103         LMS Battery Fuel Gage and End-of-Life Warning       104         Function Channel Settings:       104         Function Channel Values:       106         Overview of the Command Set       106         VPS/NPS Power System Interface Commands       109         NPS Power System Interface Commands       112         IP Networking Commands       115         SNMP Commands.       115         SNMP Commands.       116         LMS1000 Commands.       121         Command Conventions and Options       121         Command Conventions and Options </td <td>What Is the Battery Discharge Timer Feature?</td> <td></td> | What Is the Battery Discharge Timer Feature?                                        |     |
| Using the Door Access Controller Interface (when<br>586505000/586505500 List 80 installed)       100         Using the External GPS Modem Interface (when<br>586505000/586505500 List 84 installed)       100         Using the AC Analyzer Interface (when 586505000/586505500 List<br>85 installed)       100         LMS1000 Input Signal and Alarm Limit Processing       101         Discharge       103         Power System Remote Temperature Compensation Feature       103         Predefined Function Channels       103         LMS Battery Fuel Gage and End-of-Life Warning       104         Function Channel Settings:       104         Function Channel Settings:       104         Function Channel Settings:       106         Overview of the Command Set       106         VPS/NPS Power System Interface Commands       109         NPS Power System Interface Commands       112         IP Networking Commands       115         TL1 Commands Supported       116         LMS1000 Commands, VPS/NPS Power System Interface Commands (in<br>alphabetical order)       119         Sample Command       120         CommandS       121         CommandS       121         CommandS       123         ACK       123         ACM       124 <t< td=""><td>Setting Up the Battery Discharge Timer Feature</td><td> 100</td></t<>                      | Setting Up the Battery Discharge Timer Feature                                      | 100 |
| 586505000/586505500 List 80 installed)       100         Using the External GPS Modem Interface (when       586505000/586505500 List 84 installed)       100         Using the AC Analyzer Interface (when 586505000/586505500 List 85 installed)       100       100         LMS1000 Input Signal and Alarm Limit Processing       101         Discharge       103         Power System Remote Temperature Compensation Feature       103         Predefined Function Channels       103         LMS Battery Fuel Gage and End-of-Life Warning       104         Function Channel Settings:       104         Function Channel Settings:       104         Function Channel Values:       106         Overview of the Command Set       106         VPS/NPS Power System Interface Commands       109         NPS Power System Interface Commands       112         IP Networking Commands       115         SNMP Commands       115         SNMP Commands       116         LMS1000 Commands, VPS/NPS Power System Interface       116         LMS1000 Commands, VPS/NPS Power System Interface       116         LMS1000 Commands, VPS/NPS Power System Interface       119         Sample Commands       121         Command Conventions and Options       121                                                                                                    | Using the Battery Discharge Timer Feature                                           | 100 |
| 586505000/586505500 List 84 installed)       100         Using the AC Analyzer Interface (when 586505000/586505500 List 85 installed)       100         LMS1000 Input Signal and Alarm Limit Processing       101         Discharge       103         Charge       103         Power System Remote Temperature Compensation Feature       103         Predefined Function Channels       103         LMS Battery Fuel Gage and End-of-Life Warning       104         Function Channel Settings:       104         Function Channel Settings:       104         Commands       106         Overview of the Command Set       106         LMS1000 Commands       106         VPS/NPS Power System Interface Commands       109         NPS Power System Interface Commands       112         IP Networking Commands       115         SNMP Commands       116         LMS1000 Commands, VPS/NPS Power System Interface       116         LMS1000 Commands, VPS/NPS Power System Interface Commands (in alphabetical order)       119         Sample Command       120         Command Conventions and Options       121         Command Options       121         Command Source       123         ACK       123                                                                                                    |                                                                                     | 100 |
| 85 installed)       100         LMS1000 Input Signal and Alarm Limit Processing       101         Discharge       103         Charge       103         Power System Remote Temperature Compensation Feature       103         Predefined Function Channels       103         LMS Battery Fuel Gage and End-of-Life Warning       104         Function Channel Settings:       104         Function Channel Settings:       104         Commands       106         Overview of the Command Set       106         Overview of the Command Set       106         VPS/NPS Power System Interface Commands       109         NPS Power System Interface Commands       112         IP Networking Commands       115         SNMP Commands       115         SNMP Commands       115         TL1 Commands Supported       116         LMS1000 Commands, VPS/NPS Power System Interface       120         Command Conventions and Options       121         Command Conventions and Options       121         Commands       123         ACK       123         ACC       124         AID       125         ALARMS       125         ALARMS <t< td=""><td>Using the External GPS Modem Interface (when 586505000/586505500 List 84 installed)</td><td>100</td></t<>                                                                                                    | Using the External GPS Modem Interface (when 586505000/586505500 List 84 installed) | 100 |
| LMS1000 Input Signal and Alarm Limit Processing                                                                                                    |                                                                                     |     |
| Discharge103Charge103Power System Remote Temperature Compensation Feature103Predefined Function Channels103LMS Battery Fuel Gage and End-of-Life Warning104Function Channel Settings:104Function Channel Values:104Commands106Overview of the Command Set106LMS1000 Commands106VPS/NPS Power System Interface Commands109NPS Power System Interface Commands112IP Networking Commands115SNMP Commands116LMS1000 Commands, VPS/NPS Power System Interface Commands (in<br>alphabetical order)119Sample Command120Command Conventions and Options121Command Conventions121Command Conventions121Command SNETSURE123ACK123ACC124AID125ALARMS125ALARMS125ALARMS NETSURE128ANSWER133BATTERY THERMAL135                                                                                                    |                                                                                     |     |
| Charge103Power System Remote Temperature Compensation Feature103Predefined Function Channels103LMS Battery Fuel Gage and End-of-Life Warning104Function Channel Settings104Function Channel Values104Commands106Overview of the Command Set106LMS1000 Commands106VPS/NPS Power System Interface Commands109NPS Power System Interface Commands112IP Networking Commands115SINMP Commands116LMS1000 Commands117TL1 Commands Supported116LMS1000 Commands, VPS/NPS Power System Interface Commands (in<br>alphabetical order)119Sample Command120Command Conventions and Options121Command Conventions121Command Conventions121Command Support123ACK123ACO124AID125ALARMS125ALARMS125ALARMS NETSURE128ANSWER133BATTERY134BATTERY THERMAL135                                                                                                    |                                                                                     |     |
| Power System Remote Temperature Compensation Feature103Predefined Function Channels103LMS Battery Fuel Gage and End-of-Life Warning104Function Channel Settings:104Function Channel Values:104Commands106Overview of the Command Set106LMS1000 Commands106VPS/NPS Power System Interface Commands109NPS Power System Interface Commands112IP Networking Commands115SNMP Commands115TL1 Commands Supported116LMS1000 Commands, VPS/NPS Power System Interface116Commands, and NPS Power System Interface Commands (in<br>alphabetical order)119Sample Command120Command Conventions and Options121Command Conventions121Command Support123ACK123ACC124AID125ALARMS125ALARMS125ALARMS125ALARMS128ANSWER133BATTERY134BATTERY THERMAL135                                                                                                    | -                                                                                   |     |
| LMS Battery Fuel Gage and End-of-Life Warning104Function Channel Settings:104Function Channel Values:106Commands106Overview of the Command Set106LMS1000 Commands106VPS/NPS Power System Interface Commands109NPS Power System Interface Commands112IP Networking Commands115SNMP Commands115TL1 Commands Supported116LMS1000 Commands, VPS/NPS Power System Interface116LMS1000 Commands, VPS/NPS Power System Interface117Commands, and NPS Power System Interface Commands (in<br>alphabetical order)119Sample Command120Command Conventions and Options121Command Options121Command S123ACK123ACC124AID125ALARMS125ALARMS NETSURE128ANSWER133BATTERY134BATTERY THERMAL135                                                                                                    |                                                                                     |     |
| LMS Battery Fuel Gage and End-of-Life Warning104Function Channel Settings:104Function Channel Values:106Commands106Overview of the Command Set106LMS1000 Commands106VPS/NPS Power System Interface Commands109NPS Power System Interface Commands112IP Networking Commands115SNMP Commands115TL1 Commands Supported116LMS1000 Commands, VPS/NPS Power System Interface116LMS1000 Commands, VPS/NPS Power System Interface117Commands, and NPS Power System Interface Commands (in<br>alphabetical order)119Sample Command120Command Conventions and Options121Command Options121Command S123ACK123ACC124AID125ALARMS125ALARMS NETSURE128ANSWER133BATTERY134BATTERY THERMAL135                                                                                                    | ,                                                                                   |     |
| Function Channel Settings:104Function Channel Values:106Commands106Overview of the Command Set106LMS1000 Commands106VPS/NPS Power System Interface Commands109NPS Power System Interface Commands112IP Networking Commands115SNMP Commands115TL1 Commands Supported116LMS1000 Commands, VPS/NPS Power System Interface116LMS1000 Commands, VPS/NPS Power System Interface116Commands, and NPS Power System Interface Commands (in<br>alphabetical order)119Sample Command120Command Conventions and Options121Command Options121Command Options123ACK123ACC124AID125ALARMS125ALARMS NETSURE128ANSWER133BATTERY134BATTERY THERMAL135                                                                                                    |                                                                                     |     |
| Commands106Overview of the Command Set106LMS1000 Commands106VPS/NPS Power System Interface Commands109NPS Power System Interface Commands112IP Networking Commands115SNMP Commands115TL1 Commands Supported116LMS1000 Commands, VPS/NPS Power System Interface116LMS1000 Commands, VPS/NPS Power System Interface116Commands, and NPS Power System Interface Commands (in<br>alphabetical order)119Sample Command120Command Conventions and Options121Commands123ACK123ACC124AID125ALARMS125ALARMS125ALARMS NETSURE128ANSWER133BATTERY134BATTERY THERMAL135                                                                                                    |                                                                                     |     |
| Commands106Overview of the Command Set106LMS1000 Commands106VPS/NPS Power System Interface Commands109NPS Power System Interface Commands112IP Networking Commands115SNMP Commands115TL1 Commands Supported116LMS1000 Commands, VPS/NPS Power System Interface116LMS1000 Commands, VPS/NPS Power System Interface116Commands, and NPS Power System Interface Commands (in<br>alphabetical order)119Sample Command120Command Conventions and Options121Commands123ACK123ACC124AID125ALARMS125ALARMS125ALARMS NETSURE128ANSWER133BATTERY134BATTERY THERMAL135                                                                                                    | Function Channel Values:                                                            | 104 |
| LMS1000 Commands106VPS/NPS Power System Interface Commands109NPS Power System Interface Commands112IP Networking Commands115SNMP Commands115TL1 Commands Supported116LMS1000 Commands, VPS/NPS Power System Interface116Commands, and NPS Power System Interface Commands (in<br>alphabetical order)119Sample Command120Command Conventions and Options121Command Options121Command Options121Commands123ACK123ACC124AID125ALARMS125ALARMS NETSURE128ANSWER133BATTERY134BATTERY THERMAL135                                                                                                    |                                                                                     |     |
| VPS/NPS Power System Interface Commands109NPS Power System Interface Commands112IP Networking Commands115SNMP Commands115TL1 Commands Supported116LMS1000 Commands, VPS/NPS Power System Interface116Commands, and NPS Power System Interface Commands (in<br>alphabetical order)119Sample Command120Command Conventions and Options121Command Options121Command S123ACK123ACK123ACC124AID125ALARMS125ALARMS NETSURE128ANSWER133BATTERY134BATTERY THERMAL135                                                                                                    | Overview of the Command Set                                                         | 106 |
| NPS Power System Interface Commands112IP Networking Commands115SNMP Commands115TL1 Commands Supported116LMS1000 Commands, VPS/NPS Power System Interface116Commands, and NPS Power System Interface Commands (in<br>alphabetical order)119Sample Command120Command Conventions and Options121Command Conventions121Command Options121Commands123ACK123ACC124AID125ALARMS125ALARMS NETSURE128ANSWER133BATTERY134BATTERY THERMAL135                                                                                                    | LMS1000 Commands                                                                    | 106 |
| IP Networking Commands115SNMP Commands115TL1 Commands Supported116LMS1000 Commands, VPS/NPS Power System Interface116Commands, and NPS Power System Interface Commands (in<br>alphabetical order)119Sample Command120Command Conventions and Options121Command Conventions121Command Options121Command Support121Command Support121Command Support121Command Support121Command Support121Commands123ACK123ACO124AID125ALARMS125ALARMS NETSURE128ANSWER133BATTERY134BATTERY THERMAL135                                                                                                    | VPS/NPS Power System Interface Commands                                             | 109 |
| SNMP Commands115TL1 Commands Supported116LMS1000 Commands, VPS/NPS Power System Interface116Commands, and NPS Power System Interface Commands (in<br>alphabetical order)119Sample Command120Command Conventions and Options121Command Conventions121Command Options121Commands123ACK123ACC124AID125ALARMS125ALARMS NETSURE128ANSWER133BATTERY134BATTERY THERMAL135                                                                                                    | NPS Power System Interface Commands                                                 | 112 |
| TL1 Commands Supported116LMS1000 Commands, VPS/NPS Power System Interface<br>Commands, and NPS Power System Interface Commands (in<br>alphabetical order)119Sample Command120Command Conventions and Options121Command Conventions121Command Options121Commands123ACK123ACC124AID125ALARMS125ALARMS125ALARMS128ANSWER133BATTERY134BATTERY135                                                                                                    | IP Networking Commands                                                              | 115 |
| LMS1000 Commands, VPS/NPS Power System Interface<br>Commands, and NPS Power System Interface Commands (in<br>alphabetical order)                                                                                                    | SNMP Commands                                                                       | 115 |
| Commands, and NPS Power System Interface Commands (in<br>alphabetical order)119Sample Command120Command Conventions and Options121Command Conventions121Command Options121Commands123ACK123ACC124AID125ALARMS125ALARMS NETSURE128ANSWER133BATTERY134BATTERY THERMAL135                                                                                                    | TL1 Commands Supported                                                              | 116 |
| Sample Command120Command Conventions and Options121Command Conventions121Command Options121Commands123ACK123ACC124AID125ALARMS125ALARMS NETSURE128ANSWER133BATTERY134BATTERY THERMAL135                                                                                                    | Commands, and NPS Power System Interface Commands (in                               | 110 |
| Command Conventions and Options121Command Conventions121Command Options121Commands123ACK123ACO124AID125ALARMS125ALARMS NETSURE128ANSWER133BATTERY134BATTERY THERMAL135                                                                                                    | •                                                                                   |     |
| Command Conventions121Command Options121Commands123ACK123ACO124AID125ALARMS125ALARMS NETSURE128ANSWER133BATTERY134BATTERY THERMAL135                                                                                                    | •                                                                                   |     |
| Command Options121Commands123ACK123ACO124AID125ALARMS125ALARMS NETSURE128ANSWER133BATTERY134BATTERY THERMAL135                                                                                                    |                                                                                     |     |
| Commands       123         ACK       123         ACO       124         AID       125         ALARMS       125         ALARMS NETSURE       128         ANSWER       133         BATTERY       134         BATTERY THERMAL       135                                                                                                    |                                                                                     |     |
| ACK       123         ACO       124         AID       125         ALARMS       125         ALARMS NETSURE       128         ANSWER       133         BATTERY       134         BATTERY THERMAL       135                                                                                                    |                                                                                     |     |
| ACO                                                                                                    |                                                                                     |     |
| AID       125         ALARMS       125         ALARMS NETSURE       128         ANSWER       133         BATTERY       134         BATTERY THERMAL       135                                                                                                    |                                                                                     |     |
| ALARMS                                                                                                    |                                                                                     |     |
| ALARMS NETSURE                                                                                                    |                                                                                     |     |
| ANSWER                                                                                                    |                                                                                     |     |
| BATTERY                                                                                                    |                                                                                     |     |
| BATTERY THERMAL135                                                                                                    |                                                                                     |     |
|                                                                                                    |                                                                                     |     |
| BATTERY TIMER                                                                                                    | BATTERY TIMER                                                                       |     |

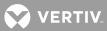

| BATTERY TIMER ?       |  |
|-----------------------|--|
| BATTERY TIMER CLR     |  |
| BATTERY TIMER CSV     |  |
| BATTERY TIMER SET     |  |
| BATTERY TIMER STATUS  |  |
| BOARDS                |  |
| BYE                   |  |
| CHANNELS              |  |
| CLASS                 |  |
| CLR                   |  |
| CLR ACO               |  |
| CLR EVENTS            |  |
| CLR LED               |  |
| CLR LOG               |  |
| CLR MAIL              |  |
| CLR POWER             |  |
| CLR PROGRAM           |  |
| CLR RLY               |  |
| CLR STATS             |  |
| CLR STATS DAILY       |  |
| CLR STATS WEEKLY      |  |
| CMD                   |  |
| COM                   |  |
| CONFIG                |  |
| CONNECT               |  |
| DAC DEL               |  |
| DAC LIST              |  |
| DAC SET               |  |
| DAC SET LOCK OFF      |  |
| DAC SET LOCK ON       |  |
| DAC STATUS            |  |
| DATE                  |  |
| DOWNLOAD              |  |
| DOWNLOAD TFTP         |  |
| DOWNLOAD TFTP NPS     |  |
| DOWNLOAD TFTP NETSURE |  |
| DOWNLOAD NPS          |  |
| DOWNLOAD NETSURE      |  |
| EFF                   |  |
| EVENTS                |  |
| HELP                  |  |
| HELP NETSURE          |  |
| INFO                  |  |
|                       |  |

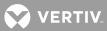

| LIMITS             | 202 |
|--------------------|-----|
| LOG                | 204 |
| MAIL               | 206 |
| MENU               | 207 |
| MODE               | 209 |
| NETWORK            | 210 |
| NETWORK INITIALIZE |     |
| NODE               | 213 |
| NODE ADD           | 214 |
| NODE CONFIG        |     |
| NODE DELETE        |     |
| NODE INITIO        | 220 |
| NODE LIST          | 222 |
| NODE REPLACE       | 224 |
| OPTIONS            | 226 |
| PERIODS            | 227 |
| PHONE              | 228 |
| POWER              | 229 |
| PRCONFIG           |     |
| PRCONFIG NPS       | 234 |
| PRCONFIG NETSURE   | 249 |
| PROGRAM            | 252 |
| RATE               | 253 |
| REPORT             | 254 |
| SCAN               | 255 |
| SCAN NETSURE       | 257 |
| SEQUENCE           | 262 |
| SET                | 263 |
| SET ACO            | 264 |
| SET AID            | 265 |
| SET ANSWER         | 267 |
| SET CHANNELS       | 268 |
| SET CLASS          | 269 |
| SET CMD            | 270 |
| SET COM            | 272 |
| SET DATE           | 273 |
| SET DEFAULTS       | 274 |
| SET EFF            | 276 |
| SET EMAIL          | 277 |
| SET GATEWAY        | 278 |
| SET INFO           | 279 |
| SET LED            | 280 |
| SET LIMITS         |     |

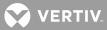

| SET MAIL                      |  |
|-------------------------------|--|
| SET MODE                      |  |
| SET NPS                       |  |
| SET NPS CANIO                 |  |
| SET NPS MESSAGE CANIO_BD      |  |
| SET NPS MESSAGE DISTRIBUTION  |  |
| SET NPS MESSAGE MCA           |  |
| SET NPS MESSAGE PCU           |  |
| SET NPS MESSAGE RELAY         |  |
| SET NPS MESSAGE ROUTER        |  |
| SET NPS PASSWORD              |  |
| SET NPS PCU                   |  |
| SET NPS SYSTEM BATONDISCH     |  |
| SET NPS SYSTEM CAPALTCURLIMIT |  |
| SET NPS SYSTEM CURLIMIT       |  |
| SET NPS SYSTEM EQMULTIPLIER   |  |
| SET NPS SYSTEM FLTVOLT        |  |
| SET NPS SYSTEM HI1TEMPALM     |  |
| SET NPS SYSTEM HI2TEMPALM     |  |
| SET NPS SYSTEM HIVLTALM1      |  |
| SET NPS SYSTEM HIVLTALM2      |  |
| SET NPS SYSTEM HVS            |  |
| SET NPS SYSTEM LOADACURRENT   |  |
| SET NPS SYSTEM LOADBCURRENT   |  |
| SET NPS SYSTEM LOADCURRENT    |  |
| SET NPS SYSTEM LOW1TEMPALM    |  |
| SET NPS SYSTEM LOW2TEMPALM    |  |
| SET NPS SYSTEM NAGTIMER       |  |
| SET NPS SYSTEM RLYOFFTEST     |  |
| SET NPS SYSTEM RLYONTEST      |  |
| SET NPS SYSTEM RLYTSTTIME     |  |
| SET NPS SYSTEM SEQDELAY       |  |
| SET NPS SYSTEM TEMPCOMPMAX    |  |
| SET NPS SYSTEM TEMPCOMPMIN    |  |
| SET NPS SYSTEM TEMPSLOPE      |  |
| SET NPS SYSTEM TSTEQMODE      |  |
| SET NPS SYSTEM TSTEQTIME      |  |
| SET NPS SYSTEM TSTEQVOLT      |  |
| SET NPS SYSTEM UPDATEINV      |  |
| SET NPS SYSTEM USECELSIUS     |  |
| SET NPS SYSTEM USEFAHRENHEIT  |  |
| SET NPS SYSTEM VERYLOWVOLT    |  |
| SET PERIODS                   |  |

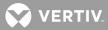

| SET PHONE                        | 332 |
|----------------------------------|-----|
| SET PROFILE                      | 334 |
| SET PROGRAM                      | 336 |
| SET REPORT                       |     |
| SET RLY                          |     |
| SET SEQUENCE                     | 339 |
| SET STATS CHANNELS               |     |
| SET STATUS                       |     |
| SET SYSTEM                       |     |
| SET TIME                         |     |
| SET TIMEOUT                      |     |
| SET UNIT                         |     |
| SET USERS                        |     |
| SET NETSURE                      |     |
| SET NETSURE LVD DISCONNECT       |     |
| SET NETSURE LVD FORCECONN        |     |
| SET NETSURE LVD RECONNECT        |     |
| SET NETSURE MESSAGE MCA          |     |
| SET NETSURE MESSAGE PCU          |     |
| SET NETSURE PASSWORD             |     |
| SET NETSURE PCU FANSPEED         |     |
| SET NETSURE PCU LOADSHARE        |     |
| SET NETSURE PCU STATE            |     |
| SET NETSURE PCU TOTALSLOTS       |     |
| SET NETSURE SUBSYSTEM CALVOLT    |     |
| SET NETSURE SUBSYSTEM FACTORYCAL |     |
| SET NETSURE SUBSYSTEM HIVALM     |     |
| SET NETSURE SUBSYSTEM LVALM      |     |
| SET NETSURE SUBSYSTEM OVRCURRENT |     |
| SET NETSURE SYSTEM 25APLACES     |     |
| SET NETSURE SYSTEM 50APLACES     |     |
| SET NETSURE SYSTEM 100APLACES    |     |
| SET NETSURE SYSTEM 200APLACES    |     |
| SET NETSURE SYSTEM 50%BATONDISCH |     |
| SET NETSURE SYSTEM AUTOEQMULT    |     |
| SET NETSURE SYSTEM BATONDISCH    |     |
| SET NETSURE SYSTEM BATTCURLIM    |     |
| SET NETSURE SYSTEM BATTOVRCUR    |     |
| SET NETSURE SYSTEM CALVOLT       |     |
| SET NETSURE SYSTEM COMPMAX       |     |
| SET NETSURE SYSTEM COMPMIN       |     |
| SET NETSURE SYSTEM COMPSLOPE     |     |
| SET NETSURE SYSTEM COMPSOURCE    |     |
|                                  |     |

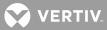

| SET NETSURE SYSTEM CURLIMIT                    |     |
|------------------------------------------------|-----|
| SET NETSURE SYSTEM FACTORYCAL                  |     |
| SET NETSURE SYSTEM FLTVOLT                     |     |
| SET NETSURE SYSTEM HIVLTALM1                   |     |
| SET NETSURE SYSTEM HIVLTALM2                   |     |
| SET NETSURE SYSTEM HVS                         |     |
| SET NETSURE SYSTEM INVENTORY                   |     |
| SET NETSURE SYSTEM MODE                        |     |
| SET NETSURE SYSTEM NAGTIMER                    |     |
| SET NETSURE SYSTEM OVRCURRENT                  |     |
| SET NETSURE SYSTEM RLYTESTTIME                 |     |
| SET NETSURE SYSTEM TEMPCOMP                    |     |
| SET NETSURE SYSTEM TEMPHIGH                    |     |
| SET NETSURE SYSTEM TEMPLOW                     |     |
| SET NETSURE SYSTEM TSTEQTIME                   |     |
| SET NETSURE SYSTEM TSTEQVOLT                   |     |
| STATS                                          |     |
| STATS CHANNELS                                 |     |
| STATS DAILY                                    |     |
| STATS WEEKLY                                   |     |
| STATUS                                         |     |
| TIME                                           |     |
| TIMEOUT                                        |     |
| UNIT                                           |     |
| UPLOAD                                         |     |
| UPLOAD TFTP                                    |     |
| UPLOAD TFTP NPS                                |     |
| UPLOAD TFTP NETSURE                            |     |
| UPLOAD NPS                                     |     |
| UPLOAD NETSURE                                 |     |
| USERS                                          |     |
| VI                                             |     |
| IP Networking Commands (in alphabetical order) |     |
| Sample Command                                 |     |
| Command Conventions and Options                |     |
| Command Conventions                            |     |
| Command Options                                |     |
| Commands                                       |     |
| IP                                             |     |
| IP ADDRESS                                     |     |
| IP DELETE                                      |     |
| IP GATEWAY                                     |     |
| IP HOST                                        | 430 |

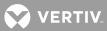

|                                                     | ( )1 |
|-----------------------------------------------------|------|
| IP NETMASK<br>SNMP Commands (in alphabetical order) |      |
| Sample Command                                      |      |
| Command Conventions and Options                     |      |
| Command Conventions                                 |      |
| Command Options                                     |      |
| Commands                                            |      |
| SNMP                                                |      |
| SNMP GET                                            |      |
| SNMP OFF                                            |      |
| SNMP ON                                             |      |
| SNMP SET                                            |      |
| TRAPS                                               |      |
| TRAPS ADD                                           |      |
| TRAPS COMMUNITY                                     |      |
| TRAPS DELETE                                        |      |
| TRAPS OCCURRED                                      |      |
| TRAPS OFF                                           | 446  |
| TRAPS ON                                            | 447  |
| TRAPS PERSISTENT                                    | 448  |
| TRAPS RETIRED                                       | 449  |
| TRAPS VERSION                                       | 450  |
| TL1 Commands, Autonomous Messages, and Error Codes  | 452  |
| TL1 Commands Supported (in alphabetical order)      |      |
| Commands                                            | 455  |
| ACTIVATE-USER (ACT-USER)                            |      |
| ALLOW-MESSAGE-ALL (ALW-MSG-ALL)                     | 456  |
| CANCEL-USER (CANC-USER)                             |      |
| DELETE-USER-SECURITY (DLT-USER-SECU)                | 458  |
| EDIT-DATE_AND_TIME (ED-DAT)                         |      |
| EDIT-PID (ED-PID)                                   |      |
| EDIT-USER-SECURITY (ED-USER-SECU)                   |      |
| ENTER-USER-SECURITY (ENT-USER-SECU)                 |      |
| INHIBIT-MESSAGE-ALL (INH-MSG-ALL)                   |      |
| INITIALIZE-LOG (INIT-LOG)                           |      |
| INITIALIZE-REGISTER (INIT-REG-{EQPT ALL})           |      |
| INITIALIZE SYSTEM (INIT-SYS)                        |      |
| OPERATE-ALARM CUTOFF (OPR-ACO-{EQPT ALL})           |      |
| OPERATE-EXTERNAL-CONTROL (OPR-EXT-CONT)             |      |
| RELEASE-EXTERNAL-CONTROL (RLS-EXT-CONT)             |      |
| RETRIEVE-ALARM (RTRV-ALM-{EQPT ALL})                |      |
| RETRIEVE-ALARM-ENVIRONMENT (RTRV-ALM-ENV)           |      |
| RETRIEVE-ATTRIBUTE (RTRV-ATTR-{EQPT ALL})           | 479  |

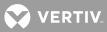

| RETRIEVE-ATTRIBUTE-ENVIRONMENT (RTRV-ATTR-ENV)                                                                                                    | 481                                                                                                   |
|----------------------------------------------------------------------------------------------------|----------------------------------------------------------------------------------------------------|
| RETRIEVE-CONDITION (RTRV-COND-{EQPT ALL})                                                                                                    | 483                                                                                                   |
| RETRIEVE-EXTERNAL-CONTROL (RTRV-EXT-CONT)                                                                                                    | 486                                                                                                   |
| RETRIEVE-HEADER (RTRV-HDR)                                                                                                    | 488                                                                                                   |
| RETRIEVE-LOG (RTRV-LOG)                                                                                                    | 489                                                                                                   |
| RETRIEVE-PERFORMANCE MONITORING (RTRV-PM-                                                                                                    |                                                                                                    |
| {EQPT ALL})                                                                                                    |                                                                                                    |
| RETRIEVE-THRESHOLD (RTRV-TH-{EQPT ALL})                                                                                                    |                                                                                                    |
| RETRIEVE-USER-SECURITY (RTRV-USER-SECU)                                                                                                    |                                                                                                    |
| SET-ATTRIBUTE (SET-ATTR-{EQPT})                                                                                                    |                                                                                                    |
| SET-ATTRIBUTE-ENVIRONMENT (SET-ATTR-ENV)                                                                                                    |                                                                                                    |
| SET-SYSTEM_IDENTIFICATION (SET-SID)                                                                                                    |                                                                                                    |
| SET-THRESHOLD (SET-TH-{EQPT})                                                                                                    |                                                                                                    |
| TL1 Autonomous Messages Supported (in alphabetical order)                                                                                                    |                                                                                                    |
|                                                                                                    |                                                                                                    |
|                                                                                                    |                                                                                                    |
|                                                                                                    |                                                                                                    |
|                                                                                                    |                                                                                                    |
|                                                                                                    |                                                                                                    |
| REPORT EVENT (REPT EVT {EQPT/COM})                                                                                                    | 511                                                                                                   |
| List of Error Codes for TL1 Commands Supported (in alphabetical order)                                                                                                    | 51/                                                                                                   |
|                                                                                                    |                                                                                                    |
|                                                                                                    |                                                                                                    |
| Maintaining LMS1000                                                                                                    | 515                                                                                                   |
|                                                                                                    | 515                                                                                                   |
| Maintaining LMS1000<br>Observe the Following Admonishment<br>Replacing the CPU Memory Backup Battery<br>(586505000/586505500 Main Cabinet or                                                                                                    | <b>515</b><br>515                                                                                     |
| Maintaining LMS1000<br>Observe the Following Admonishment<br>Replacing the CPU Memory Backup Battery<br>(586505000/586505500 Main Cabinet or<br>582140000/582140001/582126100 Primary Bay Only)                                                                                                    | <b>515</b><br>515                                                                                     |
| Maintaining LMS1000<br>Observe the Following Admonishment<br>Replacing the CPU Memory Backup Battery<br>(586505000/586505500 Main Cabinet or<br>582140000/582140001/582126100 Primary Bay Only)<br>Adding an Input/Output (I/0) Circuit Card                                                                                                    | 515<br>515<br>515<br>519                                                                              |
| Maintaining LMS1000<br>Observe the Following Admonishment<br>Replacing the CPU Memory Backup Battery<br>(586505000/586505500 Main Cabinet or<br>582140000/582140001/582126100 Primary Bay Only)<br>Adding an Input/Output (I/O) Circuit Card<br>Adding a Modem Circuit Card                                                                                                    | 515<br>515<br>515<br>519<br>519                                                                       |
| Maintaining LMS1000<br>Observe the Following Admonishment<br>Replacing the CPU Memory Backup Battery<br>(586505000/586505500 Main Cabinet or<br>582140000/582140001/582126100 Primary Bay Only)<br>Adding an Input/Output (I/O) Circuit Card<br>Adding a Modem Circuit Card<br>Upgrading the Firmware                                                                                                    | <b>515</b><br>515<br>515<br>519<br>519<br>519                                                         |
| Maintaining LMS1000<br>Observe the Following Admonishment<br>Replacing the CPU Memory Backup Battery<br>(586505000/586505500 Main Cabinet or<br>582140000/582140001/582126100 Primary Bay Only)<br>Adding an Input/Output (I/O) Circuit Card<br>Adding a Modem Circuit Card<br>Upgrading the Firmware<br>Adding Software Options                                                                                                    | <b>515</b><br>515<br>519<br>519<br>519<br>519                                                         |
| Maintaining LMS1000         Observe the Following Admonishment         Replacing the CPU Memory Backup Battery         (586505000/586505500 Main Cabinet or         582140000/582140001/582126100 Primary Bay Only)         Adding an Input/Output (I/0) Circuit Card         Adding a Modem Circuit Card         Upgrading the Firmware         Adding Software Options                                                                                                    | <b>515</b><br>515<br>519<br>519<br>519<br>519<br>519                                                  |
| Maintaining LMS1000         Observe the Following Admonishment         Replacing the CPU Memory Backup Battery         (586505000/586505500 Main Cabinet or         582140000/582140001/582126100 Primary Bay Only)         Adding an Input/Output (I/0) Circuit Card         Adding a Modem Circuit Card         Upgrading the Firmware         Adding Software Options         Troubleshooting and Repairing LMS1000         Contact Information                                                                                                    | 515<br>515<br>519<br>519<br>519<br>519<br><b>519</b><br><b>519</b>                                    |
| Maintaining LMS1000         Observe the Following Admonishment         Replacing the CPU Memory Backup Battery         (586505000/586505500 Main Cabinet or         582140000/582140001/582126100 Primary Bay Only)         Adding an Input/Output (I/0) Circuit Card         Adding a Modem Circuit Card         Upgrading the Firmware         Adding Software Options         Troubleshooting and Repairing LMS1000         Contact Information         Observe the Following Admonishments                                                                                                    | 515<br>515<br>519<br>519<br>519<br>519<br>519<br>519<br>519<br>520                                    |
| Maintaining LMS1000         Observe the Following Admonishment         Replacing the CPU Memory Backup Battery         (586505000/586505500 Main Cabinet or         582140000/582140001/582126100 Primary Bay Only)         Adding an Input/Output (I/0) Circuit Card         Adding a Modem Circuit Card         Upgrading the Firmware         Adding Software Options         Troubleshooting and Repairing LMS1000         Contact Information         Observe the Following Admonishments         Preliminary Troubleshooting                                                                                                    | 515<br>515<br>519<br>519<br>519<br>519<br>519<br>519<br>520                                           |
| Maintaining LMS1000         Observe the Following Admonishment         Replacing the CPU Memory Backup Battery         (586505000/586505500 Main Cabinet or         582140000/582140001/582126100 Primary Bay Only)         Adding an Input/Output (I/0) Circuit Card         Adding a Modem Circuit Card         Upgrading the Firmware         Adding Software Options         Contact Information         Observe the Following Admonishments         Preliminary Troubleshooting         Diagnostic Mode                                                                                                    | <b>515</b><br>515<br>519<br>519<br>519<br>519<br>519<br>519<br>519<br>520<br>520<br>520               |
| <ul> <li>Maintaining LMS1000</li> <li>Observe the Following Admonishment</li> <li>Replacing the CPU Memory Backup Battery</li> <li>(586505000/586505500 Main Cabinet or</li> <li>582140000/582140001/582126100 Primary Bay Only)</li> <li>Adding an Input/Output (I/O) Circuit Card</li> <li>Adding a Modem Circuit Card</li> <li>Upgrading the Firmware</li> <li>Adding Software Options</li> </ul> Troubleshooting and Repairing LMS1000 Contact Information Observe the Following Admonishments Preliminary Troubleshooting Diagnostic Mode LMS1000 Self Diagnostic Alarms (Binary Channels B0081 – B0096).                                                                                                    | 515<br>515<br>519<br>519<br>519<br>519<br>519<br>520<br>520<br>520<br>520                             |
| <ul> <li>Maintaining LMS1000</li> <li>Observe the Following Admonishment</li> <li>Replacing the CPU Memory Backup Battery</li> <li>(586505000/586505500 Main Cabinet or</li> <li>582140000/582140001/582126100 Primary Bay Only)</li> <li>Adding an Input/Output (I/0) Circuit Card</li> <li>Adding a Modem Circuit Card</li> <li>Upgrading the Firmware</li> <li>Adding Software Options</li> </ul> Troubleshooting and Repairing LMS1000 Contact Information Observe the Following Admonishments Preliminary Troubleshooting LMS1000 Self Diagnostic Alarms (Binary Channels B0081 – B0096) Troubleshooting Four Input Analog Circuit Cards                                                                                              | 515<br>515<br>519<br>519<br>519<br>519<br>519<br>520<br>520<br>520<br>521<br>523                      |
| Maintaining LMS1000         Observe the Following Admonishment         Replacing the CPU Memory Backup Battery         (586505000/586505500 Main Cabinet or         582140000/582140001/582126100 Primary Bay Only)         Adding an Input/Output (I/0) Circuit Card         Adding a Modem Circuit Card         Upgrading the Firmware         Adding Software Options         Troubleshooting and Repairing LMS1000         Contact Information         Observe the Following Admonishments         Preliminary Troubleshooting         Diagnostic Mode         LMS1000 Self Diagnostic Alarms (Binary Channels B0081 – B0096)         Troubleshooting Four Input Analog Circuit Cards         Repair and Replacement Information       | 515<br>515<br>519<br>519<br>519<br>519<br>519<br>520<br>520<br>520<br>521<br>523<br>525               |
| Maintaining LMS1000                                                                                                    | 515<br>515<br>519<br>519<br>519<br>519<br>519<br>519<br>520<br>520<br>520<br>521<br>523<br>525<br>525 |
| <ul> <li>Maintaining LMS1000</li> <li>Observe the Following Admonishment</li> <li>Replacing the CPU Memory Backup Battery<br/>(586505000/586505500 Main Cabinet or<br/>582140000/582140001/582126100 Primary Bay Only)</li> <li>Adding an Input/Output (I/0) Circuit Card</li> <li>Adding a Modem Circuit Card</li> <li>Upgrading the Firmware</li> <li>Adding Software Options</li> </ul> Troubleshooting and Repairing LMS1000 Contact Information Observe the Following Admonishments Preliminary Troubleshooting Diagnostic Mode LMS1000 Self Diagnostic Alarms (Binary Channels B0081 – B0096) Troubleshooting Four Input Analog Circuit Cards Repair and Replacement Information Circuit Cards Replacement Circuit Card Part Numbers | 515<br>515<br>519<br>519<br>519<br>519<br>519<br>520<br>520<br>520<br>523<br>525<br>525<br>525        |
| Maintaining LMS1000                                                                                                    | 515<br>515<br>519<br>519<br>519<br>519<br>519<br>520<br>520<br>520<br>523<br>525<br>525<br>525        |

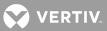

| Procedure:                                         |  |
|----------------------------------------------------|--|
| Replacing an Expansion Cabinet CPU Circuit Card    |  |
| Replacing a 586505000/586505500 Expansion Assembly |  |
| Modem Circuit Card Replacement                     |  |
| I/O Circuit Card Replacement                       |  |

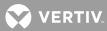

## **ADMONISHMENTS USED IN THIS DOCUMENT**

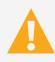

**DANGER!** Warns of a hazard the reader *will* be exposed to that will *likely* result in death or serious injury if not avoided. (ANSI, OSHA)

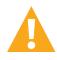

**WARNING!** Warns of a potential hazard the reader **may** be exposed to that **could** result in death or serious injury if not avoided. This admonition is not used for situations that pose a risk only to equipment, software, data, or service. (ANSI)

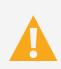

**CAUTION!** Warns of a potential hazard the reader *may* be exposed to that *could* result in minor or moderate injury if not avoided. (ANSI, OSHA) This admonition is not used for situations that pose a risk only to equipment, data, or service, even if such use appears to be permitted in some of the applicable standards. (OSHA)

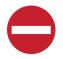

**ALERT!** Alerts the reader to an action that *must be avoided* in order to protect equipment, software, data, or service. (ISO)

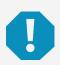

**ALERT!** Alerts the reader to an action that *must be performed* in order to prevent equipment damage, software corruption, data loss, or service interruption. (ISO)

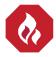

**FIRE SAFETY!** Informs the reader of fire safety information, reminders, precautions, or policies, or of the locations of fire-fighting and fire-safety equipment. (ISO)

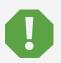

**SAFETY!** Informs the reader of general safety information, reminders, precautions, or policies not related to a particular source of hazard or to fire safety. (ISO, ANSI, OSHA)

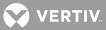

## **STATIC WARNING**

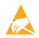

This equipment contains static sensitive components. The warnings listed below must be observed to prevent damage to these components. Disregarding any of these warnings may result in personal injury or damage to the equipment.

- 1. Strictly adhere to the procedures provided in this document.
- Do not touch traces or components on equipment containing static sensitive components. Handle
  equipment containing static sensitive components only by the edges that do not have connector
  pads.
- After removing equipment containing static sensitive components, place the equipment only on conductive or anti-static material such as conductive foam, conductive plastic, or aluminum foil. Do not use ordinary Styrofoam<sup>™</sup> or ordinary plastic.
- 5. Store and ship equipment containing static sensitive components only in static shielding containers.
- 6. If necessary to repair equipment containing static sensitive components, wear an appropriately grounded wrist strap, work on a conductive surface, use a grounded soldering iron, and use grounded test equipment.

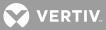

# **FCC INFORMATION**

The MCA Interface Modem Option (if installed) has been granted a registration number by the Federal Communications Commission, under Part 68 rules and regulations for direct connection to the telephone lines. In order to comply with these FCC rules, the following instructions must be carefully read and applicable portions followed completely:

Direct connection to the telephone lines may be made only through the standard plug- ended cord furnished to the utility installed jack. No connection may be made to party or coin phone lines. Prior to connecting the device to the telephone lines, you must:

Call your telephone company and inform them you have an FCC registered device you desire to connect to their telephone lines. Give them the number(s) of the line(s) to be used, the make and model of the device, the FCC registration number and ringer equivalence. This information will be found on the device or enclosed with instructions as well as the jack suitable for your device.

After the telephone company has been advised of the above you may connect your device if the jack is available, or after the telephone company has made the installation.

Repairs may be made only by the manufacturer or his authorized service agency. Unauthorized repairs void registration and warranty. Contact seller or manufacturer for details of permissible user performed routine repairs, and where and how to have other than routine repairs.

If, through abnormal circumstances, harm to the telephone lines is caused, it should be unplugged until it can be determined if your device or the telephone line is the source. If your device is the source, it should not be reconnected until necessary repairs are affected.

Should the telephone company notify you that your device is causing harm, the device should be unplugged. The telephone company will, where practicable, notify you, that temporary discontinuance of service may be required. However, where prior notice is not practicable, the telephone company may temporarily discontinue service, if such action is reasonably necessary, in such cases the telephone company must (A) Promptly notify you of such temporary discontinuance, (B) Afford you the opportunity to correct the condition and (C) Inform you of your rights to bring a complaint to the FCC under their rules.

The telephone company may make changes in its communications facilities, equipment, operations or procedures, where such action is reasonably required in the operation of its business and is not inconsistent with FCC rules. If such changes can be reasonably expected to render any customer's devices incompatible with telephone company facilities, or require modification or alteration, or otherwise materially affect its performance, written notification must be given to the user, to allow uninterrupted service.

The following information is provided here and on a label attached to the outside of the MCA Interface Modem Option (if installed).

| JACK  | RINGER EQUIVALENCE | FCC REGISTRATION NUMBER |  |  |
|-------|--------------------|-------------------------|--|--|
| RJ-11 | 0.2A               | B46USA-22429-MM-E       |  |  |

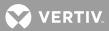

This Page Intentionally Blank.

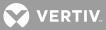

# INTRODUCTION

## Preface

This document (Section 5847) provides User Instructions for Monitoring System Model **LMS1000**, Spec. Nos. **586505000** and **586505500**. These instructions also provide procedures for the integrated LMS of Spec. Nos. **582140000**, **582140001**, **582126100** Power Systems.

For Installation Instructions, refer to Section 5879 located in the separate INSTALLATION MANUAL. Installation instructions are also provided on the CD (Electronic Documentation Package) furnished with your system.

Refer to SAG586505000/SAG586505500 (System Application Guide) for additional information. The SAG can be accessed via the CD (Electronic Documentation Package) furnished with your system.

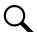

**NOTE!** The LMS cabinet (Spec. No. 586505000/586505500) can be used in Vortex® Power Systems (VPS) and NetSure<sup>™</sup> Power Systems (NPS). The LMS is also factory integrated (w/out using the Spec. No. 586505000/586505500 cabinet) into Spec. Nos. 582140000, 582140001, and 582126100 NetSure<sup>™</sup> Power Systems (NPS). In this document, reference to an LMS in a VPS or NPS using the Spec. No. 586505000/586505500 cabinet will be VPS/NPS (LMS commands and responses specific to this interface use 'NETSURE'). Reference to an LMS in a Spec. No. 582140000, 582140001, and 582126100 NPS Power System will be NPS (LMS commands and responses specific to this interface use 'NPS')

## What is LMS1000

- LMS1000 is a programmable monitoring, controlling, and data acquisition system designed for use in telecommunications power sites.
- LMS1000 can be equipped to monitor analog, binary, and temperature inputs.
- LMS1000 collects data on the monitored inputs. The data collected is used for alarm processing and reporting, and to provide statistics.
- LMS1000 is capable of reporting alarm conditions to a remote terminal, pager, or Email address. For remote terminal or pager notification, the Main CPU circuit card must be equipped with an optional modem. Two types of alarm reporting mechanisms are provided, System Alarm Reporting and Individual User Alarm Reporting.
- LMS1000 is capable of reporting alarm conditions via SNMP traps over Ethernet or via TL1 (over Ethernet) when the 'TL1 over Ethernet' option is ordered. TL1 is also available via a serial connection in 'direct mode'.
- The Main CPU circuit card provides programmable LEDs to allow local indication of alarm conditions or occurrences. For remote indication, the Main and/or Expansion Cabinets can be equipped with output circuit cards which provide programmable relays. These relays may also be used to control other equipment.
- LMS1000 easily interfaces with the MCA of Vortex<sup>®</sup> Power Systems (VPS) and NetSure<sup>™</sup> Power Systems (NPS). This interface allows an LMS1000 user to remotely monitor, adjust, and control the Power System via LMS1000; plus easily use the features of LMS1000 with the Power System. Separate analog, binary, and relay circuit cards do not have to be supplied for this interface. Analog, binary, relay, and temperature circuit cards (I/O cards) can be provided to monitor equipment external to the Power

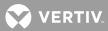

System. In a VPS/NPS, one simple cable connection between the Main Cabinet and the VPS/NPS completes the interconnections required. Note that the LMS1000 is factory integrated into Spec. Nos. 582140000, 582140001, and 582126100 NetSure Power Systems.

Note that Spec. Nos. 582140000, 582140001, and 582126100 NetSure Power Systems do not use the LMS1000 Cabinets. The LMS1000 is factory integrated into the Power Systems. Note that LMS1000 I/O circuit card mounting positions are provided inside a 582140000, 582140001, and 582126100 NetSure Power System.

- LMS1000 can be accessed via a local port, a modem port (when optional modem is ordered), an optional TL1 port, and an Ethernet port (for Telnet access, Web access, SNMP access, optional TL1 access, and Email alarm reporting). A local front panel display option is also available.
- Available software options include...

Power Metering Energy Management Rectifier/PCU Sequencing\* TL1/X.25 TL1 (over Ethernet) Gateway Port LMS Dual MCA Interface

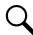

**NOTE!** The LMS1000 sequencing feature is not for use in the Spec. Nos. 582140000, 582140001, and 582126100 Power Systems.

• Available specialty interfaces include...

Door Access Controller Interface External GPS Modem Interface AC Analyzer Interface

#### LMS1000 Consists Of...

- A Main Cabinet which holds up to ten input/output circuit cards, in a cabinet size that occupies two 19" or 23" relay rack spaces. For system expansion and/or to monitor points at other locations, Supplemental (Expansion) Cabinets are available. Each Expansion Cabinet holds up to ten input/output circuit cards, in a cabinet size that occupies two 19" or 23" relay rack spaces. Also available are Expansion Assemblies which provide an input circuit card equipped with a fixed number of analog and binary input points in a sheet-metal housing. These assemblies can be mounted inside customer equipment. The Main Cabinet, Expansion Cabinets, and Expansion Assemblies are interconnected via the LMS1000 network.
- A CPU circuit card, optional modem circuit card, and any combination of optional analog, binary, relay, and temperature input/output (I/O) circuit cards. Analog, binary, and temperature circuit cards monitor a variety of inputs. The relay circuit card provides Form-C relay contacts for connection to external alarms and control circuits. The CPU circuit card also contains programmable LED's for local indication of alarms or occurrences.
- Communications ports: Local Terminal Port, Remote (Modem) Terminal Port, VPS/NPS Ports, optional TL1 port, and Ethernet Port (for Telnet access, Web access, SNMP access, optional TL1 access, and Email alarm reporting). Additional OEM ports are provided. The functions of the OEM ports are

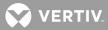

determined by the firmware. This allows the function to be manufacturer programmable for specific applications. A local front panel display option is also available.

- Firmware, which interfaces to the hardware and provides monitoring, alarm processing, alarm reporting, and controlling functions. Alarm processing includes statistics, status, and diagnostic information.
- Remote System Diagnostics.

Memory Test Verify Integrity of Application Code Verify Integrity of I/O Subsystem Communications Check Status of I/O Cards Verify Integrity of Communications and Operations

#### LMS1000 Provides...

- An extended temperature operating range.
- Lower monitoring costs.
- Smaller packaging size.
- Automatically detected (identified) I/O circuit cards. Circuit cards are automatically identified by system firmware on power-up.
- CPU Firmware can easily be upgraded by a Vertiv Co. service facility via a local or remote terminal interface.
- System configuration can easily be downloaded from LMS1000 to a PC (locally or remotely), and uploaded from a PC to LMS1000 (locally or remotely).
- Simplified installation via integration of distributed monitoring I/O hardware.
- Incremental expandability.
- Extensive self diagnostics.

VERTIV.

#### Figure 1: Block Diagram (586505000/586505500 LMS1000 Cabinet)

(Note that Spec. Nos. 582140000, 582140001, and 582126100 Power Systems do not use the LMS1000 Cabinets. The LMS1000 is factory integrated into the Power Systems.)

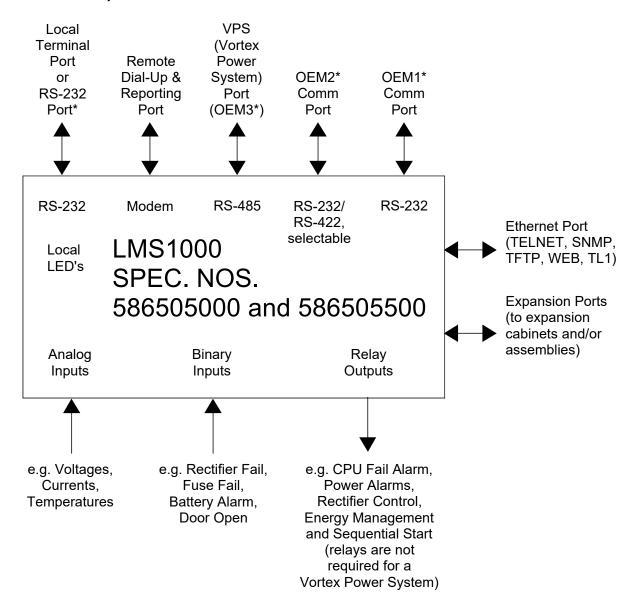

\* <u>Software Dependent:</u> See Lists 60, 61, 79, 84, 85, 86, and 88 descriptions in SAG586505000/SAG586505500.

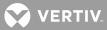

# **OPERATING LMS1000**

## LMS1000 Description

This section describes the hardware components, but most importantly, how the channel numbering scheme works inside the LMS1000 -- how discrete I/O points, Expansion Nodes, and MCA information are mapped to LMS1000 channels.

#### **Components of LMS1000**

The LMS1000 is a Monitoring System with Power System controlling capabilities. The components of the LMS1000 can easily be networked together to provide a multitude of monitoring and controlling configurations.

The LMS1000 consists of a **Main Cabinet** which houses the primary CPU circuit card, plus provides mounting slots for optional input/output (I/O) circuit cards. The I/O cards can be furnished to provide LMS1000 I/O points for connection outside of a Vertiv Co. "Power System".

An optional LMS1000 **Expansion Cabinet** which houses an expansion CPU circuit card is also available to allow for additional monitoring points, plus the Expansion Cabinet can be placed away from the Power System for extended monitoring applications. The Expansion Cabinet has the same physical footprint as the Main Cabinet, with the same number of slots for I/O cards.

Note that Spec. Nos. 582140000, 582140001, and 582126100 Power Systems do not use the LMS1000 Cabinets. The LMS1000 is factory integrated into the Power Systems.

# In a 582140000, 582140001, or 582126100 Power System, the primary LMS1000 CPU circuit card is housed in the Primary Bay. The expansion LMS1000 CPU circuit cards are housed in the Secondary Bays. Both the Primary and Secondary Bays provide mounting slots for the optional LMS1000 I/O circuit cards.

The LMS1000 easily interfaces with the MCA (Meter-Control-Alarm) Assembly of a Vertiv Co. VPS and NPS Power System. There is no need for separate LMS1000 I/O circuit cards for this interface. All LMS1000 monitoring and controlling capabilities for the **MCA Interface** are built into the LMS1000 primary CPU circuit card.

An LMS1000 **Expansion Assembly** has been designed which is factory integrated into designated VPS Power Systems. This integration allows the Expansion Assembly to be built into the VPS Power System, thus eliminating the need for you to 'hard wire' the Power System's distribution shunts and FA/CBA leads to the LMS1000. Simple LMS1000 network connections are all that is required. The Expansion Assembly is also available for integration into customer equipment.

Note that the LMS1000 Monitoring System can consist of multiple Expansion Cabinets and Expansion Assemblies to suit your needs.

#### LMS1000 Channel Numbering Scheme

#### Inputs/Outputs (I/O) and Channels

The LMS1000 provides **analog** and **binary** input monitoring points, and extended **relay** contact output points. In addition, local front panel programmable **LEDs** are provided.

Each input and output point is directly associated with a channel. Thus there are LMS1000 **analog**, **binary**, **relay**, and **LED** channels.

💙 VERTIV

In the LMS1000, you can combine two or more analog inputs into one **function** channel, and advance software options provide **energy management** channels. This adds **function** channels and **energy management** channels to the list of channel types in the LMS1000.

#### Nodes

In the LMS1000 system; the 586505000/586505500 Main Cabinet or 582140000/582140001/582126100 Primary Bay, the 586505000/586505500 Expansion Cabinets or 582140000/582140001/582126100 Secondary Bays, the 586505000/586505500 Expansion Assemblies, and the MCA Interface are referred to as nodes. A node is a grouping of I/O's in a common assembly, cabinet, or bay.

#### Putting it Together, the LMS1000 Channel Numbering Scheme

LMS1000 channels are identified through a type designation (A = analog, B = binary, R = relay, L = LED, F = function, and E = energy management), a Node Number (I/O grouping) prefix, and an input/output number. Remember, a particular channel's type designation and input/output number is identical to that of the input or output associated to it.

 Installed optional LMS1000 I/O circuit cards in the 586505000/586505500 Main Cabinet or 582140000/582140001/582126100 Primary Bay and each 586505000/586505500 Expansion Cabinet or 582140000/582140001/582126100 Secondary Bay are automatically detected by LMS1000 firmware. Inputs and outputs are automatically assigned consecutive numbers (per cabinet or bay) for each type detected, starting with the circuit card of that type installed in the left most position (as viewed from the front). Types are A for analog, B for Binary, and R for relay. Temperature inputs are mapped to analog channels.

The Node Number is a fixed number for the 586505000/586505500 Main Cabinet (Node 00), and includes all I/O's associated to the 586505000/586505500 Main Cabinet. For the 582140000/582140001/582126100, Node 00 is the grouping of LMS1000 I/O cards installed in the Primary Bay. Node 00 also includes the LED, Function, and Energy Management channels. For both 586505000/586505500 and 582140000/582140001/582126100, you assign Node Numbers (21-89) to the groupings of LMS1000 I/O cards installed in 586505000/586505500 Expansion Cabinets and 582140000/582140001/582126100 Secondary Bays during the Initial Start-Up procedure.

- Input numbers for the LMS1000 MCA Interface are pre-assigned (The LMS1000 MCA Interface provides additional analog channels and binary channels. These channels are dedicated to the LMS1000 MCA Interface, and are automatically mapped to monitor predetermined MCA parameters.). The Node Number for the LMS1000 MCA Interface is 90 for all Vortex or NETSURE Power Systems except the Spec. Nos. listed next. The Node Number for the LMS1000 MCA Interface to Spec. Nos. 582140000, 582140001, and 582126100 NETSURE Power Systems is 99.
- Input numbers for the LMS1000 Interface to Spec. Nos. 582140000, 582140001, and 582126100 NETSURE Power System Bays are pre-assigned (The LMS1000 Bay Interface provides additional analog channels and binary channels. These channels are dedicated to the LMS1000 Bay Interface, and are automatically mapped to monitor predetermined parameters.). The Node Number for each Bay is 1 through 20, starting with the Primary Bay.
- The LMS1000 also provides self-diagnostic alarms on binary channels B0081 through B0096.

Example: A0001, A represents an analog input/channel 00 represents the 586505000/586505500 Main Cabinet Node or 582140000/582140001/582126100 Primary Bay LMS1000 I/O Grouping Node (cannot

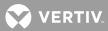

be changed) 01 represents input/channel #01

| Example: | A3001,<br>A represents an analog input/channel<br>30 represents the 586505000/586505500 Expansion Cabinet Node or<br>582140000/582140001/582126100 Secondary Bay LMS1000 I/O Grouping Node set as Node<br>#30 (set when network initially established)<br>01 represents input/channel #01 |
|----------|----------------------------------------------------------------------------------------------------|
| Example: | A4001,<br>A represents an analog input/channel<br>40 represents the 586505000/586505500 Expansion Assembly Node set as Node #40 (set<br>when network initially established)<br>01 represents input/channel #01                                                                            |
| Example: | A9001,<br>A represents an analog input/channel<br>90 represents the VPS/NPS MCA Node (cannot be changed)<br>01 represents input/channel #01                                                                                                    |
| Example: | A9901,<br>A represents an analog input/channel<br>99 represents the NPS MCA Node (cannot be changed)<br>01 represents input/channel #01                                                                                                    |
| Example: | A0101,<br>A represents an analog input/channel<br>01 represents the 582140000/582140001/582126100 Primary Bay Node (cannot be changed)<br>01 represents input/channel #01                                                                                                    |
| Example: | A0201,<br>A represents an analog input/channel<br>02 represents an 582140000/582140001/582126100 Secondary Bay Node (cannot be<br>changed)<br>01 represents input/channel #01                                                                                                    |

#### **Local Controls and Indicators**

#### LMS1000 Display Option

Refer to Section 5942 or Section 5943 for LMS1000 Display option operation procedures. These are provided in the LMS1000 Installation Manual, and on the CD provided with your system documentation.

#### **Location and Identification**

Refer to Figure 2.

#### LMS1000 CPU Circuit Cards

The following controls and indicators are located on the LMS1000 CPU circuit cards. In a 586505000/586505500 System, these indicators are visible through the front panel of the Main and Expansion Cabinets. In the 582140000/582140001/582126100 Power System, open the bay's front door to view the indicators on the LMS1000 CPU circuit card.

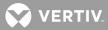

a) <u>ON Indicator</u>: This indicator illuminates green to indicate the presence of DC input power to the CPU circuit card, and that the power supply circuits located on the circuit card are functioning properly.

**LMS1000 Main CPU Circuit Card Only:** This indicator illuminates yellow if the voltage of the internal battery located on the CPU circuit card decreases below 2.5 volts DC. The internal battery maintains clock and memory if input power to the system is lost. When this indicator illuminates yellow, the memory backup battery should be replaced.

b) <u>FAIL Indicator</u>: This indicator illuminates red if the CPU circuit card fails. If this occurs, the system has shut down.

**LMS1000 Main CPU Circuit Card Only:** This indicator also illuminates if any of the LMS1000 "Hardware Fail" channels become active. Extended relay contacts are also provided for connection of external alarms.

- c) <u>RST Pushbutton Switch</u>: This pushbutton switch is used in cases where the system will not respond to operator input. Momentarily pushing this switch resets the CPU.
- d) <u>1-8 (Programmable Status LED Indicators) (Main CPU Circuit Card Only)</u>: Eight LED indicators are located on the main CPU circuit card. These indicators can be programmed to illuminate at specific user determined events or occurrences. The LED's can also be programmed to illuminate red, yellow, or green.
- e) <u>S2 (Programmable Switch) (Main CPU Circuit Card Only</u>): Can be used in program lines. Refer to "Program Lines" in "Configuring LMS1000" in the separate Installation Instructions (Section 5879).

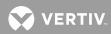

*Figure 2:* Controls and Indicators Locations (586505000/586505500 LMS1000 Cabinet) (Note that Spec. Nos. 582140000, 582140001, and 582126100 Power Systems do not use the LMS1000 Cabinets. The LMS1000 is factory integrated into the Power Systems.)

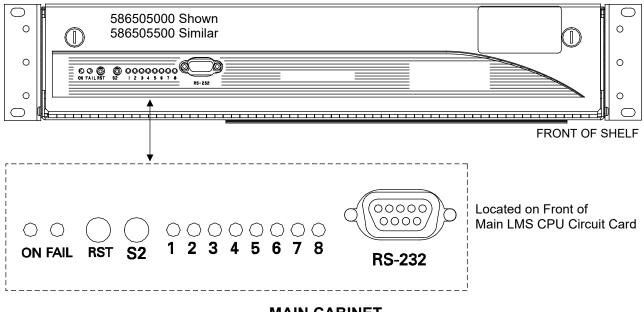

MAIN CABINET

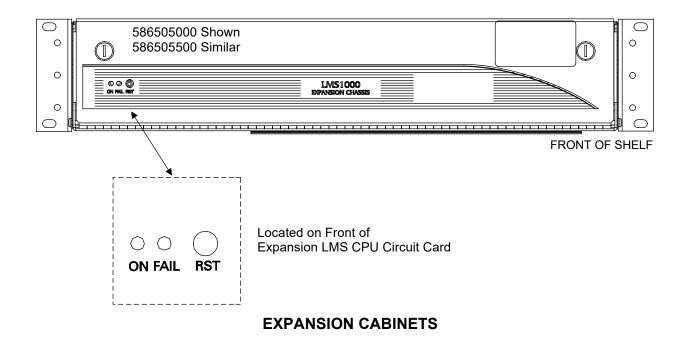

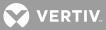

## Accessing the System through a Local or Remote Terminal

**NOTE!** For Web Interface, refer to "Accessing the LMS1000 through the Web Interface" on page 32.

Users can access the system through a local terminal and (if a modem circuit card is installed) through a remote terminal.

#### **Passwords and Access Levels**

**General:** Up to eight separate users may be configured to access the system. Each user is assigned a password and an access level.

**Passwords:** The password assigned to a user is required to be entered for that user to log onto the system.

**Access Levels:** The access level (1-6) assigned to a user determines which commands that specific user can execute. Each command is associated to a command level. A user configured with an access level of 1 can execute all commands with a command level of 1. A user configured with an access level of 2 can execute all commands with a command level of 2 or less, and so forth. Note that users configured with an access level of 2-6 can execute commands with the corresponding command level, and with a lower command level. As an example, a user programmed with an access level of 4 can execute commands with a command level of 1, 2, 3, or 4.

Commands are divided into the following command levels.

| Level 1: | Interrogate/Status Commands        |  |  |  |  |
|----------|------------------------------------|--|--|--|--|
| Level 2: | Display Channel Configuration      |  |  |  |  |
| Level 3: | Set Date & Time                    |  |  |  |  |
| Level 4: | Alarm Acknowledge, Alarm Canceling |  |  |  |  |
| Level 5: | Configure Channels                 |  |  |  |  |
|          |                                    |  |  |  |  |

Level 6: Configure Users, Upload & Download

A list with a short description of each command is provided at the beginning of the "Commands" section.

#### **Terminal Requirements**

A local terminal must have a keyboard, a video console or printer, and an RS-232 serial port. This terminal requires an interface cable for connecting the terminal's serial port to the system's local port. Refer to the separate Installation Instructions (Section 5879) for cable connection details.

A remote terminal must have a keyboard, a video console or printer, and a modem connected to a phone line. If the modem is an external type, you also need an interface cable between the modem and the terminal's serial port. Refer to the modem instructions for details.

The terminal must be capable of directing keyboard entry out through the serial port or modem at 300 bits/s, 8 data bits, 1 stop bit and half-duplex. This capability may also be achieved using a personal computer running a special "terminal emulator" program such as the Lorain® SMART Partner.

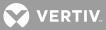

#### **Local Terminal Access**

The word format communications parameters (word length, stop bits, and parity) of the local terminal must match the system's default parameters. The default parameters are 8 data bits, 1 stop bit, and no parity. The data rate of the local port is software selectable from 300 to 19200 bits/s, and can be changed through the SET COM command. The data rate is factory set to 19200 bits/s.

#### **Remote Terminal Access**

Remote terminal access can be accomplished using a dial-up modem data connection or a telnet connection via Ethernet.

#### **Modem Connection**

A dial-up modem connection requires a modem to be installed in the system. An internal 56K bits/s modem is available. This modem allows monitoring and programming the system from a remote terminal via phone lines, and also allows the system to report alarms to remote terminals. Remote terminal access is accomplished by calling the system.

The communications parameters of the remote terminal must match the system's default parameters. The default parameters are 2400 bits/s (when reporting), 8 data bits, 1 stop bit, and no parity. These defaults cannot be changed.

When answering, the data rate of the internal modem switches to match the incoming call. When reporting, the modem data rate will be set to the speed that is programmed in the user configuration of the user being called. When the modem performs a callback, it will call at the speed it answered at.

#### **Telnet Connection**

The telnet connection provides the same command line interface as the modem and local connection ports. The LMS1000 supports only one telnet connection at a time. It is beyond the scope of this manual to describe telnet interface operation. Refer to external documentation for a further understanding of the this interface.

The system's Network Interface Parameters (IP, netmask, and gateway addresses) required for a telnet connection can be configured by the user. This is done using the command line interface (refer to the "Commands" section). The default settings for these parameters are shown below.

IP Address: 192.168.1.1 Gateway Address: 192.168.1.1 Netmask Address: 255.255.0

#### **Using a Terminal**

Logon Prompt: When the system is initially accessed, the following logon prompt is displayed.

ENTER PASSWORD

\*

**Entering Passwords:** Passwords are case sensitive, which means the system recognizes upper and lower case characters differently. Type your password exactly as it was entered during system configuration. After typing the password, press **ENTER**. As the password is entered, it will not be displayed on the terminal's screen.

**Command Prompt:** The command prompt indicates that the system is waiting for user input, and is shown below. In this prompt, n denotes the level of access.

Command <n>:

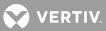

#### **Entering Commands:**

After typing a command, press **ENTER**.

Commands are not case sensitive, which means the system does not recognize upper and lower case characters differently. Type the commands in either upper or lower case, as desired.

In most cases, the entire command does not have to be entered to be executed. All that needs to be entered are enough characters to uniquely identify the command. As an example, instead of typing the command SET TIME, typing SE TI is sufficient. Some commands can be entered with one character. As an example, commands such as ALARMS, SCAN, LOG, and PRCONFIG can be executed by entering the respective single character A, S, L, or P. The minimum characters required to enter each command are indicated in the "Commands" section.

When the backspace or delete key (Control H) is pressed, the last character typed is erased. Successive uses of this key will erase characters back to, but not beyond, the beginning of the line.

Two control characters allow use of all or parts of the previously entered command. When a command is entered, a copy is stored internally in a buffer. Typing CTRL-R copies the previously entered command from the buffer to the current command line. Typing CTRL-Z copies the next character of the previously entered command from the buffer to the current command line.

#### **Aborting and Pausing Commands:**

Typing CTRL-C, CTRL-X, or ESCape terminates the execution of a command in process, and returns the user to the command prompt. This allows the user to enter another command.

During system configuration, typing CTRL-V returns the user to the prior setting to be programmed.

Typing CTRL S pauses the response to a command. Typing any key restarts the response.

#### **User Timeout:**

A user timeout feature is provided which automatically logs off a user when a period of inactivity has occurred. This feature is designed to prevent a remote user from leaving a terminal unattended, and thus tying up the modem port accidentally.

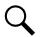

**NOTE!** The TL1 port has a session timeout feature which operates independently from the user timeout feature.

A period of inactivity is defined as the amount of time that elapses while the system is waiting for a command, carriage return, or line feed to be entered from the user. A timeout message is issued and the communication link terminated when the elapsed time reaches a preset value. This value is termed the "User Timeout" value, and is programmable through the SET TIMEOUT command.

The timeout feature is active only when the system has specifically requested input from the user, such as after a command prompt. It is NOT active during the processing of a command.

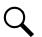

**NOTE!** Commands such as SCAN Annnn n will run indefinitely until the user aborts the command.

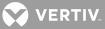

#### Logging On To the System

This procedure shows the user how to establish contact with the system through a local or remote terminal. To establish a local communication link to the system, press **ENTER**. If communicating through a modem, the user must call the system and wait for it to answer. A remote communication link is automatically established after the modems connect. Once the system establishes contact with the remote terminal, logging onto the system through the following procedure is identical whether a local or remote (modem) terminal is used. **Figure 3** shows a typical screen display of a successful logon.

Figure 3: Typical Logon Screen Display

```
ENTER PASSWORD
*
LMS1000 v1.0.0
Unit Name: UNIT ONE-Unit #1
Unit Header:
Good Afternoon User 8 - User #8 !
Today is Monday 11/12/96 at 16:14:52.
THERE ARE NO ALARMS PRESENT
Command <6>:
```

#### Procedure:

1. When the communication link is established, the system prompts the user to...

ENTER PASSWORD

\*

- 2. Type the correct password, then press *ENTER*. The password is not displayed on the terminal's screen as it is entered. Additionally, during remote access, the user has three (3) attempts to enter a valid password. If the password is not entered correctly after three (3) attempts, the remote communications session is terminated. The user also has ten (10) seconds to enter a valid password when prompted before the remote communications session is terminated. The user also has ten (10) seconds to enter a valid password when prompted before the remote communications session is terminated. The EVENT LOG will report a failed logon attempt when someone attempts to logon and fails.
- 3. When the correct password is entered, the system responds with the unit number, the unit name, unit header, and the current day, date, and time. If alarms are active, a message is displayed.
- 4. The user is now logged on to the system. The above information is followed by the system command line prompt "Command <n>:". In this prompt, n denotes the command access level of the current user.
- 5. Commands (that the user has access to) may now be entered. The command BYE should be entered to terminate the communication link when finished.

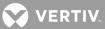

#### **Callback Feature**

If a user is attempting to log onto the system through a remote terminal and the callback feature was selected during system configuration, after entering the correct password, the system will hang-up and then call the user back at the preprogrammed designated phone number.

#### **Header Information**

After a user successfully logs onto the system, the system displays a header which details the unit name, unit number, date, time, and a user defined 79 character field. The system also indicates if alarms are active, and provides notification of pending mail.

#### Logging Off Of The System

This procedure shows the recommended way of terminating a communications session, as opposed to allowing the system to timeout and automatically log the user off. It is not a good practice to let the system timeout.

#### Procedure:

1. Type **BYE**, then press **ENTER**.

Command <n>: **BYE** 

2. The screen displays a user logged off response.

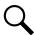

**NOTE!** The system automatically logs a user off if a loss of carrier is detected, or via the timeout feature described earlier.

**Automatic Logoff:** If a user is remotely communicating with the system, and the system needs to issue an alarm report to a remote terminal, the system issues a pending report message to the user and then automatically logs the user off. This enables the system to issue the alarm report. The user is logged off after the auto-logoff time period (set with the SET REPORT command) expires.

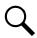

**NOTE!** If a user is running a long report or a continuous scan report, a pending report (auto-logoff) message may not be displayed.

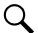

**NOTE!** If the pending report is a user report for the logged on user, the user is prompted to receive the report. If the user does not respond at the prompt, auto-logoff occurs.

## Accessing the LMS1000 through the Web Interface

#### Security Adapter Unit (SAU)

If the LMS is used with a Security Adapter Unit (SAU), refer to the SAU instruction manual (IM559604) for proper (LMS and SAU) network settings, SAU operation, etc.

#### **WEB Interface Overview**

- Allows you to access the LMS1000 over the Internet via a Web Browser.
- Displays LMS status, history, and inventory in Web pages.
- User configurable status pages and channel groups can also be displayed in the status Web pages.
- Provides three (3) editable pages for notes.

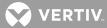

- Provides LMS configuration Web pages for alarms and PLC, channels, power system settings, LMS settings, and LMS Users.
- Provides provision to upload and download LMS configuration and MCA configuration files.
- Displays status of "Battery Charge" or, if in discharge, "Battery Time to Empty".

#### Requirements

The LMS Web pages are a JavaScript application and requires one of the following browsers.

- Google Chrome, version 24.0.1312.57 or later.
- Firefox, version 18.0.2 or later.
- Microsoft Internet Explorer, version 7.0 or later.

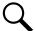

**NOTE!** To enable JavaScript go to: Tools / Internet Options / Security / Custom Level / Active Scripting = Enable.

Requires LMS1000 firmware version 12.2, or later. Firmware v10.x or later can be upgraded via the Ethernet, Modem, or Local Port.

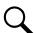

**NOTE!** If you have an LMS1000 with firmware version 9.x or earlier, you must replace the entire CPU circuit card. They are not software upgradeable in the field, but must be returned to the factory for updates.

#### **Getting Started**

#### **General**

- 1. The LMS Web (Javascript) application takes about 20s to load before the entire login page is presented.
- 2. After successful login, allow a few seconds for the channel data to load for populating the landing page.
- 3. If LMS Notes exist, a red asterisk appears next to the NOTES menu item until the note is viewed.
- 4. After submitting changes, status of the operation can be found in the lower right portion of the main view pane. For example, after submitting power plant changes, a few seconds is needed for the controller validation and page refresh.
- 5. Create up to 16 custom status pages with selected channels (CONFIGURATION->Settings->View->Status Pages).

#### Screen Updates

- 1. Channel Status (Analog, Binary, Function, etc.) pages update every 60s.
- 2. The Plant Status Icon and values in the upper left corner update every 10s.
- 3. The Power System Overview page and custom Status pages update every 30s.
- 4. To update a screen before its regular interval, click on another screen and then return to the desired screen.

#### **File Transfers**

1. Recall the LMS is capable of downloading two configuration files: one for the LMS, the other for NPS settings.

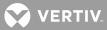

- 2. Note that File Transfers are only supported in Internet Explorer version 10 and above.
- 3. When performing an LMS Configuration File download, allow 20s for the file transfer to your computer.
- 4. After a Configuration File upload to the LMS is completed, reload the web application by pressing F5.

#### **Vortex Plants**

- 1. LMS v12.x does not directly support Vortex plants through Power sub-menu items (under STATUS and CONFIGURATION).
- 2. Instead, custom status pages can be used for displaying status similar to Plant Overview, PCU currents, and System Loads.

#### Setting Up the Web Interface

#### **IP Address**

Before connecting the LMS to your network, its factory default IP address of 192.168.1.1 must be changed.

You must login at level 6 to make these changes, which can be done:

- a) Via the local serial port connection and the command line setup. See "Accessing the System through a Local or Remote Terminal" on page 28 and the LMS1000 Command "IP ADDRESS" on page 427.
- b) Via the LMS Web pages using a cross-over cable with your laptop IP address set to 192.168.1.2.

#### Plant Status Setup

The output voltage and current channel displayed on the Web page system status area default to settings shown below.

#### NetSure 702/801/802

- Output Voltage Channel A9901
- Rectifier Current Channel A9902
- Load Current Channel A9903

#### NetSure 701/VPS

- Output Voltage Channel A9001
- Rectifier Current Channel A9005
- Load Current Channel A9002

#### Stand-Alone LMS

- Output Voltage Channel F0062
- Rectifier Current Channel F0064
- Load Current Channel F0063

#### **Custom Pages**

You can configure your own personal LMS1000 Web pages for the following.

- Status Pages
- Channel Group Pages

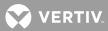

Login at level 6 and go to the Edit Views Web page: CONFIGURATION->Settings->View.

#### **Access Levels**

The Web page edit access consists of two levels: Admin and Engineering. Admin is full edit capability, including items specific to level 6 such as network and node setup, User admin, and default settings. Engineering (level 5) consists of alarm and channel configuration. Levels 1-4 do not have any Web page edit capability.

#### Logging into the LMS1000 via the WEB Interface

- 1. Open your Web Browser, and enter in the "Address Line" the IP Address assigned to the LMS1000 you want to connect to.
- 2. A Login page appears. Enter a valid LMS1000 User Name and Password then click LOGIN.
- 3. After entering a valid **User Name** and **Password** and clicking **LOGIN**, the "Homepage" window opens.

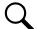

**NOTE!** By default, USER 1 through USER 6 are programmed with the User Name **User #1** through **User #6**, Password **1** through **6**, and Command Access Level **1** through **6** (respectively). Therefore, the User Name for level 1 commands is **User #1** and the Password is **1**, the User Name for level 2 commands is **User #2** and the Password is **2**, etc.

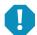

**ALERT!** For security, only login with a User and Password which gives you access to level 1 LMS1000 commands (Level 1 User), unless you are changing parameters.

**Login Lockout Feature:** You have three (3) attempts to enter a valid User Name and password. After three (3) unsuccessful attempts to login, the LMS locks you out for two (2) minutes.

|                                                                                                    |                                                                                             |                  |                | <b>NETSURE</b> , LMS<br>Data Processing Unit |  |
|----------------------------------------------------------------------------------------------------|---------------------------------------------------------------------------------------------|------------------|----------------|----------------------------------------------|--|
|                                                                                                    | Login                                                                                       |                  |                |                                              |  |
|                                                                                                    | You are requesting access to the Netsure LMS Data Processing Unit located at Central Office |                  |                |                                              |  |
|                                                                                                    | User:                                                                                       |                  |                |                                              |  |
|                                                                                                    |                                                                                             | Site Name        | Central Office |                                              |  |
|                                                                                                    | Password:                                                                                   | System Name      | LMS            |                                              |  |
|                                                                                                    | Fassworu.                                                                                   | Software Version | v12.0.0.62     |                                              |  |
|                                                                                                    |                                                                                             | Web App Version  | v12.0.0.62     |                                              |  |
|                                                                                                    | Login                                                                                       | Config Version   | ▼              |                                              |  |
|                                                                                                    |                                                                                             |                  |                |                                              |  |
| This is the first 20 characters of the Unit Header,<br>which can be set under the General settings page. |                                                                                             |                  |                |                                              |  |

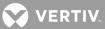

#### Homepage

After Login, the Homepage displayed is dependent on how the LMS is integrated and if there are active alarms.

- If there are alarms present, the Homepage displays the Alarms Status pane.
- If the LMS is integrated into a NetSure power system and if there are no alarms present, the Homepage displays the Power System Status pane.
- If the LMS is used as a stand-alone system (integrated into a customer system) and if there are no alarms present, the Homepage displays the Channels Status pane.

| /                                                  | System Sta    | tus Area                     |              | View Area<br>Screens) | Oct 2 2014 13:15   LOGOUT   User 6            |
|----------------------------------------------------|---------------|------------------------------|--------------|-----------------------|-----------------------------------------------|
|                                                    | Site:         | Training L                   | ab Lorain OH | View Tab              | <b>NETSURE</b> ., LMS<br>Data Processing Unit |
| Output Voltage : 52.83 V                           | Overview      | PCU Distribution             | Loads Aux    | Settings              |                                               |
| Rectifier Current :1.000 ALoad Current :0.000 A    |               | r System - Overvie           | w            |                       |                                               |
| Battery Charge : 1365 m                            | in CHANNEL C  | HANNEL NAME                  | VALUE        | ALARMS                | CLASS                                         |
|                                                    |               | /                            | 52.83 VDC    |                       |                                               |
| STATUS .                                           | Fuel Gauge C  | bannel E61                   | 1.000 Amps   |                       |                                               |
| Alarms                                             | i del Gauge C |                              | 0.000 Amps   |                       |                                               |
| Channels                                           | B9909 N       | inor Monitoring Alarm        | CC           |                       |                                               |
| Power                                              | B9910 M       | lajor Monitoring Alarm       | CC           |                       |                                               |
| Status Pages<br>Plant at a Glance                  |               | Cn Major                     | CC           |                       |                                               |
| LMS Temperature Inputs                             | Menu Grou     | p <sup>E</sup> cn Minor      | CC           |                       |                                               |
| LMS LED Status Indicators<br>LMS Function Changels |               | Fon AC Fail                  | CC           |                       |                                               |
| Telcordia Fuel Gage                                |               | CA Relay Fcn Brkr/Fuse       | CC           |                       |                                               |
| Group Pages                                        | B9951 M       | CA Relay Fcn Batt. on Disch. | CC           |                       |                                               |
| PCU Load                                           | Menu View     | ay Fcn High Voltage #1       | CC           |                       |                                               |
| HISTORY                                            |               | ay Fcn Very Low Voltage      | CC           |                       |                                               |
| HISTORT                                            | B9955 M       | ay Fcn High Voltage #2       | CC           |                       |                                               |
| INVENTORY                                          |               | ICA Relay FCII Audible       |              |                       |                                               |
|                                                    |               |                              | CC           |                       |                                               |
| NOTES *                                            |               | CA Re Asterisk               | CC           |                       |                                               |
| CONFIGURATION                                      |               | CA Re disappears             | CC           |                       |                                               |
|                                                    |               | CA Re after notes            | CC           |                       |                                               |
|                                                    |               | ICA Re after notes           | CC           |                       |                                               |
| 1 м                                                | enu 🗖         | ca Re are read.              | CC           |                       |                                               |
|                                                    |               | MCA Re                       | CC           |                       |                                               |
| N                                                  | avigation "   | -                            |              |                       |                                               |
|                                                    | rea           |                              |              |                       |                                               |
|                                                    |               |                              |              |                       |                                               |

The Homepage window is divided into three areas: System Status, Menu Navigation, and Main View.

#### System Status Area

System status is displayed in this area (top left section of Homepage window). Output voltage, rectifier current, and load current are the values of the respective LMS channels noted earlier. See "Plant Status Setup" on page 12. Also displayed is the status of "Battery Charge" or, if in discharge, "Battery Time to Empty (BTTE)". The values in this area update every ten seconds.

#### Menu Navigation Area

Available menus are displayed in this area (left section of Homepage window). When you click on a Menu Group in this area, the available Menu Views for that Menu Group are displayed. When you click on a Menu View, the View for that menu opens in the right section of the window.

When clicking on a different Menu Group, the current one collapses. When you return to a Menu Group, the group expands and the last view page is displayed.

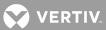

#### Main View Area

Displays the View Screens for the selected Menu View.

#### **Menu Navigation**

When a Menu View is clicked on in the left side of the window (Menu Navigation Area), the View Screen is updated in the right section of the window.

#### Alarms

If alarms are present on a channel, the display line for the channel is in red text and the occurred time of the alarm appears in the ALARMS column.

#### "Status" Menu Group

#### "Alarms" Status View

Displays active LMS alarms. Click the tabs to view alarms on specific channel types. Note that the alarms are displayed in red text.

This view is equivalent to the LMS ALARMS command.

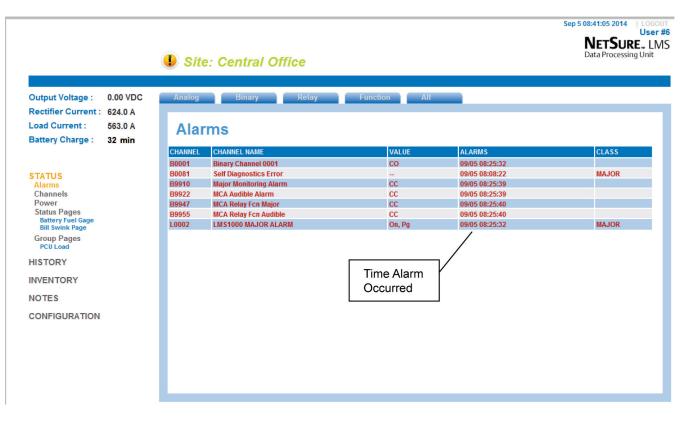

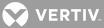

# "Channels" Status View

Lists the present value and alarm status of each channel. Click the tabs to view the different channel types.

This view is equivalent to the LMS SCAN command.

|                                                   | ی 🌔   | Site: Central Office |                            | <b>NETSURE.</b><br>Data Processing Uni |
|---------------------------------------------------|-------|----------------------|----------------------------|----------------------------------------|
| Output Voltage : 0.00<br>Rectifier Current : 624. |       | log Binary LED       | Relay Function Energy      | User                                   |
| Load Current : 563.<br>Battery Charge : 33 n      | A     | nalog Channels       |                            |                                        |
|                                                   | CHAN  | NEL CHANNEL NAME     | This is new in v12.1.      | CLASS                                  |
|                                                   | A0001 | Analog Channel 0001  |                            |                                        |
| STATUS                                            | A0002 | Analog Channel 0002  | See next section on how to |                                        |
| Alarms                                            | A0003 | Analog Channel 0003  | create User channels.      |                                        |
| Channels                                          | A0004 |                      | 0.000 700                  |                                        |
| Power                                             | A0125 |                      | 200.0 Amps                 |                                        |
| Status Pages<br>Battery Fuel Gage                 | A0151 |                      | 80.00 Amps                 |                                        |
| Bill Swink Page                                   | A0154 | PCU 01-04 Load       | 80.00 Amps                 |                                        |
| Group Pages                                       | A0157 |                      | 80.00 Amps                 |                                        |
| PCU Load                                          | A0160 |                      | 80.00 Amps                 |                                        |
| UNATO DY                                          | A0191 |                      | -0.050 Amps                |                                        |
| HISTORY                                           | A0201 |                      | 300.0 Amps                 |                                        |
| INVENTORY                                         | A0251 |                      | 80.00 Amps                 |                                        |
|                                                   | A0254 |                      | 80.00 Amps                 |                                        |
| NOTES                                             | A0257 |                      | 80.00 Amps                 |                                        |
|                                                   | A9901 |                      | 53.59 VDC                  |                                        |
| CONFIGURATION                                     | A9902 |                      | 624.0 Amps                 |                                        |
|                                                   | A9903 | Total Load Current   | 563.0 Amps                 |                                        |
|                                                   |       |                      |                            |                                        |

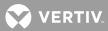

#### Adding User Channels to the "User" Tab in the "Channels Status View"

- 1. Log in as the User to be configured with User Channels.
- 2. Click on the "Channels" Menu View in the "Configuration" Menu Group to display the Channels View.
- 3. Navigate to the channel to be added as a User Channel.
- 4. Select the "User #x" check box.
- 5. Click the "Submit" button.
- 6. Repeat for additional channels to be added.

|                                                                                                    | I Site: Central Office                                                                                                    | Sep 5 08:58:26 2014   LOGOUT<br>User #6<br>NETSURE. LMS<br>Data Processing Unit                   |
|----------------------------------------------------------------------------------------------------|----------------------------------------------------------------------------------------------------|---------------------------------------------------------------------------------------------------|
| Output Voltage :0.00 VDCRectifier Current :624.0 ALoad Current :563.0 ABattery Charge :50 min                      | Analog Binary LED Relay Configure Binary Channel - BC                                                                                                    | Function Energy                                                                                   |
| STATUS<br>HISTORY<br>INVENTORY<br>NOTES<br>CONFIGURATION<br>Alarms & PLC<br>Channels<br>Power<br>Settings<br>Users | Binary Channel 0001         Binary Channel 0003         Binary Channel 0004         Binary Channel 0005         Binary Channel 0005         Binary Channel 0006         Binary Channel 0007         Binary Channel 0007         Binary Channel 0007         Binary Channel 0007         Binary Channel 0007         Binary Channel 0007         Binary Channel 0010         Binary Channel 0011         Binary Channel 0012         Binary Channel 0013         Binary Channel 0015         Binary Channel 0016         Set Diagnostics Error         Main Chassis Froign HW         Power System Com Link Failure         VO Network Failure         VO Network Failure         VO Network Failure         VO Network Failure | System User #6 Groups<br>P 1 2 3 4 5 6 7 8<br>Alarm Class<br>-NONE-<br>Contact Open (CO)<br>Submt |

#### "Power" Status View

Lists status/alarms and values of voltage/current points of the power system monitored via the LMS. Click the tabs to view specific power system elements.

The default view is the Overview, which is the status of up to four (4) analog and nineteen (19) binary channels.

The PCU view is a listing of all rectifier currents in the system (channels Ann51-Ann86).

The Distribution tab is a listing of all distribution elements in the system.

The Loads view is a listing of all distribution load currents (channels AnnO1- Ann48). Also listed are A and B loads, if present in the power system.

The Aux view is a listing of all auxiliary distribution load currents.

The Settings view is a list of all power system settings and is equivalent to the commands PR NPS SETTING and PR NPS MCA.

|                                                   | I sit          | e: Central Office                                              |            |                | Sep 5 08:41:45 2014   LOC<br>Use<br>NETSURE L<br>Data Processing Unit |
|---------------------------------------------------|----------------|----------------------------------------------------------------|------------|----------------|-----------------------------------------------------------------------|
| Output Voltage : 0.00 VDC                         | Overviev       | N PCU Distribution                                             | Loads Aux  | Settings       |                                                                       |
| Rectifier Current: 624.0 A                        |                |                                                                |            |                |                                                                       |
| Load Current : 563.0 A<br>Battery Charge : 33 min |                | ver System - Overvie                                           |            |                |                                                                       |
|                                                   | CHANNEL        | CHANNEL NAME                                                   | VALUE      | ALARMS         | CLASS                                                                 |
|                                                   | A9901          | System Output Sense                                            | 53.58 VDC  |                |                                                                       |
| STATUS                                            | A9902          | Total Charger Output                                           | 624.0 Amps |                |                                                                       |
| Alarms                                            | A9903          | Total Load Current                                             | 563.0 Amps |                |                                                                       |
| Channels                                          | B9909          | Minor Monitoring Alarm                                         | CC         |                |                                                                       |
| Power<br>Status Pages                             | B9910          | Major Monitoring Alarm                                         | CC         | 09/05 08:25:39 |                                                                       |
| Battery Fuel Gage                                 | B9947          | MCA Relay Fcn Major                                            | CC         | 09/05 08:25:40 |                                                                       |
| Bill Swink Page                                   | B9948          | MCA Relay Fcn Minor                                            | CC         |                |                                                                       |
| Group Pages                                       | B9949          | MCA Relay Fcn AC Fail                                          | CC<br>CC   |                |                                                                       |
| PCU Load                                          | B9950<br>B9951 | MCA Relay Fcn Brkr/Fuse                                        | CC         |                |                                                                       |
| HISTORY                                           | B9951<br>B9952 | MCA Relay Fcn Batt. on Disch.<br>MCA Relay Fcn High Voltage #1 | cc         |                |                                                                       |
|                                                   | B9952<br>B9953 | MCA Relay Fcn Very Low Voltage                                 | CC         |                |                                                                       |
| INVENTORY                                         | B9955<br>B9954 | MCA Relay Fcn High Voltage #2                                  | cc         |                |                                                                       |
|                                                   | B9954<br>B9955 | MCA Relay Fch Audible                                          | cc         | 09/05 08:25:40 |                                                                       |
| NOTES                                             | B9956          | MCA Relay FCh Test/Eg                                          | cc         | 05/05 00.20.40 |                                                                       |
| CONFIGURATION                                     | B9957          | MCA Relay Fon Rectifier Fail                                   | cc         |                |                                                                       |
| CONTROLLATION                                     | B9958          | MCA Relay Fon Rectifier Major                                  | CC         |                |                                                                       |
|                                                   | B9959          | MCA Relay Fon Rectifier Minor                                  | CC         |                |                                                                       |
|                                                   | B9960          | MCA Relay Fon Over Current                                     | CC         |                |                                                                       |
|                                                   | B9961          | MCA Relay Fon AC Major                                         | cc         |                |                                                                       |
|                                                   |                |                                                                |            |                |                                                                       |
|                                                   | B9962          | MCA Relay Fcn AC Minor                                         | cc         |                |                                                                       |

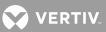

# <u> "Status Pages" View</u>

Displays the LMS status page. See next section for programming instructions.

This view is equivalent to the LMS STATUS command.

|                                                                                                    |                                          | 🕕 sit                              | e: Central Office                                                                                   |                                              |        | Sep 5 08:18:23 2014   LOGOU<br>User 4<br>NETSURE_ LM<br>Data Processing Unit |
|----------------------------------------------------------------------------------------------------|------------------------------------------|------------------------------------|----------------------------------------------------------------------------------------------------|----------------------------------------------|--------|------------------------------------------------------------------------------|
| Rectifier Current : (<br>Load Current : (                                                                                                    | 0.00 VDC<br>324.0 A<br>563.0 A<br>10 min | Bat                                | tery Fuel Gage                                                                                      |                                              |        |                                                                              |
| STATUS<br>Alarms<br>Channels<br>Power<br>Status Pages<br>Battery Fuel Gage<br>Bill Swink Page<br>Group Pages<br>PCU Load<br>HISTORY<br>INVENTORY<br>NOTES<br>CONFIGURATION |                                          | CHANNEL<br>F0060<br>F0061<br>F0062 | CHANNEL NAME<br>Predicted Reserve Capacity<br>Battery Reserve/(Charge) Time<br>Plant Voltage Mirror | VALUE<br>480.0 Min<br>33.98 Min<br>52.62 VDC | ALARMS | CLASS                                                                        |

#### **Configuring Status Pages**

- 1. Click on the "Settings" Menu View in the "Configuration" Menu Group to display the Settings View.
- 2. Select the View Tab.
- 3. Select the Status Page to be configured.
- 4. Change the name as desired.
- 5. Enter channel numbers as desired.

*Hint:* Click on the Active Channels arrow to display a list of channels to choose from.

6. Click the "Submit" button.

|                                                                                   | Site: Central Office                                                                                                    | Sep 5 09:58:50 2014   LOGOU<br>User #<br>NETSURE LMS<br>Data Processing Unit |
|-----------------------------------------------------------------------------------|----------------------------------------------------------------------------------------------------|------------------------------------------------------------------------------|
| Output Voltage : 0.00 VDC                                                         | General Network SNMP Node View Stats File                                                                                                    |                                                                              |
| Rectifier Current : 624.0 A<br>Load Current : 563.0 A<br>Battery Charge : 110 min | View Configuration                                                                                                    |                                                                              |
|                                                                                   | Group Pages Status Pages                                                                                                    |                                                                              |
| STATUS                                                                            | Group #1: PCU Load Battery Fuel Gage 1 Battery F                                                                                                    | age Name<br>Guel Gage                                                        |
|                                                                                   | Group #2:         Group No. 2         Status Page 2         Line         Channel           Status Page 4         4         F0060         F0060         F0060 | Line Channel                                                                 |
| NOTES                                                                             | Status Page 5         F0061           Group #3 :         Group No. 3         Status Page 6         2                                                         | 10                                                                           |
| CONFIGURATION                                                                     | Group #4 : Group No. 4 Status Page 9 4 5                                                                                                    |                                                                              |
| Alarms & PLC<br>Channels                                                          | Group #5: Group No. 5                                                                                                    | 13                                                                           |
| Power<br>Settings                                                                 | Group #6 : Group No. 6                                                                                                    | 14                                                                           |
| Users                                                                             | Group #7 : Group No. 7                                                                                                    | 16                                                                           |
|                                                                                   | Group #8 : Group No. 8                                                                                                    | 17                                                                           |
|                                                                                   | Add channels to groups using the channel editors.<br>View group channels from STATUS menu.                                                                   |                                                                              |
|                                                                                   | Group pages update every 60 seconds SUBMIT Active Channels Status pages update every 30 seconds                                                              | SUBMIT                                                                       |

# "Group Pages" View

Displays the basic statistics for analog and function channels set in groups. See next section for programming instructions.

This view is equivalent to the LMS SCAN Gn command.

|                                                                                                    | I Site                                      | e: Central Office                                                                    |                                                               |        | Sep 5 08:42:24 2014   LOGOI<br>User<br>NETSURE LM<br>Data Processing Unit |
|----------------------------------------------------------------------------------------------------|---------------------------------------------|--------------------------------------------------------------------------------------|---------------------------------------------------------------|--------|---------------------------------------------------------------------------|
| Output Voltage : 0.00 VDC<br>Rectifier Current : 624.0 A<br>Load Current : 563.0 A<br>Battery Charge : 34 min                                                              | PCU                                         | Load                                                                                 |                                                               |        |                                                                           |
| STATUS<br>Alarms<br>Channels<br>Power<br>Status Pages<br>Battery Fuel Gage<br>Bill Swink Page<br>Group Pages<br>PCU Load<br>HISTORY<br>INVENTORY<br>NOTES<br>CONFIGURATION | CHANNEL<br>A0151<br>A0154<br>A0157<br>A0160 | CHANNEL NAME<br>PCU 01-01 Load<br>PCU 01-04 Load<br>PCU 01-07 Load<br>PCU 01-10 Load | VALUE<br>80.00 Amps<br>80.00 Amps<br>80.00 Amps<br>80.00 Amps | ALARMS | CLASS                                                                     |

### **Configuring Group Pages**

- 1. Click on the "Settings" Menu View in the "Configuration" Menu Group to display the Settings View.
- 2. Select the View Tab.
- 3. Change the group name as desired.
- 4. Click the "Submit" button.

|                                                                                                    | Site: Central Office                                                                                                    |                                                                                                    | Sep 5 09:58:50 2014 LOC<br>Use<br>NETSURE. L<br>Data Processing Unit |
|----------------------------------------------------------------------------------------------------|----------------------------------------------------------------------------------------------------|----------------------------------------------------------------------------------------------------|----------------------------------------------------------------------|
| Output Voltage : 0.00 VDC<br>Rectifier Current : 624.0 A<br>Load Current : 563.0 A<br>Battery Charge : 110 min     | General Network SHIMP Rode                                                                                                    | View Stats File                                                                                                    |                                                                      |
| STATUS<br>HISTORY<br>INVENTORY<br>NOTES<br>CONFIGURATION<br>Alarma & PLC<br>Channels<br>Power<br>Settings<br>Users | Group Pages Group P1 PCU Load Group #2: Group No. 2 Group #3: Group No. 4 Group #4: Group No. 4 Group #5: Group No. 5 Group #6: Group #7: Group No. 7 Group #7: Group No. 8 Add channels for on STATUS menu. Group channels from STATUS menu. Group seupate every 60 seconds | Stater Part Cape     1     Dattery       Battery Part Cape     1     Dattery       Batter Part Cape     1     Charter       State Page 6     1     70021       State Page 7     2     70021       State Page 1     5     5       State Page 1     6     7       State Page 13     7     6 | Page Name Fuel Cage                                                  |

- 5. Click on the "Channels" Menu View in the "Configuration" Menu Group to display the Channels View.
- 6. Navigate to the channel to be added to a Group.
- 7. Select the "Group #" check box.
- 8. Click the "Submit" button.
- 9. Repeat for additional channels to be added to a Group.

|                                                                                                    | I Site: Central Of                                                                                                    | fice                                                                                                    | Sep 5 08:43:33 2014   LOGO<br>User:<br>NETSURE_LIV<br>Data Processing Unit |
|----------------------------------------------------------------------------------------------------|----------------------------------------------------------------------------------------------------|----------------------------------------------------------------------------------------------------|----------------------------------------------------------------------------|
| Output Voltage:       0.00 VDC         Rectifier Current:       624.0 A         Load Current:       563.0 A         Battery Charge:       35 min | -                                                                                                    | LED Relay 1 log Channel - A015 - Basic settings                                                                                                    | anction Energy                                                             |
| STATUS<br>HISTORY<br>INVENTORY<br>NOTES<br>CONFIGURATION<br>Alarma 8 PLC<br>Channels<br>Power<br>Settings<br>Users                               | Analog Channel 0001<br>Analog Channel 0002<br>Analog Channel 0003<br>Analog Channel 0004<br>Fizio 1020<br>Fizio 1020<br>Fizio 1020<br>PCU 01-04 Load<br>PCU 01-07 Load<br>PCU 01-07 Load<br>Breaker 02-01 Load<br>Breaker 02-01 Load<br>Breaker 02-01 Load<br>System Output Sense<br>Total Changer Output<br>Total Load Current | Active Channel Hume P PCU 91-91 Lead ANALOS (HUT) SCTTURES Scalar Feature Fage Captor School (Sector) Page Scalar Feature Fage Scalar Feature Fage Scalar Feature Fage Scalar Feature Fage Fage Fage Fage Fage Fage Fage Fag | System         User (                                                      |

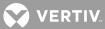

# "History" Menu Group <u>"Alarm Log" View</u>

Displays the LMS alarms log.

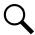

**NOTE!** The "Recent" tab displays the thirty (30) most recent alarm log entries.

This view is equivalent to the LMS LOG command.

|                                                                                                    | 🌗 s | Site: Cen | tral Office            |       |                |                |   |
|----------------------------------------------------------------------------------------------------|-----|-----------|------------------------|-------|----------------|----------------|---|
| Output Voltage : 0.00 VDC<br>Rectifier Current : 624.0 A<br>Load Current : 563.0 A<br>Battery Charge : 125 min |     | ecent A   | nalog Binary LED       | Relay | Function All   |                |   |
|                                                                                                    | NUM | CHANNEL   | DESCRIPTION            | CLASS | OCCURRED       | ACK CLEARED    |   |
|                                                                                                    | 1   | B9955     | MCA Relay Fcn Audible  |       | 09/05 08:25:40 | 00/00 00:00:00 |   |
| STATUS                                                                                                    | 2   | B9947     | MCA Relay Fon Major    |       | 09/05 08:25:40 | 00/00 00:00:00 |   |
| STATUS                                                                                                    | 3   | B9922     | MCA Audible Alarm      |       | 09/05 08:25:39 | 00/00 00:00:00 |   |
| HISTORY                                                                                                    | 4   | B9910     | Major Monitoring Alarm |       | 09/05 08:25:39 | 00/00 00:00:00 |   |
| Alarm Log                                                                                                    | 5   | L0002.Pg  | LMS1000 MAJOR ALARM    | MAJOR | 09/05 08:25:32 | 00/00 00:00:00 |   |
| Event Log                                                                                                    | 6   | B0001     | Binary Channel 0001    |       | 09/05 08:25:32 | 00/00 00:00:00 |   |
| Min/Max/Avg                                                                                                    | 7   | B9955     | MCA Relay Fcn Audible  |       | 09/05 08:08:23 | 09/05 08:25:25 |   |
| Distr. Capacity                                                                                                | 8   | B9947     | MCA Relay Fcn Major    |       | 09/05 08:08:23 | 09/05 08:25:25 |   |
| Daily/Weekly<br>Analog Channel 0001                                                                            | 9   | B9922     | MCA Audible Alarm      |       | 09/05 08:08:23 | 09/05 08:25:25 |   |
| Analog Channel 0002                                                                                            | 10  | B9910     | Major Monitoring Alarm |       | 09/05 08:08:23 | 09/05 08:25:25 |   |
|                                                                                                    | 11  | B0081.07  | Self Diagnostics Error | MAJOR | 09/05 08:08:22 | 00/00 00:00:00 |   |
| NVENTORY                                                                                                    | 12  | L0002.Pg  | LMS1000 MAJOR ALARM    | MAJOR | 09/05 08:08:17 | 09/05 08:25:23 |   |
|                                                                                                    | 13  | B0001     | Binary Channel 0001    |       | 09/05 08:08:17 | 00/00 00:00:00 |   |
| NOTES                                                                                                    | 14  | B9947     | MCA Relay Fcn Major    |       | 09/04 21:31:06 | 00/00 00:00:00 |   |
| CONFIGURATION                                                                                                  | 15  | B9922     | MCA Audible Alarm      |       | 09/04 21:31:06 | 00/00 00:00:00 |   |
| CONTIGURATION                                                                                                  | 16  | B9910     | Major Monitoring Alarm |       | 09/04 21:31:06 | 00/00 00:00:00 |   |
|                                                                                                    | 17  | L0002.Pg  | LMS1000 MAJOR ALARM    | MAJOR | 09/04 21:31:03 | 00/00 00:00:00 |   |
|                                                                                                    | 18  | B0001     | Binary Channel 0001    |       | 09/04 21:31:02 | 00/00 00:00:00 | _ |
|                                                                                                    | 19  | B9955     | MCA Relay Fcn Audible  |       | 09/04 21:30:21 | 09/04 21:30:58 |   |
|                                                                                                    | 20  | B9947     | MCA Relay Fcn Major    |       | 09/04 21:30:21 | 09/04 21:30:57 |   |
|                                                                                                    | 21  | B9922     | MCA Audible Alarm      |       | 09/04 21:30:21 | 09/04 21:30:57 |   |
|                                                                                                    | 22  | B9910     | Major Monitoring Alarm |       | 09/04 21:30:20 | 09/04 21:30:57 |   |
|                                                                                                    | 23  | L0002.Pg  | LMS1000 MAJOR ALARM    | MAJOR | 09/04 21:30:17 | 09/04 21:30:55 |   |

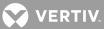

# "Event Log" View

Displays the LMS events log.

This view is equivalent to the LMS EVENTS command.

|                                                    | <b>()</b> s | ite: Ce | entral Off | ïce                   |          | <b>NETSURE</b><br>Data Processing | User<br>L |
|----------------------------------------------------|-------------|---------|------------|-----------------------|----------|-----------------------------------|-----------|
| Output Voltage : 0.00 VDC                          | •           |         |            |                       |          |                                   |           |
| Rectifier Current : 624.0 A                        |             |         |            |                       |          |                                   |           |
| Load Current : 563.0 A<br>Battery Charge : 126 min | E           | vents   | Log        |                       |          |                                   |           |
| Battery Charge . 120 min                           | NUM         | USER    | NAME       | DESCRIPTION           | DATE     | TIME                              |           |
|                                                    | 1           | 0       | LMS        | WEB Failed Login      | 10:12:44 | 09/05/14                          |           |
| STATUS                                             | 2           | 0       | LMS        | WEB Failed Login      | 10:12:42 | 09/05/14                          |           |
| 314103                                             | 3           | 0       | LMS        | WEB Failed Login      | 10:12:40 | 09/05/14                          |           |
| HISTORY                                            | 4           | 8       | User #8    | VI Parameters set     | 10:10:57 | 09/05/14                          |           |
| Alarm Log                                          | 5           | 8       | User #8    | Logged on             | 10:10:44 | 09/05/14                          |           |
| Event Log                                          | 6           | 0       | LMS        | WEB Failed Login      | 10:09:54 | 09/05/14                          |           |
| Min/Max/Avg                                        | 7           | 0       | LMS        | WEB Failed Login      | 10:09:51 | 09/05/14                          |           |
| Distr. Capacity<br>Daily/Weekly                    | 8           | 0       | LMS        | WEB Failed Login      | 10:09:47 | 09/05/14                          |           |
| Analog Channel 0001                                | 9           | 6       | User #6    | WEB Login             | 10:06:31 | 09/05/14                          |           |
| Analog Channel 0002                                | 10          | 6       | User #6    | WEB Login             | 09:49:44 | 09/05/14                          |           |
|                                                    | 11          | 0       | LMS        | WEB Failed Login      | 09:15:08 | 09/05/14                          |           |
| NVENTORY                                           | 12          | 6       | User #6    | Logged on             | 09:12:51 | 09/05/14                          |           |
| NOTES                                              | 13          | 6       | User #6    | WEB Login             | 09:07:53 | 09/05/14                          |           |
| NOTES .                                            | 14          | 6       | User #6    | Logged on             | 08:56:05 | 09/05/14                          |           |
| CONFIGURATION                                      | 15          | 6       | User #6    | WEB Login             | 08:37:43 | 09/05/14                          |           |
|                                                    | 16          | 6       | User #6    | WEB Login             | 08:31:40 | 09/05/14                          |           |
|                                                    | 17          | 6       | User #6    | WEB Login             | 08:26:13 | 09/05/14                          |           |
|                                                    | 18          | 0       | LMS        | Report to user 6 OK   | 08:25:35 | 09/05/14                          |           |
|                                                    | 19          | 6       | User #6    | Chan B0001 configured | 08:25:31 | 09/05/14                          |           |
|                                                    | 20          | 6       | User #6    | Chan B0001 configured | 08:25:22 | 09/05/14                          |           |
|                                                    | 21          | 6       | User #6    | WEB Login             | 08:23:49 | 09/05/14                          |           |
|                                                    | 22          | 6       | User #6    | Report to user 6 OK   | 08:22:44 | 09/05/14                          |           |
|                                                    | 23          | 6       | User #6    | Logged on             | 08:22:40 | 09/05/14                          |           |

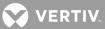

# <u>"Min/Max/Avg" View</u>

Displays the basic statistics for analog and function channels.

This view is equivalent to the LMS STATS command.

|                                     | 🕕 Sit   | te: Central Office   |                    |        |       |                |   |
|-------------------------------------|---------|----------------------|--------------------|--------|-------|----------------|---|
|                                     |         |                      |                    |        |       |                |   |
| Output Voltage : 0.00 VD            | С       |                      |                    |        |       |                |   |
| Rectifier Current: 624.0 A          |         |                      |                    |        |       |                |   |
| Load Current : 563.0 A              | Min     | /Max/Avg Statistic   | s                  |        |       |                |   |
| Battery Charge : 9 min              | CHANNEL |                      | STATISTIC          | VALUE  | UNITS | DATE & TIME    | _ |
|                                     | A0001   | Analog Channel 0001  | Maximum            | 0.025  | VDC   | 09/04/14 20:32 | - |
|                                     | AUUUT   | Analog Channel 000 I | Minimum            | 0.025  | VDC   | 09/04/14 20:32 | - |
| STATUS                              |         |                      | #1 High Hourly Avg | 0.023  | VDC   | 09/04/14 18:00 |   |
| HISTORY                             |         |                      | #2 High Hourly Avg | 0.024  | VDC   | 09/05/14 07:00 |   |
| Alarm Log                           |         |                      | #3 High Hourly Avg | 0.024  | VDC   | 09/04/14 13:00 |   |
| Event Log                           | A0002   | Analog Channel 0002  | Maximum            | 0.005  | VDC   | 09/04/14 09:24 |   |
| Min/Max/Avg                         | 10002   | , malog onamor coor  | Minimum            | 0.005  | VDC   | 09/05/14 05:05 |   |
| Distr. Capacity                     |         |                      | #1 High Hourly Avg | 0.005  | VDC   | 09/04/14 13:00 |   |
| Daily/Weekly<br>Analog Channel 0001 |         |                      | #2 High Hourly Avg | 0.005  | VDC   | 09/04/14 09:00 |   |
| Analog Channel 0002                 |         |                      | #3 High Hourly Avg | 0.005  | VDC   | 09/04/14 15:00 |   |
|                                     | A0003   | Analog Channel 0003  | Maximum            | 0.001  | VDC   | 09/04/14 16:12 |   |
| INVENTORY                           |         |                      | Minimum            | -0.000 | VDC   | 09/04/14 19:15 |   |
| NOTES                               |         |                      | #1 High Hourly Avg | 0.000  | VDC   | 09/04/14 16:00 |   |
| NOTES                               |         |                      | #2 High Hourly Avg | 0.000  | VDC   | 09/04/14 08:00 |   |
| CONFIGURATION                       |         |                      | #3 High Hourly Avg | 0.000  | VDC   | 09/04/14 18:00 |   |
|                                     | A0004   | Analog Channel 0004  | Maximum            | 0.006  | VDC   | 09/04/14 17:51 |   |
|                                     |         |                      | Minimum            | 0.002  | VDC   | 09/04/14 16:12 |   |
|                                     |         |                      | #1 High Hourly Avg | 0.006  | VDC   | 09/04/14 13:00 |   |
|                                     |         |                      | #2 High Hourly Avg | 0.006  | VDC   | 09/04/14 14:00 |   |
|                                     |         |                      | #3 High Hourly Avg | 0.006  | VDC   | 09/04/14 10:00 |   |
|                                     | A0125   | Fuse 01-25 Load      | Maximum            | 200.0  | Amps  | 09/04/14 09:02 |   |
|                                     |         |                      | Minimum            | 200.0  | Amps  | 09/04/14 08:49 |   |
|                                     |         |                      | #1 Hinh Hourly Δvn | 200.0  | Δmns  | 09/04/14 10:00 |   |

## "Distr. Capacity" View

Displays the power system's distribution capacity (compares the maximum peak value and the highest hourly average to an alarm limit, and presents the results as percentage values).

For a channel to appear in the report, one of its alarm limit names must contain the text SIZ or CAP.

This view is equivalent to the LMS RATE command.

|                                                                                                    |                                           | J Site         | e: Central Office                          |                       |                   | Sep 5 10:20:39 2014       |
|----------------------------------------------------------------------------------------------------|-------------------------------------------|----------------|--------------------------------------------|-----------------------|-------------------|---------------------------|
| Rectifier Current :<br>Load Current :                                                                                  | 0.00 VDC<br>624.0 A<br>563.0 A<br>132 min | Dist           | r. Capacity Stat                           | istics                |                   |                           |
|                                                                                                    |                                           | CHANNEL        | CHANNEL NAME                               | LIMIT/NAME            | MAX HOURLY AVERAG | GE MAX MINUTE AVERAGE     |
|                                                                                                    |                                           | A0125          | Fuse 01-25 Load                            | 25.00 CAP             | ,                 | 200.0, 800%               |
| STATUS                                                                                                    |                                           | A0191<br>A0201 | I/O Board 01-07 Load<br>Breaker 02-01 Load | 25.00 SIZ<br>2000 SIZ | ,                 | -0.009, -0%<br>300.0, 15% |
| Alarm Log<br>Event Log<br>Min/Max/Avg<br>Distr. Capacity<br>Daily/Weekly<br>Analog Channel 0001<br>Analog Channel 0002 |                                           |                |                                            |                       |                   |                           |
| NOTES                                                                                                    |                                           |                |                                            |                       |                   |                           |
| CONFIGURATION                                                                                                    |                                           |                |                                            |                       |                   |                           |

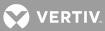

## "Daily/Weekly" View

#### Daily Tab

Displays the Daily Advanced Statistics for analog and function channels set for Advanced Statistics.

This view is equivalent to the STATS DAILY command.

|                             | Site: Central            | Office   |       |                | Sep 5 10:22:04 2014 LOG<br>User<br>NETSURE. LA<br>Data Processing Unit |
|-----------------------------|--------------------------|----------|-------|----------------|------------------------------------------------------------------------|
|                             |                          |          |       |                |                                                                        |
| Output Voltage : 0.00 VDC   | Daily Weekly             |          |       |                |                                                                        |
| Rectifier Current : 624.0 A |                          |          |       |                |                                                                        |
| Load Current : 563.0 A      | Analog Char              | nel 0001 |       |                |                                                                        |
| Battery Charge : 133 min    | Analog onal              |          |       |                |                                                                        |
|                             | STATISTIC                | VALUE    | UNITS | DATE & TIME    |                                                                        |
|                             | Maximum                  | 0.024    | VDC   | 09/04/14 08:34 |                                                                        |
| STATUS                      | Minimum                  | 0.024    | VDC   | 09/04/14 08:37 |                                                                        |
|                             | High Hourly Average      | -25000   | VDC   | 00/00/00 00:00 |                                                                        |
| HISTORY                     |                          |          |       |                |                                                                        |
| Alarm Log                   | Maximum                  | 0.024    | VDC   | 09/04/14 08:53 |                                                                        |
| Event Log<br>Min/Max/Avg    | Minimum                  | 0.024    | VDC   | 09/04/14 09:06 |                                                                        |
| Distr. Capacity             | High Hourly Average      | 0.024    | VDC   | 09/04/14 08:00 |                                                                        |
| Daily/Weekly                |                          |          | _     |                |                                                                        |
| Analog Channel 0001         | Maximum                  | 0.024    | VDC   | 09/04/14 09:14 |                                                                        |
| Analog Channel 0002         | Minimum                  | 0.024    | VDC   | 09/04/14 09:19 |                                                                        |
| INVENTORY                   | High Hourly Average      | -25000   | VDC   | 00/00/00 00:00 |                                                                        |
|                             | Maximum                  | 0.024    | VDC   | 09/04/14 13:13 |                                                                        |
| NOTES                       | Minimum                  | 0.024    | VDC   | 09/04/14 11:47 |                                                                        |
| CONFIGURATION               | High Hourly Average      | 0.024    | VDC   | 09/04/14 13:00 |                                                                        |
| CONFIGURATION               | ingit fielding filterage | 01021    | 100   | 000000000      |                                                                        |
|                             | Maximum                  | 0.024    | VDC   | 09/04/14 15:55 |                                                                        |
|                             | Minimum                  | 0.024    | VDC   | 09/04/14 15:54 |                                                                        |
|                             | High Hourly Average      | 0.024    | VDC   | 09/04/14 15:00 |                                                                        |
|                             | Maximum                  | 0.024    | VDC   | 09/04/14 16:07 |                                                                        |
|                             | Minimum                  | 0.024    | VDC   | 09/04/14 16:09 |                                                                        |
|                             | High Hourly Average      | -25000   | VDC   | 00/00/00 00:00 |                                                                        |

### <u>Weekly Tab</u>

Displays the Weekly Advanced Statistics for analog and function channels set for Advanced Statistics.

This view is equivalent to the STATS WEEKLY command.

|                                                                                                    | I Site: Central     | Office   |       |                | Sep 5 10:22:34 2014 LOGOUT<br>User #<br>NETSURE. LMS<br>Data Processing Unit |
|----------------------------------------------------------------------------------------------------|---------------------|----------|-------|----------------|------------------------------------------------------------------------------|
| Output Voltage :     0.00 VDC       Rectifier Current :     624.0 A       Load Current :     563.0 A       Battery Charge :     134 min | Analog Chan         | nel 0001 | UNITS | DATE & TIME    |                                                                              |
|                                                                                                    | Maximum             | 0.025    | VDC   | 09/04/14 20:32 |                                                                              |
| STATUS                                                                                                    | Minimum             | 0.023    | VDC   | 09/04/14 20:48 |                                                                              |
|                                                                                                    | High Hourly Average | 0.024    | VDC   | 09/04/14 18:00 |                                                                              |
| HISTORY<br>Alarm Log<br>Event Log<br>Min/Max/Avg<br>Distr. Capacity<br>Daity/Weekly<br>Analog Channel 0001<br>Analog Channel 0002       |                     |          |       |                |                                                                              |
| INVENTORY                                                                                                    |                     |          |       |                |                                                                              |
| NOTES                                                                                                    |                     |          |       |                |                                                                              |
| CONFIGURATION                                                                                                    |                     |          |       |                |                                                                              |

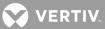

## "Inventory" Menu

Displays the LMS inventory.

This view is equivalent to the LMS BOARDS command.

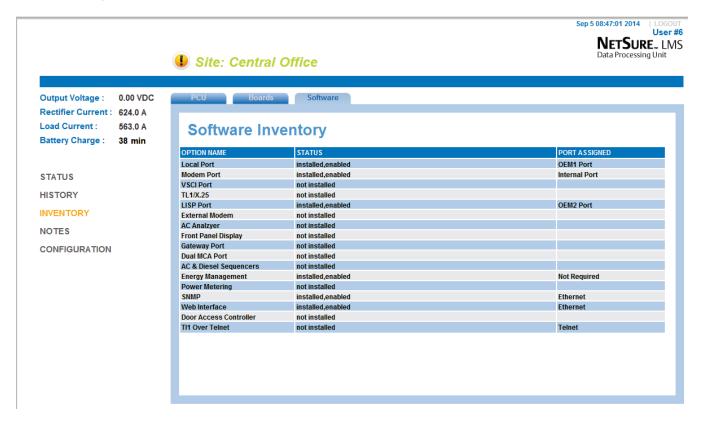

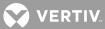

## "Notes" Menu

Three (3) editable pages for notes are available.

- 1. Select the tab to edit or enter notes in.
- 2. Click the "Edit" button to add notes.
- 3. Click the "Submit" button to save the notes.

|                                                                                               | J Site: Central Office                                                                                                | Sep 5 08:18:13 2014   LOGOUT<br>User #<br>NETSURE_ LMS<br>Data Processing Unit |
|-----------------------------------------------------------------------------------------------|----------------------------------------------------------------------------------------------------|--------------------------------------------------------------------------------|
| Output Voltage :0.00 VDCRectifier Current :624.0 ALoad Current :563.0 ABattery Charge :10 min | Page 1     Page 2     Page 3       You can put notes here     2       3     4       5                                 |                                                                                |
| STATUS<br>HISTORY<br>INVENTORY<br>NOTES<br>CONFIGURATION                                      | 6<br>7<br>8<br>9<br>10<br>11<br>12<br>13<br>14<br>15<br>16<br>16<br>17<br>18<br>19<br>20 lines max, 79 chars per line |                                                                                |
|                                                                                               |                                                                                                    | Edit                                                                           |

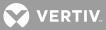

# "Configuration" Menu Group

### "Alarms & PLC" View

Allows you to enter a text description (5 characters maximum) for each of the eight alarm classes.

Allows you to set the eight time period intervals that can be used in the control programs as a variable (P term).

Allows you to set control programs.

This view is equivalent to the SET CLASS, SET PERIODS, SET PROGRAM commands.

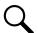

**NOTE!** Press the Help button for a listing of the valid terms and operators, plus example control programs.

|                                                                                               | Site: Central Office                     | :               | Sep 5 08:30:14 2014   LOGOU<br>User #<br>NETSURE., LMS<br>Data Processing Unit |
|-----------------------------------------------------------------------------------------------|------------------------------------------|-----------------|--------------------------------------------------------------------------------|
| Output Voltage :0.00 VDCRectifier Current :624.0 ALoad Current :563.0 ABattery Charge :22 min | Configure Alarms & PLC                   |                 |                                                                                |
|                                                                                               | Control Programs - Running               | Alarm Classes — | Time Periods                                                                   |
| STATUS                                                                                        | Chan # Channel Name                      | Class Name      | From To                                                                        |
| HISTORY                                                                                       | R0004 Test Relay Set Clear               | K1 = MINOR      | P1 =                                                                           |
| INVENTORY                                                                                     | K1                                       | K2 = MAJOR      | P2 =                                                                           |
| NOTES                                                                                         | R0004=K1                                 | K3 = OBSRV      | P3 =                                                                           |
| CONFIGURATION                                                                                 | L0001=K1<br>L0002=B1                     | K4 =            | P4 =                                                                           |
| Alarms & PLC<br>Channels                                                                      | F0001+F1+0.01<br>F0062=52.62<br>F0063=63 | K5 =            | P5 =                                                                           |
| Power<br>Settings                                                                             | F0064=64                                 |                 |                                                                                |
| Users                                                                                         |                                          | K6 =            | P6 =                                                                           |
|                                                                                               |                                          | K7 =            | P7 =                                                                           |
|                                                                                               |                                          | K8 =            | P8 =                                                                           |
|                                                                                               | Submit                                   | Submit          | Submit                                                                         |
|                                                                                               |                                          |                 |                                                                                |
|                                                                                               |                                          |                 |                                                                                |

## "Channels" View

Allows configuration of analog and binary inputs, LED indicators, control relays, function channels, and energy management channels. Also allows assigning channels to channel groups and User channels.

This view is equivalent to the CONFIG command.

|                                                                                                    | I Site: Central C                                                                                                    |                                                                                                    | Sep 5 10:43:56 2014 LOGOU<br>User #<br>NETSURE_ LM!<br>Data Processing Unit                                                                                                    |
|----------------------------------------------------------------------------------------------------|----------------------------------------------------------------------------------------------------|----------------------------------------------------------------------------------------------------|----------------------------------------------------------------------------------------------------|
| Output Voltage :0.00 VDCRectifier Current :624.0 ALoad Current :563.0 ABattery Charge :6 min                       | Analog Binary<br>Configure An                                                                                                    | alog Channel - A0001                                                                                                    | unction Energy                                                                                                    |
| STATUS<br>HISTORY<br>INVENTORY<br>NOTES<br>CONFIGURATION<br>Alarms & PLC<br>Channels<br>Power<br>Settings<br>Users | Analog Channel 0001<br>Analog Channel 0003<br>Analog Channel 0003<br>Analog Channel 0004<br>Fuse 01-25 Load<br>PCU 01-01 Load<br>PCU 01-01 Load<br>PCU 01-01 Load<br>PCU 01-10 Load<br>Breaker 02-01 Load<br>PCU 02-01 Load<br>PCU 02-01 Load<br>PCU 02-01 Load<br>PCU 02-01 Load<br>System Output Sense<br>Total Charger Output<br>Total Load Current | BASIC SETTINGS Active Channel Name Analog Channel Name Analog Channel Not ANALOG INPUT SETTINGS Scale Factor Eng. Units 139.0 VOC Display Polarity Plus Signal Input Type Full Scale None Signal Input Type Full Scale None ALARM LIMITS Active Value Name Active Value Name Active Value | System         User #6         Groups           1         2         3         4         5         6         7         8           ALARM SETTINGS         Delay On         0         Seconds         9         9         9         9         9         9         9         9         9         9         9         9         9         9         9         9         9         9         9         9         9         9         9         9         9         9         9         9         9         9         9         9         9         9         9         9         9         9         9         9         9         9         9         9         9         9         9         9         9         9         9         9         9         9         9         9         9         9         9         9         9         9         9         9         9         9         9         9         9         9         9         9         9         9         9         9         9         9         9         9         9         9         9         9         9         9         9         9 |

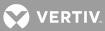

# "Power" View

Allows you to set parameters of the power system monitored via the LMS.

Also allows you to upload and download MCA configuration files.

Allows you to update inventory.

This view is equivalent to the SET NPS, DOWNLOAD NPS, and UPLOAD NPS commands.

|                                                                                                    | J Site: Central Office                                                                 | Sep 5 10:56:57 2014   Loo<br>User<br>NETSURE L LN<br>Data Processing Unit |
|----------------------------------------------------------------------------------------------------|----------------------------------------------------------------------------------------|---------------------------------------------------------------------------|
| Dutput Voltage : 0.00 VDC<br>Rectifier Current : 624.0 A<br>.oad Current : 563.0 A<br>Battery Charge : 19 min | Operations Alarms File<br>Operations Page                                              |                                                                           |
|                                                                                                    | Voltage                                                                                | Temperature                                                               |
| STATUS                                                                                                    | Averaged Remote Sense                                                                  | Not Reporting Temp Sensor                                                 |
| IISTORY                                                                                                    | Float System Mode                                                                      | Centigrade Temperature Measurement                                        |
| NVENTORY                                                                                                    | 52.00 Float Voltage                                                                    | 0.121 Compensation (VDC/Deg C)                                            |
| NOTES                                                                                                    | 53.45 Test/Equalize Voltage                                                            | 56.51 Max Temp Comp Range (VDC)                                           |
| CONFIGURATION<br>Alarms & PLC                                                                                 | 57.78 High Voltage Shutdown Submit                                                     | 50.78 Min Temp Comp Range (VDC) Submit                                    |
| Channels                                                                                                    | Current                                                                                | Misc                                                                      |
| Power<br>Settings                                                                                             | 1489 Current Limit (Amps)                                                              | 2 Manual Test / EQ Test (hours)                                           |
| Users                                                                                                    | Enable  Alternate Current Limit                                                        | Auto Equalize Time Multiplier                                             |
|                                                                                                    | 27 Alternate Current Limit (Percent)                                                   | 15 Audible Silent Time (mins)                                             |
|                                                                                                    | 3 Rectifier On Delay (0 - 20 secs) *                                                   | 33 Relay Test Time (secs)                                                 |
|                                                                                                    | * Time between each rectifier turning on when AC is<br>restored after an outage Submit | PowerShare Capacity (%) Submit                                            |

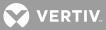

#### "Settings" View

General Tab: Set the system unit name, unit number, and unit header. Configure the energy management option, if furnished. Set the User timeout value. The User timeout feature automatically logs off a user when a period of inactivity has occurred. Set the system alarm reporting function. Clear the alarm log, event log, and statistics. Set com port parameters.

Network Tab: Set IP parameters. Set email parameters.

SNMP Tab: Set SNMP parameters.

Node Tab: Set node parameters.

View Tab: Configure Group Pages and Status Pages.

Stats Tab: Set Advanced Statistics for analog and function channels.

File Tab: Upload and download LMS configuration files. Update inventory. Set defaults.

Clock Tab: Set the system date and time. You can manually set the date and time or "sync" to set the clock via a defined Network Time Protocol (NTP) server. You can also select to enable Daylight Savings Time.

This view is equivalent to the SET UNIT, SET EFF, SET TIMEOUT, SET REPORT, SET DATE, SET TIME, CLR LOG, CLR STATS, IP ADDRESS, IP GATEWAY, IP NETMASK, SNMP GET, SNMP OFF, SNMP ON, SNMP SET, TRAPS ADD, TRAPS COMMUNITY, TRAPS DELETE, TRAPS OCCURRED, TRAPS OFF, TRAPS ON, TRAPS PERSISTENT, TRAPS RETIRED, TRAPS VERSION, SET EMAIL, NODE ADD, NODE CONFIG, NODE DELETE, NODE INITIO, NODE REPLACE, SET COM, UPLOAD, DOWNLOAD, and SET DEFAULTS commands.

|                                                                                                    | Site: Emerson Engine                                                                                                    | ering Lab Lorain                                                                                                    | Jan 28 2015 13:15   LOGOUT   User<br>NETSURE_ LMS<br>Data Processing Unit                                                                                                    |
|----------------------------------------------------------------------------------------------------|----------------------------------------------------------------------------------------------------|----------------------------------------------------------------------------------------------------|----------------------------------------------------------------------------------------------------|
| Output Voltage : 52.08 VI<br>Rectifier Current : 0.000 A<br>Load Current : 1.000 A<br>Battery Charge : 1291 mi       | General Configuration                                                                                                    |                                                                                                    | ats File Clock                                                                                                    |
| STATUS<br>HISTORY<br>INVENTORY<br>NOTES *<br>CONFIGURATION<br>Alarms & PLC<br>Channels<br>Power<br>Settings<br>Users | Unit Unit No.<br>Emerson Engineering Lab Lorain 1<br>Unit Header / Config Version (Login)<br>Wayne's World<br>Submit<br>Energy Efficiency<br>Status<br>Disabled Enabled<br>Voltage<br>A0001-Analog Channel 0001 ¥<br>Turn Off % Turn On % Cycle (days)<br>0.970 0.970 1 | System<br>User Timeout<br>3000 sees<br>System Alarm Report Mode<br>© Off<br>© Single © Continuous<br>Auto Logoff Time<br>60 sees<br>Retry Time<br>10 Mins<br>User Calling Sequence | Clear History       Clear Alarm Log         Clear Min/Max/Avg       Clear Alarm Log         Clear Daily Stats       Clear Event Log         Clear Daily Stats       Clear Event Log         Clear Weekly Stats       Clear Weekly Stats         Clear Weekly Stats       Clear Weekly Stats         Clear Weekly Stats       Clear Weekly Stats         Clear Seat       Modem         19200 Image: n, 8, 1       None         None       n, 8, 1 |
|                                                                                                    | Submit                                                                                                    | Submit                                                                                                    | Submit                                                                                                    |

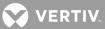

# <u>"Users" View</u>

Allows you to configure Users.

This view is equivalent to the SET USERS command.

|                                                                                                    | I Site: Central Office                                                                                                    | Sep 5 08:52:26 2014   LOGOUT<br>User #6<br>NETSURE_ LMS<br>Data Processing Unit |
|----------------------------------------------------------------------------------------------------|----------------------------------------------------------------------------------------------------|---------------------------------------------------------------------------------|
| Output Voltage :0.00 VDCRectifier Current :624.0 ALoad Current :563.0 ABattery Charge :44 min                      | User #1 User #2 User #3 User #4 User #5<br>Configure User #1                                                                                                    | User #6 User #7 User #8                                                         |
| STATUS<br>HISTORY<br>INVENTORY<br>NOTES<br>CONFIGURATION<br>Alarms & PLC<br>Channels<br>Power<br>Settings<br>Users | Basic Settings Active User # Name/Login ID Access Password  1 User #1 1 Report Settings General Report Destinations Primary Phot Atternate Ph Retry Time 15 Contact Primary Destination From To Sun 12AM  Sat  11PM | one E Retired Alarms<br>il Persistent Alarms                                    |

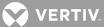

# Accessing LMS1000 via TELNET and TFTP

Users can access the system via Telnet and TFTP through the Ethernet Port. It is beyond the scope of this manual to describe Telnet and TFTP interface operation. Refer to external documentation for a further understanding of these interfaces.

## Accessing LMS1000 via SNMP

Users can access the system via SNMP through the Ethernet Port. It is beyond the scope of this manual to describe SNMP interface operation. Refer to external documentation for a further understanding of the SNMP interface.

### Management Information Base (MIB) User Interface

The SNMP Interface allows for the control of elements in the system via a user supplied SNMP Manager.

Users must be familiar with their MIB browser and know how to access the information in the LMS1000 SNMP Interface using their browser. They must also be able to obtain a TCP/IP address for the interface and obtain at least one TCP/IP address to which SNMP traps are sent.

The system operates using standard IP SNMPv1 and SNMPv2 protocols.

# Using the TL1/X.25 Port (if TL1/X.25 Software Option is installed)

When the TL1/X.25 software option is installed, the system supports the TL1 commands and messages listed in the Commands section. The Access Identifiers and some parameters used in the TL1 commands and messages are user programmable. The parameters are configured as part of the channel configuration. Channels are grouped under an Access Identifier using the SET AID and AID commands. These commands are detailed in the Commands section.

Generation of TL1 Autonomous messages is enabled through configuration of a user (with the SET USER command).

A feature is provided to disable the use of a separator character (AID delimiter) between the system access identifier field and system sub-access identifier field in all command responses and autonomous messages which might contain a TL1 access identifier in the response. This feature does NOT affect the format of TL1 commands sent to the system. When entering TL1 commands in the system, the system sub-access identifier must always be separated from the system access identifier (making up the TL1 access identifier) by a hyphen.

The TL1/X.25 network is connected via a network device to the TL1/X.25 port. The TL1/X.25 port provides an RS 232 connection with asynchronous ASCII text output. A network device is required to convert the output to an X.25 packetized format. The TL1/X.25 feature provides for only the 'direct' mode of operation between the system and a network interface device (commonly a PAD). TL1 operating parameters are set using the SET MODE and MODE commands. These commands are detailed in the Commands section.

The "direct" mode assumes that a link to the X.25 network link is always present. The sending and receiving of messages occurs without initiating a network connection (as with a Permanent Virtual Circuit). A handshake line is available to indicate to the System when a network connection has been lost. The LMS1000 uses the Clear to Send (CTS) handshake line.

If necessary, the output from the TL1/X.25 port can be inhibited using the port's handshake input. The system will not send any messages while the handshake input is inactive. Messages which are pending at the time or after the handshake input becomes inactive will be sent when the handshake input is returned to the active state.

😯 VERTIV

It is beyond the scope of this manual to provide operational instructions for an NMA system and TL1 commands. Refer to the NMA system documentation and the appropriate Bellcore publications for operational instructions.

# Using the TL1 Port (if TL1 [over Ethernet] Software Option is installed)

Refer to the previous section titled USING THE TL1/X.25 PORT. Only difference is TL1 support is provided via the LMS1000 Ethernet port.

# Using the Gateway Port (if Gateway Software Option is installed)

If the LMS1000 Gateway software option is installed, customer equipment connected to the LMS1000 Gateway Port can be accessed via the LMS1000. This feature allows the customer to connect to the equipment using the same terminal mode interface used to connect to the LMS1000. User input through either a local or remote LMS1000 port is directed to the customer equipment connected to the LMS1000 Gateway port and the equipment responses are directed to the user's terminal interface. The user may connect manually using one of two methods described below.

Q

**NOTE!** Units with a firmware version earlier than 10.1.0.18 only support manual connection with no profile. The Gateway port feature is not available in units with firmware versions earlier than 6.2.0.8.

In addition, a special mode of operation is provided when a SMART DGU is connected as the Gateway device. The user can issue certain LMS1000 commands and the commands are extended to the DGU and the DGU's responses returned. All without the user logging on to the DGU through the Gateway Port. The LMS1000 commands that operate in this manner are referred to as "Global" commands.

**NOTE!** Only certain variations of the commands are accepted as "Global" commands. Refer to the end of this section for a list of commands and their variations that are accepted.

### **Gateway Port Parameters:**

The communications parameters of the LMS1000 Gateway port must match those of the customer equipment connected to it. The parity, data bits, and stop bits are fixed at no parity, 1 stop bit, and 8 data bits. The data rate of the Gateway port is set using the LMS1000 command SET GATEWAY. Available data rates are 300, 1200, 2400, 9600, 19200 bps (default is 9600 bps).

The Gateway Port Mode can be set to either NORMAL or GLOBAL. Use of the GLOBAL setting results in the LMS1000 "global" commands being extended to the Gateway device. In the GLOBAL mode of operation the LMS uses Gateway profile number one (DGU) to connect to the Gateway device when sending a global command to the Gateway device.

# **Operation – Manual Connection With No Profile:**

A Gateway port session can be activated by using the LMS1000 command CONNECT without arguments as shown below.

Command<6>: CONNECT

GATEWAY port activated

### Press CTRL-C CTRL-C to exit

In this mode the LMS1000 connects the user's terminal device to the Gateway Port device without any processing. The user must then make entries on their terminal interface to initiate whatever action is required of the Gateway device.

💙 VERTIV

To terminate the Gateway session enter an exit sequence of CTRL-C twice within a one second interval. The state of the Gateway device remains as it was when the Gateway session is terminated.

### **Operation – Manual Connection with a Profile:**

The Gateway port session is activated by using the LMS1000 command CONNECT with one or two arguments as shown below. The first argument specifies the Gateway device profile to be used. The second argument is optional and specifies the password to allow the LMS to automatically logon to the Gateway device.

To terminate the Gateway session enter an exit sequence of CTRL-C twice within a one second interval.

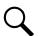

**NOTE!** Operation using the Gateway profiles assumes that entry of the Gateway device logon and commands are terminated by the <ENTER> key.

When only the profile argument is specified the connection is established much the same as if no argument were supplied. The user must enter keystrokes on their terminal to initiate whatever action is required of the Gateway device.

Command<6>: CONNECT WB57

GATEWAY port activated

### Press CTRL-C CTRL-C to exit

However, when a profile is specified and the Gateway session exit sequence is detected the LMS1000 sends the logoff command specified in the profile to the Gateway device prior to terminating the Gateway session. This method of connecting leaves the Gateway device in a state that requires anyone connecting to it to logon again.

When both the profile and password arguments are specified the connection is established and the LMS1000 automatically logs on to the Gateway device using the supplied password argument. The Gateway Device logon greeting is displayed followed by the Gateway Device command prompt as shown below. The user may then enter commands to the Gateway device to initiate the desired actions.

Again, when the Gateway session exit sequence is detected the LMS1000 sends the logoff command specified in the profile to the Gateway device prior to terminating the Gateway session.

```
Command<6>: CONNECT WB57 <password>
GATEWAY port activated
Press CTRL-C CTRL-C to exit
[Gateway Device logon greeting]
[Gateway Device command prompt]
```

### **Operation – Global Command Connection:**

When a global command is entered the LMS1000 automatically connects to the Gateway device. It uses the DGU Gateway Device Profile (profile #1) and logs on to the DGU using the password of the user that is presently logged on to the LMS1000.

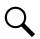

**NOTE!** This requires that the DGU connected to the Gateway Port have the same passwords as the users on the LMS1000.

😯 VERTIV

After the LMS1000 successfully logs on to the DGU it issue a UNIT command to identify the DGU to the remote user. It then issues the global command to the DGU and returns the DGU's response to the LMS user.

After the DGU has completed its response the LMS1000 Automatically logs off the DGU and terminates the Gateway connection.

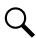

**NOTE!** An LMS1000 user can still establish a Gateway session manually when the LMS1000 is not processing a global command.

Command<6>: ALARMS There are no LMS alarms.

UNIT Lorain SMART DGU V9.1.3 Unit Name: Demo DGU in Central Office - Unit #2

Command<6>: ALARMS

BINARY CHANNEL ACTIVE ALARMS AS OF 16:23:06 ON 08/20/10. Chan Description Status Alarm Status / Class B83 VPS Communication Failure -- active

Command<6>:

Disconnecting from DGU...

NetSure LMS v10.1.0.18 CRC: DBEE1921 Unit Name: Flr 10 -48VDC Plant A - Unit #1

Command<6>:

#### **Operation – Gateway Session Termination Message:**

Aborting GATEWAY session... Returning control to LMS...

Disconnecting from WB57...

NetSure LMS v10.1.0.18 CRC: DBEE1921 Unit Name: Flr 10 -48VDC Plant A - Unit #2

#### Restrictions

Only one LMS1000 Gateway port supported.

- Only one Gateway port user at a time supported.
- Session Abort Control: A Gateway session must be manually terminated using the Gateway session termination escape sequence. The LMS1000 will not detect an abort of the Gateway session by the device connected to the Gateway port, nor is it capable of terminating the session with the device connected to the Gateway port when the LMS1000 session is aborted abruptly.
- Loss of Carrier: The LMS1000 will automatically terminate a Gateway Port session established via modem dial up or TELNET in the event of a loss of carrier or network connection.

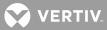

- **User Timeout:** A Gateway Port session is automatically terminated and the user is returned to the LMS1000 command prompt when the User Timeout Period is exceeded. If a Gateway session was established using a Gateway Profile the LMS1000 will automatically log off of the Gateway device.
- Alarm Reporting: When using a dial-up session to communicate with the Gateway port, dial-out alarm notification via LMS1000 is delayed until the Gateway session is terminated and control is returned to the LMS1000.
- With the exception of session inactivity monitoring, any related communications protocol control (i.e., character echoing) will be performed by the device connected to the Gateway port.
- Third party software utilized to communicate with a Gateway Port device will need to first logon to the LMS1000 and enter the CONNECT command. The only exception to this is when the Gateway Port is set to operate in the "Global" mode and a Global command is issued.
- The LMS1000 will not support any third party proprietary communications protocol required to communicate with customer equipment connected to the Gateway port.

### List of LMS Commands Accepted As Gateway Port Global Commands

ALARMS, ALARMS <t>, ALARMS U (t = Channel type [Analog, Binary, etc.])

SCAN, SCAN <t>, SCAN U (t = Channel type [Analog, Binary, etc.])

STATS, STATS <t>, STATS U (t = Channel type [Analog, Function])

STATUS

EVENTS

LOG LOG U

CLR EVENT

CLR LOG

CLR STATS.

SET TIME

SET DATE

### **Using Programmable Commands**

Eight user programmable commands can be entered in the system. A programmable command combines up to eight standard commands into a single command which then can be executed by typing the name given the programmable command. The programmable commands can be created or changed by using the command SET CMD. This command is described below. The name of the programmable command and the necessary access level required to execute the command can also be entered or revised through this command. This command is available to users programmed for access to level 6 commands.

**SET CMD Command:** This command lists each item that can be changed, showing the current information, and then prompting for new or revised information to be entered. If the current information does not need to be changed, press ENTER to continue.

| Command <6>: SET<br>CMD                                                                       | Type SET CMD, then press<br>ENTER.                                                                                                    |
|-----------------------------------------------------------------------------------------------|----------------------------------------------------------------------------------------------------|
| Which Command (1 - 8):                                                                        | Type the number (1-8) which<br>corresponds to the<br>programmable command<br>configuration which is to be<br>created or revised, then press<br>ENTER.                                                                               |
| Command _ Name:                                                                               | Type the desired name for this<br>programmable command (30<br>characters maximum), then<br>press ENTER.                                                                                                    |
| Command _ access<br>level:                                                                    | Type the desired access level<br>(1-6) required to execute this<br>programmable command, then<br>press ENTER.                                                                                                    |
| Command _ line 1:<br>Note: This line is<br>repeated to enter<br>up to seven more<br>commands. | Type the first standard<br>command plus any additional<br>characters to be used with the<br>standard command (20<br>characters maximum) that will<br>be executed when this<br>programmable command is<br>entered, then press ENTER. |

# Using the Alarm Cutoff Feature

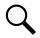

**NOTE!** This feature is not the same as the ACO provided on the MCA's Interface Pad of a VPS/NPS Power System.

An Alarm Cut-Off Feature allows users to temporarily cut-off existing alarm conditions from affecting certain relay channels of the system. This feature prevents any analog, function, or binary channel alarm condition from affecting the control programs of the relay channels. This feature is intended for applications where programmable relays are being used as MAJOR and MINOR alarm relays. This feature must be programmed when the relay channels are configured to be operable. It is important to know that if a cut-off alarm clears, such as a low voltage going away, the cut-off feature for that alarm is automatically released, or "uncanceled". That is, if the alarm were to turn in again, the user must initiate another alarm cut-off to prevent that alarm from affecting the relay.

Activating the ACO: If a relay energizes due to an alarm condition active on an analog, function, or binary channel; the user can "cut-off" (de-energize) the alarm by issuing the command SET ACO. The system responds with a listing of alarms that are cancelled and makes an entry in the event log. This command is available to users programmed for access to level 4 commands.

### Clearing the ACO:

a) <u>Manual:</u> The command CLR ACO releases, or "uncancels", the alarm cut-off feature thereby enabling analog, function, and binary channel alarm conditions to again affect the relay channels' control

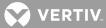

programs. This command is available to users programmed for access to level 4 commands. An entry is recorded in the event log that tags a user's name to this action.

b) <u>Automatic:</u> Also, any relay channel configured to be "Affected by ACO" can also be configured so that it can only remain cancelled for a selectable amount of time. This is accomplished by setting the "cycle frequency" of the relay channel for the desired time period. An alarm relay cancelled by the SET ACO command is automatically reset by the system at a time determined by the relay's "cycle frequency". Basically, the system uncancels all alarms by performing the equivalent of a CLR ACO command each time that the total number of minutes in a day (that have elapsed since midnight) is evenly divisible by the relay's "cycle frequency". For example, a relay with a "cycle frequency" of 480 minutes cycles off at midnight, 8 AM, and 4 PM. This feature is designed to automatically restore cancelled major or minor alarm relays at selected time intervals.

# Forcing On Relays or LED's

Relay's and LED's are normally controlled by control programs. They can also be forced on through the commands SET RLY and SET LED, respectively. If a relay or LED has been manually forced on, it can be turned off through the commands CLR RLY and CLR LED, respectively. You cannot turn off a relay or LED that has been turned on through a control program. If a relay must be turned off in this situation, configure the associated relay channel to be inactive.

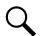

**NOTE!** The relay circuit card contains a jumper which may be set to disable the use of the SET RLY and CLR RLY commands.

# **Acknowledging System Alarms**

If the System Alarm Report Mode parameter (SET REPORT command) is set to CONTINUOUS, the system continues to call or Email the User at the programmed retry interval until the user acknowledges the alarm. Acknowledgement of an alarm is done by logging on with a terminal and entering the command ACK.

**Using the ACKnowledge Command:** If a user issues an ACKnowledge command, the user's ID number is tagged to all alarm log entries not previously acknowledged. If the ACK command is issued after a user receives a pending system alarm report message, the auto-logoff and system alarm report will be aborted.

# **Analog and Function Channel Statistics**

There are two types of statistics stored for analog and function channels, Basic Statistics and Advanced Statistics, as described below.

### **Basic Statistics**

The Basic Statistics available for any analog or function channel include the three highest clock hourly averages and their time and date of occurrence, the time and date of the peak one minute average value, and the time and date of the minimum one minute average value as of the last Basic Statistic reset. The time of the last reset is also shown when the statistics are displayed. These statistics are retained in battery-backed memory.

Basic Statistics are displayed by entering the command STATS. The recording of statistics is reset by entering the command CLR STATS. The statistics for each analog and function channel can be reset independently by using the modifier An or Fn (n=channel number) with the CLR STATS command (ex. CLR STAT A0001 or CLR STAT F0001). Refer also to the descriptions of these commands in the COMMANDS section.

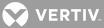

### **Advanced Statistics**

The **Advanced Statistics** feature provides for collection of peak maximum, peak minimum, and hour-average values on a **daily and weekly** basis for up to **ten** User specified analog and function channels.

- 1. Peak Maximum Value The highest one minute average value of a channel occurring during the specified time period (daily, weekly).
- 2. Peak Minimum Value The lowest one minute average value of a channel occurring during the specified time period (daily, weekly).
- 3. Highest Hourly Average Value A highest average of the channel value sampled over a one clock hour period that occurs during the specified time period (daily, weekly).

The 'daily statistics' are collected for each twenty-four hour period starting and ending at midnight of each day. Sixty days of 'daily statistics' are stored, with the oldest day being recorded over by the current day's statistics.

The 'weekly statistics' are collected for each weekly period starting and ending at midnight on Saturday of each week. Fifty-two weeks of 'weekly statistics' are stored, with the oldest week being recorded over by the current week's statistics.

Advanced Statistics are displayed by entering the command STATS DAILY and STATS WEEKLY. The recording of statistics is reset by entering the command CLR STATS DAILY and CLR STATS WEEKLY. Statistics for analog and function channels to be recorded is set by entering the command SET STATS CHANNELS. The channels being recorded can be viewed by entering the command STATS CHANNELS. The Advanced Statistics are displayed by default in a standard format, the User can select to display the statistics in a 'comma separated format' by using the command modifier CSV. Refer also to the descriptions of these commands in the COMMANDS section.

The following channels are set by default for daily and weekly statistics. The default channels are dependent upon the type of power system the LMS1000 is monitoring.

**VPS/NPS Defaults:** A9001 System Voltage, A9002 System Current, A9003 Subsystem Voltage, A9004 Subsystem Current, and A9005 Total PCU Current.

**NPS Defaults:** A9901 System Voltage, A9902 Total PCU Current, A9903 Total System Current, A9904 Group A Load Current, A9905 Group B Load Current, and A9907 Temperature Sensor.

Generic Defaults: A0001 Analog Input 1 and A0002 Analog Input 2.

### Using the Scan Feature

The user can set the time interval between scan data output lines when scanning an individual channel. The interval can be specified from 1 to 600 seconds. This is done by entering a modifier (1 through 600) at the end of a scan command line. If no modifier is entered, a single line of scan data is displayed. (ex. SCAN A0012 20, would output one line of scan data for analog channel A0012 every 20 seconds.)

### Using the Rate Feature (Analog Channel Maximum Load Percentages Report)

This feature determines how plant (battery and rectifier) capacities and other sizing limits (fuses, circuit breakers, and wire sizes) are faring under actual load conditions. This feature allows the customer to easily determine the maximum load percentage (that has occurred) versus an analog channel alarm limit. This feature divides the maximum peak value of an analog input and the highest hourly average into a designated alarm limit and presents the results as percentages. These percentages inform the customer how close a channel's peak and high hourly average values are in relation to its alarm limit(s).

To use this feature, one of two character phrases must appear in the analog channel's alarm limit name. These two phrases are "CAP" (for capacity) and "SIZ" (for size). Also, the "Unit Text" for this analog channel must be "AMPS".

To get a report, enter the command RATE. Any time the RATE command is entered, and either of the two phrases mentioned above appear in an analog channel's alarm limit name and the analog channel's Unit Text is set for AMPS, the system computes the two percentages and displays the resulting information. The RATE command is available to a user programmed for access to level 1 commands. Refer to the "Commands" section for a typical screen display.

# Viewing and Clearing the Alarm Log

The alarm log maintains in battery-backed memory a chronological listing of the 500 latest alarms that have occurred in the system (and an MCA, if connected). Entries in the log automatically include analog, function, and binary alarms, however; a relay or LED channel may be programmed to record an entry in the log whenever it energizes or illuminates, respectively.

**VPS/NPS MCA Alarms:** VPS/NPS MCA alarms that are recorded in the alarm log are as follows. For proper system alarm reporting or individual user alarm reporting of VPS/NPS MCA alarms, refer to Table 1 and ensure that the desired channels automatically mapped to predetermined VPS/NPS MCA alarms are programmed for system alarm reporting and/or added to the appropriate user configuration.

System High Voltage Alarm #1 System High Voltage Alarm #2 Battery On Discharge Alarm 50% Battery On Discharge Alarm System Overcurrent Alarm Subsystem High Voltage Alarm Subsystem Low Voltage Alarm Subsystem Overcurrent Alarm **Emergency Stop** System Fuse Alarm Subsystem Major Alarm High AC Line Alarm Subsystem Minor Alarm All AC Off MCA Fail Alarm I VD Active LVDs Inhibited System Major Alarm System Minor Alarm Shunt Fail Alarm LVD Fail Alarm Subsystem Fuse Alarm PCU Fail Alarm **VPS/NPS** Communications Failure

**NPS MCA Alarms:** NPS MCA alarms that are recorded in the alarm log are as follows. For proper system alarm reporting or individual user alarm reporting of NPS MCA alarms, refer to Table 2 and ensure that the desired channels automatically mapped to predetermined NPS MCA alarms are programmed for system alarm reporting and/or added to the appropriate user configuration.

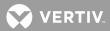

System High Voltage Alarm #1 System High Voltage Alarm #2 Battery On Discharge Alarm System Voltage is Very Low Alarm System Distribution Load A Current Alarm System Distribution Load B Current Alarm High Temperature #1 and #2 Alarms Low Temperature #1 and #2 Alarms System Breaker or Fuse Alarm System Major Alarm System Minor Alarm NPS Communications Failure NPS MCA "CAN I/O" Circuit Card Alarms I VD Active LVD Fail Alarm System Total Load Alarm **Distribution Panel Alarms** MCA Hardware Failure Alarm **Emergency Stop** Unidentified NPS Node Alarm High AC Line Alarm All AC Off PCU Fail Alarm Subsystem Fuse Alarm Subsystem Major Alarm Subsystem Minor Alarm NPS Router Alarms **Relay Board Alarms** I VDs Inhibited

An important aspect of the alarm log is its use for system alarm reporting and individual user alarm reporting. The alarm log supplies the information that the system formats for these reports. A listing of the alarm log will indicate entries which are to be reported. When that entry is acknowledged (ACK command) by a user, the user number appears just after the occurred time shown in the report to indicate the user that acknowledged the alarm. Each entry in the alarm log contains the following items:

- 1. Channel number of the alarm (A0033, B0012, R0001, etc.).
- 2. Channel's limit number (if applicable) or channel's "sub-ID". (A channel's "Sub-ID" further identifies the cause of the alarm.)
- 3. Channel's name.
- 4. Type of alarm (high, low, force, program), and class of alarm.
- 5. Occurred date and time. If the alarm has been acknowledged by a user, the user number appears after the occurred time.
- 6. Cleared date and time.
- 7. A lowercase character r if the alarm is to be reported as a system alarm.

💙 VERTIV

**Commands LOG and CLR LOG:** The alarm log can be viewed or cleared by using the commands LOG or CLR LOG, respectively. These commands are available to users programmed for access to level 1 and level 4 commands, respectively.

# Viewing and Clearing the Event Log

The event log maintains in battery-backed memory a chronological listing of the 500 latest events that have occurred in the system (and in an MCA, if connected). An event is defined as any change to the system configuration or to critical programming parameters of the system, and are described below.

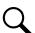

**NOTE!** The event log will not record a report failure if there is no phone number entered in a user's configuration, and the system attempted an alarm report to this user.

## LMS1000 Events:

- 1. The unit has been reset.
- 2. The unit's default settings are reset (by user or unit).
- 3. A user logs on to the unit.
- 4. A failed logon attempt has occurred.
- 5. The user setup has been changed.
- 6. The date or time has been changed.
- 7. The alarm log has been cleared.
- 8. The statistics have been cleared.
- 9. Alarms have been cancelled or un-cancelled (SET/CLR ACO).
- 10. A particular channel has been configured.
- 11. A particular LED or relay has been set (forced) or cleared.
- 12. The event log has been cleared.
- 13. A time period has been set.
- 14. A user phone number has been set.
- 15. The unit name or number has been set.
- 16. An information page has been set.
- 17. Relay circuit card failure.
- 18. Analog circuit card failure.
- 19. A new alarm report completed or failed.
- 20. A user report completed or failed.
- 21. User channels set.
- 22. System uploaded.
- 23. Status page set.
- 24. Programmable command set.
- 25. User timeout set.
- 26. Unreported system alarms have been acknowledged (ACK).
- 27. Pager report attempted.
- 28. Function, LED, or relay channel program line cleared.
- 29. Energy management enabled, disabled, or configured.
- 30. TL1 Report Messages.
- 31. System Identifier Configured.
- 32. TL1 Report Messages enabled or disabled.
- 33. "4 chan Relay bd <#n> fail".
- 34. "Com link to MCA broken".
- 35. "Chn <type, node#, channel#> statistics cleared".
- 36. "Function channel stats cleared".

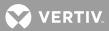

- 37. "Analog channel stats cleared".
- 38. "System reset issued".
- 39. "4 chan Binary bd <#n> fail".
- 40. "8 chan Binary bd <#n> fail".
- 41. "Temperature bd <#n> fail".
- 42. "Temp bd <#n> sensor <#n> fail".
- 43. "4 ch A/D <#n> converter <#n> fail".
- 44. "4 ch A/D <#n> EEPROM fail".
- 45. Rectifier sequencing is enabled, disabled, or configured.
- 46. Group <# n> configured.
- 47. Set limits of analog or function channel.
- 48. Set control program line of relay, LED, or function channel(s).
- 49. Number of rings before answer is set.
- 50. Alarm class <#n> is configured.
- 51. Local communications port data rate is set.
- 52. User mail is set.
- 53. System alarm report parameters are configured.
- 54. I/O card <#n> added.
- 55. Search for new nodes ("NODE ADD" command).
- 56. Node <#n> configured.
- 57. Node <#n> or unmapped node deleted.
- 58. Node <#n> replaced.
- 59. I/O Network initialized.
- 60. Upload abort before completion (partial upload).
- 61. Upload of TL1 parameters failed.
- 62. TL1 operating mode is configured.
- 63. TL1 AID <#n> is configured.
- 64. Channel database configured.
- 65. One or more of the following IP (internet) parameter address was changed: Unit address, Gateway address, Netmask address, Host address added, Host address deleted.
- 66. SNMP operation was enabled or disabled.
- 67. SNMP "GET", "SET" or "TRAPS" community string was changed.
- 68. SNMP traps operation enabled, disabled, or version changed.
- 69. SNMP traps host added or deleted.
- 70. SNMP occurred, retired, or persistent traps enabled or disabled.
- 71. Execution of the following TL1 commands results in an event log entry: ALW-MSG, INH-MSG, OPR-EXT-CONT, RLS-EXT-CONT, INIT-SYS, DEL-USER, EDIT-PID, EDIT-USER, ENT-USER, SET-ATTR.
- 72. Main chassis channel initialization failed.
- 73. Power Metering Statistics cleared.
- 74. Application Vx.x.x.x changed.
- 75. HTTP create socket failed.
- 76. HTTP task reset.
- 77. HTTP bind socket failed.
- 78. HTML checksum failure.
- 79. VI parameters set.
- 80. Battery Discharge Timer set.
- 81. Key code nn validated.
- 82. Invalid Key Code entered.
- 83. System Alarm Report parameters set.
- 84. Daily/weekly statistics cleared.

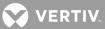

85. Daily/weekly statistics channel group set.

**VPS/NPS MCA Events:** The following actions performed at the VPS/NPS MCA local interface pad or event (#28 below) are recorded in the events log.

- 1. System float voltage set
- 2. System test/equalize voltage set
- 3. System high voltage shutdown set
- 4. System current limit set
- 5. System output voltage calibration reading set
- 6. NAG (audible alarm cutoff reset time period) minutes set
- 7. Battery charge temperature compensation module's calibration voltage set
- 8. System high voltage alarm #1 set
- 9. System high voltage alarm #2 set
- 10. System 50% battery on discharge alarm set
- 11. System battery on discharge alarm set
- 12. System overcurrent alarm set
- 13. System operating mode (float or test/equalize) changed
- 14. Subsystem high voltage alarm set
- 15. Subsystem low voltage alarm set
- 16. PCU toggled on or off (TR feature)
- 17. Number of available PCU mounting positions changed
- 18. Number of PCUs installed changed
- 19. Number/type of loads installed changed
- 20. Number of LVD cards installed changed
- 21. Subsystem overcurrent alarm set
- 22. Subsystem output voltage calibration reading set
- 23. LVD "disconnect" set
- 24. LVD "reconnect" set
- 25. ACO activated
- 26. Subsystem Installed
- 27. Subsystem Removed
- 28. MCA Powered Down
- 29. Number of temperature probes changed
- 30. PCU fan speed set
- 31. PCU load share alarm set
- 32. LVD manually reconnected
- 33. Battery overcurrent set
- 34. Auto equalize multiplier set
- 35. Digital temperature compensation slope set
- 36. Digital temperature compensation maximum voltage set
- 37. Digital temperature compensation minimum voltage set
- 38. Battery current limit set
- 39. Temperature probe high alarm set
- 40. Temperature probe low alarm set
- 41. Digital temperature compensation source set
- 42. Relay test time set
- 43. Test/Equalize time set
- 44. VPS/NPS interface enabled
- 45. VPS/NPS interface disabled

💙 VERTIV

**NPS MCA Events:** The following actions performed via LMS1000 or detected by LMS1000 (#26 below) are recorded in the events log.

- 1. System float voltage set
- 2. System test/equalize voltage set
- 3. System high voltage shutdown set
- 4. System current limit set
- 5. System output voltage calibration reading set
- 6. NAG (audible alarm cutoff reset time period ) minutes set
- 7. Battery charge temperature compensation module's calibration voltage set
- 8. System high voltage alarm #1 set
- 9. System high voltage alarm #2 set
- 10. System 50% battery on discharge alarm set
- 11. System battery on discharge alarm set
- 12. System overcurrent alarm set
- 13. System operating mode (float or test/equalize) changed
- 14. Subsystem high voltage alarm set
- 15. Subsystem low voltage alarm set
- 16. PCU toggled on or off (TR feature)
- 17. Number of available PCU mounting positions changed
- 18. Subsystem overcurrent alarm set
- 19. Subsystem output voltage calibration reading set
- 20. LVD "disconnect" set
- 21. LVD "reconnect" set
- 22. Inventory reset
- 23. MCA custom message set
- 24. PCU custom message set
- 25. MCA remote access password set
- 26. LMS1000/MCA communications link broken
- 27. Previously downloaded configuration uploaded to the NPS. Two events are recorded for this action. "NETSURE system uploaded" and "NPS settings uploaded".
- 28. Number of temperature probes changed
- 29. PCU fan speed set
- 30. PCU load share alarm set
- 31. LVD manually reconnected
- 32. Battery overcurrent set
- 33. Auto equalize multiplier set
- 34. Digital temperature compensation slope set
- 35. Digital temperature compensation maximum voltage set
- 36. Digital temperature compensation minimum voltage set
- 37. Battery current limit set
- 38. Temperature probe high alarm set
- 39. Temperature probe low alarm set
- 40. Digital temperature compensation source set
- 41. Relay test time set
- 42. Test/Equalize time set

**NPS MCA Events:** The following actions performed via LMS1000 or detected by LMS1000 are recorded in the events log.

where, bb = bay number

cc = equipment number ss = bay slot number nnn = PCU capacity dd = equipment element number sssssss = PCU Serial #

- 1. NPS local update inventory
- 2. NPS remote update inventory
- 3. NPS bay bb unknown added
- 4. NPS bay bb unknown deleted
- 5. NPS bay bb unknown moved
- 6. NPS bay bb unknown replaced
- 7. NPS MCA added
- 8. NPS MCA deleted
- 9. NPS MCA moved
- 10. NPS MCA replaced
- 11. NPS router bb-cc added
- 12. NPS router bb-cc deleted
- 13. NPS router bb-cc moved
- 14. NPS router bb-cc replaced
- 15. NPS nnnA PCU bb-cc added (582140000) or PCU sssssss added (582140001 or 582126100)
- 16. NPS nnnA PCU bb-cc deleted (582140000) or PCU ssssss deleted (582140001 or 582126100)
- 17. NPS nnnA PCU bb-cc moved (582140000) or PCU ssssss moved (582140001 or 582126100)
- 18. NPS nnnA PCU bb-cc replaced (582140000)
- 19. NPS dist. bb-cc added
- 20. NPS dist. bb-cc deleted
- 21. NPS dist. bb-cc moved
- 22. NPS dist. bb-cc replaced
- 23. NPS settings uploaded
- 24. NPS RCB bb-ss added
- 25. NPS RCB bb-ss deleted
- 26. NPS RCB bb-ss moved
- 27. NPS RCB bb-ss replaced
- 28. NPS sys volts input changed
- 29. NPS temp. probe installed
- 30. NPS temp. probe removed
- 31. NPS temp. format changed
- 32. NPS MCA load A/B activated
- 33. NPS MCA load A/B deactivated
- 34. NPS dist. bb-cc LD B enabled
- 35. NPS dist. bb-cc LD A enabled
- 36. System float voltage set
- 37. System equalize/test voltage set

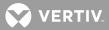

- 38. System high voltage shutdown set
- 39. System current limit set
- 40. System high voltage alarm #1 set
- 41. System high voltage alarm #2 set
- 42. System battery on discharge alarm set
- 43. System very low voltage alarm set
- 44. System total load current alarm set
- 45. System distribution A load current alarm set
- 46. System distribution B load current alarm set
- 47. NAG (audible alarm cutoff reset time period) minutes set
- 48. System manual equalize/test time set
- 49. System temperature compensation slope set
- 50. System maximum temperature compensation voltage set
- 51. System minimum temperature compensation voltage set
- 52. System high temperature alarm #1 set
- 53. System high temperature alarm #2 set
- 54. System low temperature alarm #1 set
- 55. System low temperature alarm #2 set
- 56. System relay test time set
- 57. System equalize multiplier set
- 58. Temperature displayed in degrees Celsius
- 59. Temperature displayed in degrees Fahrenheit
- 60. Manual equalize/test started
- 61. Manual equalize/test stopped
- 62. System relay test started
- 63. System relay test stopped
- 64. NPS MCA password set
- 65. MCA MSG set
- 66. Router bb MSG set
- 67. PCU bb-cc MSG set
- 68. Dist panel bb-cc MSG set
- 69. Relay bb-ss MSG set
- 70. PCU bb-cc set ON (582140000) or PCU sssssss set ON (582140001 or 582126100)
- 71. PCU bb-cc set OFF (582140000) or PCU sssssss set OFF (582140001 or 582126100)
- 72. Dist bb-cc shunt dd added
- 73. Dist bb-cc shunt dd removed
- 74. Dist bb-cc shunt dd changed
- 75. NPS nnnA PCU bb-cc new capacity
- 76. Equalize/test mode is active
- 77. Float mode is active
- 78. NPS I/O Bd bb-ss added
- 79. NPS I/O Bd bb-ss deleted
- 80. NPS I/O Bd bb-ss moved
- 81. NPS I/O Bd bb-ss replaced
- 82. I/O Bd bb-ss custom message set
- 83. I/O Bd bb-ss input scale set
- 84. I/O Bd bb-ss output scale set
- 85. I/O Bd bb-ss load type set
- 86. I/O Bd bb-ss binary input dd alarm orientation changed
- 87. NPS MCA auxiliary load deactivated

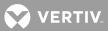

- 88. NPS MCA auxiliary load activate
- 89. NPS Power Share Capacity set
- 90. NPS Power Share Offset set
- 91. NPS Alternate Current Limit set
- 92. PCU Sequence Delay set

Each entry in the Event Log contains the following items:

- 1. Name and number of user responsible for the event.
- 2. Description of the event.
- 3. Date and time of the event.

**Command EVENTS and CLR EVENTS:** The event log can be viewed or cleared by using the commands EVENTS or CLR EVENTS, respectively. These commands are available to users programmed for access to level 6 commands.

#### **Using Status Pages**

Sixteen user programmable status pages (or screens) can be formatted in the system. These status pages can be viewed by any user through the command STATUS. These pages permit the displaying of scan information (channel status such as present value and alarm information) derived from separate channels on a single page format. Each status page can hold up to 18 lines of text. The first line is used for a page title or name, while the remaining 17 lines are programmed to contain either header information or actual channel scan data.

**SET STATUS Command:** The status pages can be created or changed by using the SET STATUS command. This command is available to users programmed for access to level 6 commands. This command, when entered, displays a header that contains the current status pages configuration information. The command then asks which status page is to be created or changed. Then, individually, the command will list each line, showing the current information, and then prompting for new or revised information to be entered. If the current information does not need to be changed, press *ENTER* to continue.

To program one of the 17 lines for header information, the user enters the channel type (e.g. A, B, R, etc.). This will then produce the particular header information as normally seen during the execution of the standard command SCAN.

To program one of the 17 lines to display actual channel SCAN data, the user enters both the channel type and number (e.g., A001, B003, R0014, etc).

You can generate a blank line in a status page by pressing the **SPACE BAR**, and then **ENTER**. This will also move you to the next line.

A status page can be programmed with the following characters:

Line 1: Type the page name or title (30 characters maximum).

Lines 2 - 18: Type one of the following characters per line to display Header or SCAN Information when the command STATUS is executed.

A=Analog Channel Header

- B=Binary Channel Header
- E=Energy Management Channel Header
- F=Function Channel Header

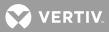

L=LED Channel Header R=Relay Channel Header An=Analog Channel n Bn=Binary Channel n En=Energy Management Channel n Fn=Function Channel n Ln=LED Channel n Rn=Relay Channel n Space Bar=Blank line

## **Using Information Pages**

Three user programmable information pages (or screens) can be entered in the system. These information pages can be viewed by any user through the system command INFO. Each information page can hold up to 20 lines of text, with 79 characters per line. Spaces and punctuation each count as a character. These pages can serve as a note pad or location of instructions for users.

**Command SET INFO:** The information pages can be created or changed by using the command SET INFO. This command is available to users programmed for access to level 6 commands.

## **Using the Mail Service**

Each of the eight users has the capability of sending mail to all configured users, including themselves. When a user logs onto the system, he is notified if there is any mail sent to him. The user can read his mail by entering the command MAIL. After displaying the contents of the mail from a particular user, the system asks whether to save or delete this information. If the mail is not deleted, the user will be notified that he has mail every time he logs on to the system, or until the sender deletes the mail himself. After the currently displayed mail is either saved or deleted, mail sent from another user, if present, is displayed. The user's ability to send mail to himself allows the user to write a message that he will receive every time he logs on to the system. A user can only send one mail message at a time

Reading Mail: Mail can be read by entering the command MAIL.

**Sending Mail:** Three lines of information can be created or changed for mailing purposes by using the command SET MAIL as described in the "Commands" section. Each line is 79 characters long. The sender programs which users are to receive his mail by individually entering the desired user(s) number(s) when prompted. The sender can also review the mail he previously sent, and at the same time he will be notified by the system of the users that have acknowledged receiving the mail. This command is available to users programmed for access to level 1 commands. Use CTRL R and CTRL Z to edit mail messages. Typing CTRL R copies the previously entered message.

## **Methods of Obtaining Specific Information**

Since each user may not necessarily be concerned about the same information, several methods exist whereby a user can limit the information displayed when using a local or remote terminal.

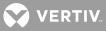

- a) One method involves organizing the channels under a common name known as a group. Eight different groups can be configured. Each group is programmed with a unique name and may contain any or all channels. Either the group name or group number can then be used to extract information from those channels (e.g., SCAN GO001). Refer to the Configuration section in the separate Installation Instructions (Section 5879) for details on configuring the groups.
- b) Another method of limiting information is by programming only the channels of interest to a particular user in his user configuration. This can be done when the user is configured with the commands SET SYSTEM or SET USERS, or with the command SET CHANNELS. When a user has defined channels, he can then extract information on only those channels by typing the letter U (for User) after certain commands. For example, the command SCAN U displays the present status of only the user's channels. Similarly, ALARMS U displays the present alarm status of these same channels.
- c) A third method of limiting information involves typing part of the desired channel or channels name after certain commands, such as SCAN, ALARMS, LOG, and PRCONFIG. For example, the command "SCAN Rect" displays the present status for any channel that contains "Rect" in the channel name. Also, if you use a question mark (?) after the command, it will act as a wildcard and match any character. For example, the command "ALARMS P???" displays alarms for channels that contained an uppercase P in their channel name followed by at least three other characters.
- d) Programmable Commands Similar to "macros" or "batch processing", these allow multiple standard commands to be executed by typing the name of the programmable command.
- e) Status Pages Status Pages can be used to create a custom screen containing 17 lines of channel information that includes alarm status and present value.
- f) Information Pages Three pages, each one consisting of 20 lines by 79 characters, allows storage of such information as spare parts, maintenance data, emergency information, etc.

## Downloading and Uploading the Configuration

The system has the capability of downloading the current system configuration to a personal computer. The system also has the capability of uploading a system configuration. The only requirement is that the information transfer is done using the XMODEM protocol with CRC error checking, or TFTP protocol via the Ethernet port.

Once the system has been completely configured for a particular application, it is highly recommended that the system configuration is downloaded to disk. If the CPU has to be changed, or if firmware has to be upgraded, system configuration could be reprogrammed by uploading the configuration file saved on disk back into the system.

#### Downloading and Uploading Using XMODEM

The XMODEM protocol ensures the integrity of the configuration during an upload and download process. Communications programs for PC's that have the XMODEM protocol are available in the LORAIN® SMART PARTNER and other software packages.

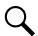

**NOTE!** A fully configured system downloaded or uploaded over a phone line at 1200 bits/s may require up to 15 minutes.

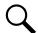

**NOTE!** The communications parameters of the remote terminal must match the system's default parameters. The default parameters are 8 data bits, 1 stop bit, and no parity. These defaults cannot be changed.

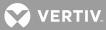

System configuration files can be saved on disk, or loaded back into a system using the DOWNLOAD and UPLOAD commands, as described below. These commands are also described in the "Commands" section. These commands are available to users programmed for access to level 6 commands.

#### To Download the Configuration from the LMS1000 to a PC using XMODEM:

- 1. Log on to the system. The user must have access to level 6 commands.
- 2. Enter the command *DOWNLOAD*, or *DOWNLOAD NETSURE*, or *DOWNLOAD NPS*, then press *ENTER*. You have up to 1 minute to initiate a file transfer.
- 3. The system will wait up to 1 minute before aborting the process if no file transfer occurs. The system waits for a 'C' character, which is the synchronization character for starting an XMODEM CRC file transfer.
- 4. At the PC, initiate a file transfer using XMODEM CRC protocol.

#### To Upload a Configuration from a PC to the LMS1000 using XMODEM:

- 1. Log on to the system. The user must have access to level 6 commands.
- 2. Enter the command **UPLOAD**, or **UPLOAD NETSURE**, or **UPLOAD NPS**, then press **ENTER**. The following will be displayed.

UPLOAD using XMODEM Protocol with CRC error checking

You have up to 1 minute to initiate a file transfer. Each second during this 1 minute period the system sends a 'C' character, which is the synchronization character for starting an XMODEM CRC file transfer.

- 3. At the PC, initiate a file transfer using XMODEM CRC protocol.
- 4. When the transfer is complete, the following is displayed.

```
84 blocks received OK.
```

Upload Complete.

The number of blocks received may vary.

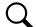

**NOTE!** If an error message (as shown below) appears, the file being uploaded must be re-edited to correct the appropriate program line. The CLR PROG command may be used instead of re-editing the upload file. Refer to the CLR PROG command in the COMMANDS section.

```
202 blocks received OK.
R01=h1
^
Program error -- Bad Character
Upload Complete.
```

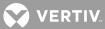

#### **Downloading and Uploading Using TFTP**

System configuration files can be saved on disk, or loaded back into a system using the DOWNLOAD TFTP and UPLOAD TFTP commands, as described below. These commands are also described in the "Commands" section. These commands are available to users programmed for access to level 6 commands.

#### <u>To Download the Configuration from the LMS1000 to a PC using TFTP:</u>

- 1. Start a separate TFTP client session on the host to which the configuration file is transferred.
- 2. Log on to the system. The user must have access to level 6 commands.
- 3. Enter the command *DOWNLOAD TFTP*, or *DOWNLOAD TFTP NETSURE*, or D*OWNLOAD TFTP NPS*; then press E*NTER*. The following will be displayed.

DOWNLOAD using TFTP

4. After seeing the above prompt, start the download process from the client. **DO NOT ATTEMP THE DOWNLOAD UNTIL THE PROMPT ABOVE IS DISPLAYED**.

#### <u>To Upload a Configuration from a PC to the LMS1000 using TFTP:</u>

- 1. Start a separate TFTP client session on the host from which the configuration file is transferred.
- 2. Log on to the system. The user must have access to level 6 commands.
- 3. Enter the command *UPLOAD TFTP*, or *UPLOAD TFTP NETSURE*, or *UPLOAD TFTP NPS*, then press *ENTER*. The following will be displayed.

UPLOAD using TFTP

4. After seeing the above prompt, start the upload process from the client. DO NOT ATTEMP THE UPLOAD UNTIL THE PROMPT ABOVE IS DISPLAYED.

#### Accessing a VPS/NPS Power System

NOTE! The LMS cabinet (Spec. No. 586505000/586505500) can be used in Vortex<sup>®</sup> Power Systems
 (VPS) and NETSURE<sup>™</sup> Power Systems (NPS). The LMS is also factory integrated (w/out using the Spec. No. 586505000/586505500 cabinet) into Spec. Nos. 582140000, 582140001, and 582126100
 NETSURE<sup>™</sup> Power Systems (NPS). In this document, reference to an LMS in a VPS or NPS using the Spec. No. 586505000/586505500 cabinet will be VPS/NPS (LMS commands and responses specific to this interface use 'NETSURE'). Reference to an LMS in a Spec. No. 582140000, 582140001, and 582126100 NPS Power System will be NPS (LMS commands and responses specific to this interface use 'NPS').

If LMS1000 is connected to a VPS/NPS, the VPS/NPS can be accessed by issuing certain LMS1000 commands. Commands available can be viewed by entering the LMS1000 command HELP NETSURE.

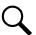

**NOTE!** The VPS/NPS contains an MCA remote lockout feature which disables changing VPS/NPS adjustment/configuration/calibration settings via LMS1000.

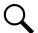

**NOTE!** Only one LMS1000 user is allowed to change VPS/NPS settings at a time. LMS1000 locks out any other user attempting to change VPS/NPS settings.

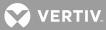

**Password:** When LMS1000 is initially powered up or during a reset, LMS1000 automatically issues a password to gain remote access to the VPS/NPS. A newly installed LMS1000 issues the VPS/NPS's default remote access password (VORTEX, in all capital letters). If the VPS/NPS's remote access password has been changed from its default, the password issued by LMS1000 must also be changed. See command SET NETSURE PASSWORD. You must know the existing password set in LMS1000 to change it. If LMS1000 does not successfully connect with the VPS/NPS during power up or reset, a message is displayed when a user attempts VPS/NPS access.

If the password is changed in LMS1000, record the new password in a secure place. There is no way to view the password set in LMS1000.

Also, if the VPS/NPS MCA's remote access password is ever changed, record the new password in a secure place. The current VPS/NPS MCA remote access password cannot be viewed remotely from LMS1000. The password can be viewed locally, from the VPS/NPS MCA's Interface Pad. Refer to the VPS/NPS manual for a procedure.

**LMS1000 Event Log:** Certain actions performed at the VPS/NPS's MCA local interface pad and via LMS1000 are recorded in the LMS1000 event log. Refer to "Viewing and Clearing the Event Log" in this section for a listing of recorded VPS/NPS events.

**LMS1000 Alarm Log:** Refer to "Viewing and Clearing the Alarm Log" in this section for a list of VPS/NPS alarms that are recorded in the Alarm Log.

Q

**NOTE!** Binary Channel B0085 monitors the communications link between the LMS1000 and VPS/NPS. This channel alarms if this communications link is not operational. A failed communications link generates an Alarm Log entry and an Event Log entry.

**LMS1000 Commands:** The VPS/NPS Interface provides analog channels A9001-A9114 and binary channels B9001-B9115. These channels are dedicated to monitor predetermined VPS/NPS parameters. The function of these channels are preset and cannot be changed. To efficiently use these channels with traditional (non-NETSURE specific) commands, refer to Table 1 which shows the mapping of VPS/NPS parameters to these dedicated channels.

| CHANNEL<br>NUMBER   | CHANNEL NAME                                                      |  |
|---------------------|-------------------------------------------------------------------|--|
| A9001               | VPS/NPS System Voltage                                            |  |
| A9002               | VPS/NPS System Current                                            |  |
| A9003               | VPS/NPS Subsystem Voltage                                         |  |
| A9004               | VPS/NPS Subsystem Current                                         |  |
| A9005               | VPS/NPS Total PCU Current                                         |  |
| A9006 through A9021 | VPS/NPS Shunt01 Current through VPS/NPS Shunt16 Current           |  |
| A9022               | VPS/NPS Total Battery Current                                     |  |
| A902 through A9106  | VPS/NPS PCU01 Current through VPS/NPS PCU80 Current               |  |
| A9107 through A9114 | VPS/NPS Temperature Probe #1 through VPS/NPS Temperature Probe #8 |  |
| B9001               | VPS/NPS System High Voltage 1                                     |  |
| B9002               | VPS/NPS System High Voltage 2                                     |  |
| B9003               | VPS/NPS System Battery On Discharge                               |  |

#### Table 1: VPS/NPS Interface Analog and Binary Channels

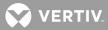

| CHANNEL<br>NUMBER   | CHANNEL NAME                                  |  |
|---------------------|-----------------------------------------------|--|
| B9004               | VPS/NPS System 50% Battery On Discharge       |  |
| B9005               | VPS/NPS System Overcurrent                    |  |
| B9006               | VPS/NPS Subsystem High Voltage                |  |
| B9007               | VPS/NPS Subsystem Low Voltage                 |  |
| B9008               | VPS/NPS Subsystem Overcurrent                 |  |
| B9009               | VPS/NPS PCU Emergency Stop                    |  |
| B9010               | VPS/NPS System Fuse                           |  |
| B9011               | VPS/NPS All AC Off                            |  |
| B9012               | VPS/NPS MCA Fail                              |  |
| B9013               | VPS/NPS LVD Active                            |  |
| B9014               | VPS/NPS LVDs Inhibited                        |  |
| B9015               | VPS/NPS System Major                          |  |
| B9016               | VPS/NPS System Minor                          |  |
| B9017               | VPS/NPS Shunt Fail                            |  |
| B9018               | VPS/NPS LVD Fail                              |  |
| B9019               | Temperature Probe Fail                        |  |
| B9020               | VPS/NPS Battery Charge Alarm                  |  |
| B9021               | VPS/NPS Subsystem Fuse                        |  |
| B9022               | VPS/NPS Subsystem Major                       |  |
| B9023               | VPS/NPS Subsystem Minor                       |  |
| B9024               | VPS/NPS PCU High AC Line                      |  |
| B9025 through B9105 | VPS/NPS PCU01 Fail through VPS/NPS PCU80 Fail |  |
| B9106               | PCU Major                                     |  |
| B9107               | PCU Minor                                     |  |
| B9108               | PCU HVS                                       |  |
| B9109               | PCU Load Share Alarm                          |  |
| B9110               | Remote Equalize Active                        |  |
| B9111               | Remote HVS Active                             |  |
| B9112               | Remote ESTOP Active                           |  |
| B9113               | Recharge Current Limit Inhibited              |  |
| B9114               | Sense Voltage Error                           |  |
| B9115               | VPS/NPS Audible Relay                         |  |

**<u>Viewing Active VPS/NPS Alarms</u>**: Use the command ALARMS NETSURE. This command is available to a user with access to level 1 commands.

<u>Viewing VPS/NPS Status/Alarms and Monitored Voltage/Current Points</u>: Use the command SCAN NETSURE. This command is available to a user with access to level 1 commands.

<u>Viewing VPS/NPS Settings and Equipment Inventory</u>: Use the command PRCONFIG NETSURE. This command is available to a user with access to level 2 commands.

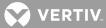

**Setting the VPS/NPS Audible Alarm Cutoff Reset Time Period (NAG):** Use the command SET NETSURE SYSTEM NAGTIMER. This command is available to a user with access to level 4 commands.

Setting VPS/NPS Alarm Parameters: Use the commands SET NETSURE SYSTEM HIVLTALM1, SET NETSURE SYSTEM HIVLTALM2, SET NETSURE SYSTEM BATONDISCH, SET NETSURE SYSTEM OVRCURRENT, SET NETSURE SUBSYSTEM HIVALM, SET NETSURE SUBSYSTEM LVALM, SET NETSURE SUBSYSTEM OVRCURRENT, SET NETSURE SYSTEM RLYTESTTIME, SET NETSURE SYSTEM TEMPHIGH, SET NETSURE SYSTEM TEMPLOW, and SET NETSURE SYSTEM AUTOEQMULT. These commands are available to a user with access to level 5 commands.

<u>Changing the Password Issued by LMS1000 to Gain Remote Access to the VPS/NPS</u>: Use the command SET NETSURE PASSWORD. This command is available to a user with access to level 6 commands.

**<u>Changing the VPS/NPS Operating Mode (Float or Test/Equalize)</u>:** Use the command SET NETSURE SYSTEM MODE. This command is available to a user with access to level 6 commands.

**Setting VPS/NPS "System Voltage" Calibration:** Use the command SET NETSURE SYSTEM CALVOLT. This command is available to a user with access to level 6 commands.

**Setting VPS/NPS "Subsystem Voltage" Calibration:** Use the command SET NETSURE SUBSYSTEM CALVOLT. This command is available to a user with access to level 6 commands.

**Resetting VPS/NPS "System Voltage" Calibration to Factory Defaults:** Use the command SET NETSURE SYSTEM FACTORYCAL. This command is available to a user with access to level 6 commands.

**Resetting VPS/NPS "Subsystem Voltage" Calibration to Factory Defaults:** Use the command SET NETSURE SUBSYSTEM FACTORYCAL. This command is available to a user with access to level 6 commands

**Setting VPS/NPS Analog Battery Charge Temperature Compensation Module's Calibration Voltage:** Use the command SET NETSURE SYSTEM TEMPCOMP. This command is available to a user with access to level 6 commands.

**Setting VPS/NPS Digital Battery Charge Temperature Compensation:** Use the commands SET NETSURE SYSTEM COMPSOURCE, SET NETSURE SYSTEM COMPSLOPE, SET NETSURE SYSTEM COMPMAX, and SET NETSURE SYSTEM COMPMIN. This command is available to a user with access to level 6 commands.

**Setting VPS/NPS Available PCU Mounting Positions:** Use the commands SET NETSURE SYSTEM 25APLACES, SET NETSURE SYSTEM 50APLACES, SET NETSURE SYSTEM 100APLACES, and SET NETSURE SYSTEM 200APLACES (you can also use the command SET NETSURE PCU TOTALSLOTS). These commands are available to a user with access to level 6 commands.

**<u>Resetting VPS/NPS Inventory:</u>** Use the command SET NETSURE SYSTEM INVENTORY. This command is available to a user with access to level 6 commands.

**Setting VPS/NPS Float Output Voltage:** Use the command SET NETSURE SYSTEM FLTVOLT. This command is available to a user with access to level 6 commands.

**Setting VPS/NPS Test/Equalize Output Voltage:** Use the command SET NETSURE SYSTEM TSTEQVOLT. This command is available to a user with access to level 6 commands.

**Setting VPS/NPS High Voltage Shutdown:** Use the command SET NETSURE SYSTEM HVS. This command is available to a user with access to level 6 commands.

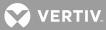

**Setting VPS/NPS Current Limit:** Use the command SET NETSURE SYSTEM CURLIMIT. This command is available to a user with access to level 6 commands.

**Setting VPS/NPS Low Voltage Disconnect "Disconnects":** Use the command SET NETSURE LVD DISCONNECT. This command is available to a user with access to level 6 commands.

**Setting VPS/NPS Low Voltage Disconnect "Reconnect":** Use the command SET NETSURE LVD RECONNECT. This command is available to a user with access to level 6 commands.

<u>Manually Reconnecting VPS/NPS Low Voltage Disconnect Circuit</u>: Use the command SET NETSURE LVD FORCECONN. This command is available to a user with access to level 6 commands.

**Setting VPS/NPS PCU Custom Messages:** Use the command SET NETSURE MESSAGE PCU. This command is available to a user with access to level 6 commands.

**Setting VPS/NPS MCA Custom Message:** Use the command SET NETSURE MESSAGE MCA. This command is available to a user with access to level 6 commands.

**Setting PCUs Fan Speed:** Use the command SET NETSURE PCU FANSPEED. This command is available to a user with access to level 6 commands.

**Setting PCUs Load Share Alarm:** Use the command SET NETSURE PCU LOADSHARE. This command is available to a user with access to level 6 commands.

**Toggling PCUs On or Off (TR Feature):** Use the command SET NETSURE PCU STATE. This command is available to a user with access to level 6 commands.

**Setting VPS/NPS Battery Current Limit and Battery Overcurrent Alarm (if battery shunts installed):** Use the commands SET NETSURE SYSTEM BATTCURLIM and SET NETSURE SYSTEM BATTOVRCUR. This command is available to a user with access to level 6 commands.

**Setting VPS/NPS Test/Eq Time Period:** Use the command SET NETSURE TSTEQTIME. This command is available to a user with access to level 6 commands.

**Setting VPS/NPS Interface On or OFF:** Use the command SET NETSURE INTERFACE. This command is available to a user with access to level 6 commands.

**Downloading the VPS/NPS Configuration:** Use the command DOWNLOAD NETSURE or DOWNLOAD TFTP NETSURE. This command is available to a user with access to level 6 commands.

**Uploading the VPS/NPS Configuration:** Use the command UPLOAD NETSURE or UPLOAD TFTP NETSURE. This command is available to a user with access to level 6 commands.

#### **Accessing an NPS Power System**

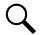

**NOTE!** The LMS cabinet (Spec. No. 586505000/586505500) can be used in Vortex<sup>®</sup> Power Systems (VPS) and NETSURE<sup>™</sup> Power Systems (NPS). The LMS is also factory integrated (w/out using the Spec. No. 586505000/586505500 cabinet) into Spec. Nos. 582140000, 582140001, and 582126100 NETSURE<sup>™</sup> Power Systems (NPS). In this document, reference to an LMS in a VPS or NPS using the Spec. No. 586505000/586505500 cabinet will be VPS/NPS (LMS commands and responses specific to this interface use 'NETSURE'). Reference to an LMS in a Spec. No. 582140000, 582140001, and 582126100 NPS Power System will be NPS (LMS commands and responses specific to this interface use 'NPS').

If LMS1000 is furnished in an NPS Power System, the NPS can be accessed by issuing certain LMS1000 commands. Commands available can be viewed by entering the LMS1000 command SET NPS.

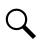

**NOTE!** The NPS contains an MCA remote lockout feature which disables changing NPS adjustment/configuration/calibration settings via LMS1000.

Q

**NOTE!** Only one LMS1000 user is allowed to change NPS settings at a time. LMS1000 locks out any other user attempting to change NPS settings.

**Password:** When LMS1000 is initially powered up or during a reset, LMS1000 automatically issues a password to gain remote access to the NPS. A newly installed LMS1000 issues the NPS's default remote access password (MARCONI!, in all capital letters). If the NPS's remote access password has been changed from its default, the password issued by LMS1000 must also be changed. See command SET NPS PASSWORD. You must know the existing password set in LMS1000 to change it. If LMS1000 does not successfully connect with the NPS during power up or reset, a message is displayed when a user attempts NPS access.

If the password is changed in LMS1000, record the new password in a secure place. There is no way to view the password set in LMS1000.

Also, if the NPS MCA's remote access password is ever changed, record the new password in a secure place. The current NPS MCA remote access password cannot be viewed remotely from LMS1000. The password can be viewed locally, from the NPS MCA's Interface Pad. Refer to the NPS manual for a procedure.

**LMS1000 Event Log:** Certain actions performed at the NPS's MCA local interface pad and via LMS1000 are recorded in the LMS1000 event log. Refer to "Viewing and Clearing the Event Log" in this section for a listing of recorded NPS events.

**LMS1000 Alarm Log:** Refer to "Viewing and Clearing the Alarm Log" in this section for a list of NPS alarms that are recorded in the Alarm Log.

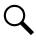

**NOTE!** Binary Channel B0085 monitors the communications link between the LMS1000 and NPS Power System. This channel alarms if this communications link is not operational. A failed communications link generates an Alarm Log entry and an Event Log entry.

**LMS1000 Commands:** The NPS Interface provides analog channels A9901-A9907 and binary channels B9901-B9946. These channels are dedicated to monitor predetermined NPS MCA parameters. The function of these channels are preset and cannot be changed. To efficiently use these channels with traditional (non-NETSURE specific) commands, refer to Table 2 which shows the mapping of NPS parameters to these dedicated channels. The LMS1000 also maps NPS bay parameters to LMS1000 channels as detailed in Table 3.

| CHANNEL NUMBER | CHANNEL NAME         |
|----------------|----------------------|
| A9901          | NPS Plant Voltage    |
| A9902          | Total Charger Output |
| A9903          | Total Load Current   |
| A9904          | Group A Load Current |
| A9905          | Group B Load Current |
| A9906          | reserved             |
| A9907          | Temperature Sensor   |

 Table 2:
 NPS Interface Analog and Binary Channels For NPS MCA Node (99)

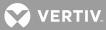

| CHANNEL NUMBER | CHANNEL NAME                                                                                                    |  |
|----------------|----------------------------------------------------------------------------------------------------|--|
| A9908          | Total Auxiliary Load (only present if any NPS MCA "CAN I/O" circuit card's analog input is configured as "auxiliary" load)                                                                  |  |
| B9901          | System Voltage is Very Low                                                                                                    |  |
| B9902          | System Battery is on Discharge                                                                                                    |  |
| B9903          | System High Voltage #1 Alarm                                                                                                    |  |
| B9904          | System High Voltage #2 Alarm                                                                                                    |  |
| B9905          | Total Load Current Alarm                                                                                                    |  |
| B9906          | Group A Load Current Alarm                                                                                                    |  |
| B9907          | Group B Load Current Alarm                                                                                                    |  |
| B9908          | reserved                                                                                                    |  |
| B9909          | NPS System Minor Alarm                                                                                                    |  |
| B9910          | NPS System Major Alarm                                                                                                    |  |
| B9911          | AC Power is Off to All PCUs                                                                                                    |  |
| B9912          | System Breaker or Fuse Alarm                                                                                                    |  |
| B9913          | High Temperature #1 Alarm                                                                                                    |  |
| B9914          | High Temperature #2 Alarm                                                                                                    |  |
| B9915          | Low Temperature #1 Alarm                                                                                                    |  |
| B9916          | Low Temperature #2 Alarm                                                                                                    |  |
| B9917          | Dist. Panel Alarm                                                                                                    |  |
| B9918          | Test/Equalize Mode                                                                                                    |  |
| B9919          | Emergency Stop Input                                                                                                    |  |
| B9920          | High Voltage Shutdown Input                                                                                                    |  |
| B9921          | MCA Audible Alarm Cutoff                                                                                                    |  |
| B9922          | MCA Audible Alarm                                                                                                    |  |
| B9923          | MCA Relay Test                                                                                                    |  |
| B9924          | Unidentified Node is Present                                                                                                    |  |
| B9925          | reserved                                                                                                    |  |
| B9926          | reserved                                                                                                    |  |
| B9927          | reserved                                                                                                    |  |
| B9928          | reserved                                                                                                    |  |
| B9929          | MCA Hardware Failure Alarm<br>Alarm Log Sub-ID Entries                                                                                                    |  |
|                | B9929.09 Display Fail<br>B9929.10 Temperature Sensor No Reply<br>B9929.11 Any NPS Router Fail Alarm Exists<br>B9929.12 Any NPS Relay Board Fail Alarm Exists<br>B9929.13 MCA Memory Failure |  |

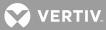

| CHANNEL NUMBER | CHANNEL NAME                                                                           |  |
|----------------|----------------------------------------------------------------------------------------|--|
|                | MCA Hardware Install Error                                                             |  |
|                | Alarm Log Sub-ID Entries                                                               |  |
| Doooo          | B9930.09 Any NPS Device Firmware Error Exists                                          |  |
| B9930          | B9930.10 No Distribution Panel Modules Installed                                       |  |
|                | B9930.11 No Routers Installed<br>B9930.12 No MCA Customer Alarm Relay Boards Installed |  |
|                | B9930.13 No PCUs Installed                                                             |  |
|                | Relay Board nn-01 Alarm                                                                |  |
|                | through                                                                                |  |
|                | Relay Board nn-07 Alarm                                                                |  |
|                | nn = bay number                                                                        |  |
|                | Alarm Log Sub-ID Entries<br>B99nn.09 Relay 1 is stuck                                  |  |
| B9931          | B99nn.10 Relay 1 is stuck                                                              |  |
| through        | B99nn.11 Relay 3 is stuck                                                              |  |
| B9946          | B99nn.12 Relay 4 is stuck                                                              |  |
|                | B99nn.13 Relay 5 is stuck                                                              |  |
|                | B99nn.14 Relay 6 is stuck                                                              |  |
|                | B99nn.17 Processor Failure<br>B99nn.18 Communications Failure                          |  |
|                | B99nn.19 Duplicate Node                                                                |  |
|                | nn = relay channel number, i.e. 31 for Relay 1                                         |  |
|                | Relay Definitions 1-17:                                                                |  |
| B9947          | MCA Relay Fcn Major                                                                    |  |
| B9948          | MCA Relay Fcn Minor                                                                    |  |
| B9949          | MCA Relay Fcn AC Fail                                                                  |  |
| B9950          | MCA Relay Fcn Breaker/Fuse                                                             |  |
| B9951          | MCA Relay Fcn Batt. On Disch.                                                          |  |
| B9952          | MCA Relay Fcn High Voltage #1                                                          |  |
| B9953          | MCA Relay Fcn Very Low Voltage                                                         |  |
| B9954          | MCA Relay Fcn High Voltage #2                                                          |  |
| B9955          | MCA Relay Fcn Audible                                                                  |  |
| B9956          | MCA Relay Fcn Test/Equalize                                                            |  |
| B9957          | MCA Relay Fcn Rectifier Fail                                                           |  |
| B9958          | MCA Relay Fon Rectifier Major                                                          |  |
| B9959          | MCA Relay Fcn Rectifier Minor                                                          |  |
| B9960          | MCA Relay Fon Over Current                                                             |  |
| B9961          | MCA Relay Fon AC Major                                                                 |  |
| B9962          | MCA Relay Fon AC Minor                                                                 |  |
| B9963          | MCA Relay Fcn MCA Fail                                                                 |  |

VERTIV.

| CHANNEL NUMBER          | CHANNEL NAME                                                                        |  |
|-------------------------|-------------------------------------------------------------------------------------|--|
|                         | Distribution Panel #1                                                               |  |
|                         | Fuse [Breaker] [Plug In] nn-01 Load                                                 |  |
|                         | through                                                                             |  |
| Ann01                   | Fuse [Breaker] [Plug In] nn-23 Load                                                 |  |
| through                 | Distribution Panel #2                                                               |  |
| Ann23                   | Fuse [Breaker] [Plug In] nn-25 Load                                                 |  |
|                         | through                                                                             |  |
| Ann25                   | Fuse [Breaker] [Plug In] nn-47 Load                                                 |  |
| through                 |                                                                                     |  |
| Ann47                   | Note that there are no even channel numbers for distribution elements. Each         |  |
|                         | element takes up two positions per pole. The channel number for the element is the  |  |
| (nn is a                | lowest position number used. For example: For a single pole element in distribution |  |
| Power/Distribution Bay) | panel #2 in position 25 and 26, channels are A0125 and B0125. For a double pole     |  |
|                         | element in positions 27-30, channels are A0127 and B0127. For a triple pole element |  |
|                         | in positions 31-36, channels are A0131 and B0131. For a quad pole element in        |  |
|                         | positions 37-44, channels are A0137 and B0137.                                      |  |
| Ann01                   |                                                                                     |  |
| through<br>Ann12        | Distribution Panel #1                                                               |  |
| AIIIIZ                  | Fuse [Breaker] nn-01 Load                                                           |  |
| Ann13                   | through<br>Fuse [Breaker] [Plug In] nn-12 Load                                      |  |
| through                 | Distribution Panel #2                                                               |  |
| Ann24                   | Fuse [Breaker] nn-13 Load                                                           |  |
|                         | through                                                                             |  |
| Ann25                   | Fuse [Breaker] nn-24 Load                                                           |  |
| through                 | Distribution Panel #3                                                               |  |
| Ann36                   | Fuse [Breaker] nn-25 Load                                                           |  |
|                         | through                                                                             |  |
| Ann37                   | Fuse [Breaker] nn-36 Load                                                           |  |
| through                 | Distribution Panel #4                                                               |  |
| Ann48                   | Fuse [Breaker] nn-37 Load                                                           |  |
|                         | through                                                                             |  |
| (nn is a                | Fuse [Breaker] nn-48 Load                                                           |  |
| Distribution Only Bay)  |                                                                                     |  |
| Ann49                   | reserved                                                                            |  |
| Ann50                   | reserved                                                                            |  |
| 582140000 Only          | PCU nn-01 Load                                                                      |  |
| Ann51                   | through                                                                             |  |
| through                 | PCU nn-10 Load                                                                      |  |
| Ann60                   | nn = Bay Number                                                                     |  |
| 582140000 Only          |                                                                                     |  |
| Ann61                   | reserved                                                                            |  |
| through                 |                                                                                     |  |
| Ann90                   |                                                                                     |  |

## *Table 3:* NPS Interface Analog and Binary Channels for NPS Bay Nodes (nn = 1-20)

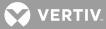

| CHANNEL NUMBER                   | CHANNEL NAME                                                                                                    |  |
|----------------------------------|----------------------------------------------------------------------------------------------------|--|
| 582140001 and                    | PCU nn-ssssssssss Load                                                                                                    |  |
| 582126100 Only                   | through                                                                                                    |  |
| Ann51                            | PCU nn-sssssssss Load                                                                                                    |  |
| through                          | nn = Bay Number                                                                                                    |  |
| Ann74                            | sssssssss = PCU Serial Number                                                                                                    |  |
| 582140001 and<br>5821296100 Only |                                                                                                    |  |
| Ann75                            | reserved                                                                                                    |  |
| through                          |                                                                                                    |  |
| Ann90                            |                                                                                                    |  |
| Ann91                            | I/O Board bb-ss Load (bb = NPS Bay #, ss = NPS Bay Slot #)                                                                                                    |  |
|                                  | Distribution Panel #1                                                                                                    |  |
|                                  | Fuse [Breaker] [Plug In] nn-01 Alarm                                                                                                    |  |
|                                  | through                                                                                                    |  |
|                                  | Fuse [Breaker] [Plug In] nn-23 Alarm                                                                                                    |  |
|                                  | Distribution Panel #2                                                                                                    |  |
|                                  | Fuse [Breaker] [Plug In] nn-25 Alarm                                                                                                    |  |
| Bnn01                            | through                                                                                                    |  |
| through<br>Bnn23                 | Fuse [Breaker] [Plug In] nn-47 Alarm                                                                                                    |  |
|                                  | Alarm Log Sub-ID Entries                                                                                                    |  |
| Bnn25                            | Bnnnn.09 Fuse / Circuit Breaker Alarm                                                                                                    |  |
| through                          | Bnnnn.10 Shunt Overcurrent Alarm                                                                                                    |  |
| Bnn47                            | Bnnnn.11 Shunt was Removed                                                                                                    |  |
|                                  | Bnnnn.12 Unknown Element Alarm                                                                                                    |  |
| (nn is a                         |                                                                                                    |  |
| Power/Distribution Bay)          | Note that there are no even channel numbers for distribution elements. Each                                                                                                    |  |
|                                  | element takes up two positions per pole. The channel number for the element is the lowest position number used. For example: For a single pole element in distribution panel #2 in position 25 and 26, channels are A0125 and B0125. For a double pole element in positions 27-30, channels are A0127 and B0127. For a triple pole element in positions 31-36, channels are A0131 and B0131. For a quad pole element in positions 37-44, channels are A0137 and B0137. |  |

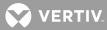

| CHANNEL NUMBER         | CHANNEL NAME                          |  |
|------------------------|---------------------------------------|--|
|                        | Distribution Panel #1                 |  |
|                        | Fuse [Breaker] nn-01 Alarm            |  |
| Bnn01                  | through                               |  |
| through                | Fuse [Breaker] [Plug In] nn-12 Alarm  |  |
| Bnn12                  | Distribution Panel #2                 |  |
|                        | Fuse [Breaker] nn-13 Alarm            |  |
| Bnn13                  | through                               |  |
| through                | Fuse [Breaker] nn-24 Alarm            |  |
| Bnn24                  | Distribution Panel #3                 |  |
|                        | Fuse [Breaker] nn-25 Alarm            |  |
| Bnn25                  | through                               |  |
| through                | Fuse [Breaker] nn-36 Alarm            |  |
| Bnn36                  | Distribution Panel #4                 |  |
|                        | Fuse [Breaker] nn-37 Alarm            |  |
| Bnn37                  | through                               |  |
| through                | Fuse [Breaker] nn-48 Alarm            |  |
| Bnn48                  |                                       |  |
|                        | Alarm Log Sub-ID Entries              |  |
| (nn is a               | Bnnnn.09 Fuse / Circuit Breaker Alarm |  |
| Distribution Only Bay) | Bnnnn.10 Shunt Overcurrent Alarm      |  |
|                        | Bnnnn.11 Shunt was Removed            |  |
|                        | Bnnnn.12 Unknown Element Alarm        |  |

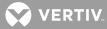

| CHANNEL NUMBER | CHANNEL NAME                                                |
|----------------|-------------------------------------------------------------|
|                | Bay nn Status                                               |
|                | Alarm Log Sub-ID Entries                                    |
|                | Bnn49.02 Distr. Panel #3 Processor Fail                     |
|                | Bnn49.03 Distr. Panel #3 Communications Fail                |
|                | Bnn49.04 Distr. Panel #3 A/B Feed Change                    |
|                | Bnn49.05 Distr. Panel #3 Unknown Elements                   |
|                | Bnn49.06 Distr. Panel #3 Duplicate Node                     |
|                | Bnn49.07 Distr. Panel #4 Processor Fail                     |
|                | Bnn49.08 Distr. Panel #4 Communications Fail                |
|                | Bnn49.09 Router Processor Fail                              |
|                | Bnn49.10 Router Communications Fail                         |
|                | Bnn49.11 Router External Voltage Fail                       |
| Bnn49          | Bnn49.12 Router Internal Voltage Fail                       |
|                | Bnn49.13 Router Duplicate Node                              |
| (nn is a Bay)  | Bnn49.15 Distr. Panel #4 A/B Feed Change                    |
|                | Bnn49.16 Distr. Panel #4 Unknown Elements                   |
|                | Bnn49.17 Distr. Panel #1 Processor Fail                     |
|                | Bnn49.18 Distr. Panel #1 Communications Fail                |
|                | Bnn49.19 Distr. Panel #1 A/B Feed Change                    |
|                | Bnn49.20 Distr. Panel #1 Unknown Elements                   |
|                | Bnn49.21 Distr. Panel #1 Duplicate Node                     |
|                | Bnn49.22 Distr. Panel #4 Duplicate Node                     |
|                | Bnn49.25 Distr. Panel #2 Processor Fail                     |
|                | Bnn49.26 Distr. Panel #2 Communications Fail                |
|                | Bnn49.27 Distr. Panel #2 A/B Feed Change                    |
|                | Bnn49.28 Distr. Panel #2 Unknown Elements                   |
|                | Bnn49.29 Distr. Panel #2 Duplicate Node                     |
|                | I/O Board bb-ss Alarm (bb = NPS Bay #, ss = NPS Bay Slot #) |
|                | Alarm Log Sub-ID Entries                                    |
|                | Bnn50.09 CAN I/O Processor Fail                             |
| Bnn50          | Bnn50.10 CAN I/O Communications Fail                        |
|                | Bnn50.11 CAN I/O Duplicate Node                             |
|                | Bnn50.12 Shunt Output Overcurrent Alarm                     |
|                | Bnn50.13 Shunt Input Overcurrent Alarm                      |

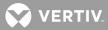

| CHANNEL NUMBER                                     | CHANNEL NAME                                                                                                    |
|----------------------------------------------------|----------------------------------------------------------------------------------------------------|
| <b>582140000 Only</b><br>Bnn51<br>through<br>Bnn60 | PCU nn-01 Alarm<br>through<br>PCU nn-10 Alarm<br>Alarm Log Sub-ID Entries<br>Bnnnn.07 Firmware Error<br>Bnnnn.09 Sense Loss (MN)<br>Bnnnn.10 Communications Fail (MJ)<br>Bnnnn.10 Communications Fail (MJ)<br>Bnnnn.11 AC Line Low (MJ)<br>Bnnnn.13 Switched OFF (MJ)<br>Bnnnn.14 Emergency Stop Active (MJ)<br>Bnnnn.15 High Ambient Temperature (MN)<br>Bnnnn.16 Converter Fail (MJ)<br>Bnnnn.17 Breaker OFF (MJ)<br>Bnnnn.17 Breaker OFF (MJ)<br>Bnnnn.18 Output Inhibited (MJ)<br>Bnnnn.20 Remote HV Shutdown (MJ)<br>Bnnnn.20 Remote HV Shutdown (MJ)<br>Bnnnn.21 Processor Fail (MJ)<br>Bnnnn.22 PF Thermal Shutdown (MJ)<br>Bnnnn.23 AC Line Too High (MJ)<br>Bnnnn.24 Fan Fail Minor (MN)<br>Bnnnn.25 AC Line Phase Lost (MJ)<br>Bnnnn.27 Thermal Shutdown (MJ)<br>Bnnnn.27 Thermal Shutdown (MJ)<br>Bnnnn.28 Thermal Current Limit (MJ)<br>Bnnnn.29 PF HV Shutdown (MJ)<br>Bnnnn.20 Rometer Unbalanced (MJ)<br>nn = Bay Number |
| <b>582140000 Only</b><br>Bnn61<br>through<br>Bnn90 | reserved                                                                                                    |

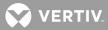

| CHANNEL NUMBER                                                             | CHANNEL NAME                                                                                                    |
|----------------------------------------------------------------------------|----------------------------------------------------------------------------------------------------|
| <b>58214001 and 582126100</b><br><b>Only</b><br>Bnn51<br>through<br>Bnn74  | PCU nn-ssssssss Alarm<br>through<br>PCU nn-ssssssss Alarm<br><u>Alarm Log Sub-ID Entries</u><br>Bnnxx.07 Firmware Error<br>Bnnxx.09 Sense Loss (MN)<br>Bnnxx.10 Communications Fail (MJ)<br>Bnnxx.11 AC Line Low (MJ)<br>Bnnxx.13 Switched Off (MJ)<br>Bnnxx.14 Emergency Stop Active (MJ)<br>Bnnxx.15 High Ambient Temperature (MN)<br>Bnnxx.16 Converter Fail (MJ)<br>Bnnxx.17 Breaker Off (MJ)<br>Bnnxx.17 Breaker Off (MJ)<br>Bnnxx.19 Fan Fail Major (MJ)<br>Bnnxx.21 Processor Fail (MJ)<br>Bnnxx.21 Processor Fail (MJ)<br>Bnnxx.24 Fan Fail Minor (MN)<br>Bnnxx.25 AC Line Too High (MJ)<br>Bnnxx.27 Thermal Shutdown (MJ)<br>Bnnxx.27 Thermal Shutdown (MJ)<br>Bnnxx.28 Thermal Current Limit (MJ)<br>Bnnxx.30 Converter Unbalanced (MJ)<br>nn = Bay Number<br>xx = PCU element channel number |
| <b>582140001 and</b><br><b>582126100 Only</b><br>Bnn75<br>through<br>Bnn90 | reserved                                                                                                    |
| Bnn91<br>through<br>Bnn94                                                  | I/O Board bb-ss Binary #n (bb = NPS Bay #, ss = NPS Bay Slot #, n = corresponding<br>Binary Input #)                                                                                                    |

**<u>Viewing NPS Settings and Equipment Inventory:</u>** Use the command PRCONFIG NPS. This command is available to a user with access to level 2 commands.

**Changing the NPS Operating Mode (Float or Test/Equalize):** Use the command SET NPS SYSTEM TSTEQMODE. This command is available to a user with access to level 6 commands.

**Toggling PCUs On or Off (TR Feature):** Use the command SET NPS PCU. This command is available to a user with access to level 6 commands.

**Setting NPS Relay Test Time Period:** Use the command SET NPS SYSTEM RLYTSTTIME. This command is available to a user with access to level 5 commands.

**Setting NPS Relay Test On:** Use the command SET NPS SYSTEM RLYONTEST. This command is available to a user with access to level 6 commands.

💙 VERTIV

**Setting NPS Relay Test Off:** Use the command SET NPS SYSTEM RLYOFFTEST. This command is available to a user with access to level 6 commands.

**Setting NPS Audible Alarm Cutoff Reset Time Period (NAG):** Use the command SET NPS SYSTEM NAGTIMER. This command is available to a user with access to level 4 commands.

**Setting NPS Custom Text Messages:** Use the commands SET NPS MESSAGE PCU, SET NPS MESSAGE MCA, SET NPS MESSAGE ROUTER, SET NPS MESSAGE DISTRIBUTION, SET NPS MESSAGE RELAY, and SET NPS MESSAGE CANIO\_BD. These commands are available to a user with access to level 6 commands.

**Setting NPS Temperature Readings to Celsius:** Use the command SET NPS SYSTEM USECELSIUS. This command is available to a user with access to level 6 commands.

**Setting NPS Temperature Readings to Fahrenheit:** Use the command SET NPS SYSTEM USEFAHRENHEIT. This command is available to a user with access to level 6 commands.

<u>Changing the Password Issued by LMS1000 to Gain Remote Access to the NPS</u>: Use the command SET NPS PASSWORD. This command is available to a user with access to level 6 commands.

**<u>Resetting (Updating) NPS Inventory:</u>** Use the command SET NPS SYSTEM UPDATEINV. This command is available to a user with access to level 6 commands.

**Setting NPS Float Output Voltage:** Use the command SET NPS SYSTEM FLTVOLT. This command is available to a user with access to level 6 commands.

**Setting NPS Test/Equalize Output Voltage:** Use the command SET NPS SYSTEM TSTEQVOLT. This command is available to a user with access to level 6 commands.

**Setting NPS Test/Equalize Time Period:** Use the command SET NPS SYSTEM TSTEQTIME. This command is available to a user with access to level 6 commands.

**Setting NPS Auto-Equalize Multiplier:** Use the command SET NPS SYSTEM EQMULTIPLIER. This command is available to a user with access to level 6 commands.

**Setting NPS Temp Slope:** Use the command SET NPS SYSTEM TEMPSLOPE. This command is available to a user with access to level 6 commands.

**Setting NPS Temp Comp Max:** Use the command SET NPS SYSTEM TEMPCOMPMAX. This command is available to a user with access to level 6 commands.

**Setting NPS Temp Comp Min:** Use the command SET NPS SYSTEM TEMPCOMPMIN. This command is available to a user with access to level 6 commands.

**Setting NPS High Voltage Shutdown:** Use the command SET NPS SYSTEM HVS. This command is available to a user with access to level 6 commands.

**Setting NPS Current Limit:** Use the command SET NPS SYSTEM CURLIMIT. This command is available to a user with access to level 6 commands.

Setting NPS Alarm Parameters: Use the commands SET NPS SYSTEM HIVLTALM1, SET NPS SYSTEM HIVLTALM2, SET NPS SYSTEM BATONDISCH, SET NPS SYSTEM VERYLOWVOLT, SET NPS SYSTEM LOADCURRENT, SET NPS SYSTEM LOADACURRENT, SET NPS SYSTEM LOADBCURRENT, SET NPS SYSTEM HI1TEMPALM, SET NPS SYSTEM HI2TEMPALM, SET NPS SYSTEM LOW1TEMPALM, and SET NPS SYSTEM LOW2TEMPALM. These commands are available to a user with access to level 5 commands.

💙 VERTIV

**Setting NPS MCA "CAN I/O" Circuit Card Parameters:** Use the commands SET NPS CANIO and SET NPS MESSAGES CANIO\_BD. These commands are available to a user with access to level 6 commands.

## **Viewing Software Options Installed**

Enter the OPTIONS command. A list of all available options is displayed. In the list, options that are currently installed are indicated along with, if appropriate, the port assigned to the option.

## Using the Power Metering Software Option

#### What Is Power Metering?

The LMS1000 Power Metering feature tabulates power consumed by customer loads connected to your power plant; generating daily, weekly, and monthly power consumption data. Power Metering data is based upon the average of all samples taken during one minute. The LMS1000 calculates kilowatt-hours by totaling the minute averages from the current hour and records this total at the top of each hour. Each hour total is added to the daily total and each daily total is added to the weekly and monthly totals.

Power consumption data of up to sixty-four (64) separate loads can be generated.

You may also decide to generate power consumption data per customer, not load.

Entering the command POWER generates and displays the power consumption report. This report may also be generated in a "comma separated value" format which can easily be imported into a spreadsheet for record keeping or presentation purposes. The user can then easily translate power consumption data into dollars billed.

#### **Setting Up Power Metering**

First, you need to connect an LMS1000 analog input to your DC power plant's system voltage.

Next, for each customer load to be monitored, you need to connect an analog input(s) to the load shunt(s).

And finally, configure an LMS1000 function channel for each customer. The function channel's program line should be set up to calculate the amount of power consumed. In addition, the phrase "KW" must be entered for the function channel's "Unit Text" parameter. Examples of program lines are detailed next.

The program line must calculate power consumed by a load by multiplying the value of the analog channel monitoring the system voltage (input voltage of all customer loads) with the value of the analog channel monitoring the load's input current, and multiplying this product by 0.001 (because power consumption data is generated in kilo-watts per hour). For example, if analog input A01 is connected to system voltage and analog input A0002 is connected to the load's input shunt, then an appropriate program line would be:

#### F0001=A0001\*A0002\*0.001

If the customer has multiple loads, a single function channel can be used to tabulate the sum of all power consumed by that customer. For example, if analog input A0001 is connected to system voltage, analog input A0002 is connected to customer load "#1", and analog input A0003 is connected to customer load "#2", then an appropriate program line would be:

#### F0001=A0001\*(A0002+A0003)\*0.001

This example also describes a program line for a single load with multiple shunts or fuses monitored by A0002 and A0003.

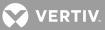

#### **Using Power Metering**

To display a power consumption report, enter the command POWER. The POWER command is available to a user programmed for access to level 1 commands. The command is also described in the "Commands" section.

For the "comma separated value" format, enter the command POWER CSV.

To clear the Power Metering data, enter the command CLR POWER. But be careful, entering this command destroys all previously saved data. The CLR POWER command is available to a user programmed for access to level 4 commands. The command is also described in the "Commands" section.

#### **POWER Command**

This command displays power consumption data for function channels configured to calculate power, and is available for all users (command level 1).

Command syntax is POWER, POW, POWER CSV, or POW CSV.

A power consumption report is generated and displayed for all function channels configured with the UNIT TEXT of KW, and the appropriate program line to generate power consumption values. Power consumption data consists of power consumed for current day, current week, and current month. In addition, power consumption data for the previous day, previous week, and previous month is also displayed.

Entering the command modifier CSV displays the power consumption report in the "comma separated value" format. This allows the data to be imported into a spreadsheet.

#### **Typical Screen Display**

Command<1>: POWER POWER CONSUMPTION STATISTICS AS OF 13:04:45 ON 04/29/99 F0001 POWER STATS: CUSTOMER BILL LOADA POWER Dailv 04/28/99: 55.07 KWH 04/29/99: 29.80 KWH Weekly 04/19/99 THROUGH 04/25/99: 384.8 KWH 04/26/99 THROUGH 04/29/99: 194.9 KWH Monthly 03/14/99 THROUGH 03/31/99: 887.9 KWH 04/01/99 THROUGH 04/29/99: 1505.0 KWH F0002 POWER STATS: CUSTOMER BILL LOADB POWER Dailv 04/28/99: 109.20 KWH 04/29/99: 59.17 KWH Weekly 04/19/99 THROUGH 04/25/99: 762.8 KWH 04/26/99 THROUGH 04/29/99: 386.8 KWH Month1v 03/14/99 THROUGH 03/31/99: 1868.0 KWH 04/01/99 THROUGH 04/29/99: 3098.0 KWH F0003 POWER STATS: CUST BOB LOADA AND LOADB POWER Daily 04/28/99: 147.40 KWH 04/29/99: 79.85 KWH

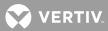

Weekly 04/19/99 THROUGH 04/25/99: 1036.0 KWH 04/26/99 THROUGH 04/29/99: 524.0 KWH Monthly 03/14/99 THROUGH 03/31/99: 2583.0 KWH 04/01/99 THROUGH 04/29/99: 4233.0 KWH

The following is an example using the "comma separated value" format.

Format is:

Title (line 1), name of channel, yesterday, today, last week, this week, last month, this month.

```
Command<1>: POWER CSV
POWER CONSUMPTION STATISTICS AS OF 13:04:45 ON 04/29/99
CUSTOMER BILL LOADA POWER, 55.07 KWH, 29.80 KWH, 384.8 KWH, 194.9 KWH, 887.9 KWH, 1505.0 KWH
CUSTOMER BILL LOADB POWER, 109.20 KWH, 59.17 KWH, 762.8 KWH, 386.8 KWH, 1868.0 KWH, 3098.0
KWH
CUST BOB LOADA AND LOADB POWER, 147.40 KWH, 79.85 KWH, 1036.0 KWH, 524.0 KWH, 2583.0 KWH,
4233.0 KWH
```

#### **CLR POWER Command**

This command clears the power consumption data for a specified function channel or all function channels configured for Power Metering. A user must be configured for command access level 4 or greater to use this command.

Command syntax is CLR POWER [function\_channel\_number] or CLR POW [function\_channel\_number].

Entering a function channel number (1-64) after the command clears data for the specified function channel only.

Previous saved data is destroyed. Future Power Metering reports are based on data collected after this command is entered.

#### **Typical Screen Display**

Command<4>: CLR POWER Power Stats cleared.

Command<4>: CLR POWER 1 Power Stats cleared.

#### **Determining If the Power Metering Option Is Installed**

Enter the command OPTIONS. In the displayed information, look for "Power Metering" under the column heading "Option Name". Look for "installed, enabled" under the "Status" column heading.

If the Power Metering option's status is listed as "not installed", contact Vertiv Co. and tell them you would like the Power Metering option installed on your LMS1000.

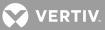

#### What Do I Need, How Do I Order?

Foremost you'll need to specify the Power Metering option. Specify 586505000/586505500 List 87. Note that this option must be factory installed, or field installed by Vertiv Co. only. Note this option can be field installed remotely via dial-up phone lines if your LMS1000 is equipped with a modem or via Ethernet if connected to a TCP/IP network.

Second, you need at least one analog circuit card. Specify 586505000/586505500 List 20 (this gives you analog circuit card Part No. 506336). This analog circuit card provides 4 analog inputs. One will be connected to system voltage. This leaves three for measuring customer loads.

Order one additional analog circuit card per four additional customer loads to be monitored. Note that there is also an 8-input analog circuit card (586505000/586505500 List 22) available which monitors up to eight 50 mv shunts.

Also order one (1) in-line fuse kit to protect the analog leads connected to system voltage. Specify 586505000/586505500 List BE (3/8" ring lug) or List BF (5/16" ring lug).

And order a current limit resistor kit for each customer load to be monitored for power consumption. Specify 586505000/586505500 List BA (3/8" ring lug), List BB (splice), or List BC (ring lug for #10 stud).

## Using the LMS Dual MCA Interface Software Option (when 586505000/586505500 List 78 installed)

Refer to the LMS documentation for description, configuration, and operation of the LMS Dual MCA Interface feature. Refer to NETSURE Power System (NPS) Spec. Nos. 582140000, 582140001, or 582126100 documentation for system interconnections information.

#### What Is the LMS Dual MCA Interface Feature?

- The LMS Dual MCA Interface Software Option is available in the factory integrated LMS of NETSURE Power Systems (NPS) Spec. Nos. 582140000, 582140001, or 582126100. This option enables the MCA in the NETSURE Power System to control and monitor both the NETSURE Power System and a Vortex Power System (VPS) connected to the NETSURE Power System. This is accomplished via the LMS communications between the two MCAs.
- The MCA in the NPS main bay serves as the main power system controller. The MCA in the VPS serves as a secondary controller. Parameter readings and status of the VPS is passed to the NPS MCA via the LMS.
- The LMS provides monitoring for both systems.
- At LMS startup the LMS sets the VPS system settings to values that match the settings of the NPS MCA.
- The NPS MCA operates in the "Power Share" mode.
- The VPS operates in its normal 'flat-line' mode.
- Sequencing of VPS and NPS rectifiers operate independently of each other.
- Both VPS and NPS equalize function is disabled.
- Both VPS and NPS temperature compensation is disabled.
- LMS energy management of VPS PCUs will be disabled.

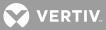

- VPS battery recharge current limit is disabled.
- The LMS will pass the VPS readings and status parameters to the NPS controller. The NPS MCA will integrate the reading and status values listed below into its own associated system reading and status parameters such that a change in the indicated VPS parameter causes a change in the associated NPS system parameter.
  - a) VPS Total Load Current summed in with NPS Total System Current.
  - b) VPS Total PCU Current summed in with NPS Total System PCU Current.
  - c) VPS total number of PCU failures is passed to the NPS MCA to use in determining NPS 'PCU Minor" and 'PCU Major' alarms.
  - d) VPS System Fuse alarm status is passed to the NPS MCA as an "External Fuse Alarm" status.
  - e) VPS System Fuse alarm status is passed to the NPS MCA as an "External AC Fail Alarm" status.

#### Setting Up the LMS Dual MCA Interface Feature

Refer to NETSURE Power System (NPS) Spec. Nos. 582140000, 582140001, or 582126100 documentation for system interconnections information.

#### Using the LMS Dual MCA Interface Feature

#### Changing Global System Settings (both systems)

System settings (shown below) are set on the NPS MCA using one of two methods. Associated settings of the VPS are updated by the LMS to the specified values that match the settings made on the NPS MCA.

- 1. The LMS's command line interface with the 'Set NPS' commands.
- 2. The front panel interface of the NPS main bay. The LMS detects that the setting has changed on the NPS's front panel and also changes the associated setting of the VPS.

| System Parameter                | LMS1000 Command                |
|---------------------------------|--------------------------------|
| System Float Voltage            | SET NPS SYSTEM FLTVOLT         |
| System High Voltage 1           | SET NPS SYSTEM HIVLTALM1       |
| System High Voltage 2           | SET NPS SYSTEM HIVLTALM2       |
| System 50% Battery On Discharge | SET NPS SYSTEM<br>VERYLOWVOLT  |
| System Battery On Discharge     | SET NPS SYSTEM<br>BATONDISCH   |
| System High Voltage Shutdown    | SET NPS SYSTEM HVS             |
| System Relay Test Time          | SET NPS SYSTEM RLYTSTTIME      |
| System Test/Equalize Voltage    | SET NPS SYSTEM TSTEQVOLT       |
| System Test/Equalize Timeout    | SET NPS SYSTEM TSTEQTIME       |
| System Auto Equalize Multiplier | SET NPS SYSTEM<br>EQMULTIPLIER |
| System ACO Timeout              | SET NPS SYSTEM NAGTIMER        |

VERTIV.

#### **Changing VPS Specific Settings**

Configuration of VPS parameters that affect only the VPS operation can be changed using the existing LMS's command line interface with the 'Set Vortex' commands.

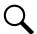

**NOTE!** These commands are documented in the LMS documentation as 'SET NETSURE' commands. If an LMS is connected to a Vortex/NETSURE Power System without the LMS Dual MCA option (other than Spec. Nos. 582140000, 582140001, or 582126100), the LMS Vortex/NETSURE Power System commands are 'SET NETSURE'. When an LMS in a Spec. No. 582140000, 582140001, or 582126100 Power System is connected to another Vortex/NETSURE Power System using the LMS Dual MCA feature, these commands are changed to 'SET VORTEX'.

| VPS Parameter                                    | LMS1000 Command                               |
|--------------------------------------------------|-----------------------------------------------|
| LVD(s) Disconnect Voltage                        | SET VORTEX LVD <n<t>&gt;<br/>DISCONNECT</n<t> |
| LVD(s) Reconnect Voltage                         | SET VORTEX LVD<br>RECONNECT                   |
| MCA Custom Message                               | SET VORTEX MESSAGE MCA                        |
| PCU <n> Custom Message</n>                       | SET VORTEX MESSAGE<br>PCU <n></n>             |
| PCU Load Share Alarm                             | SET VORTEX PCU<br>LOADSHARE                   |
| PCU Slots Number and Type(Amperage)              | SET VORTEX PCU<br>TOTALSLOTS                  |
| Number of System 25A Places                      | SET VORTEX SYSTEM<br>25APLACES                |
| Number of System 50A Places                      | SET VORTEX SYSTEM<br>50APLACES                |
| Number of System 100A<br>Places                  | SET VORTEX SYSTEM<br>100APLACES               |
| Number of System 200A<br>Places                  | SET VORTEX SYSTEM<br>200APLACES               |
| Subsystem Calibration Voltage                    | SET VORTEX SUBSYSTEM<br>CALVOLT               |
| Subsystem 'High Voltage'<br>Alarm                | SET VORTEX SUBSYSTEM<br>HIVALM                |
| Subsystem 'Low Voltage'<br>Alarm                 | SET VORTEX SUBSYSTEM<br>LVALM                 |
| Subsystem 'Overcurrent' Alarm                    | SET VORTEX SUBSYSTEM<br>OVRCURRENT            |
| Enable/Disable Vortex<br>Interface               | SET VORTEX INTERFACE                          |
| Manually Reconnect LVD(s)                        | SET VORTEX LVD <n<t>&gt;<br/>FORCECON</n<t>   |
| PCU Fan Speed                                    | SET VORTEX PCU FANSPEED                       |
| Subsystem Calibration Voltage to Factory Default | SET VORTEX SUBSYSTEM<br>FACTORYCAL            |

💙 VERTIV

Operations for downloading and uploading VPS configuration parameters will only change VPS parameters not affecting overall power system operation.

The LMS CLI command "PRCONFIG VORTEX" for showing configuration parameters and settings of the VPS configuration and settings is supported.

#### VPS System Current

The VPS 'System Current' reading (LMS channel A9002) will be passed to the NPS through LMS function channel sixty-three. The function channel configuration will default to provide the reading of the associated LMS channel for the VPS System Current. The NPS controller will include the value of LMS function channel sixty-three when summing the load currents to determine the Total Load Current reading to display (associated LMS channel A9903).

Channel F63 program line is 'F63 = A9002' (Vortex System Current).

#### VPS Total PCU Current

The VPS 'Total PCU Current' reading (LMS channel A9005) will be passed to the NPS through LMS function channel sixty-four. The function channel configuration will default to provide the reading of the associated LMS channel for the VPS Total PCU Current. The NPS controller will include the value of LMS function channel sixty-four when summing the PCU currents to determine the Total PCU Current reading to display. (associated LMS channel A9902).

Channel F64 program line is 'F64 = A9005' (Vortex Total PCU Current).

#### System PCU Minor Alarm and PCU Major Alarm

The number of failed VPS PCUs and discrete rectifiers is retrieved by the LMS and summed. The total number of rectifier/PCU failures is passed to the NPS MCA. The total is then used when determining the NPS 'PCU Minor' and 'PCU Major' alarms. Discrete rectifiers must have an associated Energy Management channel RFA to be included.

- One VPS PCU failure and zero NPS PCU failure creates a System PCU Minor Alarm.
- One VPS PCU failure and one NPS PCU failure creates a System PCU Major Alarm.
- Two VPS PCU failures creates System PCU Major Alarm

The LMS channels assigned to VPS 'System Major' (B9015) and 'System Minor' (B9016) will have default configuration to belong to the LMS 'Major' and "Minor' alarm classifications respectively. The LMS 'Major' and 'Minor' alarm status is accessible by the NPS controller via the LMS LED channels 'L1' and 'L2'. This allows them to trigger the NPS 'Major' and 'Minor' alarm status when configured to do so in the NPS controller.

#### VPS Fuse Alarm and VPS All AC Off Alarm

LMS channel configuration of LED channels 'L7' and 'L8' will default to configuration associating them to the VPS 'Fuse Alarm' (B9010) and 'AC Fail Alarm' (B9011) status channels respectively. The LED channels are available to the NPS controller for use in its relay function programs. This allows the VPS statuses to activate relay outputs (e.g., 'System Major, System Minor) provided by the NPS system.

Other external fuse alarm inputs can be included by adding them to the program line of LMS LED channel L7 and other external AC Fail alarm inputs can be included by adding them to the program line of LMS LED channel L8. Refer to Program Lines in the 'Configuring LMS1000' section of the Installation Instructions (Section 5879).

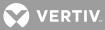

#### **Other VPS Status**

Additional LMS general status (LED) channels are available and can be used to pass other status to the NPS controller. The LED channels are available to the NPS controller for use in its relay function programs.

#### LMS VPS and LMS NPS Communication Failure

The LMS hardware failure alarm 'Power System Com Link Fail' (channel B0085) will activate when communications with either the VPS or the NPS MCA, or both, fail.

The LMS hardware failure alarms 'Power System Com Link Fail' (channel B0085) are logged with a sub-item number (e.g., B0085.1) to indicate the source of the failure. Sub-item numbers are assigned as shown below.

B0085.2 VPS Com Link Fail B0085.3 NPS Com Link Fail

#### VPS Status

All VPS statuses will be available to the customer through channels mapped to nodes ninety (90) and ninetyone (91). The mapped channels will conform to the mappings presently used by an LMS installed as part of a VPS/NPS.

VPS parameter readings and status are assigned to LMS nodes ninety and ninety-one.

VPS system parameter readings and status are assigned LMS channels (shown below) and provide redundancy for LMS channels assigned to the NPS. If the redundancy is not desired the LMS channels assigned to these parameters can be deactivated.

- A9001 Vortex System Voltage
- B9001 Vortex System High Voltage 1
- B9002 Vortex System High Voltage 2
- B9003 Vortex System Battery On Discharge
- B9004 Vortex System 50% Battery On Discharge

Control of the VPS relay outputs remain with the VPS controller. Any connections that provide indications of overall system status and alarms should be transferred to relay outputs on the NPS system.

The LMS will record alarms and activities associated with the VPS in its alarm and event logs.

The LMS is capable of reporting any VPS alarms via any of the available reporting methods (e.g., Modem, SNMP, TL1).

The LMS CLI commands "ALARMS VORTEX" and "SCAN VORTEX" for monitoring status on the VPS are supported.

#### Using the Battery Discharge Timer Feature

Refer also to the Commands section for typical screen displays of the commands described in this section.

#### What Is the Battery Discharge Timer Feature?

The LMS1000 can record Battery Discharge History. The Battery Discharge Timer feature displays the last 50 recorded discharges in a tabular format. The information displayed includes the duration of the battery discharge, the time and date at which the discharge began, the lowest recorded plant voltage during the discharge, and the average plant load.

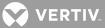

#### Setting Up the Battery Discharge Timer Feature

A Binary, LED, or Relay channel must be identified to monitor the "On Battery" condition. A Binary input may be used with external equipment that detects the system is "On Battery". The program line of a Relay or LED channel can be used for more sophisticated detection of the "On Battery" condition. Refer to the "Program Lines" section of the "Configuration" section in the LMS1000 Installation Instructions (Section 5879) for further details on setting a Program Line. Analog or Function channels must be identified to monitor the Plant Voltage and Plant Load.

Enter the command BATTERY TIMER SET. When prompted, enter the channels monitoring the "On Battery Signal", "Plant Voltage", and "Plant Load".

Configure the "On Battery" channel as required for your installation site.

#### Using the Battery Discharge Timer Feature

Enter the command BATTERY TIMER STATUS to display the Battery Discharge History. Use the command BATTERY TIMER CSV to display the data in a comma separated format. To clear the Battery Discharge History, use the command BATTERY TIMER CLR.

# Using the Door Access Controller Interface (when 586505000/586505500 List 80 installed)

Refer to the documentation furnished with the Door Access Controller.

Note that two events are added to the Event Log ('key code nn validated' and 'invalid key code entered').

Note also that two Programmable Commands may have been configured to manually lock and unlock the Access Door via LMS1000 if the Door Access Controller should fail.

The following LMS1000 binary channels are added.

| Channel<br>Number | Channel Name               |
|-------------------|----------------------------|
| B7001             | DAC Communications Failure |
| B7002             | Strike Failed              |
| B7003             | Forced Entry               |
| B7004             | DAC PIN List Invalid       |
| B7005             | Door Open                  |

#### Using the External GPS Modem Interface (when 586505000/586505500 List 84 installed)

Refer to the documentation furnished with the GPS Modem.

The LMS1000 operates at 19200, n, 8, 1.

#### Using the AC Analyzer Interface (when 586505000/586505500 List 85 installed)

Refer to the documentation furnished with the AC Analyzer. LMS1000 AC Analyzer Interface is 9600, n, 8, 1. Set the AC Analyzer to 9600, n, 8, 1 as node #1.

The following LMS1000 analog and binary channels are added.

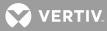

| Channel<br>Number | Channel Name                     |
|-------------------|----------------------------------|
| A7101             | Phase 1 Voltage (VAC)            |
| A7102             | Phase 2 Voltage (VAC)            |
| A7103             | Phase 3 Voltage (VAC)            |
| A7104             | Phase 1-2 Voltage (VAC)          |
| A7105             | Phase 2-3 Voltage (VAC)          |
| A7106             | Phase 1-3 Voltage (VAC)          |
| A7107             | Phase 1 Current (AMPS)           |
| A7108             | Phase 2 Current (AMPS)           |
| A7109             | Phase 3 Current (AMPS)           |
| A7110             | Phase 1 Power Factor             |
| A7111             | Phase 2 Power Factor             |
| A7112             | Phase 3 Power Factor             |
| A7113             | Phase 1 Apparent Power (VA)      |
| A7114             | Phase 2 Apparent Power (VA)      |
| A7115             | Phase 3 Apparent Power (VA)      |
| A7116             | Phase 1 Real Power (W)           |
| A7117             | Phase 2 Real Power (W)           |
| A7118             | Phase 3 Real Power (W)           |
| A7119             | Phase 1 Reactive Power (VAR)     |
| A7120             | Phase 2 Reactive Power (VAR)     |
| A7121             | Phase 3 Reactive Power (VAR)     |
| A7122             | Average Voltage (VAC)            |
| A7123             | Average Current (AMPS)           |
| A7124             | Average Power Factor             |
| A7125             | Average Apparent Power (VA)      |
| A7126             | Average Real Power (W)           |
| A7127             | Average Reactive Power (VAR)     |
| A7128             | Frequency (HZ)                   |
| A7129             | Real Energy (WH)                 |
| A7130             | Reactive Energy (VARH)           |
| A7131             | Average Real Pwr., 15m (W)       |
| A7132             | Average Reactive Pwr., 15m (VAR) |
| B7101             | AC Analyzer Com. Failure         |

## LMS1000 Input Signal and Alarm Limit Processing

The LMS1000's alarm processing allows for a more intuitive use of alarm limits for analog channels that monitor plant voltage, battery shunts, and other similar signals. This capability is made possible with additional analog channel configuration items, 'Polarity' and 'Alarm Limit Mode', which govern how high and low alarm thresholds operate. The standard method used for alarm processing generates a high alarm when the reading is greater

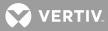

than the high limit and a low alarm when the reading is less than the low limit. Two additional methods of processing alarms are available that are intended for analog inputs that have a negative or bipolar input signal.

• With the standard method of processing input signals and alarms, the sign of the input signal is the sign of the reading. Alarms are processed with the most positive value being a 'High' reading and the most negative value being a 'Low' reading. Also, the channel reading is compared to all alarm limits. So, in the example at right and with a temperature of -4.0 °C, two low alarms would turn in: one for +5.0 limit and one for the -3.0 limit. To process an analog channel's alarms using this method the channel's polarity parameter is set to '+' and its alarm limit mode parameter is set to 'N' (for Normal).

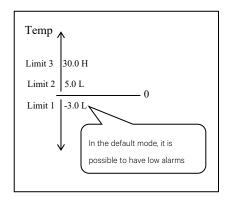

 With the negative method of processing input signals and alarms, the processing is reversed from the standard method. The sign of the input signal is inverted (\* -1) to get the channel reading. Alarms are processed with the most negative value being a 'High' reading and the most positive value being a 'Low' reading. The channel reading is compared against all alarm limits to determine alarms. This is intended for inputs whose signal is always negative, such as plant voltage.

This makes it possible for -56.0V to be a high limit (given a float voltage of -54.0V), when in previous LMS1000 versions, it must be a low limit. To process an analog channel's alarms using this method the channel's polarity parameter is set to '-' and its alarm limit mode parameter is set to 'N' (for Normal).

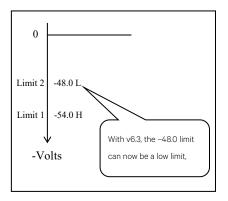

With the bipolar method of processing alarms, a high or low alarm can only occur if the sign of the channel reading is the same as the sign of the alarm limit that has been exceeded. This is useful for detecting both high charge and discharge currents on a battery shunt. For example, assume a shunt is wired for a negative float current reading, and it has a high alarm limit of -6.0 amps to detect a high float current. It can then also have a high limit of +100.0 amps to detect a high discharge current. So, in this example there are two high alarms, with opposite signs. To process an analog channel's alarms using this method the channel's polarity parameter is set to '+' and its alarm limit mode parameter is set to 'B' (for Bipolar).

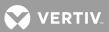

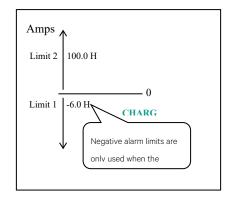

## Power System Remote Temperature Compensation Feature

Refer to the LMS Installation Manual (Section 5879) for programming information.

- The LMS can provide a remote temperature compensation signal to a NetSure™ Power System (NPS).
- This feature utilizes temperature measurement reported by the LMS via function channel F58.
- Remote Temperature compensation overrides local power system (temperature sensor) temperature compensation.
- Remote Temperature displayed in MCA measurement menu only when reported by the LMS.
- Remote Temperature compensation is disabled if the LMS stops issuing temperature measurement updates for more than 60 seconds. This includes loss of communication.
- Allow local and remote power system adjustment of Temperature Compensation Slope setpoint and temperature units conversion when receiving remote temperature measurement from LMS.

**NOTE!** There is a restriction on the temperature measurement reported by the LMS. The temperature must be in Degree C only. This is the default units setting for LMS Function Channel F58.

## **Predefined Function Channels**

- F58: Function Channel F58 is designated for passing a temperature value to an MCA (Remote Temperature Compensation Feature). See "Power System Remote Temperature Compensation Feature" on page 64. The temperature reported in F58 must be in DEGC.
- F59: Function Channel F59 provides a plant's reserve capacity. The units are Amp-Hours. The channel name is "Predicted Ah Reserve Capacity". See the next section.
- F60: Function Channel F60 provides a plant's "Predicted Reserve Capacity" in minutes. See the next section.
- F61: Function Channel F61 provides a plant's "Battery Reserve (Charge) Time" in minutes. See the next section.
- F62: Function Channel F61 provides a plant's "Plant Voltage (for Fuel Gage)" in minutes. See the next section.

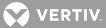

## LMS Battery Fuel Gage and End-of-Life Warning

LMS release v12.1 introduced a battery fuel gage and a default alarm to warn of battery end-of-life (EOL). Release v12.2 goes one step further and learns the plant Ah reserve capacity. Both features are described below.

Based on US patent #6,211,654 B1 <u>Method for Predicting Battery Capacity</u>, the fuel gage is self-calibrating and predicts remaining reserve time in applications with backup times ranging from 3 to 8 hours. As the patent states, it works for VRLA and wet cell batteries, regardless of their age, state-of-charge or state-of-health (i.e. bad). Upon discharge, the remaining reserve time is derived from the rate of change in voltage reported via Function channel F62. The first prediction occurs after the coup de fouet voltage dip and takes 30-50 minutes depending on the discharge rate. Subsequent predictions occur every 5 minutes thereafter with the value made available through F61.

To determine battery state-of-health, IEEE standard 1188-2005 recommends annual discharge tests to verify *actual reserve capacity*. But off-line tests are costly and not usually practical. While not intended to replace the off-line tests, the fuel gage predictions can be used to provide a similar assessment of reserve capacity. By adding the elapsed discharge time to the predicted reserve time a new parametric is created – *Predicted Reserve Capacity*. This value (in minutes) is made available through F60, and includes a low alarm limit preset to signal battery EOL. In v12.2, F59 uses the load to derive the *Predicted Ah Reserve Capacity* (Amp-Hrs), and saves values accordingly in its limits.

As noted below, four Function channels are used to handle the algorithm inputs and outputs. Default settings are shown and should be edited as required. Note that limit values for F59 are automatically set during a discharge.

|                                     |      | Alarm Limit Settings |                          |                                  |                                                                              |
|-------------------------------------|------|----------------------|--------------------------|----------------------------------|------------------------------------------------------------------------------|
| Channel / Name                      | Unit | # / Туре             | Limit Name               | Value                            | Alarm Processing                                                             |
| F62 – Plant Voltage Mirror          | VDC  | 1 / Low<br>4 / Low   | BatOnDisch<br>End Volts  | 51.00<br>42.00                   | Only in a stand-alone LMS<br>Yes (used as battery empty point)               |
| F61 – Battery Reserve (Charge) Time | Min  | 1 / Low<br>4 / Low   | Rated Cap.<br>ReserveLow | 480<br>60                        | No (initial value during discharge)<br>Alarm only during a discharge         |
| F60 – Predicted Reserve Capacity    | Min  | 1 / Low<br>4 / Low   | Recharge<br>EOL Cap.     | 1440<br>360                      | No (defines a full recharge period)<br>Alarm only after full recharge period |
| F59 – Predicted Ah Reserve Capacity | Ah   | 1 / Low<br>4 / Low   | Learned Ah<br>EOL Cap.   | auto-set <sup>3</sup><br>auto-se | Set to zero to (re)learn value<br>Alarm only after full recharge period      |

#### **Function Channel Settings:**

#### **Function Channel Values:**

F62 – Plant Voltage Mirror channel is used by fuel gage and is either preset or set manually as noted:

- If the system is NS 702/80x it defaults to F62 = A9901 or if a NS 701, it defaults to F62 = A9001.
- Else for a stand-alone LMS it defaults to NULL and must be set by the customer.
- The fuel gage end voltage point is the value of limit #4, which defaults to 42 volts; edit as required.

F61 – Battery Reserve (Charge) Time is set automatically during a discharge (there is no control program):

- The initial value is estimated and is the Rated Capacity (limit F61.1) minus the elapsed time on discharge.
- A valid prediction by the algorithm takes 40-60 minutes depending on the discharge rate; updates every 5m.

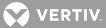

• A value in parenthesis represents the continuous charge time (after a discharge); max display is F60.1 limit.

F60 & F59 – Predicted Reserve Capacity is set automatically (there is no control program):

- "N/A" displays when the battery is charging and before a valid prediction is available by the algorithm.
- When available, F60 is the sum of the elapsed discharge time plus the predicted remaining reserve time (F61).
- When available, F59 is the value of F60 multiplied by the load current, with results in amp-hours.
- End-of-life alarm is limit #4 and defaults to 75% of limit #1; requires full recharge period beforehand to alarm.

<sup>&</sup>lt;sup>1</sup> BOD is determined by an alarm as follows: B9902 for a NS702/80x; B9003 for NS701; F62.1 (limit 1) for a stand-alone LMS

<sup>&</sup>lt;sup>2</sup> IEEE-1188 Recommended Practice for Maintenance, Testing, and Replacement of VRLA Batteries for Stationary Applications

<sup>&</sup>lt;sup>3</sup> F59 limits default to zero and update during the highest prediction occurring within the first 6 months (of initial clock setup)

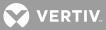

## **COMMANDS**

## **Overview of the Command Set**

#### LMS1000 Commands

This section provides an alphabetical list of all LMS1000 commands, with a short description of each command.

| LMS1000 Commands        | Description                                                                   |
|-------------------------|-------------------------------------------------------------------------------|
| ACK                     | acknowledge report type alarms                                                |
| ACO                     | list alarms that have been cutoff                                             |
| AID <n></n>             | display configured access identifiers                                         |
| ALARMS                  | list active alarms                                                            |
| ANSWER                  | show number of rings before the system answers                                |
| BATTERY                 | list BATTERY type commands                                                    |
| BATTERY THERMAL         | sets the Battery Thermal Alarm Channel and Battery Thermal Runaway<br>Voltage |
| BATTERY TIMER           | list BATTERY TIMER type commands                                              |
| BATTERY TIMER ?         | display Help for BATTERY type commands                                        |
| BATTERY TIMER CLR       | clear Battery Discharge History                                               |
| BATTERY TIMER CSV       | display Battery Discharge History in comma separated value format             |
| BATTERY TIMER SET       | set Battery Discharge Timer feature                                           |
| BATTERY TIMER<br>STATUS | display Battery Discharge History in tabular format                           |
| BOARDS                  | list installed boards                                                         |
| BYE                     | logoff and hang-up                                                            |
| CHANNELS                | list user defined channels                                                    |
| CLASS                   | list programmable alarm classifications                                       |
| CLR                     | list CLR type commands                                                        |
| CLR ACO                 | disable alarm cutoff                                                          |
| CLR EVENTS              | clear event log                                                               |
| CLR LED <n></n>         | turn LED off                                                                  |
| CLR LOG                 | clear alarm log                                                               |
| CLR MAIL                | clear your mail from memory                                                   |
| CLR POWER <n></n>       | clear power consumption data (if Power Metering software option installed)    |
| CLR PROGRAM <tn></tn>   | clear control programs                                                        |
| CLR RLY <n></n>         | de-energize relay                                                             |
| CLR STATS <tn></tn>     | clear channel Basic Statistics                                                |
| CLR STATS DAILY         | clear channel daily Advanced Statistics                                       |
| CLR STATS WEEKLY        | clear channel weekly Advanced Statistics                                      |
| CMD                     | list programmable commands                                                    |
| СОМ                     | list local comm port settings                                                 |
| CONFIG <tn></tn>        | configure specified channel                                                   |
| CONNECT                 | initiate a communications session with device connected to GATEWAY port       |

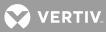

| LMS1000 Commands      | Description                                                                                   |
|-----------------------|-----------------------------------------------------------------------------------------------|
| DAC DEL               | deletes a User from the Door Access Controller (DAC)                                          |
| DAC LIST              | displays a list of Users and their Access Codes stored in the Door Access<br>Controller (DAC) |
| DAC SET               | adds / changes a User and/or Access Code stored in the Door Access<br>Controller (DAC)        |
| DAC SET LOCK OFF      | unlocks the access with any DAC User Code                                                     |
| DAC SET LOCK ON       | locks the access with any DAC User Code                                                       |
| DAC STATUS            | displays the actual state of the Access Door                                                  |
| DATE                  | show date and time                                                                            |
| DOWNLOAD              | dump system configuration using XMODEM protocol                                               |
| DOWNLOAD TFTP         | dump system configuration using TFTP protocol                                                 |
| EFF                   | show Energy Management status                                                                 |
| EVENTS <n></n>        | list event log entries for specified user                                                     |
| HELP                  | list of commands with a description of each                                                   |
| INFO <n></n>          | show information pages                                                                        |
| LIMITS                | list channel alarm limits                                                                     |
| LOG                   | list alarm log entries                                                                        |
| MAIL                  | show any mail                                                                                 |
| MENU                  | list of commands                                                                              |
| MODE                  | displays configuration of TL1 port settings                                                   |
| NETWORK               | list NETWORK type commands                                                                    |
| NETWORK INITIALIZE    | clear all known nodes and search for new nodes                                                |
| NODE                  | list NODE type commands                                                                       |
| NODE ADD              | search for and configure new nodes                                                            |
| NODE CONFIG <n></n>   | configure user information for a node                                                         |
| NODE DELETE <n></n>   | remove a node                                                                                 |
| NODE INITIO <n></n>   | reinitialize a node's I/O hardware configuration                                              |
| NODE LIST <n></n>     | view user and hardware configuration for nodes                                                |
| NODE REPLACE <n></n>  | replace a node                                                                                |
| OPTIONS               | list options installed                                                                        |
| PERIODS               | list time periods                                                                             |
| PHONE                 | show user phone numbers                                                                       |
| POWER <t<n>&gt;</t<n> | list power consumption data (if Power Metering software option installed)                     |
| PRCONFIG              | list channel configuration                                                                    |
| PROGRAM               | list control programs                                                                         |
| RATE                  | list size or capacity percentages                                                             |
| REPORT                | show system alarm reporting parameters                                                        |
| SCAN                  | list active channel status                                                                    |
| SEQUENCE              | show AC & standby sequencer status                                                            |
| SET                   | list SET type commands                                                                        |
| SET ACO               | cutoff present alarms from affecting relays                                                   |

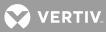

| LMS1000 Commands                  | Description                                                    |
|-----------------------------------|----------------------------------------------------------------|
| SET AID <n></n>                   | configures access identifiers                                  |
| SET ANSWER <n></n>                | set number of rings before the system answers                  |
| SET CHANNELS                      | set user defined channels                                      |
| SET CLASS <n></n>                 | set programmable alarm classifications                         |
| SET CMD <n></n>                   | set programmable commands                                      |
| SET COM                           | set local comm port configuration                              |
| SET DATE<br><mm dd="" yy=""></mm> | set date where mm = month, dd = date, yy = year                |
| SET DEFAULTS                      | set system default parameters                                  |
| SET EFF                           | set Energy Management parameters                               |
| SET EMAIL                         | set IP DNS server, SMTP Server, and return mail addresses      |
| SET GATEWAY                       | set GATEWAY port communications data rate                      |
| SET INFO <n></n>                  | configure information pages                                    |
| SET LED <n></n>                   | turn LED on                                                    |
| SET LIMITS <tn></tn>              | set channel alarm limits                                       |
| SET MAIL                          | send mail to users                                             |
| SET MODE                          | modify configuration of TL1 port settings                      |
| SET PERIODS <tn></tn>             | set time periods                                               |
| SET PHONE                         | set user phone numbers                                         |
| SET PROGRAM <tn></tn>             | configure control programs                                     |
| SET REPORT                        | set system alarm reporting parameters                          |
| SET RLY <n></n>                   | energize relay                                                 |
| SET SEQUENCE                      | set AC & Standby sequencer parameters                          |
| SET STATS CHANNELS                | set Advanced Statistic channels                                |
| SET STATUS <n></n>                | configure status page                                          |
| SET SYSTEM                        | configure all settings                                         |
| SET TIME<br><hh:mm:ss></hh:mm:ss> | set time where hh = hours, mm = minutes, ss = seconds          |
| SET TIMEOUT <n></n>               | set user timeout                                               |
| SET UNIT                          | set unit name and number                                       |
| SET USERS <n></n>                 | configure a user                                               |
| SET VI                            | set Plant Voltage and Load settings                            |
| STATS                             | display channel Basic Statistics                               |
| STATS CHANNELS                    | display Advanced Statistic channels                            |
| STATS DAILY                       | display channel daily Advanced Statistics                      |
| STATS WEEKLY                      | display channel weekly Advanced Statistics                     |
| STATUS <n></n>                    | show status page                                               |
| TIME                              | show date and time                                             |
| TIMEOUT                           | show user timeout                                              |
| UNIT                              | show unit name and number                                      |
| UPLOAD                            | configure the system by uploading a file using XMODEM protocol |

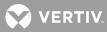

| LMS1000 Commands                                                                                                    | Description                                                  |  |
|----------------------------------------------------------------------------------------------------|--------------------------------------------------------------|--|
| UPLOAD TFTP                                                                                                    | configure the system by uploading a file using TFTP protocol |  |
| USERS <n></n>                                                                                                    | list user configuration                                      |  |
| VI                                                                                                    | show Plant Voltage and Load                                  |  |
| where: < > anything enclosed in brackets is optional.<br>n is a valid number.<br>t is a type A, B, E, F, G, L, R; for Analog, Binary, Energy Management, Function, Group, LED, or Relay. |                                                              |  |

# **VPS/NPS Power System Interface Commands**

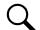

**NOTE!** The LMS cabinet (Spec. No. 586505000/586505500) can be used in Vortex<sup>®</sup> Power Systems (VPS) and NetSure<sup>™</sup> Power Systems (NPS). The LMS is also factory integrated (w/out using the Spec. No. 586505000/586505500 cabinet) into Spec. Nos. 582140000, 582140001, and 582126100 NetSure<sup>™</sup> Power Systems (NPS). In this document, reference to an LMS in a VPS or NPS using the Spec. No. 586505000/586505500 cabinet will be VPS/NPS (LMS commands and responses specific to this interface use 'NETSURE'). Reference to an LMS in a Spec. No. 582140000, 582140001, and 582126100 NPS Power System will be NPS (LMS commands and responses specific to this interface use 'NPS').

Additionally, when an LMS in a Spec. No. 582140000, 582140001, or 582126100 Power System is connected to another Vortex/NETSURE Power System using the LMS Dual MCA feature, the LMS commands and responses specific to the Vortex/NetSure Power System are changed from 'NETSURE' to 'VORTEX'.

This section provides an alphabetical list of all VPS/NPS Power System Interface commands, with a short description of each command.

| VPS/NPS Power System<br>Interface Commands | Description                                                   |
|--------------------------------------------|---------------------------------------------------------------|
| ALARMS NETSURE                             | list active VPS/NPS Power System alarms                       |
| ALARMS NETSURE LVD                         | list active LVD alarms                                        |
| ALARMS NETSURE MCA                         | list active MCA alarms                                        |
| ALARMS NETSURE<br>PCU <n></n>              | list active PCU alarms                                        |
| ALARMS NETSURE<br>SHUNT                    | list active SHUNT alarms                                      |
| ALARMS NETSURE<br>SUBSYSTEM                | list active subsystem type alarms                             |
| ALARMS NETSURE<br>SYSTEM                   | list active system type alarms                                |
| DOWNLOAD TFTP<br>NETSURE                   | dump VPS/NPS Power System configuration using TFTP            |
| DOWNLOAD NETSURE                           | dump VPS/NPS Power System configuration using XMODEM protocol |
| HELP NETSURE                               | list of VPS/NPS Interface commands with a description of each |
| PRCONFIG NETSURE                           | list VPS/NPS Power System settings and equipment inventory    |

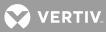

| VPS/NPS Power System<br>Interface Commands        | Description                                                                      |  |
|---------------------------------------------------|----------------------------------------------------------------------------------|--|
| PRCONFIG NETSURE<br>INVENTORY                     | list VPS/NPS Power System equipment inventory                                    |  |
| PRCONFIG NETSURE<br>SETTINGS                      | list VPS/NPS Power System settings                                               |  |
| SCAN NETSURE                                      | list present status of VPS/NPS Power System                                      |  |
| SCAN NETSURE LVD                                  | list present status of LVD circuits                                              |  |
| SCAN NETSURE MCA                                  | list present status of MCA                                                       |  |
| SCAN NETSURE PCU <n></n>                          | list present status of specified PCU                                             |  |
| SCAN NETSURE<br>SUBSYSTEM                         | list present status of subsystem data                                            |  |
| SCAN NETSURE SYSTEM                               | list present status of system data                                               |  |
| SET NETSURE                                       | configure VPS/NPS Power System settings                                          |  |
| SET NETSURE<br>INTERFACE                          | Enable/Disable VPS/NPS interface                                                 |  |
| SET NETSURE<br>LVD <n<t>&gt;<br/>DISCONNECT</n<t> | set specified LVD disconnect voltage settings                                    |  |
| SET NETSURE<br>LVD <n<t>&gt; FORCECONN</n<t>      | Manually reconnect specified LVD                                                 |  |
| SET NETSURE LVD<br>RECONNECT                      | set LVD reconnect voltage setting                                                |  |
| SET NETSURE MESSAGE<br>MCA                        | set MCA custom message                                                           |  |
| SET NETSURE MESSAGE<br>PCU <n></n>                | set specified PCU custom message                                                 |  |
| SET NETSURE<br>PASSWORD                           | set MCA logon password                                                           |  |
| SET NETSURE PCU<br>FANSPEED                       | configure PCU fan speed                                                          |  |
| SET NETSURE PCU<br>LOADSHARE                      | configure PCU Load share alarm                                                   |  |
| SET NETSURE PCU<br>STATE <n></n>                  | turn specified PCU On or Off                                                     |  |
| SET NETSURE PCU<br>TOTALSLOTS                     | set number and type (amperage) of PCU mounting positions available in the system |  |
| SET NETSURE<br>SUBSYSTEM CALVOLT                  | set subsystem calibration voltage                                                |  |
| SET NETSURE<br>SUBSYSTEM<br>FACTORYCAL            | set subsystem cal. voltage to factory default                                    |  |
| SET NETSURE<br>SUBSYSTEM HIVALM                   | set subsystem High Voltage alarm                                                 |  |
| SET NETSURE<br>SUBSYSTEM LVALM                    | set subsystem Low Voltage alarm                                                  |  |

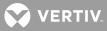

| VPS/NPS Power System<br>Interface Commands | Description                                |
|--------------------------------------------|--------------------------------------------|
| SET NETSURE<br>SUBSYSTEM<br>OVRCURRENT     | set subsystem Overcurrent alarm            |
| SET NETSURE SYSTEM<br>25APLACES            | set system number of 25A Places            |
| SET NETSURE SYSTEM<br>50APLACES            | set system number of 50A Places            |
| SET NETSURE SYSTEM<br>100APLACES           | set system number of 100A Places           |
| SET NETSURE SYSTEM<br>200APLACES           | set system number of 200A Places           |
| SET NETSURE SYSTEM<br>50%BATONDISCH        | set system 50% Battery On Discharge alarm  |
| SET NETSURE SYSTEM<br>AUTOEQMULT           | set Auto Equalize Multiplier               |
| SET NETSURE SYSTEM<br>BATONDISCH           | set system Battery On Discharge alarm      |
| SET NETSURE SYSTEM<br>BATTCURLIM           | set Battery Recharge Current Limit         |
| SET NETSURE SYSTEM<br>BATTOVRCUR           | set Battery Charge Alarm                   |
| SET NETSURE SYSTEM<br>CALVOLT              | set system calibration voltage             |
| SET NETSURE SYSTEM<br>COMPMAX              | set Digital Temp. Comp. Max voltage        |
| SET NETSURE SYSTEM<br>COMPMIN              | set Digital Temp. Comp. Min voltage        |
| SET NETSURE SYSTEM<br>COMPSLOPE            | set Digital Temperature Comp. Slope        |
| SET NETSURE SYSTEM<br>COMPSOURCE           | configure Digital Temp. Comp. Source       |
| SET NETSURE SYSTEM<br>CURLIMIT             | set system current limit                   |
| SET NETSURE SYSTEM<br>FACTORYCAL           | set system cal. voltage to factory default |
| SET NETSURE SYSTEM<br>FLTVOLT              | set system float voltage                   |
| SET NETSURE SYSTEM<br>HIVLTALM1            | set system High Voltage 1 Alarm            |
| SET NETSURE SYSTEM<br>HIVLTALM2            | set system High Voltage 2 Alarm            |
| SET NETSURE SYSTEM<br>HVS                  | set system High Voltage Shutdown           |
| SET NETSURE SYSTEM<br>INVENTORY            | reset the system equipment inventory       |

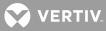

| VPS/NPS Power System<br>Interface Commands                                                                          | Description                                                            |
|----------------------------------------------------------------------------------------------------|------------------------------------------------------------------------|
| SET NETSURE SYSTEM<br>MODE                                                                                          | set Power System mode                                                  |
| SET NETSURE SYSTEM<br>NAGTIMER                                                                                      | set system ACO timer                                                   |
| SET NETSURE SYSTEM<br>OVRCURRENT                                                                                    | set system Overcurrent alarm                                           |
| SET NETSURE SYSTEM<br>RLYTESTTIME                                                                                   | set Relay Test Time                                                    |
| SET NETSURE SYSTEM<br>TEMPCOMP                                                                                      | set system Temperature compensation voltage                            |
| SET NETSURE SYSTEM<br>TEMPHIGH <n></n>                                                                              | set Temp. Probe High alarm                                             |
| SET NETSURE SYSTEM<br>TEMPLOW <n></n>                                                                               | set Temp. Probe Low alarm                                              |
| SET NETSURE SYSTEM<br>TSTEQTIME                                                                                     | set system test/equalize timeout                                       |
| SET NETSURE SYSTEM<br>TSTEQVOLT                                                                                     | set system test/equalize voltage                                       |
| UPLOAD TFTP NETSURE                                                                                                 | configure VPS/NPS Power System by uploading file using TFTP            |
| UPLOAD NETSURE                                                                                                    | configure VPS/NPS Power System by uploading file using XMODEM protocol |
| where: < > anything enclosed in brackets is optional<br>n is a valid number<br>t is A or B for VPS/NPS LVD settings |                                                                        |

#### **NPS Power System Interface Commands**

**NOTE!** The LMS cabinet (Spec. No. 586505000/586505500) can be used in Vortex® Power Systems (VPS) and NetSure<sup>™</sup> Power Systems (NPS). The LMS is also factory integrated (w/out using the Spec. No. 586505000/586505500 cabinet) into Spec. Nos. 582140000, 582140001, and 582126100 NetSure<sup>™</sup> Power Systems (NPS). In this document, reference to an LMS in a VPS or NPS using the Spec. No. 586505000/586505500 cabinet will be VPS/NPS (LMS commands and responses specific to this interface use 'NETSURE'). Reference to an LMS in a Spec. No. 582140000, 582140001, and 582126100 NPS Power System will be NPS (LMS commands and responses specific to this interface use 'NPS').

Additionally, when an LMS in a Spec. No. 582140000, 582140001, or 582126100 Power System is connected to another Vortex/NetSure Power System using the LMS Dual MCA feature, the LMS commands and responses specific to the Vortex/NetSure Power System are changed from 'NETSURE' to 'VORTEX'.

This section provides an alphabetical list of all NPS Power System Interface commands, with a short description of each command.

| NPS Power System   |
|--------------------|
| Interface Commands |

Description

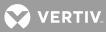

| NPS Power System<br>Interface Commands | Description                                                                                                    |  |  |
|----------------------------------------|----------------------------------------------------------------------------------------------------|--|--|
| DOWNLOAD TFTP NPS                      | dump NPS Power System configuration using TFTP                                                                                                    |  |  |
| DOWNLOAD NPS                           | dump NPS Power System configuration using XMODEM protocol                                                                                                    |  |  |
| PRCONFIG NPS                           | list settings and equipment inventory                                                                                                    |  |  |
| PRCONFIG NPS<br>DISTRIBUTION           | list equipment inventory of Distribution Elements                                                                                                    |  |  |
| PRCONFIG NPS INVENTORY                 | list equipment inventory of all Elements                                                                                                    |  |  |
| PRCONFIG NPS N<#>-<#>                  | list equipment inventory of Bay/MCA Elements                                                                                                    |  |  |
| PRCONFIG NPS PCU                       | list equipment inventory of PCU Elements                                                                                                    |  |  |
| PRCONFIG NPS SETTINGS                  | list settings                                                                                                    |  |  |
| SET NPS                                | configure NPS Power System settings                                                                                                    |  |  |
| SET NPS CANIO                          | set NPS MCA CAN I/O circuit card parameters<br>prompted to select which NPS MCA CAN I/O circuit card, then which parameter to set<br>(configurable parameters are<br>designate the alarm state for MCA CAN I/O circuit card binary inputs, designate MCA CAN<br>I/O circuit card analog input as "auxiliary" or "distribution", set the scale factor for MCA CAN<br>I/O circuit card analog input and output) |  |  |
| SET NPS MESSAGE<br>CANIO_BD            | set MCA CAN I/O circuit card custom messages                                                                                                    |  |  |
| SET NPS MESSAGE<br>DISTRIBUTION        | set Distribution Elements custom message                                                                                                    |  |  |
| SET NPS MESSAGE MCA                    | set MCA custom message                                                                                                    |  |  |
| SET NPS MESSAGE PCU <n></n>            | set specified PCU custom message                                                                                                    |  |  |
| SET NPS MESSAGE RELAY                  | set Relay Elements custom message                                                                                                    |  |  |
| SET NPS MESSAGE ROUTER                 | set Router Elements custom message                                                                                                    |  |  |
| SET NPS PASSWORD                       | set MCA logon password                                                                                                    |  |  |
| SET NPS PCU <n></n>                    | turn specified PCU On or Off                                                                                                    |  |  |
| SET NPS SYSTEM<br>BATONDISCH           | set system Battery On Discharge alarm                                                                                                    |  |  |
| SET NPS SYSTEM<br>CAPALTCURLIMIT       | set system Alternate Current Limit % capacity                                                                                                    |  |  |
| SET NPS SYSTEM CURLIMIT                | set system current limit                                                                                                    |  |  |
| SET NPS SYSTEM<br>EQMULTIPLIER         | set system "Auto-Equalize Time Multiplier"                                                                                                    |  |  |
| SET NPS SYSTEM FLTVOLT                 | set system float voltage                                                                                                    |  |  |
| SET NPS SYSTEM<br>HI1TEMPALM           | set system High Temperature 1 alarm                                                                                                    |  |  |
| SET NPS SYSTEM<br>HI2TEMPALM           | set system High Temperature 2 alarm                                                                                                    |  |  |
| SET NPS SYSTEM<br>HIVLTALM1            | set system High Voltage 1 alarm                                                                                                    |  |  |
| SET NPS SYSTEM<br>HIVLTALM2            | set system High Voltage 2 alarm                                                                                                    |  |  |
| SET NPS SYSTEM HVS                     | set system High Voltage Shutdown                                                                                                    |  |  |

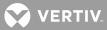

| NPS Power System                                                                  | Description                                                                       |  |
|-----------------------------------------------------------------------------------|-----------------------------------------------------------------------------------|--|
| Interface Commands SET NPS SYSTEM                                                 |                                                                                   |  |
| LOADACURRENT                                                                      | set system Load Group A Current alarm                                             |  |
| SET NPS SYSTEM<br>LOADBCURRENT                                                    | set system Load Group B Current alarm                                             |  |
| SET NPS SYSTEM<br>LOADCURRENT                                                     | set system Total Load Current alarm                                               |  |
| SET NPS SYSTEM<br>LOW1TEMPALM                                                     | set system Low Temperature 1 alarm                                                |  |
| SET NPS SYSTEM<br>LOW2TEMPALM                                                     | set system Low Temperature 2 alarm                                                |  |
| SET NPS SYSTEM NAGTIMER                                                           | set system ACO timer                                                              |  |
| SET NPS SYSTEM<br>PWRSHARECAP                                                     | set system Power Share % of capacity                                              |  |
| SET NPS SYSTEM<br>RLYOFFTEST                                                      | set system "alarm relay test feature" off                                         |  |
| SET NPS SYSTEM<br>RLYONTEST                                                       | set system "alarm relay test feature" on                                          |  |
| SET NPS SYSTEM<br>RLYTSTTIME                                                      | set system "alarm relay test feature time period"                                 |  |
| SET NPS SYSTEM SEQDELAY                                                           | set system PCU sequencing delay                                                   |  |
| SET NPS SYSTEM<br>TEMPCOMPMAX                                                     | set system "battery charge temperature compensation feature's maximum voltage"    |  |
| SET NPS SYSTEM<br>TEMPCOMPMIN                                                     | set system "battery charge temperature compensation feature's minimum voltage"    |  |
| SET NPS SYSTEM<br>TEMPSLOPE                                                       | set system "battery charge temperature compensation feature's compensation slope" |  |
| SET NPS SYSTEM TSTEMODE                                                           | set system to float or test/equalize mode                                         |  |
| SET NPS SYSTEM<br>TSTEQTIME                                                       | set system "timed equalize feature's equalize time period"                        |  |
| SET NPS SYSTEM<br>TSTEQVOLT                                                       | set system test/equalize voltage                                                  |  |
| SET NPS SYSTEM<br>UPDATEINV                                                       | reset the system equipment inventory                                              |  |
| SET NPS SYSTEM<br>USECELSIUS                                                      | set system temperature readings to Celsius                                        |  |
| SET NPS SYSTEM<br>USEFAHRENHEIT                                                   | set system temperature readings to Fahrenheit                                     |  |
| SET NPS SYSTEM<br>VERYLOWVOLT                                                     | set system Very Low Voltage alarm                                                 |  |
| UPLOAD TFTP NPS                                                                   | configure NPS Power System by uploading file using TFTP                           |  |
| UPLOAD NPS                                                                        | configure NPS Power System by uploading file using XMODEM protocol                |  |
| where: < > anything enclosed in bra<br># is a valid number<br>N is a valid number | ckets is optional                                                                 |  |

VERTIV.

# **IP Networking Commands**

This section provides an alphabetical list of all IP Networking commands available, with a short description of each command.

| IP Networking Commands         | Description                                     |
|--------------------------------|-------------------------------------------------|
| IP                             | display the IP Network variables                |
| IP ADDRESS <address></address> | set the units IP address                        |
| IP DELETE <address></address>  | remove a host from the list of authorized hosts |
| IP GATEWAY <address></address> | set the units gateway address                   |
| IP HOST <address></address>    | add a new host to the list of authorized hosts  |
| IP NETMASK <address></address> | set the units network netmask                   |

# **SNMP Commands**

This section provides an alphabetical list of all SNMP commands, with a short description of each command.

| SNMP Commands                         | Description                                                                                                    |  |
|---------------------------------------|----------------------------------------------------------------------------------------------------|--|
| SNMP                                  | display the current value of the SNMP options                                                                              |  |
| SNMP GET <comm name=""></comm>        | set the SNMP GET community name                                                                                            |  |
| SNMP OFF                              | disable SNMP access                                                                                                    |  |
| SNMP ON                               | enable SNMP access                                                                                                    |  |
| SNMP SET <comm name=""></comm>        | set the SNMP SET community name                                                                                            |  |
| TRAPS                                 | display the SNMP TRAP information                                                                                          |  |
| TRAPS ADD <n></n>                     | add a new SNMP Trap recipient to the list of TRAP hosts                                                                    |  |
| TRAPS COMMUNITY <comm name=""></comm> | set the SNMP TRAPS community name                                                                                          |  |
| TRAPS DELETE <n></n>                  | remove a host address from the list of TRAP hosts                                                                          |  |
| TRAPS OCCURRED                        | disable/enable the system's ability to send SNMP Occurred Alarm TRAPS                                                      |  |
| TRAPS OFF                             | disable the system's ability to send SNMP TRAPs                                                                            |  |
| TRAPS ON                              | enable the system to send SNMP TRAPs                                                                                       |  |
| TRAPS PERSISTENT                      | disable/enable the system's ability to send SNMP Persistent Alarm TRAPS or set the<br>Persistent Alarms reporting interval |  |
| TRAPS RETIRED                         | disable/enable the system's ability to send SNMP Retired Alarm TRAPS                                                       |  |
| TRAPS VERSION <v1 v2=""></v1>         | change the version of SNMP TRAPs sent by the system                                                                        |  |

VERTIV.

# TL1 Commands Supported

This section provides an alphabetical list of all TL1 commands supported when the TL1 software option is installed, with a short description of each command.

Refer to the current issue of the following Bellcore publications for further TL1 command language information.

| TR-NWT-000199 | TR-NWT-000835 | TA-NWT-001360 |
|---------------|---------------|---------------|
| TR-NWT-000831 | TA-NWT-000199 |               |
| TR-NWT-000833 | TA-NWT-000200 |               |

| TL1 Commands Supported                     | Description                                                                                                    |
|--------------------------------------------|----------------------------------------------------------------------------------------------------|
| ACTIVATE-USER<br>ACT-USER                  | Sets up a session with the system (i.e., logging into the system.                                                                                                    |
| ALLOW-MESSAGE-ALL<br>ALW-MSG-ALL           | Enables the system to resume transmission of automatic messages after being placed in the inhibit message mode.                                                                                                    |
| CANCEL-USER<br>CANC-USER                   | Terminates a session with the system (i.e., logging off of the system).                                                                                                    |
| DELETE-USER-SECURITY<br>DLT-USER-SECU      | Deactivates a user.                                                                                                    |
| EDIT-DATE_AND_TIME<br>ED-DAT               | Changes the system's date and/or time.                                                                                                    |
| EDIT-PID<br>ED-PID                         | Edits the current user's privilege identifier ( <pid>) parameter (i.e., the system's user password).</pid>                                                                                                    |
| EDIT-USER-SECURITY<br>ED-USER-SECU         | Edits the user identifier ( <uid>) parameter (i.e., user name), privilege<br/>identifier (<pid>) parameter (i.e., the password), calling identifier (<cid>)<br/>parameter (i.e., user primary phone number), and user access privilege<br/>(<uap>) parameter (i.e., user access level) of the specified user.</uap></cid></pid></uid>                                                                                               |
| ENTER-USER-SECURITY<br>ENT-USER-SECU       | Activates a user and enters the specified security parameters for this<br>user. These security parameters consist of the user identifier ( <uid>)<br/>parameter (i.e., user name), privilege identifier (<pid>) parameter (i.e.,<br/>user password), calling identifier (<cid>) parameter (i.e., user primary<br/>phone number), and user access privilege (<uap>) parameter (i.e., user<br/>access level).</uap></cid></pid></uid> |
| INHIBIT-MESSAGE-ALL<br>INH-MSG-ALL         | Disables the transmission of automatic messages.                                                                                                    |
| INITIALIZE-LOG<br>INIT-LOG                 | Instructs the system to initialize (i.e., clear) the specified log (alarm or event).                                                                                                    |
| INITIALIZE-REGISTER<br>INIT-REG-{EQPT ALL} | Instructs the system to initialize to a specific value one or more storage registers or event counters associated with one or more equipment units, facilities, etc. within the system.                                                                                                    |
| INITIALIZE SYSTEM<br>INIT-SYS              | Instructs the system to initialize its system processor and/or associated subsystems.                                                                                                    |
| OPERATE-ALARM CUTOFF<br>OPR-ACO-{EQPT ALL} | Cuts off the office audible alarm indications without changing the local alarm indications.                                                                                                    |
| OPERATE-EXTERNAL-CONTROL<br>OPR-EXT-CONT   | Instructs the system to activate a specified relay channel to operate an external control.                                                                                                    |
| RELEASE-EXTERNAL-CONTROL<br>RLS-EXT-CONT   | Instructs the system to de-activate a specified relay channel to release an external control.                                                                                                    |

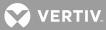

| TL1 Commands Supported                                       | Description                                                                                                    |
|--------------------------------------------------------------|----------------------------------------------------------------------------------------------------|
| <b>RETRIEVE-ALARM</b><br>RTRV-ALM-{EQPT ALL}                 | Instructs the system to send the current state of its alarm conditions associated with one or more equipment units, facilities, etc. within the system.                                                                                                |
| RETRIEVE-ALARM-ENVIRONMENT<br>RTRV-ALM-ENV                   | Instructs the system to send the current state of its alarm conditions associated with the system's environment.                                                                                                    |
| <b>RETRIEVE-ATTRIBUTE</b><br>RTRV-ATTR-{EQPT ALL}            | Instructs the system to send the current notification code associated with the specified events.                                                                                                    |
| RETRIEVE-ATTRIBUTE-ENVIRONMENT<br>RTRV-ATTR-ENV              | Instructs the system to send the current attributes associated with the specified environmental alarm.                                                                                                    |
| <b>RETRIEVE-CONDITION</b><br>RTRV-COND-{EQPT ALL}            | Instructs the system to send the current state and standing condition<br>(alarm or status) associated with one or more equipment units, facilities,<br>etc. within the system.                                                                         |
| RETRIEVE-EXTERNAL-CONTROL<br>RTRV-EXT-CONT                   | Instructs the system to retrieve the state of the specified relay channels controlling external controls.                                                                                                    |
| RETRIEVE-HEADER<br>RTRV-HDR                                  | Requests that the system reply with a "normal" response indicating COMPLD.                                                                                                    |
| RETRIEVE-LOG<br>RTRV-LOG                                     | Instructs the system to retrieve the contents of an existing log.                                                                                                    |
| <b>RETRIEVE-PERFORMANCE MONITORING</b><br>RTRV-PM-{EQPT ALL} | Instructs the system to send its current set of Performance Monitoring (PM) data associated with one or more equipment units, facilities, etc. within the system.                                                                                      |
| <b>RETRIEVE-THRESHOLD</b><br>RTRV-TH-{EQPT ALL}              | Instructs the system to send the current threshold level (alarm limits) of<br>one or more monitored parameters for which violation will trigger an<br>automatic message.                                                                               |
| RETRIEVE-USER-SECURITY<br>RTRV-USER-SECU                     | Retrieves a user's security parameters. The calling identifier ( <cid>)<br/>parameter (i.e., user primary phone number), and user access privilege<br/>(<uap>) parameter (i.e., user access level) of the specified user is<br/>retrieved.</uap></cid> |
| SET-ATTRIBUTE<br>SET-ATTR-{EQPT}                             | Instructs the system to set the current notification code associated with the specified events.                                                                                                    |
| SET-ATTRIBUTE-ENVIRONMENT<br>SET-ATTR-ENV                    | Instructs the system to set the current attributes associated with the specified environmental alarm.                                                                                                    |
| SET-SYSTEM_IDENTIFICATION<br>SET-SID                         | Instructs the system to change its system identifier (SID) parameter to a given value.                                                                                                    |
| SET-THRESHOLD<br>SET-TH-{EQPT}                               | Instructs the system to set threshold levels (alarm limits) for a monitored parameter that, when exceeded, will trigger an automatic message.                                                                                                    |

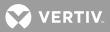

# LMS1000 COMMANDS, VPS/NPS POWER SYSTEM INTERFACE COMMANDS, NPS POWER SYSTEM INTERFACE COMMANDS

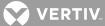

# LMS1000 Commands, VPS/NPS Power System Interface Commands, and NPS Power System Interface Commands (in alphabetical order)

This section presents a more detailed description of each LMS1000 command, VPS/NPS Power System Interface Command, and NPS Power System Interface Command; again in alphabetical order. Command syntax and examples of typical screen displays are given.

The following page shows a sample command page that explains the format used for the commands listed in this section. Following the sample command page is an explanation of the conventions used, plus other information on using command options.

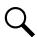

**NOTE!** The LMS cabinet (Spec. No. 586505000/586505500) can be used in Vortex® Power Systems (VPS) and NetSure<sup>™</sup> Power Systems (NPS). The LMS is also factory integrated (w/out using the Spec. No. 586505000/586505500 cabinet) into Spec. Nos. 582140000, 582140001, and 582126100 NetSure<sup>™</sup> Power Systems (NPS). In this document, reference to an LMS in a VPS or NPS using the Spec. No. 586505000/586505500 cabinet will be VPS/NPS (LMS commands and responses specific to this interface use 'NETSURE'). Reference to an LMS in a Spec. No. 582140000, 582140001, and 582126100 NPS Power System will be NPS (LMS commands and responses specific to this interface use 'NPS').

Additionally, when an LMS in a Spec. No. 582140000, 582140001, or 582126100 Power System is connected to another Vortex/NetSure Power System using the LMS Dual MCA feature, the LMS commands and responses specific to the Vortex/NetSure Power System are changed from 'NETSURE' to 'VORTEX'.

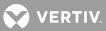

# Sample Command

**Description:** This section describes the purpose of the command.

Command Level: This section tells what level of access is required to execute the command.

**Syntax: command [options]:** where command is the name of the command and options may include a channel type, node number, channel number, group number, search text, or other arguments. Refer to the next page for more information on command options. Listed in this section is the entire command name, plus the least amount of characters that have to be typed for the command to be recognized.

**Comments:** This section describes the command in more detail and also explains the use of the command's options.

**Notes:** This section discusses important points related to the use of the command, such as limitations or warnings.

Related Commands: Lists related commands.

**Example:** Shows one or more examples that illustrate how to use the command plus a typical screen display.

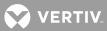

# **Command Conventions and Options**

# **Command Conventions**

The following conventions are used for the command options.

| <u>Convention</u><br>italics | <u>Usage</u><br>Items shown in italics are variables and requires you to supply the text.<br>For example, when text appears in italics, you should type the desired text.                                                                      |
|------------------------------|----------------------------------------------------------------------------------------------------|
| [brackets]                   | Items in brackets are optional information that may be used with a command.<br>To include optional information, type a space after the command name and then<br>type the information within the brackets. Do not type the brackets themselves. |

# **Command Options**

Command options provide a command with extra information that affect the operation of the command. If options are omitted, the command either prompts you to supply them or uses a default value. The valid options for a command may be one or more of the following.

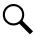

**NOTE!** Channels are identified by a channel type, node number, and channel number.

# Example: Channel A0001,

A (channel type) represents an analog channel 00 (node number) represents the Master Node 01 (channel number) represents channel #01

| <u>Option</u>      | Description                                                                                  |
|--------------------|----------------------------------------------------------------------------------------------|
| channel_type       | A single alpha character that refers to a channel type.                                      |
|                    | Valid characters include:                                                                    |
|                    | A for Analog Channels                                                                        |
|                    | B for Binary Channels                                                                        |
|                    | E for Energy Management Channels                                                             |
|                    | F for Function Channels                                                                      |
|                    | L for LED Channels                                                                           |
|                    | R for Relay Channels                                                                         |
|                    | U for User Channels                                                                          |
| node_number        | The number assigned to the node.                                                             |
| channel_number     | The number assigned to the channel.                                                          |
| channel_designator | channel_type [node_number] channel_number, example A1201.                                    |
| channel_range      | channel_type [node_number] channel_number – [node number] channel<br>number, example A1-201. |
| node_designator    | Nnode_number, example N12.                                                                   |
| node_range         | Nnode_number – node_number, example N1-3.                                                    |
| group_number       | Any number 1 through 8.                                                                      |
| group_designator   | Ggroup_number.                                                                               |

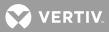

| group_range      | Ggroup_number – group_number, example G2-4.                                                                                                    |
|------------------|----------------------------------------------------------------------------------------------------|
| search_text      | Some commands use a string of characters to affect the response of the command.<br>When search_text is supplied, only those channels with names containing the text are<br>included in the command's response. A search_text string is a group of characters that<br>can include letters, numbers, and any other character EXCEPT a space. Any characters<br>after a space are ignored. |
| PCU_number       | Designates the power system's PCU. Valid numbers are 1 to 56.                                                                                                    |
| LVD_number<br>3. | Designates the power system's Low Voltage Disconnect circuit. Valid numbers are 1 to                                                                                                    |
| LVD_side         | Designates the side of the power system's Low Voltage Disconnect circuit. Valid letters are A and B.                                                                                                    |

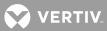

# Commands

<u>ACK</u> Description: Tags a user to an alarm log entry that is not already acknowledged.

# Command Level: 4

Syntax: ACK

**Comments:** The ACK command displays the same information that would be displayed if you received a system alarm report. But it also tags your user ID number to those log entries. Refer to the SET REPORT command for additional information concerning the operation of the system alarm reporting function.

Notes: This command prevents a system alarm report from occurring (if that feature is being used).

#### Related Commands: none

#### **Example:**

```
Command<4>: ACKACKNOWLEDGED ALARM LOG ENTRIES AS OF 11:24:27 ON 01/01/01.ChanDescriptionClassOccurredAckClearedA0001.2HAnalog Channel 1MAJOR 01/01 11:24:04801/01 11:24:23R0001.PgRelay Channel 1MINOR 01/01 11:22:54801/01 00:00:00A0001.2HAnalog Channel 1MINOR 01/01 11:22:54801/01 01:02:59B0001Binary Channel 1MINOR 01/01 11:22:46801/01 00:00:00A0001.2HAnalog Channel 1MAJOR 01/01 11:22:43801/01 11:22:52
```

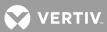

# <u>ACO</u>

Description: Displays active alarms that have their alarm indication canceled.

# Command Level: 1

Syntax: ACO AC

**Comments:** Only analog, binary, and function alarms can have their alarm indication canceled. When it seems that a relay would be energized (because of its control program) but is not, use this command to see if any alarms have been canceled. Then compare this listing with the control programs to see if any of the canceled alarms may have affected the output.

Notes: none

# Related Commands: CLR ACO, SET ACO

# Example:

Command<1>: ACO The following alarms are cutoff: Chan Description Value Units Alarm Limit and Class A0001 Analog Channel 1 +20.4 Amps 20.0 H - Hi Limit 2 MAJOR Chan Description Status Alarm Status / Class B0001 Binary Channel 1 CO active MINOR

VERTIV.

# <u>AID</u>

**Description:** This command is only available if the TL1 software option is installed in the system. Displays the configuration of the access identifiers.

# Command Level: 2

Syntax: AID, displays all AIDs AID [n], where n is a number from 1 through 32 and specifies the specific access identifier to be displayed AI AI [n]

**Comments:** Each access identifier can be viewed separately by entering the command AID followed by a space and then a number from 1 through 32. The number specifies which access identifier is to be displayed.

#### Notes: none

#### Related Commands: SET AID

#### **Example:**

```
Command<2>: AID 1
ACCESS IDENTIFIER 1 CONFIGURATION:
Name: P140B1
Type: EQPT
CHANNELS:
Chan Description Sub-access Identifier
A0001 Analog Channel 1 RECT1
A0002 Analog Channel 2 RECT2
A0003 Analog Channel 3 RECT3
A0004 Analog Channel 4 RECT4
```

```
Command<2>: AID
ACCESS IDENTIFIER 1 CONFIGURATION:
Name: P140B1
Type: EQPT
CHANNELS:
Chan Description
                  Sub-access Identifier
A0001 Analog Channel 1
                          RECT1
A0002 Analog Channel 2
                             rect2
A0003 Analog Channel 3
                            rect3
A0004 Analog Channel 4
                             rect4
ACCESS IDENTIFIER 2 CONFIGURATION:
Name: EMLIGHT
Type: ENV
CHANNELS: None
```

# **ALARMS**

**Description:** Lists active analog, binary, function, relay, and LED alarms and their channel number. Also lists self diagnostic alarms.

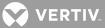

#### Command Level: 1

**Syntax:** ALARMS [channel\_type] [channel\_designator] [channel\_range] [node\_designator] [node\_range] [group\_designator] [search\_text]

A [channel\_type] [channel\_designator] [channel\_range] [node\_designator] [node\_range] [group\_designator] [search\_text]

**Comments:** Analog and function channel alarm information includes the present value, the unit of measure, and which alarm setpoint has been exceeded. Each type of alarm can be viewed separately by entering the command ALARMS [node\_designator] [node\_range] followed by a space and then the character A for analog, B for binary, R for relay, L for LED, F for function, G for group, or U for user.

**Notes:** Analog and binary channels are automatically mapped to MCA parameters when the VPS/NPS MCA Interface is used. Alarm information for these analog and binary channels can be viewed using the ALARMS command and options. Refer to **Table 1** through **Table 3** for a correlation between channels and mapped VPS/NPS MCA and NPS MCA parameters. To view alarm information of just the VPS/NPS, use the ALARMS NETSURE (ALARMS N) command and options.

#### Related Commands: ALARMS NETSURE

#### **Example:**

Command<1>: ALARMS

SYSTEM HARDWARE ALARMS:

I/O Network Failure Unexpected Response received from node 02 Unable to communicate to node 03 Unrecognized node assembly found Unexpected reset on node 05 Configuration mismatch on node 06 Assembly mismatch on node 07 Hardware mismatch on node 08 I/O card 01 on node 09 failed Analog channel 1008 configuration failure I/O card 02 on Main chassis failed I/O card 03 on Main chassis does not match recorded the type I/O card 07 on Main chassis is not a recognized type

ANALOG CHANNEL ACTIVE ALARMS AS OF 11:24:16 ON 01/01/01. Description Value Units Alarm Limit and Class Chan A0001.2L Analog Channel 1 +20.3 Amps 20.0 H - Hi Limit 2 MAJOR BINARY CHANNEL ACTIVE ALARMS AS OF 11:24:18 ON 01/01/01. Status Alarm Status / Class Chan Description CO MINOR B0001 Binary Channel 1 active RELAY CHANNEL ACTIVE ALARMS AS OF 11:24:20 ON 01/01/01. Chan Description Status Alarm Status / Class R0001 Relay Channel 1 On ,Pg active MINOR

BINARY CHANNEL ACTIVE ALARMS AS OF 13:45:44 ON 05/13/96.

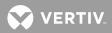

| Chan Description                   | Status Alarm Status / Class | 3 |
|------------------------------------|-----------------------------|---|
| B0083 Node Communication Error     | CC active                   |   |
| B0089 Node I/O H/W Failure         | CC active                   |   |
| B0090 Analog H/W Configuration Err | CC active                   |   |

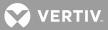

#### **ALARMS NETSURE**

**Description:** Lists active VPS/NPS Alarms.

#### Command Level: 1

**Syntax:** ALARMS NETSURE, ALARMS NETSURE SYSTEM, ALARMS NETSURE PCU[PCU\_number], ALARMS NETSURE LVD, ALARMS NETSURE SHUNT, ALARMS NETSURE MCA, ALARMS NETSURE SUBSYSTEM, A N, A N SYSTEM, A N PCU[PCU\_number], A N LVD, A N SHUNT, A N MCA

**Comments:** Alarms of a specific VPS/NPS entity can be viewed separately by entering the command ALARMS N followed by a space and then the entity specifier (SYSTEM, PCU[PCU\_number], LVD, SHUNT, MCA, or SUBSYSTEM).

#### Notes:

PCU failure status is only displayed for PCUs installed in the system.

The following is displayed if there are no active MCA alarms.

NETSURE MCA STATUS AS OF xx:xx:xx ON xx/xx/xx. Description Alarm Status No active MCA alarms

The following is displayed if there are no active SHUNT alarms.

SHUNT ACTIVE ALARMS AS OF xx:xx:xx ON xx/xx/xx Description Alarm Status No active SHUNT alarms

The following is displayed if there are no digital LVDs installed in the system.

LVD ACTIVE ALARMS AS OF xx:xx:xx ON xx/xx/xx. Description Alarm Status No digitally controlled LVDs installed

Potentiometer controlled LVDs are displayed only when the LVD circuit is active.

The following is displayed if there are no active LVD alarms.

LVD ACTIVE ALARMS AS OF xx:xx:xx ON xx/xx/xx. Description Alarm Status No active LVD alarms

The following is displayed if there are no active alarms on a selected PCU.

PCU## ACTIVE ALARMS AS OF xx:xx:xx ON xx/xx/xx. Alarm Status

No active PCU alarms

The following is displayed if the selected PCU is not installed in the system.

```
Command<2>: ALARMS N PCU[n]
Which PCU (1-56)?
PCU ## not installed in system
```

VERTIV.

The following is displayed if an invalid PCU number is entered.

Command<2>: ALARMS N PCU[n] Which PCU (1-56)? Invalid PCU number

Subsystem alarms are only displayed if a subsystem is installed.

# Related Commands: ALARMS

# Example:

| Command<1>: ALARMS V                                     |                             |                    |  |  |  |  |
|----------------------------------------------------------|-----------------------------|--------------------|--|--|--|--|
| NETSURE SYSTEM ACTIVE ALARMS AS OF xx:xx:xx ON xx/xx/xx. |                             |                    |  |  |  |  |
| Chan Description Alarm Status / Class                    |                             |                    |  |  |  |  |
| B9001 NETSURE                                            | System High Voltage 1       | active             |  |  |  |  |
| B9002 NETSURE                                            | System High Voltage 2       | active             |  |  |  |  |
| B9003 NETSURE                                            | System Batt. on Disch.      | active             |  |  |  |  |
| B9004 NETSURE                                            | System 50% Batt. Disch.     | active             |  |  |  |  |
| B9005 NETSURE                                            | System Overcurrent          | active             |  |  |  |  |
| B9009 NETSURE                                            | PCU Emergency Stop          | active             |  |  |  |  |
| B9010 NETSURE                                            | System Fuse                 | active             |  |  |  |  |
| B9011 NETSURE                                            | All AC Off                  | active             |  |  |  |  |
| B9012 NETSURE                                            | MCA Fail                    | active             |  |  |  |  |
| B9013 NETSURE                                            | LVD Active                  | active             |  |  |  |  |
| B9014 NETSURE                                            | LVDs Inhibited              | active             |  |  |  |  |
| B9015 NETSURE                                            | System Major                | active             |  |  |  |  |
| B9016 NETSURE                                            | System Minor                | active             |  |  |  |  |
| B9017 NETSURE                                            | Shunt Fail                  | active             |  |  |  |  |
| B9018 NETSURE                                            | LVD Fail                    | active             |  |  |  |  |
| B9020 NETSURE                                            | Battery Charge Alarm        | active             |  |  |  |  |
| B9024 NETSURE                                            | PCU High AC Line            | active             |  |  |  |  |
| B9025 NETSURE                                            | PCU01 Fail                  | active             |  |  |  |  |
|                                                          |                             |                    |  |  |  |  |
| B9080 NETSURE                                            | PCU56 Fail                  | active             |  |  |  |  |
|                                                          |                             |                    |  |  |  |  |
| NETSURE SUBSYS                                           | TEM ACTIVE ALARMS AS OF xx: | xx:xx ON xx/xx/xx. |  |  |  |  |
| Chan Descrip                                             | tion Alar                   | m Status / Class   |  |  |  |  |
| B9006 NETSURE                                            | Subsystem High Voltage      | active             |  |  |  |  |
| B9007 NETSURE                                            | Subsystem Low Voltage       | active             |  |  |  |  |
| B9008 NETSURE                                            | Subsystem Overcurrent       | active             |  |  |  |  |
| B9021 NETSURE                                            | Subsystem Fuse              | active             |  |  |  |  |
| B9022 NETSURE                                            | Subsystem Major             | active             |  |  |  |  |
|                                                          |                             |                    |  |  |  |  |

The following is displayed when a subsystem is not installed:

B9023 NETSURE Subsystem Minor

NETSURE SUBSYSTEM ACTIVE ALARMS AS OF xx:xx:xx ON xx/xx/xx. Chan Description Alarm Status / Class No Subsystem Installed

active

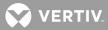

MCA ACTIVE ALARMS AS OF xx:xx:xx ON xx/xx/xx. Description Alarm Status Board Fail active Shelf fuse active A/D No System Voltage Input active A/D No Sense Lead Voltage Input active A/D No Subsystem Voltage Input active Display Fail active SHUNT ACTIVE ALARMS AS OF xx:xx:xx ON xx/xx/xx Alarm Status Description Shunt01 [type fail/com fail] Shunt02 [type fail/com fail] Shunt03 [type fail/com fail] . . . Shunt16 [type fail/com fail] LVD ACTIVE ALARMS AS OF xx:xx:xx ON xx/xx/xx. Alarm Status Description LVD 1A [inhibited/failed/active] LVD 1B [inhibited/failed/active] LVD 2A [inhibited/failed/active] LVD 2B [inhibited/failed/active] LVD 3A [inhibited/failed/active] LVD 3B [inhibited/failed/active]

The following is displayed only for active potentiometer controlled LVDs:

| [LVD | 3A] | [active] |
|------|-----|----------|
| [LVD | 3B] | [active] |
| [LVD | 4A] | [active] |
| [LVD | 4B] | [active] |

Command<1>: ALARMS N SYSTEM NETSURE SYSTEM ACTIVE ALARMS AS OF xx:xx:xx ON xx/xx/xx. Alarm Status / Class Chan Description active B9001 NETSURE System High Voltage 1 B9002 NETSURE System High Voltage 2 active B9003 NETSURE System Batt. on Disch. active B9004 NETSURE System 50% Batt. Disch. active B9005 NETSURE System Overcurrent active B9009 NETSURE PCU Emergency Stop active B9010 NETSURE System Fuse active B9011 NETSURE All AC Off active B9012 NETSURE MCA Fail active B9013 NETSURE LVD Active active B9014 NETSURE LVDs Inhibited active B9015 NETSURE System Major active B9016 NETSURE System Minor active

VERTIV.

| В9017 | NETSURE | Shunt Fail           | active |
|-------|---------|----------------------|--------|
| B9018 | NETSURE | LVD Fail             | active |
| В9020 | NETSURE | Battery Charge Alarm | active |
| В9024 | NETSURE | PCU High AC Line     | active |
| B9025 | NETSURE | PCU01 Fail           | active |
|       |         |                      |        |
| в9080 | NETSURE | PCU56 Fail           | active |

Command<1>: ALARMS N MCA MCA ACTIVE ALARMS AS OF xx:xx:xx ON xx/xx/xx.

|                                 | 2121/ 2121/ 2121 • |
|---------------------------------|--------------------|
| Description                     | Alarm Status       |
| Board Fail                      | active             |
| Shelf fuse                      | active             |
| A/D No System Voltage Input     | active             |
| A/D No Sense Lead Voltage Input | active             |
| A/D No Subsystem Voltage Input  | active             |
| Display Fail                    | active             |
|                                 |                    |

Command<1>: ALARMS N SHUNT

| SHUNT | ACTIVE   | ALARMS | AS | OF | xx:xx:xx | ON   | xx/xx/xx | Z     |
|-------|----------|--------|----|----|----------|------|----------|-------|
| Desc  | cription | n      |    |    | Alar     | rm S | Status   |       |
| Shunt | 01       |        |    |    | [typ     | be t | fail/com | fail] |
| Shunt | 02       |        |    |    | [typ     | be t | fail/com | fail] |
| Shunt | 03       |        |    |    | [typ     | be t | fail/com | fail] |
| Shunt | 04       |        |    |    | [typ     | be t | fail/com | fail] |
| Shunt | 05       |        |    |    | [typ     | be i | fail/com | fail] |
|       |          |        |    |    |          |      |          |       |
| Shunt | 16       |        |    |    | [typ     | be t | fail/com | fail] |

Command<1>: ALARMS N LVD LVD ACTIVE ALARMS AS OF xx:xx:xx ON xx/xx/xx

| DVD ACTIVE ADARDS AS OF | $AA \cdot AA \cdot AA ON AA / AA / AA \cdot$ |
|-------------------------|----------------------------------------------|
| Description             | Alarm Status                                 |
| LVD 1A                  | [inhibited/failed/active]                    |
| LVD 1B                  | [inhibited/failed/active]                    |
| LVD 2A                  | [inhibited/failed/active]                    |
| LVD 2B                  | [inhibited/failed/active]                    |
| LVD 3A                  | [inhibited/failed/active]                    |
| LVD 3B                  | [inhibited/failed/active]                    |

The following is displayed only for active potentiometer controlled LVDs:

| [LVD | 3A] | [active] |
|------|-----|----------|
| [LVD | 3B] | [active] |
| [LVD | 4A] | [active] |
| [LVD | 4B] | [active] |
|      |     |          |

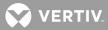

| PCU## ACTIVE ALARMS AS OF xx:xx: | xx ON xx/xx/xx. |
|----------------------------------|-----------------|
|                                  | Alarm Status    |
| Com Fail                         | active          |
| Sense Lead Open                  | active          |
| Lost AC Feed                     | active          |
| High Voltage Shutdown            | active          |
| Input Switch OFF                 | active          |
| Emergency Stop                   | active          |
| Thermal Current Limit            | active          |
| Conversion Element Fail          | active          |
| Circuit Breaker is Open          | active          |
| A/D Failed                       | active          |
| Fan slowed or stopped            | active          |

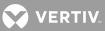

# **ANSWER**

**Description:** Displays the number of rings that will occur before the system's modem answers a phone call.

Command Level: 5

Syntax: ANSWER AN

**Comments:** The default setting is 1.

Notes: none

Related Commands: SET ANSWER

# Example:

Command<5>: ANSWER Rings before answer: 1

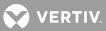

# BATTERY

**Description:** Lists all commands that begin with BATTERY, and then prompts the user to enter one of the displayed options.

# Command Level: 6

Syntax: BATTERY BATTERY [command] [command]

# Comments: none

Notes: Only the commands that the user has access to are listed.

Related Commands: BATTERY TIMER, BATTERY THERMAL

# Example:

Command<6>: BATTERY

Which BATTERY command? TIMER THERMAL ?

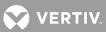

## **BATTERY THERMAL**

Description: Sets the Battery Thermal Alarm Channel and Battery Thermal Runaway Voltage.

#### Command Level: 6

Syntax: BATTERY THERMAL BA TH

# Comments: none

**Notes:** Refer to the Configuration section in the LMS1000 Installation Instructions (Section 5879) for further information.

# Related Commands: none

# Example:

Command<6>: BATTERY THERMAL Battery Thermal Alarm Channel: Battery Thermal Alarm Channel: B0001

Battery Thermal Runaway Voltage: Battery Thermal Runaway Voltage: 48.60 VDC

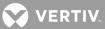

#### **BATTERY TIMER**

**Description:** Lists all commands that begin with BATTERY TIMER, and then prompts the user to enter one of the displayed options.

# Command Level: 6

Syntax: BATTERY TIMER BATTERY TIMER [command] BA TI [command]

Comments: none

Notes: Only the commands that the user has access to are listed.

**Related Commands:** BATTERY TIMER CLR, BATTERY TIMER CSV, BATTERY TIMER SET, BATTERY TIMER STATUS

# Example:

Command<6>: BATTERY TIMER

| Which action? |     |        |     |
|---------------|-----|--------|-----|
| CSV           | CLR | STATUS | SET |
| ?             |     |        |     |

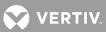

#### **BATTERY TIMER ?**

Description: Displays the BATTERY Commands help text in tabular format.

#### Command Level: 6

Syntax: see "Example"

Comments: none

#### Notes: none

**Related Commands:** BATTERY TIMER CLR, BATTERY TIMER CSV, BATTERY TIMER SET, BATTERY TIMER STATUS

# **Example:**

```
Command<6>: BATTERY TIMER ?

BATTERY TIMER CSV Shows Battery Discharge History in comma separated form

BATTERY TIMER CLR Clears the Battery Discharge History and current status

BATTERY TIMER STATUS Shows Battery Discharge Timer Configuration

Command<6>: BATTERY TIMER CSV ?

BATTERY TIMER CSV Shows Battery Discharge History in comma separated form

Command<6>: BATTERY TIMER CLR ?

BATTERY TIMER CLR Clears the Battery Discharge History

Command<6>: BATTERY TIMER STATUS ?

BATTERY TIMER STATUS Shows Battery Discharge History and current status

Command<6>: BATTERY TIMER STATUS ?

BATTERY TIMER STATUS Shows Battery Discharge History and current status

Command<6>: BATTERY TIMER STATUS ?

BATTERY TIMER STATUS Shows Battery Discharge History and current status
```

BATTERY TIMER SET Sets Battery Discharge Timer Configuration

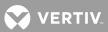

## **BATTERY TIMER CLR**

Description: Permits the user to clear the battery discharge history.

#### Command Level: 6

Syntax: BATTERY TIMER CLR BA TI CL

Comments: none

Notes: none

Related Commands: BATTERY TIMER CSV, BATTERY TIMER SET, BATTERY TIMER STATUS

# **Example:**

Command<6>: BATTERY TIMER CLR WARNING!!! This command will delete all battery discharge history. Do you wish to continue (YES or NO):YES Battery discharge history cleared

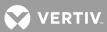

#### **BATTERY TIMER CSV**

Description: Displays the battery discharge history in a comma separated value format.

#### Command Level: 6

Syntax: BATTERY TIMER CSV BA TI CS

Comments: none

Notes: none

Related Commands: BATTERY TIMER CLR, BATTERY TIMER SET, BATTERY TIMER STATUS

## **Example:**

Command<6>: BATTERY TIMER CSV

Discharge #,Duration, AC Fail Time, AC Fail Date, Lowest Voltage, Avg. Current D01,00:00,09:20,02/26/03, 27.00, 88.00, D02,00:07,09:12,02/26/03, 27.00, 88.00,

D50,00:07,15:12,02/14/03, 27.00, 88.00,

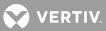

## **BATTERY TIMER SET**

Description: Permits the user to select the channels required for battery discharge recording.

#### Command Level: 6

Syntax: BATTERY TIMER SET BA TI SE

# Comments: none

**Notes:** The user may select Binary, LED, or Relay channels for the 'On Battery' channels. Analog or Function channels may be selected for the Plant Voltage and Plant Load channels. The Plant Voltage and Plant Load channels are shared between the VI and BATTERY TIMER features.

Related Commands: BATTERY TIMER CLR, BATTERY TIMER CSV, BATTERY TIMER STATUS

#### Example:

Command<6>: BATTERY TIMER SET On Battery: On Battery: WARNING!!! The Plant Voltage and Load channels are used by both the BATTERY TIMER and VI features Plant Voltage: F0001 Plant Voltage: Plant Load: F0002 Plant Load:

VERTIV

#### **BATTERY TIMER STATUS**

**Description:** Displays the last 50 recorded discharges in a tabular format. The information displayed includes the duration of the battery discharge, the time and date at which the discharge began, the lowest recorded plant voltage during the discharge, and the average plant load.

#### Command Level: 6

Syntax: BATTERY TIMER STATUS BA TI ST

#### Comments: none

**Notes:** There may be less than 50 entries if the system is new or the history has been cleared with the BATTERY TIMER CLR command. The discharges are recorded as D01 through D50. D01 is the most recent discharge and D50 is the oldest. The oldest discharge is removed from record when more than 50 discharges are completed.

Related Commands: BATTERY TIMER CLR, BATTERY TIMER CSV, BATTERY TIMER SET

#### **Example:**

Command<6>: BATTERY TIMER STATUS

BATTERY DISCHARGE HISTORY

-Dur- --AC FAIL---- -VDC- -AMPS-D01 00:00 09:20 02/26/03 27.00 88.00 D26 00:07 09:12 02/24/03 27.00 88.00 ... D25 00:07 09:12 02/25/03 27.00 88.00

WARNING!!! THE SYSTEM IS ON BATTERY D00 00:00 09:20 02/26/03 27.00 88.00

Command<6>: BATTERY TIMER STATUS

BATTERY DISCHARGE HISTORY

-Dur- --AC FAIL--- --VDC- -AMPS-D01 00:00 09:20 02/26/03 27.00 88.00 D02 00:07 09:12 02/26/03 27.00 88.00 ... D25 00:07 09:12 02/25/03 27.00 88.00

The system is NOT on battery

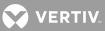

## BOARDS

**Description:** Displays the circuit cards installed in the LMS1000 System Network. The information includes the type and location of the I/O hardware, the version of the I/O hardware, and the present operating status of the I/O hardware.

# Command Level: 2

Syntax: BOARDS [[X]node\_number] B [[X]node\_number]

**Comments:** The system determines which circuit cards are in the network at power-up or reset. If no modifier is used when entering the command, all nodes in the network are listed.

Notes: none

# Related Commands: none

# **Example:**

| Command<2>: boards                 |                           |
|------------------------------------|---------------------------|
| Node #0 Unit: Central Office       | : Unit # 1 - Main Chassis |
|                                    |                           |
| Card Description                   | Version Status            |
| Card 1: 4 Channel Universal Analog | 1.0.0 OK                  |
|                                    |                           |
| Unit Board Status:                 |                           |
| Modem: 56000 bps                   |                           |
|                                    |                           |
|                                    |                           |
| Node #1 Name: NPS Bay #1           | - BAY                     |
| Card Description                   | Serial Number             |
| Router Module 01                   | 0002801621                |
| Dist. Panel 01                     | 0050331648                |
| Dist. Panel 02                     | 0050397185                |
| Relay Control board 01-01          | 0067108864                |
| I/O board 01-04                    | 0084082691                |
|                                    |                           |
| Node #2 Name: NPS Bay #2           | - BAY                     |
| Card Description                   | Serial Number             |
| Router Module 02                   | 0016843009                |
| Dist. Panel 01                     | 0050462976                |
| I/O board 02-03                    | 0085394178                |
| 1/0 board 02-03                    | 00000094170               |
|                                    |                           |
| Node #21 Name:                     | - Expansion Assembly      |
|                                    |                           |
| Card Description                   | Version Status            |
| 8 Binary/24 Shunt                  | 2.1.0 OK                  |
|                                    |                           |
|                                    |                           |

Node #22 Name:

- Expansion Chassis

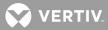

| Card Description                                                                                                    | Version                              | Status                                                                                                    |                |
|----------------------------------------------------------------------------------------------------|--------------------------------------|----------------------------------------------------------------------------------------------------|----------------|
| Card 1: 4 Channel Relay                                                                                                    | 1.0.0                                | OK                                                                                                    |                |
| Card 2: 8 Channel Binary                                                                                                    | 1.0.0                                | OK                                                                                                    |                |
| Card 3: 4 Channel Universal Analog                                                                                                    | 1.0.0                                | OK                                                                                                    |                |
| Card 4: 8 Channel Digital Temperatur                                                                                                    | re 1.0.1                             | OK                                                                                                    |                |
| Card 5: 4 Channel Relay                                                                                                    | 1.0.0                                | OK                                                                                                    |                |
| Card 6: 8 Channel Binary                                                                                                    | 1.0.0                                | OK                                                                                                    |                |
|                                                                                                    |                                      |                                                                                                    |                |
| Node #99 Name: NPS MCA node                                                                                                    | ~ '                                  | - MCA                                                                                                    |                |
| Card Description                                                                                                    |                                      | l Number                                                                                                    |                |
| MCA Board                                                                                                    | 00028                                | 01621                                                                                                    |                |
| Command<2>: boards 1                                                                                                    |                                      |                                                                                                    |                |
| Node #1 Name: NPS Bay #1                                                                                                    |                                      | - BAY                                                                                                    |                |
| Card Description                                                                                                    | Seria                                | l Number                                                                                                    |                |
| Router Module 01                                                                                                    | 00028                                | 01621                                                                                                    |                |
| Dist. Panel 01                                                                                                    | 00503                                | 31648                                                                                                    |                |
| Dist. Panel 02                                                                                                    | 00503                                |                                                                                                    |                |
| Relay Control board 01-01                                                                                                    | 00671                                |                                                                                                    |                |
| I/O board 01-04                                                                                                    | 00840                                | 82691                                                                                                    |                |
| Command<2>: boards 99                                                                                                    |                                      |                                                                                                    |                |
| Node #99 Name: NPS MCA node                                                                                                    |                                      | – MCA                                                                                                    |                |
| Card Description                                                                                                    | Seria                                | l Number                                                                                                    |                |
| MCA Board                                                                                                    | 00028                                | 01621                                                                                                    |                |
|                                                                                                    |                                      |                                                                                                    |                |
| Command<2>: boards 0                                                                                                    |                                      |                                                                                                    |                |
| Command<2>: boards 0<br>Node #0 Unit: Central Office                                                                                                    |                                      | : Unit # 1                                                                                                    | - Main Chassis |
|                                                                                                    | Version                              |                                                                                                    | - Main Chassis |
| Node #0 Unit: Central Office                                                                                                    |                                      | Status                                                                                                    | - Main Chassis |
| Node #0 Unit: Central Office<br>Card Description                                                                                                    |                                      | Status                                                                                                    | - Main Chassis |
| Node #0 Unit: Central Office<br>Card Description<br>Card 1: 4 Channel Universal Analog                                                                                                    |                                      | Status                                                                                                    | - Main Chassis |
| Node #0 Unit: Central Office<br>Card Description<br>Card 1: 4 Channel Universal Analog<br>Unit Board Status:                                                                                                    |                                      | Status                                                                                                    | - Main Chassis |
| Node #0 Unit: Central Office<br>Card Description<br>Card 1: 4 Channel Universal Analog<br>Unit Board Status:<br>Modem: 56000 bps                                                                                                    |                                      | Status                                                                                                    |                |
| Node #0 Unit: Central Office<br>Card Description<br>Card 1: 4 Channel Universal Analog<br>Unit Board Status:<br>Modem: 56000 bps<br>Command<2>: boards 21                                                                                                    |                                      | Status<br>OK                                                                                                   |                |
| Node #0 Unit: Central Office<br>Card Description<br>Card 1: 4 Channel Universal Analog<br>Unit Board Status:<br>Modem: 56000 bps<br>Command<2>: boards 21<br>Node #21 Name:                                                                                                    | 1.0.0                                | Status<br>OK<br>- Expansion                                                                                    |                |
| Node #0 Unit: Central Office<br>Card Description<br>Card 1: 4 Channel Universal Analog<br>Unit Board Status:<br>Modem: 56000 bps<br>Command<2>: boards 21<br>Node #21 Name:<br>Card Description                                                                                     | 1.0.0<br>Version                     | Status<br>OK<br>- Expansion<br>Status                                                                          |                |
| Node #0 Unit: Central Office<br>Card Description<br>Card 1: 4 Channel Universal Analog<br>Unit Board Status:<br>Modem: 56000 bps<br>Command<2>: boards 21<br>Node #21 Name:<br>Card Description<br>8 Binary/24 Shunt                                                                | 1.0.0<br>Version                     | Status<br>OK<br>- Expansion<br>Status                                                                          | Assembly       |
| Node #0 Unit: Central Office<br>Card Description<br>Card 1: 4 Channel Universal Analog<br>Unit Board Status:<br>Modem: 56000 bps<br>Command<2>: boards 21<br>Node #21 Name:<br>Card Description<br>8 Binary/24 Shunt<br>Command<2>: boards 22                                       | 1.0.0<br>Version                     | Status<br>OK<br>- Expansion<br>Status<br>OK                                                                    | Assembly       |
| Node #0 Unit: Central Office<br>Card Description<br>Card 1: 4 Channel Universal Analog<br>Unit Board Status:<br>Modem: 56000 bps<br>Command<2>: boards 21<br>Node #21 Name:<br>Card Description<br>8 Binary/24 Shunt<br>Command<2>: boards 22<br>Node #22 Name:                     | 1.0.0<br>Version<br>2.1.0            | Status<br>OK<br>- Expansion<br>Status<br>OK<br>- Expansion                                                     | Assembly       |
| Node #0 Unit: Central Office<br>Card Description<br>Card 1: 4 Channel Universal Analog<br>Unit Board Status:<br>Modem: 56000 bps<br>Command<2>: boards 21<br>Node #21 Name:<br>Card Description<br>8 Binary/24 Shunt<br>Command<2>: boards 22<br>Node #22 Name:<br>Card Description | 1.0.0<br>Version<br>2.1.0<br>Version | <ul> <li>Status<br/>OK</li> <li>Expansion</li> <li>Status<br/>OK</li> <li>Expansion</li> <li>Status</li> </ul> | Assembly       |

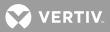

| Card | 4: | 8 Channel | Digital | Temperature | 1.0.1 | OK |
|------|----|-----------|---------|-------------|-------|----|
| Card | 5: | 4 Channel | Relay   |             | 1.0.0 | OK |
| Card | 6: | 8 Channel | Binary  |             | 1.0.0 | OK |

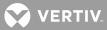

# **<u>BYE</u> Description:** Terminates the communication link.

## Command Level: 1

Syntax: BYE

**Comments:** Using the BYE command is the normal way to terminate a communication session.

**Notes:** When communicating to the system via the modem, it is recommended to terminate the communication session using the BYE command. Removing carrier without using the BYE command can cause extraneous characters to be transmitted over the phone line. Although it is not likely, these extraneous characters could be interpreted as a system command. Also, it is wise to use the BYE command when using the local RS-232 port, especially if you have a high level of access. If your communication session is not terminated, and you leave your terminal unattended, someone else could perform various actions before the unit times out that will have your name tagged to them in the event log of the system.

If a Telnet connection is terminated at the remote end by not issuing BYE, the system's telnet socket stays active until a user timeout occurs. The system cannot be accessed again via telnet during that period. Also, it is wise to use the BYE command when using Telnet, especially if you have a high level of access. If your communication session is not terminated, and you leave your terminal unattended, someone else could perform various actions before the unit times out that will have your name tagged to them in the event log of the system.

## Related Commands: none

# Example:

Command<1>: BYE User #1 logged off at 02:42:51 NO CARRIER

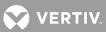

## **CHANNELS**

Description: Lists all channels which are assigned to the currently logged on user.

### Command Level: 1

Syntax: CHANNELS CH

**Comments:** Information presented includes the channel number, and the description of the channel.

Notes: To view the current status of these channels use the command SCAN U.

## Related Commands: SET CHANNELS

### Example:

Command<1>: channels USER NO. 1 CHANNELS: A0001 PBD02 LOAD 11 PCFD00 D1 LDA B0001 1231H1 HIGH VOLTAGE ALARM R0001 TANDEM 5TH FL MAJOR ALARM END OF USER NO. 1 CHANNELS

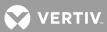

# **CLASS**

**Description:** Displays the current alarm class descriptions for the eight alarm class numbers.

# Command Level: 2

Syntax: CLASS CL

**Comments:** If no description was previously entered, "none" is displayed after the alarm class number.

Notes: none

Related Commands: SET CLASS

# Example:

Command<2>: CLASS Programmable Alarm Classifications K1.MINOR K2.MAJOR K3.none K4.FACIL K5.none K6.none K7.none K8.ENGR

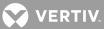

# <u>CLR</u>

**Description:** Lists all commands that begin with the command CLR (Clear) and then prompts the user to enter one of the displayed options.

Command Level: NA

**Syntax:** CLR [command]

**Comments:** Any clear command entered by a user will automatically generate an entry in the event log that includes the users name and the type of clear command used. Only commands available to the current user are listed. The list in the example is for a user that has access to level 6 commands.

Notes: Only the commands that the user has access to are listed.

Related Commands: See Example below.

### Example:

| Command<6>: | clr     |     |       |      |
|-------------|---------|-----|-------|------|
| Clear what: |         |     |       |      |
| ACO         | EVENTS  | LED | LOG   | MAIL |
| POWER       | PROGRAM | RLY | STATS |      |

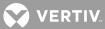

## CLR ACO

**Description:** Lists all alarms that are cutoff and then cancels the cutoff. If any alarms remain active, alarm indicators will be actuated.

### Command Level: 4

Syntax: CLR ACO

**Comments:** Any relays that have been turned off because of the SET ACO command will now turn on after the CLR ACO command is entered (provided the same alarm conditions exist). Also, if any new alarm conditions occur that figure into a relay control program, that output will turn on again, thereby releasing the alarm cancel for that output. Any relays that are configured as alarm types and have been turned off because of the SET ACO command will generate a new alarm log entry when they re-energize due to the CLR ACO command.

Notes: Any user entering this command will have his name and this action recorded in the event log.

Related Commands: ACO, SET ACO

### Example:

Command<4>: CLR ACO No alarms are cutoff.

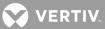

## **CLR EVENTS**

**Description:** Clears the events log which displays the changes which have been made to the configuration of the system.

## Command Level: 6

Syntax: CLR EVENTS CLR EV

**Comments:** This command permanently erases all past events that have been recorded by the system. There is no way to restore the information. Also, after the log is cleared, a new entry will be made for the user who just cleared it.

Notes: none

# Related Commands: EVENTS

### **Example:**

Command<6>: CLR EVENTS Clear Event Log (Y or N)? Y Log cleared !

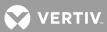

## CLR LED

Description: Clears any LED's which have been forced on using the SET LED command.

## Command Level: 5

**Syntax:** CLR LED [n]

**Comments:** This command turns off an LED if it has been turned on with the SET LED command. However, this command will NOT turn off any LED that has been turned on because of its control program.

**Notes:** This command could potentially initiate a user report if everything were programmed correctly. First, the LED in question would have to be configured as an alarm type. Second, a user would have to be configured to receive a retired alarm report and he would have to have the LED in question as one of his user channels. Once the LED is cleared, a user phone report or Email message would occur. Any user entering this command will have his name and this action recorded in the event log.

### Related Commands: SET LED

### Example:

Command<5>: CLR LED Clear LED:

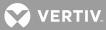

## CLR LOG

Description: Clears the alarm log of previous entries.

### Command Level: 4

Syntax: CLR LOG

Comments: Any existing alarms will be immediately entered into the alarm log after the alarm log is cleared.

Notes: This command could potentially eliminate past retired alarms from being reported.

### Related Commands: LOG

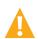

**WARNING!** This command permanently erases all alarm log entries and there is no way to restore the information. After the alarm log is cleared, any existing alarm condition will be immediately re-entered in the alarm log. Since the alarm log contains information necessary for alarm reporting (and for some user reports), clearing the alarm log will wipe out that information thus losing potential alarm reports for older alarms. More specifically, each alarm log entry contains information that determines which users are to receive "occurred" and "retired" alarm reports for that particular entry. Also, each entry contains information about whether or not that entry should be reported as a system alarm. Remember, clearing the alarm log will lose reports for cleared (retired) alarms. Existing alarms will be re-entered however, the occurred date and time of those existing alarms will be misleading, since it will be recorded at the instant when the log was actually cleared. Note that this command will also generate an entry in the event log.

## **Example:**

Command<4>: CLR LOG Clear Alarm Log (Y or N): Y Log cleared.

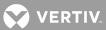

## **CLR MAIL**

Description: Displays any existing mail messages and prompts the user to delete the mail entry.

Command Level: 1

Syntax: CLR MAIL

**Comments:** Before you clear the mail (you are sending), make sure that everyone has read the mail. That is, there should be no "Send To" numbers that are not also in the "Read By" numbers (the numbers refer to the user number 1-8). When another user reads your mail, his user number will be stored as part of the "Read By" numbers. His user number will still appear in the "Send To" numbers unless he specifically indicates that he is done with your mail. As long as a user's number appears as part of the "Send To" numbers, he will be notified every time he logs onto the system that he has mail.

Notes: none

Related Commands: MAIL, SET MAIL

#### Example:

Command<1>: CLR MAIL Mail Setup Line 1: FRED, Line 2: THE DIESEL IS WORKING GREAT. Line 3: THANKS FOR YOUR HELP. Send To: 1 Read By: 3 Clear this mail (Y or N) ? Y Mailed cleared!

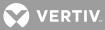

## **CLR POWER**

**Description:** Clears the power consumption data for a single or all function channels configured for Power Metering.

Command Level: 4

Syntax: CLR POWER [function\_channel\_number] CLR PO [function\_channel\_number]

**Comments:** Entering a function channel number after the command clears data for the specified function channel only.

Notes: Future Power Metering reports are based on data collected after this command is entered.

Available only if the Power Metering software option is installed.

### Related Commands: POWER

#### Example:

```
Command<4>: CLR POWER
Power Stats cleared.
```

Command<4>: CLR POWER 1 Power Stats cleared.

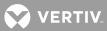

### **CLR PROGRAM**

Description: Clears the specified control program line.

### Command Level: 5

Syntax: CLR PROGRAM CLR PROGRAM F[channel\_number] CLR PROGRAM L[channel\_number] CLR PROGRAM R[node\_number\_channel\_number] CLR PR CLR PR F[channel\_number] CLR PR L[channel\_number] CLR PR R[node\_number\_channel\_number]

**Comments:** This command clears from memory the control program line of the function channel, LED channel, or relay channel specified. This command also recompiles the remaining control program lines. If a specific control program line is not entered, the system prompts for an entry.

**Notes:** Can be used to erase an invalid control program line that was detected during an upload procedure, and to recompile the remaining valid control program lines.

#### Related Commands: none

## Example:

Command<5>: CLR PROG Which channel? R0001 CONTROL PROGRAM: R0001=B0001 Clear program line for channel R0001? (Y or N): Y

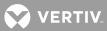

## CLR RLY

Description: Clears any relays which have been forced on using the SET RLY command.

**Command Level:** 6, or level 5 if the relay channel being cleared is configured in the user's channel group.

**Syntax:** CLR RLY [node\_number\_channel\_number]

**Comments:** This command de-energizes a relay if it has been turned on with the SET RLY command. However, this command will NOT turn off any relay that has been turned on because of its control program.

A jumper is provided on the relay circuit card which can be used to disable the SET RLY and CLR RLY commands.

**Notes:** This command could potentially initiate a user report if everything were programmed correctly. First, the relay in question would have to be configured as an alarm type. Second, a user would have to be configured to receive a retired alarm report and he would have to have the relay in question as one of his user channels. Once the relay is cleared, a user phone report or Email message would occur. Any user entering this command will have his name and this action recorded in the event log. If a level 5 user attempts to clear a relay channel not configured in the user's channel group, the following message is issued. "Illegal request, not configured to access this channel".

## Related Commands: SET RLY

## Example:

Command<5>: CLR RLY Clear Relay: 0003 Clear Relay: 0004

Clear Relay: 0064

Vertiv™ | NetSure™ LMS Data Processing Unit User Manual (Section 5847) | Rev. ZA

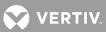

## **CLR STATS**

Description: Resets the Basic Statistics for analog and function channels.

## Command Level: 4

Syntax: CLR STATS CLR STATS A[[node\_number]channel\_number] CLR STATS F[channel\_number] CLR ST CLR ST CLR ST A[[node\_number]channel\_number] CLR ST F[channel\_number]

**Comments:** Any user clearing statistics will have his name and this action recorded in the event log. Entering the channel type and number after the command resets statistics for the specified channel only.

Notes: Future statistics will be based on information collected after this command is entered.

**Related Commands:** STATS, STATS DAILY, STATS WEEKLY, STATS CHANNELS, SET STATS CHANNELS, CLR STATS DAILY, CLR STATS WEEKLY

## Example:

```
Command<4>: clr stats
Reset all channel stats (Y or N): Y
Statistics are cleared.
```

Command<6>: clr stats ? CLR STATS <tn> clear channel statistics

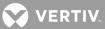

## **CLR STATS DAILY**

**Description:** Resets the Daily Advanced Statistics for the Analog and Function channels set for Advanced Statistics.

#### Command Level: 5

Syntax: CLR STATS DAILY

**Comments:** Any user clearing statistics will have his name and this action recorded in the event log.

**Notes:** Future statistics will be based on information collected after this command is entered. The "set defaults" command will also cause the statistics to be reinitialized.

**Related Commands:** STATS, STATS DAILY, STATS WEEKLY, STATS CHANNELS, SET STATS CHANNELS, CLR STATS, CLR STATS WEEKLY

### Example:

Command<4>: clr stats daily Daily Statistics cleared!

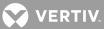

## **CLR STATS WEEKLY**

**Description:** Resets the Weekly Advanced Statistics for the Analog and Function channels set for Advanced Statistics.

#### Command Level: 5

Syntax: CLR STATS WEEKLY

Comments: Any user clearing statistics will have his name and this action recorded in the event log.

**Notes:** Future statistics will be based on information collected after this command is entered. The "set defaults" command will also cause the statistics to be reinitialized.

**Related Commands:** STATS, STATS DAILY, STATS WEEKLY, STATS CHANNELS, SET STATS CHANNELS, CLR STATS, CLR STATS DAILY

### Example:

Command<4>: clr stats weekly Weekly Statistics cleared!

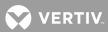

<u>CMD</u> **Description**: Lists each of the eight programmable commands, if they are used.

Command Level: 6

Syntax: CMD

**Comments**: Using programmable commands is analogous to using macros or batch processing. Their use can simplify the task of extracting data from the system.

**Notes**: Each command can consist of up to eight standard commands. When the name of a programmable command is entered, all of its commands are automatically performed, without having to manually prompt the system to perform each task.

Related Commands: SET CMD

### Example:

Command<6>: cmd Command 1 name: LOADS Command 1 access level: 1 Command 1 line 1: SCAN RECTIFIER Command 1 line 2: SCAN LOAD Command 1 line 3: SCAN CURRENT

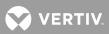

**<u>COM</u> Description**: Displays the local port communications parameters.

**Command Level**: 5

Syntax: COM

Comments: none

**Notes:** The data rate, parity, number of data bits, and number of stop bits are displayed in the order listed, separated by commas.

Related Commands: SET COM

## Example:

Command<6>: COM Local Comm Port Setup: 2400,n,8,1

💙 VERTIV

## **CONFIG**

**Description**: Allows the configuration of analog and binary inputs, control relays, function channels, groups, LED indicators, and energy management channels.

## Command Level: 5

**Syntax**: CONFIG [channel\_type] [channel\_designator] C [channel\_type] [channel\_designator]

**Comments**: A single input is configured by entering the command CONFIG followed by a space and then the character A for analog, B for binary, R for relay, F for function, E for energy management, G for group, or L for LED, followed by the node number and channel number.

To utilize the special rate computations by the system, the Unit Text for the appropriate analog channels should be set to AMPS.

To utilize the Power Metering software option (if installed) computations by the system, the Unit Text for the appropriate function channels should be set to KW.

Eight (8) Input Temperature Circuit Card: To display temperature readings in Fahrenheit, the Unit Text for the appropriate analog channel must be set to DEGF.

**Notes**: If system alarm reporting is selected for any channels, any alarms associated with that channel will cause a phone call or Email to report the alarm. If set to NO, the alarm will only be recorded in the alarm log. If the CHANNEL ACTIVE attribute on any channel is set to N, that channel will not be displayed in any scans or reports. It is recommended to set the spare (unused) channels to NOT ACTIVE. When the channel is configured to be not active, the user is asked if the channel default values should be set (refer to the SET DEFAULTS command). The user is also asked if the channel should be deleted. Answering yes will result in the channel's configuration being removed from memory. The scale factor is a number that correlates to the number associated with the measured input. For example, a shunt with a 50mv output for 500 amperes has a scale factor of 500 with a 50 mv module, while a 5 ampere shunt has a scale factor of 5. The scale factor is the value displayed when the input is set equal to the maximum input specified on the analog modules. The maximum scale factor possible is 20,000.

The timing involved in the operation of the rectifier sequencing feature will be affected if the alarm delay attributes for the binary channels selected to control the sequencer are configured. Configuring the "On Delay" or "Off Delay" for the AC Fail / Transfer input or Standby On / Proper Operate input will postpone detection (signals may have already been detected by the transfer device) of an AC Failure or Proper Operate signal by the rectifier sequencing software.

Analog Channels A9001-A9081 and Binary Channels B9001-B9080 are only available when the VPS/NPS MCA Interface is used. These channels are automatically mapped to monitor predetermined VPS/NPS parameters. Refer to **Table 1** for a correlation between channels and associated VPS/NPS parameters. Because of the nature of the channels automatically mapped to VPS/NPS parameters, some of the channel attributes do not apply and thus are not configurable.

Analog channels for NPS nodes 1-20 and 99 are automatically mapped to monitor predetermined NPS parameters. Refer to **Table 2** and **Table 3** for the mapping of NPS channels. Note that some NPS channel parameters are not configurable. Except for NPS distribution points, NPS analog channels cannot be configured to alarm because those limits are controlled by the MCA and result in binary alarms in the LMS.

If a limit is changed when an alarm is active which deactivates the alarm condition, the alarm remains active in the alarm log and will not be shown as cleared. Also, no retired alarm notification will be sent.

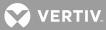

See Operating LMS1000 for a description and examples of the Polarity and Alarm Limit Mode attributes.

Analog channel configuration error messages:

WARNING, no hardware exists for this channel! (unmapped node #, no I/O card exists) Node is failed, channel hardware not configured! (node failure) Channel hardware configuration error! (bad I/O card)

#### Related Commands: none

#### **Example:**

Command<5>: CONFIG Which channel? A0001 ANALOG CHANNEL CONFIGURATION AS OF 07:35:50 ON 01/01/01. Chan Description Act Rpt Pol Scale 4-20 Unit Off-Dly-On A0001 Analog Channel 1 Y Y + 100.0 N Volt 0 0 Sub-access ID Montype Monfmt DCVOLTS D ANALOG1 A0001 Analog Channel 0001 -- Limits mode: Normal LIMITS CONFIGURATION Limit / Name Class Condtype Ntfc Svef MAJOR TOOHIGH 70.0 H HVA2 MJ SA Condition Description THIS VOLTAGE IS TOO HIGH 60.0 H HVA1 MAJOR HIGH MJ SA Condition Description THIS VOLTAGE IS HIGH 50.0 L LVA1 MINOR LOW MN NSA Condition Description THIS VOLTAGE IS LOW 40.0 L LVA2 MINOR TOOLOW MN NSA Condition Description THIS VOLTAGE IS TOO LOW Channel active (Y or N): Y Name: Analog Channel 1 Name: MAIN SHUNT Sub-access Identifier: ANALOG1 Sub-access Identifier: RECT1 System Alarm Report mode: Y System Alarm Report mode (Y or N): Transducer Type: Transducer Type (Shunt, Current, Voltage, Temp, or None): Shunt type: current info Shunt type (50mv or 100mv): Scale Factor: 100.0 Scale Factor: Monitor type: DCVOLTS

Monitor type: DCAMPS Monitor Value Format: Decimal Set monitor value format to integer(I) or decimal(D): I Alarm Polarity: + Alarm Polarity (+, -): -Alarm Limit Mode: N Alarm Limit Mode (N or B) ? N Limit 1 Enabled: Yes Limit 1 Enabled (Y or N): Limit 1 Value: 70.0 Limit 1 Value: 4800 Limit 1 Type: H Limit 1 Type is High or Low (H or L): Limit 1 Name: HVA2 Limit 1 Name: ABOVE 4800 Limit 1 Notification Code: MJ Limit 1 Notification Code: Limit 1 Service Effect Code: SA Limit 1 Service Effect Code: Limit 1 Alarm Class Number: 1 Condition Type: TOOHIGH Condition Type: Limit 1 Condition Description: THIS VOLTAGE IS TOO HIGH Condition Description: THIS CURRENT IS TOO HIGH Limit 2 Enabled: Yes Limit 2 Enabled (Y or N): Limit 2 Value: 60.0 Limit 2 Value: 4200 Limit 2 Type: H Limit 2 Type is High or Low (H or L): Limit 2 Name: HVA1 Limit 2 Name: ABOVE 4200 Limit 2 Notification Code: MJ Limit 2 Notification Code: Limit 2 Service Effect Code: SA Limit 2 Service Effect Code: Limit 2 Alarm Class Number: 1 Condition Type: HIGH Condition Type: Limit 2 Condition Description: THIS VOLTAGE IS HIGH Condition Description: THIS CURRENT IS HIGH Limit 3 Enabled: Yes Limit 3 Enabled (Y or N): Limit 3 Value: 50.0 Limit 3 Value: 500 Limit 3 Type: L

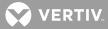

Limit 3 Type is High or Low (H or L): Limit 3 Name: LVA1 Limit 3 Name: BELOW 500 Limit 3 Notification Code: MN Limit 3 Notification Code: Limit 3 Service Effect Code: NSA Limit 3 Service Effect Code: Limit 3 Alarm Class Number: 2 Condition Type: LOW Condition Type: Limit 3 Condition Description: THIS VOLTAGE IS LOW Condition Description: THIS CURRENT IS LOW Limit 4 Enabled: Yes Limit 4 Enabled (Y or N): Limit 4 Value: 50.0 Limit 4 Value: 100 Limit 4 Type: L Limit 4 Type is High or Low (H or L): Limit 4 Name: LVA2 Limit 4 Name: BELOW 100 Limit 4 Notification Code: MN Limit 4 Notification Code: Limit 4 Service Effect Code: NSA Limit 4 Service Effect Code: Limit 4 Alarm Class Number: 2 Condition Type: LOW Condition Type: Limit 4 Condition Description: THIS VOLTAGE IS TOO LOW Condition Description: THIS CURRENT IS TOO LOW Unit Text: VOLT Unit Text: AMPS Off Delay Time: Os Off Delay Time: On Delay Time: Os On Delay Time: 15 Save changes (Y or N): Y

Command<5>: CONFIG F0001 FUNCTION CHANNEL CONFIGURATION AS OF 07:35:28 ON 02/09/96. Act Rpt Pol Unit Off-Dly-On Chan Description Y Y + Volt Os F0001 Function Channel 1 0s Sub-access ID Montype Monfmt FUNCTION1 DCVOLTS D LIMITS CONFIGURATION Ntfc Svef Limit / Name Class Condtype 70.00H HVA2 MAJOR TOOHIGH MJ SA

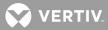

Condition Description THIS VOLTAGE IS TOO HIGH 60.00H HVA1 MAJOR HIGH M.T SA Condition Description THIS VOLTAGE IS HIGH 50.00L LVA1 MINOR LOW MN NSA Condition Description THIS VOLTAGE IS LOW 40.00L LVA2 MINOR TOOLOW NSA MN Condition Description THIS VOLTAGE IS TOO LOW Channel active (Y or N): Y Name: Function Channel 1 Name: Sub-access Identifier: FUNCTION1 Sub-access Identifier: System Alarm Report mode: Y System Alarm Report mode (Y or N): Monitor type: DCVOLTS Monitor type: DCAMPS Monitor Value Format: Decimal Set monitor value format to integer(I) or decimal(D): I Limit 1 Enabled: Yes Limit 1 Enabled (Y or N): Limit 1 Value: 70.00 Limit 1 Value: 5000 Limit 1 Type: H Limit 1 Type is High or Low (H or L): Limit 1 Name: HVA2 Limit 1 Name: ABOVE 5000 Limit 1 Notification Code: MJ Limit 1 Notification Code: Limit 1 Service Effect Code: SA Limit 1 Service Effect Code: Limit 1 Alarm Class Number: 1 Condition Type: TOOHIGH Condition Type: Limit 1 Condition Description: THIS VOLTAGE IS TOO HIGH Condition Description: THIS CURRENT IS TOO HIGH Limit 2 Enabled: Yes Limit 2 Enabled (Y or N): Limit 2 Value: 60.00 Limit 2 Value: 4200 Limit 2 Type: H Limit 2 Type is High or Low (H or L): Limit 2 Name: HVA1 Limit 2 Name: ABOVE 4200 Limit 2 Notification Code: MJ

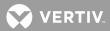

Limit 2 Notification Code: Limit 2 Service Effect Code: SA Limit 2 Service Effect Code: Limit 2 Alarm Class Number: 1 Limit 3 Enabled: Yes Limit 3 Enabled (Y or N): Limit 3 Value: 50.00 Limit 3 Value: 500 Limit 3 Type: L Limit 3 Type is High or Low (H or L): Limit 3 Name: LVA1 Limit 3 Name: BELOW 500 Limit 3 Notification Code: MN Limit 3 Notification Code: Limit 3 Service Effect Code: NSA Limit 3 Service Effect Code: Limit 3 Alarm Class Number: 2 Condition Type: LOW Condition Type: Limit 3 Condition Description: THIS VOLTAGE IS LOW Condition Description: THIS CURRENT IS LOW Limit 4 Enabled: Yes Limit 4 Enabled (Y or N): Limit 4 Value: 40.00 Limit 4 Value: 100 Limit 4 Type: L Limit 4 Type is High or Low (H or L): Limit 4 Name: LVA2 Limit 4 Name: BELOW 100 Limit 4 Notification Code: MN Limit 4 Notification Code: Limit 4 Service Effect Code: NSA Limit 4 Service Effect Code: Limit 4 Alarm Class Number: 2 Condition Type: TOOLOW Condition Type: Limit 4 Condition Description: THIS VOLTAGE IS TOO LOW Condition Description: THIS CURRENT IS TOO LOW Unit Text: VOLT Unit Text: AMPS Off Delay Time: Os Off Delay Time: On Delay Time: Os On Delay Time: 15 Save changes (Y or N): Y Enter Program Line:

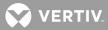

F0001=A0001+A0002+A0003

```
Command<5>: CONFIG R0001
RELAY CHANNEL CONFIGURATION AS OF 07:35:40 ON 01/01/01.
Chan Description Act Alm Rpt Class Set ACO Cycle Off-Dly-On
                       Ү Ү Ү
                                           N N
R0001 Relay Channel 1
                                                                     0s
                                                      Om
                                                            0.5
   Sub-access ID
                      Ctrltype Condtype
                                                  Ntfc Svef
RELAY1
                                 HIGH
                                                      CR
                                                             SA
Condition Description
THIS IS RELAY CHANNEL R01'S CONDITION DESCRIPTION
CONTROL PROGRAM:
R0001=B0001
Channel active (Y or N): Y
Name: Relay Channel 1
Name:
Sub-access Identifier: RELAY1
Sub-access Identifier:
Alarm Type: Y
Alarm Type (Y or N):
System Alarm Report mode: Y
System Alarm Report mode (Y or N):
Alarm Class Number: 0 2
Condition Type: HIGH
Condition Type:
Condition Description:
THIS IS RELAY CHANNEL R01'S CONDITION DESCRIPTION
Condition Description:
Notification Code: CR
Notification Code:
Service Effect Code: SA
Service Effect Code:
Affected by ACO: N
Affected by ACO (Y or N): Y
Cycle Freq (min): 0
Cycle Freq (min):
Control Type:
Control Type:
Off Delay Time: Os
Off Delay Tim:
On Delay Time: Os
On Delay Time:
Save changes (Y or N): Y
Enter Program Line:
R01=B1|B2
Command<5>: CONFIG L0001
LED CHANNEL CONFIGURATION AS OF 07:35:00 ON 01/01/01.
Chan Description
                                    Act Alm Rpt Class Off-Dly-On
L0001 LED Channel 1
                                             Y
                                     Y
                                        Y
                                                       0s
                                                                0s
```

Condtype

Ntfc Svef

Ctrltype

Sub-access ID

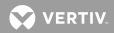

LED1 AIRCOND HIGH CR SA Condition Description THIS IS LED CHANNEL LO1'S CONDITION DESCRIPTION CONTROL PROGRAM: L0001=b0001 Channel active (Y or N): Y Name: LED Channel 1 Name: Sub-access Identifier: LED1 Sub-access Identifier: Alarm Type: Y Alarm Type (Y or N): System Alarm Report mode: Y System Alarm Report mode (Y or N): Alarm Class Number: 0 2 Condition Type: HIGH Condition Type: Condition Description: THIS IS LED CHANNEL LO1'S CONDITION DESCRIPTION Condition Description: Notification Code: CR Notification Code: Service Effect Code: SA Service Effect Code: Control Type: AIRCOND Control Type: Off Delay Time: Os Off Delay Time: On Delay Time: Os On Delay Time: Save changes (Y or N): Y Enter Program Line: L0001=B0001 Command<5>: CONFIG B0003 BINARY CHANNEL CONFIGURATION AS OF 07:35:53 ON 01/01/01. Chan Description Act Rpt Cont Class Off-Dly-On B0003 Binary Channel 3 Y Y CC 0s 0s Sub-access ID Condtype Ntfc Svef BINARY3 LOW CR SA Condition Description THIS IS RELAY CHANNEL B03'S CONDITION DESCRIPTION Channel active (Y or N): Y Name: Binary Channel 3 Name: FIRE ALARM! Sub-access Identifier: BINARY3 Sub-access Identifier: RECT1 System Alarm Report mode: Y System Alarm Report mode (Y or N): Condition Type: LOW

VERTIV.

Condition Type: FUSEOPERATE Condition Description: THIS IS RELAY CHANNEL B03'S CONDITION DESCRIPTION Condition Description: Notification Code: CR Notification Code: MJ Service Effect Code: SA Service Effect Code: NSA Alarm Condition: CC Alarm Condition (CC or CO): CO Alarm Class Number: 0 1 Off Delay Time: Os Off Delay Time: 20 On Delay Time: Os On Delay Time: 45 Save changes (Y or N): Y

Command<5>: CONFIG E0001 ENERGY MANAGEMENT CHANNEL CONFIGURATION AS OF 16:33:32 ON 01/01/01. Chan Description Act Capacity Sht RFA TR Dsl 200.0 A33 B33 R33 N E0001 Energy Mngmt Rectifier 1 N Channel active (Y or N): Y Name: Energy Mngmt Rectifier 1 Name: Energy Mngmt Rectifier 1 Shunt = A0033 Energy Mngmt Rectifier 1 Shunt = A Energy Mngmt Rectifier 1 Capacity: 200.0 Energy Mngmt Rectifier 1 Capacity: Energy Mngmt Rectifier 1 RFA = B0033 Energy Mngmt Rectifier 1 RFA = B Energy Mngmt Rectifier 1 TR lead = R0033 Energy Mngmt Rectifier 1 TR lead = R Rectifier ON when Standby ON (Y or N): Save changes (Y or N): Y

Command<5>: CONFIG E0001 ENERGY MANAGEMENT CHANNEL CONFIGURATION AS OF 16:33:32 ON 01/01/01. Chan Description Act Capacity Sht RFA TR Dsl E0001 Energy Mngmt PCU1 N 100.0 A70 B84 --- N Channel active (Y or N): Y Name: Energy Mngmt PCU1 Name: Energy Mngmt PCU1 Shunt = A0070 Energy Mngmt PCU1 Shunt = Rectifier ON when Standby ON (Y or N): Save changes (Y or N): Y

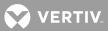

### **CONNECT**

**Description:** Activates the Gateway port.

### Command Level: 4

## Syntax: CONNECT

CONNECT [gateway device type] [gateway device password]

**Comments**: Allows the LMS1000 to emulate a "dumb" RS-232 asynchronous terminal interface. When activated, user input through either a local or remote LMS1000 port is directed to the customer equipment connected to the LMS1000 Gateway port. To exit and return to the LMS1000 command prompt, press CTRL C twice. The second CTRL C must follow the first within a one second time interval.

**Notes**: User must be familiar with the command set and operation of the customer equipment connected to the LMS1000 Gateway port.

Possible data loss may occur if the LMS1000 Gateway port data rate does not match that of the local or remote terminal being used to access the customer equipment via LMS1000.

The LMS1000 alarm reports will not be processed while the Gateway feature is active and a remote terminal is being used.

In normal LMS1000 command mode operation, the LMS1000 echoes characters back to the user's terminal. This is not done in the Gateway mode, and must be a function (echoing) of the customer equipment connected to the LMS1000 Gateway port.

When a device profile and password are specified in the command line the LMS automatically attempts to log on to the gateway device.

When a device profile is specified in the command line the LMS automatically sends the device logoff command to the gateway device when the gateway disconnect sequence is entered.

This program is automatically exited and the User is returned to the LMS1000 command prompt if the user timeout period is exceeded. If a device profile was specified when the gateway connection was initiated the LMS sends the device logoff command to the gateway device before disconnecting. If user timeout occurs during a remote communication session, the communication link is automatically terminated.

Related Commands: SET GATEWAY SET PROFILE

### Example:

If the Gateway port is available for access when the CONNECT command is issued, the User is prompted as follows. Note that the Warning message is only displayed when using the LMS1000 modem port.

Command<4>: CONNECT WARNING!!! ALARM REPORTS CANNOT BE PROCESSED WHILE GATEWAY SESSION IS ACTIVE

GATEWAY port active

Press <CTRL-C><CTRL-C> to exit

<cursor>

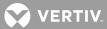

## If the Gateway port is in use by another User, the requesting User will be prompted as follows:

GATEWAY Port Busy - Try Again

Command<4>:

If the CONNECT command is issued from an established modem dial up session, and a modem report is pending, the following message is displayed:

Report is pending. Cannot activate GATEWAY port.

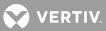

## DAC DEL

**Description:** Deletes a User from the Door Access Controller (DAC). Available only if the DAC Interface Option is installed.

**Command Level**: 6

Syntax: DAC DEL

Comments: none

Notes: The entered PIN # must match the current value.

**Related Commands**: DAC LIST, DAC SET, DAC SET LOCK OFF, DAC SET LOCK ON, DAC STATUS, LOCK, UNLOCK

## Example:

Command <6>: DAC DEL DAC Code #: [Code #] PIN: [PIN#] Save Changes (Y or N): [Y|N]

ERROR: The entered PIN does not match the current value for DAC Code  $\#\left[\text{Code }\#\right].$  CODE NOT CHANGED

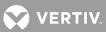

## DAC LIST

**Description:** Displays a list of Users and their Access Codes stored in the Door Access Controller (DAC). Available only if the DAC Interface Option is installed.

Command Level: 6

Syntax: DAC LIST

Comments: none

Notes: none

**Related Commands**: DAC DEL, DAC SET, DAC SET LOCK OFF, DAC SET LOCK ON, DAC STATUS, LOCK, UNLOCK

### Example:

Command <6>: DAC LIST User Id DAC001 4312 DAC002 1234 DAC003 1298

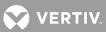

## DAC SET

**Description**: Adds / changes a User and/or Access Code stored in the Door Access Controller (DAC). Available only if the DAC Interface Option is installed.

Command Level: 6

Syntax: DAC SET

Comments: All Access Codes are limited to five-digit numbers.

Notes: A value of zero indicates that this entry on the Access Code list is not in use.

**Related Commands**: DAC DEL, DAC LIST, DAC SET LOCK OFF, DAC SET LOCK ON, DAC STATUS, LOCK, UNLOCK

### Example:

Command <6>: DAC SET DAC Code #: [Code #] Access PIN: [PIN#] Save Changes (Y or N): [Y|N] DAC Code #[Code #] has been added/changed with PIN [PIN#]

Command <6>: DAC ADD [User #] [PIN#] [User] has been added with PIN [PIN#]

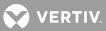

## DAC SET LOCK OFF

**Description**: Unlocks the access with any DAC User Code. Available only if the DAC Interface Option is installed.

**Command Level**: 6

Syntax: DAC SET LOCK OFF

Comments: none

Notes: none

Related Commands: DAC DEL, DAC LIST, DAC SET, DAC SET LOCK ON, DAC STATUS, LOCK, UNLOCK

## Example:

Command <6>: DAC SET LOCK OFF DAC Lock is now Off

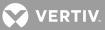

## DAC SET LOCK ON

Description: Locks the access with any DAC User Code. Available only if the DAC Interface Option is installed.

**Command Level**: 6

Syntax: DAC SET LOCK ON

Comments: none

Notes: none

Related Commands: DAC DEL, DAC LIST, DAC SET, DAC SET LOCK OFF, DAC STATUS, LOCK, UNLOCK

### Example:

Command <6>: DAC SET LOCK ON DAC Lock is now On

VERTIV.

#### DAC STATUS

**Description**: Displays the actual state of the Access Door. Available only if the Door Access Controller (DAC) Interface Option is installed.

Command Level: 6

Syntax: DAC STATUS

Comments: none

Notes: none

**Related Commands**: DAC DEL, DAC LIST, DAC SET, DAC SET LOCK OFF, DAC SET LOCK ON, LOCK, UNLOCK

# Example:

Command <6>: DAC STATUS Actual state is Open

Command <6>: DAC STATUS Actual state is Closed

Command <6>: DAC STATUS Actual state is Locked ?

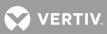

# DATE

**Description**: Displays the current day of the week, month, day, year, and time.

# Command Level: 1

Syntax: DATE D

Comments: none

Notes:

Related Commands: SET DATE

# Example:

Command<1>: DATE Today is Monday 01/01/01 at 08:57:51.

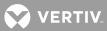

### DOWNLOAD

Description: Performs a DUMP operation using XMODEM protocol with CRC error checking.

Command Level: 5, "User Configuration" data is only downloaded if the access level of the User is level '6'.

Syntax: DOWNLOAD DO

**Comments**: Use this command to save to disk the configuration of the system. Later, this same file can be used to upload the system in the event of a software upgrade or CPU failure.

**Notes**: Download information is transmitted in a condensed ASCII format. This condensation speeds the transmission process, which could still require 10 to 15 minutes of time at 300 bits/s. This command requires a communication program which supports XMODEM and CRC checking.

## Related Commands: UPLOAD

### Example:

Command<6>: DOWNLOAD DUMP using XMODEM Protocol with CRC error checking Waiting for 'C' - You have 1 minute!

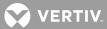

### DOWNLOAD TFTP

**Description**: Performs a DUMP operation using TFTP.

Command Level: 5, "User Configuration" data is only downloaded if the access level of the User is level '6'.

Syntax: DOWNLOAD TFTP

**Comments**: Use this command to save to disk the configuration of the system. Later, this same file can be used to upload the system in the event of a software upgrade or CPU failure.

**Notes**: This command is a derivative of the DOWNLOAD command. The difference is that the TFTP protocol is used to transmit the data rather than XMODEM.

A separate TFTP client session must be started on the host to which the configuration file is transferred.

Related Commands: UPLOAD TFTP

### Example:

Command<6> : DOWNLOAD TFTP DOWNLOAD using TFTP

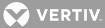

#### **DOWNLOAD TFTP NPS**

**Description**: Allows transfer of NPS configuration information to any personal computer capable of uploading and downloading a file to a disk using TFTP.

Command Level: 5, "User Configuration" data is only downloaded if the access level of the User is level '6'.

Syntax: DOWNLOAD TFTP NPS

**Comments**: Use this command to save to disk the configuration of the NPS. Later, this same file can be used to upload the NPS in the event of a software upgrade or CPU failure.

**Notes**: This command is a derivative of the DOWNLOAD NPS command. The difference is that the TFTP protocol is used to transmit the data rather than XMODEM.

A separate TFTP client session must be started on the host to which the configuration file is transferred.

#### Related Commands: UPLOAD TFTP NPS

#### Example:

Command<6> : DOWNLOAD TFTP NPS Preparing the system for configuration download via TFTP

```
Retrieving NPS settings. Please wait.
Begin TFTP File transfer.
Transfer successful.
```

Command<6> : DOWNLOAD TFTP NPS Preparing the system for configuration download via TFTP

Retrieving NPS settings. Please wait. Begin TFTP File transfer. TFTP ERROR -- Timeout

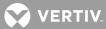

### DOWNLOAD TFTP NETSURE

**Description**: Allows transfer of VPS/NPS configuration information to any personal computer capable of uploading and downloading a file to a disk using TFTP.

Command Level: 5, "User Configuration" data is only downloaded if the access level of the User is level '6'.

Syntax: DOWNLOAD TFTP NETSURE

**Comments**: Use this command to save to disk the configuration of the VPS/NPS. Later, this same file can be used to upload the VPS/NPS in the event of a software upgrade or CPU failure.

**Notes**: This command is a derivative of the DOWNLOAD NETSURE command. The difference is that the TFTP protocol is used to transmit the data rather than XMODEM.

A separate TFTP client session must be started on the host to which the configuration file is transferred.

#### Related Commands: UPLOAD TFTP NETSURE

#### Example:

Command<6> : DOWNLOAD TFTP NETSURE Preparing the system for configuration download via TFTP

```
Retrieving NETSURE settings. Please wait.
Begin TFTP File transfer.
Transfer successful.
```

Command<6> : DOWNLOAD TFTP NETSURE Preparing the system for configuration download via TFTP

Retrieving NETSURE settings. Please wait. Begin TFTP File transfer. TFTP ERROR -- Timeout

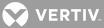

### **DOWNLOAD NPS**

**Description**: Allows transfer of NPS configuration information to any personal computer capable of uploading and downloading a file to a disk using XMODEM protocol with CRC error checking.

Command Level: 5, "User Configuration" data is only downloaded if the access level of the User is level '6'.

Syntax: DOWNLOAD NPS DOWN N

**Comments**: Use this command to save to disk the configuration of the NPS. Later, this same file can be used to upload the NPS in the event of a software upgrade or CPU failure.

**Notes**: The personal computer must be equipped with a communications software package which allows saving of information and transfer of information to a floppy disk, hard disk, or RAM. The software package must also be capable of uploading information from the personal computer to another device, such as the NPS. Refer to the communications software package instruction manual for specific operating information. This command requires a communication program which supports XMODEM and CRC checking.

### Related Commands: UPLOAD NPS

### Example:

Command<6>: DOWNLOAD NPS Retrieving NPS settings DUMP using XMODEM Protocol with CRC error checking Waiting for 'C' - You have 1 minute! 9 blocks transmitted OK.

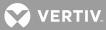

### **DOWNLOAD NETSURE**

**Description**: Allows transfer of VPS/NPS configuration information to any personal computer capable of uploading and downloading a file to a disk using XMODEM protocol with CRC error checking.

Command Level: 5, "User Configuration" data is only downloaded if the access level of the User is level '6'.

Syntax: DOWNLOAD NETSURE DOWN N

**Comments**: Use this command to save to disk the configuration of the VPS/NPS. Later, this same file can be used to upload the VPS/NPS in the event of a software upgrade or CPU failure.

**Notes**: The personal computer must be equipped with a communications software package which allows saving of information and transfer of information to a floppy disk, hard disk, or RAM. The software package must also be capable of uploading information from the personal computer to another device, such as the VPS/NPS. Refer to the communications software package instruction manual for specific operating information. This command requires a communication program which supports XMODEM and CRC checking.

### Related Commands: UPLOAD NETSURE

### Example:

Command<6>: DOWNLOAD NETSURE Retrieving NETSURE settings DUMP using XMODEM Protocol with CRC error checking Waiting for 'C' - You have 1 minute! 9 blocks transmitted OK.

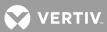

# <u>EFF</u>

**Description**: This command lists the status of the energy management option and the numbers of the VPS/NPS rectifiers/PCUs that are turned on by the energy management option, if any.

Command Level: 1

Syntax: EFF

Comments: None

Notes:

Related Commands: none

# Example:

Command<1>: eff RECTIFIER EFFICIENCY ROUTINE ACTIVE FOLLOWING RECTIFIERS TURNED ON 1,2,3,4,5,6

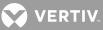

### **EVENTS**

**Description**: Lists the 500 most recent events that have occurred in the system. Information includes the user number, user name, description of the change, and the date and time that the change was made.

VPS/NPS events are also recorded, if a VPS/NPS Power System is connected.

NPS events are also recorded, if an NPS Power System is connected.

### Command Level: 5

Syntax: EVENTS EV

**Comments**: Optionally, enter a space and user number after typing EVENTS to get events for that user only.

**Notes**: There may be less than 500 entries in the event log if the system is new or has been cleared with the CLR EVENTS command. The event log will not record a report failure if there is no phone number or Email address entered in a user's configuration, and the system attempted an alarm report to this user.

Refer to "Operating LMS1000" for a discussion on the Event Log.

# Related Commands: CLR EVENTS

### Example:

| Command<6>: EVENTS 6 |     |        |               |                              |          |          |
|----------------------|-----|--------|---------------|------------------------------|----------|----------|
| EVEN                 | TS  | LOG AS | S OF 02:38:03 | ON 01/01/01.                 |          |          |
| Num                  | Usr | Name   |               | Description                  | Date     | Time     |
| 002                  | 6   | User   | #6            | Alarms Cancelled             | 01/16/09 | 02:33:01 |
| 004                  | 6   | User   | #6            | Cleared Statistics           | 01/16/09 | 02:32:30 |
| 005                  | 6   | User   | #6            | Cleared Alarm Log            | 01/16/09 | 02:32:13 |
| 006                  | 6   | User   | #6            | Alarms Cancelled             | 01/16/09 | 02:32:03 |
| 007                  | 6   | User   | #6            | Logged On                    | 01/16/09 | 02:28:17 |
| 800                  | 6   | User   | #6            | Logged On                    | 01/16/09 | 02:25:27 |
| 009                  | 6   | User   | #6            | Logged On                    | 01/16/09 | 01:56:47 |
| 010                  | 6   | User   | #6            | Chan L01 Configured          | 01/16/09 | 01:55:40 |
| 011                  | 6   | User   | #6            | Rectifier Efficiency On      | 01/16/09 | 01:55:40 |
| 012                  | 6   | User   | #6            | Rectifier Efficiency Off     | 01/16/09 | 01:55:40 |
| 013                  | 6   | User   | #6            | Efficiency Configured        | 01/16/09 | 01:55:40 |
| 014                  | 7   | User   | #7            | Power Metering stats cleared | 06/03/09 | 03:03:04 |
| 015                  | 7   | User   | #7            | F32 Power Meter stat cleared | 06/03/09 | 03:02:51 |
| 016                  | 1   | LMS    |               | Key code #121 validated      | 08/15/03 | 13:56:44 |
| 017                  | 1   | LMS    |               | Invalid Key Code Entered     | 08/15/03 | 13:55:14 |
|                      |     |        |               |                              |          |          |

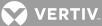

# Example of VPS/NPS actions recorded when performed at the VPS/NPS's MCA local interface pad.

| Command<6>: ev                         |     |       |          |                                                            |          |          |  |
|----------------------------------------|-----|-------|----------|------------------------------------------------------------|----------|----------|--|
| EVENTS LOG AS OF 17:54:19 ON 01/01/01. |     |       |          |                                                            |          |          |  |
| Num                                    | Usr | Name  | Descript | tion                                                       | Date Tim | е        |  |
| 001                                    | 0   | SMART | NETSURE  | Temp Comp Vlt set at MCA                                   | 10/10/10 | xx:xx:xx |  |
| 002                                    | 0   | SMART | NETSURE  | ACO Timer set at MCA                                       | 10/10/10 | xx:xx:xx |  |
| 003                                    | 0   | SMART | NETSURE  | Current Limit set at MCA                                   | 10/10/10 | xx:xx:xx |  |
| 004                                    | 0   | SMART | NETSURE  | Sys HVS set at MCA                                         | 10/10/10 | xx:xx:xx |  |
| 005                                    | 0   | SMART | NETSURE  | Test/Eq Vlt set at MCA                                     | 10/10/10 | xx:xx:xx |  |
| 006                                    | 0   | SMART | NETSURE  | Float Vlt set at MCA                                       | 10/10/10 | xx:xx:xx |  |
| 007                                    | 0   | SMART | NETSURE  | Subsys LoVlt set at MCA                                    | 10/10/10 | xx:xx:xx |  |
| 800                                    | 0   | SMART | NETSURE  | Subsys HiVlt set at MCA                                    | 10/10/10 | xx:xx:xx |  |
| 009                                    | 0   | SMART | NETSURE  | Float/Eq mode set at MCA                                   | 10/10/10 | xx:xx:xx |  |
| 010                                    | 0   | SMART | NETSURE  | Sys Ovrcurr set at MCA                                     | 10/10/10 | xx:xx:xx |  |
| 011                                    | 0   | SMART | NETSURE  | BatOnDisch set at MCA                                      | 10/10/10 | xx:xx:xx |  |
| 012                                    | 0   | SMART | NETSURE  | 50%BatOnDisch set at MCA                                   | 10/10/10 | xx:xx:xx |  |
| 013                                    | 0   | SMART | NETSURE  | Sys HiVltAlm2 set at MCA                                   | 10/10/10 | xx:xx:xx |  |
| 014                                    | 0   | SMART | NETSURE  | Sys HiVltAlm1 set at MCA                                   | 10/10/10 | xx:xx:xx |  |
| 015                                    | 0   | SMART | NETSURE  | Subsys CalVlt set at MCA                                   | 10/10/10 | xx:xx:xx |  |
| 016                                    | 0   | SMART | NETSURE  | Subsys Ovrcur set at MCA                                   | 10/10/10 | xx:xx:xx |  |
| 017                                    | 0   | SMART | NETSURE  | PCUn forced on at MCA                                      | 10/10/10 | xx:xx:xx |  |
| 018                                    | 0   | SMART | NETSURE  | PCUn forced off at MCA                                     | 10/10/10 | xx:xx:xx |  |
| 019                                    | 0   | SMART | NETSURE  | Reconnect Vlt set at MCA                                   | 10/10/10 | xx:xx:xx |  |
| 020                                    | 0   | SMART | NETSURE  | DiscVlt LVD1A set at MCA                                   | 10/10/10 | xx:xx:xx |  |
| 021                                    | 0   | SMART | NETSURE  | DiscVlt LVD1B set at MCA                                   | 10/10/10 | xx:xx:xx |  |
| 022                                    | 0   | SMART | NETSURE  | DiscVlt LVD2A set at MCA                                   | 10/10/10 | xx:xx:xx |  |
| 023                                    | 0   | SMART | NETSURE  | DiscVlt LVD2B set at MCA $% \left( {{{\rm{NCA}}}} \right)$ | 10/10/10 | xx:xx:xx |  |
| 024                                    | 0   | SMART | NETSURE  | DiscVlt LVD3A set at MCA                                   | 10/10/10 | xx:xx:xx |  |
| 025                                    | 0   | SMART | NETSURE  | DiscVlt LVD3B set at MCA                                   | 10/10/10 | xx:xx:xx |  |
| 026                                    | 0   | SMART | NETSURE  | 25A Places set at MCA                                      | 10/10/10 | xx:xx:xx |  |
| 027                                    | 0   | SMART | NETSURE  | 50A Places set at MCA                                      | 10/10/10 | xx:xx:xx |  |
| 028                                    | 0   | SMART | NETSURE  | 100A Places set at MCA                                     | 10/10/10 | xx:xx:xx |  |
| 029                                    | 0   | SMART | NETSURE  | 200A Places set at MCA                                     | 10/10/10 | xx:xx:xx |  |
| 030                                    | 0   | SMART | NETSURE  | Sys Cal Vlt set at MCA                                     | 10/10/10 | xx:xx:xx |  |
| 031                                    | 0   | SMART | NETSURE  | Num LVDs changed                                           | 10/10/10 | xx:xx:xx |  |
| 032                                    | 0   | SMART | NETSURE  | Num/Typ PODs changed                                       | 10/10/10 | xx:xx:xx |  |
| 033                                    | 0   | SMART | NETSURE  | Num PCUs changed                                           | 10/10/10 | xx:xx:xx |  |
| 034                                    | 0   | SMART | NETSURE  | ACO feature activated                                      | 10/10/10 | xx:xx:xx |  |
| 035                                    | 0   | SMART | NETSURE  | Subsystem installed                                        | 10/10/10 | xx:xx:xx |  |
| 036                                    | 0   | SMART | NETSURE  | Subsystem removed                                          |          |          |  |
|                                        |     |       |          |                                                            |          |          |  |

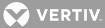

# Example of VPS/NPS actions recorded when performed via LMS1000.

#### Command<6>: ev

| EVENT  | EVENTS LOG AS OF 17:54:19 ON 01/01/01. |    |          |                         |              |          |  |
|--------|----------------------------------------|----|----------|-------------------------|--------------|----------|--|
| Num U: | sr Name                                |    | Descript | tion                    | Date Time    | e        |  |
| 001    | 8 User                                 | #8 | NETSURE  | Temp Comp Vlt set       | 10/10/10     | xx:xx:xx |  |
| 002    | 8 User                                 | #8 | NETSURE  | ACO Timer set           | 10/10/10     | xx:xx:xx |  |
| 003    | 8 User                                 | #8 | NETSURE  | Current Limit set       | 10/10/10     | xx:xx:xx |  |
| 004    | 8 User                                 | #8 | NETSURE  | Sys HVS set             | 10/10/10     | xx:xx:xx |  |
| 005    | 8 User                                 | #8 | NETSURE  | Test/Eq Vlt set         | 10/10/10     | xx:xx:xx |  |
| 006    | 8 User                                 | #8 | NETSURE  | Float Vlt set           | 10/10/10     | xx:xx:xx |  |
| 007    | 8 User                                 | #8 | NETSURE  | Subsys LoVlt set        | 10/10/10     | xx:xx:xx |  |
| 008    | 8 User                                 | #8 | NETSURE  | Subsys HiVlt set        | 10/10/10     | xx:xx:xx |  |
| 009    | 8 User                                 | #8 | NETSURE  | Float/Eq mode set       | 10/10/10     | xx:xx:xx |  |
| 010    | 8 User                                 | #8 | NETSURE  | Sys Ovrcurr set         | 10/10/10     | xx:xx:xx |  |
| 011    | 8 User                                 | #8 | NETSURE  | BatOnDisch set          | 10/10/10     | xx:xx:xx |  |
| 012    | 8 User                                 | #8 | NETSURE  | 50%BatOnDisch set       | 10/10/10     | xx:xx:xx |  |
| 013    | 8 User                                 | #8 | NETSURE  | Sys HiVltAlm2 set       | 10/10/10     | xx:xx:xx |  |
| 014    | 8 User                                 | #8 | NETSURE  | Sys HiVltAlm1 set       | 10/10/10     | xx:xx:xx |  |
| 015    | 8 User                                 | #8 | NETSURE  | Subsys CalVlt set       | 10/10/10     | xx:xx:xx |  |
| 016    | 8 User                                 | #8 | NETSURE  | Subsys Ovrcur set       | 10/10/10     | xx:xx:xx |  |
| 017    | 8 User                                 | #8 | NETSURE  | PCUn forced on          | 10/10/10     | xx:xx:xx |  |
| 018    | 8 User                                 | #8 | NETSURE  | PCUn forced off         | 10/10/10     | xx:xx:xx |  |
| 019    | 8 User                                 | #8 | NETSURE  | Reconnect Vlt set       | 10/10/10     | xx:xx:xx |  |
| 020    | 8 User                                 | #8 | NETSURE  | DiscVlt LVD1A set       | 10/10/10     | xx:xx:xx |  |
| 021    | 8 User                                 | #8 | NETSURE  | DiscVlt LVD1B set       | 10/10/10     | xx:xx:xx |  |
| 022    | 8 User                                 | #8 | NETSURE  | DiscVlt LVD2A set       | 10/10/10     | xx:xx:xx |  |
| 023    | 8 User                                 | #8 | NETSURE  | DiscVlt LVD2B set       | 10/10/10     | xx:xx:xx |  |
| 024    | 8 User                                 | #8 | NETSURE  | DiscVlt LVD3A set       | 10/10/10     | xx:xx:xx |  |
| 025    | 8 User                                 | #8 | NETSURE  | DiscVlt LVD3B set       | 10/10/10     | xx:xx:xx |  |
| 026    | 8 User                                 | #8 | NETSURE  | 25A Places set          | 10/10/10     | xx:xx:xx |  |
| 027    | 8 User                                 | #8 | NETSURE  | 50A Places set          | 10/10/10     | xx:xx:xx |  |
| 028    | 8 User                                 | #8 | NETSURE  | 100A Places set         | 10/10/10     | xx:xx:xx |  |
| 029    | 8 User                                 | #8 | NETSURE  | 200A Places set         | 10/10/10     | xx:xx:xx |  |
| 030    | 8 User                                 | #8 | NETSURE  | Sys Cal Vlt set         | 10/10/10     | xx:xx:xx |  |
| 031    | 8 User                                 | #8 | NETSURE  | Equip. inventory reset  | 10/10/10     | xx:xx:xx |  |
| 032    | 8 User                                 | #8 | NETSURE  | MCA custom message set  | 10/10/10     | xx:xx:xx |  |
| 033    | 8 User                                 | #8 | NETSURE  | PCUn custom message set | 10/10/10     | xx:xx:xx |  |
| 034    | 8 User                                 | #8 | NETSURE  | MCA logon password set  | 10/10/10     | xx:xx:xx |  |
| 035    | 8 User                                 | #8 | NETSURE  | system uploaded         | 10/10/10 xx: | :xx:xx   |  |
| 036    | 8 User                                 | #8 | NETSURE  | settings uploaded       |              |          |  |

VERTIV.

### **HELP**

**Description**: Lists all commands that are available at the current level with a brief description (including any programmable commands).

# Command Level: NA

Syntax: HELP H

**Comments**: Only commands available to the current user are listed. The list in the example is for a user that has access to level 6 commands.

**Notes**: The commands preface by the words CLEAR and SET can be viewed by entering the respective word followed by a question mark.

Programmable commands are also displayed, along with the command string in the definition column of the help command.

Energy management commands will not be shown if the option is not installed.

To view the help definition for a single command, enter the command followed by a space then a question mark.

#### Related Commands: HELP NETSURE, MENU

### Example:

| Command<6>: help |                                                 |
|------------------|-------------------------------------------------|
| ACK              | acknowledge report type alarms                  |
| ACO              | list alarms that have been cutoff               |
| AID <n></n>      | display configured access identifiers           |
| ALARMS           | list active alarms                              |
| ANSWER           | show number of rings before the system answers  |
| BATTERY          | BATTERY type commands                           |
| BOARDS           | list installed boards                           |
| BYE              | logoff and hang-up                              |
| CHANNELS         | list user defined channels                      |
| CLASS            | list programmable alarm classifications         |
| CLR              | list CLR type commands                          |
| CMD              | list programmable commands                      |
| COM              | list local comm port settings                   |
| CONFIG <tn></tn> | configure specified channel                     |
| CONNECT          | initiate a communications session               |
|                  | with device connected to GATEWAY port           |
| DATE             | show date and time                              |
| DOWNLOAD         | dump system configuration using XMODEM protocol |
| DOWNLOAD TFTP    | dump system configuration using TFTP protocol   |
| EFF              | show Energy Management status                   |
| EVENTS <n></n>   | list event log entries for specified user       |
| INFO <n></n>     | show information pages                          |
| IP               | display the IP Network variables                |
| LIMITS           | list channel alarm limits                       |
| LOG              | list alarm log entries                          |

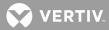

show any mail MAIL list of commands MENU MODE displays configuration of TL1 port settings list NETWORK type commands NETWORK NODE list NODE type commands OPTIONS list options installed PERIODS list time periods PHONE show user phone numbers list power consumption data POWER <t<n>>> PRCONFIG list channel configuration PROGRAM list control programs RATE list size or capacity percentages REPORT show system alarm reporting parameters list active channel status SCAN SEQUENCE show AC & Standby sequencer status SET list SET type commands display the current value of the SNMP options SNMP STATS list channel statistics STATUS <n> show status page TIME show date and time show user timeout TIMEOUT display the SNMP TRAP information TRAPS show unit name and number UNTT UPLOAD configure the system by uploading a file using XMODEM UPLOAD TFTP configure the system by uploading a file using TFTP USERS <n> list user configuration show Plant Voltage and Load VT CLR ACO disable alarm cutoff CLR EVENTS clear event log CLR LED <n> turn LED off CLR LOG clear alarm log CLR MAIL clear your mail from memory CLR POWER <n> clear power consumption data CLR PROGRAM <tn> clear control programs CLR RLY <n> de-energize relay CLR STATS <tn> clear channel statistics IP ADDRESS <address> set the units IP address remove a host from the list of authorized hosts IP DELETE <address> IP GATEWAY <address> set the units gateway address IP HOST <address> add a new host to the list of authorized hosts IP NETMASK <address> set the units network netmask NETWORK INITIALIZE clear all known nodes and search for new nodes NODE ADD search for and configure new nodes NODE CONFIG <n> configure user information for a node NODE DELETE <n> remove a node NODE INITIO <n> reinitialize a node's I/O hardware configuration

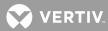

NODE LIST <n> view user and hardware configuration for nodes NODE REPLACE <n> replace a node SET ACO cutoff present alarms from affecting relays SET AID <n> configures access identifier SET ANSWER <n> set number of rings before the system answers SET CHANNELS set user defined channels SET CLASS <n> set programmable alarm classifications SET CMD <n> set programmable commands SET COM set local comm port configuration set date where mm = month, dd = date, yy = year SET DATE <mm/dd/yy> SET DEFAULTS set system default parameters SET EFF set Energy Management parameters set IP DNS server, SMTP Server, and return mail addresses SET EMAIL SET GATEWAY set GATEWAY port communications data rate SET INFO <n> configure information pages SET LED <n> turn LED on SET LIMITS <tn> set channel alarm limits SET MAIL send mail to users SET MODE modify configuration of TL1 port settings SET PERIODS <tn> set time periods SET PHONE set user phone numbers configure control programs SET PROGRAM <tn> SET REPORT set system alarm reporting parameters SET RLY <n> energize relay SET STATS CHANNELS configure advanced statistics channel group SET SEQUENCE set AC & Standby sequencer parameters SET STATUS <n> configure status page SET SYSTEM configure all settings SET TIME <hh:mm:ss> set time where hh = hours, mm = minutes, ss = seconds SET TIMEOUT <n> set user timeout SET UNIT set unit name and number SET USERS <n> configure a user SET VI set Plant Voltage and Load settings SET NETSURE configure VPS/NPS Power System settings SNMP GET <comm name> set the SNMP GET community name SNMP OFF disable SNMP access SNMP ON enable SNMP access SNMP SET <comm name> set the SNMP SET community name TRAPS ADD <n> add a new SNMP Trap recipient to the list of TRAP hosts remove a host address from the list of TRAP hosts TRAPS DELETE <n> TRAPS OCCURRED disable/enable the system's ability to send SNMP Occurred Alarm TRAPS TRAPS OFF disable the system's ability to send SNMP TRAPs TRAPS ON enable the system to send SNMP TRAPs TRAPS PERSISTENT disable/Enable the system's ability to send SNMP Persistent Alarm TRAPS or set the Persistent Alarms reporting interval

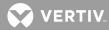

TRAPS RETIRED disable/enable the system's ability to send SNMP Retired Alarm TRAPS TRAPS VERSION <V1|V2> change the version of SNMP TRAPs sent by the system ALARMS NETSURE list active VPS/NPS Power System alarms ALARMS NETSURE LVD list active LVD alarms ALARMS NETSURE MCA list active MCA alarms ALARMS NETSURE PCU<n> list active PCU alarms ALARMS NETSURE SHUNT list active SHUNT alarms ALARMS NETSURE SUBSYSTEM list active subsystem type alarms ALARMS NETSURE SYSTEM list active system type alarms DOWNLOAD NETSURE dump VPS/NPS Power System configuration using XMODEM protocol DOWNLOAD TFTP NETSURE dump VPS/NPS Power System configuration using TFTP list VPS/NPS Power System settings PRCONFIG NETSURE and equipment inventory PRCONFIG NETSURE INVENTORY list VPS/NPS Power System equipment inventory PRCONFIG NETSURE SETTINGS list VPS/NPS Power System settings SCAN NETSURE list present status of VPS/NPS Power System SCAN NETSURE LVD list present status of LVD circuits SCAN NETSURE MCA list present status of MCA SCAN NETSURE PCU<n> list present status of specified PCU SCAN NETSURE SUBSYSTEM list present status of subsystem data SCAN NETSURE SYSTEM list present status of system data SET NETSURE INTERFACE Enable/Disable VPS/NPS interface SET NETSURE LVD<n<t>> DISCONNECT set specified LVD disconnect voltage settings SET NETSURE LVD<n<t>> FORCECONN Manually reconnect specified LVD SET NETSURE LVD RECONNECT set LVD reconnect voltage setting SET NETSURE MESSAGE MCA set MCA custom message SET NETSURE MESSAGE PCU<n> set specified PCU custom message SET NETSURE PASSWORD set MCA logon password SET NETSURE PCU FANSPEED configure PCU fan speed SET NETSURE PCU LOADSHARE configure PCU Load share alarm SET NETSURE PCU STATE<n> turn specified PCU On or Off SET NETSURE SYSTEM AUTOEQMULT set Auto Equalize Multiplier SET NETSURE SYSTEM BATONDISCH set system Battery On Discharge alarm SET NETSURE SYSTEM 50%BATONDISCH set system 50% Battery On Discharge alarm SET NETSURE SYSTEM BATTOVRCUR set Battery Charge Alarm SET NETSURE SYSTEM BATTCURLIM set Battery Recharge Current Limit SET NETSURE SYSTEM CALVOLT set system calibration voltage SET NETSURE SYSTEM COMPSLOPE set Digital Temperature Comp. Slope SET NETSURE SYSTEM COMPMAX set Digital Temp. Comp. Max voltage SET NETSURE SYSTEM COMPMIN set Digital Temp. Comp. Min voltage

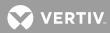

```
SET NETSURE SYSTEM COMPSOURCE
                                   configure Digital Temp. Comp. Source
SET NETSURE SYSTEM CURLIMIT
                                   set system current limit
SET NETSURE SYSTEM FACTORYCAL
                                   set system cal. voltage to factory default
SET NETSURE SYSTEM FLTVOLT
                                   set system float voltage
SET NETSURE SYSTEM HIVLTALM1
                                   set system High Voltage 1 Alarm
SET NETSURE SYSTEM HIVLTALM2
                                   set system High Voltage 2 Alarm
SET NETSURE SYSTEM HVS
                                   set system High Voltage Shutdown
SET NETSURE SYSTEM INVENTORY
                                   reset the system equipment inventory
SET NETSURE SYSTEM MODE
                                   set Power System mode
SET NETSURE SYSTEM NAGTIMER
                                   set system ACO timer
SET NETSURE SYSTEM OVRCURRENT
                                   set system Overcurrent alarm
SET NETSURE SYSTEM RLYTESTTIME
                                   set Relay Test Time
SET NETSURE SYSTEM TEMPCOMP
                                   set system Temperature compensation voltage
SET NETSURE SYSTEM TEMPHIGH<n>
                                   set Temp. Probe High alarm
SET NETSURE SYSTEM TEMPLOW<n>
                                   set Temp. Probe Low alarm
SET NETSURE SYSTEM TSTEQVOLT
                                   set system test/equalize voltage
SET NETSURE SYSTEM TSTEQTIME
                                   set system test/equalize timeout
                                   set system number of 25A Places
SET NETSURE SYSTEM 25APLACES
SET NETSURE SYSTEM 50APLACES
                                   set system number of 50A Places
SET NETSURE SYSTEM 100APLACES
                                   set system number of 100A Places
SET NETSURE SYSTEM 200APLACES
                                   set system number of 200A Places
SET NETSURE SUBSYSTEM CALVOLT
                                   set subsystem calibration voltage
SET NETSURE SUBSYSTEM FACTORYCAL
                                   set subsystem cal. voltage to factory default
SET NETSURE SUBSYSTEM HIVALM
                                   set subsystem High Voltage alarm
SET NETSURE SUBSYSTEM LVALM
                                   set subsystem Low Voltage alarm
SET NETSURE SUBSYSTEM OVRCURRENT
                                   set subsystem Overcurrent alarm
UPLOAD NETSURE
                                   configure VPS/NPS Power System by uploading
                                  file using XMODEM protocol
UPLOAD TFTP NETSURE
                                   configure VPS/NPS Power System by uploading
                                  file using TFTP
Programmed Command:
                            Command Strings:
where: <>
           anything enclosed in brackets is optional
            is a valid number
        n
        t.
            is a type A, B, E, F, G, L, R for Analog, Binary,
             Energy Management, Function, Group, LED or Relay
             is A or B for VPS/NPS LVD settings
Command<6>: HELP
ACK
                       acknowledge report type alarms
ACO
                       list alarms that have been cutoff
AID <n>
                       display configured access identifiers
ALARMS
                       list active alarms
ANSWER
                       show number of rings before the system answers
BATTERY
                       BATTERY type commands
BOARDS
                       list installed boards
BYE
                       logoff and hangup
```

list user defined channels CHANNELS CLASS list programmable alarm classifications CLR list CLR type commands CMD list programmable commands list local comm port settings COM CONFIG <tn> configure specified channel CONNECT initiate a communications session with device connected to GATEWAY port DATE show date and time DOWNLOAD dump system configuration using XMODEM protocol DOWNLOAD TFTP dump system configuration using TFTP protocol EFF show Energy Management status EVENTS <n> list event log entries for specified user INFO <n> show information pages ΤP display the IP Network variables list channel alarm limits LIMITS LOG list alarm log entries MAIL show any mail MENU list of commands MODE display configuration of TL1 port settings list NETWORK type commands NETWORK NODE list NODE type commands OPTIONS list options installed PERIODS list time periods PHONE show user phone numbers POWER <n> list power consumption data PRCONFIG list channel configuration PROGRAM list control programs RATE list size or capacity percentages REPORT show system alarm reporting parameters SCAN list active channel status SEOUENCE show AC & Standby sequencer status SET list SET type commands SNMP display the current value of the SNMP options STATS list channel statistics show status page STATUS <n> TIME show date and time TIMEOUT show user timeout TRAPS display the SNMP TRAP information show unit name and number UNIT UPLOAD configure system by uploading file using XMODEM configure system by uploading file using TFTP UPLOAD TFTP USERS <n> list user configuration show Plant Voltage and Load VΤ CLR ACO disable alarm cutoff CLR EVENTS clear event log CLR LED <n> turn LED off CLR LOG clear alarm log CLR MAIL clear your mail from memory

CLR POWER <n> clear power consumption data clear control programs CLR PROGRAM <tn> CLR RLY <n> de-energize relay CLR STATS <tn> clear channel statistics IP ADDRESS <address> set the units IP address IP DELETE <address> remove a host from the list of authorized hosts IP GATEWAY <address> set the units gateway address IP HOST <address> add a new host to the list of authorized hosts IP NETMASK <netmask> set the units network netmask NETWORK INITIALIZE clear all known nodes and search for new nodes NODE ADD search for and configure new nodes NODE CONFIG <n> configure user information for a node remove a node NODE DELETE <n> NODE INITIO <n> reinitialize a node's I/O hardware configuration NODE LIST <n> view user and hardware configuration for nodes NODE REPLACE <n> replace a node SET ACO cutoff present alarms from affecting relays SET AID <n> configure access identifier SET ANSWER <n> set number of rings before the system answers SET CHANNELS set user defined channels SET CLASS <n> set programmable alarm classifications SET CMD <n> set programmable commands set local comm port configuration SET COM set date where mm = month, dd = date, yy = year SET DATE <mm/dd/yy> SET DEFAULTS set system default parameters SET EFF set Energy Management parameters SET EMAIL set IP DNS server, SMTP Server, and return mail addresses SET GATEWAY set GATEWAY port communications data rate SET INFO <n> configure information pages SET LED <n> turn LED on SET LIMITS <tn> set channel alarm limits SET NPS set NPS parameters SET MAIL send mail to users SET MODE modify configuration of TL1 port settings SET PERIODS <tn> set time periods SET PHONE set user phone numbers SET PROGRAM <tn> configure control programs SET REPORT set system alarm reporting parameters SET RLY <n> energize relay SET STATS CHANNELS configure advanced statistics channel group SET SEQUENCE set AC & Standby sequencer parameters SET STATUS <n> configure status page SET SYSTEM configure all settings SET TIME <hh:mm:ss> set time where hh = hours, mm = minutes, ss = seconds SET TIMEOUT <n> set user timeout SET UNIT set unit name and number

SET USERS <n> configure a user SET VI set Plant Voltage and Load Channels SNMP GET <comm name> set the SNMP GET community name SNMP OFF disable SNMP access SNMP ON enable SNMP access SNMP SET <comm name> set the SNMP SET community name TRAPS ADD <n> add a new SNMP Trap recipient to the list of TRAP hosts TRAPS DELETE <n> remove a host address from the list of TRAP hosts TRAPS OCCURRED disable/enable the system's ability to send SNMP Occurred Alarm TRAPS disable the system's ability to send SNMP TRAP's TRAPS OFF enable the system to send SNMP TRAP's TRAPS ON TRAPS PERSISTENT disable/Enable the system's ability to send SNMP Persistent Alarm TRAPS or set the Persistent Alarms reporting interval TRAPS RETIRED disable/enable the system's ability to send SNMP Retired Alarm TRAPS TRAPS VERSION <V1|V2> change the version of SNMP TRAP's sent by the system PRCONFIG NPS Displays the NPS system adjustment settings alarm setpoints values, and configuration parameters and the NPS hardware equipment inventory for all bays and the MCA node. PRCONFIG NPS N<#> Displays only the NPS hardware equipment inventory for the specified bay. PRCONFIG NPS N<#>-<#> Displays only the NPS hardware equipment inventory for valid NPS bays and the MCA node that fall within the specified range of LMS node numbers. PRCONFIG NPS SETTINGS Displays only the NPS system adjustment settings alarm setpoints values, and configuration parameters. PRCONFIG NPS INVENTORY Displays only the NPS hardware equipment inventory for all bays and the MCA node. PRCONFIG NPS PCU Displays only the NPS hardware equipment inventory of PCUs PRCONFIG NPS DISTRIBUTION Displays only the NPS hardware equipment inventory of bay distribution panels. Programmed Command: Command Strings: where: <> anything enclosed in brackets is optional is a valid number n

t is a type A, B, F, G, L, R for Analog, Binary, Function, Group, LED or Relay

VERTIV.

#### **HELP NETSURE**

**Description:** Lists all VPS/NPS Interface commands that are available at the current level with a brief description.

### Command Level: NA

Syntax: HELP NETSURE HELP N

**Comments**: Only commands available to the current user are listed. The list in the example is for a user that has access to level 6 commands.

**Notes**: The commands preface by the words SET NETSURE (SET N) can be viewed by entering the word SET NETSURE (SET N) followed by a question mark.

To view the help definition for a single command, enter the command followed by a space then a question mark.

### Related Commands: HELP, MENU

### Example:

Command<6>: HELP NETSURE

| ALARMS NETSURE                             | list active VPS/NPS Power System alarms       |
|--------------------------------------------|-----------------------------------------------|
| ALARMS NETSURE LVD                         | list active LVD alarms                        |
| ALARMS NETSURE MCA                         | list active MCA alarms                        |
| ALARMS NETSURE PCU <n></n>                 | list active PCU alarms                        |
| ALARMS NETSURE SHUNT                       | list active SHUNT alarms                      |
| ALARMS NETSURE SUBSYSTEM                   | list active subsystem type alarms             |
| ALARMS NETSURE SYSTEM                      | list active system type alarms                |
| DOWNLOAD NETSURE                           | dump VPS/NPS Power System configuration       |
| DOWNLOAD NEISONE                           | using XMODEM protocol                         |
|                                            |                                               |
| DOWNLOAD TFTP NETSURE                      | dump VPS/NPS Power System configuration       |
|                                            | using TFTP                                    |
|                                            |                                               |
| PRCONFIG NETSURE                           | list VPS/NPS Power System settings            |
|                                            | and equipment inventory                       |
| PRCONFIG NETSURE INVENTORY                 | list VPS/NPS Power System equipment inventory |
| PRCONFIG NETSURE SETTINGS                  | list VPS/NPS Power System settings            |
| SCAN NETSURE                               | list present status of VPS/NPS Power System   |
| SCAN NETSURE LVD                           | list present status of LVD circuits           |
| SCAN NETSURE MCA                           | list present status of MCA                    |
| SCAN NETSURE PCU <n></n>                   | -                                             |
|                                            | list present status of specified PCU          |
| SCAN NETSURE SUBSYSTEM                     | list present status of subsystem data         |
| SCAN NETSURE SYSTEM                        | list present status of system data            |
| SET NETSURE INTERFACE                      | Enable/Disable VPS/NPS interface              |
| SET NETSURE LVD <n<t>&gt; DISCONNECT</n<t> | set specified LVD disconnect voltage settings |

😯 VERTIV

SET NETSURE LVD<n<t>> FORCECONN SET NETSURE LVD RECONNECT SET NETSURE MESSAGE MCA SET NETSURE MESSAGE PCU<n> SET NETSURE PASSWORD SET NETSURE PCU FANSPEED SET NETSURE PCU LOADSHARE SET NETSURE PCU STATE<n>

SET NETSURE SYSTEM AUTOEOMULT SET NETSURE SYSTEM BATONDISCH SET NETSURE SYSTEM 50%BATONDISCH SET NETSURE SYSTEM BATTOVRCUR SET NETSURE SYSTEM BATTCURLIM SET NETSURE SYSTEM CALVOLT SET NETSURE SYSTEM COMPSLOPE SET NETSURE SYSTEM COMPMAX SET NETSURE SYSTEM COMPMIN SET NETSURE SYSTEM COMPSOURCE SET NETSURE SYSTEM CURLIMIT SET NETSURE SYSTEM FACTORYCAL SET NETSURE SYSTEM FLTVOLT SET NETSURE SYSTEM HIVLTALM1 SET NETSURE SYSTEM HIVLTALM2 SET NETSURE SYSTEM HVS SET NETSURE SYSTEM INVENTORY SET NETSURE SYSTEM MODE SET NETSURE SYSTEM NAGTIMER SET NETSURE SYSTEM OVRCURRENT SET NETSURE SYSTEM RLYTESTTIME SET NETSURE SYSTEM TEMPCOMP SET NETSURE SYSTEM TEMPHIGH<n> SET NETSURE SYSTEM TEMPLOW<n> SET NETSURE SYSTEM TSTEQVOLT SET NETSURE SYSTEM TSTEQTIME SET NETSURE SYSTEM 25APLACES SET NETSURE SYSTEM 50APLACES SET NETSURE SYSTEM 100APLACES SET NETSURE SYSTEM 200APLACES

SETNETSURESUBSYSTEMCALVOLTSETNETSURESUBSYSTEMFACTORYCALSETNETSURESUBSYSTEMHIVALMSETNETSURESUBSYSTEMLVALMSETNETSURESUBSYSTEMOVRCURRENT

UPLOAD NETSURE

Manually reconnect specified LVD set LVD reconnect voltage setting set MCA custom message set specified PCU custom message set MCA logon password configure PCU fan speed configure PCU Load share alarm turn specified PCU On or Off

set Auto Equalize Multiplier set system Battery On Discharge alarm set system 50% Battery On Discharge alarm set Battery Charge Alarm set Battery Recharge Current Limit set system calibration voltage set Digital Temperature Comp. Slope set Digital Temp. Comp. Max voltage set Digital Temp. Comp. Min voltage configure Digital Temp. Comp. source set system current limit set system cal. voltage to factory default set system float voltage set system High Voltage 1 Alarm set system High Voltage 2 Alarm set system High Voltage Shutdown reset the system equipment inventory set Power System mode set system ACO timer set system Overcurrent alarm set Relay Test Time set system Temperature compensation voltage set Temp. Probe High alarm set Temp. Probe Low alarm set system test/equalize voltage set system test/equalize timeout set system number of 25A Places set system number of 50A Places set system number of 100A Places set system number of 200A Places

set subsystem calibration voltage set subsystem cal. voltage to factory default set subsystem High Voltage alarm set subsystem Low Voltage alarm set subsystem Overcurrent alarm

configure VPS/NPS Power System by uploading file using XMODEM protocol

configure VPS/NPS Power System by uploading

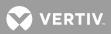

file using TFTP

- where: <> anything enclosed in brackets is optional
  - n is a valid number
  - t is A or B for VPS/NPS LVD settings

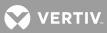

# <u>INFO</u>

**Description:** Displays information pages which are available for storing user information.

Command Level: 1

Syntax: INFO

Comments: none

Notes: Each page consists of 20 lines, each line 79 characters in length.

Related Commands: SET INFO

# Example:

```
Command<1>: info
INFORMATION PAGE #1
RECTIFIERS:
RL200D50
RL400D50 (2)
FUSES
```

С.В.

MAINTENANCE

BATTERY DISCHARGE ON 01/01/01

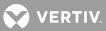

# **LIMITS**

Description: Displays the alarm limits and alarm limit mode for each analog and function input.

# Command Level: 2

Syntax: LIMITS[node\_designator] [channel\_range] [node\_range] LIMITS A[[node\_number] channel\_number] LIMITS F[channel\_number] LIM[node\_designator] [channel\_range] [node\_range] LIM A[[node\_number] channel\_number] LIM F[channel\_number]

**Comments**: Typing a command like PRCONFIG A1 will list the entire channel configuration for analog channel 1 including the limits.

**Notes**: When using channel\_range, only channel types A or F are valid. Except for NPS distribution points, NPS analog channels cannot be configured to alarm because those limits are controlled by the MCA and result in binary alarms in the LMS.

# Related Commands: none

# Example:

| Command<2>: LIMITS A  |        |                     |          |      |  |  |
|-----------------------|--------|---------------------|----------|------|--|--|
| ANALOG CHANNEL ALARM  | LIMITS | AS OF 07:36:02 ON 0 | 1/01/01. |      |  |  |
| Chan Description      |        |                     |          |      |  |  |
| A0001 Analog Channel  | 1      | Limits              | mode: No | rmal |  |  |
| Limit / Name          | Class  | Condtype            | Ntfc     | Svef |  |  |
| 70.0 H HVA2           | MAJOR  | TOOHIGH             | MJ       | SA   |  |  |
| Condition Descripti   | on     |                     |          |      |  |  |
| THIS VOLTAGE IS TOO H | IGH    |                     |          |      |  |  |
| 60.0 H HVA1           | MAJOR  | HIGH                | MJ       | SA   |  |  |
| Condition Descripti   | on     |                     |          |      |  |  |
| THIS VOLTAGE IS HIGH  |        |                     |          |      |  |  |
| 50.0 L LVA1           | MINOR  | LOW                 | MN       | NSA  |  |  |
| Condition Descripti   | on     |                     |          |      |  |  |
| THIS VOLTAGE IS LOW   |        |                     |          |      |  |  |
| 40.0 L LVA2           | MINOR  | TOOLOW              | MN       | NSA  |  |  |
| Condition Descripti   | on     |                     |          |      |  |  |
| THIS VOLTAGE IS TOO L | OW     |                     |          |      |  |  |
| A0002 Analog Channel  | 2      | Limits              | mode: No | rmal |  |  |
| Limit / Name          | Class  | Condtype            | Ntfc     | Svef |  |  |
| 7000 H ABOVE 7000     | MAJOR  | TOOHIGH             | MJ       | SA   |  |  |
| Condition Descripti   | on     |                     |          |      |  |  |
| THIS CURRENT IS ABOVE | 7000 A | MPS                 |          |      |  |  |
| 6000 H ABOVE 6000     | MAJOR  | HIGH                | MJ       | SA   |  |  |
| Condition Descripti   | on     |                     |          |      |  |  |
| THIS CURRENT IS ABOVE | 6000 A | MPS                 |          |      |  |  |
| 500 L BELOW 500       | MINOR  | LOW                 | MN       | NSA  |  |  |
| Condition Description |        |                     |          |      |  |  |
| THIS CURRENT IS BELOW | 500 AM | PS                  |          |      |  |  |

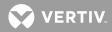

| Condition Description<br>THIS CURRENT IS BELOW 100 AMPS<br>Command<6>: LIMITS F<br>FUNCTION CHANNEL ALARM LIMITS AS OF 07:41:17 ON 02/09/96.<br>Chan Description<br>F0001 Function Channel 1<br>Limit / Name Class Condtype Ntfc Svef<br>500.0 H ABOVE 5000 TOOHIGH CR SA<br>Condition Description<br>CURRENT IS ABOVE 5000 AMPS<br>500.0 L BELOW 500 HIGH CR SA<br>Condition Description<br>CURRENT IS BELOW 500 AMPS<br>None<br>None<br>None<br>F0002 Function Channel 2<br>Limit / Name Class Condtype Ntfc Svef<br>70.00H HVA2 MAJOR TOOHIGH MJ SA<br>Condition Description<br>VOLTAGE IS ABOVE 70 VOLTS<br>60.00LH HVA1 MAJOR HIGH MJ SA<br>Condition Description<br>VOLTAGE IS ABOVE 60 VOLTS<br>50.00L LVA1 MINOR LOW MJ SA<br>Condition Description<br>VOLTAGE IS BELOW 50 VOLTS<br>40.00L LVA2 MINOR TOOLOW MJ SA<br>Condition Description               | 100 L BELOW 100 MIN       | OR TOOLOW              | MN         | NSA  |  |  |  |  |
|----------------------------------------------------------------------------------------------------|---------------------------|------------------------|------------|------|--|--|--|--|
| Command<6>: LIMITS F<br>FUNCTION CHANNEL ALARM LIMITS AS OF 07:41:17 ON 02/09/96.<br>Chan Description<br>F0001 Function Channel 1<br>Limit / Name Class Condtype Ntfc Svef<br>5000.H ABOVE 5000 TOOHIGH CR SA<br>Condition Description<br>CURRENT IS ABOVE 5000 AMPS<br>500.0L BELOW 500 HIGH CR SA<br>Condition Description<br>CURRENT IS BELOW 500 AMPS<br>None<br>None<br>F0002 Function Channel 2<br>Limit / Name Class Condtype Ntfc Svef<br>70.00H HVA2 MAJOR TOOHIGH MJ SA<br>Condition Description<br>VOLTAGE IS ABOVE 70 VOLTS<br>60.00L HVA1 MAJOR HIGH MJ SA<br>Condition Description<br>VOLTAGE IS ABOVE 60 VOLTS<br>50.00L LVA1 MINOR LOW MJ SA<br>Condition Description<br>VOLTAGE IS BELOW 50 VOLTS<br>40.00L LVA2 MINOR TOOLOW MJ SA<br>Condition Description                                                                                     | Condition Description     |                        |            |      |  |  |  |  |
| FUNCTION CHANNEL ALARM LIMITS AS OF 07:41:17 ON 02/09/96.<br>Chan Description<br>FO001 Function Channel 1<br>Limit / Name Class Condtype Ntfc Svef<br>5000.H ABOVE 5000 TOOHIGH CR SA<br>Condition Description<br>CURRENT IS ABOVE 5000 AMPS<br>500.0L BELOW 500 AMPS<br>500.0L BELOW 500 AMPS<br>None<br>None<br>None<br>F0002 Function Channel 2<br>Limit / Name Class Condtype Ntfc Svef<br>70.00H HVA2 MAJOR TOOHIGH MJ SA<br>Condition Description<br>VOLTAGE IS ABOVE 70 VOLTS<br>60.00LH HVA1 MAJOR HIGH MJ SA<br>Condition Description<br>VOLTAGE IS ABOVE 60 VOLTS<br>50.00L LVA1 MINOR LOW MJ SA<br>Condition Description<br>VOLTAGE IS BELOW 50 VOLTS<br>40.00L LVA2 MINOR TOOLOW MJ SA<br>Condition Description                                                                                                    | THIS CURRENT IS BELOW 100 | AMPS                   |            |      |  |  |  |  |
| Chan Description<br>F0001 Function Channel 1<br>Limit / Name Class Condtype Ntfc Svef<br>5000.H ABOVE 5000 TOOHIGH CR SA<br>Condition Description<br>CURRENT IS ABOVE 5000 AMPS<br>500.0L BELOW 500 AMPS<br>500.0L BELOW 500 AMPS<br>None<br>None<br>F0002 Function Channel 2<br>Limit / Name Class Condtype Ntfc Svef<br>70.00H HVA2 MAJOR TOOHIGH MJ SA<br>Condition Description<br>VOLTAGE IS ABOVE 70 VOLTS<br>60.00LH HVA1 MAJOR HIGH MJ SA<br>Condition Description<br>VOLTAGE IS ABOVE 60 VOLTS<br>50.00L LVA1 MINOR LOW MJ SA<br>Condition Description<br>VOLTAGE IS BELOW 50 VOLTS<br>40.00L LVA2 MINOR TOOLOW MJ SA<br>Condition Description                                                                                                    | Command<6>: LIMITS F      |                        |            |      |  |  |  |  |
| F0001 Function Channel 1<br>Limit / Name Class Condtype Ntfc Svef<br>5000.H ABOVE 5000 TOOHIGH CR SA<br>Condition Description<br>CURRENT IS ABOVE 5000 AMPS<br>500.0L BELOW 500 MIGH CR SA<br>Condition Description<br>CURRENT IS BELOW 500 AMPS<br>None<br>None<br>F0002 Function Channel 2<br>Limit / Name Class Condtype Ntfc Svef<br>70.00H HVA2 MAJOR TOOHIGH MJ SA<br>Condition Description<br>VOLTAGE IS ABOVE 70 VOLTS<br>60.00LH HVA1 MAJOR HIGH MJ SA<br>Condition Description<br>VOLTAGE IS ABOVE 60 VOLTS<br>50.00L LVA1 MINOR LOW MJ SA<br>Condition Description<br>VOLTAGE IS BELOW 50 VOLTS<br>40.00L LVA2 MINOR TOOLOW MJ SA                                                                                                    | FUNCTION CHANNEL ALARM LI | MITS AS OF 07:41:17 ON | 1 02/09/96 | •    |  |  |  |  |
| Limit / Name Class Condtype Ntfc Svef<br>5000.H ABOVE 5000 TOOHIGH CR SA<br>Condition Description<br>CURRENT IS ABOVE 5000 AMPS<br>500.0L BELOW 500 HIGH CR SA<br>Condition Description<br>CURRENT IS BELOW 500 AMPS<br>None<br>None<br>F0002 Function Channel 2<br>Limit / Name Class Condtype Ntfc Svef<br>70.00H HVA2 MAJOR TOOHIGH MJ SA<br>Condition Description<br>VOLTAGE IS ABOVE 70 VOLTS<br>60.00LH HVA1 MAJOR HIGH MJ SA<br>Condition Description<br>VOLTAGE IS ABOVE 60 VOLTS<br>50.00L LVA1 MINOR LOW MJ SA<br>Condition Description<br>VOLTAGE IS BELOW 50 VOLTS<br>40.00L LVA2 MINOR TOOLOW MJ SA                                                                                                    | Chan Description          |                        |            |      |  |  |  |  |
| Sound PNumber Forst PNumber Forst P5000.H ABOVE 5000TOOHIGHCRSACondition DescriptionS00.0L BELOW 500 AMPSCRSACondition DescriptionCRSACondition DescriptionCURRENT IS BELOW 500 AMPSNoneNoneSANoneNoneSASet StateSet StateF0002 Function Channel 2Limit / NameClassConditypeNtfcF0002 Function Channel 2MAJOR TOOHIGHMJSACondition DescriptionSaSondition DescriptionSaVOLTAGE IS ABOVE 70 VOLTSS0.00L HVA1MAJOR HIGHMJSACondition DescriptionVOLTAGE IS ABOVE 60 VOLTSS0.00L LVA1MINOR LOWMJSACondition DescriptionVOLTAGE IS BELOW 50 VOLTSADOUL LVA2MINOR TOOLOWMJSACondition DescriptionSaSaSaSaSoloul LVA1MINOR DOULTSSaSaSaCondition DescriptionSaSaSaSaSoloul LVA2MINOR TOOLOWMJSaSaCondition DescriptionSaSaSaSaSoloul LVA2MINOR TOOLOWMJSaSaSoloul LVA2MINOR TOOLOWMJSaSaSoloul LVA2SaSaSaSaSoloul LVA2SaSaSaSaSoloul LVA2SaSaSaSaSoloul LVA2SaSaSaSaSaS | F0001 Function Channel 1  |                        |            |      |  |  |  |  |
| Condition Description<br>CURRENT IS ABOVE 5000 AMPS<br>500.0L BELOW 500 HIGH CR SA<br>Condition Description<br>CURRENT IS BELOW 500 AMPS<br>None<br>None<br>F0002 Function Channel 2<br>Limit / Name Class Condtype Ntfc Svef<br>70.00H HVA2 MAJOR TOOHIGH MJ SA<br>Condition Description<br>VOLTAGE IS ABOVE 70 VOLTS<br>60.00LH HVA1 MAJOR HIGH MJ SA<br>Condition Description<br>VOLTAGE IS ABOVE 60 VOLTS<br>50.00L LVA1 MINOR LOW MJ SA<br>Condition Description<br>VOLTAGE IS BELOW 50 VOLTS<br>40.00L LVA2 MINOR TOOLOW MJ SA<br>Condition Description                                                                                                    | Limit / Name Cla          | ss Condtype            | Ntfc       | Svef |  |  |  |  |
| CURRENT IS ABOVE 5000 AMPS<br>500.0L BELOW 500 HIGH CR SA<br>Condition Description<br>CURRENT IS BELOW 500 AMPS<br>None<br>None<br>F0002 Function Channel 2<br>Limit / Name Class Condtype Ntfc Svef<br>70.00H HVA2 MAJOR TOOHIGH MJ SA<br>Condition Description<br>VOLTAGE IS ABOVE 70 VOLTS<br>60.00LH HVA1 MAJOR HIGH MJ SA<br>Condition Description<br>VOLTAGE IS ABOVE 60 VOLTS<br>50.00L LVA1 MINOR LOW MJ SA<br>Condition Description<br>VOLTAGE IS BELOW 50 VOLTS<br>40.00L LVA2 MINOR TOOLOW MJ SA<br>Condition Description                                                                                                    | 5000.H ABOVE 5000         | TOOHIGH                | CR         | SA   |  |  |  |  |
| 500.0L BELOW 500HIGHCRSACondition DescriptionCURRENT IS BELOW 500 AMPS                                                                                                    | Condition Description     |                        |            |      |  |  |  |  |
| Condition Description<br>CURRENT IS BELOW 500 AMPS<br>None<br>None<br>F0002 Function Channel 2<br>Limit / Name Class Condtype Ntfc Svef<br>70.00H HVA2 MAJOR TOOHIGH MJ SA<br>Condition Description<br>VOLTAGE IS ABOVE 70 VOLTS<br>60.00LH HVA1 MAJOR HIGH MJ SA<br>Condition Description<br>VOLTAGE IS ABOVE 60 VOLTS<br>50.00L LVA1 MINOR LOW MJ SA<br>Condition Description<br>VOLTAGE IS BELOW 50 VOLTS<br>40.00L LVA2 MINOR TOOLOW MJ SA<br>Condition Description                                                                                                    | CURRENT IS ABOVE 5000 AME | S                      |            |      |  |  |  |  |
| CURRENT IS BELOW 500 AMPS<br>None<br>None<br>F0002 Function Channel 2<br>Limit / Name Class Condtype Ntfc Svef<br>70.00H HVA2 MAJOR TOOHIGH MJ SA<br>Condition Description<br>VOLTAGE IS ABOVE 70 VOLTS<br>60.00LH HVA1 MAJOR HIGH MJ SA<br>Condition Description<br>VOLTAGE IS ABOVE 60 VOLTS<br>50.00L LVA1 MINOR LOW MJ SA<br>Condition Description<br>VOLTAGE IS BELOW 50 VOLTS<br>40.00L LVA2 MINOR TOOLOW MJ SA<br>Condition Description                                                                                                    | 500.0L BELOW 500          | HIGH                   | CR         | SA   |  |  |  |  |
| None<br>None<br>F0002 Function Channel 2<br>Limit / Name Class Condtype Ntfc Svef<br>70.00H HVA2 MAJOR TOOHIGH MJ SA<br>Condition Description<br>VOLTAGE IS ABOVE 70 VOLTS<br>60.00LH HVA1 MAJOR HIGH MJ SA<br>Condition Description<br>VOLTAGE IS ABOVE 60 VOLTS<br>50.00L LVA1 MINOR LOW MJ SA<br>Condition Description<br>VOLTAGE IS BELOW 50 VOLTS<br>40.00L LVA2 MINOR TOOLOW MJ SA<br>Condition Description                                                                                                    | Condition Description     |                        |            |      |  |  |  |  |
| None<br>F0002 Function Channel 2<br>Limit / Name Class Condtype Ntfc Svef<br>70.00H HVA2 MAJOR TOOHIGH MJ SA<br>Condition Description<br>VOLTAGE IS ABOVE 70 VOLTS<br>60.00LH HVA1 MAJOR HIGH MJ SA<br>Condition Description<br>VOLTAGE IS ABOVE 60 VOLTS<br>50.00L LVA1 MINOR LOW MJ SA<br>Condition Description<br>VOLTAGE IS BELOW 50 VOLTS<br>40.00L LVA2 MINOR TOOLOW MJ SA<br>Condition Description                                                                                                    | CURRENT IS BELOW 500 AMPS |                        |            |      |  |  |  |  |
| F0002 Function Channel 2<br>Limit / Name Class Condtype Ntfc Svef<br>70.00H HVA2 MAJOR TOOHIGH MJ SA<br>Condition Description<br>VOLTAGE IS ABOVE 70 VOLTS<br>60.00LH HVA1 MAJOR HIGH MJ SA<br>Condition Description<br>VOLTAGE IS ABOVE 60 VOLTS<br>50.00L LVA1 MINOR LOW MJ SA<br>Condition Description<br>VOLTAGE IS BELOW 50 VOLTS<br>40.00L LVA2 MINOR TOOLOW MJ SA<br>Condition Description                                                                                                    | None                      |                        |            |      |  |  |  |  |
| Limit / Name Class Condtype Ntfc Svef<br>70.00H HVA2 MAJOR TOOHIGH MJ SA<br>Condition Description<br>VOLTAGE IS ABOVE 70 VOLTS<br>60.00LH HVA1 MAJOR HIGH MJ SA<br>Condition Description<br>VOLTAGE IS ABOVE 60 VOLTS<br>50.00L LVA1 MINOR LOW MJ SA<br>Condition Description<br>VOLTAGE IS BELOW 50 VOLTS<br>40.00L LVA2 MINOR TOOLOW MJ SA<br>Condition Description                                                                                                    | None                      |                        |            |      |  |  |  |  |
| 70.00HHVA2MAJORTOOHIGHMJSACondition DescriptionVOLTAGE IS ABOVE 70 VOLTSMJSA60.00LHHVA1MAJORHIGHMJSACondition DescriptionVOLTAGE IS ABOVE 60 VOLTSMJSA50.00LLVA1MINORLOWMJSACondition DescriptionVOLTAGE IS BELOW 50 VOLTSMJSAVOLTAGE IS BELOW 50 VOLTS40.00LLVA2MINORTOOLOWMJSACondition DescriptionVOLTAGE IS BELOW 50 VOLTSMJSASA                                                                                                    | F0002 Function Channel 2  |                        |            |      |  |  |  |  |
| Condition Description<br>VOLTAGE IS ABOVE 70 VOLTS<br>60.00LH HVA1 MAJOR HIGH MJ SA<br>Condition Description<br>VOLTAGE IS ABOVE 60 VOLTS<br>50.00L LVA1 MINOR LOW MJ SA<br>Condition Description<br>VOLTAGE IS BELOW 50 VOLTS<br>40.00L LVA2 MINOR TOOLOW MJ SA<br>Condition Description                                                                                                    | Limit / Name Cla          | ss Condtype            | Ntfc       | Svef |  |  |  |  |
| VOLTAGE IS ABOVE 70 VOLTS<br>60.00LH HVA1 MAJOR HIGH MJ SA<br>Condition Description<br>VOLTAGE IS ABOVE 60 VOLTS<br>50.00L LVA1 MINOR LOW MJ SA<br>Condition Description<br>VOLTAGE IS BELOW 50 VOLTS<br>40.00L LVA2 MINOR TOOLOW MJ SA<br>Condition Description                                                                                                    | 70.00H HVA2 MAC           | OR TOOHIGH             | MJ         | SA   |  |  |  |  |
| 60.00LH HVA1 MAJOR HIGH MJ SA<br>Condition Description<br>VOLTAGE IS ABOVE 60 VOLTS<br>50.00L LVA1 MINOR LOW MJ SA<br>Condition Description<br>VOLTAGE IS BELOW 50 VOLTS<br>40.00L LVA2 MINOR TOOLOW MJ SA<br>Condition Description                                                                                                    | Condition Description     |                        |            |      |  |  |  |  |
| Condition Description<br>VOLTAGE IS ABOVE 60 VOLTS<br>50.00L LVA1 MINOR LOW MJ SA<br>Condition Description<br>VOLTAGE IS BELOW 50 VOLTS<br>40.00L LVA2 MINOR TOOLOW MJ SA<br>Condition Description                                                                                                    | VOLTAGE IS ABOVE 70 VOLTS |                        |            |      |  |  |  |  |
| VOLTAGE IS ABOVE 60 VOLTS<br>50.00L LVA1 MINOR LOW MJ SA<br>Condition Description<br>VOLTAGE IS BELOW 50 VOLTS<br>40.00L LVA2 MINOR TOOLOW MJ SA<br>Condition Description                                                                                                    | 60.00LH HVA1 MAJ          | OR HIGH                | MJ         | SA   |  |  |  |  |
| 50.00LLVA1MINORLOWMJSAConditionDescriptionVOLTAGE IS BELOW 50 VOLTSVOLTAGE IS BELOW 50 VOLTSMJSA40.00LLVA2MINORTOOLOWMJSAConditionDescriptionVOLTAGEVOLTAGEVOLTAGE                                                                                                    | Condition Description     |                        |            |      |  |  |  |  |
| Condition Description<br>VOLTAGE IS BELOW 50 VOLTS<br>40.00L LVA2 MINOR TOOLOW MJ SA<br>Condition Description                                                                                                    | VOLTAGE IS ABOVE 60 VOLTS |                        |            |      |  |  |  |  |
| VOLTAGE IS BELOW 50 VOLTS<br>40.00L LVA2 MINOR TOOLOW MJ SA<br>Condition Description                                                                                                    | 50.00L LVA1 MIN           | OR LOW                 | MJ         | SA   |  |  |  |  |
| 40.00L LVA2 MINOR TOOLOW MJ SA<br>Condition Description                                                                                                    | Condition Description     |                        |            |      |  |  |  |  |
| Condition Description                                                                                                    | VOLTAGE IS BELOW 50 VOLTS |                        |            |      |  |  |  |  |
| -                                                                                                    | 40.00L LVA2 MIN           | OR TOOLOW              | MJ         | SA   |  |  |  |  |
| VOLTACE IS DELOW AO VOLTS                                                                                                    | Condition Description     |                        |            |      |  |  |  |  |
| NOTINGE IS DEFOM AN NOTI2                                                                                                    | VOLTAGE IS BELOW 40 VOLTS |                        |            |      |  |  |  |  |

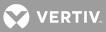

# LOG

**Description:** Displays the 500 most recent alarms along with their time and date of occurrence and cancellation, as well as if the alarm has been reported (r), acknowledged (user number displayed), or attempted to be reported but the System Alarm Report Retry Time was set to 0 which disables the retry feature (\*).

VPS/NPS and NPS alarms are also recorded, if a VPS/NPS or NPS is connected.

# Command Level: 1

**Syntax**:LOG [channel\_type] [channel\_designator] [group\_designator] [search\_text]

- LOG -n, where -n lists any entries with occurred/cleared times within the past n hours
- L [channel\_type] [channel\_designator] [group\_designator] [search\_text]

**Comments**: For analog, function, LED, and relay channels; the channel number is followed by a period, and then an alarm type designation. The analog and function alarm type informs whether the alarm is a high (H) or low (L) limit and which of the four limits (1 4) is exceeded. The LED and relay alarm type informs whether the output is energized due to a control program (Pg) or if it was forced (Fc) on by the SET command. The alarm class (if configured) is also listed. Relay information includes whether the relay is energized or released due to programming or manually forced to its current state. Analog or binary alarms or relays can be viewed separately, or one single input can be viewed by itself by entering the command LOG followed by a space and then the character A for analog, B for binary or R for relay, then followed by the node and channel numbers, if desired.

**Notes**: There may be less than 500 entries if the system is new or the log has been cleared with the CLR LOG command.

Refer to "Operating LMS1000" for a discussion on the Alarm Log.

A node number appears in the alarm log to indicate the node causing the failure condition, when one of the LMS1000 self-diagnostic binary channels B0088-B0095 activates. For example, "B0095.10" indicates there is an "Analog H/W Configuration Error" on node number 10.

### Related Commands: CLR LOG

### Example:

```
Command<1>: log
ENTIRE ALARM LOG ENTRIES AS OF 12:14:56 ON 01/01/01.
          Description Class Occurred Ack
 Chan
                                                                  Cleared

        A0001.2H
        Analog Channel 1
        MAJOR 11/01 12:13:29
        r 00/00 00:00:00

        A0001.2H
        Analog Channel 1
        MAJOR 11/01 12:11:51
        r 11/01 12:13:27

A0001.2H Analog Channel 1
                                 MAJOR 11/01 12:10:52 6 11/01 12:11:37
B0001 Binary Channel 1
                                   MINOR 11/01 12:10:40 6 00/00 00:00:00
A0001.2H Analog Channel 1
                                   MAJOR 11/01 12:10:23 6 11/01 12:10:26
R0001.Pg Relay Channel 1
                                   MINOR 11/01 12:09:57 6 00/00 00:00:00
A0001.2H Analog Channel 1
                                   MAJOR 11/01 12:09:24 6 11/01 12:10:21
A0001.2H Analog Channel 1
                                   MAJOR 11/01 11:09:00 6 11/01 12:09:21
B9015 NETSURE System Major MAJOR 11/01 12:09:06 6 00/00 00:00:00
B9016 NETSURE System Minor MINOR 11/01 12:08:06 6 00/00 00:00:00
```

Command<1>: LOG

VERTIV.

ENTIRE ALARM LOG ENTRIES AS OF 13:45:49 ON 05/13/96.

| Chan     | Description                   | Class | Occurred       | Ack | Cleared        |
|----------|-------------------------------|-------|----------------|-----|----------------|
| B0095.10 | Analog H/W Configuration Err  |       | 05/13 13:45:23 |     | 00/00 00/00/00 |
| B0094.09 | Node I/O H/W Failure          |       | 05/13 13:44:19 |     | 00/00 00/00/00 |
| B0093.08 | Node H/W Mismatch             |       | 05/13 13:43:21 |     | 05/13 13:43:34 |
| B0092.07 | Node Assembly Mismatch        |       | 05/13 13:42:06 |     | 05/13 13:42:42 |
| B0091.06 | Node Configuration Mismatch   |       | 05/13 13:29:37 |     | 05/13 13:30:14 |
| B0090.05 | Node Watch Dog Reset Error    |       | 05/13 13:27:55 |     | 05/13 13:28:32 |
| B0087    | Foreign Node Error            |       | 05/13 13:26:22 |     | 05/13 13:26:58 |
| B0089.03 | Node Communication Error      |       | 05/13 13:25:20 |     | 00/00 00/00/00 |
| B0088.02 | Unexpected Response           |       | 05/13 13:24:05 |     | 05/13 13:24:42 |
| B0086    | I/O Network Failure           |       | 05/13 13:22:53 |     | 05/13 13:23:35 |
| B0085    | Power System Com Link Failure |       | 05/13 13:22:53 |     | 05/13 13:23:35 |
| B0084    | Main Chassis Foreign H/W      |       | 05/13 13:22:53 |     | 05/13 13:23:35 |
| B0083    | Main Chassis H/W Mismatch     |       | 05/13 13:22:53 |     | 05/13 13:23:35 |
| B0082    | Main Chassis H/W Failure      |       | 05/13 13:22:53 |     | 05/13 13:23:35 |
| B0081    | Self Diagnostics Error        |       | 05/13 13:22:53 |     | 05/13 13:23:35 |
|          |                               |       |                |     |                |

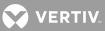

# MAIL

**Description**: Permits viewing of mail for the user. Information includes the user which sent the mail and the time of posting. The reader is also asked whether he is done with the mail.

### Command Level: 1

Syntax: MAIL MA

**Comments**: If the user replies yes when asked if he is done with the mail, he will not receive that mail the next time he logs on. If the user is not done with the mail, and he wishes to be notified every time he logs on, he should enter N.

## Notes: none

Related Commands: CLR MAIL, SET MAIL

## Example:

Command<1>: MAIL Mail from Office Manager posted 01/01/01 08:39:33. CHECK WATER LEVEL IN BATTERIES TODAY CALL ME @ 555-4645 IF ANY PROBLEMS Are you done with this mail? (Y or N) ? Y

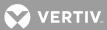

### **MENU**

Description: Lists all commands available at the current level.

### Command Level: NA

Syntax: MENU M

**Comments**: For more detailed information on these commands use the HELP command. Only commands available to the current user are listed. The list in the example is for a user that has access to level 6 commands.

**Notes**: Programmable commands are also displayed. Energy management commands will not be shown if the option is not installed.

# Related Commands: HELP, HELP NETSURE

### Example:

| Command<6>: MENU |          |          |                  |                 |  |  |  |
|------------------|----------|----------|------------------|-----------------|--|--|--|
| Menu:            |          |          |                  |                 |  |  |  |
| ACK              | ACO      | AID      | ALARMS           | ANSWER          |  |  |  |
| BATTERY          | BOARDS   | BYE      | CHANNELS         | CLASS           |  |  |  |
| CLR              | CMD      | COM      | CONFIG           | CONNECT         |  |  |  |
| DAC DEL          | DAC LIST | DAC SET  | DAC SET LOCK OFF | DAC SET LOCK ON |  |  |  |
| DAC STATUS       | DATE     | DOWNLOAD | EFF              | EVENTS          |  |  |  |
| HELP             | INFO     | IP       | LIMITS           | LOG             |  |  |  |
| MAIL             | MENU     | MODE     | NETWORK          | NODE            |  |  |  |
| OPTIONS          | PERIODS  | PHONE    | POWER            | PRCONFIG        |  |  |  |
| PROGRAM          | RATE     | REPORT   | SCAN             | SEQUENCE        |  |  |  |
| SET              | SNMP     | STATS    | STATUS           | TIME            |  |  |  |
| TIMEOUT          | TRAPS    | UNIT     | UPLOAD           | USERS           |  |  |  |
| VI               |          |          |                  |                 |  |  |  |

Programmed Commands:

NETSURE Menu: ALARMS NETSURE ALARMS NETSURE LVD ALARMS NETSURE MCA ALARMS NETSURE PCU ALARMS NETSURE SHUNT ALARMS NETSURE SUBSYSTEM

DOWNLOAD NETSURE

PRCONFIG NETSURE PRCONFIG NETSURE INVENTORY PRCONFIG NETSURE SETTINGS

SCAN NETSURE

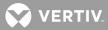

SCAN NETSURE LVDSCAN NETSURE PCUSCAN NETSURE SUBSYSTEMSCAN NETSURE SYSTEM

UPLOAD NETSURE

| Command<6>: N | IENU     |         |          |         |
|---------------|----------|---------|----------|---------|
| Menu:         |          |         |          |         |
| ACK           | ACO      | AID     | ALARMS   | ANSWER  |
| BATTERY       | BOARDS   | BYE     | CHANNELS | CLASS   |
| CLR           | CMD      | COM     | CONFIG   | CONNECT |
| DATE          | DOWNLOAD | EFF     | EVENTS   | HELP    |
| INFO          | IP       | LIMITS  | LOG      | MAIL    |
| MENU          | MODE     | NETWORK | NODE     | OPTIONS |
| PERIODS       | PHONE    | POWER   | PRCONFIG | PROGRAM |
| RATE          | REPORT   | SCAN    | SEQUENCE | SET     |
| SNMP          | STATS    | STATUS  | TIME     | TIMEOUT |
| TRAPS         | UNIT     | UPLOAD  | USERS    | VI      |

Programmed Commands:

VERTIV.

# MODE

**Description**: This command is only available if the TL1 software option is installed in the system. Displays the configuration of the TL1 port settings.

### Command Level: 6

Syntax: MODE MOD

**Comments**: The "Auto logon user:" attribute shows the number of the user who is automatically logged on by the system. The configuration of the entered user determines the access level of the user session, and is used in determining when a report must be sent.

Notes: The "Auto logon user:" attribute is only displayed if the "Auto logon:" attribute is set to "Enabled".

# Related Commands: SET MODE

### Example:

TL1/X.25 Software Option Installed Command<6>: MODE TL1 Mode: Direct TL1/X.25 Comm Port Setting: 9600, n, 8, 1 Session Timeout: 600 min Auto logon: Enabled Auto logon user: User #7 AID delimiter: Yes TL1 (over Ethernet) Software Option Installed Command<6>: MODE

TL1 Mode: Telnet TCP Keepalive: Enabled Port: 2020 Session Timeout: 600 min Auto logon: Enabled Auto logon user: User #7 AID delimiter: Yes

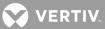

# **NETWORK**

**Description**: Lists all commands that begin with NETWORK, and then prompts the user to enter one of the displayed options.

Command Level: 6

Syntax: NETWORK

**Comments**: "IO network is running." is displayed when the network is ready. The follow are displayed if the network is not ready.

"IO network is adding nodes. IO network commands not ready!" Indicates a new IO network is being discovered.

"IO network is verifying nodes. IO network commands not ready!" Indicates a known network is being verified.

"IO network is failed. IO network commands not ready!" Indicates an IO network has failed and no communication to nodes is possible.

"IO network is not initialized. IO network commands not ready!" Only displayed for a very short time after a reset.

"IO network state is undefined! IO network commands not ready!" Only displayed for a very short time after a reset on a new system.

Notes: Only the commands that the user has access to are listed.

# Related Commands: NETWORK INITIALIZE

# Example:

Command<6>: NETWORK

IO network is running.

```
Which action?
INITIALIZE
?
```

💙 VERTIV

### **NETWORK INITIALIZE**

**Description**: Clears node 0, nodes 21-89, and any X (unmapped) nodes from the database, and then adds all nodes found on the I/O network.

#### Command Level: 6

Syntax: NETWORK INITIALIZE N IN

**Comments**: The system prompts the user to continue. If YES answered, all known nodes are deleted. The system then prompts the user if all associated channels are to be removed. The system then displays all nodes currently found on the network.

**Notes**: Use of this command generates an entry in the Event Log. This cancels any previous node errors. The Main Cabinet and VPS/NPS Interface (MCA) Nodes do not require discovery. The Main Cabinet and MCA hardware is discovered by other mechanisms.

"IO network is running." is displayed when the network is ready. The follow are displayed if the network is not ready.

"IO network is adding nodes. IO network commands not ready!" Indicates a new IO network is being discovered.

"IO network is verifying nodes. IO network commands not ready!" Indicates a known network is being verified.

"IO network is failed. IO network commands not ready!" Indicates an IO network has failed and no communication to nodes is possible.

"IO network is not initialized. IO network commands not ready!" Only displayed for a very short time after a reset.

"IO network state is undefined! IO network commands not ready!" Only displayed for a very short time after a reset on a new system.

### Related Commands: none

### Example:

Command<6>: NETWORK INITIALIZE

IO network is running.

WARNING: This command will terminate all alarm processing of remote I/O Do you wish to continue? (YES or NO): yes

Do you wish to delete associated channels? (Yes or No): yes

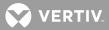

Deleting Nodes..... Deleting Analog channels..... Deleting Binary channels..... Deleting Relay channels.....

Searching for new nodes

| Node# | Name | Spec. Number | Ser.# | Loc | Echelon Id # |
|-------|------|--------------|-------|-----|--------------|
| X01   |      | 58212190001  | 12346 | L   | 1A2B3C4D5F6A |
| X02   |      | 58212190001  | 12346 | R   | 1A2B3C4D5F6B |
| X03   |      | 58212190002  | 12347 | L   | 1A2B3C4D5F6C |
| X04   |      | 58212190002  | 12347 | R   | 1A2B3C4D5F6D |
|       |      |              |       |     |              |

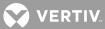

## NODE

**Description**: Lists all commands that begin with NODE, and then prompts the user to enter one of the displayed options.

Command Level: 2

Syntax: NODE NO

Comments: none

Notes: Only the commands that the user has access to are listed.

"IO network is running." is displayed when the network is ready. The follow are displayed if the network is not ready.

"IO network is adding nodes. IO network commands not ready!" Indicates a new IO network is being discovered.

"IO network is verifying nodes. IO network commands not ready!" Indicates a known network is being verified.

"IO network is failed. IO network commands not ready!" Indicates an IO network has failed and no communication to nodes is possible.

"IO network is not initialized. IO network commands not ready!" Only displayed for a very short time after a reset.

"IO network state is undefined! IO network commands not ready!" Only displayed for a very short time after a reset on a new system.

Related Commands: NODE ADD, NODE CONFIG, NODE DELETE, NODE LIST, NODE REPLACE

# Example:

Command<2>: NODE

IO network is running.

Which action? ADD CONFIG DELETE LIST REPLACE ?

💙 VERTIV

# NODE ADD

**Description**: Adds to the database all new nodes found on the network, and then allows the nodes to be configured.

# Command Level: 6

Syntax: NODE ADD NO AD

**Comments**: The system searches for new nodes on the network and then lists all nodes (new and old) by Node#, Name, Spec. Number, Ser.# (serial number), Loc (location), and Echelon Id #. The system prompts the user to select a node to configure. You select the node by entering the Node# from the list. Note that the node numbers for unmapped nodes (nodes that were not previously configured) are temporarily listed as X01 through X99 for reference. Once a node is selected by its number, the user configures the node as explained under the NODE CONFIGURE command.

**Notes**: Use of this command generates an entry in the Event Log. The Main Cabinet, VPS/NPS MCA Interface, and NPS MCA Interface Nodes are automatically added to the system by other mechanisms, and are not shown in the list.

"IO network is running." is displayed when the network is ready. The follow are displayed if the network is not ready.

"IO network is adding nodes. IO network commands not ready!" Indicates a new IO network is being discovered.

"IO network is verifying nodes. IO network commands not ready!" Indicates a known network is being verified.

"IO network is failed. IO network commands not ready!" Indicates an IO network has failed and no communication to nodes is possible.

"IO network is not initialized. IO network commands not ready!" Only displayed for a very short time after a reset.

"IO network state is undefined! IO network commands not ready!" Only displayed for a very short time after a reset on a new system.

### Related Commands: NODE CONFIG, NODE DELETE, NODE LIST, NODE REPLACE

### Example:

Command<6>: NODE ADD

IO network is running.

Searching for new nodes

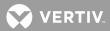

Node# Name Spec. Number Ser.# Loc Echelon Id # X01 \_\_\_ 58212190001 12346 L 1A2B3C4D5F6A 12346 R X02 \_\_\_ 58212190001 1A2B3C4D5F6B X03 58212190002 12347 L 1A2B3C4D5F6C \_\_\_ X04 \_\_\_ 58212190002 12347 R 1A2B3C4D5F6D Which node? : X01 Node Number: ---Node Number: 01 Node Name: ---Node Name: Main Distribution Bay 1 Spec Number: 58212190001 Spec Number: Serial Number: 12346 Serial Number: Location Number: L Location Number: Module 1 List Number: --Module 1 List Number: AB Module 2 List Number: --Module 2 List Number: D Module 3 List Number: --Module 3 List Number: T Module 4 List Number: --Module 4 List Number: BK Save changes (Y or N): Y Storing node configuration Edit Node Channels (Y or N): Y Enter channel (e.g. A12 or A1-6) or D to display. Add Channel: A1 Add Channel: A7-11 Add Channel: B1-4 Add Channel: Enter channel (e.g. A12 or A1-6) or D to display. Del Channel: A11 Del Channel: Configure another node? (Y or N):

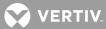

### **NODE CONFIG**

Description: Allows configuration information of nodes in the database to be entered or edited.

Command Level: 6

Syntax: NODE CONFIG [[X]node\_number] NO CO [[X]node\_number]

**Comments**: If no modifier is used when entering the command, the system lists all nodes by Node#, Name, Spec. Number, Ser.# (serial number), Loc (location), and Echelon Id #. The system then prompts the user to select a node to configure. You select the node by entering the Node# from the list. Note that the node numbers for unmapped nodes (nodes that were not previously configured) are temporarily listed as X01 through X99 for reference. Once a node is selected by its number, the user is presented with the configuration information that can be entered or edited. The Echelon Identifier is preset and cannot be changed.

**Notes**: Use of this command generates an entry in the Event Log. For a VPS/NPS Power System, the Main Cabinet and VPS/NPS Interface (MCA) Nodes do not contain user configurable information, and are not shown in the list. Channels are added with a default channel configuration. For an NPS Power System, some attributes are preset or do not apply and are not configurable. Channels are added automatically.

"IO network is running." is displayed when the network is ready. The follow are displayed if the network is not ready.

"IO network is adding nodes. IO network commands not ready!" Indicates a new IO network is being discovered.

"IO network is verifying nodes. IO network commands not ready!" Indicates a known network is being verified.

"IO network is failed. IO network commands not ready!" Indicates an IO network has failed and no communication to nodes is possible.

"IO network is not initialized. IO network commands not ready!" Only displayed for a very short time after a reset.

"IO network state is undefined! IO network commands not ready!" Only displayed for a very short time after a reset on a new system.

### Related Commands: NODE ADD, NODE DELETE, NODE LIST, NODE REPLACE

### Example:

Command<6>: NODE CONFIG

IO network is running.

| Node# | Name | Spec. Number | Ser.# | Loc | Echelon Id $\#$ |
|-------|------|--------------|-------|-----|-----------------|
| 01    |      | 58212190001  | 12346 | L   | 1A2B3C4D5F6A    |

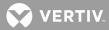

02 \_\_\_ 58212190001 12346 R 1A2B3C4D5F6B 03 58212190002 \_\_\_\_ 12347 L 1A2B3C4D5F6C 04 \_\_\_ 58212190002 12347 R 1A2B3C4D5F6D Which node? : 02 Node Number: ---Node Number: 02 Node Name: ---Node Name: Main Distribution Bay 1 Spec Number: 58212190001 Spec Number: Serial Number: 12346 Serial Number: Location Number: R Location Number: Module 1 List Number: --Module 1 List Number: AB Module 2 List Number: --Module 2 List Number: D Module 3 List Number: --Module 3 List Number: T Module 4 List Number: --Module 4 List Number: BK Save changes (Y or N): Y Storing node configuration Edit Node Channels (Y or N): Y Enter channel (e.g. A12 or A1-6) or D to display. Add Channel: D A0201 Analog channel 0201 A0207 Analog channel 0207 A0208 Analog channel 0208 A0209 Analog channel 0209 A0210 Analog channel 0210 B0201 Binary channel 0201 B0202 Binary channel 0202 B0203 Binary channel 0203 B0204 Binary channel 0204 R0201 Relay channel 0201 Add Channel: Enter channel (e.g. A12 or A1-6) or D to display. Del Channel: A10 Del Channel: Configure another node? (Y or N):

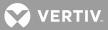

### NODE DELETE

Description: Deletes nodes from the database.

#### Command Level: 6

Syntax: NODE DELETE [[X]node\_number] NO DE [[X]node\_number]

**Comments**: If no modifier is used when entering the command, the system lists all nodes by Node#, Name, Spec. Number, Ser.# (serial number), Loc (location), and Echelon Id #. The system then prompts the user to select a node to delete. You select the node by entering the Node# from the list. Note that the node numbers for unmapped nodes (nodes that were not previously configured) are temporarily listed as X01 through X99 for reference. If a node that was previously configured is deleted, the user may also delete the node's channels.

**Notes**: Use of this command generates an entry in the Event Log. This cancels any previous node errors. The Main Cabinet, VPS/NPS MCA Interface, and NPS MCA Interface Nodes cannot be deleted, and are not shown in the list.

"IO network is running." is displayed when the network is ready. The follow are displayed if the network is not ready.

"IO network is adding nodes. IO network commands not ready!" Indicates a new IO network is being discovered.

"IO network is verifying nodes. IO network commands not ready!" Indicates a known network is being verified.

"IO network is failed. IO network commands not ready!" Indicates an IO network has failed and no communication to nodes is possible.

"IO network is not initialized. IO network commands not ready!" Only displayed for a very short time after a reset.

"IO network state is undefined! IO network commands not ready!" Only displayed for a very short time after a reset on a new system.

Related Commands: NODE ADD, NODE CONFIG, NODE LIST, NODE REPLACE

### Example:

Command<6>: NODE DELETE

IO network is running.

| Node# | Name | Spec. Number | Ser.# | Loc | Echelon Id $\#$ |
|-------|------|--------------|-------|-----|-----------------|
| 01    |      | 58212190001  | 12346 | L   | 1A2B3C4D5F6A    |
| 02    |      | 58212190001  | 12346 | R   | 1A2B3C4D5F6B    |
| 03    |      | 58212190002  | 12347 | L   | 1A2B3C4D5F6C    |

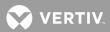

04 ---

58212190002 12347 R 1A2B3C4D5F6D

Delete which node ?: 02

WARNING: Alarm processing for node 02 will terminate if the node is deleted Do you wish to continue? (YES or NO): yes

Do you wish to delete node 02 channels? (Yes or No): yes

Deleting Analog channels...... Deleting Binary channels..... Deleting Relay channels.....

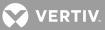

### **NODE INITIO**

**Description**: Permits the user to re-initialize the I/O hardware configuration of either the Main Cabinet or an Expansion Cabinet. This operation causes the I/O hardware configuration stored in nonvolatile memory to be replaced with the configuration of the hardware actually installed.

#### Command Level: 6

**Syntax**: NODE INITIO [node\_number]

**Comments**: A user may select a node to be re-initialized by its node number from a list of nodes with application node numbers. Nodes that have not been configured with a node number cannot be re-initialized.

**Notes**: This command does not work with any Main Cabinet, VPS/NPS MCA Interface, or NPS MCA Interface Nodes.

"IO network is running." is displayed when the network is ready. The follow are displayed if the network is not ready.

"IO network is adding nodes. IO network commands not ready!" Indicates a new IO network is being discovered.

"IO network is verifying nodes. IO network commands not ready!" Indicates a known network is being verified.

"IO network is failed. IO network commands not ready!" Indicates an IO network has failed and no communication to nodes is possible.

"IO network is not initialized. IO network commands not ready!" Only displayed for a very short time after a reset.

"IO network state is undefined! IO network commands not ready!" Only displayed for a very short time after a reset on a new system.

## Related Commands: none

### Example:

Command<6>: NODE INITIO

IO network is running. Enter '0' for Main chassis Or the number of a configured node shown below

| Node# | Name    | Spec. Number | Ser.# | Loc | Echelon Id $\#$ |
|-------|---------|--------------|-------|-----|-----------------|
| 05    | midddut | 58212190001  | 12346 | L   | 1A2B3C4D5F6A    |
| X01   |         | 58212190001  | 12346 | R   | 1A2B3C4D5F6B    |
| X02   |         | 58212190002  | 12347 | L   | 1A2B3C4D5F6C    |
| X03   |         | 58212190002  | 12347 | R   | 1A2B3C4D5F6D    |

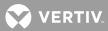

Which node? : 5 Reinitializing node ...

Command<6>: NODE INITIO 5

IO network is running. Reinitializing node ...

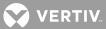

## NODE LIST

Description: Lists information on all nodes in the database.

#### Command Level: 2

Syntax: NODE LIST [[X]node\_number] NODE LIST [LONG] NO LI [[X]node\_number] NO LI L

**Comments**: If no modifier is used when entering the command, all nodes in the database are listed. The system lists all nodes by Node#, Name, Spec. Number, Ser.# (serial number), Loc (location), and Echelon Id #. When a node number modifier or the "LONG" modifier is used; node card information, distribution module information, and channels are also listed. Note that the node numbers for unmapped nodes (nodes that were not previously configured) are temporarily listed as X01 through X99 for reference.

**Notes**: This command does not display any Main Cabinet, VPS/NPS MCA Interface, or NPS MCA Interface Nodes.

"IO network is running." is displayed when the network is ready. The follow are displayed if the network is not ready.

"IO network is adding nodes. IO network commands not ready!" Indicates a new IO network is being discovered.

"IO network is verifying nodes. IO network commands not ready!" Indicates a known network is being verified.

"IO network is failed. IO network commands not ready!" Indicates an IO network has failed and no communication to nodes is possible.

"IO network is not initialized. IO network commands not ready!" Only displayed for a very short time after a reset.

"IO network state is undefined! IO network commands not ready!" Only displayed for a very short time after a reset on a new system.

"NPS interface is running" is displayed when the NPS data is initialized. Otherwise, "NPS interface is initializing!" is displayed.

#### Related Commands: NODE ADD, NODE CONFIG, NODE DELETE, NODE REPLACE

#### Example:

Command<2>: node list

IO network is running.

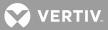

## NPS interface is running

| Node#    | Name                     | Spec.#                         | Ser.#                                          |
|----------|--------------------------|--------------------------------|------------------------------------------------|
| 01<br>02 | NPS Bay #1<br>NPS Bay #2 | 1234567890123<br>XXXXXXXXXXXXX | 3000000001<br>1482184792                       |
| Node#    | Name                     | Spec.#                         | Ser.# Loc Echelon Id #                         |
| 21<br>22 |                          | 507606<br>bottom               | 00001 RR 000581984200<br>65535 a3 00a015799100 |
| Node#    | Name                     | Spec.#                         | Ser.#                                          |
| 99       | NPS MCA node             | 1234567890123                  | 300000001                                      |

Command<6>: node list

IO network is running.

NPS interface is running

| Node#    | Name                     | Spec.#                         | Ser.#     | _              |
|----------|--------------------------|--------------------------------|-----------|----------------|
| 01<br>02 | NPS Bay #1<br>NPS Bay #2 | 1234567890123<br>XXXXXXXXXXXXX |           |                |
| Node#    | Name                     | Spec.#                         | Ser.# Lo  | c Echelon Id # |
| 22       |                          | bottom                         | 65535 a3  | 00a015799100   |
| Node#    | Name                     | Spec.#                         | Ser.#     |                |
| 99       | NPS MCA node             | 1234567890123                  | 300000000 | -              |
| Node#    | Name                     | Spec.#                         | Ser.# Lo  | c Echelon Id # |
| X01      |                          | 507606                         | 00001 RR  | 000581984200   |

VERTIV

#### NODE REPLACE

Description: Replaces nodes in the database with a new node found on the network.

### Command Level: 6

Syntax: NODE REPLACE [node\_number] NO RE [node\_number]

**Comments**: If no modifier is used when entering the command, the system lists all nodes by Node#, Name, Spec. Number, Ser.# (serial number), Loc (location), and Echelon Id #. The system then prompts the user to select a node to be replaced. You select the node by entering the Node# from the list. Note that the node numbers for unmapped nodes (nodes that were not previously configured) are temporarily listed as X01 through X99 for reference. The node selected is deleted. If a node that was previously configured is deleted, the user may also delete the node's channels. The system then searches for new nodes on the network and then lists all nodes (new and old). The user is prompted to enter the name of the node which is to replace the node deleted.

**Notes**: Use of this command generates an entry in the Event Log. This cancels any previous node errors. Do not use this command to replace a Node with a different type of Node. To replace a Node with a different type of Node first delete the Node using the command NODE DELETE, then add the new Node using the command ADD NODE. The Main Cabinet, VPS/NPS MCA Interface, and NPS MCA Interface Nodes cannot be replaced.

"IO network is running." is displayed when the network is ready. The follow are displayed if the network is not ready.

"IO network is adding nodes. IO network commands not ready!" Indicates a new IO network is being discovered.

"IO network is verifying nodes. IO network commands not ready!" Indicates a known network is being verified.

"IO network is failed. IO network commands not ready!" Indicates an IO network has failed and no communication to nodes is possible.

"IO network is not initialized. IO network commands not ready!" Only displayed for a very short time after a reset.

"IO network state is undefined! IO network commands not ready!" Only displayed for a very short time after a reset on a new system.

## Related Commands: NODE ADD, NODE CONFIG, NODE DELETE, NODE LIST

#### Example:

Command<6>: NODE REPLACE

IO network is running.

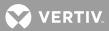

| Node# | Name | Spec. Number | Ser.# | Loc | Echelon Id # |
|-------|------|--------------|-------|-----|--------------|
| 01    |      | 58212190001  | 12346 | L   | 1A2B3C4D5F6A |
| 02    |      | 58212190001  | 12346 | R   | 1A2B3C4D5F6B |
| 03    |      | 58212190002  | 12347 | L   | 1A2B3C4D5F6C |
| 04    |      | 58212190002  | 12347 | R   | 1A2B3C4D5F6D |

Replace which node?: 02

WARNING: Alarm processing for node 02 will terminate if the node is deleted Do you wish to continue? (YES or NO): yes

Node 02 deleted! Searching for new nodes

| Node# | Name | Spec. Number | Ser.# | Loc | Echelon Id $\#$ |
|-------|------|--------------|-------|-----|-----------------|
| 01    |      | 58212190001  | 12346 | L   | 1A2B3C4D5F6A    |
| 03    |      | 58212190002  | 12347 | L   | 1A2B3C4D5F6C    |
| 04    |      | 58212190002  | 12347 | R   | 1A2B3C4D5F6D    |
| X01   |      | 58212190001  | 12346 | R   | 1A2B3C4D5F6E    |

Select node to replace node 02?: X01

Storing node configuration

| Node# | Name | Spec. Number | Ser.# | Loc | Echelon Id $\#$ |
|-------|------|--------------|-------|-----|-----------------|
| 01    |      | 58212190001  | 12346 | L   | 1A2B3C4D5F6A    |
| 02    |      | 58212190001  | 12346 | R   | 1A2B3C4D5F6B    |
| 03    |      | 58212190002  | 12347 | L   | 1A2B3C4D5F6C    |
| 04    |      | 58212190002  | 12347 | R   | 1A2B3C4D5F6D    |

VERTIV

## **OPTIONS**

**Description**: Lists all available options, and indicates which options are currently installed in the system. Also shows the port assigned to the option, if applicable.

| Command | Level: | 2 |
|---------|--------|---|
|         |        |   |

Syntax: OPTION O

**Comments**: "Status" parameters include installed/not installed which indicates if the option is or is not installed in your system, enabled/disabled which indicates if all system resources required for the option to operate properly are or are not available (disabled may also be shown to indicate if the option has been deactivated by a user via a command, if available), and hardware failure which indicates a hardware resource required by the option has been diagnosed as failed. The "Port Assigned" parameters include RS 232, OEM1, OEM2, VPS/NPS, and Internal. This parameter gives the designation of the serial communications port assigned to this option during option installation. These designations match the silkscreening on the system cabinet with the exception of the "internal" port, which is inside the cabinet.

#### Notes: none

## Related Commands: none

#### Example:

Command<2>: options

SYSTEM OPTIONS AS OF 14:15:15 ON 12/10/03.

| Option Name            | Status             | Port Assigned |
|------------------------|--------------------|---------------|
|                        |                    |               |
| Local Port             | installed, enabled | RS-232 Port   |
| Modem Port             | installed, enabled | Internal Port |
| VSCI Port              | not installed      |               |
| TL1/X.25               | not installed      |               |
| TL1 Over Telnet        | not installed      |               |
| LISP Port              | installed, enabled | OEM2 Port     |
| External Modem         | not installed      |               |
| AC Analyzer            | not installed      |               |
| Front Panel Display    | not installed      |               |
| AC & Diesel Sequencers | not installed      |               |
| Energy Management      | installed, enabled | Not Required  |
| Power Metering         | installed, enabled | Not Required  |
| Door Access Controller | not installed      |               |
| Gateway Port           | installed, enabled | OEM1          |
|                        |                    |               |

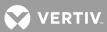

# **PERIODS**

**Description**: Displays the 8 time intervals available for use in control programs.

## Command Level: 2

Syntax: PERIODS PE

**Comments**: These time periods are denoted in control programs by the character P followed by a number (1-8).

Notes: none

## Related Commands: SET PERIODS

## Example:

| Comma | and<2>: | peri | 00 | ls |      |          |    |          |
|-------|---------|------|----|----|------|----------|----|----------|
| TIME  | PERIOD  | No.  | 1  | -  | FROM | 08:00:00 | ТО | 08:10:00 |
| TIME  | PERIOD  | No.  | 2  | -  | FROM |          | ТО |          |
| TIME  | PERIOD  | No.  | 3  | -  | FROM |          | ТО |          |
| TIME  | PERIOD  | No.  | 4  | -  | FROM |          | ТО |          |
| TIME  | PERIOD  | No.  | 5  | -  | FROM |          | ТО |          |
| TIME  | PERIOD  | No.  | 6  | -  | FROM | 23:59:45 | ТО | 00:00:00 |
| TIME  | PERIOD  | No.  | 7  | -  | FROM |          | то |          |
| TIME  | PERIOD  | No.  | 8  | -  | FROM |          | TO |          |

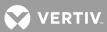

## PHONE

Description: Displays the phone numbers of the logged on user only.

## Command Level: 1

Syntax: PHONE

**Comments**: Additional information includes the valid days of the week and hours of the day that the primary phone number is valid (Sunday =1).

Notes: The alternate phone number is for calls during non-valid days and hours.

Related Commands: SET PHONE

## Example:

Command<1>: PHONE YOUR PHONE NUMBERS: Primary Phone: 5557685 Primary Phone Valid Days: 2-6 Primary Phone Valid Hours: 08-16 Alternate Phone: 5552423

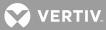

### POWER

Description: Displays power consumption data for function channels configured to calculate power

Command Level: 1

Syntax: POWER PO POWER CSV PO CSV

**Comments**: Power consumption data is generated and stored for function channels configured with the UNIT TEXT of KW, and the appropriate program line to multiply the value of the analog channel monitoring system voltage times the value of the analog channel monitoring load current, then divide this product by 1000 (or multiple it by 0.001). Power consumption data consists of power consumed for current day, current week, and current month. In addition, power consumption data for the previous day, previous week, and previous month is also stored and displayed.

Entering the command modifier CSV displays the power consumption report in the "comma separated value" format. This allows the data to be imported into a spreadsheet.

Notes: Available only if the Power Metering software option is installed.

## Related Commands: CLR POWER

## Example:

```
Command<1>: POWER
POWER CONSUMPTION STATISTICS AS OF 13:04:45 ON 01/01/01
F0001 POWER STATS: LOADA POWER
   Daily
    04/28/98: 55.07 KWH
    04/29/98: 29.80 KWH
   Weekly
    04/19/98 THROUGH 04/25/98: 384.8 KWH
    04/26/98 THROUGH 04/29/98: 194.9 KWH
   Monthly
    03/14/98 THROUGH 03/31/98: 887.9 KWH
    04/01/98 THROUGH 04/29/98: 1505.0 KWH
F0002 POWER STATS: BDFB POWER
    Daily
  04/28/98: 109.20 KWH
    04/29/98: 59.17 KWH
   Weekly
    04/19/98 THROUGH 04/25/98: 762.8 KWH
    04/26/98 THROUGH 04/29/98: 386.8 KWH
   Monthly
    03/14/98 THROUGH 03/31/98: 1868.0 KWH
    04/01/98 THROUGH 04/29/98: 3098.0 KWH
F0003 POWER STATS: LOADB POWER
  Daily
    04/28/98: 147.40 KWH
    04/29/98: 79.85 KWH
```

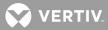

Weekly 04/19/98 THROUGH 04/25/98: 1036.0 KWH 04/26/98 THROUGH 04/29/98: 524.0 KWH Monthly 03/14/98 THROUGH 03/31/98: 2583.0 KWH 04/01/98 THROUGH 04/29/98: 4233.0 KWH

The following is displayed when the POWER command is entered and the Power Metering software option is not installed.

Command<1>: POWER Bad command

The following is an example using the "comma separated value" format.

Command<1>: POWER CSV POWER CONSUMPTION STATISTICS AS OF 13:04:45 ON 04/29/98 LOADA POWER, 55.07 KWH, 29.80 KWH, 384.8 KWH, 194.9 KWH, 887.9 KWH, 1505.0 KWH BDFB POWER, 109.20 KWH, 59.17 KWH, 762.8 KWH, 386.8 KWH, 1868.0 KWH, 3098.0 KWH LOADB POWER, 147.40 KWH, 79.85 KWH, 1036.0 KWH, 524.0 KWH, 2583.0 KWH, 4233.0 KWH

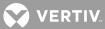

## PRCONFIG

**Description**: Displays the current configuration of each analog and binary input, all function channels, all energy management channels, and the relay and LED alarm configuration.

#### Command Level: 2

**Syntax**: PRCONFIG [channel\_type] [channel\_designator] [channel\_range] [node\_designator] [node\_range] [group\_designator]

P [channel\_type] [channel\_designator] [channel\_range] [node\_designator] [node\_range] [group\_designator]

**Comments**: To display the limits of the analog channels, use the LIMITS command, or enter the command PRCONFIG An (where n is [node\_number]channel\_number). To display the control program for an LED or a relay, use the PROGRAM command, or enter the command PRCONFIG Rn (where n is [node\_number]channel\_number). The group\_designator option displays the channel designators and channel names in the group.

**Notes**: Analog, binary, energy management, LED, function, or relay channel configurations can be viewed separately, or one single configuration can be viewed by itself by entering the command PRCONFIG followed by a space and then the character A for analog, B for binary, E for energy management, L for LED, F for function, or R for relay, followed by the number, if desired. This command will only display active energy management channels, unless PRCONFIG E was issued.

The condition type, notification code, and service effect fields are not displayed in a relay or LED channel configuration when the alarm type is set to N.

Analog and binary channels are automatically mapped to MCA parameters when the VPS/NPS or NPS MCA Interface is used. Configurations for these analog and binary channels can be displayed using the PRCONFIG command and options. Refer to Table 1 through 2 3 for a correlation between channels and mapped VPS/NPS MCA and NPS MCA parameters. To view settings and equipment inventory of just the VPS/NPS or NPS, use the PRCONFIG NETSURE or PRECONFIG NPS command and options. These commands are explained next.

#### Related Commands: PRCONFIG NPS, PRCONFIG NETSURE

## Example:

```
Command<2>: PRCONFIG
ANALOG CHANNEL CONFIGURATION AS OF 07:38:01 ON 01/01/01.
Chan Description Act Rpt Pol Scale 4-20 Unit Off-Dly-On
A0001 Analog Channel 1
                         Y Y
                                 + 100.0
                                         N Amps
                                                   0s
                                                         0s
   Sub-access ID Montype Monfmt
                DCVOLTS
ANALOG1
                             D
A0002 Analog Channel 2 Y Y - 100.0 N Amps
                                                  0.5
                                                         0.5
   Sub-access ID Montype Monfmt
ANALOG2
                 DCVOLTS
                             Т
BINARY CHANNEL CONFIGURATION AS OF 07:38:21 ON 02/09/01.
Chan Description
                             Act Rpt Cont Class Off-Dly-On
                             Y Y СС
B0001 Binary Channel 1
                                               0.5
                                                     0.5
                 Condtype
   Sub-access ID
                                Ntfc Svef
BINARY1
                 HIGH
                                    CR SA
Condition Description
```

😯 VERTIV.

BINARY CHANNEL B01'S CONDITION DESCRIPTION B0002 Binary Channel 2 Y Y CO Os 0s Sub-access ID Condtype Ntfc Svef BINARY2 CR NSA HIGH Condition Description BINARY CHANNEL B02'S CONDITION DESCRIPTION ENERGY MANAGEMENT CHANNEL CONFIGURATION AS OF 07:16:07 ON 02/09/01. Act Capacity Sht RFA TR Dsl Chan Description E0002 Energy Mngmt Rectifier 2 Y 100.0 A34 B34 R34 Y FUNCTION CHANNEL CONFIGURATION AS OF 07:38:06 ON 02/09/01. ChanDescriptionAct Rpt Pol Unit Off-Dly-OnF0001 Function Channel 1YY+ Amps0s 0s 15s Sub-access ID Montype Monfmt FUNCTION1DCVOLTSIF0002 Function Channel 2YY+Amps0s0s Sub-access ID Montype Monfmt I FUNCTION2 DCVOLTS LED CHANNEL CONFIGURATION AS OF 07:33:21 ON 02/09/01. Chan Description Act Alm Rpt Class Off-Dly-On Ү Ү Ү L0001 LED Channel 1 0s 0s Sub-access ID Ctrltype Condtype Ntfc Svef LED1 AIRCOND HIGH CR SA Condition Description LED CHANNEL L01'S CONDITION DESCRIPTION L0002 LED Channel 2 У У У 0s 0s Sub-access ID Ctrltype Condtype Ntfc Svef CR NSA LED2 LOW Condition Description LED CHANNEL LO2'S CONDITION DESCRIPTION RELAY CHANNEL CONFIGURATION AS OF 07:38:12 ON 02/09/01. Chan Description Act Alm Rpt Class Set ACO Cycle Off-Dly-On R0001 Relay Channel 1Y Y YN Y Om OsOsSub-access IDCtrltypeCondtypeNtfc Svef R0001 Relay Channel 1 relay1 HIGH CR NSA Condition Description RELAY CHANNEL R01'S CONDITION DESCRIPTION N N Om R0002 Relay Channel 2 Y Y Y 0s 0s Sub-access ID Ctrltype Condtype Ntfc Svef RELAY2 T.OW CR NSA Condition Description RELAY CHANNEL R02'S CONDITION DESCRIPTION GROUP 1 CONFIGURATION: Group No. 1 GROUP 2 CONFIGURATION: Group No. 2 Command<2>: P A0001

ANALOG CHANNEL CONFIGURATION AS OF 07:01:03 ON 02/09/01. Chan Description Act Rpt Pol Scale 4-20 Unit Off-Dly-On

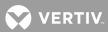

| A0001 Analog Channel | 1     | Y       | Y     | + | 100.0 | N    | Amps | 0s | 0s |
|----------------------|-------|---------|-------|---|-------|------|------|----|----|
| Sub-access ID        | Mont  | уре Мо  | onfmt |   |       |      |      |    |    |
| ANALOG1              | DCVOL | TS      | D     |   |       |      |      |    |    |
| LIMITS CONFIGURATION |       |         |       |   |       |      |      |    |    |
| Limit / Name         | Class | Condtyp | pe    |   |       | Ntfc | Svef |    |    |
| 70.0 H HVA2          | MAJOR | TOOHIGH | H     |   |       | MJ   | SA   |    |    |
| Condition Descripti  | on    |         |       |   |       |      |      |    |    |
| VOLTAGE IS TOO HIGH  |       |         |       |   |       |      |      |    |    |
| 60.0 H HVA1          | MAJOR | HIGH    |       |   |       | MJ   | SA   |    |    |
| Condition Descripti  | on    |         |       |   |       |      |      |    |    |
| VOLTAGE IS HIGH      |       |         |       |   |       |      |      |    |    |
| 50.0 L LVA1          | MINOR | LOW     |       |   |       | MN   | NSA  |    |    |
| Condition Descripti  | on    |         |       |   |       |      |      |    |    |
| VOLTAGE IS LOW       |       |         |       |   |       |      |      |    |    |
| 40.0 L LVA2          | MINOR | TOOLOW  |       |   |       | MN   | NSA  |    |    |
| Condition Descripti  | on    |         |       |   |       |      |      |    |    |
| VOLTAGE IS TOO LOW   |       |         |       |   |       |      |      |    |    |
|                      |       |         |       |   |       |      |      |    |    |

Command<2>: PRCONFIG A9065

ANALOG CHANNEL CONFIGURATION AS OF 11:13:06 ON 02/02/01. Chan Description Act Rpt Pol Scale 4-20 Unit Off-Dly-On A9065 NETSURE System Voltage Y N + --- -- VDC ----Sub-access ID Montype Monfmt I

Command<2>: PRCONFIG B65 BINARY CHANNEL CONFIGURATION AS OF 11:16:14 ON 02/02/01. Chan Description Act Rpt Cont Class Off-Dly-On B9065 NETSURE System High Voltage 1 Y N -- 0s 0s Sub-access ID Condtype Ntfc Svef CR SA

Condition Description

Command<2>: P E1 ENERGY MANAGEMENT CHANNEL CONFIGURATION AS OF 16:33:32 ON 09/11/01. Chan Description Act Capacity Sht RFA TR Dsl E0001 Energy Mngmt PCU1 Y 100.0 A70 B84 --- Y

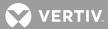

#### **PRCONFIG NPS**

**Description**: Displays the current settings and equipment inventory of the NPS Power System.

### Command Level: 2

Syntax: P NPS, P NPS S, P NPS I, P NPS P, P NPS D, P NPS R, P NPS N<#>, P NPS N<#>-<#>

**Comments**: The settings or equipment inventory of the NPS can be viewed separately by entering the command P NPS followed by a space and then the specifier SETTINGS or INVENTORY.

| Command<2>: PRCONFIG NPS ? |                                                  |
|----------------------------|--------------------------------------------------|
| PRCONFIG NPS               | Displays the NPS system adjustment settings      |
|                            | alarm setpoints values, and configuration        |
|                            | parameters and the NPS hardware equipment        |
|                            | inventory for all bays and the MCA node.         |
| PRCONFIG NPS N<#>          | Displays only the NPS hardware equipment         |
|                            | inventory for the specified bay.                 |
| PRCONFIG NPS N<#>-<#>      | Displays only the NPS hardware equipment         |
|                            | inventory for valid NPS bays and the MCA         |
|                            | node that fall within the specified range of LMS |
|                            | node numbers.                                    |
| PRCONFIG NPS SETTINGS      | Displays only the NPS system adjustment settings |
|                            | alarm setpoints values, and configuration        |
|                            | parameters.                                      |
| PRCONFIG NPS INVENTORY     | Displays only the NPS hardware equipment         |
|                            | inventory for all bays and the MCA node.         |
| PRCONFIG NPS PCU           | Displays only the NPS hardware equipment         |
|                            | inventory of PCUs                                |
| PRCONFIG NPS DISTRIBUTION  | Displays only the NPS hardware equipment         |
|                            | inventory of bay distribution panels.            |
| <b>NU N</b>                |                                                  |

## Notes:

Low voltage disconnect settings are only displayed for installed LVDs.

In the event of a PCU failure, the inventory displayed for the failed PCU is as follows.

Value Units 52.10 VDC

PCU01-No Reply

PCU02-No Reply

Subsystem shunts are only displayed if a subsystem is installed.

Related Commands: PRCONFIG, PRCONFIG NETSURE

#### Example:

Command<6>: PR NPS

NPS POWER SYSTEM SETTINGS AS OF 14:21:32 ON 12/10/03.

| System Adjustment | Setpoints |
|-------------------|-----------|
| Description       |           |
| Float Voltage     |           |

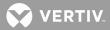

| Test/Equalize Voltage              | 52.10          | VDC            |         |
|------------------------------------|----------------|----------------|---------|
| High Voltage Shutdown              | 57.60          | VDC            |         |
| Plant Current Limit                | 800            | Amps           |         |
|                                    |                |                |         |
| System Alarm Setpoints             |                |                |         |
| Description                        | Value          | Units          |         |
| High Voltage #1 Alarm              | 55.60          | VDC            |         |
| High Voltage #2 Alarm              | 56.60          | VDC            |         |
| Battery on Discharge Alarm         | 51.10          | VDC            |         |
| Very Low Voltage Alarm             | 47.10          | VDC            |         |
| Total Load Overcurrent Alarm       | 5100           | Amps           |         |
| A Load Overcurrent Alarm           | 2600           | Amps           |         |
| B Load Overcurrent Alarm           | 2100           | Amps           |         |
| High Temperature #1 Alarm          | 99             | DegC           |         |
| High Temperature #2 Alarm          | 99             | DegC           |         |
| Low Temperature #1 Alarm           | -42            | DegC           |         |
| Low Temperature #2 Alarm           | -40            | DegC           |         |
|                                    |                |                |         |
| System Configuration Setpoints     |                |                |         |
| Description                        | Value          | Units          |         |
| Audible Silent Time                | 10             | Minutes        |         |
| Manual Test/Equalize Time          | 2              | Hours          |         |
| Relay Test Time                    | 20             | Seconds        |         |
| Auto Equalize Time Multiplier      | 1              |                |         |
| Temperature Compensation Slope     | 0.090          | VDC/DegC       |         |
| Maximum Temp. Compensation Volta   | ige 55.90      | VDC            |         |
| Minimum Temp. Compensation Volta   | age 50.05      | VDC            |         |
| NPS interface is running           |                |                |         |
|                                    |                |                |         |
| NPS EQUIPMENT INVENTORY AS OF 14:2 | 21.24 ON 12/10 | /03            |         |
| NES EQUIPMENT INVENTORY AS OF 14.2 | 21.34 ON 12/10 | /03.           |         |
|                                    |                |                |         |
| Bay 1 - NPS Bay #1                 |                |                |         |
| Spec. #: 1234567890123 S/N:        | -1294967295    |                |         |
|                                    |                |                |         |
| Description                        | Spec. Numb     | er Ser.#       | FW Ver. |
|                                    |                |                |         |
| Bay Router 1-01:                   |                |                |         |
| This is the ROUTER on the MCA BI   | 509478         | 2801621        | 1.0.1.0 |
|                                    |                |                |         |
| Dist. Panel 1-01:                  |                |                |         |
| ******                             |                | 50331648       | 2.0.3.0 |
|                                    | Load De        |                |         |
|                                    | B Fuse         |                |         |
| 0306 Fuse                          |                |                |         |
|                                    | B Fuse         |                |         |
|                                    | B Fuse         |                |         |
| 2124 Breaker                       | B Brea         | ker 01-21 Load |         |

| XXXXXXXXXXXXXXXXXXXXXXXXXXXXXXXXXXXXXX                                                                                                    | Positions       Element Type       Load       Description         2526       Breaker       B       Breaker 01-27       Load         2730       Breaker       B       Breaker 01-31       Load         3136       Breaker       B       Breaker 01-31       Load         3744       Breaker       B       Breaker 01-37       Load         3744       Breaker       B       Breaker 01-37       Load         3744       Breaker       B       Breaker 01-37       Load         3744       Breaker       B       Breaker 01-37       Load         3744       Breaker       B       Breaker 01-37       Load         3744       Breaker       B       Breaker 01-37       Load         3744       Breaker       B       Breaker 01-37       Load         3701       200-0       Spect 1000       Spec. Number       Ser. #       FW V         91-01       200-0       Spen       10-04       Spec.       Number       Ser. #       FW Ver.         91-01       XXXXXXXXXXXXXXXXXXXXXXXXXXXXXXXXXXXX                                                                                                    | Dist.   | Panel 1-02  | 2:           |          |           |          |          |           |
|----------------------------------------------------------------------------------------------------|----------------------------------------------------------------------------------------------------|---------|-------------|--------------|----------|-----------|----------|----------|-----------|
| 2526 Breaker B Breaker 01-25 Load<br>2730 Breaker B Breaker 01-27 Load<br>3136 Breaker B Breaker 01-31 Load<br>3744 Breaker B Breaker 01-37 Load<br>4548 open<br>PCU: -48 VDC Output<br>Pos. Cap. Description Spec. Number Ser. # FW V<br>                                                                                                    | 2526 Breaker B Breaker 01-25 Load<br>2730 Breaker B Breaker 01-27 Load<br>3136 Breaker B Breaker 01-31 Load<br>3744 Breaker B Breaker 01-37 Load<br>4548 open<br>PCU: -48 VDC Output<br>Possion Spec. Number Ser. # FW V<br>Production Spec. Number Ser. # FW V<br>Productio | XXXXXX  | ******      | *****        | x 509525 | 5         | 50397    | 185 2.   | 0.3.0     |
| 2730 Breaker B Breaker 01-27 Load<br>3136 Breaker B Breaker 01-31 Load<br>3744 Breaker B Breaker 01-37 Load<br>4548 open<br>PCU: -48 VDC Output<br>Fos. Cap. Description Spec. Number Ser. # FW V<br>                                                                                                    | 2730 Breaker B Breaker 01-27 Load<br>3136 Breaker B Breaker 01-31 Load<br>3744 Breaker B Breaker 01-37 Load<br>4548 open<br>PCU: -48 VDC Output<br>Pos. Cap. Description Spec. Number Ser. # FW V<br>11-01 200A XXXXXXXXXXXXXXXXXXXXXXXXXXX 506401 33554432 2.0.2.<br>11-01 200A XXXXXXXXXXXXXXXXXXXXXXXX 506401 33554432 2.0.2.<br>11-03 open<br>11-04 open<br>11-05 open<br>11-05 open<br>11-06 open<br>11-07 open<br>11-09 open<br>11-01 XXXXXXXXXXXXXXXXXXXXXXXXXXXXXXXXXX                                                                                                    |         | Positions   | Element Type | Load     | Descr     | iption   |          |           |
| 3136       Breaker       B       Breaker 01-31 Load         3744       Breaker       B       Breaker 01-37 Load         4548       open         PCU: -48 VDC Output         Pos.       Description       Spec. Number       Ser. #       FW V         01-01 200A XXXXXXXXXXXXXXXXXXXXXXXXXXXXXXXXXX                                                                                                    | 3136       Breaker       B       Breaker 01-31 Load         3744       Breaker       B       Breaker 01-37 Load         4548       open       B       Breaker 01-37 Load         4548       open       B       Breaker 01-37 Load         900       -48 VDC Output       Spec. Number       Ser. #       FW V         901                                                                                                    |         | 2526        | Breaker      | В        | Breaker   | 01-25 Lc | ad       |           |
| 3744       Breaker       B       Breaker 01-37 Load         4548       open         PCU: -48 VDC Output         Pos. Cap.       Description       Spec. Number       Ser. #       FW V         01-01 200A XXXXXXXXXXXXXXXXXXXXXXXXXXXXXXXXXX                                                                                                    | 3744       Breaker       B       Breaker 01-37 Load         4548       open         PCU: -48 VDC Output         Ros. Cap.       Description       Spec. Number       Ser. #       FW V         PU-01 200A XXXXXXXXXXXXXXXXXXXXXXXXXXXXXXXXXX                                                                                                    |         | 2730        | Breaker      | В        | Breaker   | 01-27 Lc | ad       |           |
| 45-48 open<br>FCU: -48 VDC Output<br>Pos. Cap. Description Spec. Number Ser. # FW V<br>                                                                                                    | 4548 open<br>RCU: -48 VDC Output<br>Pos. Cap. Description Spec. Number Ser. # FW V<br>                                                                                                    |         | 3136        | Breaker      | В        | Breaker   | 01-31 Lc | ad       |           |
| PCU: -48 VDC Output<br>Pos. Cap. Description Spec. Number Ser. # FW V<br>01-01 200A XXXXXXXXXXXXXXXXXXXXXXXXX 506401 33554432 2.0.2.<br>01-02 open<br>01-03 open<br>01-04 open<br>01-05 open<br>01-06 open<br>01-07 open<br>01-09 open<br>01-10 open<br>01-01 open<br>01-01 XXXXXXXXXXXXXXXXXXXXXXXX RCB SPEC# 514348 67108864 2.0.4.0<br>01-02 open<br>01-03 open<br>01-04 This CAN I/O board is in loc 1-4 ABE SPEC# 524550 84082691 2.0.5.0<br>01-05 open<br>01-06 open<br>01-07 open<br>01-07 open<br>01-07 open<br>01-07 open<br>01-07 open<br>01-07 open | PCCU: -48 VDC Output<br>Pros. Cap. Description Spec. Number Ser. # FW V<br>D1-01 200A XXXXXXXXXXXXXXXXXXXXXXXXXXXXXXXX 506401 33554432 2.0.2.<br>D1-02 open<br>D1-03 open<br>D1-04 open<br>D1-06 open<br>D1-06 open<br>D1-07 open<br>D1-07 open<br>D1-09 open<br>D1-01 open<br>D1-01 XXXXXXXXXXXXXXXXXXXXXXXXXXXXXXXXXXX                                                                                                    |         | 3744        | Breaker      | В        | Breaker   | 01-37 Lc | ad       |           |
| Pos. Cap.         Description         Spec. Number         Ser. #         FW V           01-01 200A XXXXXXXXXXXXXXXXXXXXXXXXXXXXXXXXXX                                                                                                    | Pros.         Cap.         Description         Spec. Number         Ser. #         FW V           11-01         200A XXXXXXXXXXXXXXXXXXXXXXXXXXXXXXXXXXX                                                                                                    |         | 4548        | open         |          |           |          |          |           |
| Pos. Cap.         Description         Spec. Number         Ser. #         FW V           01-01 200A XXXXXXXXXXXXXXXXXXXXXXXXXXXXXXXXXX                                                                                                    | Pros.         Cap.         Description         Spec. Number         Ser. #         FW V           11-01         200A XXXXXXXXXXXXXXXXXXXXXXXXXXXXXXXXXXX                                                                                                    | DOLL    | 49 1100 011 |              |          |           |          |          |           |
| 01-01 200A XXXXXXXXXXXXXXXXXXXXXXXXXXXXXXXXXX                                                                                                    | D1-01 200A XXXXXXXXXXXXXXXXXXXXXXXXXXXXXXXXXX                                                                                                    |         |             | -            |          | Sne       | ac Numbe | r Sor    | . # मजा ज |
| 01-01 200A XXXXXXXXXXXXXXXXXXXXXXXXXXXXXXX 506401 33554432 2.0.2.<br>01-02 open<br>01-03 open<br>01-04 open<br>01-05 open<br>01-06 open<br>01-07 open<br>01-09 open<br>01-01 open<br>01-01 XXXXXXXXXXXXXXXXXXXXXXXXXXXXXXXXXX                                                                                                    | D1-01 200A XXXXXXXXXXXXXXXXXXXXXXXXXXXXXXXXXX                                                                                                    |         |             |              |          |           |          |          |           |
| 01-02 open<br>01-03 open<br>01-04 open<br>01-05 open<br>01-06 open<br>01-07 open<br>01-09 open<br>01-10 open<br>CAN I/O Cards:<br>Pos. Description Spec. Number Ser. # FW Ver.<br>                                                                                                    | D1-02 open<br>D1-03 open<br>D1-04 open<br>D1-05 open<br>D1-06 open<br>D1-07 open<br>D1-09 open<br>D1-10 open<br>D1-10 open<br>D1-10 open<br>D1-01 XXXXXXXXXXXXXXXXXXXXXXXXXXXXXXXXXXX                                                                                                    |         |             |              |          |           |          |          |           |
| 01-03 open<br>01-04 open<br>01-05 open<br>01-06 open<br>01-07 open<br>01-09 open<br>01-10 open<br>01-10 open<br>01-01 XXXXXXXXXXXXXXXXXXXXXXXXXXXXXXXXXX                                                                                                    | D1-03 open<br>D1-04 open<br>D1-05 open<br>D1-06 open<br>D1-07 open<br>D1-09 open<br>D1-10 open<br>D1-10 open<br>D1-01 XXXXXXXXXXXXXXXXXXXXXXXXXXXXXXXXXXX                                                                                                    |         |             |              |          |           | 0 I      | 0000     |           |
| 01-04 open<br>01-05 open<br>01-06 open<br>01-07 open<br>01-09 open<br>01-10 open<br>CAN I/O Cards:<br>Pos. Description Spec. Number Ser. # FW Ver.<br>                                                                                                    | D1-04 open<br>D1-05 open<br>D1-06 open<br>D1-07 open<br>D1-08 open<br>D1-09 open<br>D1-10 open<br>D1-10 open<br>D1-01 XXXXXXXXXXXXXXXXXXXXXXXXXXXXXXXXXXX                                                                                                    |         | -           |              |          |           |          |          |           |
| 01-05 open<br>01-06 open<br>01-07 open<br>01-09 open<br>01-10 open<br>CAN I/O Cards:<br>Pos. Description Spec. Number Ser. # FW Ver.<br>                                                                                                    | D1-05 open<br>D1-06 open<br>D1-07 open<br>D1-08 open<br>D1-09 open<br>D1-10 open<br>D1-10 open<br>D1-01 open<br>D1-01 XXXXXXXXXXXXXXXXXXXXXXXXXXXXXXXXXXX                                                                                                    |         |             |              |          |           |          |          |           |
| 01-06 open<br>01-07 open<br>01-08 open<br>01-10 open<br>CAN I/O Cards:<br>Pos. Description Spec. Number Ser. # FW Ver.<br>                                                                                                    | D1-06 open<br>D1-07 open<br>D1-08 open<br>D1-09 open<br>D1-10 open<br>CAN I/O Cards:<br>Pos. Description Spec. Number Ser. # FW Ver.<br>                                                                                                    |         | -           |              |          |           |          |          |           |
| 01-07 open<br>01-08 open<br>01-10 open<br>CAN I/O Cards:<br>Pos. Description Spec. Number Ser. # FW Ver.<br>                                                                                                    | D1-07 open<br>D1-08 open<br>D1-09 open<br>D1-10 open<br>CAN I/O Cards:<br>Pos. Description Spec. Number Ser. # FW Ver.<br>                                                                                                    |         | -           |              |          |           |          |          |           |
| 01-08 open<br>01-09 open<br>01-10 open<br>CAN I/O Cards:<br>Pos. Description Spec. Number Ser. # FW Ver.<br>                                                                                                    | 01-08 open<br>01-09 open<br>01-10 open<br>CAN I/O Cards:<br>Pos. Description Spec. Number Ser. # FW Ver.<br>                                                                                                    |         | -           |              |          |           |          |          |           |
| 01-09 open<br>01-10 open<br>CAN I/O Cards:<br>Pos. Description Spec. Number Ser. # FW Ver.<br>                                                                                                    | D1-09 open<br>D1-10 open<br>CAN I/O Cards:<br>Pos. Description Spec. Number Ser. # FW Ver.<br>D1-01 XXXXXXXXXXXXXXXXXXXXXXXX RCB SPEC# 514348 67108864 2.0.4.0<br>D1-02 open<br>D1-03 open<br>D1-04 This CAN I/O board is in loc 1-4 ABE SPEC# 524550 84082691 2.0.5.0<br>D1-05 open<br>D1-06 open<br>D1-06 open<br>D1-07 open<br>D1-07 open                                                                                                    |         | -           |              |          |           |          |          |           |
| 01-10 open<br>CAN I/O Cards:<br>Pos. Description Spec. Number Ser. # FW Ver.<br>01-01 XXXXXXXXXXXXXXXXXXXXXXXXX RCB SPEC# 514348 67108864 2.0.4.0<br>01-02 open<br>01-03 open<br>01-04 This CAN I/O board is in loc 1-4 ABE SPEC# 524550 84082691 2.0.5.0<br>01-05 open<br>01-06 open<br>01-07 open<br>01-07 open<br>y 2 - NPS Bay #2<br>Spec. #: XXXXXXXXXX S/N:1482184792                                                                                                    | D1-10 open         CAN I/O Cards:         Cass.       Description         Spec. Number       Ser. #         FW Ver.         Cards:         D1-01 XXXXXXXXXXXXXXXXXXXXXXXXXXXXXXXXXXX                                                                                                    |         | -           |              |          |           |          |          |           |
| CAN I/O Cards:<br>Pos. Description Spec. Number Ser. # FW Ver.<br>                                                                                                    | CAN I/O Cards:<br>Pos. Description Spec. Number Ser. # FW Ver.<br>                                                                                                    |         | -           |              |          |           |          |          |           |
| 01-01 XXXXXXXXXXXXXXXXXXXXXXXXXXXXXXXXXX                                                                                                    | 01-01 XXXXXXXXXXXXXXXXXXXXXXXXXXXXXXXXXX                                                                                                    |         |             | cription     |          | Spec. N   | umber    | Ser. #   | FW Ver.   |
| 01-02 open<br>01-03 open<br>01-04 This CAN I/O board is in loc 1-4 ABE SPEC# 524550 84082691 2.0.5.0<br>01-05 open<br>01-06 open<br>01-07 open<br>y 2 - NPS Bay #2<br>Spec. #: XXXXXXXXXX S/N:1482184792                                                                                                    | 01-02 open<br>01-03 open<br>01-04 This CAN I/O board is in loc 1-4 ABE SPEC# 524550 84082691 2.0.5.0<br>01-05 open<br>01-06 open<br>01-07 open<br>01-07 open                                                                                                    |         |             |              |          |           |          |          |           |
| 01-03 open<br>01-04 This CAN I/O board is in loc 1-4 ABE SPEC# 524550 84082691 2.0.5.0<br>01-05 open<br>01-06 open<br>01-07 open<br>y 2 - NPS Bay #2<br>Spec. #: XXXXXXXXXX S/N:1482184792                                                                                                    | 01-03 open<br>01-04 This CAN I/O board is in loc 1-4 ABE SPEC# 524550 84082691 2.0.5.0<br>01-05 open<br>01-06 open<br>01-07 open<br>y 2 - NPS Bay #2<br>Spec. #: XXXXXXXXXX S/N:1482184792                                                                                                    |         |             |              | XXXXXXX  | RCB SPEC# | 514348   | 6/108864 | 2.0.4.0   |
| 01-04 This CAN I/O board is in loc 1-4 ABE SPEC# 524550 84082691 2.0.5.0<br>01-05 open<br>01-06 open<br>01-07 open<br>y 2 - NPS Bay #2<br>Spec. #: XXXXXXXXXX S/N:1482184792                                                                                                    | D1-04 This CAN I/O board is in loc 1-4 ABE SPEC# 524550 84082691 2.0.5.0<br>D1-05 open<br>D1-06 open<br>D1-07 open<br>Y 2 - NPS Bay #2<br>Spec. #: XXXXXXXXXX S/N:1482184792                                                                                                    |         |             |              |          |           |          |          |           |
| 01-05 open<br>01-06 open<br>01-07 open<br>y 2 - NPS Bay #2<br>Spec. #: XXXXXXXXXX S/N:1482184792                                                                                                    | 01-05 open<br>01-06 open<br>01-07 open<br>y 2 - NPS Bay #2<br>Spec. #: XXXXXXXXXX S/N:1482184792                                                                                                    |         | -           |              |          | ADE ODEC# | 624660   | 04002601 | 2050      |
| 01-06 open<br>01-07 open<br>y 2 - NPS Bay #2<br>Spec. #: XXXXXXXXXX S/N:1482184792                                                                                                    | 01-06 open<br>01-07 open<br>y 2 - NPS Bay #2<br>Spec. #: XXXXXXXXXX S/N:1482184792                                                                                                    |         |             |              | 100 1-4  | ADE SFEC# | 524550   | 04002091 | 2.0.3.0   |
| 01-07 open<br>y 2 - NPS Bay #2<br>Spec. #: XXXXXXXXXX S/N:1482184792                                                                                                    | 01-07 open<br>7 2 - NPS Bay #2<br>Spec. #: XXXXXXXXXX S/N:1482184792                                                                                                    |         | -           |              |          |           |          |          |           |
| y 2 - NPS Bay #2<br>Spec. #: XXXXXXXXXX S/N:1482184792                                                                                                    | y 2 - NPS Bay #2<br>Spec. #: XXXXXXXXXXX S/N:1482184792                                                                                                    |         | -           |              |          |           |          |          |           |
| Spec. #: XXXXXXXXXXX S/N:1482184792                                                                                                    | Spec. #: XXXXXXXXXXX S/N:1482184792                                                                                                    | 01 07   | open        |              |          |           |          |          |           |
| Spec. #: XXXXXXXXXXX S/N:1482184792                                                                                                    | Spec. #: XXXXXXXXXXX S/N:1482184792                                                                                                    |         |             |              |          |           |          |          |           |
| Spec. #: XXXXXXXXXXX S/N:1482184792                                                                                                    | Spec. #: XXXXXXXXXXX S/N:1482184792                                                                                                    | y 2 – 1 | NPS Bay #2  | 2            |          |           |          |          |           |
| Description Spec. Number Ser. # FW Ver.                                                                                                    | Description Spec. Number Ser. # FW Ver.                                                                                                    |         |             |              | :1482184 | 792       |          |          |           |
|                                                                                                    |                                                                                                    |         | Descriptio  | on           | Spec     | . Number  | Ser.     | # FW     | Ver.      |

|                                                                                                    | 509509 | 1684        | 43009 | 2.0.1.0 |
|----------------------------------------------------------------------------------------------------|--------|-------------|-------|---------|
| Dist. Panel 2-01:                                                                                                    |        |             |       |         |
| $\times \times \times \times \times \times \times \times \times \times \times \times \times \times \times \times \times \times \times $ | 509525 | 504         | 62976 | 2.0.3.0 |
| Positions Element Type                                                                                                    | Load   | Description |       |         |

Bay Router 2-01:

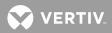

| 0106 | Plug In | В | Plug In 02-01 Load |
|------|---------|---|--------------------|
| 0708 | Fuse    | В | Fuse 02-07 Load    |
| 0924 | open    |   |                    |

Dist. Panel 2-02: Not Installed

PCU: -48 VDC Output Pos. Cap. Description Spec. Number Ser. # FW Ver. 34210048 2.0.2.0 34275585 2.0.2.0 34341122 2.0.2.0 02-03 200A XXXXXXXXXXXXXXXXXXXXXXXXXXXXXXXXX 506401 02-04 --- open ---02-05 --- open ---02-06 --- open ---02-07 --- open ---02-08 --- open ---02-09 --- open ---02-10 --- open ---

| CAN | I/O | Cards | : |
|-----|-----|-------|---|
|-----|-----|-------|---|

| Pos.  | Description                             | Spec. Number     | Ser. #   | FW Ver. |
|-------|-----------------------------------------|------------------|----------|---------|
|       |                                         |                  |          |         |
| 02-01 | *************************************** | RCB SPEC# 514348 | 67567872 | 2.0.4.0 |
| 02-02 | *************************************** | RCB SPEC# 514348 | 67633409 | 2.0.4.0 |
| 02-03 | *************************************** | RCB SPEC# 514348 | 67698946 | 2.0.4.0 |
| 02-04 | open                                    |                  |          |         |
| 02-05 | open                                    |                  |          |         |
| 02-06 | open                                    |                  |          |         |
| 02-07 | open                                    |                  |          |         |
|       |                                         |                  |          |         |

MCA: Description Spec. Number Ser. # FW Ver. This is the MCA 509478 2801621 1.0.0.14 System voltage is Averaged Temperature sensor reporting Temperature is measured in degrees : Celsius System distribution loads A and B are activated Float mode is active Power Share is inactive Alternate Current Limit is active , limiting @ 90% of output capacity

Command<6>: PR NPS SET

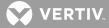

NPS POWER SYSTEM SETTINGS AS OF 14:21:50 ON 12/10/03.

| System Adjustment Setpoints        |       |          |
|------------------------------------|-------|----------|
| Description                        | Value | Units    |
| Float Voltage                      | 52.10 | VDC      |
| Test/Equalize Voltage              | 52.10 | VDC      |
| High Voltage Shutdown              | 57.60 | VDC      |
| Plant Current Limit                | 800   | Amps     |
|                                    |       |          |
| System Alarm Setpoints             |       |          |
| Description                        | Value | Units    |
| High Voltage #1 Alarm              | 55.60 | VDC      |
| High Voltage #2 Alarm              | 56.60 | VDC      |
| Battery on Discharge Alarm         | 51.10 | VDC      |
| Very Low Voltage Alarm             | 47.10 | VDC      |
| Total Load Overcurrent Alarm       | 5100  | Amps     |
| A Load Overcurrent Alarm           | 2600  | Amps     |
| B Load Overcurrent Alarm           | 2100  | Amps     |
| High Temperature #1 Alarm          | 99    | DegC     |
| High Temperature #2 Alarm          | 99    | DegC     |
| Low Temperature #1 Alarm           | -42   | DegC     |
| Low Temperature #2 Alarm           | -40   | DegC     |
|                                    |       |          |
| System Configuration Setpoints     | _     |          |
| Description                        | Value |          |
| Audible Silent Time                | 10    | Minutes  |
| Manual Test/Equalize Time          | 2     | Hours    |
| Relay Test Time                    | 20    | Seconds  |
| Auto Equalize Time Multiplier      | 1     |          |
| Temperature Compensation Slope     | 0.090 | VDC/DegC |
| Maximum Temp. Compensation Voltage | 55.90 | VDC      |
| Minimum Temp. Compensation Voltage | 50.05 | VDC      |
|                                    |       |          |

Command<2>: PR NPS INVENTORY

NPS interface is running

NPS EQUIPMENT INVENTORY AS OF 14:21:58 ON 12/10/03.

Bay 1 - NPS Bay #1 Spec. #: 1234567890123 S/N:-1294967295

Description Spec. Number Ser. # FW Ver. Bay Router 1-01: This is the ROUTER on the MCA BD 509478 2801621 1.0.1.0

VERTIV.

| XXXXXXXXXXXXXXXXXXXXXXXXXXXXXXXXXXXXXXX                                                                                                    |                                                                         | Turno  | Load        | Description                        |       |          |                  |
|----------------------------------------------------------------------------------------------------|-------------------------------------------------------------------------|--------|-------------|------------------------------------|-------|----------|------------------|
| 0102                                                                                                    |                                                                         | туре . |             | Description<br>Fuse 01-01 Load     | 4     |          |                  |
| 0306                                                                                                    |                                                                         |        |             |                                    |       |          |                  |
| 0712                                                                                                    |                                                                         |        | B           | Fuse 01-03 Load<br>Fuse 01-07 Load | 1     |          |                  |
| 1320                                                                                                    |                                                                         |        | В           | Fuse 01-13 Load                    | 1     |          |                  |
| 2124                                                                                                    | Breal                                                                   | ker    | В           | Breaker 01-21 I                    | Load  |          |                  |
| Dist. Panel 1-                                                                                                    | -02:                                                                    |        |             |                                    |       |          |                  |
| ******                                                                                                    | *****                                                                   | XXXXXX | 509525      | 5039                               | 97185 | 2.0.3.   | 0                |
| Positior                                                                                                    | ns Element                                                              | Туре 1 | Load        | Description                        |       |          |                  |
| 2526                                                                                                    |                                                                         |        |             | Breaker 01-25 I                    | Load  |          |                  |
| 2730                                                                                                    |                                                                         |        | В           | Breaker 01-27 I<br>Breaker 01-31 I | Load  |          |                  |
| 3136                                                                                                    |                                                                         | ker    | В           | Breaker 01-31 I                    | Load  |          |                  |
| 3744                                                                                                    |                                                                         |        | В           | Breaker 01-37 I                    | Load  |          |                  |
| 4548                                                                                                    | 3 oper                                                                  |        |             |                                    |       |          |                  |
| 4548                                                                                                    | s oper                                                                  |        |             |                                    |       |          |                  |
| PCU: -48 VDC (                                                                                                    | Dutput                                                                  |        |             | Spec. Numk                         | ber   | Ser. #   | FW Ve            |
| PCU: -48 VDC (<br>Pos. Cap.                                                                                                    | Dutput<br>Descriptio                                                    | on<br> |             |                                    | ber   |          |                  |
| PCU: -48 VDC (<br>Pos. Cap.<br><br>01-01 200A XXX                                                                                                   | Dutput<br>Descriptio                                                    | on<br> |             |                                    | ber   |          |                  |
| PCU: -48 VDC (<br>Pos. Cap.<br><br>01-01 200A XXX<br>01-02 oper                                                                                     | Dutput<br>Descriptio                                                    | on<br> |             |                                    | ber   |          |                  |
| PCU: -48 VDC (<br>Pos. Cap.<br><br>01-01 200A XXX<br>01-02 oper<br>01-03 oper                                                                       | Dutput<br>Descriptio<br>XXXXXXXXXXXXXXXXXXXXXXXXXXXXXXXXXXXX            | on<br> |             |                                    | er    |          |                  |
| PCU: -48 VDC 0<br>Pos. Cap.<br>01-01 200A XXX<br>01-02 oper<br>01-03 oper<br>01-04 oper                                                             | Dutput<br>Descriptio<br>XXXXXXXXXXXXXXXXXX<br>1<br>1<br>1               | on<br> | <br>xxxxxxx |                                    | 0er   |          |                  |
| PCU: -48 VDC 0<br>Pos. Cap.<br><br>01-01 200A XXX<br>01-02 oper<br>01-03 oper<br>01-04 oper<br>01-05 oper                                           | Dutput<br>Descriptio                                                    | on<br> | <br>xxxxxx  |                                    | oer   |          |                  |
| PCU: -48 VDC 0<br>Pos. Cap.<br>01-01 200A XXX<br>01-02 oper<br>01-03 oper<br>01-05 oper<br>01-05 oper                                               | Dutput<br>Descriptio<br>XXXXXXXXXXXXXXXXXXXXXXXXXXXXXXXXXXXX            | on<br> |             |                                    | ber   |          |                  |
| PCU: -48 VDC C<br>Pos. Cap.<br><br>01-01 200A XXX<br>01-02 oper<br>01-03 oper<br>01-04 oper<br>01-06 oper<br>01-06 oper<br>01-07 oper               | Dutput<br>Descriptio<br>XXXXXXXXXXXXXXXXX<br>1<br>1<br>1<br>1<br>1<br>1 | on<br> |             |                                    | 0er   |          | FW Ve<br>2.0.2.0 |
| PCU: -48 VDC 0<br>Pos. Cap.<br>01-01 200A XXX<br>01-02 oper<br>01-03 oper<br>01-05 oper<br>01-05 oper                                               | Dutput<br>Descriptio<br>XXXXXXXXXXXXXXXXXXXXXXXXXXXXXXXXXXXX            | on<br> |             |                                    | oer   |          |                  |
| PCU: -48 VDC 0<br>Pos. Cap.<br><br>01-01 200A XXX<br>01-02 oper<br>01-03 oper<br>01-04 oper<br>01-05 oper<br>01-06 oper<br>01-07 oper<br>01-08 oper | Dutput<br>Descriptio                                                    | on<br> |             |                                    | ber   |          |                  |
| PCU: -48 VDC 0<br>Pos. Cap.<br>                                                                                                    | Dutput<br>Descriptio                                                    | on<br> |             |                                    | ber   |          |                  |
| PCU: -48 VDC 0<br>Pos. Cap.<br>                                                                                                    | Dutput<br>Descriptio                                                    | on<br> |             |                                    |       | 33554432 | 2.0.2.0          |

01-03 --- open ---01-04 This CAN I/O board is in loc 1-4 ABE SPEC# 524550 84082691 2.0.5.0 01-05 --- open ---01-06 --- open ---01-07 --- open ---

Bay 2 - NPS Bay #2 Spec. #: XXXXXXXXX S/N:1482184792

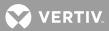

| Description                                                                            | Spec. Number                         | Ser. #               | FW Ver. |         |
|----------------------------------------------------------------------------------------|--------------------------------------|----------------------|---------|---------|
| Bay Router 2-01:                                                                       | 509509                               | 16843009             | 2.0.1.0 |         |
| Dist. Panel 2-01:<br>XXXXXXXXXXXXXXXXXXXXXXXXXXXXXXXXXXXX                              | Load Descr<br>B Plug In<br>B Fuse 02 | iption<br>02-01 Load | 2.0.3.0 |         |
| Dist. Panel 2-02: Not Installed                                                        |                                      |                      |         |         |
| PCU: -48 VDC Output<br>Pos. Cap. Description                                           | Sp                                   | ec. Number           | Ser. #  | FW Ver. |
| 02-01 200A XXXXXXXXXXXXXXXXXXXXXXXXXXXX<br>02-02 200A XXXXXXXXXXXXXXXXXXXXXXXXXXXXXXXX | XXXXXXXXXX 5064                      | 01                   |         | 2.0.2.0 |
| CAN I/O Cards:<br>Pos. Description                                                     | Spec. N                              | umber Ser            | •.# FV  | l Ver.  |
| 02-01 XXXXXXXXXXXXXXXXXXXXXXXXXXXXXXXXXXXX                                             | XXXXXX RCB SPEC#                     | 514348 6763          | 3409 2. | 0.4.0   |

02-05 --- open ---02-06 --- open ---02-07 --- open ---

MCA:

| Description     | Spec. Number | Ser. #  | FW Ver.  |
|-----------------|--------------|---------|----------|
| this is the MCA | 509478       | 2801621 | 1.0.0.14 |

System voltage is Averaged Temperature sensor reporting

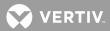

Temperature is measured in degrees : Celsius System distribution loads A and B are activated Command<2>: PR NPS PCU NPS interface is running NPS EQUIPMENT INVENTORY AS OF 14:22:12 ON 12/10/03. Bay 1 - NPS Bay #1 Spec. #: 1234567890123 S/N:-1294967295 PCU: -48 VDC Output Spec. Number Ser. # FW Ver. Pos. Cap. Description \_\_\_\_\_ 33554432 2.0.2.0 01-02 --- open ---01-03 --- open ---01-04 --- open ---01-05 --- open ---01-06 --- open ---01-07 --- open ---01-08 --- open ---01-09 --- open ---01-10 --- open ---Bay 2 - NPS Bay #2 Spec. #: XXXXXXXXXXX S/N:1482184792 PCU: -48 VDC Output Pos. Cap. Description Spec. Number Ser. # FW Ver. \_\_\_\_\_ 34210048 2.0.2.0 34275585 2.0.2.0 34341122 2.0.2.0 02-04 --- open ---02-05 --- open ---02-06 --- open ---02-07 --- open ---02-08 --- open ---02-09 --- open ---02-10 --- open ---

Command<2>: PR NPS PCU

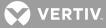

NPS interface is running

NPS EQUIPMENT INVENTORY AS OF 14:22:12 ON 12/10/03.

Bay 1 - NPS Bay #1 Spec. #: 1234567890123 S/N:-1294967295

| PCU: -48 VDC Ou | ltput       |              |            |         |
|-----------------|-------------|--------------|------------|---------|
| Pos. Cap.       | Description | Spec. Number | Ser. #     | FW Ver. |
|                 |             |              |            |         |
| 100A            |             | R48-5800     | 2070300084 | 1.1.0.0 |
| 100A            |             | R48-5800     | 2070500021 | 1.1.0.0 |
| 100A            |             | R48-5800     | 2070600038 | 1.1.0.0 |
| 100A            |             | R48-5800     | 2070600066 | 1.1.0.0 |
| 100A            |             | R48-5800     | 2070600011 | 1.1.0.0 |
| 100A            |             | R48-5800     | 2070600049 | 1.1.0.0 |
| 100A            |             | R48-5800     | 2070600073 | 1.1.0.0 |
| 100A            |             | R48-5800     | 2070600024 | 1.1.0.0 |
| 100A            |             | R48-5800     | 2070600052 | 1.1.0.0 |
| 100A            |             | R48-5800     | 2070600080 | 1.1.0.0 |
| 100A            |             | R48-5800     | 2070600026 | 1.1.0.0 |
| 100A            |             | R48-5800     | 2070600058 | 1.1.0.0 |

Command<2>: PR NPS DSM

NPS interface is running

NPS EQUIPMENT INVENTORY AS OF 14:22:21 ON 12/10/03.

```
Bay 1 - NPS Bay #1
Spec. #: 1234567890123 S/N:-1294967295
```

Spec. Number Ser. # FW Ver. Description \_\_\_\_\_ Dist. Panel 1-01: 50331648 2.0.3.0 Fuse B Fuse 01-01 Load Fuse B Fuse 01-03 Load Fuse D 01--02 Fuse 03--06 07--12 13--20 Fuse B Fuse 01-07 Load Fuse B Fuse 01-13 Load Breaker B Breaker 01-21 Load 21--24

Dist. Panel 1-02:

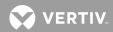

| 2526<br>2730<br>3136<br>3744                                         | XXXXXXXXXXXXXXXXXXXXXXXXXXXXXXXXXXXXXX               | Load<br>B<br>B<br>B | Breaker 01<br>Breaker 01<br>Breaker 01 | -25 Load<br>-27 Load<br>-31 Load | 2.0.3.0 |
|----------------------------------------------------------------------|------------------------------------------------------|---------------------|----------------------------------------|----------------------------------|---------|
| Bay 2 - NPS Bay #2<br>Spec. #: XXXXXX<br>Description                 |                                                      | Spec.               | Number                                 | Ser. #                           |         |
| 0106<br>0708                                                         | Element Type<br>Plug In<br>Fuse<br>open              | 509525<br>Load<br>B | Descript<br>Plug In 02                 | 50462976<br>ion<br>-01 Load      |         |
| Bay 3 - NPS Bay #3<br>Spec. #: XXXXXXX<br>Description                |                                                      |                     |                                        | Ser. #                           | FW Ver. |
| Dist. Panel 3-01:<br>This is Distributi<br>Positions<br>0106<br>0712 | on Panel 03-01<br>Element Type<br>Breaker<br>Breaker | Load<br>B           | Descript<br>Breaker 03                 | ion<br>-01 Load                  | 2.0.3.0 |
| Dist. Panel 3-02:<br>This is Distributi<br>Positions<br>1318<br>1924 | on Panel 03-02<br>Element Type<br>Breaker<br>Breaker | Load<br>B           | Descript<br>Breaker 03                 | ion<br>-13 Load                  | 2.0.3.0 |
| Dist. Panel 3-03:<br>This is Distributi<br>Positions                 |                                                      |                     |                                        |                                  | 2.0.3.0 |

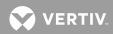

This is Distribution Panel 03-04 DSM SPEC# 509525 50331648 2.0.3.0 Positions Element Type Load Description Breaker B Breaker 03-37 Load 37--42 43--48 Breaker B Breaker 03-43 Load Dist. Panel 4-01: Positions Element Type Load Description 01--01 Breaker A Breaker 04-01 Load 02--04 Breaker 05--11 --- open ---A Breaker 04-02 Load 12--12 Misc A Misc 04-50-73 Load Command<2>: PR NPS N1 NPS interface is running NPS EQUIPMENT INVENTORY AS OF 14:22:40 ON 12/10/03. Bay 1 - NPS Bay #1 Spec. #: 1234567890123 S/N:-1294967295 Spec. Number Ser. # FW Ver. Description \_\_\_\_\_ Bay Router 1-01: This is the ROUTER on the MCA BD 509478 2801621 1.0.1.0 Dist. Panel 1-01: 50331648 2.0.3.0 Positions Element Type Load Description B Fuse 01-01 Load 01--02 Fuse 03--06 Fuse B Fuse 01-03 Load 07--12 13--20 B Fuse 01-07 Load Fuse Fuse B Fuse 01-13 Load 21--24 Breaker B Breaker 01-21 Load Dist. Panel 1-02: 50397185 2.0.3.0 Positions Element Type Load Description Breaker B Breaker 01-25 Load 25--26 27--30 Breaker B Breaker 01-27 Load Breaker B Breaker 01-31 Load 31--36 Breaker B Breaker 01-37 Load 37--44 45--48 --- open ---

PCU: -48 VDC Output

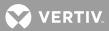

```
Command<2>: PR NPS N1-2
```

NPS interface is running

NPS EQUIPMENT INVENTORY AS OF 14:22:50 ON 12/10/03.

```
Bay 1 - NPS Bay #1
```

Spec. #: 1234567890123 S/N:-1294967295

| Description                                               |               | Spec.  | Number      | Ser. #   | FW Ver. |
|-----------------------------------------------------------|---------------|--------|-------------|----------|---------|
| Bay Router 1-01:<br>This is the ROUTER                    | on the MCA BD | 509478 |             | 2801621  | 1.0.1.0 |
| Dist. Panel 1-01:<br>XXXXXXXXXXXXXXXXXXXXXXXXXXXXXXXXXXXX | ****          | 509525 |             | 50331648 | 2.0.3.0 |
| Positions                                                 | Element Type  | Load   | Descripti   | on       |         |
| 0102                                                      | Fuse          | В      | Fuse 01-01  | Load     |         |
| 0306                                                      | Fuse          | В      | Fuse 01-03  | Load     |         |
| 0712                                                      | Fuse          | В      | Fuse 01-07  | Load     |         |
| 1320                                                      | Fuse          | В      | Fuse 01-13  | Load     |         |
| 2124                                                      | Breaker       | В      | Breaker 01- | -21 Load |         |

😯 VERTIV.

Dist. Panel 1-02: 50397185 2.0.3.0 Positions Element Type Load Description 25--26 27--30 Breaker B Breaker 01-25 Load Breaker B Breaker 01-27 Load 31--36BreakerBBreaker01-31Load37--44BreakerBBreaker01-37Load 45--48 --- open ---PCU: -48 VDC Output Pos. Cap. Description Spec. Number Ser. # FW Ver. \_\_\_\_\_ 33554432 2.0.2.0 01-02 --- open ---01-03 --- open ---01-04 --- open ---01-05 --- open ---01-06 --- open ---01-07 --- open ---01-08 --- open ---01-09 --- open ---01-10 --- open ---CAN I/O Cards: Pos. Description Spec. Number Ser. # FW Ver. \_\_\_\_\_ 2.0.4.0 01-02 --- open ---01-03 --- open ---01-04 This CAN I/O board is in loc 1-4 ABE SPEC# 524550 84082691 2.0.5.0 01-05 --- open ---01-06 --- open ---01-07 --- open ---Command<2>: PR NPS N1-2 NPS interface is running NPS EQUIPMENT INVENTORY AS OF 14:22:59 ON 12/10/03.

Bay 1 - NPS Bay #1 Spec. #: 1234567890123 S/N:-1294967295

Description

n

Spec. Number Ser. # FW Ver.

Vertiv™ | NetSure™ LMS Data Processing Unit User Manual (Section 5847) | Rev. ZA

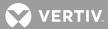

| ay Router 1-01:   |                 |          |                   |            |            |
|-------------------|-----------------|----------|-------------------|------------|------------|
| his is the ROUTE  | R on the MCA BD | 509478   | 28016             | 1.0.1      | 1.0        |
| ist. Panel 1-01:  |                 |          |                   |            |            |
| *****             | *****           | 509525   | 503316            | 2.0.3      | 3.0        |
| Positions         | Element Type    | Load     | Description       |            |            |
| 0102              | Fuse            | В        | Fuse 01-01 Load   |            |            |
| 0306              | Fuse            | В        | Fuse 01-03 Load   |            |            |
| 0712              | Fuse            | В        | Fuse 01-07 Load   |            |            |
| 1320              | Fuse            | В        | Fuse 01-13 Load   |            |            |
| 2124              | Breaker         | В        | Breaker 01-21 Loa | ld         |            |
| ist. Panel 1-02:  |                 |          |                   |            |            |
| *****             | *****           | 509525   | 503971            | .85 2.0.3  | 3.0        |
|                   | Element Type    |          | -                 |            |            |
|                   |                 |          | Breaker 01-25 Loa |            |            |
| 2730              |                 |          | Breaker 01-27 Loa |            |            |
| 3136              | Breaker         | В        | Breaker 01-31 Loa | ld         |            |
| 3744              | Breaker         | В        | Breaker 01-37 Loa | ld         |            |
| Pos. Cap.         | Description     |          | Spec. Number      | Ser.       | # FW Ve    |
| 01-01 200A XXXXXX | *****           | XXXXXXXX | XXXX 506401       | 3355443    | 32 2.0.2.0 |
| 01-02 open        | -               |          |                   |            |            |
| 1-03 open         |                 |          |                   |            |            |
| 1-04 open         |                 |          |                   |            |            |
| 1-05 open         |                 |          |                   |            |            |
| 1-06 open         |                 |          |                   |            |            |
| 1-07 open         |                 |          |                   |            |            |
| 1-08 open         |                 |          |                   |            |            |
| )1-09 open        |                 |          |                   |            |            |
| 1-10 open         | _               |          |                   |            |            |
| CAN I/O Cards:    |                 |          |                   |            |            |
| Pos. Descr        | iption          |          | Spec. Number      | Ser. #     | FW Ver.    |
|                   |                 |          |                   |            |            |
| 1-01 XXXXXXXXXXXX |                 |          | RCB SPEC# 514348  |            |            |
| )1-02 open        |                 | +        |                   |            |            |
| 1-03 open         |                 |          |                   |            |            |
| -                 |                 | oc 1-4 Z | ABE SPEC# 524550  | 84082691   | 2.0.5.0    |
| 1-05 open         |                 |          |                   | 0 1002 0JT | 2.0.0.0    |
| 2 00 Open         |                 |          |                   |            |            |

01-06 --- open ---01-07 --- open ---

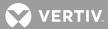

Bay 2 - NPS Bay #2 Spec. #: XXXXXXXXXX S/N:1482184792

| Description                                              |              | Spec.  | Number     | Ser. #    | FW Ver. |
|----------------------------------------------------------|--------------|--------|------------|-----------|---------|
| Bay Router 2-01:<br>XXXXXXXXXXXXXXXXXXXXXXXXXXXXXXXXXXXX |              | 509509 |            | 16843009  | 2.0.1.0 |
| Dist. Panel 2-01:                                        |              |        |            |           |         |
| ******                                                   | *****        | 509525 |            | 50462976  | 2.0.3.0 |
| Positions                                                | Element Type | Load   | Descript   | tion      |         |
| 0106                                                     | Plug In      | В      | Plug In 02 | 2-01 Load |         |
| 0708                                                     | Fuse         | В      | Fuse 02-07 | / Load    |         |
| 0924                                                     | open         |        |            |           |         |

Dist. Panel 2-02: Not Installed

PCU: -48 VDC Output

| Pos.  | Cap.     | Description | Spec.  | Number | Ser. #   | FW Ver. |
|-------|----------|-------------|--------|--------|----------|---------|
|       |          |             |        |        |          |         |
| 02-01 | 200A XXX | ******      | 506401 |        | 34210048 | 2.0.2.0 |
| 02-02 | 200A XXX | ******      | 506401 |        | 34275585 | 2.0.2.0 |
| 02-03 | 200A XXX | *****       | 506401 |        | 34341122 | 2.0.2.0 |
| 02-04 | open     |             |        |        |          |         |
| 02-05 | open     |             |        |        |          |         |
| 02-06 | open     |             |        |        |          |         |
| 02-07 | open     |             |        |        |          |         |
| 02-08 | open     |             |        |        |          |         |
| 02-09 | open     |             |        |        |          |         |
| 02-10 | open     |             |        |        |          |         |

CAN I/O Cards:

| Pos.     | Description | Spec   | c. Nu | mber   | Ser. #   | FW Ver. |
|----------|-------------|--------|-------|--------|----------|---------|
|          |             |        |       |        |          |         |
| 02-01 XX | *****       | RCB SF | PEC#  | 514348 | 67567872 | 2.0.4.0 |
| 02-02 XX | ******      | RCB SF | PEC#  | 514348 | 67633409 | 2.0.4.0 |
| 02-03 XX | ******      | RCB SF | PEC#  | 514348 | 67698946 | 2.0.4.0 |
| 02-04    | open        |        |       |        |          |         |
| 02-05    | open        |        |       |        |          |         |
| 02-06    | open        |        |       |        |          |         |
| 02-07    | open        |        |       |        |          |         |

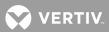

#### **PRCONFIG NETSURE**

Description: Displays the current settings and equipment inventory of the VPS/NPS.

## Command Level: 2

Syntax: PRCONFIG NETSURE, PRCONFIG NETSURE SETTINGS, PRCONFIG NETSURE INVENTORY P N, P N S, P N I

**Comments**: The settings or equipment inventory of the VPS/NPS can be viewed separately by entering the command PRCONFIG N followed by a space and then the specifier SETTINGS or INVENTORY.

## Notes:

Low voltage disconnect settings are only displayed for installed LVDs.

In the event of a PCU failure, the inventory displayed for the failed PCU is as follows.

```
PCU01-No Reply
PCU02-No Reply
Subsystem shunts are only displayed if a subsystem is installed.
```

## Related Commands: PRCONFIG, PRCONFIG NPS

## Example:

| Command<2>: PRCONFIG NETSURE        |          |             |
|-------------------------------------|----------|-------------|
| NETSURE POWER SYSTEM SETTINGS AS OF | 11:13:06 | ON 02/02/01 |
| Description                         | Val      | ue Units    |
| Float Voltage                       | 54.45    | VDC         |
| Test/Equalize Voltage               | 54.48    | VDC         |
| System High Voltage 1 Alarm         | 55.50    | VDC         |
| System High Voltage 2 Alarm         | 56.50    | VDC         |
| System Battery on Discharge         | 48.00    | VDC         |
| System 50% Battery on Discharge     | 46.00    | VDC         |
| System High Voltage Shutdown        | 57.50    | VDC         |
| System Overcurrent                  | 2000     | Amps        |
| Current limit                       | 175.0    | Amps        |
| System Calibrate Voltage            | 54.49    | VDC         |
| NAG(ACO) Timer                      | 15.00    | minutes     |
| Temperature Compensation Voltage    | 49.48    | VDC         |
| Subsystem High Voltage Alarm        | 25.00    | VDC         |
| Subsystem Low Voltage Alarm         | 23.00    | VDC         |
| Subsystem Calibrate Voltage         | 24.63    | VDC         |
| Subsystem Overcurrent               | 2000     | Amps        |
| Battery Overcurrent                 | 1980     | Amps        |
| Auto Equalize Multiplier            | 1.000    |             |
| Digital Temp. Comp. Slope           | 0.050    | V/DEGC      |
| Digital Temp. Comp. Max voltage     | 56.45    | VDC         |
| Digital Temp. Comp. Min voltage     | 49.50    | VDC         |
| Battery Current Limit               | 175.0    | Amps        |
| Relay Test Time                     | 45.00    | seconds     |
| Test/Equalize Timeout               | 1.000    | hours       |
|                                     |          |             |

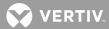

| LVD1A Disconnect Voltage        | 42.00 VDC   |  |
|---------------------------------|-------------|--|
| LVD1B Disconnect Voltage        | 42.00 VDC   |  |
| LVD2A Disconnect Voltage        | 42.00 VDC   |  |
| LVD2B Disconnect Voltage        | 42.00 VDC   |  |
| LVD Reconnect Voltage           | Manual      |  |
| Probe #1 High Temperature Alarm | 60.00 DEGC  |  |
| Probe #1 Low Temperature Alarm  | -10.00 DEGC |  |

NETSURE POWER SYSTEM EQUIPMENT INVENTORY AS OF 11:13:06 ON 02/02/01. PCUs Installed: 1 2 3 4 System Shunts Installed: 2 4 6 Subsystem Shunts Installed: 1 3 5 7 Battery Shunts Installed: LVD Boards Installed: 1 2

Temperature Probes Installed: 1 5 8 Vacant 25A Places: 0 Vacant 50A Places: 0 Vacant 100A Places: 0 Vacant 200A Places: 0 System Capacity: 500 Amps System mode: Float Temperature Compensation Mode: None

| Description | Spec. No.  | Ser.# Vers | Vout Capacity |
|-------------|------------|------------|---------------|
| MCA -       | A433800124 | 00.19.00   |               |
| PCU01-      | A486526800 | 01.00.00   | -48VDC 25A    |
| PCU02-      | A486526800 | 01.00.00   | -48VDC 25A    |
| PCU03-      | A486526800 | 01.00.00   | -48VDC 25A    |
| PCU04-      | A486526800 | 01.00.00   | -48VDC 25A    |
|             |            |            |               |

Command<2>: PRCONFIG NETSURE SETTINGS NETSURE POWER SYSTEM SETTINGS AS OF 11:13:06 ON 02/02/01. Description Value Units Float Voltage Test/Equalize Voltage System High Voltage 1 Alarm System High Voltage 2 Alarm System Battery On Discharge System 50% Battery On Discharge System High Voltage Shutdown System Overcurrent Current limit System Calibrate Voltage NAG(ACO) Timer Temperature Compensation Voltage Subsystem High Voltage Alarm Subsystem Low Voltage Alarm Subsystem Calibrate Voltage Subsystem Overcurrent

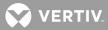

| Battery Overcurrent             | 1980   | Amps    |
|---------------------------------|--------|---------|
| Auto Equalize Multiplier        | 1.000  |         |
| Digital Temp. Comp. Slope       | 0.050  | V/DEGC  |
| Digital Temp. Comp. Max voltage | 56.45  | VDC     |
| Digital Temp. Comp. Min voltage | 49.50  | VDC     |
| Battery Current Limit           | 175.0  | Amps    |
| Relay Test Time                 | 45.00  | seconds |
| Test/Equalize Timeout           | 1.000  | hours   |
| LVD1A Disconnect Voltage        | 42.00  | VDC     |
| LVD1B Disconnect Voltage        | 42.00  | VDC     |
| LVD2A Disconnect Voltage        | 42.00  | VDC     |
| LVD2B Disconnect Voltage        | 42.00  | VDC     |
| LVD Reconnect Voltage           | Manual |         |
| Probe #1 High Temperature Alarm | 60.00  | DEGC    |
| Probe #1 Low Temperature Alarm  | -10.00 | DEGC    |

Command<2>: PRCONFIG N INVENTORY NETSURE POWER SYSTEM EQUIPMENT INVENTORY AS OF 11:13:06 ON 02/02/01. PCUs Installed: 1 2 3 4 System Shunts Installed: 2 4 6 Subsystem Shunts Installed: 1 3 5 7 Battery Shunts Installed: LVD Boards Installed: 1 2 Temperature Probes Installed: 1 5 8 Vacant 25A Places: 0 Vacant 50A Places: 0 Vacant 100A Places: 0 Vacant 200A Places: 0 System Capacity: 500 Amps System mode: Float Temperature Compensation Mode: None Description Spec. No. Ser.# Vers Vout Capacity MCA -A433800124 00.19.00 \_\_\_ \_\_\_\_ PCU01-A486526800 01.00.00 -48VDC 25A PCU02-A486526800 01.00.00 -48VDC 25A PCU03-01.00.00 -48VDC 25A A486526800 PCU04-A486526800 01.00.00 -48VDC 25A

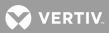

## PROGRAM

Description: Displays the control programs and their status.

## Command Level: 2

Syntax: PROGRAM PRO

**Comments**: The size occupied by the programs is also displayed.

Notes: none

Related Commands: SET PROGRAM

## Example:

Command<2>: PROGRAM Control Programs ARE Running Control Programs: R0001=b0001 L0001=a0001 L0002=b0009 Program Space is 1.7% full.

😯 VERTIV

## RATE

**Description:** Compares the maximum peak value and the highest hourly average to an alarm limit, and presents the results as percentage values.

### Command Level: 1

Syntax: RATE R

**Comments**: These percentages indicate the closeness of the highest hourly average and maximum peak values to the designated alarm value, and indirectly, the percentage of the measured value to capacity. To use this feature, one of two character phrases must appear in the analog channel's alarm limit name. These two phrases are "CAP" (for capacity) and "SIZ" (for size). Also, the "Unit Text" for this analog channel must be "AMPS". Any time the RATE command is entered, and either of these two phrases appear in an analog channel's alarm limit name and the analog channel's Unit Text is set for AMPS, the system computes the two percentages and displays the resulting information.

Notes: none

## Related Commands: none

```
Command<1>: rate
RATING PERCENTAGES AS OF 15:34:38 ON 04/29/01.
Chan Description Limit/Name Max Hrly Avg.
                                                      Max min Avg.
                   300.0 FUSE SIZE 118.9, 40%
A0001 PBD02 LOAD 11
                                                      119.1, 41%
A0001 PBD02 LOAD 11 200.0 FUSE CAP. 118.9, 59%
                                                      119.1, 60%
A0002 PBD02 LOAD 12 300.0 FUSE SIZE 87.4 , 58%
                                                      87.5 , 58%
A0002 PBD02 LOAD 12 200.0 FUSE CAP. 87.4 , 87%
                                                      87.5 , 87%
A0003 PBD02 LOAD 13 300.0 FUSE SIZE 44.0 , 29%
                                                      44.2 , 29%
A0003 PBD02 LOAD 13 200.0 FUSE CAP. 44.0 , 44%
                                                      44.2 , 44%
```

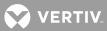

## **REPORT**

**Description**: Displays report information.

### Command Level: 5

Syntax: REPORT

**Comments**: Displays parameters related to the alarm reporting function.

Refer to the command SET REPORT for additional information concerning the operation of the system alarm reporting function.

Notes: Parameters displayed include:

System Alarm Report mode, which enables the reporting and allows the user to choose between single (system alarm reporting is considered successful if the system connects with a modem or sends an Email) or continuous (system alarm reporting is considered successful when the user issues an ACK command).

User Calling Sequence, which allows the programming of users in the order in which the system will call or Email in an attempt to communicate an alarm indication.

Retry Time, which is the time interval between the calling or Emailing of the last person designated in the user calling sequence and the recalling or Emailing of the first user in the sequence.

Auto-logoff Time, which is the interval the system waits with a pending report before issuing a priority message, and logging the user off.

### Related Commands: SET REPORT

### Example:

Command<6>: REPORT System Alarm Report mode: Single User Calling Sequence: 6 5 4 Retry Time: 10m Auto-logoff Time: 60sec

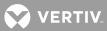

# **SCAN Description**: Lists the present value and alarm status of each channel.

## Command Level: 1

**Syntax**: SCAN [channel\_type] [channel\_designator] [channel\_range] [node\_designator] [node\_range] group\_designator] [search\_text]

S [channel\_type] [channel\_designator] [channel\_range] [node\_designator] [node\_range] [group\_designator] [search\_text]

**Comments**: Analog and Function Channel information displayed includes the current value of each input, the unit of measure, and any of the alarm limits that are active and the alarm class of these limits.

Binary Channel information includes the contact status, open (CO) or closed (CC), the alarm status, and the alarm class.

Relay Channel information consists of the on or off status, the relay force status, the alarm status, and the alarm class.

Energy Management Channel information consists of a description of the rectifier, capacity, shunt value, and the RFA and TR status.

LED Channel information consists of the on or off status, the LED force status, the alarm status, and the alarm class.

If desired, only certain channel types can be viewed by entering the command SCAN followed by a space and then the character A for analog, B for binary, L for LED, F for function, G for group, R for relay, or E for energy management. A continuous scan of a single input is possible by adding the input number after the A, B, L, F, G, R, or E character. Press the Ctrl-S key to stop scrolling, and use any other key to continue.

The user can set the time interval between scan data output lines when scanning an individual channel. The interval can be specified from 1 to 600 seconds. This is done by entering a modifier (1 through 600) at the end of a scan command line. If no modifier is entered, a single line of scan data is displayed. (ex. SCAN A12 20, would output one line of scan data for analog channel A12 every 20 seconds.)

**Notes**: Analog and binary channels are automatically mapped to MCA parameters when the VPS/NPS or NPS MCA Interface is used. Status information for these analog and binary channels can be viewed using the SCAN command and options. Refer to **Table 1** through **Table 3** for a correlation between channels and mapped VPS/NPS MCA and NPS MCA parameters. To view status information of just the VPS/NPS, use the SCAN NETSURE command and options. This command is explained next.

### Related Commands: SCAN NETSURE

```
Command<1>: scan
ANALOG CHANNEL STATUS AS OF 15:18:58 ON 11/01/01.
Chan Description
                           Value Units
                                           Alarm Limit and Class
                            +20.5 Amps 20.0 H - Hi Limit 2
A0001 Analog Channel 1
                                                            MAJOR
A0002 Analog Channel 2
                           +20.0 Amps
A0003 Analog Channel 3
                            +7
                                  Amps 500 L - below 500
                                                            MINOR
A0004 Analog Channel 4
                            +19.9 Amps
BINARY CHANNEL STATUS AS OF 15:19:02 ON 11/01/01.
```

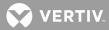

Chan Description Status Alarm Status / Class B0001 Binary Channel 1 CO active MINOR CO B0002 Binary Channel 2 none B0003 Binary Channel 3 CC active MAJOR B0004 Binary Channel 4 CO none ENERGY MANAGEMENT CHANNEL STATUS AS OF 15:19:05 ON 11/01/01. Chan Description Capacity Shunt RFA TR 200.0 +0.0 N Y E0001 Energy Mngmt Rectifier 1 FUNCTION CHANNEL STATUS AS OF 15:19:06 ON 11/01/96. Value Units Alarm Limit and Class Chan Description F0001 Function Channel 1 +39.97 Amps 500.0L -MINOR RELAY CHANNEL STATUS AS OF 15:19:08 ON 11/01/01. Chan Description Status Alarm Status / Class R0001 Relay Channel 1 On ,Pg active MINOR Off R0002 Relay Channel 2 R0003 Relay Channel 3 Off Off R0004 Relay Channel 4

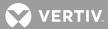

#### SCAN NETSURE

Description: Lists status/alarms and values of monitored voltage/current points of the VPS/NPS.

#### Command Level: 1

Syntax: SCAN NETSURE, SCAN NETSURE SYSTEM, SCAN NETSURE SUBSYSTEM, SCAN NETSURE PCU[*PCU\_number*], SCAN NETSURE LVD, SCAN NETSURE MCA

S N, S N SYSTEM, S N SUBSYSTEM, S N PCU[PCU\_number], S N LVD, S N MCA

**Comments**: Status of a specific VPS/NPS entity can be viewed separately by entering the command SCAN N followed by a space and then the entity specifier (SYSTEM, SUBSYSTEM, PCU[*PCU\_number*], LVD, or MCA).

Notes: SCAN NETSURE PCU[PCU\_number] gives a continuous scan of that PCU.

Only installed PCUs are displayed.

The following is displayed if there are no PCUs installed.

NETSURE PCU STATUS AS OF xx:xx:xx ON xx/xx/xx. Chan Description Value Units Alarm Status No PCUs installed

The following is displayed if there are no active MCA alarms.

NETSURE MCA STATUS AS OF xx:xx:xx ON xx/xx/xx. Description Alarm Status No active MCA alarms

The following is displayed if there are no digital LVDs installed.

LVD STATUS AS OF xx:xx:xx ON xx/xx/xx. Description Alarm Status No digitally controlled LVDs installed Potentiometer controlled LVD's are displayed only when the LVD circuit is active.

The following is displayed if there are no subsystem installed.

NETSURE SUBSYSTEM STATUS AS OF xx:xx:xx ON xx/xx/xx. Chan Description Value Units Alarm Status No Subsystem Installed

## Related Commands: SCAN

#### Example:

Command<1>: SCAN N

```
NETSURE SYSTEM STATUS AS OF xx:xx:xx ON xx/xx/xx.

Chan Description Value Units Alarm Status

A9001 NETSURE System Voltage +50.3 VDC [None]

A9002 NETSURE System Current +800 Amps [None/Overcurrent]

A9006 NETSURE Shunt01 Current +200 Amps [None/Fail]

A9007 NETSURE Shunt02 Current +200 Amps [None/Fail]
```

A9010 NETSURE Shunt05 Current +200 Amps [None/Fail] A9011 NETSURE Shunt06 Current +200 Amps [None/Fail] A9107 NETSURE Temperature Probe 1 -2.000 DEGC [none or failed(if not communicating), High Temp, Low Temp] A9111 NETSURE Temperature Probe 5 10.00 DEGC none A9114 NETSURE Temperature Probe 8 19.00 DEGC none B9009 NETSURE PCU Emergency Stop [None/Active] B9024 NETSURE PCU High AC Line [None/Active] B9010 NETSURE System Fuse [None/Active] [None/Active] B9011 NETSURE All AC Off B9014 NETSURE LVDs Inhibited [None/Active] B9015 NETSURE System Major [None/Active] B9016 NETSURE System Minor [None/Active] B9106 NETSURE PCU Major none B9107 NETSURE PCU Minor none B9108 NETSURE PCU HVS none B9109 NETSURE PCU Load Imbalance none B9110 NETSURE Remote Equalize none B9111 NETSURE Remote HVS none B9112 NETSURE Remote ESTOP none B9114 NETSURE Sense Voltage Error none B9019 Temperature Probe Fail none B9115 NETSURE Audible Relay none NETSURE SUBSYSTEM STATUS AS OF xx:xx:XX ON xx/xx/xx. Value Units Alarm Status Description Chan A9003 NETSURE Subsystem Voltage +50.9 VDC [None] A9004 NETSURE Subsystem Current +400 Amps [None/Overcurrent] A9008 NETSURE Shunt03 +200 Amps [None/Fail] A9009 NETSURE Shunt04 +200 Amps [None/Fail] B9021 NETSURE Subsystem Fuse [None/Active] B9022 NETSURE Subsystem Major [None/Active] B9023 NETSURE Subsystem Minor [None/Active] NETSURE PCU STATUS AS OF xx:xx:xx ON xx/xx/xx. Chan Description Value Units Alarm Status A9005 Total PCU Current +1200 Amps A9026 PCU01 Current +100 Amps [None/Fail] A9027 PCU02 Current +100 Amps [None/Fail] A9030 PCU05 Current +100 Amps [None/Fail] A9031 PCU06 Current +100 [None/Fail] Amps A9034 PCU09 Current +100 Amps [None/Fail] A9037 PCU12 Current +100 Amps [None/Fail] A9045 PCU20 Current +100 [None/Fail] Amps

The following is displayed only if Battery Shunt PODs installed:

NETSURE BATTERY STATUS AS OF 08:25:10 ON 05/04/06.

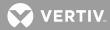

Value Units Alarm Status Chan Description A9022 NETSURE Total Battery Current 30.00 Amps A9010 NETSURE Shunt05 Current 20.00 Amps none A9011 NETSURE Shunt06 Current 10.00 Amps none B9020 Battery Charge Alarm none B9113 Recharge Current Limit Inhibit none NETSURE MCA STATUS AS OF xx:xx:xx ON xx/xx/xx. Description Alarm Status Board Fail active Shelf fuse active A/D No System Voltage Input active A/D No Sense Lead Voltage Input active A/D No Subsystem Voltage Input active Display Fail active NETSURE LVD STATUS AS OF xx:xx:xx ON xx/xx/xx. Description Alarm Status [inhibited/failed/active/inactive] LVD 1A LVD 1B [inhibited/failed/active/inactive] LVD 2A [inhibited/failed/active/inactive] LVD 2B [inhibited/failed/active/inactive] LVD 3A [inhibited/failed/active/inactive] LVD 3B [inhibited/failed/active/inactive] The following is displayed only for active potentiometer controlled LVDs: [LVD 3A] [active] [LVD 3B] [active] [LVD 4A] [active] [LVD 4B] [active]

```
Command<1>: SCAN N SYSTEM
NETSURE SYSTEM STATUS AS OF xx:xx:xx ON xx/xx/xx.
Chan
      Description
                      Value Units Alarm Status
A9001 NETSURE System Voltage +50.3 VDC
                                          [None]
A9002 NETSURE System Current +800 Amps [None/Overcurrent]
A9006 NETSURE Shunt01 Current +200
                                   Amps
                                          [None/Fail]
A9007 NETSURE Shunt02 Current +200
                                    Amps [None/Fail]
A9010 NETSURE Shunt05 Current +200
                                    Amps
                                           [None/Fail]
A9011 NETSURE Shunt06 Current +200 Amps [None/Fail]
A9107 NETSURE Temperature Probe 1 -2.000 DEGC [none or failed(if not
                                               communicating)]
A9111 NETSURE Temperature Probe 5
                                    10.00 DEGC none
A9114 NETSURE Temperature Probe 8
                                    19.00 DEGC none
B9009 NETSURE PCU Emergency Stop
                                          [None/Active]
B9024 NETSURE PCU High AC Line
                                         [None/Active]
B9010 NETSURE System Fuse
                                           [None/Active]
B9011 NETSURE All AC Off
                                           [None/Active]
B9014 NETSURE LVDs Inhibited
                                           [None/Active]
```

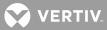

| B9015 NETSURE | System Major        | [None/Active] |
|---------------|---------------------|---------------|
| B9016 NETSURE | System Minor        | [None/Active] |
| B9106 NETSURE | PCU Major           | none          |
| B9107 NETSURE | PCU Minor           | none          |
| B9108 NETSURE | PCU HVS             | none          |
| B9109 NETSURE | PCU Load Imbalance  | none          |
| B9110 NETSURE | Remote Equalize     | none          |
| B9111 NETSURE | Remote HVS          | none          |
| B9112 NETSURE | Remote ESTOP        | none          |
| B9114 NETSURE | Sense Voltage Error | none          |
| B9019 Tempera | ture Probe Fail     | none          |
| B9115 NETSURE | Audible Relay       | none          |

Command<1>: SCAN N SUBSYSTEM NETSURE SUBSYSTEM STATUS AS OF xx:xx:xx ON xx/xx/xx. Description Value Units Alarm Status Chan A9003 NETSURE Subsystem Voltage +50.9 VDC [None] A9004 NETSURE Subsystem Current +400 Amps [None/Overcurrent] A9008 NETSURE Shunt03 +200 Amps [None/Fail] A9009 NETSURE Shunt04 +200 Amps [None/Fail] B9021 NETSURE Subsystem Fuse [None/Active] B9022 NETSURE Subsystem Major [None/Active] B9023 NETSURE Subsystem Minor [None/Active]

Command<1>: SCAN N MCA NETSURE MCA STATUS AS OF xx:xx:xx ON xx/xx/xx. Alarm Status Description Board Fail active Shelf fuse active A/D No System Voltage Input active A/D No Sense Lead Voltage Input active A/D No Subsystem Voltage Input active Display Fail active

Command<1>: SCAN N LVD NETSURE LVD STATUS AS OF xx:xx:xx ON xx/xx/xx. Description Alarm Status LVD 1A [inhibited/failed/active/inactive] LVD 1B [inhibited/failed/active/inactive] LVD 2A [inhibited/failed/active/inactive] LVD 2B [inhibited/failed/active/inactive] LVD 3A [inhibited/failed/active/inactive] LVD 3B [inhibited/failed/active/inactive]

The following is displayed only for active potentiometer controlled LVDs:

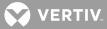

| [LVD | 3A] | [active] |
|------|-----|----------|
| [LVD | 3B] | [active] |
| [LVD | 4A] | [active] |
| [LVD | 4B] | [active] |

Command<1>: SCAN N PCU NETSURE PCU STATUS AS OF xx:xx:xx ON xx/xx/xx. Chan Description Value Units Alarm Status A9005 Total PCU Current +1200 Amps A9026 PCU01 Current +100 Amps [None/Fail] A9027 PCU02 Current +100 Amps [None/Fail] A9030 PCU05 Current +100 Amps [None/Fail] A9031 PCU06 Current +100 Amps [None/Fail] A9034 PCU09 Current +100 Amps [None/Fail] A9037 PCU12 Current +100 Amps [None/Fail] A9045 PCU20 Current +100 [None/Fail] Amps

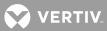

### **SEQUENCE**

Description: Lists the sequencer option configuration parameters, and displays sequencer status.

### Command Level: 1

Syntax: SEQUENCE SEQ

**Comments**: Information displayed includes the status of the standby sequencer, the Standby On/Proper Operate binary input number, and the Standby Start Delay. The AC Sequencer status is also listed, along with the AC Fail/Transfer binary input number, the Input Type, the Sequencer Failsafe Time, and AC Restoration Qualification Time.

Notes: none

### Related Commands: SET SEQUENCE

## Example:

```
Command<1>: SEQUENCE
```

RECTIFIER SEQUENCING ROUTINES Current Setting (DISABLED or ACTIVE)

```
SEQUENCER OPTIONS:
AC Sequencer: Off
AC Fail/Transfer Input = B0001
Input type: AC Fail
```

```
Standby Sequencer: Off
Standby On/Proper Operate Input = B0001
Standby Start Delay: 15sec
```

```
Sequencer Failsafe time: 100sec
AC Restoration Qualification time: 100sec
```

# <u>SET</u>

**Description**: Lists all commands that begin with the command SET, and then prompts the user to enter one of the displayed options.

## Command Level: NA

Syntax: SET [command] SE [command]

## Comments: none

**Notes**: Only commands available to the current user are listed. The list in the example is for a user that has access to level 6 commands.

## Related Commands: SET NETSURE

## Example:

| Command<6>: set<br>Set what: |          |          |         |         |
|------------------------------|----------|----------|---------|---------|
| ACO                          | ANSWER   | CHANNELS | CLASS   | COM     |
| CMD                          | DATE     | DEFAULTS | EMAIL   | GATEWAY |
| INFO                         | LED      | LIMITS   | NPS     | MAIL    |
| PERIODS                      | PROFILE  | PHONE    | PROGRAM | REPORT  |
| RLY                          | SEQUENCE | STATS    | STATUS  | SYSTEM  |
| TIME                         | TIMEOUT  | UNIT     | USERS   | VI      |
|                              |          |          |         |         |

?

VERTIV

## SET ACO

**Description**: Releases any relays that are energized due to analog or binary alarms, provided the relays are configured for ACO operation.

#### Command Level: 4

Syntax: SET ACO SE AC

## Comments: none

**Notes**: Any user setting the alarm cutoff will have his name and this action recorded in the event log. If an analog or binary alarm were to clear and then turn in again, it would then affect relay control programs. Relays configured as alarm types that are affected by a SET ACO will affect the alarm log information. When the output turns off, the associated log entry will have its cleared time stamped with the current time. Because this alarm could affect the alarm log, this command could initiate some phone reports or Email messages. Only relays configured for ACO will be affected by this command.

## Related Commands: ACO

| Command<4>: SET ACO            |        |                          |       |
|--------------------------------|--------|--------------------------|-------|
| The following alarms are cutof | f:     |                          |       |
| Chan Description               | Value  | Units Alarm Limit and    | Class |
| A0001 Analog Channel 1         | +20.1  | Amps 20.0 H - Hi Limit 2 | MAJOR |
| Chan Description               | Status | Alarm Status / Class     |       |
| B0001 Binary Channel 1         | CO     | active MINOR             |       |

VERTIV

## SET AID

**Description**: This command is only available if the TL1 software option is installed in the system. Configures up to thirty-two access identifiers, and associates sub-access identifiers to the access identifiers.

## Command Level: 6

Syntax: SET AID [n] SE AI [n]

**Comments**: To add or delete channels, type D at the prompt to display a complete list of channels previously linked to the current access identifier. The channel number, previously configured channel name, and previously configured channel sub-access identifier are displayed.

Type the number(s) of all channels to be added or removed. Channels can be specified by entering a single channel number (e.g. A0001, B0008), or by entering a range of channel numbers (e.g. A0001-8, L0001-L0012).

**Notes**: The terms Access Identifier, LMS1000 Access Identifier, and LMS1000 Sub-Access Identifier are described as follows.

<u>Access Identifier</u>: In an NMA system, a unique access identifier (AID) is used to identify each entity contained within the system. LMS1000 must be configured to allow a single access identifier to be used to access and report on an NMA system entity which may consist of a multiple of sub-entities, each monitored by a variety of LMS1000 channels. This is accomplished by configuring LMS1000 access identifiers and LMS1000 sub-access identifiers as described next. A list of access identifiers and sub-access identifiers appears in TA NWT 001360, Table 4 1.

LMS1000 can be set to use an "AID delimiter". When enabled, LMS1000 access identifier field and LMS1000 sub-access identifier field in all responses to TL1 commands and reports containing a TL1 access identifier field is separated by a hyphen. The use of an "AID delimiter" (a hyphen) can be enabled or disabled, as described under LMS1000 Command SET MODE.

LMS1000 Access Identifier: Thirty-two (32) LMS1000 access identifiers are available. LMS1000 access identifier is used to uniquely identify a system entity (such as a power plant).

<u>LMS1000 Sub-Access Identifier</u>: LMS1000 sub-access identifiers are used to uniquely identify each sub-entity of an entity (such as each rectifier, each battery string, etc. contained in the power plant).

The association between all LMS1000 channels monitoring an individual rectifier, an individual battery string, etc. is made by configuring each channel monitoring this individual sub-entity with a unique sub-access identifier name. This is done when the individual LMS1000 channels are configured.

Thus all LMS1000 channels monitoring "rectifier one" may be configured with the sub-access identifier name RECT1. All LMS1000 channels monitoring "rectifier two" may be configured with sub-access identifier RECT2. All LMS1000 channels monitoring "battery string one" may be configured with the sub-access identifier BATSTR1. All LMS1000 channels monitoring "battery string two" may be configured with sub-access identifier name BATSTR2. Etc.

Now, to associate the sub-entities (each rectifier, each battery string, etc.) to the entity (the power plant), you configure the access identifier to include all LMS1000 channels monitoring this entity and any sub-entity contained within.

## Related Commands: AID

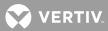

# Example:

Command<6>: SET AID

Which Access Identifier? 3

ACCESS IDENTIFIER 3 CONFIGURATION: Name: AID03 Type: EQPT CHANNELS: None

Name:

Type:

Enter channel (eg. A0012 or A0001-6) or D to display. Add channel:

Enter channel (eg. A0012 or A0001-6) or D to display. Del channel:

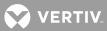

### SET ANSWER

**Description**: Determines the number of rings before the system answers an incoming telephone call.

### Command Level: 5

Syntax: SET ANSWER SE AN

**Comments**: This command can be useful for locations having only one phone line. The system can be set to answer after five rings, permitting any personnel at the installation an opportunity to answer the phone before the system.

Notes: The number of rings defaults to 1 but can be programmed for up to 99 rings.

#### Related Commands: ANSWER

### Example:

```
Command<5>: SET ANSWER
```

Rings before answer: 1 Enter New #:

Rings before answer: 1

VERTIV

### SET CHANNELS

Description: Allows channels to be added to or deleted from the configuration of the currently logged on user.

#### Command Level: 5

Syntax: SET CHANNELS SE CH

**Comments**: Information presented includes the type of channel (analog, binary, function, group, relay, LED, or energy management) and the user description of the channel. If the channel is configured to be inactive, "not active" will also be displayed. After this information is presented, the user can add or delete channels as required. When in the edit mode (either adding or deleting channels) the user can enter the character D to display the present list of channels. To facilitate editing, a sequence of channels can be entered, such as BO001-0064. In this example, binary channels 1 through 64 in the Master Node would be added or deleted, dependent upon the operation being performed.

Notes: none

# Related Commands: CHANNELS

```
Command<6>: SET CHANNELS
```

```
USER NO. 6 CHANNELS:
A0001 Analog Channel 1
A0002 Analog Channel 2
A0004 Analog Channel 4
A0033 Analog Channel 33
A0034 Analog Channel 34
                                       not active
A0037 Analog Channel 37
                                       not active
A0038 Analog Channel 38
                                       not active
A0039 Analog Channel 39
                                       not active
A0040 Analog Channel 40
END OF USER NO. 6 CHANNELS
Enter channel (eq. A0012 or A0001-0006) or D to display.
Add Channel: A0013
Channel does not exist!
Add Channel: A0064
Add Channel:
Enter channel (eg. A0012 or A0001-0006) or D to display.
Del Channel: A0064
Del Channel:
```

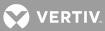

### SET CLASS

**Description**: Allows a user to enter a text description (5 characters maximum) for each of the eight alarm classes.

## Command Level: 5

Syntax: SET CLASS [n] SE CL [n]

**Comments**: The text description of an alarm class can be deleted by entering a SPACE before entering any new text.

#### Notes: none

Related Commands: CLASS

#### Example:

Command<6>: SET CLASS

Programmable Alarm Classifications

K1.MINOR K2.MAJOR K3.none K4.CLAS4 K5.none K6.none K7.none K8.ENGR

Which alarm class(K1-8) ? 4

Alarm Class Name: CLAS4 FACIL

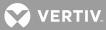

## SET CMD

Description: Permits configuration of one of the eight programmable commands.

## Command Level: 6

Syntax: SET CMD [n] SE CM [n]

**Comments**: Each command can consist of up to eight standard commands. When the command SET CMD is entered, the system prompts for the number of the programmable command the user wishes to configure. The system then prompts the user to enter the commands which will comprise the programmable command as well as the name of the programmable command. The name is then used at the system prompt to execute these standard commands that are a part of the programmable command. When the name of the programmable commands is entered, all of the commands listed in the group are automatically performed, without having to manually prompt the system to perform each task.

**Notes**: Any commands entered as part of the programmable command will not be executed if the logged on user does not have a high enough level of access. The use of the programmable command is similar in concept to batch processing or macros.

## Related Commands: CMD

```
Command<6>: SET CMD
1.
2.
З.
4.
5.
6.
7.
8
Which command (1 - 8) ? 1
Command 1 name:
Command 1 name: ANALOG
Command 1 access level: 1
Command 1 access level:
Command 1 line 1:
Command 1 line 1: SCAN A
Command 1 line 2:
Command 1 line 2: STATS A
Command 1 line 3:
Command 1 line 3:
Command 1 line 4:
```

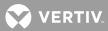

Command 1 line 4: Command 1 line 5: Command 1 line 5: Command 1 line 6: Command 1 line 6: Command 1 line 7: Command 1 line 7: Command 1 line 8: Command 1 line 8:

VERTIV

## SET COM

**Description**: Permits configuration of the local port data rate.

**Note**: Modem port communications parameters cannot be set. The data rate for the local port is the only communications parameter that can be changed.

#### Command Level: 5

Syntax: SET COM SE CO

**Comments**: The data rate, parity, number of data bits, and number of stop bits appear in the order listed, separated by commas. Any local port changes will take effect immediately after the Y key is pressed to initiate the change. Refer to **Table 4** for a listing of available local port communications formats.

Table 4: Available Local Port Communications Parameters

| Data Rate                                            | Parity            | Data     | Stop     |
|------------------------------------------------------|-------------------|----------|----------|
| (Bits/s)                                             |                   | Bits     | Bits     |
| 300, 600, 1200, 2400,<br>4800, 9600, or <u>19200</u> | <u>n</u> for none | <u>8</u> | <u>1</u> |

Default setting shown in underlined type.

## Notes: none

# Related Commands: COM

```
Command<6>: SET COM
Local Comm Port Setup:2400,n,8,1
Enter new setup:19200
Re-initialize Port (Y or N):Y
Local Comm Port Setup:19200,n,8,1
```

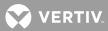

## SET DATE

**Description**: Permits the setting of the system date.

### Command Level: 3

Syntax: SET DATE

**Comments**: The current date is displayed, and can be changed if desired by using the format mm/dd/yy.

**Notes**: This command will affect the dates associated with any statistics that may be saved in memory. Also, any alarms that clear after the date is set will have the new date stored as part of their log entry, which could be misleading. Any user changing the date will have his name and this action recorded in the event log.

# Related Commands: DATE

# Example:

Command<3>: SET DATE Date is 01/16/01. Use Format MM/DD/YY

VERTIV.

## SET DEFAULTS

**Description**: Returns the user programmable parameters shown in **Table 5** back to their default (factory) settings.

| Parameter                          | Default Setting                       |
|------------------------------------|---------------------------------------|
| Unit Name                          | Central Office                        |
| Unit Number                        | 1                                     |
| Unit TCP/IP Address                | 0.0.00                                |
| GET Community String               | public                                |
| SET Community String               | private                               |
| Trap Addresses                     | (none set)                            |
| SNMP Version (for traps sent)      | V2                                    |
| Number of Rings before Answering   | 1                                     |
| User Timeout Period                | 300 seconds                           |
| Logon Password                     | Number of Access Level Required (1-6) |
| System Alarm Report Mode           | Off                                   |
| User Calling Sequence              | (none defined)                        |
| Retry Time (System Alarm Report)   | 10 minutes                            |
| Auto-Logoff Time                   | 60 seconds                            |
| Sequencer Standby Start Delay      | 15 seconds                            |
| Sequencer Failsafe Timer           | 60 seconds                            |
| AC Restoration Qualification Timer | 0 (disabled)                          |
| Rectifier Sequencing Routines      | Y                                     |

Table 5: Default Settings for System Parameters

### Command Level: 6

Syntax: SET DEFAULTS SE DE

Comments: The user will have to type the complete word "YES" when prompted to set the defaults.

**Notes**: This command will permanently destroy any information the user has programmed, including alarm log information and user configuration. This command will not destroy the event log, or change any communications parameters.

# Related Commands: none

```
Command<6>: SET DEFAULTS
Execution of this command will DESTROY ALL SYSTEM CONFIGURATIONS
and could result in ALARM CONDITIONS !!
Do you wish to set defaults(YES or No)? N
Defaults NOT set
```

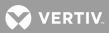

Command<6>: SET DEFAULTS Execution of this command will DESTROY ALL SYSTEM CONFIGURATIONS and could result in ALARM CONDITIONS !! Do you wish to set defaults(YES or No)? yes Setting system defaults Initializing Analog I/O card hardware Defaults set.

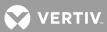

### SET EFF

Description: Permits configuration of the energy management option, if furnished.

**Command Level**: 5 and 6. A user with access to level 5 commands is only allowed to enter a Y or N at the RECTIFIER EFFICIENCY ROUTINE (Y or N) prompt. This enables or disables energy management operation. A user with access to level 6 commands is required to enter the additional parameters.

Syntax: SET EFF SE EF

**Comments**: Parameters include the status of energy management, active or disabled, and the analog input number of the plant voltage input. Other parameters displayed include Base Rectifier Cycle Period, Percent of system capacity at which to turn off a rectifier, and Percent of system capacity at which to turn on a rectifier. After display of the current parameters, the data may be changed if required.

Notes: Use of this command generates an entry into the Event Log.

#### Related Commands: EFF

#### Example:

```
Command<6>: set eff

RECTIFIER EFFICIENCY ROUTINE DISABLED

Plant Voltage Input = A0001

Base Rectifier Cycle Period: 1 day

Percent of system capacity at which to turn off a rectifier: 0.970

Percent of system capacity at which to turn on a rectifier: 0.970

Plant Voltage Input = A9001

Enter Base Rectifier Cycle Period (1-365 days): 30

Percent of system capacity at which to turn off a rectifier (0.90-0.99): .93*

* 0.70 - 0.99 for Spec. Nos. 582140000, 582140001, and 582126100 NetSure Power Systems and

0.90 - 0.99 for all others.

Percent of system capacity at which to turn on a rectifier (0.97-0.99): .98

Save changes (Y or N): n
```

RECTIFIER EFFICIENCY ROUTINE (Y or N): y

Command<5>: set eff

RECTIFIER EFFICIENCY ROUTINE DISABLED Plant Voltage Input = A0001

RECTIFIER EFFICIENCY ROUTINE (Y or N): y

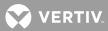

## SET EMAIL

Description: Set Email alarm notification parameters.

## Command Level: 6

Syntax: SET EMAIL

**Comments**: Enter the addresses in the format nnn.nnn.nnn, where 0 ≤ nnn ≤ 255.

**Notes**: SMTP server must be capable of relaying Emails outside of the domain. The Email return address must be on the same domain.

SMTP server address accepts the server IP address or the server's network name as input.

Also set the "IP Network Address", "IP Gateway Address", and "IP Netmask" using the commands IP ADDRESS, IP GATEWAY, and IP NETMASK.

Related Commands: IP ADDRESS, IP GATEWAY, IP NETMASK

## Example:

```
Command<6>: set email
Primary DNS Address : 0.0.0.0
Secondary DNS Address : 0.0.0.0
Local SMTP Server Address : 0.0.0.0
Email Return Address :
```

Enter Primary DNS Address :

VERTIV

## **SET GATEWAY**

**Description**: Allows editing of the LMS1000 Gateway port's communications parameters and the gateway port operating mode.

#### Command Level: 6

Syntax: SET GATEWAY

**Comments**: When this command is entered, the current communications parameters of the Gateway port are displayed in the following order. Data Rate, Parity, Data Bits, Stop Bits. Enter a new data rate value or press the ENTER key to exit the command. If no new data rate was entered, the existing setting is saved. Available data rates are 300, 1200, 2400, 9600, 19200 bps (default is 9600 bps).

**Notes**: If a local terminal is being used, the change takes effect immediately. If a remote terminal (modem) is being used, the change takes effect the next time the modem is used.

This command lets the user set the Gateway port data rate only. The other communication parameters are fixed in software, and cannot be changed.

Possible data loss may occur if the LMS1000 Gateway port data rate does not matched that of the local or remote terminal being used to access the customer equipment via LMS1000.

The following message is recorded in the event log after successfully changing the Gateway port's data rate and/or mode:

#### Gateway port configured

When operating in the 'Global" mode the following commands entered at the LMS1000's command prompt might also be issued through the Gateway Port: ALARMS, SCAN, STATS, STATUS, EVENTS, LOG, SET TIME, SET DATE, CLR EVENT, CLR LOG, CLR STATS.

Related Commands: CONNECT, SET PROFILE

#### Example:

Command<6>: SET GATEWAY GATEWAY Port Setup: 9600, n, 8, 1 Enter New Port Setup: 19200 GATEWAY mode setting: NORMAL New mode setting [NORMAL or GLOBAL]: GLOBAL

If an invalid data rate is entered for the 'Gateway Port Setup' the following message is displayed and the data rate is not changed.

ERROR: Invalid Parameter. Port setting not changed

If an invalid entry is made for the 'Gateway Port Mode' the mode is not changed and the user is prompted again to change the mode.

If the Gateway port is in use by another User, the requesting User is prompted as follows:

Unable to change settings - port in use by another user.

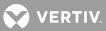

## **SET INFO**

Description: Permits viewing and entry of information on any of the three information pages.

## Command Level: 5

Syntax: SET INFO [n] SE IN [n]

**Comments**: The system prompts for the page number of the information page the user wishes to view or edit, and then displays the page. Each page consists of 20 lines, with a maximum of 79 character per line. Information pages can be used to store any type of data. When editing an existing line, use Ctrl-R to copy the entire text; or use Ctrl-Z to copy only one character from the existing text.

Notes: none

# Related Commands: INFO

```
Command<6>: SET INFO
Which Page (1 - 3) ? 1
INFORMATION PAGE #1
Line 1: RECTIFIERS:
Line 2: RL200D50
Line 3: RL400D50 (2)
Line 4:
Line 5:
Line 6: FUSES
Line 7: C.B.
Line 8:
Line 9:
Line 10:
Line 11:
Line 12: MAINTENANCE
Line 13: BATTERY DISCHARGE ON 06/19/96
Line 14:
Line 15:
Line 16:
Line 17:
Line 18:
Line 19:
Line 20:
```

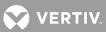

# SET LED

Description: Allows manual energizing, or forcing, of an LED alarm indication.

## Command Level: 5

Syntax: SET LED [n] SE LE [n]

## Comments: none

**Notes**: Any user using the SET LED command will have his name and this action recorded in the event log. The SET LED command could generate an alarm log entry if the LED is configured as an alarm type. Additionally, if configured as an alarm type, this alarm could initiate a phone report or Email message. The LED can be cleared using the command CLR LED. In an NPS Power System, the name of the LED channel will scroll across the MCA display when the LED is active.

## Related Commands: CLR LED

## Example:

Command<5>: SET LED Set LED (1 - 8): 3 Set LED (1 - 8):

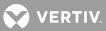

## SET LIMITS

Description: Permits setting of the Alarm Limit Mode and the four analog limits for each input.

### Command Level: 5

**Syntax**: SET LIMITS [channel\_type\_node\_number\_channel\_number] SE LI [channel\_type\_node\_number\_channel\_number]

**Comments**: To utilize the special rate computations by the system, analog channel alarm limits names should include the text SIZ or CAP.

**Notes**: Any user setting limits using this command will have his name and this action recorded in the event log. Changing the limits could affect the analog alarm log conditions; which could affect alarm log entries; which could initiate a phone report or Email message.

If a limit is changed when an alarm is active which deactivates the alarm condition, the alarm remains active in the alarm log and will not be shown as cleared. Also, no retired alarm notification will be sent.

Except for the NPS Distribution Channels, limits cannot be set for analog NPS channels. These are set and controlled by the MCA.

Limits can also be programmed when a channel is configured. If the only change required to an existing channel is to change the limits, the SET LIMITS command eliminates the need to proceed through an entire channel configuration sequence.

See Operating LMS1000, LMS1000 INPUT SIGNAL AND ALARM LIMIT PROCESSING for a description and examples of the Alarm Limit Mode attribute.

### Related Commands: LIMITS

| Command<5>: SET LIMITS A0001                    |          |      |  |  |
|-------------------------------------------------|----------|------|--|--|
| ANALOG CHANNEL 1 ALARM LIMITS AS OF 20:35:17 ON | 02/09/01 | •    |  |  |
| Chan Description                                |          |      |  |  |
| A0001 Analog Channel 1                          |          |      |  |  |
| Limit / Name Class Condtype                     | Ntfc     | Svef |  |  |
| 70.0 H HVA2 TOOHIGH                             | CR       | SA   |  |  |
| Condition Description                           |          |      |  |  |
| VOLTAGE IS TOO HIGH                             |          |      |  |  |
| 60.0 H HVA1 HIGH                                | MJ       | NSA  |  |  |
| Condition Description                           |          |      |  |  |
| VOLTAGE IS HIGH                                 |          |      |  |  |
| 50.0 L LVA1 LOW                                 | MN       | SA   |  |  |
| Condition Description                           |          |      |  |  |
| VOLTAGE IS LOW                                  |          |      |  |  |
| 40.0 L LVA2 TOOLOW                              | CR       | NSA  |  |  |
| Condition Description                           |          |      |  |  |
| VOLTAGE IS TOO LOW                              |          |      |  |  |
| Alarm Limit Mode: N                             |          |      |  |  |
| Alarm Limit Mode (N or B) ? N                   |          |      |  |  |
| Limit 1 Enabled: Yes                            |          |      |  |  |
| Limit 1 Enabled (Y or N):                       |          |      |  |  |

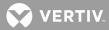

Limit 1 Value: 70.0 Limit 1 Value: Limit 1 Type: H Limit 1 Type is High or Low (H or L): Limit 1 Name: HVA2 Limit 1 Name: Limit 1 Notification Code: CR Limit 1 Notification Code: Limit 1 Service Effect Code: SA Limit 1 Service Effect Code: Limit 1 Alarm Class Number: 0 Condition Type: TOOHIGH Condition Type: Limit 1 Condition Description: VOLTAGE IS TOO HIGH Condition Description: Limit 2 Enabled: Yes Limit 2 Enabled (Y or N): Limit 2 Value: 60.0 Limit 2 Value: Limit 2 Type: H Limit 2 Type is High or Low (H or L): Limit 2 Name: HVA1 Limit 2 Name: Limit 2 Notification Code: MJ Limit 2 Notification Code: Limit 2 Service Effect Code: NSA Limit 2 Service Effect Code: Limit 2 Alarm Class Number: 0 Condition Type: HIGH Condition Type: Limit 2 Condition Description: VOLTAGE IS HIGH Condition Description: Limit 3 Enabled: Yes Limit 3 Enabled (Y or N): Limit 3 Value: 50.0 Limit 3 Value: Limit 3 Type: L Limit 3 Type is High or Low (H or L): Limit 3 Name: LVA1 Limit 3 Name: Limit 3 Notification Code: MN Limit 3 Notification Code: Limit 3 Service Effect Code: SA Limit 3 Service Effect Code: Limit 3 Alarm Class Number: 0 Condition Type: LOW Condition Type: Limit 3 Condition Description:

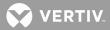

VOLTAGE IS LOW Condition Description: Limit 4 Enabled: Yes Limit 4 Enabled (Y or N): Limit 4 Value: 40.0 Limit 4 Value: Limit 4 Type: L Limit 4 Type is High or Low (H or L): Limit 4 Name: LVA2 Limit 4 Name: Limit 4 Notification Code: CR Limit 4 Notification Code: Limit 4 Service Effect Code: NSA Limit 4 Service Effect Code: Limit 4 Alarm Class Number: 0 Condition Type: TOOLOW Condition Type: Limit 4 Condition Description: VOLTAGE IS TOO LOW Condition Description:

| Command<6>: SET LIMITS F000<br>FUNCTION CHANNEL 1 ALARM LI |         | 02/09/ | 01.  |  |
|------------------------------------------------------------|---------|--------|------|--|
| Chan Description                                           |         |        |      |  |
| F0001 Function Channel 1                                   |         |        |      |  |
| Limit / Name Class                                         |         |        | Svef |  |
| 5000.H ABOVE 5000                                          | TOOHIGH | CR     | SA   |  |
| Condition Description                                      |         |        |      |  |
| CURRENT IS TOO HIGH                                        |         |        |      |  |
| 4000.H ABOVE 4000                                          | HIGH    | CR     | SA   |  |
| Condition Description                                      |         |        |      |  |
| CURRENT IS HIGH                                            |         |        |      |  |
| 100.0L BELOW 100                                           | LOW     | CR     | SA   |  |
| Condition Description                                      |         |        |      |  |
| CURRENT IS LOW                                             |         |        |      |  |
| 50.00L BELOW 50                                            | TOOLOW  | CR     | SA   |  |
| Condition Description                                      |         |        |      |  |
| CURRENT IS TOO LOW                                         |         |        |      |  |
| Limit 1 Enabled: Yes                                       |         |        |      |  |
| Limit 1 Enabled (Y or N):                                  |         |        |      |  |
| Limit 1 Value: 5000.                                       |         |        |      |  |
| Limit 1 Value:                                             |         |        |      |  |
| Limit 1 Type: H                                            |         |        |      |  |
| Limit 1 Type is High or Low (H or L):                      |         |        |      |  |
| Limit 1 Name: ABOVE 5000                                   |         |        |      |  |
| Limit 1 Name:                                              |         |        |      |  |
| Limit 1 Notification Code: CR                              |         |        |      |  |
| Limit 1 Notification Code:                                 |         |        |      |  |
| Limit 1 Service Effect Code: SA                            |         |        |      |  |
|                                                            |         |        |      |  |

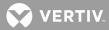

Limit 1 Service Effect Code: Limit 1 Alarm Class Number: 0 Condition Type: TOOHIGH Condition Type: Limit 1 Condition Description: CURRENT IS TOO HIGH Condition Description: Limit 2 Enabled: Yes Limit 2 Enabled (Y or N): Limit 2 Value: 4000. Limit 2 Value: Limit 2 Type: H Limit 2 Type is High or Low (H or L): Limit 2 Name: ABOVE 4000 Limit 2 Name: Limit 2 Notification Code: CR Limit 2 Notification Code: Limit 2 Service Effect Code: SA Limit 2 Service Effect Code: Limit 2 Alarm Class Number: 0 Condition Type: HIGH Condition Type: Limit 2 Condition Description: CURRENT IS HIGH Condition Description: Limit 3 Enabled: Yes Limit 3 Enabled (Y or N): Limit 3 Value: 100.0 Limit 3 Value: Limit 3 Type: L Limit 3 Type is High or Low (H or L): Limit 3 Name: BELOW 100 Limit 3 Name: Limit 3 Notification Code: CR Limit 3 Notification Code: Limit 3 Service Effect Code: SA Limit 3 Service Effect Code: Limit 3 Alarm Class Number: 0 Condition Type: LOW Condition Type: Limit 3 Condition Description: CURRENT IS LOW Condition Description: Limit 4 Enabled: Yes Limit 4 Enabled (Y or N): Limit 4 Value: 50.00 Limit 4 Value: Limit 4 Type: L Limit 4 Type is High or Low (H or L): Limit 4 Name: BELOW 50

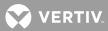

Limit 4 Name: Limit 4 Notification Code: CR Limit 4 Notification Code: Limit 4 Service Effect Code: SA Limit 4 Service Effect Code: Limit 4 Alarm Class Number: 0 Condition Type: TOOLOW Condition Type: Limit 4 Condition Description: CURRENT IS TOO LOW Condition Description:

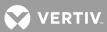

### SET MAIL

Description: Allows a user to enter a message which can be mailed to other users.

### Command Level: 1

Syntax: SET MAIL SE MA

**Comments**: The reply to the prompt "Send To" determines which users will receive the mail. Users will be notified of mail after logon to the system. Up to three lines of information with 79 characters per line can be entered.

### Notes: none

Related Commands: CLR MAIL, MAIL

### Example:

Command<1>: SET MAIL Mail Setup Line 1: Line 2: Line 3: Send To: Read By: Line 1: CHECK WATER LEVEL IN BATTERIES TODAY Line 2: CALL ME @ 555-4645 IF ANY PROBLEMS Line 3: User 1 - John Martin User 2 - Dave Erickson User 3 - Terry Thomas User 4 - Jerry Collins User 5 - Jim Smith User 6 - Joe Jones User 7 - Bob Smith User 8 - Maintenance Personnel To Users: 3 5 6

VERTIV

# SET MODE

**Description**: This command is only available if the TL1 software option is installed in the system. Configures TL1 port operation.

Command Level: 6

Syntax: SET MODE SE MO

**Comments**: When this command is entered, the current values of the TL1 port are displayed, followed by prompts to enter new values. Type a new value, or press ENTER to keep the current value.

Available TL1 configuration parameters:

**Enter new TL1/X.25 port data rate: (TL1/X.25 option parameter only.)** Enter the data rate in bits/sec for the TL1/X.25 port (either 110, 300, 1200, 2400, 4800, or 9600). The default is 9600 bits/sec. If the X28 Mode is selected, the data rate is determined automatically. The PAD device must be connected for this to be accomplished.

Enter new TL1 port number: (TL1 [over Ethernet] option parameter only.) Enter 2020 as the Telnet port number.

**TCP Keepalive (Y or N): (TL1 [over Ethernet] option parameter only.)** Enter "Y" if the system should test TL1 Telnet connection to remote system (recommended), and "N" if not.

**Session Timeout (0-1440, 0=disabled):** Enter the TL1 port session timeout value in minutes (0-1440, 0=disabled). A value of zero disables the session timeout feature.

Auto logon (Y or N): Enter "Y" if the system is required to automatically establish a user session, and "N" if not.

**Auto logon user:** This attribute only appears if "Y" is selected for "AUTO LOGON". Enter the number of the user who is automatically logged on by the system. The configuration of the entered user determines the access level of the user session and is used in determining when a report must be sent.

**AID Delimiter (Y or N):** In LMS1000, the TL1 Access Identifier (AID) parameter consists of an LMS1000 Access Identifier parameter and an LMS1000 Sub-Access Identifier parameter, as explained under LMS1000 Command SET AID. Enter "Y" to enable the use of a hyphen (AID delimiter) between the LMS1000 Access Identifier parameter and LMS1000 Sub-Access Identifier parameter in all responses to TL1 commands and reports containing a TL1 Access Identifier field. Enter "N" to disable the use of the "AID delimiter".

**Save changes (Y or N):** Enter a "Y" if the above changes are to be saved in the TL1 port configuration, and "N" if not. If "Y" is entered, the following message appears

"Must issue a hardware reset for changes to take effect."

Notes: This command can only be executed through the local port.

The session timeout feature of the TL1 port operates independently from the system's user timeout feature. A session timeout is indicated by transmission of the TL1 CANCEL-SESSION message.

## **TL1 Autonomous Messaging:**

**Address/Phone Number:** The PRIMARY PHONE NUMBER attribute of the user's configuration provides the network address to the system for TL1 autonomous messages. The DIRECT mode of operation transmits the

VERTIV.

string stored in the user PRIMARY PHONE NUMBER attribute prior to transmitting an autonomous message. This assumes that an existing string in the user PRIMARY PHONE NUMBER attribute can be detected from a user's configuration.

**Auto-Logoff for Autonomous Messages:** Currently, there is no auto-logoff of users who have established a session via the TL1 port. Pending autonomous messages are sent after the current user session is ended.

## Related Commands: MODE

## Example:

TL1/X.25 Software Option Installed Command<6>: SET MODE TL1 Mode: Direct TL1/X.25 Comm Port Setting: 9600, n, 8, 1 Session Timeout: 600 min Auto logon: Enabled Auto logon user: User #7 AID delimiter: Yes Enter new TL1/X.25 port data rate: Session Timeout (0-1440, 0 = disable): Auto logon (Y or N): Auto logon user: AID Delimiter (Y or N): Save changes (Y or N): Must issue a hardware reset for changes to take effect TL1 (over Ethernet) Software Option Installed Command<6>: SET MODE TL1 Mode: Telnet TCP Keepalive: Enabled Port: 2020 Session Timeout: 600 min Auto logon: Enabled Auto logon user: User #7 AID delimiter: Yes Enter new TL1 port number: TCP Keepalive (Y or N): Y Session Timeout (0-1440, 0 = disable): Auto logon (Y or N): Auto logon user: AID Delimiter (Y or N): Save changes (Y or N): Must issue a hardware reset for changes to take effect

VERTIV.

### SET NPS

**Description:** Lists all NPS MCA Interface commands that begin with the command SET, and then prompts the user to enter one of the displayed options.

#### Command Level: NA

Syntax: SET NPS [command] SE NP [command]

## Comments: none

**Notes**: Only commands available to the current user are listed. The list in the example is for a user that has access to level 6 commands.

### Related Commands: SET, SET NETSURE

### Example:

Command<6>: set NPS

| Set What:                   |                |              |              |               |  |  |
|-----------------------------|----------------|--------------|--------------|---------------|--|--|
| SYSTEM                      | PCU            | MESSAGE      | PASSWORD     | CANIO         |  |  |
| ? sys                       |                |              |              |               |  |  |
|                             |                |              |              |               |  |  |
| What system parameter:      |                |              |              |               |  |  |
| FLTVOLT                     | PWRSHARECAP    | TSTEQMODE    | HIVLTALM1    | HI1TEMPALM    |  |  |
| HVS                         |                | TSTEQVOLT    | HIVLTALM2    | LOW2TEMPALM   |  |  |
|                             | CURLIMIT       | TSTEQTIME    | BATONDISCH   | HI2TEMPALM    |  |  |
| TEMPSLOPE                   | ALTCURLIMON    | EQMULTIPLIER | VERYLOWVOLT  | LOW1TEMPALM   |  |  |
| TEMPCOMPMAX                 | ALTCURLIMOFF   |              |              |               |  |  |
| TEMPCOMPMIN                 | CAPALTCURLIMIT | RLYTSTTIME   | LOADCURRENT  | USECELSIUS    |  |  |
|                             |                | RLYONTEST    | LOADACURRENT | USEFAHRENHEIT |  |  |
| UPDATEINV                   | SEQDELAY       | RLYOFFTEST   | LOADBCURRENT |               |  |  |
|                             | NAGTIMER       |              |              |               |  |  |
| ? flt                       |                |              |              |               |  |  |
| Float Voltage: 52.08 VDC    |                |              |              |               |  |  |
| Float Voltage: 52.1         |                |              |              |               |  |  |
| New Float Voltage Accepted. |                |              |              |               |  |  |
|                             |                |              |              |               |  |  |
|                             |                |              |              |               |  |  |
| Command<6>: set NPS         |                |              |              |               |  |  |
|                             |                |              |              |               |  |  |
| Set What:                   |                |              |              |               |  |  |

SYSTEM PCU MESSAGE PASSWORD CANIO ? pcu Which PCU (bay#-pcu#)? 01-01 Turn PCU 01-01 ON or OFF? off PCU 01-01 set OFF Command<6>: set NPS

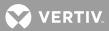

| Set What:<br>SYSTEM<br>? message                                                                      | PCU                      | MESSAGE | PASSWORD     | CANIO    |  |  |  |
|----------------------------------------------------------------------------------------------------|--------------------------|---------|--------------|----------|--|--|--|
| Which custom me<br>PCU<br>CANIO_BD                                                                    | essage:<br>MCA           | ROUTER  | DISTRIBUTION | RELAY_BD |  |  |  |
| ? pcu                                                                                                 |                          |         |              |          |  |  |  |
| Which PCU (bay#-pcu#)? 01-02<br>Custom message: XXXXXXXXXXXXXXXXXXXXXXXXXXXXXXXXXXXX                  |                          |         |              |          |  |  |  |
| Command<6>: set NPS                                                                                   |                          |         |              |          |  |  |  |
| Set What:<br>SYSTEM<br>? pass                                                                         | PCU                      | MESSAGE | PASSWORD     | CANIO    |  |  |  |
| Enter current MCA password:<br>Enter new password:<br>Re-enter new password:<br>New password accepted |                          |         |              |          |  |  |  |
| Command<6>: set NPS                                                                                   |                          |         |              |          |  |  |  |
| Set What:<br>SYSTEM                                                                                   | PCU                      | MESSAGE | PASSWORD     | CANIO    |  |  |  |
| ? canio                                                                                               |                          |         |              |          |  |  |  |
| Which CAN I/O board (bay#-board#)? 01-04                                                              |                          |         |              |          |  |  |  |
| What CAN I/O bo<br>LOADTYPE<br>?                                                                      | oard parameter:<br>SCALE | BINARY  |              |          |  |  |  |

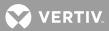

#### **SET NPS CANIO**

Description: Set NPS MCA CAN I/O circuit card parameters.

### Command Level: 6

Syntax: SET NPS CANIO [bb-dd], bb = NPS Bay #, dd = NPS Bay Slot # SE NP CA [bb-dd], bb = NPS Bay #, dd = NPS Bay Slot #

**Comments**: Prompted to select which NPS MCA CAN I/O circuit card, then which parameter to set (designate the alarm state for MCA CAN I/O circuit card binary inputs, designate MCA CAN I/O circuit card analog inputs as "auxiliary" or "distribution", or set the scale factor for MCA CAN I/O circuit card analog inputs.

Notes: None

### Related Commands: none

### Example:

```
Command<6>: set NPS canio 01-04
What CAN I/O board parameter:
LOADTYPE SCALE
                             BINARY
?
Command<6>: set NPS canio
Which CAN I/O board (bay#-board#)? 01-04
What CAN I/O board parameter:
LOADTYPE
              SCALE
                               BINARY
? loadtype
CAN I/O board 01-04 set as DIST type
Set load type to AUX or DIST? aux
CAN I/O board 01-04 set as AUX type
Command<6>: set NPS canio
Which CAN I/O board (bay#-board#)? 01-04
What CAN I/O board parameter:
LOADTYPE
               SCALE
                               BINARY
? scale
Set scale for INPUT or OUTPUT? output
Enter full scale Amps (100 - 20000): 100
CAN I/O board 01-04 Output scale set
```

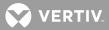

Which CAN I/O board (bay#-board#)? 01-04

What CAN I/O board parameter: LOADTYPE SCALE BINARY ? binary Which binary input (1-4)? 2 Binary Input #2 set to alarm on contact CLOSED Set alarm on contact OPEN or CLOSED? open Binary Input #2 set to alarm on contact OPEN

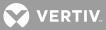

#### SET NPS MESSAGE CANIO\_BD

**Description**: Sets the Custom Text Message for the selected NPS MCA CAN I/O circuit card. This message appears in the inventory list during execution of the PRCONFIG NPS command. A user can also view the Custom Text Message from the MCA display panel whenever the i (information available) symbol appears in the display. Refer to the NPS System documentation.

#### Command Level: 6

Syntax: SET NPS MESSAGE CANIO\_BD SE NP ME CA

Comments: The current message is displayed, followed by a prompt to enter a new message.

Notes: The custom message can be 20 characters, maximum.

### Related Commands: none

## Example:

```
Command<6>: set NPS message canio_bd
```

```
Which CAN I/O board (bay#-board#)? 01-01
CAN I/O board 01-01 not found!
```

Command<6>: set NPS message canio\_bd

```
Which CAN I/O board (bay#-board#)? 01-04
Which message?
Enter 0 for CAN I/O board or 1-6 for individual I/O # 1
Note: 1 - Binary Input #1, 2 - Binary Input #2, 3 - Binary Input #3,
4 - Binary Input # 4, 5 - Shunt Input, 6 - Shunt Output
Custom message: This is the Analog Input!!!!!!!
Custom message:
Custom message NOT CHANGED!
```

Command<6>: set NPS message canio\_bd

Which CAN I/O board (bay#-board#)? 04-03 Which message? Enter 0 for CAN I/O board or 1-6 for individual I/O # 0 Custom message: This is CAN I/O board in loc 4-3 Custom message: Custom message NOT CHANGED!

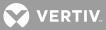

### SET NPS MESSAGE DISTRIBUTION

**Description:** Sets the Custom Text Message for the selected NPS Distribution element. This message appears in the inventory list during execution of the PRCONFIG NPS command. A user can also view the Custom Text Message from the MCA display panel whenever the i (information available) symbol appears in the display. Refer to the NPS System documentation.

Command Level: 6

Syntax: SET NPS MESSAGE DISTRIBUTION SE NP ME DI

Comments: The current message is displayed, followed by a prompt to enter a new message.

Notes: The custom message can be 20 characters, maximum.

Related Commands: none

### Example:

Command<6>: set NPS mes dis

Command<6>: set NPS mes dis

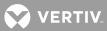

### SET NPS MESSAGE MCA

**Description**: Sets the Custom Text Message for the NPS MCA element. This message appears in the inventory list during execution of the PRCONFIG NPS command. A user can also view the Custom Text Message from the MCA display panel whenever the i (information available) symbol appears in the display. Refer to the NPS System documentation.

### Command Level: 6

Syntax: SET NPS MESSAGE MCA SE NP ME MC

Comments: The current message is displayed, followed by a prompt to enter a new message.

Notes: The custom message can be 20 characters, maximum.

### Related Commands: none

## Example:

Command<6>: set NPS mes mca Custom message: Custom message: this is the MCA Custom message CHANGED!

Command<6>: set NPS mes mca Custom message: this is the MCA Custom message: Custom message NOT CHANGED!

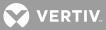

### SET NPS MESSAGE PCU

**Description**: Sets the Custom Text Message for the selected NPS PCU element. This message appears in the inventory list during execution of the PRCONFIG NPS command. A user can also view the Custom Text Message from the MCA display panel whenever the i (information available) symbol appears in the display. Refer to the NPS System documentation.

## Command Level: 6

Syntax: SET NPS MESSAGE PCU[PCU\_number] SE NP ME PC[PCU\_number]

Comments: The current message is displayed, followed by a prompt to enter a new message.

Notes: The custom message can be 20 characters, maximum.

A Custom Text Message CANNOT be set in a PCU in a Spec. No. 582140001 Power System.

### Related Commands: none

## Example:

```
Command<6>: set NPS mes
Which custom message:
PCU
             MCA
                          ROUTER
                                        DISTRIBUTION
                                                      RELAY BD
? pcu
Which Bay? 1
Which PCU? 1
Custom message: this is pcu 01-01
Custom message CHANGED!
Command<6>: set NPS mes
Which custom message:
PCU
            MCA
                         ROUTER
                                        DISTRIBUTION
                                                     RELAY BD
? pcu
Which Bay? 1
Feature not supported by PCU
```

VERTIV

#### SET NPS MESSAGE RELAY

**Description**: Sets the Custom Text Message for the selected NPS Relay element. This message appears in the inventory list during execution of the PRCONFIG NPS command. A user can also view the Custom Text Message from the MCA display panel whenever the i (information available) symbol appears in the display. Refer to the NPS System documentation.

#### Command Level: 6

Syntax: SET NPS MESSAGE RELAY SE NP ME RE

**Comments**: The current message is displayed, followed by a prompt to enter a new message.

Notes: The custom message can be 20 characters, maximum.

## Related Commands: none

### Example:

```
Command<6>: set NPS mes rel
```

Which relay board (bay#-board#)? 01-07 Relay board 01-07 not found!

Command<6>: set NPS mes rel

Command<6>: set NPS mes rel

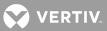

### SET NPS MESSAGE ROUTER

**Description**: Sets the Custom Text Message for the selected NPS ROUTER (Bay) element. This message appears in the inventory list during execution of the PRCONFIG NPS command. A user can also view the Custom Text Message from the MCA display panel whenever the i (information available) symbol appears in the display. Refer to the NPS System documentation.

## Command Level: 6

Syntax: SET NPS MESSAGE ROUTER SE NP ME RO

Comments: The current message is displayed, followed by a prompt to enter a new message.

Notes: The custom message can be 20 characters, maximum.

Related Commands: none

## Example:

Command<6>: set NPS mes rou

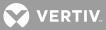

### SET NPS PASSWORD

**Description**: Sets the password issued by LMS1000 to gain remote access to the NPS. This password must match the NPS's MCA remote access password. By default, the password issued by LMS1000 and set in an NPS is MARCONI!, in all capital letters. LMS1000 issues the password set here (or the default if not previously set) when LMS1000 is initially powered up or during a reset. The NPS does not grant remote access until the correct password is sent by LMS1000.

### Command Level: 6

Syntax: SET NPS PASSWORD SE NP PA

Comments: The NPS's MCA remote access password is case sensitive, and is limited to 6 characters.

**Notes**: This command does not change the NPS's MCA remote access password, only the password issued by the LMS1000 to gain remote access.

Record the new password in a secure place. There is no way to view the password set in the LMS1000.

Also, if the MCA's remote access password is ever changed, record the new password in a secure place. The current MCA remote access password cannot be viewed remotely from LMS1000. The password can be viewed locally, from the MCA's Interface Pad. Refer to the NPS manual for a procedure.

If LMS1000 does not successfully connect with the NPS during power up or reset, the following message is displayed when a user attempts NPS access via the LMS1000.

Invalid password

#### Related Commands: none

#### Example:

Command<6>: set NPS pass

Enter current MCA password: Enter new password: Re-enter new password: New password not accepted

Command<6>: set NPS pass

Enter current MCA password: Enter new password: Re-enter new password: New password accepted

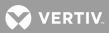

### SET NPS PCU

Description: Turns the selected NPS PCU on or off (TR feature).

## Command Level: 6

Syntax: SET NPS PCU[PCU\_number] SE NP PC[PCU\_number]

Comments: None

Notes: None

Related Commands: none

### Example:

Set What:

582140000 Power System Command<6>: set NPS

 SYSTEM
 PCU
 MESSAGE
 PASSWORD

 ? pcu
 Which Bay? 1
 Which PCU 1 2 3 4 ? 1
 Turn PCU 01-01 ON or OFF? off

 PCU set command NOT ACCEPTED!

 Command<6>: set NPS pcu

 Which Bay? 1

 Which PCU 1 2 3 4 ? 1

 Turn PCU 01-01 ON or OFF? on

 PCU 01-01 ON or OFF? on

 PCU 01-01 set ON

582140001 Power System Command<6>: set NPS pcu

Which bay? 1 Which PCU 2070500016 2070500001 ? 2070500016 Turn PCU 01-2070500016 ON or OFF? on PCU 01-2070500016 set ON

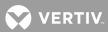

## SET NPS SYSTEM BATONDISCH

Description: Sets the NPS "battery on discharge alarm" value.

### Command Level: 5

Syntax: SET NPS SYSTEM BATONDISCH SE NP SY BA

Comments: The current value is displayed, followed by a prompt to enter a new value.

Notes: The following message is displayed if the setting was not accepted by the MCA.

Not Changed!

Related Commands: none

## Example:

Command<5>: set NPS sys bat Battery on Discharge Alarm: 51.00 VDC Battery on Discharge Alarm: 51.1 New Battery on Discharge Alarm Accepted.

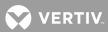

# SET NPS SYSTEM CAPALTCURLIMIT

**Description**: Sets the NPS "Alternate Current Limit Capacity" value.

# Command Level: 6

Syntax:SET NPS SYSTEM CAPALTCURLIMIT

SE NP SY CAPALT

Comments: The current value is displayed, followed by a prompt to enter a new value.

Notes: The following message is displayed if the setting was not accepted by the MCA.

Not Changed!

Related Commands: none

## Example:

Command<6>: SET NPS SYSTEM CAPALTCURLIMIT Engine Current Limit Capacity: 0 % Engine Current Limit Capacity: 90 New Engine Current Limit Capacity Accepted.

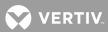

# SET NPS SYSTEM CURLIMIT

**Description**: Sets the NPS "current limit" value.

# Command Level: 6

Syntax:SET NPS SYSTEM CURLIMIT

SE NP SY CU

**Comments**: The current value is displayed, followed by a prompt to enter a new value.

Notes: The following message is displayed if the setting was not accepted by the MCA.

Not Changed!

Related Commands: none

# Example:

Command<6>: set NPS sys cur Plant Current Limit: 5600 Amps Plant Current Limit: 5700 New Plant Current Limit Accepted.

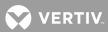

# SET NPS SYSTEM EQMULTIPLIER

**Description:** Sets the NPS "auto equalize time multiplier" value.

# Command Level: 6

Syntax: SET NPS SYSTEM EQMULTIPLIER SE NP SY EQ

Comments: The current value is displayed, followed by a prompt to enter a new value.

Notes: The following message is displayed if the setting was not accepted by the MCA.

Not Changed!

Related Commands: none

### Example:

Command<6>: set NPS sys eq Auto Equalize Time Multiplier: 0 Auto Equalize Time Multiplier: 1 New Auto Equalize Time Multiplier Accepted.

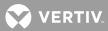

# SET NPS SYSTEM FLTVOLT

Description: Sets the NPS "float output voltage" value.

# Command Level: 6

Syntax: SET NPS SYSTEM FLTVOLT SE NP SY FL

Comments: The current value is displayed, followed by a prompt to enter a new value.

**Notes**: The MCA does not allow an adjustment which could result in a service interruption. Refer to the NPS instruction manual's float voltage adjustment procedure for details.

The following message is displayed if the setting was not accepted by the MCA.

Not Changed!

# Related Commands: none

### Example:

Command<6>: set NPS flt Float Voltage: 52.08 VDC Float Voltage: 52.1 New Float Voltage Accepted.

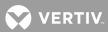

# SET NPS SYSTEM HIITEMPALM

Description: Sets the NPS "high temperature 1 alarm" value.

# Command Level: 5

Syntax: SET NPS SYSTEM HI1TEMPALM SE NP SY HI1

Comments: The current value is displayed, followed by a prompt to enter a new value.

Notes: The following message is displayed if the setting was not accepted by the MCA.

Not Changed!

Related Commands: none

#### Example:

Command<5>: set NPS sys hi1 High Temperature #1 Alarm: 100 DegC High Temperature #1 Alarm: 101 High Temperature #1 Alarm NOT CHANGED!

Command<5>: set NPS sys hi1 High Temperature #1 Alarm: 100 DegC High Temperature #1 Alarm: 99 New High Temperature #1 Alarm Accepted.

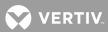

# SET NPS SYSTEM HI2TEMPALM

Description: Sets the NPS "high temperature 2 alarm" value.

# Command Level: 5

Syntax: SET NPS SYSTEM HI2TEMPALM SE NP SY HI2

Comments: The current value is displayed, followed by a prompt to enter a new value.

Notes: The following message is displayed if the setting was not accepted by the MCA.

Not Changed!

Related Commands: none

#### Example:

Command<5>: set NPS sys hi2 High Temperature #2 Alarm: 100 DegC High Temperature #2 Alarm: 101 High Temperature #2 Alarm NOT CHANGED!

Command<5>: set NPS sys hi2 High Temperature #2 Alarm: 100 DegC High Temperature #2 Alarm: 99 New High Temperature #2 Alarm Accepted.

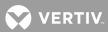

# SET NPS SYSTEM HIVLTALM1

Description: Sets the NPS "high voltage 1 alarm" value.

# Command Level: 5

Syntax: SET NPS SYSTEM HIVLTALM1 SE NP SY HIVLTALM1

Comments: The current value is displayed, followed by a prompt to enter a new value.

Notes: The following message is displayed if the setting was not accepted by the MCA.

Not Changed!

### Related Commands: none

#### Example:

Command<5>: set NPS sys hivltalm1 High Voltage #1 Alarm: 55.50 VDC High Voltage #1 Alarm: 55.6 New High Voltage #1 Alarm Accepted.

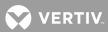

# SET NPS SYSTEM HIVLTALM2

Description: Sets the NPS "high voltage 2 alarm" value.

# Command Level: 5

Syntax: SET NPS SYSTEM HIVLTALM2 SE NP SY HIVLTALM2

Comments: The current value is displayed, followed by a prompt to enter a new value.

Notes: The following message is displayed if the setting was not accepted by the MCA.

Not Changed!

## Related Commands: none

#### Example:

Command<5>: set NPS sys hivltalm2 High Voltage #2 Alarm: 56.50 VDC High Voltage #2 Alarm: 56.6 New High Voltage #2 Alarm Accepted.

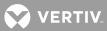

### **SET NPS SYSTEM HVS**

Description: Sets the NPS "high voltage shutdown" value.

## Command Level: 6

Syntax: SET NPS SYSTEM HVS SE NP SY HV

Comments: The current value is displayed, followed by a prompt to enter a new value.

**Notes**: The MCA does not allow an adjustment which could result in a service interruption. Refer to the NPS instruction manual's high voltage shutdown adjustment procedure for details.

The following message is displayed if the setting was not accepted by the MCA.

Not Changed!

# Related Commands: none

### Example:

Command<6>: set NPS sys hvs High Voltage Shutdown: 57.50 VDC High Voltage Shutdown: 57.6 New High Voltage Shutdown Accepted.

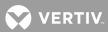

# SET NPS SYSTEM LOADACURRENT

Description: Sets the NPS "Load Group A current alarm" value.

# Command Level: 5

Syntax: SET NPS SYSTEM LOADACURRENT SE NP SY LOADA

Comments: The current value is displayed, followed by a prompt to enter a new value.

Notes: The following message is displayed if the setting was not accepted by the MCA.

Not Changed!

## Related Commands: none

#### Example:

Command<5>: set NPS sys loada A Load Overcurrent Alarm: 2500 Amps A Load Overcurrent Alarm: 2600 New A Load Overcurrent Alarm Accepted.

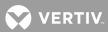

# SET NPS SYSTEM LOADBCURRENT

**Description**: Sets the NPS "Load Group B current alarm" value.

## Command Level: 5

Syntax: SET NPS SYSTEM LOADBCURRENT SE NP SY LOADB

Comments: The current value is displayed, followed by a prompt to enter a new value.

Notes: The following message is displayed if the setting was not accepted by the MCA.

Not Changed!

## Related Commands: none

#### Example:

Command<5>: set NPS sys loadb B Load Overcurrent Alarm: 2000 Amps B Load Overcurrent Alarm: 2100 New B Load Overcurrent Alarm Accepted.

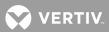

# SET NPS SYSTEM LOADCURRENT

**Description**: Sets the NPS "total load current alarm" value.

Command Level: 5

Syntax: SET NPS SYSTEM LOADCURRENT SE NP SY LO

Comments: The current value is displayed, followed by a prompt to enter a new value.

Notes: The following message is displayed if the setting was not accepted by the MCA.

Not Changed!

Related Commands: none

#### Example:

Command<5>: set NPS sys loadc Total Load Overcurrent Alarm: 5000 Amps Total Load Overcurrent Alarm: 5100 New Total Load Overcurrent Alarm Accepted.

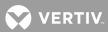

# SET NPS SYSTEM LOWITEMPALM

Description: Sets the NPS "low temperature 1 alarm" value.

## Command Level: 5

Syntax: SET NPS SYSTEM LOW1TEMPALM SE NP SY LOW1

Comments: The current value is displayed, followed by a prompt to enter a new value.

Notes: The following message is displayed if the setting was not accepted by the MCA.

Not Changed!

## Related Commands: none

#### Example:

Command<5>: set NPS sys low1 Low Temperature #1 Alarm: -50 DegC Low Temperature #1 Alarm: -49 New Low Temperature #1 Alarm Accepted.

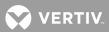

# SET NPS SYSTEM LOW2TEMPALM

Description: Sets the NPS "low temperature 2 alarm" value.

## Command Level: 5

Syntax: SET NPS SYSTEM LOW2TEMPALM SE NP SYS LOW2

Comments: The current value is displayed, followed by a prompt to enter a new value.

Notes: The following message is displayed if the setting was not accepted by the MCA.

Not Changed!

## Related Commands: none

#### Example:

Command<5>: set NPS sys low2 Low Temperature #2 Alarm: -50 DegC Low Temperature #2 Alarm: -49 New Low Temperature #2 Alarm Accepted.

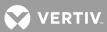

### SET NPS SYSTEM NAGTIMER

Description: Sets the NPS "nag minutes (audible alarm cutoff reset time period)" value.

### Command Level: 4

Syntax: SET NPS SYSTEM NAGTIMER SE NP SY NA

**Comments**: The current value is displayed, followed by a prompt to enter a new value.

Notes: The following message is displayed if the setting was not accepted by the MCA.

Not Changed!

#### Related Commands: none

#### Example:

Command<4>: set NPS sys nag Audible Silent Time: 15 min. Audible Silent Time: 30 Audible Silent Time NOT CHANGED!

Command<4>: set NPS sys nag Audible Silent Time: 15 min. Audible Silent Time: 10 New Audible Silent Time Accepted.

SET NPS SYSTEM PWRSHARECAP
Description: Sets the NPS "Power Share Capacity" value.
Command Level: 6
Syntax: SET NPS SYSTEM PWRSHARECAP
 SE NP SY PWR
Comments: The present value is displayed, followed by a prompt to enter a new value.
Notes: The following message is displayed if the setting was not accepted by the MCA.
Not Changed!
Related Commands: none
Example:
Command<6>: SET NPS SYS PWRSHARECAP
Power Share Capacity: 80 %
Power Share Capacity: 70
New Power Share Capacity Accepted.

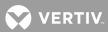

# SET NPS SYSTEM RLYOFFTEST

Description: Sets the NPS "alarm relay test feature" off.

# Command Level: 6

Syntax: SET NPS SYSTEM RLYOFFTEST SE NP SY RLYOF

**Comments**: The current state is displayed, followed by a prompt to change the state.

Notes: The following message is displayed if the setting was not accepted by the MCA.

Not Accepted!

Related Commands: SET NPS SYSTEM RLYONTEST

### Example:

Command<6>: set NPS sys rlyoff Relay Function 1 test is active Remaining test time: 30

Stop Relay Function Test? (Y or N): y
Relay Test Stopped!

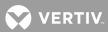

# SET NPS SYSTEM RLYONTEST

Description: Sets the NPS "alarm relay test feature" on.

## Command Level: 6

Syntax: SET NPS SYSTEM RLYONTEST SE NP SY RLYON

**Comments**: The current state is displayed, followed by a prompt to change the state.

Notes: The following message is displayed if the setting was not accepted by the MCA.

Not Accepted!

Related Commands: SET NPS SYSTEM RLYOFFTEST

# Example:

Command<6>: set NPS sys rlyon Relay test is inactive. Which Relay Function (0-25, 0 == All)?1 Start Relay Function Test? (Y or N): Y Relay Test Started!

Command<6>: set NPS sys rlyon Relay Function 1 test is active Remaining test time: 43

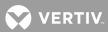

# SET NPS SYSTEM RLYTSTTIME

Description: Sets the NPS "alarm relay test time period" value.

# $\textbf{Command Level:} \ 5$

Syntax: SET NPS SYSTEM RLYTSTTIME SE NP SY RL

**Comments**: The current value is displayed, followed by a prompt to enter a new value.

Notes: The following message is displayed if the setting was not accepted by the MCA.

Not Changed!

### Related Commands: none

#### Example:

Command<5>: set NPS sys rly Relay Test Time: 10 sec. Relay Test Time: 20 New Relay Test Time Accepted.

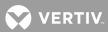

# SET NPS SYSTEM SEQDELAY

Description: Sets the NPS "PCU sequencing delay" value.

# Command Level: 6

Syntax: SET NPS SYSTEM SEQDELAY SE NP SY SEQ

**Comments**: The present value is displayed, followed by a prompt to enter a new value.

Notes: The following message is displayed if the setting was not accepted by the MCA.

Not Changed!

## Related Commands: none

#### Example:

Command<6>: SET NPS SYSTEM SEQDELAY PCU Sequencing Delay Time: 0 sec. PCU Sequencing Delay Time: 3 New PCU Sequencing Delay Time Accepted.

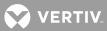

# SET NPS SYSTEM TEMPCOMPMAX

Description: Sets the "battery charge temperature compensation feature's maximum voltage" value.

# Command Level: 6

Syntax: SET NPS SYSTEM TEMPCOMPMAX SE NP SY TEMPCOMPMA

**Comments**: The current value is displayed, followed by a prompt to enter a new value.

Notes: The following message is displayed if the setting was not accepted by the MCA.

Not Changed!

### Related Commands: none

#### Example:

Command<6>: set NPS sys tempcompmax Maximum Temp. Compensation Voltage: 56.50 VDC Maximum Temp. Compensation Voltage: 56.7 Maximum Temp. Compensation Voltage NOT CHANGED!

Command<6>: set NPS sys tempcompmax Maximum Temp. Compensation Voltage: 56.50 VDC Maximum Temp. Compensation Voltage: 55.9 New Maximum Temp. Compensation Voltage Accepted.

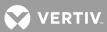

# SET NPS SYSTEM TEMPCOMPMIN

Description: Sets "battery charge temperature compensation feature's minimum voltage" value.

# Command Level: 6

Syntax: SET NPS SYSTEM TEMPCOMPMIN SE NP SY TEMPCOMPMI

Comments: The current value is displayed, followed by a prompt to enter a new value.

Notes: The following message is displayed if the setting was not accepted by the MCA.

Not Changed!

### Related Commands: none

#### Example:

Command<6>: set NPS sys tempcompmin Minimum Temp. Compensation Voltage: 50.00 VDC Minimum Temp. Compensation Voltage: 50.05 New Minimum Temp. Compensation Voltage Accepted.

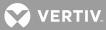

#### SET NPS SYSTEM TEMPSLOPE

Description: Sets the "battery charge temperature compensation feature's compensation slope" value.

### Command Level: 6

Syntax: SET NPS SYSTEM TEMPSLOPE SE NP SY TEMPS

**Comments**: The current value is displayed, followed by a prompt to enter a new value.

Notes: The following message is displayed if the setting was not accepted by the MCA.

Not Changed!

### Related Commands: none

#### Example:

Command<6>: set NPS sys temps Temperature Compensation Slope: 0.111 V/DegC Temperature Compensation Slope: 0.200 Temperature Compensation Slope NOT CHANGED!

NOTE, THE "0." IS ENTERED FOR THE USE NOTE, NEED PROBE INSTALLED

Command<6>: set NPS sys temps Temperature Compensation Slope: 0.111 V/DegC Temperature Compensation Slope: 0.15 New Temperature Compensation Slope Accepted.

Command<6>: set NPS sys temp Temperature Compensation Slope: 0.100 V/DegC Temperature Compensation Slope: 0.0 Temperature compensation DEACTIVATED!

Command<6>: set NPS sys temps Temperature Compensation Slope: 0.150 V/DegC Temperature Compensation Slope: 0..1 Temperature compensation DEACTIVATED!

NOTE, ANYTHING THAT EVALUATES TO ZERO DEACTIVATE TC

Command<6>: set NPS sys temp Temperature Compensation Slope: 0.000 V/DegC Temperature Compensation Slope: 0.1 New Temperature Compensation Slope Accepted.

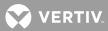

## SET NPS SYSTEM TSTEQMODE

Description: Sets the NPS to the float or test/equalize mode.

# Command Level: 6

Syntax: SET NPS SYSTEM TSTEQMODE SE NP SY TSTEQM

**Comments**: The current operating mode is displayed, followed by a prompt to change the operating mode.

Notes: None

## Related Commands: none

### Example:

Command<6>: set NPS sys tsteqm System is in float mode. Turn test equalize mode ON or OFF? on Test equalize mode is ON

Command<6>: set NPS sys tsteqm System is in test equalize mode. Turn test equalize mode ON or OFF? off Test equalize mode is OFF

Command<6>: set NPS sys tsteqm on System is in float mode. Turn test equalize mode ON or OFF? on Test equalize mode is ON

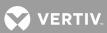

# SET NPS SYSTEM TSTEQTIME

Description: Sets the "timed equalize feature's equalize time period" value.

# **Command Level**: 6

Syntax: SET NPS SYSTEM TSTEQTIME SE NP SY TSTEQT

Comments: The current value is displayed, followed by a prompt to enter a new value.

Notes: The following message is displayed if the setting was not accepted by the MCA.

Not Changed!

## Related Commands: none

#### Example:

Command<6>: set NPS sys tsteqt Manual Test/Equalize Time: 1 hrs. Manual Test/Equalize Time: 2 New Manual Test/Equalize Time Accepted.

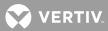

# SET NPS SYSTEM TSTEQVOLT

Description: Sets the NPS "test/equalize output voltage" value.

# Command Level: 6

Syntax: SET NPS SYSTEM TSTEQVOLT SE NP SY TST

Comments: The current value is displayed, followed by a prompt to enter a new value.

**Notes**: The MCA does not allow an adjustment which could result in a service interruption. Refer to the NPS instruction manual's test/equalize adjustment procedure for details.

The following message is displayed if the setting was not accepted by the MCA.

Not Changed!

# Related Commands: none

### Example:

Command<6>: set NPS sys tst Test/Equalize Voltage: 52.00 VDC Test/Equalize Voltage: 52.1 New Test/Equalize Voltage Accepted.

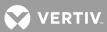

# SET NPS SYSTEM UPDATEINV

Description: Resets the NPS "inventory" to reflect the current system configuration.

# **Command Level**: 6

Syntax: SET NPS SYSTEM UPDATEINV SE NP SY UP

Comments: None

Notes: None

# Related Commands: none

## Example:

Command<6>: set NPS sys up

Execution of this command could REMOVE NPS Bay, PCU, and Distribution Panel Configuration and could result in lost ALARM CONDITIONS!!

Do you wish to update the MCA inventory? (YES or NO): no Command NOT ACCEPTED!

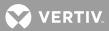

# SET NPS SYSTEM USECELSIUS

Description: Sets the NPS temperature readings to Celsius.

# Command Level: 6

Syntax: SET NPS SYSTEM USECELSIUS SE NP SY USEC

Comments: none

Notes: none

# Related Commands: none

## Example:

Command<6>: set NPS sys usec

Change MCA to use Celsius? (Y or N): y Change ACCEPTED!

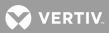

# SET NPS SYSTEM USEFAHRENHEIT

Description: Sets the NPS temperature readings to Fahrenheit.

# **Command Level**: 6

Syntax: SET NPS SYSTEM USEFAHRENHEIT SE NP SY USEF

Comments: none

# Notes: none

# Related Commands: none

## Example:

Command<6>: set NPS sys usef

Change MCA to use Fahrenheit? (Y or N): y Change ACCEPTED!

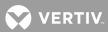

# SET NPS SYSTEM VERYLOWVOLT

Description: Sets the NPS "very low voltage alarm" value.

# Command Level: 5

Syntax: SET NPS SYSTEM VERYLOWVOLT SE NP SY VE

Comments: The current value is displayed, followed by a prompt to enter a new value.

Notes: The following message is displayed if the setting was not accepted by the MCA.

Not Changed!

## Related Commands: none

#### Example:

Command<5>: set NPS sys very Very Low Voltage Alarm: 47.00 VDC Very Low Voltage Alarm: 47.1 New Very Low Voltage Alarm Accepted.

VERTIV.

## SET PERIODS

**Description:** Allows you to set one of eight time period intervals that can be used in the control programs as a variable (P term).

Command Level: 5

Syntax: SET PERIODS [n] SE PE [n]

Comments: The time period is specified using the format FROM: hh:mm:ss TO: hh:mm:ss.

**Notes**: The "FROM" time does not necessarily have be to less than, or before, the "TO" time. As an example, if time period 1 "FROM" time is set to 08:00:00 and the "TO" time is set to 07:00:00, then the control program term P1 will be true 23 hours a day. It will be false between 7:00 and 8:00 in the morning.

#### Related Commands: PERIOD

## Example:

Command<5>: SET PERIODS Which Time Period (1 - 8) ? 1 Time Period No. 1 - FROM TO FROM time (hh:mm:ss) 08:15:00 TO time (hh:mm:ss) 16:00:00 Time Period No. 01 - FROM 08:15:00 TO 16:00:00

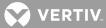

## SET PHONE

Description: Allows changing of a user's two phone numbers.

### Command Level: 3

Syntax: SET PHONE SE PH

**Comments**: A phone number can consist of up to 20 characters. The primary phone number is displayed, along with its valid days and valid hours. The alternate phone number is also displayed. The alternate phone number will be used by the system for days and hours that are not valid for the primary phone number. After reviewing this information, the user can enter new information, or press the return or enter key to proceed to the next entry.

Inserting a comma as part of the phone number provides a two second dialing delay when the phone number is dialed.

A phone number can also be entered when a user is configured. If the only change required to an existing channel is to change the phone number, the SET PHONE command eliminates the need to proceed through an entire user configuration sequence.

If you are using pager reporting and the pager company requires a user ID code, that information should be a part of the phone number. The ID code must be separated from the phone number by the character B. For example, if your user ID was 123#, your phone number might look like 1212743 4455 B123#.

**Notes**: Setting the "From Hour" to 08 and the "Thru Hour" to 16 would cause the primary phone number to be used between 8:00:00 am and 4:59:59 pm.

## Related Commands: PHONE

```
Command<3>: SET PHONE
YOUR PHONE NUMBERS:
Primary Phone:
Primary Phone Valid Days: 1-7
Primary Phone Valid Hours: 00-23
Alternate Phone:
Primary Phone:
Primary Phone:
Valid Times for Primary Phone
From Day:
From Day:
Thru Day:
Thru Day:
From Hour:
From Hour:
```

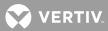

Thru Hour: Thru Hour:

Alternate Phone: Alternate Phone:

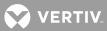

## SET PROFILE

Description: Allows editing of the Gateway Port device profiles.

#### Command Level: 6

**Syntax**: SET PROFILE [device number]

**Comments**: The Gateway Port device profiles may be used when establishing a communications link to the device attached to the Gateway Port. Profiles 1 and 2 are dedicated to the DGU and SMU and do not allow editing of the device type (name) and the logon prompt. Profiles 3-6 are custom and allow editing of the device type (name) and the logon prompt in addition to the command line prompt and the logoff command.

#### Notes:

The following message is recorded in the event log after successfully editing Gateway device profile:

Device profile # < n > set (where 'n' is the profile number)

#### Related Commands: CONNECT

SET GATEWAY

```
Command<6>: set profile
1. DGU
2. SMU
3. WB57
4. Custom2
5. Custom3
6. Custom4
Select a profile(1-6): 1
Device command line prompt: >:
Enter Device command line prompt:
Device log off command: BYE
Enter Device log off command:
Save changes (Y or N): y
Command<6>: set profile
1. DGU
2. SMU
3. WB57
4. Custom2
5. Custom3
6. Custom4
Select a profile(1-6): 4
Device type: Custom2
Enter Device type: ENGMON
Logon prompt:
```

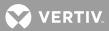

Enter Logon prompt: Password: Device command line prompt: Enter Device command line prompt: < Device log off command: Enter Device log off command: EXIT Save changes (Y or N): y

Selecting a profile number that is not valid results in the following error message.

Command<6>: SET PROFILE 9 Invalid device type specified

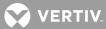

## SET PROGRAM

Description: Allows changing of the control programs.

### Command Level: 5

Syntax: SET PROGRAM [channel\_designator] SE PR [channel\_designator]

### Comments:

Refer to the Configuration section in the separate Installation Manual for a discussion on program lines.

When editing an existing control program use, Ctrl-R to copy the entire control program text, or use Ctrl-Z to copy only one character from the existing text.

A program line can also be entered when a channel is configured. If the only change required to an existing channel is to change the program line, the SET PROGRAM command eliminates the need to proceed through an entire channel configuration sequence.

**Notes**: This command could affect the alarm log information and therefore could also initiate a phone call or Email message. Any user setting a program line will have his name and this action recorded in the event log. Only one user at a time has access to the system internal program line editor. If the program line editor is in use and another user attempts to edit a program line, the user is notified that the editor is in use. When using channel\_designator, only channel types L, R, or F are valid.

## Related Commands: PROGRAM

### Example:

Command<5>: SET PROGRAM Which Channel ? R0003 Control Program: None Enter Program Line: R0003=A0005&B0001&P1

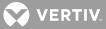

# SET REPORT

Description: Allows changing of the system alarm reporting function.

### Command Level: 5

Syntax: SET REPORT SE RE

**Comments**: The current status of the system reporting function as it is configured is first displayed, and then the user can change the configuration, if desired. Parameters displayed include System Alarm Report mode, which enables the reporting and allows the user to choose between single (system alarm reporting is considered successful if the system connects with a modem or sends an Email), or continuous (system alarm reporting is considered successful when the user issues an ACK command), or off. The User Calling Sequence allows the programming of users in the order in which the system will call in an attempt to communicate an alarm indication. The Retry Time is the time interval between the calling or Emailing of the last person designated in the user sequence and the recalling or Emailing of the first user in the sequence. The Auto-logoff Time is the interval the system waits with a pending report before issuing a priority message, and logging the user off.

In the typical screen display below, the system will first attempt to report system alarms to user No. 6. If not successful, it will attempt to call user No. 5, followed by user No. 4, then user No. 1. The system will try to call or Email user No. 6 again after 10 minutes and continue the sequence until the system gets through to any of the four users. After it gets through to one of the users, the system will no longer attempt to contact the other three users (single), or until the user issues an ACK command (continuous).

If the ACK (acknowledge) command is entered by any user to acknowledge new system alarms which have not been reported, no system alarm report attempts will be made for that particular alarm.

**Notes**: A maximum of 20 numbers can be entered in the User Calling Sequence. For Email alarm notification, also use the SET EMAIL command.

Related Commands: REPORT, SET EMAIL

### Example:

Command<6>: SET REPORT System Alarm Report mode: Single User Calling Sequence: 6 5 4 1 Retry Time: 10m Auto-logoff Time: 60sec System Alarm Report mode: Continuous User Calling Sequence: 6 5 4 1 Retry Time: 10m Auto-logoff Time: 60sec

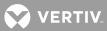

# SET RLY

**Description**: Allows manual energizing of each of the control relays.

**Command Level**: 6, or level 5 if the relay channel being operated is configured in the user's channel group.

Syntax: SET RLY [[node\_number]channel\_number] SE RL [[node\_number]channel\_number]

**Comments**: The SET RLY command could generate an alarm log entry if the relay is configured as an alarm type. Additionally, if configured as an alarm type, this alarm could initiate a phone report or Email message.

A jumper is provided on the relay circuit card which can be used to disable the SET RLY and CLR RLY commands.

If a level 5 user attempts to set a relay channel not configured in the user's channel group, the following message is issued. "Illegal request, not configured to access this channel" or when using the voice feature "Relay access refused".

**Notes**: Any user using the SET RLY command will have his name and this action recorded in the event log. The relay can be released using the command CLR RLY.

# Related Commands: CLR RLY

## Example:

Command<6>: SET RLY Set Relay: 0005 Set Relay:

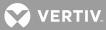

### SET SEQUENCE

Description: Allows configuration of the sequencer option, if furnished.

### Command Level: 5

Syntax: SET SEQUENCE SE SE

**Comments**: Configuration information consists of the current status of the standby and AC sequencers. Additional information includes the Standby On/Proper Operate binary input, the Start Delay before standby sequencing begins, Sequencer Failsafe Time, AC Restoration Qualification Time, along with the AC Fail/Transfer binary input number and the Input Type. The standby start delay is in seconds. After the configuration information is displayed, the user can change the data if required.

**Notes**: Use of this command generates an entry into the Event Log. Sequencing affects all rectifiers configured for energy management. The AC Restoration Qualification Timer feature should be set to a few seconds less than the actual amount of time required for a proper transfer. Refer also to the Configuration section in the separate Installation Manual.

#### Related Commands: none

```
Command<6>: SET SEQUENCE
RECTIFIER SEQUENCING ROUTINES Current Setting (DISABLED or ACTIVE)
SEQUENCER OPTIONS:
AC Sequencer: Off
   AC Fail/Transfer Input = B01
    Input type: AC Fail
Standby Sequencer: Off
    Standby On/Proper Operate Input = B01
    Standby Start Delay: 15sec
Sequencer Failsafe time:
AC Restoration Qualification time:
AC Sequencer on (Y or N): y
AC Fail/Transfer Input = B1
Input type (Fail or Transfer): FAIL
Standby Sequencer on (Y or N): y
Standby On/Proper Operate Input = B1
Standby Start Delay: 15
Standby Start Delay:
Sequencer Failsafe time: 60
Sequencer Failsafe time:
```

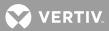

AC Restoration Qualification time: 0 AC Restoration Qualification time: Save changes (Y or N): n RECTIFIER SEQUENCING ROUTINES (Y or N):

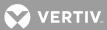

#### SET STATS CHANNELS

Description: Sets the Advanced Statistics Analog and Function channels.

#### Command Level: 5

**Syntax:** SET STATS CHANNELS

**Comments**: Allows a user to specify the analog and function channels for which daily and weekly statistics are collected (up to ten). Channels added or deleted are affected immediately.

**Related Commands**: STATS, STATS DAILY, STATS WEEKLY, STATS CHANNELS, CLR STATS, CLR STATS DAILY, CLR STATS WEEKLY

### Example:

Command<1>: set stats channels

Daily/Weekly Statistics channel list: <tnncc>, <tnncc>, <tnnc

The existing list will be COMPLETELY DELETED!

Do you wish to replace it with a new channel list (YES or NO)? YES

You must enter any channels from the previous list that you wish to keep!

Enter new channel list in order of desired display or "none".

<tnncc>, <tnncc>, <tn

where: <tnncc> is the channel identifier by type ('t'), node number ('nn'), and channel number ('cc').

VERTIV

# SET STATUS

**Description**: Permits configuration of related channel scan information into a convenient single page format consisting of 18 lines. Up to sixteen (16) status pages can be configured.

#### Command Level: 5

Syntax: SET STATUS [n] SE ST [n]

**Comments**: The first line is reserved for the page name, with a maximum page name length of 30 characters. The remaining 17 lines can be either programmed to display header information, which is the names of the columns displayed during a scan, or actual scan data information from a particular channel. With this capability, a group of different channels can be scanned and appear together on a status page.

Refer to **Table 6** below for a guide to character entries to display either header information or scan information for particular channels.

| SCAN HEADER INFORMATION |                   | SCAN CHANNEL DATA             |                   |  |
|-------------------------|-------------------|-------------------------------|-------------------|--|
| ENTER                   | HEADER TYPE       | ENTER                         | CHANNEL TYPE      |  |
| Α                       | analog            | A[node_number_channel_number] | analog            |  |
| В                       | binary            | B[node_number_channel_number] | binary            |  |
| E                       | energy management | E[channel_number]             | energy management |  |
| F                       | function          | F[channel_number]             | function          |  |
| L                       | LED               | L[channel_number]             | LED               |  |
| R                       | relay             | R[node_number_channel_number] | relay             |  |

#### Table 6: SET STATUS Character Entries

Notes: none

# Related Commands: STATUS

### Example:

Command<6>: SET STATUS

| Pg | 1: | PBD02 STATUS | Pg 9:  |
|----|----|--------------|--------|
| Pg | 2: | А            | Pg 10: |
| Pg | 3: | A1           | Pg 11: |
| Pg | 4: |              | Pg 12: |
| Pg | 5: | В            | Pg 13: |
| Pg | 6: | B1           | Pg 14: |
| Pg | 7: | B2           | Pg 15: |
| Pg | 8: | В3           | Pg 16: |

Which page (1-16) ? 2

Pg 2 name:

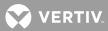

Pg 2 name: PBD03 STATUS
Pg 2 line 1:
Pg 2 line 1: A
Pg 2 line 2:
Pg 2 line 2:
Pg 2 line 3:
Pg 2 line 3: A5
Pg 2 line 4:
Pg 2 line 4:

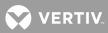

## SET SYSTEM

Description: Programs system and user configuration parameters.

#### Command Level: 6

Syntax: SET SYSTEM SE SY

**Comments**: This command combines the function of several SET commands, allowing system and user information to be entered via a single command. The SET SYSTEM command is explained in detail in the Configuration section of the separate Installation Manual.

Notes: Channel configuration parameters are set using the CONFIG command.

#### Related Commands: CONFIG

```
Command<6>: set system
Date is 08/17/01.
Use Format mm/dd/yy
Time is 11:39:28.
Use Format hh:mm:ss
LMS1000 V1.0 CRC: 1F1C26EB
Unit Name: Central Office - Unit #1
System Identifier(SID):
Unit Name:
Unit #
System Identifier(SID):
Unit Header:
Unit Pager Code:
LMS1000 V1.0 CRC: 1F1C26EB
Unit Name: Central Office - Unit #1
System Identifier(SID):
Rings before answer: 1
Enter New #:
Rings before answer: 1
USER NO. 1 CONFIGURATION
 Name: User #1
                                        Occurred Alarm Report: No
```

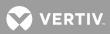

```
Password: 1
  Access Level: 1
  Callback: No
  Mechanized Interface: No
  Report Mode: Off
  Report Device: Modem
  Report Retry Time: 15m
  Primary Phone:
  Primary E-mail:
  Primary Phone Valid Days: 1-7
  Primary Phone Valid Hours: 00-23
  Alternate Phone:
 Alternate E-mail:
User active (Y or N):
                      У
Name: User #1
Name:
Password: 1
Password:
Access Level: 1
Access Level (1 - 6):
Callback: N
Callback (Y or N):
Primary Phone:
Primary Phone:
Valid Times for Primary Phone
From Day: 1
From Day:
Thru Day: 7
Thru Day:
From Hour: 0
From Hour:
Thru Hour: 23
Thru Hour:
Alternate Phone:
Alternate Phone:
Primary E-mail:
Primary E-mail:
```

Retired Alarm Report: No Persistent Alarm Report: No Persistent Alarm Report Period: Om Daily Report: No Daily Report Command: Daily Report Time:

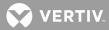

Alternate E-mail: Alternate E-mail: Report Device: Modem Report Device (Modem, Ethernet, or X25): Report Mode: Off Report Mode (Off, Modem, Email): Report Retry Time: 15 Report Retry Time: Occurred Alarm Report: N Occurred Alarm Report (Y or N): Retired Alarm Report: N Retired Alarm Report (Y or N): Persistent Alarm Report: N Persistent Alarm Report (Y or N): Daily Report: N Daily Report (Y or N): Save changes (Y or N): У Edit User Channels (Y or N): V Enter channel (eg. A0012 or A0001-6) or D to display. Add Channel: Enter channel (eg. A0012 or 000-6) or D to display. Del Channel: .... USER NO. 8 CONFIGURATION Name: User #8 Occurred Alarm Report: No Password: 8 Retired Alarm Report: No Access Level: 6 Persistent Alarm Report: No Callback: No Persistent Alarm Report Period: Om Mechanized Interface: No Daily Report: No Report Mode: Off Daily Report Command: Report Device: Modem Daily Report Time: Report Retry Time: 15m Primary Phone: Primary E-mail: Primary Phone Valid Days: 1-7 Primary Phone Valid Hours: 00-23

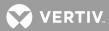

```
Alternate Phone:
 Alternate E-mail:
User active (Y or N):
                      У
Name: User #8
Name:
Password: 8
Password:
Access Level: 6
Access Level (1 - 6):
Callback: N
Callback (Y or N):
Primary Phone:
Primary Phone:
Valid Times for Primary Phone
From Day: 1
From Day:
Thru Day: 7
Thru Day:
From Hour: 0
From Hour:
Thru Hour: 23
Thru Hour:
Alternate Phone:
Alternate Phone:
Primary E-mail:
Primary E-mail:
Alternate E-mail:
Alternate E-mail:
Report Device: Modem
Report Device (Modem, Ethernet, or X25):
Report Mode: Off
Report Mode (Off, Modem, E-mail):
Report Retry Time: 15
Report Retry Time:
```

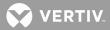

Occurred Alarm Report: N Occurred Alarm Report (Y or N): Retired Alarm Report: N Retired Alarm Report (Y or N): Persistent Alarm Report: N Persistent Alarm Report (Y or N): Daily Report: N Daily Report (Y or N): Save changes (Y or N): У Edit User Channels (Y or N): V Enter channel (eg. A12 or A1-6) or D to display. Add Channel: Enter channel (eg. A12 or A1-6) or D to display. Del Channel: System Alarm Report mode: Off User Calling Sequence: Retry Time: 10m Auto-logoff Time: 60sec System Alarm Report mode: User Calling Sequence: Retry Time: Auto-logoff Time: System Alarm Report mode: Off User Calling Sequence: Retry Time: 10m Auto-logoff Time: 60sec

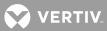

# SET TIME

Description: Permits the setting of the system time.

# Command Level: 3

Syntax: SET TIME SE TI

Comments: The current time is displayed, and can be changed if desired by using the format hh:mm:ss.

**Notes**: This command will affect the times associated with any statistics that may be saved in memory. Also, any alarms that clear after the time is set will have the new time stored as part of their log entry, which could be misleading. Any user changing the time will have his name and this action recorded in the event log.

## Related Commands: TIME

## Example:

Command<3>: SET TIME Time is 02:29:04. Use Format HH:MM:SS

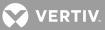

# SET TIMEOUT

**Description**: Defines the length of time that the system will remain on line without a command, carriage return, or line feed being entered before terminating a communications session.

## Command Level: 5

Syntax: SET TIMEOUT SE TIMEO

**Comments**: The timeout interval is programmable from 5 to 9999 seconds. The default time is 5 minutes.

Notes: Any user changing the timeout period will have his name and this action recorded in the event log.

The TL1 port has a session timeout feature which operates independently from the user timeout feature.

# Related Commands: TIMEOUT

### Example:

Command<6>: SET TIMEOUT User timeout: 300 seconds. Enter new user timeout: User timeout: 300 seconds.

VERTIV

# SET UNIT

**Description**: Allows changing of the system unit name, unit number, system identifier, unit header, unit pager code, and pager delay.

## Command Level: 5

Syntax: SET UNIT SE UN

**Comments**: The current system unit name, unit number, system identifier, unit header, unit pager code, and pager delay is first displayed, and then a new system unit name (30 characters maximum), unit number (maximum four digits), system identifier (20 characters maximum), unit header (79 characters maximum), unit pager code (allowable characters are \*, #, and digits), and pager delay (0-99) can be entered, if desired. If the current system unit number is satisfactory, pressing the return or enter key on the terminal cancels the command.

The system unit name and unit header is displayed when remote access is granted. The unit name, unit number, unit header, and system identifier are always displayed when a user logs on to the system, or when an alarm report is made. The pager delay determines the time delay in seconds between the last digit dialed in a pager phone number and outputting the pager PIN number.

The system identifier parameter applies only to TL1 commands/messages. This is a unique name which identifies the system in an NMA system. This data parameter is used to identify the destination of command messages and the source of response and autonomous messages in an NMA system. This parameter does not appear if the system is not equipped with the TL1 software option.

Notes: The use of this command causes an entry in the events log.

# Related Commands: UNIT

```
Command<6>: SET UNIT
LMS1000 v1.0.0
Unit Name: Central Office - Unit #1
System Identifier:
Unit Header:
THIS IS THE UNIT HEADER
Unit Pager Code:
Pager Delay:
Unit Name: Lorain Engineering
Unit #1
System Identifier (SID):
Unit Header:
THIS IS THE UNIT HEADER
Unit Pager Code: 216-288-1122#
Pager Delay:
```

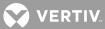

# SET USERS

Description: Allows tailoring of the alarm reporting features of the system to each of the eight users.

#### Command Level: 6

Syntax: SET USERS [n] SE US [n]

**Comments**: The configuration of the user selected is first displayed. Information such as the name of the user, the password of the user, the access level of the user, whether or not the user has selected the callback feature, the primary phone number, valid days and hours of the primary phone number, the alternate phone number, Primary Email, and Alternate Email. Additional information includes whether the user is configured for the report device, status of the report mode, the report retry time interval, and whether the user is configured for the occurred alarm report, the retired alarm report, the persistent alarm report, the persistent alarm report period, the daily report command and time.

When callback is selected, additional security is obtained for remote access. After receiving a password from a remote terminal (over the phone line) the system will hang up and call either the primary or alternate phone number to obtain access remotely. The phone number selected will be based on the valid time and day.

If the report mode is set to OFF, none of the reporting functions for this user will be active regardless of their setting.

The report retry time is the number of minutes that the system will wait before attempting to contact the user with a callback or user alarm report if there was no answer or a busy signal during the first try (0-1440 minutes, with 0 representing no retry). (This retry time has no effect on System Alarm Reporting.) The system will continue to try until someone calls the system and logs on as the associated user.

When the occurred alarm report is set to YES, the user will receive a call if any new alarms occur on his channels. If the retired alarm report is set to YES, this user will receive a call when those alarms have cleared.

If the persistent alarm reporting function is selected, the system will continue to report this alarm until it has been cleared. The interval between reports for this function is set by the persistent alarm reporting period.

When the daily report is selected, the user will receive a customized report at a specified time each day.

A user cannot de-activate himself or change his own access level.

### Notes: none

Related Commands: USERS, SET PHONE, SET EMAIL, SET CHANNELS, SET SYSTEM

```
Command<6>: set user

Which user (1 - 8) ?

1

USER NO. 1 CONFIGURATION

Name: User #1 Occurred Alarm Report: No

Password: 1 Retired Alarm Report: No

Access Level: 1 Persistent Alarm Report: No

Callback: No Persistent Alarm Report Period: Om
```

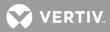

```
Mechanized Interface: No
                                         Daily Report: No
 Report Mode: Off
                                         Daily Report Command:
 Report Device: Modem
                                         Daily Report Time:
 Report Retry Time: 15m
 Primary Phone:
 Primary E-mail:
 Primary Phone Valid Days: 1-7
 Primary Phone Valid Hours: 00-23
 Alternate Phone:
 Alternate E-mail:
User active (Y or N):
                      У
Name: User #1
Name:
Password: 1
Password:
Access Level: 1
Access Level (1 - 6):
Callback: N
Callback (Y or N):
Primary Phone:
Primary Phone:
Valid Times for Primary Phone
From Day: 1
From Day:
Thru Day: 7
Thru Day:
From Hour: 0
From Hour:
Thru Hour: 23
Thru Hour:
Alternate Phone:
Alternate Phone:
Primary E-mail:
Primary E-mail:
Alternate E-mail:
Alternate E-mail:
```

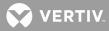

```
Report Device: Modem
Report Device (Modem, Ethernet, X25, or Telnet):
Report Mode: Off
Report Mode (Off, E-mail, TL1):
Report Retry Time: 15
Report Retry Time:
TL1 Report Condition interval: 0
TL1 Report Condition interval:
Save changes (Y or N):
                       У
Edit User Channels (Y or N):
Enter channel (eg. A0012 or A0001-0006) or D to display.
Add Channel:
Enter channel (eg. A0012 or A0001-0006) or D to display.
Del Channel:
SET VI
Description: Sets the channels that the Web Interface uses to display system voltage and
system current.
Command Level: 5
Syntax: SET VI
      SE VI
Comments: One at a time, the current setting is displayed and then a line to change the
setting. Simply press enter to keep the current setting.
Notes: The Plant Voltage and Plant Current channels default to settings shown below.
NetSure 702/801/802: Voltage channel - A9901 ; Current channel - A9903
NetSure 701/VPS: Voltage channel - A9001 ; Current channel - A9002
Stand-alone: Voltage channel - none ; Current channel - none
Related Commands: none
Example:
Command<6>: SET VI
Plant Voltage:
Plant Voltage: A9001
Plant Current:
Plant Current: A9002
```

VERTIV.

#### SET NETSURE

**Description**: Lists all VPS/NPS Interface commands that begin with the command SET, and then prompts the user to enter one of the displayed options.

#### Command Level: NA

Syntax: SET NETSURE [command] SE N [command]

#### Comments: none

**Notes**: Only commands available to the current user are listed. The list in the example is for a user that has access to level 6 commands.

#### Related Commands: SET

```
Command<6>: SET V
SET what?
SYSTEM
                       LVD
                               PCU
                                       MESSAGE
        SUBSYSTEM
PASSWORD INTERFACE
?
Command<6>: SET N SYSTEM
What System parameter:
AUTOEQMULT
               BATONDISCH
                              BATTOVRCUR
                                              BATTCURLIM
                                                             CALVOLT
COMPSLOPE
             COMPMAX
                              COMPMIN
                                              COMPSOURCE
                                                             CURLIMIT
FACTORYCAL
             FLTVOLT
                              50%BATONDISCH HIVLTALM1
                                                            HIVLTALM2
HVS
               INVENTORY
                              MODE
                                              NAGTIMER
                                                             OVRCURRENT
RLYTESTTIME
             TEMPCOMP
                              TEMPHIGH
                                              TEMPLOW
                                                            TSTEQVOLT
TSTEQTIME
               25APLACES
                              50APLACES
                                                             200APLACES
                                              100APLACES
?
Command<6>: SET N SUBSYSTEM
What Subsystem parameter:
           LVALM OVRCURRENT
                                      CALVOLT
HIVALM
                                                   FACTORYCAL
?
Command<6>: SET N LVD
What LVD setting:
RECONNECT
          DISCONNECT
?DISCONNECT
Which LVD PANEL(1-3)?1
Which LVD circuit (A or B) ?A
```

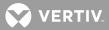

Command<6>: SET N PCU What PCU setting: FANSPEED LOADSHARE STATE TOTALSLOTS ? Command<6>: SET N MESSAGE Which custom message: PCU MCA ?PCU Which PCU(1-56)? SET NETSURE INTERFACE Description: Enables or disables the VPS/NPS Interface. Command Level: 6 Syntax: SET NETSURE INTERFACE SE N IN Comments: none Notes: none Related Commands: none Example: Command<6>: SET N INTERFACE Netsure Power System interface is ACTIVE Do you wish to deactivate Netsure Power System interface (Y or N): y Currently communicating to Netsure MCA, cannot disable interface. Netsure Power System interface is ACTIVE

Command<6>: SET N INTERFACE Netsure Power System interface is ACTIVE Do you wish to deactivate Netsure Power System interface (Y or N): y Netsure Power System is DISABLED

Command<6>: SET N INTERFACE Netsure Power System interface is DISABLED Do you wish to activate Netsure Power System interface (Y or N): y Netsure Power System interface is ACTIVE

😯 VERTIV

#### SET NETSURE LVD DISCONNECT

**Description**: Sets the low voltage disconnect "disconnect" value for the selected VPS/NPS low voltage disconnect circuit.

#### Command Level: 6

**Syntax:** SET NETSURE LVD[LVD\_number][LVD\_side] DISCONNECT SE N LVD[LVD\_number][LVD\_side] DISC

Comments: The current value is displayed, followed by a prompt to enter a new value.

**Notes**: The MCA does not allow an adjustment which could result in a service interruption. Refer to the VPS/NPS instruction manual's low voltage disconnect "disconnect" adjustment procedure for details.

The following message is displayed if the setting was not accepted by the MCA.

Power system did not accept the new value, setting remains unchanged.

### Related Commands: none

#### Example:

Command<6>: SET N LVD1 DISCONNECT Which LVD circuit(A or B)? A LVD1A Disconnect voltage setting: 42.00 VDC LVD1A Disconnect voltage setting:

Command<6>: SET N LVD2 DISCONNECT Which LVD circuit(A or B)? B LVD2B Disconnect voltage setting: 42.00 VDC LVD2B Disconnect voltage setting:

Command<6>: SET N LVD3 DISCONNECT Which LVD circuit(A or B)? B LVD3B Disconnect voltage setting: 42.00 VDC LVD3B Disconnect voltage setting:

Command<6>: SET N LVD2B DISCONNECT No digitally controlled LVDs installed

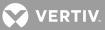

# SET NETSURE LVD FORCECONN

**Description**: Used to reconnect an LVD circuit that is set for manual reconnect after a disconnection has occurred and system voltage has recovered.

#### Command Level: 6

Syntax: SET NETSURE LVD[LVD\_number][LVD\_side] FORCECONN SE N LVD[LVD\_number][LVD\_side] F

Comments: none

Notes: none

Related Commands: none

## Example:

Command<6>: SET N LVD FORCECONN Which LVD board (1-3)? 1 Which circuit (A or B)? A

LVD1A is not disconnected or Invalid LVD board specified Invalid circuit specified LVD1A is connected LVD1 not installed

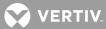

## SET NETSURE LVD RECONNECT

**Description**: Sets the low voltage disconnect "reconnect" value for all installed VPS/NPS low voltage disconnect circuits.

#### **Command Level**: 6

Syntax: SET NETSURE LVD RECONNECT SE N LVD REC

Comments: The current value is displayed, followed by a prompt to enter a new value.

**Notes**: The MCA does not allow an adjustment which could result in a service interruption. Refer to the VPS/NPS instruction manual's low voltage disconnect "reconnect" adjustment procedure for details.

The following message is displayed if the setting was not accepted by the MCA.

Power system did not accept the new value, setting remains unchanged.

# Related Commands: none

#### Example:

Command<6>: SET N LVD RECONNECT LVD Reconnect Voltage: 49.00 VDC LVD Reconnect Voltage:

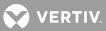

# SET NETSURE MESSAGE MCA

**Description**: Sets the custom message for the VPS/NPS MCA. This message appears in the inventory list during execution of the PRCONFIG NETSURE command.

## Command Level: 6

Syntax: SET NETSURE MESSAGE MCA SE N ME MCA

**Comments**: The current message is displayed, followed by a prompt to enter a new message.

Notes: The custom message can be 20 characters, maximum.

# Related Commands: none

## Example:

Command<6>: SET N MESSAGE MCA Custom message: Custom message:

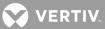

## SET NETSURE MESSAGE PCU

**Description**: Sets the custom message for the selected VPS/NPS PCU. This message appears in the inventory list during execution of the PRCONFIG NETSURE command.

#### Command Level: 6

Syntax: SET NETSURE MESSAGE PCU[PCU\_number] SE N ME PCU[PCU\_number]

Comments: The current message is displayed, followed by a prompt to enter a new message.

Notes: The custom message can be 20 characters, maximum.

# Related Commands: none

## Example:

Command<6>: SET N MESSAGE PCU1 Custom message: Custom message:

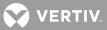

### SET NETSURE PASSWORD

**Description**: Sets the password issued by LMS1000 to gain remote access to the VPS/NPS. This password must match the VPS/NPS's MCA remote access password. By default, the password issued by LMS1000 and set in a VPS/NPS is VORTEX, in all capital letters. LMS1000 issues the password set here (or the default if not previously set) when LMS1000 is initially powered up or during a reset. The VPS/NPS does not grant remote access until the correct password is sent by LMS1000.

### Command Level: 6

Syntax: SET NETSURE PASSWORD SE N PA

**Comments**: The VPS/NPS's MCA remote access password is case sensitive, and is limited to 6 characters.

**Notes**: This command does not change the VPS/NPS's MCA remote access password, only the password issued by the LMS1000 to gain remote access.

Record the new password in a secure place. There is no way to view the password set in the LMS1000.

Also, if the MCA's remote access password is ever changed, record the new password in a secure place. The current MCA remote access password cannot be viewed remotely from LMS1000. The password can be viewed locally, from the MCA's Interface Pad. Refer to the VPS/NPS manual for a procedure.

If LMS1000 does not successfully connect with the VPS/NPS during power up or reset, the following message is displayed when a user attempts VPS/NPS access via the LMS1000.

Netsure SMART/MCA communications error

#### Related Commands: none

#### Example:

Command<6>: SET N PASSWORD Enter current MCA password: Enter new password: Re-enter new password: New password accepted

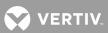

## SET NETSURE PCU FANSPEED

Description: Toggles the selected VPS/NPS PCU's fan speed (fast or slow).

# Command Level: 6

Syntax: SET NETSURE PCU[PCU\_number] FANSPEED SE N PC[PCU\_number] FA

**Comments**: The current state (fast or slow) of the PCU's fan speed setting is displayed, followed by a prompt to change the state.

Notes: None

# Related Commands: none

### Example:

Command<6>: SET N PCU03 FANSPEED PCU Fan Speed is Fast Set PCU Fan Speed Slow (Y or N): N

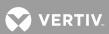

# SET NETSURE PCU LOADSHARE

Description: Toggles the selected VPS/NPS PCU's Load Share Alarm on or off.

# Command Level: 6

Syntax: SET NETSURE PCU[PCU\_number] LOADSHARE SE N PC[PCU\_number] L

**Comments**: The current state (on or off) of the PCU Load Share Alarm is displayed, followed by a prompt to change the state.

Notes: None

# Related Commands: none

# Example:

Command<6>: SET N PCU03 LOADSHARE PCU Load Share Alarm is On Turn PCU Load Share Alarm Off (Y or N): N

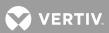

# SET NETSURE PCU STATE

Description: Toggles the selected VPS/NPS PCU on or off (TR feature).

# Command Level: 6

Syntax: SET NETSURE PCU[PCU\_number] STATE SE N PC[PCU\_number] S

**Comments**: The current state (on or off) of the PCU is displayed, followed by a prompt to change the PCU state.

Notes: None

# Related Commands: none

# Example:

Command<6>: SET N PCU03 STATE PCU03 is Off Turn PCU03 On (Y or N):

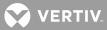

#### SET NETSURE PCU TOTALSLOTS

**Description**: Sets the number of 25A, 50A, 100A, and 200A PCU mounting positions available (filled and empty) in the VPS/NPS (you can also use the commands SET NETSURE SYSTEM 25APLACES, SET NETSURE SYSTEM 50APLACES, SET NETSURE SYSTEM 100APLACES, SET NETSURE SYSTEM 200APLACES).

#### Command Level: 6

Syntax: SET NETSURE PCU[PCU\_number] TOTALSLOTS SE N PC[PCU\_number] T

Comments: The current value is displayed, followed by a prompt to enter a new value.

**Notes**: The following message is displayed if the setting was not accepted by the MCA:

Power system did not accept the new value, setting remains unchanged.

**Related Commands**: SET NETSURE SYSTEM 25APLACES, SET NETSURE SYSTEM 50APLACES, SET NETSURE SYSTEM 100APLACES, SET NETSURE SYSTEM 200APLACES

#### Example:

Command<6>: SET N PCU03 TOTALSLOTS Enter PCU output current (25, 50, 100, 200): 25 Total 25A Places: 16 Total 25A Places:

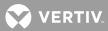

# SET NETSURE SUBSYSTEM CALVOLT

Description: Sets the VPS/NPS "subsystem voltage" calibration.

## Command Level: 6

Syntax: SET NETSURE SUBSYSTEM CALVOLT SE N SU CAL

**Comments**: The current value is displayed, followed by a prompt to enter a new value.

Notes: The following message is displayed if the setting was not accepted by the MCA.

Power system did not accept the new value, setting remains unchanged.

The following message is displayed if a subsystem is not installed.

No Subsystem Installed

#### Related Commands: none

#### Example:

Command<6>: SET N SUBSYSTEM CALVOLT Subsystem Calibrate Voltage: 27.60 VDC Subsystem Calibrate Voltage:

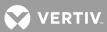

# SET NETSURE SUBSYSTEM FACTORYCAL

Description: Resets the VPS/NPS "subsystem voltage" calibration to the factory default value.

## **Command Level**: 6

Syntax: SET NETSURE SUBSYSTEM FACTORYCAL SE N SU FACTORY

#### Comments: None

Notes: The following message is displayed if a subsystem is not installed.

No Subsystem Installed

### Related Commands: none

#### Example:

Command<6>: SET N SUBSYSTEM FACTORYCAL Subsystem calibrate voltage set to Factory default setting.

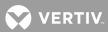

# SET NETSURE SUBSYSTEM HIVALM

Description: Sets the VPS/NPS "subsystem high voltage alarm" value.

## Command Level: 5

Syntax: SET NETSURE SUBSYSTEM HIVALM SE N SU HIV

**Comments**: The current value is displayed, followed by a prompt to enter a new value.

Notes: The following message is displayed if the setting was not accepted by the MCA.

Power system did not accept the new value, setting remains unchanged.

The following message is displayed if a subsystem is not installed.

No Subsystem Installed

#### Related Commands: none

#### Example:

Command<5>: SET N SUBSYSTEM HIVALM Subsystem High Voltage Alarm: 28.00 VDC Subsystem High Voltage Alarm:

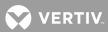

# SET NETSURE SUBSYSTEM LVALM

**Description**: Sets the VPS/NPS "subsystem low voltage alarm" value.

## Command Level: 5

Syntax: SET NETSURE SUBSYSTEM LVALM SE N SU LVALM

**Comments**: The current value is displayed, followed by a prompt to enter a new value.

**Notes**: The following message is displayed if the setting was not accepted by the MCA.

Power system did not accept the new value, setting remains unchanged.

The following message is displayed if a subsystem is not installed.

No Subsystem Installed

#### Related Commands: none

#### Example:

Command<5>: SET N SUBSYSTEM LVALM Subsystem Low Voltage Alarm: 27.00 VDC Subsystem Low Voltage Alarm:

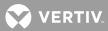

## SET NETSURE SUBSYSTEM OVRCURRENT

**Description**: Sets the VPS/NPS "subsystem overcurrent alarm" value.

### Command Level: 5

Syntax: SET NETSURE SUBSYSTEM OVRCURRENT SE N SU OVRCURRENT

**Comments**: The current value is displayed, followed by a prompt to enter a new value.

**Notes**: The following message is displayed if the setting was not accepted by the MCA.

Power system did not accept the new value, setting remains unchanged.

The following message is displayed if a subsystem is not installed.

No Subsystem Installed

#### Related Commands: none

#### Example:

Command<5>: SET N SUBSYSTEM OVRCURRENT Subsystem Overcurrent: 1800 Amps Subsystem Overcurrent:

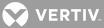

## SET NETSURE SYSTEM 25APLACES

**Description**: Sets the number of 25A PCU mounting positions available (filled and empty) in the VPS/NPS (you can also use the command SET NETSURE PCU TOTALSLOTS).

#### **Command Level**: 6

Syntax: SET NETSURE SYSTEM 25APLACES SE N SY 25A

**Comments**: The current value is displayed, followed by a prompt to enter a new value.

**Notes**: The following message is displayed if the setting was not accepted by the MCA:

Power system did not accept the new value, setting remains unchanged.

Related Commands: SET NETSURE PCU TOTALSLOTS

#### Example:

Command<6>: SET N SYS 25APLACES Total 25A Places: 0 Total 25A Places:

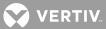

# SET NETSURE SYSTEM 50APLACES

**Description**: Sets the number of 50A PCU mounting positions available (filled and empty) in the VPS/NPS (you can also use the command SET NETSURE PCU TOTALSLOTS).

## Command Level: 6

Syntax: SET NETSURE SYSTEM 50APLACES SE N SY 50A

Comments: The current value is displayed, followed by a prompt to enter a new value.

**Notes**: The following message is displayed if the setting was not accepted by the MCA:

Power system did not accept the new value, setting remains unchanged.

Related Commands: SET NETSURE PCU TOTALSLOTS

#### Example:

Command<6>: SET N SYS 50APLACES Total 50A Places: 0 Total 50A Places:

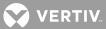

## SET NETSURE SYSTEM 100APLACES

**Description**: Sets the number of 100A PCU mounting positions available (filled and empty) in the VPS/NPS (you can also use the command SET NETSURE PCU TOTALSLOTS).

### Command Level: 6

Syntax: SET NETSURE SYSTEM 100APLACES SE N SY 100A

**Comments**: The current value is displayed, followed by a prompt to enter a new value.

**Notes**: The following message is displayed if the setting was not accepted by the MCA:

Power system did not accept the new value, setting remains unchanged.

Related Commands: SET NETSURE PCU TOTALSLOTS

#### Example:

Command<6>: SET N SYS 100APLACES Total 100A Places: 0 Total 100A Places:

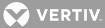

## SET NETSURE SYSTEM 200APLACES

**Description**: Sets the number of 200A PCU mounting positions available (filled and empty) in the VPS/NPS (you can also use the command SET NETSURE PCU TOTALSLOTS).

### Command Level: 6

Syntax: SET NETSURE SYSTEM 200APLACES SE N SY 200A

Comments: The current value is displayed, followed by a prompt to enter a new value.

**Notes**: The following message is displayed if the setting was not accepted by the MCA:

Power system did not accept the new value, setting remains unchanged.

Related Commands: SET NETSURE PCU TOTALSLOTS

#### Example:

Command<6>: SET N SYS 200APLACES Total 200A Places: 0 Total 200A Places:

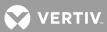

# SET NETSURE SYSTEM 50%BATONDISCH

Description: Sets the VPS/NPS "system 50% battery on discharge alarm" value.

## Command Level: 5

Syntax: SET NETSURE SYSTEM 50%BATONDISCH SE N SY 50%

**Comments**: The current value is displayed, followed by a prompt to enter a new value.

**Notes**: The following message is displayed if the setting was not accepted by the MCA.

Power system did not accept the new value, setting remains unchanged.

#### Related Commands: none

#### Example:

Command<5>: SET N SYSTEM 50%BATONDISCH System 50% Battery On Discharge: System 50% Battery On Discharge:

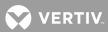

# SET NETSURE SYSTEM AUTOEQMULT

**Description**: Sets the VPS/NPS "auto equalize time multiplier" value.

# Command Level: 5

Syntax: SET NETSURE SYSTEM AUTOEQMULT SE N SY A

Comments: The current value is displayed, followed by a prompt to enter a new value.

**Notes**: The following message is displayed if the setting was not accepted by the MCA.

Power system did not accept the new value, setting remains unchanged.

#### Related Commands: none

#### Example:

Command<5>: SET NETSURE SYSTEM AUTOEQMULT Auto Equalize Multiplier: 0 Auto Equalize Multiplier:

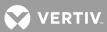

# SET NETSURE SYSTEM BATONDISCH

**Description**: Sets the VPS/NPS "system battery on discharge alarm" value.

## Command Level: 5

Syntax: SET NETSURE SYSTEM BATONDISCH SE N SY BAT

**Comments**: The current value is displayed, followed by a prompt to enter a new value.

**Notes**: The following message is displayed if the setting was not accepted by the MCA.

Power system did not accept the new value, setting remains unchanged.

#### Related Commands: none

#### Example:

Command<5>: SET N SYSTEM BATONDISCH System Battery On Discharge: 51.00 VDC System Battery On Discharge:

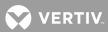

## SET NETSURE SYSTEM BATTCURLIM

Description: Sets the VPS/NPS "system battery current limit" value.

# Command Level: 6

Syntax: SET NETSURE SYSTEM BATTCURLIM SE N SY BATTC

**Comments**: The current value is displayed, followed by a prompt to enter a new value.

**Notes**: The following message is displayed if the setting was not accepted by the MCA.

Power system did not accept the new value, setting remains unchanged.

#### Related Commands: none

#### Example:

Command<6>: SET NETSURE SYSTEM BATTCURLIM Battery Current Limit: 275.0 Amps Battery Current Limit:

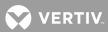

# SET NETSURE SYSTEM BATTOVRCUR

**Description**: Sets the VPS/NPS "battery overcurrent alarm" value.

# Command Level: 6

Syntax: SET NETSURE SYSTEM BATTOVRCUR SE N SY BATT

**Comments**: The current value is displayed, followed by a prompt to enter a new value.

**Notes**: The following message is displayed if the setting was not accepted by the MCA.

Power system did not accept the new value, setting remains unchanged.

#### Related Commands: none

#### Example:

Command<6>: SET NETSURE SYSTEM BATTOVRCUR Battery Overcurrent: 2000 Amps Battery Overcurrent:

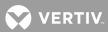

## SET NETSURE SYSTEM CALVOLT

**Description**: Sets the VPS/NPS "system voltage" calibration.

## Command Level: 6

Syntax: SET NETSURE SYSTEM CALVOLT SE N SY CAL

**Comments**: The current value is displayed, followed by a prompt to enter a new value.

Notes: The following message is displayed if the setting was not accepted by the MCA:

Power system did not accept the new value, setting remains unchanged.

#### Related Commands: none

#### Example:

Command<6>: SET N SYSTEM CALVOLT System calibrate voltage: 50.48 VDC System calibrate voltage:

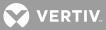

## SET NETSURE SYSTEM COMPMAX

**Description**: Sets the "digital battery charge temperature compensation feature's maximum voltage" value.

## Command Level: 6

Syntax: SET NETSURE SYSTEM COMPMAX SE N SY COMPM

**Comments**: The current value is displayed, followed by a prompt to enter a new value.

**Notes**: The following message is displayed if the setting was not accepted by the MCA:

Power system did not accept the new value, setting remains unchanged.

#### Related Commands: none

#### Example:

Command<6>: set netsure system compmax Digital Temp. Comp. Max voltage: 56.50 VDC Digital Temp. Comp. Max voltage:

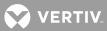

#### SET NETSURE SYSTEM COMPMIN

Description: Sets "digital battery charge temperature compensation feature's minimum voltage" value.

#### **Command Level**: 6

Syntax: SET NETSURE SYSTEM COMPMIN SE N SY COMPMI

**Comments**: The current value is displayed, followed by a prompt to enter a new value.

**Notes**: The following message is displayed if the setting was not accepted by the MCA:

Power system did not accept the new value, setting remains unchanged.

# Related Commands: none

### Example:

Command<6>: SET NETSURE SYSTEM COMPMIN Digital Temp. Comp. Min voltage: 50.00 VDC Digital Temp. Comp. Min voltage:

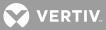

## SET NETSURE SYSTEM COMPSLOPE

**Description**: Sets the "digital battery charge temperature compensation feature's compensation slope" value.

# Command Level: 6

Syntax: SET NETSURE SYSTEM COMPSLOPE SE N SY CO

**Comments**: The current value is displayed, followed by a prompt to enter a new value.

Notes: The following message is displayed if the setting was not accepted by the MCA:

Power system did not accept the new value, setting remains unchanged.

#### Related Commands: none

#### Example:

Command<6>: SET NETSURE SYSTEM COMPLSLOPE Digital Temp. Comp. Slope: 0.000 V/DEGC Digital Temp. Comp. Slope:

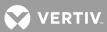

### SET NETSURE SYSTEM COMPSOURCE

**Description**: Sets the Digital Battery Charge Temperature Compensation source.

#### Command Level: 6

Syntax: SET NETSURE SYSTEM COMPSOURCE SE N SY COMPSO

**Comments**: The current value is displayed, followed by a prompt to enter a new value.

**Notes**: The following message is displayed if the setting was not accepted by the MCA:

Power system did not accept the new value, setting remains unchanged.

## Related Commands: none

### Example:

Command<6>: SET N SYSTEM COMPSOURCE Digital Temp. Comp. Source: Highest Digital Temp. Comp. Source(Highest, Averaged, or Probel):

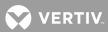

## SET NETSURE SYSTEM CURLIMIT

Description: Sets the VPS/NPS "current limit value".

## Command Level: 6

Syntax: SET NETSURE SYSTEM CURLIMIT SE N SY CURLIMIT

**Comments**: The current value is displayed, followed by a prompt to enter a new value.

**Notes**: The following message is displayed if the setting was not accepted by the MCA.

Power system did not accept the new value, setting remains unchanged.

#### Related Commands: none

#### Example:

Command<6>: SET N SYSTEM CURLIMIT Current limit: 500 Amps Current limit:

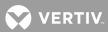

# SET NETSURE SYSTEM FACTORYCAL

Description: Resets the VPS/NPS "system voltage" calibration to the factory default value.

## Command Level: 6

Syntax: SET NETSURE SYSTEM FACTORYCAL SE N SY FACTORY

Comments: None

Notes: None

Related Commands: none

### Example:

Command<6>: SET N SYSTEM FACTORYCAL System calibrate voltage set to Factory default setting.

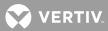

# SET NETSURE SYSTEM FLTVOLT

**Description**: Sets the VPS/NPS "float output voltage" value.

# Command Level: 6

Syntax: SET NETSURE SYSTEM FLTVOLT SE N SY FLT

**Comments**: The current value is displayed, followed by a prompt to enter a new value.

**Notes**: The MCA does not allow an adjustment which could result in a service interruption. Refer to the VPS/NPS instruction manual's float voltage adjustment procedure for details.

The following message is displayed if the setting was not accepted by the MCA.

Power system did not accept the new value, setting remains unchanged.

# Related Commands: none

### Example:

Command<6>: SET N SYSTEM FLTVOLT Float voltage: Float voltage:

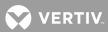

# SET NETSURE SYSTEM HIVLTALM1

Description: Sets the VPS/NPS "system high voltage alarm 1" value.

## Command Level: 5

Syntax: NETSURE SYSTEM HIVLTALM1 SE N SY HIVLTALM1

**Comments**: The current value is displayed, followed by a prompt to enter a new value.

**Notes**: The following message is displayed if the setting was not accepted by the MCA.

Power system did not accept the new value, setting remains unchanged.

#### Related Commands: none

#### Example:

Command<5>: SET N SYSTEM HIVLTALM1 System High Voltage 1 Alarm: 50.00 VDC System High Voltage 1 Alarm:

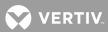

# SET NETSURE SYSTEM HIVLTALM2

**Description**: Sets the VPS/NPS "system high voltage alarm 2" value.

## Command Level: 5

Syntax: SET NETSURE SYSTEM HIVLTALM2 SE N SY HIVLTALM2

**Comments**: The current value is displayed, followed by a prompt to enter a new value.

**Notes**: The following message is displayed if the setting was not accepted by the MCA.

Power system did not accept the new value, setting remains unchanged.

#### Related Commands: none

#### Example:

Command<5>: SET N SYSTEM HIVLTALM2 System High Voltage 2 Alarm: 53.00 VDC System High Voltage 2 Alarm:

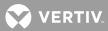

## SET NETSURE SYSTEM HVS

**Description**: Sets the VPS/NPS "high voltage shutdown" value.

## Command Level: 6

Syntax: SET NETSURE SYSTEM HVS SE N SY HVS

**Comments**: The current value is displayed, followed by a prompt to enter a new value.

**Notes**: The MCA does not allow an adjustment which could result in a service interruption. Refer to the VPS/NPS instruction manual's high voltage shutdown adjustment procedure for details.

The following message is displayed if the setting was not accepted by the MCA.

Power system did not accept the new value, setting remains unchanged.

# Related Commands: none

#### Example:

Command<6>: SET N SYSTEM HVS System How Voltage Shutdown: 59.50 VDC System How Voltage Shutdown:

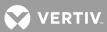

# SET NETSURE SYSTEM INVENTORY

Description: Resets the VPS/NPS "inventory" to reflect the current system configuration.

## **Command Level**: 6

Syntax: SET NETSURE SYSTEM INVENTORY SE N SY INV

Comments: None

Notes: None

# Related Commands: none

### Example:

Command<6>: SET N SYSTEM INVENTORY Equipment inventory has been reset

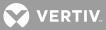

## SET NETSURE SYSTEM MODE

**Description**: Toggles the VPS/NPS operating mode (float output voltage or test/equalize output voltage).

## Command Level: 6

Syntax: SET NETSURE SYSTEM MODE SE N SY MODE

**Comments**: The current operating mode is displayed, followed by a prompt to change the operating mode.

Notes: None

# Related Commands: none

### Example:

Command<6>: SET N SYSTEM MODE System Mode: Float System Mode (Float or TestEq):

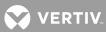

## SET NETSURE SYSTEM NAGTIMER

**Description**: Sets the VPS/NPS "nag minutes" (audible alarm cutoff reset time period) value.

#### Command Level: 4

Syntax: SET NETSURE SYSTEM NAGTIMER SE N SY NAG

**Comments**: The current value is displayed, followed by a prompt to enter a new value.

**Notes**: The following message is displayed if the setting was not accepted by the MCA.

Power system did not accept the new value, setting remains unchanged.

#### Related Commands: none

#### Example:

Command<4>: SET N SYSTEM NAGTIMER NAG (ACO) Timer: 5 minutes NAG (ACO) Timer:

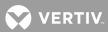

## SET NETSURE SYSTEM OVRCURRENT

**Description**: Sets the VPS/NPS "system overcurrent alarm" value.

## Command Level: 5

Syntax: SET NETSURE SYSTEM OVRCURRENT SE N SY OVRCURRENT

**Comments**: The current value is displayed, followed by a prompt to enter a new value.

**Notes**: The following message is displayed if the setting was not accepted by the MCA.

Power system did not accept the new value, setting remains unchanged.

#### Related Commands: none

#### Example:

Command<5>: SET N SYSTEM OVRCURRENT System Overcurrent: 2000 Amps System Overcurrent:

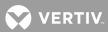

### SET NETSURE SYSTEM RLYTESTTIME

**Description**: Sets the VPS/NPS "alarm relay test time period" value.

#### Command Level: 5

Syntax: SET NETSURE SYSTEM RLYTESTTIME SE N SY R

**Comments**: The current value is displayed, followed by a prompt to enter a new value.

**Notes**: The following message is displayed if the setting was not accepted by the MCA:

Power system did not accept the new value, setting remains unchanged.

# Related Commands: none

## Example:

Command<5>: SET NETSURE SYSTEM RLYTESTTIME Relay Test Time: 45 seconds Relay Test Time:

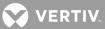

## SET NETSURE SYSTEM TEMPCOMP

Description: Sets the VPS/NPS battery charge temperature compensation module's "calibration voltage" value.

## Command Level: 6

Syntax: SET NETSURE SYSTEM TEMPCOMP SE N SY TEMPCOMP

**Comments**: The current value is displayed, followed by a prompt to enter a new value.

**Notes**: The following message is displayed if the setting was not accepted by the MCA.

Invalid value entered, request to update setting denied.

## Related Commands: none

#### Example:

Command<6>: SET N SYSTEM TEMPCOMP Temperature compensation Voltage: 48.09 VDC Temperature compensation Voltage:

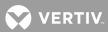

# SET NETSURE SYSTEM TEMPHIGH

**Description**: Sets the VPS/NPS "high temperature alarm" values.

## Command Level: 5

Syntax: SET NETSURE SYSTEM TEMPHIGH<n> SE N SY TEMPH<n>

**Comments**: The current value is displayed, followed by a prompt to enter a new value.

**Notes**: The following message is displayed if the setting was not accepted by the MCA:

Power system did not accept the new value, setting remains unchanged.

#### Related Commands: none

#### Example:

Command<5>: SET NETSURE SYSTEM TEMPHIGH Which Temperature Probe (1-8)? 1 Temperature Probe #1 not installed

Command<5>: SET NETSURE SYSTEM TEMPHIGH 1 Temperature Probe #1 not installed

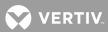

# SET NETSURE SYSTEM TEMPLOW

Description: Sets the VPS/NPS "low temperature alarm" values.

## Command Level: 5

Syntax: SET NETSURE SYSTEM TEMPLOW<n> SE N SY TEMPL<n>

**Comments**: The current value is displayed, followed by a prompt to enter a new value.

**Notes**: The following message is displayed if the setting was not accepted by the MCA:

Power system did not accept the new value, setting remains unchanged.

#### Related Commands: none

#### Example:

Command<5>: SET NETSURE SYSTEM TEMPLOW Which Temperature Probe (1-8)? Temperature Probe #1 not installed

Command<5>: SET NETSURE SYSTEM TEMPLOW 1 Temperature Probe #1 not installed

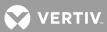

# SET NETSURE SYSTEM TSTEQTIME

Description: Sets the "timed equalize feature's equalize time period" value.

## Command Level: 6

Syntax: SET NETSURE SYSTEM TSTEQTIME SE N SY TSTEQT

**Comments**: The current value is displayed, followed by a prompt to enter a new value.

**Notes**: The following message is displayed if the setting was not accepted by the MCA:

Power system did not accept the new value, setting remains unchanged.

#### Related Commands: none

### Example:

Command<6>: SET NETSURE SYSTEM TSTEQTIME Test/Equalize Timeout: 1 hours Test/Equalize Timeout:

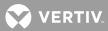

# SET NETSURE SYSTEM TSTEQVOLT

**Description**: Sets the VPS/NPS "test/equalize output voltage" value.

# Command Level: 6

Syntax: SET NETSURE SYSTEM TSTEQVOLT SE N SY TSTEQVOLT

**Comments**: The current value is displayed, followed by a prompt to enter a new value.

**Notes**: The MCA does not allow an adjustment which could result in a service interruption. Refer to the VPS/NPS instruction manual's test/equalize adjustment procedure for details.

The following message is displayed if the setting was not accepted by the MCA.

Invalid value entered, request to update setting denied.

## Related Commands: none

#### Example:

Command<6>: SET N SYSTEM TSTEQVOLT Test/Equalize Voltage: 53.00 VDC Test/Equalize Voltage:

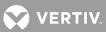

# <u>STATS</u>

Description: Displays the Basic Statistics for analog and function channels.

# Command Level: 1

Syntax: STATS[node\_designator] [channel\_range] [node\_range] [group\_designator] STATS A STATS F STATS A[[node\_number]channel\_number] STATS F[channel\_number] ST[node\_designator] [channel\_range] [node\_range] [group\_designator]

**Comments**: Information presented includes the three hourly averages and their time and date of occurrence, the time and date of the peak value, and the time and date of the minimum value recorded. Entering the command STATS without a number n will display the statistics for all analog inputs and function channels.

**Notes**: Any statistic showing a zeroed date and time means the statistic has been recently reset. When using channel\_range, only channel types A or F are valid.

When readings have not yet been taken, the Stats will display the smallest possible reading for high or maximum averages and the highest possible reading for the minimum.

**Related Commands**: STATS DAILY, STATS WEEKLY, STATS CHANNELS, SET STATS CHANNELS, CLR STATS, CLR STATS DAILY, CLR STATS WEEKLY

## Example:

```
Command<1>: stats
A0001 stats: Analog Channel 1. Last reset 03/22/01 02:12:18
  #1 High Hrly Avg of -20000 Amps at 00/00/00 00/00.
  #2 High Hrly Avg of -20000 Amps at 00/00/00 00/00.
  #3 High Hrly Avg of -20000 Amps at 00/00/00 00/00.
 Maximum of -20000 Amps at 00/00/00 00/00.
 Minimum of 20000 Amps at 00/00/00 00/00.
A0002 stats: Analog Channel 2. Last reset 03/21/01 23:56:38
  #1 High Hrly Avg of -20000 Amps at 00/00/00 00/00.
  #2 High Hrly Avg of -20000 Amps at 00/00/00 00/00.
  #3 High Hrly Avg of -20000 Amps at 00/00/00 00/00.
 Maximum of -0.000 Amps at 03/22/00 00:08.
 Minimum of -0.000 Amps at 03/21/00 23:56.
A0003 stats: Analog Channel 3. Last reset 03/21/01 23:56:38
 #1 High Hrly Avg of 1.970 Amps at 03/22/00 01:00.
#2 High Hrly Avg of 0.001 Amps at 03/22/00 00:00.
  #3 High Hrly Avg of -20000 Amps at 00/00/00 00/00.
 Maximum of 5.163 Amps at 03/22/00 01:59.
 Minimum of 0.001 Amps at 03/22/00 00:59.
Command<6>: stats f
F0001 stats: Function Channel 1. Last reset 03/21/01 23:56:38
  #1 High Hrly Avg of -99999 Amps at 00/00/00 00/00.
  #2 High Hrly Avg of -99999 Amps at 00/00/00 00/00.
  #3 High Hrly Avg of -99999 Amps at 00/00/00 00/00.
 Maximum of 0.000 Amps at 03/22/00 00:09.
 Minimum of 0.000 Amps at 03/22/00 00:09.
Command<6>: stats ?
                     Daily stats of all channels in stats channel group
STATS DAILY
STATS WEEKLY
                     Weekly stats of all channels in stats channel group
STATS CHANNELS
                     Show advanced statistics channel group
```

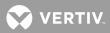

| STATS                             | stats for all active channels                             |
|-----------------------------------|-----------------------------------------------------------|
| STATS <t></t>                     | stats for all active channels by type                     |
| STATS <t<n>&gt;</t<n>             | stats for a specific active channel                       |
| STATS <t<n-n>&gt;</t<n-n>         | stats for a range of active channels                      |
| STATS <n<x>&gt;</n<x>             | stats for all active channels by node                     |
| STATS <n<x>&gt; <t></t></n<x>     | stats for all active channels by node and type            |
| STATS <n<x-x>&gt;</n<x-x>         | stats for all active channels on a range of nodes         |
| STATS <n<x-x>&gt; <t></t></n<x-x> | stats for all active channels on a range of nodes by type |
| STATS <g></g>                     | stats for all group channels                              |
| STATS <g<n>&gt;</g<n>             | stats for specific group channels                         |
| STATS <u></u>                     | stats for all user channels                               |

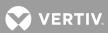

# **STATS CHANNELS**

Description: Displays the Analog and Function channels set for Advanced Statistics.

Command Level: 1

**Syntax**: STATS CHANNELS

Comments: none

Notes: none

**Related Commands**: STATS, STATS DAILY, STATS WEEKLY, SET STATS CHANNELS, CLR STATS, CLR STATS DAILY, CLR STATS WEEKLY

#### Example:

Command<1>: stats channels

Daily/Weekly Statistics channel list: <tnncc>, <tnncc>, <tnnc

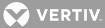

# STATS DAILY

**Description**: Displays the Daily Advanced Statistics for analog and function channels set for Advanced Statistics.

## Command Level: 1

**Syntax**: STATS DAILY [USER | group\_designator] [CSV]

Comments: Information presented includes the daily peak maximum, peak minimum, and hour-average values.

Entering the command modifier USER displays statistics for only analog and function channels that are set for Advanced Statistics and are also part of the current User's channel group.

Entering the command modifier *group\_designator* displays statistics for only analog and function channels that are set for Advanced Statistics and are also in that group. The group designator must be entered in the form 'G<n>', where 'n' is a number 1-8.

Entering the command modifier CSV displays the statistics in the "comma separated value" format. This allows the data to be imported into a spreadsheet.

**Notes**: A system reset has no effect on the collection and processing of daily statistical data except as it affects the calculations of the minute and hour averages used. A reset causes calculations for these values to be restarted. Thus, the hour averages will include data calculations using values collected from the time of the reset through the end of the hour. Data calculations for the hour using values collected prior to the reset are lost.

A system reset after a change in date (i.e., system was powered down during a period when the date changed) does not affect the collection and processing of the hour-average data except for a change in the date portion of the time/date stamp. A change in date affects the collection of daily statistical data in the following manner.

• Statistical comparisons for the present day (old date) are completed and collection of statistical data for the new day (date) is started.

A change in time affects the collection and processing of daily and weekly statistical data only as the number of time periods (hours, minutes) in which data is be collected may be greater or less than normal. A change in time affects the collection and processing of the hour-average data in the following manner.

- Calculations for the present hour (old time) are completed and the data is stamped with a date and time of the new time less one hour (e.g., time was changed from 14:34 to 11:42, the timestamp is 10:42).
- Calculations are started for the present hour (of the new time) and are completed at the end of the hour. The time/date stamp is the new hour.

**Related Commands**: STATS, STATS WEEKLY, STATS CHANNELS, SET STATS CHANNELS, CLR STATS, CLR STATS DAILY, CLR STATS WEEKLY

# Example:

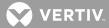

| MINIMUM PEAK A9001 System Voltage - Fifth Flr<br>MAX HOUR AVG A9001 System Voltage - Fifth Flr                                                  |                                                                                        |
|----------------------------------------------------------------------------------------------------|----------------------------------------------------------------------------------------|
| MAXIMUM PEAK A9002 System Current<br>MINIMUM PEAK A9002 System Current<br>MAX HOUR AVG A9002 System Current                                     | 200 AMPS 09/22/05 13:17:20<br>200 AMPS 09/22/05 15:17:20<br>200 AMPS 09/22/05 15:00:00 |
| 10/26/2005 - Wednesday<br>CHAN DESCRIPTION                                                                                                    | VALUE MEAS DATE/TIME                                                                   |
| MAXIMUM PEAK A9001 System Voltage - Fifth Flr<br>MINIMUM PEAK A9001 System Voltage - Fifth Flr<br>MAX HOUR AVG A9001 System Voltage - Fifth Flr | Plt 54.21 VDC 09/22/05 14:17:20                                                        |
| MAXIMUM PEAK A9002 System Current                                                                                                    | 200 AMPS 09/22/05 13:17:20                                                             |

Command<6>: stats daily ?

STATS DAILYstats of all channelsSTATS DAILY CSVstats of all channels in comma-separated formatSTATS DAILY USERstats of user's channelsSTATS DAILY USER CSVstats of user's channels in comma-separated formatSTATS DAILY G<n>stats of group <n>'s channelsSTATS DAILY G<n> CSVstats of group <n>'s channels in comma-separated formatAssociated commands:CLR STATS DAILY , SET STATS CHANNELS

😯 VERTIV

# STATS WEEKLY

**Description**: Displays the Weekly Advanced Statistics for analog and function channels set for Advanced Statistics.

## Command Level: 1

**Syntax:** STATS WEEKLY [USER | group\_designator] [CSV]

**Comments**: Information presented includes the weekly peak maximum, peak minimum, and hour-average values.

Entering the command modifier USER displays statistics for only analog and function channels that are set for Advanced Statistics and are also part of the current User's channel group.

Entering the command modifier *group\_designator* displays statistics for only analog and function channels that are set for Advanced Statistics and are also in that group. The group designator must be entered in the form 'G<n>', where 'n' is a number 1-8.

Entering the command modifier CSV displays the statistics in the "comma separated value" format. This allows the data to be imported into a spreadsheet.

**Notes**: A system reset has no effect on the collection and processing of weekly statistical data except as it affects the calculations of the minute and hour averages used. A reset causes calculations for these values to be restarted. Thus, the hour averages will include data calculations using values collected from the time of the reset through the end of the hour. Data calculations for the hour using values collected prior to the reset are lost.

A system reset after a change in date (i.e., system was powered down during a period when the date changed) does not affect the collection and processing of the hour-average data in the except for a change in the date portion of the time/date stamp. A change in date affects the collection of weekly statistical data in the following manner.

- If the change in date does not cross a boundary of a week the only effect is that the length of the statistical period (i.e., week) may be longer or shorter than normal.
- If the change in date crosses a boundary of the present week statistical comparisons for the present week (old date) are completed and collection of statistical data for the new week (date) is started.

A change in time affects the collection and processing of daily and weekly statistical data only as the number of time periods (hours, minutes) in which data is be collected may be greater or less than normal. A change in time affects the collection and processing of the hour-average data in the following manner.

- Calculations for the present hour (old time) are completed and the data is stamped with a date and time of the new time less one hour (e.g., time was changed from 14:34 to 11:42, the timestamp is 10:42).
- Calculations are started for the present hour (of the new time) and are completed at the end of the hour. The time/date stamp is the new hour.

**Related Commands**: STATS, STATS DAILY, STATS CHANNELS, SET STATS CHANNELS, CLR STATS, CLR STATS DAILY, CLR STATS WEEKLY

Example: Command<1>: stats weekly WEEKLY STATISTICS

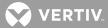

#### 10/23/2005

| CHAN                                                           | DESCRIPTION    | VALUE           | MEAS DATE/TIME                                                                                   |
|----------------------------------------------------------------|----------------|-----------------|--------------------------------------------------------------------------------------------------|
| MINIMUM PEAK A9001                                             |                | n Flr Plt 52.08 | VDC 09/22/05 14:17:20<br>VDC 09/22/05 14:17:20<br>VDC 09/22/05 14:17:20<br>VDC 09/22/05 14:00:00 |
| MAXIMUM PEAK A9002<br>MINIMUM PEAK A9002<br>MAX HOUR AVG A9002 | System Current | 200             | AMPS 09/22/05 13:17:20<br>AMPS 09/22/05 15:17:20<br>AMPS 09/22/05 15:00:00                       |
| 10/30/2005<br>CHAN                                             | DESCRIPTION    | VALUE           | MEAS DATE/TIME                                                                                   |
|                                                                |                |                 |                                                                                                  |
| MINIMUM PEAK A9001                                             |                | n Flr Plt 54.21 | VDC 09/22/05 14:17:20<br>VDC 09/22/05 14:17:20<br>VDC 09/22/05 14:00:00                          |

Command<6>: stats weekly ?

STATS WEEKLYstats of all channelsSTATS WEEKLY CSVstats of all channels in comma-separated formatSTATS WEEKLY USERstats of user's channelsSTATS WEEKLY USER CSVstats of user's channels in comma-separated formatSTATS WEEKLY G<n>stats of group <n>'s channelsSTATS WEEKLY G<n> CSVstats of group <n>'s channels in comma-separated formatAssociated commands:CLR STATS WEEKLY , SET STATS CHANNELS

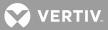

# STATUS

**Description**: Displays the status page.

## Command Level: 1

Syntax: STATUS

**Comments**: After entering the command STATUS, the user can review the titles of the status pages. After review, the user is prompted to enter a status page number. Entering a page number displays the selected page. Each of the eight status pages permits convenient review of several related channel scans. The channels listed on a status page are determined by the user, and can include the channel header information if desired.

Notes: none

## Related Commands: SET STATUS

## Example:

| Command<1>: status<br>STATUS PAGES: |                                        |  |
|-------------------------------------|----------------------------------------|--|
| Pg 1: PBD02 STATUS                  | Pg 9:                                  |  |
| Pg 2:                               | Pg 10:                                 |  |
| Pg 3:                               | Pg 11:                                 |  |
| Pg 4:                               | Pg 12:                                 |  |
| Pg 5:                               | Pg 13:                                 |  |
| Pg 6:                               | Pg 14:                                 |  |
| Pg 7:                               | Pg 15:                                 |  |
| Pg 8:                               | Pg 16:                                 |  |
| Which page (1-16) ? 1               | -                                      |  |
|                                     | PBD02 STATUS                           |  |
| Chan Description                    | Value Unit Alarm1 Alarm2 Alarm3 Alarm4 |  |
| A0001 PBD02 LOAD 11                 | +0.0 Amps N O N O N O N O              |  |
| A0002 PBD02 LOAD 12                 | +0.1 Amps N O N O N O N O              |  |
| A0003 PBD02 LOAD 13                 | +0.0 Amps N O N O N O N O              |  |
| A0004 PBD02 LOAD 14                 | +0.0 Amps N O N O N O N O              |  |

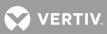

# TIME

**Description**: Displays the current day of the week, month, day, year, and time.

# Command Level: 1

Syntax: TIME

Comments: none

Notes: none

# Related Commands: DATE

## Example:

Command<1>: time Today is Thursday 06/19/01 at 15:34:21.

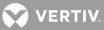

# TIMEOUT

**Description**: Lists the length of time that the system will remain on-line without a command, carriage return, or line feed being entered.

## Command Level: 2

Syntax: TIMEOUT TIMEO

**Comments**: At the end of the time interval, the system will terminate the communications session.

Notes: none

Related Commands: SET TIMEOUT

# Example:

Command<2>: TIMEOUT User timeout: 300 seconds.

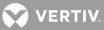

# UNIT

**Description**: Displays the unit name, unit number, system identifier, unit header, unit pager code, and pager delay.

Command Level: 1

Syntax: UNIT

Comments: None

Notes: none

Related Commands: SET UNIT

# Example:

```
Command<1>: UNIT
LMS1000 v3.0.0
Unit Name: Central Office - Unit #1
System Identifier (SID):
Unit Header:
THIS IS THE UNIT HEADER
Unit Pager Code:
Pager Delay:
```

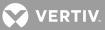

# UPLOAD

**Description**: Allows transfer of configuration information to the system from any personal computer capable of uploading and downloading a file to a disk using XMODEM protocol with CRC error checking.

Command Level: 5, "User Configuration" data is only downloaded if the access level of the User is level '6'.

Syntax: UPLOAD UP

**Comments**: The UPLOAD command expects to receive information that is from a DOWNLOAD command. Before using the upload command it is recommended that the defaults first be set (SET DEFAULTS).

**Notes**: The personal computer must be equipped with a communications software package which allows saving of information and transfer of information to a floppy disk, hard disk, or RAM. The software package must also be capable of uploading information from the personal computer to another device, such as the system. Refer to the communications software package instruction manual for specific operating information.

## Related Commands: DOWNLOAD

## Example:

Command<6>: UPLOAD UPLOAD using XMODEM Protocol with CRC error checking

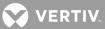

# UPLOAD TFTP

**Description**: Allows transfer of configuration information to the system from any networked personal computer capable of uploading and downloading a file to a disk using the TFTP Protocol.

Command Level: 5, "User Configuration" data is only downloaded if the access level of the User is level '6'.

Syntax: UPLOAD TFTP UP TFTP

**Comments**: The UPLOAD TFTP command expects to receive information that has been downloaded via a DOWNLOAD or DOWNLOAD TFTP command. Before using the upload command, it is recommended that the default first be set (SET DEFAULTS).

**Notes**: A separate TFTP client session must be started on the host from which the configuration file is transferred.

Related Commands: DOWNLOAD TFTP

## Example:

Command<6> : UPLOAD TFTP UPLOAD using TFTP

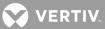

## **UPLOAD TFTP NPS**

**Description**: Allows transfer of configuration information to the NPS from any personal computer capable of uploading and downloading a file to a disk using the TFTP Protocol.

Command Level: 5, "User Configuration" data is only downloaded if the access level of the User is level '6'.

Syntax: UPLOAD TFTP NPS UP TFTP NPS

**Comments**: The UPLOAD TFTP NPS command expects to receive information that has been downloaded via a DOWNLOAD NPS or DOWNLOAD TFTP NPS command.

**Notes**: A separate TFTP client session must be started on the host from which the configuration file is transferred.

Related Commands: DOWNLOAD TFTP NPS

## Example:

Command<6> : UPLOAD TFTP NPS UPLOAD NPS Power System Custom Message Text Blocks (Y or N): n UPLOAD using TFTP Bytes Received 1653

File Received

TFTP Complete.

Command<6> : UPLOAD TFTP NPS UPLOAD NPS Power System Custom Message Text Blocks (Y or N): n UPLOAD using TFTP

Could not transfer the configuration file "Timeout"

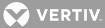

## **UPLOAD TFTP NETSURE**

**Description**: Allows transfer of configuration information to the VPS/NPS from any personal computer capable of uploading and downloading a file to a disk using the TFTP Protocol.

Command Level: 5, "User Configuration" data is only downloaded if the access level of the User is level '6'.

Syntax: UPLOAD TFTP NETSURE UP TFTP NETSURE

**Comments**: The UPLOAD TFTP NETSURE command expects to receive information that has been downloaded via a DOWNLOAD NETSURE or DOWNLOAD TFTP NETSURE command.

**Notes**: A separate TFTP client session must be started on the host from which the configuration file is transferred.

Related Commands: DOWNLOAD TFTP NETSURE

#### Example:

Command<6> : UPLOAD TFTP NETSURE UPLOAD NETSURE Power System Custom Message Text Blocks (Y or N): n UPLOAD using TFTP Bytes Received 1653

File Received

TFTP Complete.

Could not transfer the configuration file "Timeout"

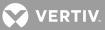

# UPLOAD NPS

**Description**: Allows transfer of configuration information to the NPS from any personal computer capable of uploading and downloading a file to a disk using XMODEM protocol with CRC error checking.

Command Level: 5, "User Configuration" data is only downloaded if the access level of the User is level '6'.

Syntax: UPLOAD NPS UP N

**Comments**: The UPLOAD NPS command expects to receive information that is from a DOWNLOAD NPS command.

**Notes**: The personal computer must be equipped with a communications software package which allows saving of information and transfer of information to a floppy disk, hard disk, or RAM. The software package must also be capable of uploading information from the personal computer to another device, such as the NPS. Refer to the communications software package instruction manual for specific operating information. This command requires a communication program which supports XMODEM and CRC checking.

#### Related Commands: DOWNLOAD NPS

## Example:

Command<6>: UPLOAD NPS Upload NPS Power System Custom Message Text Blocks (Y or N)?n UPLOAD using XMODEM Protocol with CRC error checking 9 blocks received OK. Upload complete.

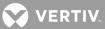

## UPLOAD NETSURE

**Description**: Allows transfer of configuration information to the VPS/NPS from any personal computer capable of uploading and downloading a file to a disk using XMODEM protocol with CRC error checking.

Command Level: 5, "User Configuration" data is only downloaded if the access level of the User is level '6'.

Syntax: UPLOAD NETSURE UP N

**Comments**: The UPLOAD NETSURE command expects to receive information that is from a DOWNLOAD NETSURE command.

**Notes**: The personal computer must be equipped with a communications software package which allows saving of information and transfer of information to a floppy disk, hard disk, or RAM. The software package must also be capable of uploading information from the personal computer to another device, such as the VPS/NPS. Refer to the communications software package instruction manual for specific operating information. This command requires a communication program which supports XMODEM and CRC checking.

## Related Commands: DOWNLOAD NETSURE

## Example:

Command<6>: UPLOAD NETSURE Upload NETSURE Power System Custom Message Text Blocks (Y or N)?n UPLOAD using XMODEM Protocol with CRC error checking 9 blocks received OK. Upload complete.

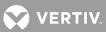

## **USERS**

Description: Lists each user and associated configuration information.

## **Command Level**: 6

Syntax: USERS USERS n US US n

#### Comments: none

**Notes**: When the command is entered with a command modifier, the active/inactive state for that user is shown. When the command is entered with no command modifier, inactive users are also listed along with the configurations of all active users.

# Related Commands: Set Users

## Example:

```
Command<6>: USER 8
```

USER NO. 8 CONFIGURATION - User is: inactive

```
Name: User #8
                                       Occurred Alarm Report: No
 Password: 8
                                       Retired Alarm Report: No
 Access Level: 6
                                       Persistent Alarm Report: No
                                      Persistent Alarm Report Period: Om
 Callback: No
                                      Daily Report: No
 Mechanized Interface: No
 Report Mode: Off
                                      Daily Report Command:
 Report Device: Modem
                                      Daily Report Time:
 Report Retry Time: 15m
 Primary Phone:
 Primary E-mail:
 Primary Phone Valid Days: 1-7
 Primary Phone Valid Hours: 00-23
 Alternate Phone:
 Alternate E-mail:
USER NO. 8 CHANNELS: None
Command<6>: USER
. . .
USER NO. 2 CONFIGURATION - User is: active
 Name: User #2
                                       Occurred Alarm Report: No
 Password: 2
                                       Retired Alarm Report: No
 Access Level: 2
                                       Persistent Alarm Report: No
 Callback: No
                                      Persistent Alarm Report Period: Om
 Mechanized Interface: No
                                      Daily Report: No
 Report Mode: Off
                                       Daily Report Command:
 Report Device: Modem
                                       Daily Report Time:
 Report Retry Time: 15m
 Primary Phone:
 Primary E-mail:
 Primary Phone Valid Days: 1-7
 Primary Phone Valid Hours: 00-23
```

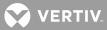

Alternate Phone: Alternate E-mail: USER NO. 2 CHANNELS: None USER NO. 3 is inactive USER NO. 4 CONFIGURATION - User is: active Name: User #4 Occurred Alarm Report: No Password: 4 Retired Alarm Report: No Access Level: 4 Persistent Alarm Report: No Callback: No Persistent Alarm Report Period: Om Mechanized Interface: No Daily Report: No Report Mode: Off Daily Report Command: Report Device: Modem Daily Report Time: Report Retry Time: 15m Primary Phone: Primary E-mail: Primary Phone Valid Days: 1-7 Primary Phone Valid Hours: 00-23 Alternate Phone: Alternate E-mail: USER NO. 4 CHANNELS: None

. . .

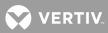

<u>VI</u> Description: Show Plant Voltage and Load.

Command Level: 1

Syntax: VI

Comments: none

Notes: The Plant Voltage and Plant Current channels default to settings shown below.

NetSure 702/801/802: Voltage channel - A9901; Current channel - A9903

NetSure 701/VPS: Voltage channel - A9001; Current channel - A9002

Stand-alone: Voltage channel - none ; Current channel - none

# Related Commands: none

# Example:

Command<1>: VI Plant Voltage: A9001 Plant Current: A9002

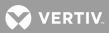

# IP NETWORKING COMMANDS

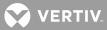

# IP Networking Commands (in alphabetical order)

This section presents a more detailed description of each IP NETWORKING command, again in alphabetical order. Command syntax and examples of typical screen displays are given.

The following page shows a sample command page that explains the format used for the commands listed in this section. Following the sample command page is an explanation of the conventions used, plus other information on using command options.

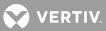

# **Sample Command**

**Description**: This section describes the purpose of the command.

Command Level: This section tells what level of access is required to execute the command.

**Syntax: command [options]**, where command is the name of the command and options are as defined on the next page. Listed in this section is the entire command name, plus the least amount of characters that have to be typed for the command to be recognized.

**Comments**: This section describes the command in more detail and also explains the use of the command's options.

**Notes**: This section discusses important points related to the use of the command, such as limitations or warnings.

Related Commands: Lists related commands.

**Example**: Shows one or more examples that illustrate how to use the command plus a typical screen display.

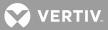

# **Command Conventions and Options**

# **Command Conventions**

The following conventions are used for the command options.

| <u>Convention</u><br>italics | <u>Usage</u><br>Items shown in italics are variables and requires you to supply the text. For example, when text<br>appears in italics, you should type the desired text.                                                                |
|------------------------------|----------------------------------------------------------------------------------------------------|
| [brackets]                   | Items in brackets are optional information that may be used with a command. To include optional information, type a space after the command name and then type the information within the brackets. Do not type the brackets themselves. |

# **Command Options**

Command options provide a command with extra information that affect the operation of the command. If options are omitted, the command either prompts you to supply them or uses a default value. The valid options for a command may be one or more of the following, but you can only use one option at a time.

| <u>Option</u> | Description                          |
|---------------|--------------------------------------|
| Address       | nnn.nnn.nnn.nnn, where 0 ≤ nnn ≤ 255 |

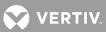

# Commands

IP

Description: Display information regarding the user configurable IP Network variables.

# Command Level: 6

Syntax: IP

Comments: This command displays all the relevant IP information.

**Notes**: If the **Network Address**, **Netmask**, or **Gateway Address** is 0.0.0.0, the address will be displayed as **NONE**. If there are no hosts on the access list, the command displays:

## No host access list. Unrestricted access granted.

The authorized host list is the list of remote computers permitted to access the system via **telnet**, **TFTP**, or **SNMP**. Hosts are identified on the list by their IP address. The list supports a maximum of 32 entries.

If there are no hosts on the list, access is granted to any computer attempting to connect to the system.

| Related Commands: | IP ADDRESS |
|-------------------|------------|
|                   | IP DELETE  |
|                   | IP GATEWAY |
|                   | IP HOST    |
|                   | IP NETMASK |

# Example:

Command<6> : IP IP Network Address : 216.32.74.51 IP Gateway Address : 216.32.74.1 IP Netmask : 255.255.0 Ethernet Address : 00:0C:0A:60:12:2C IP Authorized Hosts : 216.32.74.42 216.32.74.43

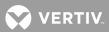

# **IP ADDRESS**

**Description**: Set the Unit's IP address.

# Command Level: 6

**Syntax**: IP ADDRESS [address]

**Comments**: Enter the address in the format nnn.nnn.nnn, where  $0 \le nnn \le 255$ . The address must be a valid address and must not be 255.255.255.255.

Notes: An IP address of 0.0.0.0 will prevent an Ethernet access to the unit.

#### Related Commands: IP

IP DELETE IP GATEWAY IP HOST IP NETMASK

## Example:

Command<6> : IP ADDRESS 216.32.74.51

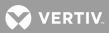

# **IP DELETE**

Description: Remove a host from the list of authorized hosts.

# Command Level: 6

**Syntax**: IP DELETE [address]

**Comments**: See *IP* for a description of the hosts list. Enter the address in the format nnn.nnn.nnn, where  $0 \le nnn \le 255$ .

Notes: [address] must be a host currently on the list of authorized hosts.

#### Related Commands: IP

IP ADDRESS IP GATEWAY IP HOST IP NETMASK

## Example:

Command<6> : IP DELETE 216.32.74.42

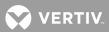

# **IP GATEWAY**

Description: Set the unit's gateway address.

# Command Level: 6

**Syntax**: IP GATEWAY [address]

**Comments**: Enter the address in the format nnn.nnn.nnn, where  $0 \le nnn \le 255$ . This command sets the address of the gateway of the network on which the unit resides.

Notes: The gateway address must be a valid IP address and must not be 255.255.255.255.

## Related Commands: IP

IP ADDRESS IP DELETE IP HOST IP NETMASK

## Example:

Command<6> : IP GATEWAY 216.32.74.1

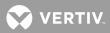

# **IP HOST**

Description: Add a new host to the list of authorized hosts.

# **Command Level**: 6

**Syntax**: IP HOST [address]

## **Comments**: See *IP* for a description of the hosts list.

Enter the address in the format nnn.nnn.nnn, where  $0 \le nnn \le 255$ . Addresses of 0.0.0.0 and 255.255.255.255 are not permitted on the list.

Notes: none

| Related Commands: | IP         |
|-------------------|------------|
|                   | IP ADDRESS |
|                   | IP DELETE  |
|                   | IP GATEWAY |
|                   | IP NETMASK |

# Example:

Command<6> : IP HOST 216.32.74.42

IP host added.

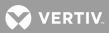

# **IP NETMASK**

**Description**: Set the unit's network netmask.

Command Level: 6

Syntax: IP NETMASK [address]

**Comments**: Enter the address in the format nnn.nnn.nnn, where 0 ≤ nnn ≤ 255.

Notes: none

Related Commands: IP

IP ADDRESS IP DELETE IP GATEWAY IP HOST

## Example:

Command<6> : IP NETMASK 255.255.2

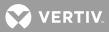

# SNMP COMMANDS

Vertiv™ | NetSure™ LMS Data Processing Unit User Manual (Section 5847) | Rev. ZA

432

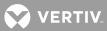

## SNMP Commands (in alphabetical order)

This section presents a more detailed description of each SNMP command, again in alphabetical order. Command syntax and examples of typical screen displays are given.

The following page shows a sample command page that explains the format used for the commands listed in this section. Following the sample command page is an explanation of the conventions used, plus other information on using command options.

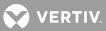

## Sample Command

**Description**: This section describes the purpose of the command.

Command Level: This section tells what level of access is required to execute the command.

**Syntax: command [options],** where command is the name of the command and options are as defined on the next page. Listed in this section is the entire command name, plus the least amount of characters that have to be typed for the command to be recognized.

**Comments**: This section describes the command in more detail and also explains the use of the command's options.

**Notes**: This section discusses important points related to the use of the command, such as limitations or warnings.

Related Commands: Lists related commands.

**Example**: Shows one or more examples that illustrate how to use the command plus a typical screen display.

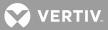

## **Command Conventions and Options**

## **Command Conventions**

The following conventions are used for the command options.

| <u>Convention</u> | <u>Usage</u>                                                                                                    |
|-------------------|----------------------------------------------------------------------------------------------------|
| italics           | Items shown in italics are variables and requires you to supply the text. For example, when text appears in italics, you should type the desired text.                                                                                   |
| [brackets]        | Items in brackets are optional information that may be used with a command. To include optional information, type a space after the command name and then type the information within the brackets. Do not type the brackets themselves. |

## **Command Options**

Command options provide a command with extra information that affect the operation of the command. If options are omitted, the command either prompts you to supply them or uses a default value. The valid options for a command may be one or more of the following, but you can only use one option at a time.

| <u>Option</u>  | Description                          |
|----------------|--------------------------------------|
| Address        | nnn.nnn.nnn.nnn, where 0 < nnn < 255 |
| community name | String of alpha/numeric characters.  |

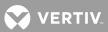

## Commands

## <u>SNMP</u>

**Description**: Display the value of the current SNMP user configurable options.

Command Level: 6

Syntax: SNMP

**Comments**: This displays the value of the SNMP variables, **SNMP Enabled/Disabled**, **GET community string**, and **PUT community string**.

Notes: none

| Related Commands: | SNMP GET |
|-------------------|----------|
|                   | SNMP OFF |
|                   | SNMP ON  |
|                   | SNMP SET |

#### Example:

Command<6> : SNMP SNMP:on GET:public SET:private

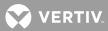

## SNMP GET

**Description**: Set the SNMP "get" community name.

## Command Level: 6

**Syntax**: SNMP GET [community name]

**Comments**: Enter the community name. The **GET** community name provides a simple means of authentication for all **SNMP GET**, **GETNEXT**, and **GETBULK** (in the case of SNMP 2c) operations.

**Notes**: The string may not contain more than 128 characters.

Related Commands: SNMP SNMP OFF SNMP ON SNMP SET

#### Example:

Command<6> : SNMP GET public

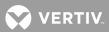

## SNMP OFF

Description: Disable SNMP access.

## Command Level: 6

Syntax: SNMP OFF

**Comments**: This command disables all access to the unit via SNMP. The unit will not respond to a SNMP request nor will any SNMP TRAP be sent.

**Notes**: Prevents access to the system through the Ethernet port via an SNMP browser. Access to the system can be enabled by issuing the local command SNMP ON.

| Related Commands: | SNMP     |
|-------------------|----------|
|                   | SNMP GET |
|                   | SNMP ON  |
|                   | SNMP SET |

#### Example:

Command<6> : SNMP OFF

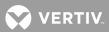

## SNMP ON

**Description**: Enable SNMP access.

## Command Level: 6

Syntax: SNMP ON

**Comments**: This command enables all access to the unit via SNMP. The unit responds to SNMP requests and will permit a TRAP be sent.

**Notes**: Enables access to the system through the Ethernet port via an SNMP browser. Access to the system can be disabled by issuing the local command SNMP OFF.

| Related Commands: | SNMP     |
|-------------------|----------|
|                   | SNMP GET |
|                   | SNMP OFF |
|                   | SNMP SET |

Example:

Command<6> : SNMP ON

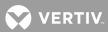

## SNMP SET

**Description**: Set the SNMP "set" community name.

## Command Level: 6

**Syntax**: SNMP SET [community name]

**Comments**: Enter the community name. The **PUT** community name provides a simple means of authentication for all **SNMP PUT** operations.

**Notes**: The string may not contain more than 128 characters.

Related Commands: SNMP SNMP GET SNMP OFF SNMP ON

## Example:

Command<6> : SNMP SET private

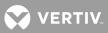

## TRAPS

**Description**: Display the user-configurable SNMP TRAP information.

Command Level: 5

Syntax: TRAPS

Comments: none

Notes: none

| Related Commands: | TRAPS ADD        |
|-------------------|------------------|
|                   | TRAPS DELETE     |
|                   | TRAPS ON         |
|                   | TRAPS OFF        |
|                   | TRAPS VERSION    |
|                   | TRAPS OCCURRED   |
|                   | TRAPS RETIRED    |
|                   | TRAPS PERSISTENT |
|                   | TRAPS COMMUNITY  |

## Example:

| Command<6>     | : TRAPS        |    |         |   |    |
|----------------|----------------|----|---------|---|----|
| TRAPS          | :              | on | Version | : | V2 |
| OCCURRED       | :              | on | RETIRED | : | on |
| PERSISTENT     | :              | on | Period  | : | 20 |
| Addresses:     | 198.137.240.91 |    |         |   |    |
| 198.137.240.92 |                |    |         |   |    |

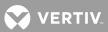

#### TRAPS ADD

Description: Add a new SNMP Trap recipient to the list of TRAP hosts.

#### Command Level: 5

**Syntax**: TRAPS ADD [address]

**Comments**: Enter the address in the format nnn.nnn.nnn, where  $0 \le nnn \le 255$ . This adds a new trap recipient to the list of hosts to which TRAPs will be sent. A maximum of 32 host address may appear on this list.

**Notes**: All traps will be sent to all hosts on this list.

A host may not appear on this list more than once.

The addresses 0.0.0.0 and 255.255.255.255 are not permissible addresses.

## Related Commands: TRAPS TRAPS DELETE TRAPS OFF TRAPS ON TRAPS VERSION

#### Example:

Command<6> : TRAPS ADD 198.137.240.91

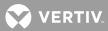

## TRAPS COMMUNITY

**Description**: Set the SNMP TRAPS community name.

#### Command Level: 6

**Syntax**: TRAPS COMMUNITY [community name]

**Comments**: Enter the community name. The TRAPS community name provides a simple means of authentication for all SNMP TRAPS received.

**Notes**: The string may not contain more than 128 characters. SNMP TRAPS are sent using this string as their community name.

Related Commands: TRAPS ADD TRAPS DELETE TRAPS ON TRAPS OFF TRAPS VERSION TRAPS OCCURRED TRAPS RETIRED TRAPS PERSISTENT

#### Example:

Command<6> : TRAPS COMMUNITY public

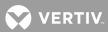

## TRAPS DELETE

Description: Remove a host address from the list TRAP hosts.

#### Command Level: 5

**Syntax**: TRAPS DELETE [address]

**Comments**: Enter the address in the format nnn.nnn.nnn, where  $0 \le nnn \le 255$ . This removes a trap recipient host from the list of hosts to which TRAPs will be sent.

**Notes**: See **TRAPS ADD** for restrictions on the [address]. [address] must be a valid host currently on the list.

| Related Commands: | TRAPS         |
|-------------------|---------------|
|                   | TRAPS ADD     |
|                   | TRAPS OFF     |
|                   | TRAPS ON      |
|                   | TRAPS VERSION |

#### Example:

Command<6> : TRAPS DELETE 198.137.240.91

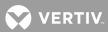

## TRAPS OCCURRED

Description: Disable/Enable the system's ability to send SNMP Occurred Alarm TRAPS.

## Command Level: 5

Syntax: TRAPS OCCURRED OFF TRAPS OCCURRED ON

**Comments**: This enables the system to send or disables the system from sending Occurred Alarms TRAPS. If occurred alarms traps are disabled, no occurred alarms will be sent under any circumstances.

**Notes**: If TRAPS are disabled altogether via the TRAPS OFF command, Occurred Alarms TRAPS will not be sent regardless of the setting of the Occurred Alarms TRAPS.

| TRAPS     |
|-----------|
| TRAPS ON  |
| TRAPS OFF |
|           |

#### Example:

Command<6> : TRAPS OCCURRED OFF

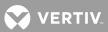

## TRAPS OFF

**Description**: Disable the system's ability to send SNMP TRAPS.

## Command Level: 5

Syntax: TRAPS OFF

**Comments**: This prevents the system from generating TRAPS. If traps are disabled, no trap will be sent under any circumstances.

#### Notes: none

| Related Commands: | TRAPS         |
|-------------------|---------------|
|                   | TRAPS ADD     |
|                   | TRAPS DELETE  |
|                   | TRAPS ON      |
|                   | TRAPS VERSION |

## Example:

Command<6> : TRAPS OFF

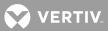

## TRAPS ON

**Description**: Enable the system to send SNMP TRAPS.

## Command Level: 5

Syntax: TRAPS ON

**Comments**: This enables the system to generate a TRAP when required. If traps are enabled, all traps are sent to the configured hosts.

## Notes: none

| Related Commands: | TRAPS         |
|-------------------|---------------|
|                   | TRAPS ADD     |
|                   | TRAPS DELETE  |
|                   | TRAPS OFF     |
|                   | TRAPS VERSION |

## Example:

Command<6> : TRAPS ON

VERTIV

#### TRAPS PERSISTENT

**Description**: Disable/Enable the system's ability to send SNMP Persistent Alarm TRAPS or set the Persistent Alarms reporting interval.

#### Command Level: 5

Syntax: TRAPS PERSISTENT OFF TRAPS PERSISTENT ON TRAPS PERSISTENT {period}

**Comments**: This enables the system to send or disables the system from sending Persistent Alarms TRAPS. If Persistent Alarms traps are disabled, no Persistent Alarms will be sent under any circumstances.

{period} must be in the range

1 ≤ {period} ≤ 1440

where period represents the number of minutes between successive traps for a given channel.

**Notes**: If TRAPS are disabled altogether via the TRAPS OFF command, Persistent Alarms TRAPS will not be sent regardless of the setting of the Persistent Alarms TRAPS.

The system default Persistent Alarm period is 20 minutes.

| Related Commands: | TRAPS     |
|-------------------|-----------|
|                   | TRAPS ON  |
|                   | TRAPS OFF |

#### Example:

Command<6> : TRAPS PERSISTENT OFF

Command<6> : TRAPS PERSISTENT 20

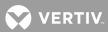

#### **TRAPS RETIRED**

Description: Disable/Enable the system's ability to send SNMP Retired Alarm TRAPS.

#### Command Level: 5

Syntax: TRAPS RETIRED OFF TRAPS RETIRED ON

**Comments**: This enables the system to send or disables the system from sending Retired Alarms TRAPS. If Retired Alarms traps are disabled, no Retired Alarms will be sent under any circumstances.

**Notes**: If TRAPS are disabled altogether via the TRAPS OFF command, Retired Alarms TRAPS will not be sent regardless of the setting of the Retired Alarms TRAPS.

| Related Commands: | TRAPS     |
|-------------------|-----------|
|                   | TRAPS ON  |
|                   | TRAPS OFF |

#### Example:

Command<6> : TRAPS RETIRED OFF

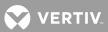

## **TRAPS VERSION**

**Description**: Change the version of SNMP TRAPS sent by the system.

## User Access Level: 5

Syntax: TRAPS VERSION <V1 | V2>

**Comments**: This tells the system whether V1 formatted or V2c traps will be created when a trap is sent.

Notes: The system supports both Version 1 and Version 2c traps.

| Related Commands: | TRAPS        |
|-------------------|--------------|
|                   | TRAPS ADD    |
|                   | TRAPS DELETE |
| N                 | TRAPS ON     |
|                   | TRAPS OFF    |

## Example:

Command<6> : TRAPS VERSION V1

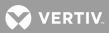

# TL1 COMMANDS, AUTONOMOUS MESSAGES, AND ERROR CODES SUPPORTED

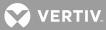

## TL1 Commands, Autonomous Messages, and Error Codes

The system can also operate as a Network Element (NE) in a Network Maintenance and Administration (NMA) system. NMA is software developed by Bell Communications Research (Bellcore) to run on an Operations System (OS). This system utilizes the Transaction Language 1 (TL1) command language.

This section lists the specific TL1 commands and autonomous messages (in alphabetical order) the system supports when the TL1 software option is furnished. A brief description of each is provided. Also provided is a list of error codes for the TL1 commands supported.

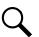

**NOTE!** The system does not currently support parameter grouping in TL1 commands.

Refer to the current issue of the following Bellcore publications for further information on the NMA system and TL1 command language.

TR-NWT-000831 TR-NWT-000833 TR-NWT-000835 TR-NWT-000199 TA-NWT-000199 TA-NWT-000200 TA-NWT-001360

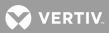

## TL1 Commands Supported

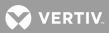

## TL1 Commands Supported (in alphabetical order)

This section lists the specific TL1 commands (in alphabetical order) the system supports when the TL1 software option is furnished. A brief description of each is provided.

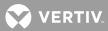

## Commands

## ACTIVATE-USER (ACT-USER) Referenced In: TR-NWT-000835, Issue 3, pg. 3-23

General Description: Sets up a session with the system (i.e., logging into the system).

An entry is made in the event log indicating that a user session was established and identifying the user who executed the command.

Related Commands: None

LMS1000 Access Level: NA

LMS1000 Equivalent: None

#### LMS1000 Input Format Variation:

<aid>

The access identifier (<aid>) parameter is the same value as the user identifier (<uid>) parameter for the user attempting to gain access to the system. The user identifier parameter is the NAME attribute from this user's LMS1000 user configuration. Invalid values received for this parameter return an error response with the error code IIAC.

<pid>

The personal identifier (<pid>) parameter is the PASSWORD attribute from this user's LMS1000 user configuration.

**LMS1000 Response Format Variation**: The "e" (date and time of last session established by this user) and "f" (number of unsuccessful session attempts since last session) parameters are currently not supported in LMS1000.

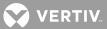

## ALLOW-MESSAGE-ALL (ALW-MSG-ALL)

Referenced In: TR-NWT-000833, Issue 5, pg. 4-39

**General Description**: Enables the system to resume transmission of automatic messages after being placed in the inhibit message mode.

Selective enabling of messaging is not implemented in LMS1000. Unreported alarms and events which have occurred since messaging was inhibited and which have been written over by a more recent alarm or event (this occurs after two hundred entries) are not reported. All other unreported alarms and events are reported via the proper autonomous message type (REPORT ALARM or REPORT EVENT).

This command enables autonomous messaging for all LMS1000 users whose REPORT DEVICE attribute is X25. When executed, the command sets the REPORT MODE attribute of these users' LMS1000 user configuration to TL1.

An entry is made in the LMS1000's event log indicating this command was executed by the current sessions user. The event description indicates that automatic messaging was enabled.

## Related Commands: None

## LMS1000 Access Level: 6

An error response with the error code PICC is returned if this command is entered by a valid user whose level of access is less than the access level of this command.

## LMS1000 Equivalent: None

LMS1000 Input Format Variation: Command code modifiers other than ALL are not supported by LMS1000.

<aid>

The access identifier (<aid>) parameter can only be the value ALL. Invalid values received for this parameter return an error response with the error code IIAC.

## <ntfcncde>, <condtype>, <tmper>

These parameters are not implemented in LMS1000. The only valid value for these parameters are NULL. Invalid values received for this parameter return an error response with the error code INUP.

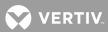

#### CANCEL-USER (CANC-USER)

Referenced In: TR-NWT-000835, Issue 3, pg. 3-33

General Description: Terminates a session with the system (i.e., logging off of the system).

Related Commands: None

LMS1000 Access Level: 1

LMS1000 Equivalent: BYE

#### LMS1000 Input Format Variations:

<aid>

The access identifier (<aid>) parameter is the same value as the user identifier (<uid>) parameter for the user terminating the LMS1000 session. The user identifier parameter is the NAME attribute from this user's LMS1000 user configuration. Invalid values received for this parameter return an error response with the error code IIAC.

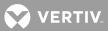

#### DELETE-USER-SECURITY (DLT-USER-SECU)

Referenced In: TR-NWT-000835, Issue 3, pg. 3-45

General Description: Deactivates an LMS1000 user.

When executed, the command sets the USER ACTIVE attribute of this user's LMS1000 user configuration to N. This command conforms to the LMS1000's restriction that a user may not deactivate oneself. If a user attempts to deactivate oneself, then an error response is returned with the error code PIUC.

An entry is made in the LMS1000's event log indicating this command was executed by the current sessions user. The event description indicates that the specified user was deactivated.

#### Related Commands: None

#### LMS1000 Access Level: 6

An error response with the error code PICC is returned if this command is entered by a valid user whose level of access is less than the access level of this command.

#### LMS1000 Equivalent: None

#### LMS1000 Input Format Variations:

<aid>

The access identifier (<aid>) parameter is the same value as the user identifier (<uid>) parameter for the user who is being deactivated. The user identifier parameter is the NAME attribute from this user's LMS1000 user configuration. Invalid values received for this parameter return an error response with the error code IIAC.

A user cannot deactivate oneself. If a user attempts to delete oneself, than an error response is returned with the error code PIUC.

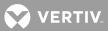

#### EDIT-DATE\_AND\_TIME (ED-DAT)

Referenced In: TA-NWT-000199, Issue 6, Supplement 1, pg. 3-18

General Description: Changes the LMS1000's system date and/or time.

An entry is made in the LMS1000's event log indicating this command was executed by the current sessions user. The event description indicates that the date and/or time was set through the TL1 interface.

Delayed activation is not allowed.

#### Related Commands: None

## LMS1000 Access Level: 3

An error response with the error code PICC is returned if this command is entered by a valid user whose level of access is less than the access level of this command.

#### LMS1000 Equivalent: none

#### LMS1000 Input Format Variations:

<aid>

The access identifier (<aid>) parameter does not apply. The only valid value for this parameter is NULL. Invalid values received for this parameter return an error response with the error code IIAC.

<date>

This is the value for the new date in the format YY-MM-DD.

- YY last two digits of year from 00 to 99
- MM month of the year ranging from 01 to 12
- DD day of the month ranging from 01 to 31

Invalid values for this parameter return an error response with the error code IDNV.

<time>

This is the value for the new time in the format HH-MM-SS.

- HH hour of the day in twenty-four hour format (00 to 23)
- MM minutes of the hour from 00 to 59
- SS seconds of the minute from 00 to 59

Invalid values for this parameter return an error response with the error code IDNV.

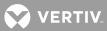

#### EDIT-PID (ED-PID)

## Referenced In: TR-NWT-000835, Issue 3, pg. 3-51

**General Description**: Edits the current user's privilege identifier (<pid>) parameter (i.e., LMS1000 user password).

When executed, the command sets the PASSWORD attribute of the current user's LMS1000 user configuration to the specified new name.

An entry is made in the LMS1000's event log indicating this command was executed by the current sessions user. The event description indicates that the user changed his/her own password.

#### Related Commands: None

LMS1000 Access Level: 1

LMS1000 Equivalent: None

#### LMS1000 Input Format Variations:

<aid>

The access identifier (<aid>) parameter is the same value as the user identifier (<uid>) parameter for the current user. The user identifier parameter is the NAME attribute for this user's LMS1000 user configuration. Invalid values received for this parameter return an error response with the error code IIAC.

#### <oldpid>

This is the old privilege identifier (LMS1000 password) being replaced by a new one. This parameter is the current PASSWORD attribute of the current user's LMS1000 user configuration. Invalid values received for this parameter return an error response with the error code IDNV.

#### <newpid>

This is the new privilege identifier (LMS1000 password) which replaces the current one. This parameter is the new PASSWORD attribute for the current user's LMS1000 user configuration. The LMS1000 allows a maximum of eight characters for a password. At least two characters must be non-alpha, and at least one character must be a symbol. (Valid symbols are the '#', '%', and '+' characters.) Invalid values received for this parameter return an error response with the error code IDNV. If the entered value for this parameter matches an existing privilege identifier for another user, an error response with the error code PIUI is returned.

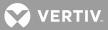

#### EDIT-USER-SECURITY (ED-USER-SECU)

Referenced In: TR-NWT-000835, Issue 3, pg. 3-59

**General Description**: Edits the user identifier (<uid>) parameter (i.e., LMS1000 user name), privilege identifier (<pid>) parameter (i.e., LMS1000 user password), calling identifier (<cid>) parameter (i.e., LMS1000 user primary phone number), and user access privilege (<uap>) parameter (i.e., LMS1000 user access level) of the specified user.

When executed, the command sets the NAME, PASSWORD, PRIMARY PHONE, and ACCESS LEVEL attributes of the specified user's LMS1000 user configuration to the new values.

An entry is made in the LMS1000's event log indicating this command was executed by the current sessions user. The event description indicates that the specified user's LMS1000 user parameters were edited.

## Related Commands: None

## LMS1000 Access Level: 6

An error response with the error code PICC is returned if this command is entered by a valid user whose level of access is less than the access level of this command.

## LMS1000 Equivalent: None

## LMS1000 Input Format Variations:

<aid>

The access identifier (<aid>) parameter is the same value as the user identifier (<uid>) parameter for the user whose parameters are being edited. Invalid values received for this parameter return an error response with the error code IIAC.

<uid>

The user identifier (<uid>) parameter determines the new user identifier which replaces the current one. This parameter is the new NAME attribute for the specified user's LMS1000 user configuration. Invalid values received for this parameter return an error response with the error code IDNV. If the entered value for this parameter matches an existing user identifier for another user, an error response with the error code PIUI is returned.

<pid>

The privilege identifier (<pid>) parameter determines the new privilege identifier which replaces the current one. This parameter is the new PASSWORD attribute for the specified user's LMS1000 user configuration. The LMS1000 allows a maximum of eight characters for a password. At least two characters must be non-alpha, and at least one character must be a symbol. (Valid symbols are the '#', '%', and '+' characters.) Invalid values received for this parameter return an error response with the error code IDNV. If the entered value for this parameter matches an existing privilege identifier for another user, an error response with the error code PIUI is returned.

## <cid>

The calling identifier (<cid>) parameter determines the new calling identifier which replaces the current one. This parameter is the new PRIMARY PHONE attribute for the specified user's LMS1000 user configuration. It

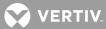

can either be the network address or the phone number of the specified user. Invalid values received for this parameter return an error response with the error code IDNV.

#### <uap>

The user access privilege (<uap>) parameter determines the new user access privilege which replaces the current one. This parameter is the new ACCESS LEVEL attribute for the specified user's LMS1000 user configuration. The LMS1000 prohibits a user from changing one's own access level. If the user being edited is the same as the session user (i.e., user who is performing the edit) this parameter cannot be changed. If an invalid value is entered or if the session user requests to change his own user privilege code, then an error response is returned using the error code PIUC.

#### <keyword-defined block>

This parameter has no relevance in LMS1000, and is ignored if included.

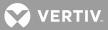

#### ENTER-USER-SECURITY (ENT-USER-SECU)

Referenced In: TR-NWT-000835, Issue 3, pg. 3-71

**General Description**: Activates a user and enters the specified security parameters for this user. These security parameters consist of the user identifier (<uid>) parameter (i.e., LMS1000 user name), privilege identifier (<pid>) parameter (i.e., LMS1000 user password), calling identifier (<cid>) parameter (i.e., LMS1000 user parameter (i.e., LMS1000 user primary phone number), and user access privilege (<uap>) parameter (i.e., LMS1000 user access level).

When executed, the command sets the USER ACTIVE attribute of this user's LMS1000 user configuration to Y. The command also sets the USER NAME, PASSWORD, PRIMARY PHONE, and ACCESS LEVEL attributes of this user's LMS1000 user configuration to the specified values. The following attributes of this user's LMS1000 user configuration.

| Callback        | Ν              |
|-----------------|----------------|
| Alternate Phone | (none entered) |
| Report Device   | X25            |
| Report Mode     | TL1            |

If the specified access identifier (<aid>) parameter matches the NAME attribute of an inactive LMS1000 user, the following attributes for this LMS1000 user remain unchanged. If the specified access identifier does not match the NAME attribute of an inactive LMS1000 user, the following attributes of this user's LMS1000 user configuration are set to the default values indicated below.

| From Day                      | 1  |
|-------------------------------|----|
| Thru Day                      | 7  |
| From Hour                     | 0  |
| Thru Hour                     | 23 |
| TL1 Report Condition Interval | 0  |
| Report Retry Time             | 15 |

An entry is made in the LMS1000's event log indicating this command was executed by the current sessions user. The event description indicates that the specified user was activated.

## Related Commands: None

## LMS1000 Access Level: 6

An error response with the error code PICC is returned if this command is entered by a valid user whose level of access is less than the access level of this command.

## LMS1000 Equivalent: None

## LMS1000 Input Format Variations:

<aid>

The access identifier (<aid>) parameter is the same value as the user identifier (<uid>) parameter for the user who is being activated. The user identifier parameter is the new NAME attribute for this user's LMS1000 user configuration. If the access identifier parameter matches the NAME attribute of an inactive LMS1000 user, that user is activated. If the access identifier parameter does not match the NAME attribute of an inactive LMS1000 user, the first inactive LMS1000 user is activated. The NAME attribute for this user is changed to that specified by this value. If there are no inactive LMS1000 users remaining, then an error response is returned with the

💙 VERTIV

error code SROF. If the user being activated is already active, then an error response is returned using the error code PIUI. Other invalid values return an error response with the error code IIAC.

#### <pid>

The privilege identifier (<pid>) parameter determines the new privilege identifier which replaces the current one. This parameter is the new PASSWORD attribute for the specified user's LMS1000 user configuration. The LMS1000 allows a maximum of eight characters for a password. At least two characters must be non-alpha, and at least one character must be a symbol. (Valid symbols are the '#', '%', and '+' characters.) Invalid values received for this parameter return an error response with the error code IDNV. If the entered value for this parameter matches an existing privilege identifier for another user, an error response with the error code PIUI is returned.

#### <cid>

The calling identifier (<cid>) parameter determines the new calling identifier which replaces the current one. This parameter is the new PRIMARY PHONE attribute for the specified user's LMS1000 user configuration. It can either be the network address or the phone number of the specified user. Invalid values received for this parameter return an error response with the error code IDNV.

#### <uap>

The user access privilege (<uap>) parameter determines the new user access privilege which replaces the current one. This parameter is the new ACCESS LEVEL attribute for the specified user's LMS1000 user configuration. Invalid values received for this parameter return an error response with the error code PIUC.

## <keyword-defined block>

This parameter has no relevance in LMS1000, and is ignored if included.

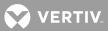

#### INHIBIT-MESSAGE-ALL (INH-MSG-ALL)

Referenced In: TR-NWT-000833, Issue 5, pg. 4-117

General Description: Disables LMS1000 transmission of automatic messages.

Selective disabling of messaging is not implemented in LMS1000. Unreported alarms and events that occur while autonomous messaging is inhibited are reported via the proper message type (REPORT ALARM or REPORT EVENT) when autonomous messaging is re-enabled.

This command disables autonomous messaging for all LMS1000 user's whose REPORT DEVICE attribute is X25. When executed, the command sets the REPORT MODE attribute of these users' LMS1000 user configuration to OFF.

An entry is made in the LMS1000's event log indicating this command was executed by the current sessions user. The event description indicates that automatic messaging was disabled.

#### Related Commands: None

## LMS1000 Access Level: 6

An error response with the error code PICC is returned if this command is entered by a valid user whose level of access is less than the access level of this command.

#### LMS1000 Equivalent: None

LMS1000 Input Format Variances: Command code modifiers other than ALL are not supported by LMS1000.

<aid>

The access identifier (<aid>) parameter can only be the value ALL. Invalid values received for this parameter return an error response with the error code IIAC.

#### <ntfcncde>, <condtype>, <tmper>

These parameters are not implemented in LMS1000. The only valid value for these parameters are NULL. Invalid values received for these parameters return an error response with the error code INUP.

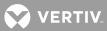

#### INITIALIZE-LOG (INIT-LOG)

Referenced In: TA-NWT-000200, Issue 5, pg. 132

General Description: Instructs LMS1000 to initialize (i.e., clear) the specified log (alarm or event).

When this command is executed, it clears the contents of the existing log.

An entry is made in the LMS1000's event log indicating this command was executed by the current sessions user. The event description indicates that the specified log was cleared.

#### Related Commands: None

#### LMS1000 Access Level: 6

An error response with the error code PICC is returned if this command is entered by a valid user whose level of access is less than the access level of this command.

## LMS1000 Equivalent: CLR LOG, CLR EVENTS

#### LMS1000 Input Format Variations:

<aid>

The access identifier (<aid>) parameter does not apply. The only valid value for this parameter is NULL. Invalid values received for this parameter return an error response with the error code IIAC.

<lognm>

This is the name of the log. Valid values for this parameter are the text strings ALARM and ACTIV. The string ALARM specifies clearing the LMS1000's alarm log, and the string ACTIV specifies clearing the LMS1000's event log. Invalid values received for this parameter return an error response with the error code IDNV.

#### <stadat>

This parameter is not implemented in LMS1000, and must be the value NULL. Null specifies a default value of the current date. Invalid values received for this parameter return an error response with the error code INUP.

#### <statm>

This parameter is not implemented in LMS1000, and must be the value NULL. Null specifies a default value of the current time. Invalid values received for this parameter return an error response with the error code INUP.

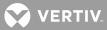

#### INITIALIZE-REGISTER (INIT-REG-{EQPT|ALL})

## Referenced In: TR-NWT-000833, Issue 5, pg. 4-139

**General Description**: Instructs LMS1000 to initialize to a specific value one or more storage registers or event counters associated with one or more equipment units, facilities, etc. within LMS1000.

In most common instances, these registers contain performance monitoring information.

An entry is made in the LMS1000's event log indicating this command was executed by the current sessions user. The event description indicates that the statistics were cleared.

## Related Commands: None

## LMS1000 Access Level: 6

An error response with the error code PICC is returned if this command is entered by a valid user whose level of access is less than the access level of this command.

## LMS1000 Equivalent: CLR STATS <t<n>>>

LMS1000 Input Format Variations: The command code modifier COM is not supported by LMS1000.

#### <aid>

Specifying a value of ALL for the access identifier (<aid>) parameter initializes all registers for all access identifiers of the type defined by the command code modifier. If the command code modifier is ALL, the value of the access identifier parameter must be ALL. A NULL value is not permitted for this parameter. Invalid values received for this parameter return an error response with the error code IIAC.

## <montype>

This parameter is not supported by LMS1000. The only valid value for this parameter is ALL. Invalid values received for this parameter return an error response with the error code IDNV.

#### <monval>

This parameter is not supported by LMS1000. The only valid value for this parameter is NULL. Invalid values received for this parameter return an error response with the error code IDNV.

#### <locn>

This parameter does not apply to LMS1000. The only valid value for this parameter is NULL. Invalid values received for this parameter return an error response with the error code IDNV.

## <dirn>

This parameter does not apply to LMS1000. The only valid value for this parameter is NULL. Invalid values received for this parameter return an error response with the error code IDNV.

## <tmper>

This is the accumulation time period for the Performance Monitoring (PM) information. This parameter is not supported by LMS1000. The only valid value for this parameter is NULL. A NULL value causes the parameter to default to 1-HR. Invalid values received for this parameter return an error response with the error code IDNV.

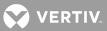

#### <mondat>

This parameter is not supported by LMS1000. The only valid value for this parameter is ALL. Invalid values received for this parameter return an error response with the error code IDNV.

#### <montm>

This parameter is not supported by LMS1000. The only valid value for this parameter is ALL. Invalid values received for this parameter return an error response with the error code IDNV.

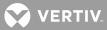

#### INITIALIZE SYSTEM (INIT-SYS)

## Referenced In: TR-NWT-000833, Issue 5, pg. 4-145

General Description: Instructs LMS1000 to initialize its system processor and/or associated subsystems.

This command may contain various levels of initialization. The highest level is a cold restart which is equivalent to a power-up reset. The level of initialization is specified by a data parameter within the command string.

An entry is made in the LMS1000's event log indicating this command was executed by the current sessions user. The event description indicates that the system was initialized to the specified level.

## Related Commands: None

## LMS1000 Access Level: 6

An error response with the error code PICC is returned if this command is entered by a valid user whose level of access is less than the access level of this command.

## LMS1000 Equivalent: None

#### LMS1000 Input Format Variations:

<aid>

The access identifier (<aid>) parameter identifies the equipment unit that is to be initialized. A value of ALL for this parameter denotes the system processor, and is the only value which is supported. A NULL value is not permitted for this parameter. Invalid values received for this parameter return an error response with the error code IIAC.

<ph>

This parameter specifies the level of initialization to be performed. The value of <ph> must be an integer greater than or equal to zero. The lowest value (0) is the lowest level of initialization, and the highest value specifies a cold restart initialization.

Valid values for this parameter and the level of initialization associated with them are listed below.

- 10 Clear alarm log and event log.
- 20 Clear alarm log and event log, and hour-average/max-min peak statistics of all analog and function channels.
- 50 Clear all channels which have been ACOed.
- 51 Clear all control channels (relay, LED) which have been forced on manually.
- 60 Clear all channels which have been ACOed, and all control channels (relay, LED) which have been forced on manually.
- 120 Clear alarm log and event log and hour-average/max-min peak statistics, and clear all channels which have been ACOed and all control channels (relay, LED) which have been forced on manually.
- 127 Perform a system cold restart (i.e., a power-up reset). The user session and possibly the connection is terminated.

Invalid values received for this parameter return an error response with the error code shown below.

If <ph> is greater than or equal to zero and less than or equal to 127, the error code is IDNV.

If <ph> is less than zero or greater than 127, the error code is IORD.

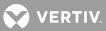

**LMS1000 Response Format Variations**: Since a normal response cannot be sent after a cold restart, a normal response is sent immediately prior to executing the cold restart function.

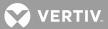

## OPERATE-ALARM CUTOFF (OPR-ACO-{EQPT|ALL})

Referenced In: TR-NWT-000833, Issue 5, pg. 4-149

General Description: Cuts off the office audible alarm indications without changing the local alarm indications.

Only alarms which are currently active at the time the command is received are affected. LMS1000 remains capable of transmitting its current alarm and status conditions.

This command functions in the same manner as LMS1000 command SET ACO, with one exception. If the command modifier EQPT is used, only those channels with an access identifier type of "EQPT" are affected by the alarm cutoff function.

An entry is made in the LMS1000's event log indicating this command was executed by the current sessions user. The event description indicates that the alarm cutoff feature was operated for the specified access identifier.

## Related Commands: None

## LMS1000 Access Level: 4

An error response with the error code PICC is returned if this command is entered by a valid user whose level of access is less than the access level of this command.

## LMS1000 Equivalent: SET ACO

LMS1000 Input Format Variations: The command code modifier COM is not supported.

<aid>

Specifying a value of ALL for the access identifier (<aid>) parameter initializes all registers for all access identifiers of the type defined by the command code modifier. The value of the access identifier parameter must be ALL. A NULL value is not permitted for this parameter. Invalid values received for this parameter return an error response with the error code IIAC.

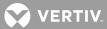

#### OPERATE-EXTERNAL-CONTROL (OPR-EXT-CONT)

Referenced In: TR-NWT-000833, Issue 5, pg. 4-153

General Description: Instructs LMS1000 to activate a specified relay channel to operate an external control.

Momentary operation of the external control is not implemented in LMS1000.

An entry is made in the LMS1000's event log indicating this command was executed by the current sessions user.

Related Commands: RELEASE-EXTERNAL-CONTROL, RETRIEVE-EXTERNAL-CONTROL

## LMS1000 Access Level: 5

An error response with the error code PICC is returned if this command is entered by a valid user whose level of access is less than the access level of this command.

## LMS1000 Equivalent: SET RLY

## LMS1000 Input Format Variations:

<aid>

Specifying a value of ALL for the access identifier (<aid>) parameter requests the activation of all LMS1000 relay channels specified by the control type (<conttype>) parameter. A NULL value is not permitted for this parameter. Invalid values received for this parameter return an error response with the error code IIAC.

## <conttype>

The control type (<conttype>) parameter is an attribute of the LMS1000 relay channel configuration. A NULL value requests activation of all LMS1000 relay channels identified by the access identifier (<aid>) parameter. When the access identifier (<aid>) parameter is ALL, the control type (<conttype>) parameter should not be NULL. Invalid values received for this parameter return an error response with the error code IDNV.

#### <dur>

This is the duration for which the external control is to be operated. Parameter grouping cannot be used with this parameter.

Valid values for the <dur> parameter are as follows:

## CONTSContinuous

LMS1000 does not support the value of MNTRY for this parameter. If the value MNTRY is received, an error response with the error code INUP is returned. Other invalid values received for this parameter return an error response with the error code IDNV. A NULL value for this parameter is not allowed. If a NULL value is received for this parameter, an error response with the error code IDNV is returned.

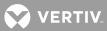

#### RELEASE-EXTERNAL-CONTROL (RLS-EXT-CONT)

Referenced In: TR-NWT-000833, Issue 5, pg. 4-179

**General Description**: Instructs LMS1000 to de-activate a specified relay channel to release an external control.

The external control can be released either momentarily or continuously.

An entry is made in the LMS1000's event log indicating this command was executed by the current sessions user.

Related Commands: OPERATE-EXTERNAL-CONTROL, RETRIEVE-EXTERNAL-CONTROL

## LMS1000 Access Level: 5

An error response with the error code PICC is returned if this command is entered by a valid user whose level of access is less than the access level of this command.

## LMS1000 Equivalent: CLR RLY

## LMS1000 Input Format Variations:

<aid>

Specifying a value of ALL for the access identifier (<aid>) parameter requests the de-activation of all LMS1000 relay channels specified by the control type (<conttype>) parameter. A NULL value is not permitted for this parameter. Invalid values received for this parameter return an error response with the error code IIAC.

#### <conttype>

The control type (<conttype>) parameter is an attribute of the LMS1000 relay channel configuration. A NULL value requests de-activation of all LMS1000 relay channels identified by the access identifier (<aid>) parameter. When the access identifier (<aid>) parameter is ALL, the control type (<conttype>) parameter should not be NULL. Invalid values received for this parameter return an error response with the error code IDNV.

<dur>

This is the duration for which the external control is to be released. Parameter grouping cannot be used with this parameter.

Valid values for the <dur> parameter are as follows:

## CONTSContinuous

LMS1000 does not support the value of MNTRY for this parameter. If the value MNTRY is received, an error response with the error code INUP is returned. Other invalid values received for this parameter return an error response with the error code IDNV. A NULL value for this parameter defaults to the value of CONTS.

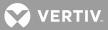

#### RETRIEVE-ALARM (RTRV-ALM-{EQPT|ALL})

Referenced In: TR-NWT-000833, Issue 5, pg. 4-205

**General Description**: Instructs LMS1000 to send the current state of its alarm conditions associated with one or more equipment units, facilities, etc. within LMS1000.

## Related Commands: None

Related Messages: REPORT ALARM EQUIPMENT

## LMS1000 Access Level: 1

LMS1000 Equivalent: ALARMS <t<n>>

LMS1000 Input Format Variations: The command code modifier COM is not supported.

<aid>

Specifying a value of ALL for the access identifier (<aid>) parameter requests retrieval of alarm conditions for all access identifiers of the type defined by the command code modifier. Use of the command code modifier ALL results in retrieval of all alarm conditions in LMS1000. If the command code modifier is ALL, the value of the access identifier must be ALL. A NULL value is not permitted for this parameter. Invalid values received for this parameter return an error response with the error code IIAC.

## <ntfcncde>

Specifies the notification code parameter associated with the alarm conditions being retrieved. This parameter is an attribute of the LMS1000 channel or limit configuration.

Valid values for this parameter are as follows:

- CR critical alarm
- MJ major alarm
- MN minor alarm
- NULL request retrieval of alarm conditions for all of the above codes

Invalid values for this parameter return an error response with the error code IDNV.

#### <condtype>

Specifies the condition type parameter of alarm conditions to be retrieved. A NULL value causes all conditions classified as alarm conditions to be retrieved. This parameter is an attribute of the LMS1000 channel or limit configuration. Invalid values for this parameter return an error response with the error code IDNV.

#### <srveff>

Specifies the service effect parameter caused by the alarm conditions to be retrieved. This parameter is an attribute of the LMS1000 channel or limit configuration.

Valid values for this parameter are as follows:

- SA service-affecting condition
- NSA nonservice-affecting condition
- NULL request retrieval of alarm conditions for both of the above codes

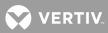

Invalid values for this parameter return an error response with the error code IDNV.

<locn>

This parameter does not apply to LMS1000. The only valid value for this parameter is NULL. Invalid values received for this parameter return an error response with the error code IDNV.

#### <dirn>

This parameter does not apply to LMS1000. The only valid value for this parameter is NULL. Invalid values received for this parameter return an error response with the error code IDNV.

#### <tmper>

This parameter does not apply to LMS1000. The only valid value for this parameter is NULL. Invalid values received for this parameter return an error response with the error code INUP.

LMS1000 Response Format Variations:

#### <aidtype>

Valid values for an access identifier type response parameter are:

EQPT equipment COM common

## <ntfcncde>

This is the notification code parameter associated with a single alarm condition given in this block. Valid values are the same as for the input format. Values are derived from the NOTIFICATION CODE attribute of the LMS1000 channel or limit configuration with which the alarm condition is associated.

#### <condtype>

This is the condition type parameter of the alarm condition being given in this block. Values are derived from the CONDITION TYPE attribute of the LMS1000 channel or limit configuration with which the alarm condition is associated.

#### <srveff>

This is the service effect parameter associated with a single alarm condition given in this block. Valid values are the same as for the input format. Values are derived from the SERVICE EFFECT CODE attribute of the LMS1000 channel or limit configuration with which the alarm condition is associated.

#### <ocrdat>

This is the date when the triggering event occurred. The format for this parameter is MOY-DOM (Month-Of-Year - Day-Of-Month). MOY ranges from 1 to 12, and DOM ranges from 1 to 31. A NULL value for this parameter defaults to the current date unless the <ocrtm> parameter is NULL, then this parameter does not apply.

#### <ocrtm>

This is the time when the triggering event occurred. The format for this parameter is HOD-MOH-SOM (Hour-Of-Day - Minute-Of-Hour - Second-Of-Minute). HOD ranges from 0 to 23. MOH and SOM range from 0 to 59. A NULL value means this parameter and the <ocrdat> parameter are not applicable.

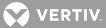

<locn>, <dirn>, <aiddet>, <obsdbhvr>, <exptdbhvr>, <dgntype>, <tblistl>

These parameters do not apply or are not implemented in LMS1000. A NULL value is inserted for them when the <tmper> parameter has a value other than NULL.

#### <tmper>

This is the accumulation time period for Performance Monitoring (PM) parameters. It represents the length of time the alarm condition has been active. The format for this parameter is VAL-UN, where valid values for VAL (value) and UN (unit) are:

| <u>VAL (value)</u> | <u>UN (unit)</u> |
|--------------------|------------------|
| 1                  | DAY (day)        |
| 1 to 24            | HR (hour)        |
| 1 to 1440          | MIN (minute)     |

#### <conddescr>

This parameter is a text message which provides a detailed description of the alarm, event, or condition. It is an ASCII string enclosed within a pair of escaped quotes (\"). It may also be used to describe any action to be taken as a result of the condition. For this application, values are derived from the CONDITION DESCRIPTION parameter of the LMS1000 channel or limit configuration with which the alarm condition is associated. If the channel or limit parameter has not been configured, a NULL will be inserted for this parameter.

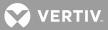

#### <u>RETRIEVE-ALARM-ENVIRONMENT</u> (RTRV-ALM-ENV)

Referenced In: TR-NWT-000833, Issue 5; pg. 4-217

**General Description**: Instructs LMS1000 to send the current state of its alarm conditions associated with the LMS1000 environment.

Related Commands: None

Related Messages: REPORT ALARM ENVIRONMENT

LMS1000 Access Level: 1

LMS1000 Equivalent: None

## LMS1000 Input Format Variations:

<aid>

The access identifier (<aid>) parameter identifies equipment associated with the environmental alarm being requested. Entering a value of ALL requests retrieval of all environmental alarms specified by the notification code (<ntfcncde>) parameter and alarm type (<almtype>) parameter. A NULL value is not permitted for this parameter. Invalid values received for this parameter return an error response with the error code IIAC.

<ntfcncde>

Specifies the notification code parameter associated with the environmental alarm conditions being retrieved. This parameter is an attribute of the LMS1000 channel or limit configuration.

Valid values for this parameter are as follows:

- CR critical alarm
- MJ major alarm
- MN minor alarm
- NULL request retrieval of environmental alarm conditions for all of the above codes

Invalid values for this parameter return an error response with the error code IDNV.

#### <almtype>

Specifies the alarm type parameter associated with the environmental alarms being retrieved. Specifying a NULL value requests retrieval of all types of environmental alarms. Values are derived from the CONDITION TYPE attribute of the LMS1000 channel or limit configuration with which the alarm is associated. A value of MISC for this attribute is not supported in LMS1000. The error code for an invalid value for this parameter is INUP.

<almmsg>

This parameter is not supported in LMS1000.

## LMS1000 Response Format Variations:

<ntfcncde>

VERTIV.

This is the notification code parameter associated with a single alarm condition given in this block. Valid values are the same as for the input format. Values are derived from the NOTIFICATION CODE attribute of the LMS1000 channel or limit configuration with which the alarm condition is associated.

## <almtype>

This is the alarm type parameter associated with the environmental alarm given in this block. Values are derived from the CONDITION TYPE attribute of the LMS1000 channel or limit configuration with which the alarm condition is associated.

## <ocrdat>

This is the date when the triggering event occurred. The format for this parameter is MOY-DOM (Month-Of-Year - Day-Of-Month). MOY ranges from 1 to 12, and DOM ranges from 1 to 31. A NULL value for this parameter defaults to the current date unless <ocrtm> parameter is NULL, then this parameter does not apply.

#### <ocrtm>

This is the time when the triggering event occurred. The format for this parameter is HOD-MOH-SOM (Hour-Of-Day - Minute-Of-Hour - Second-Of-Minute). HOD ranges from 0 to 23. MOH and SOM range from 0 to 59. A NULL value means this parameter and the <ocrdat> parameter are not applicable.

#### <almmsg>

This parameter is not supported in LMS1000.

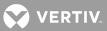

#### RETRIEVE-ATTRIBUTE (RTRV-ATTR-{EQPT|ALL})

Referenced In: TR-NWT-000833, Issue 5, pg. 4-223

**General Description**: Instructs LMS1000 to send the current notification code associated with the specified events.

Related Commands: SET-ATTRIBUTE

## LMS1000 Access Level: 2

An error response with the error code PICC is returned if this command is entered by a valid user whose level of access is less than the access level of this command.

## LMS1000 Equivalent: None

LMS1000 Input Format Variations: The command code modifier COM is not supported.

The <aid>, <ntfcncde>, and <condtype> parameters should not all be specified as non-null values.

<aid>

Specifying a value of ALL for the access identifier (<aid>) parameter requests retrieval of attributes conditions for all access identifiers of the type defined by the command code modifier. Use of the command code modifier ALL results in retrieval of all attributes for the LMS1000. If the command code modifier is ALL, the value of the access identifier must be ALL. A NULL value is not permitted for this parameter. Invalid values received for this parameter return an error response with the error code IIAC.

## <ntfcncde>

Specifies the notification code parameter associated with the alarm conditions being retrieved. This parameter is an attribute of the LMS1000 channel or limit configuration.

Valid values for this parameter are as follows:

- CR critical alarm
- MJ major alarm
- MN minor alarm
- NA not alarmed
- NR not reported
- NULL request retrieval of alarm conditions for all of the above codes

Invalid values for this parameter return an error response with the error code IDNV.

#### <condtype>

Specifies the condition type parameter associated with the attributes to be retrieved. Specifying a NULL value causes all attributes to be retrieved which match the other bounding parameters. This parameter is an attribute of the LMS1000 channel or limit configuration. Invalid values for this parameter return an error response with the error code IDNV.

<locn>

VERTIV.

This parameter does not apply to LMS1000. The only valid value for this parameter is NULL. Invalid values for this parameter return an error response with the error code IDNV.

<dirn>

This parameter does not apply to LMS1000. The only valid value for this parameter is NULL. Invalid values for this parameter return an error response with the error code IDNV.

<tmper>

This parameter does not apply to LMS1000. The only valid value for this parameter is NULL. Invalid values for this parameter return an error response with the error code INUP.

## LMS1000 Response Format Variations:

<aidtype>

Valid values for an access identifier type response parameter are:

EQPT equipment COM common

## <ntfcncde>

This is the notification code parameter associated with a single alarm condition given in this block. Valid values are the same as for the input format. Values are derived from the NOTIFICATION CODE attribute of the LMS1000 channel or limit configuration with which the alarm condition is associated.

<condtype>

This is the condition type parameter associated with the alarm condition given in this block. Valid values are the same as for the input format. Values are derived from the NOTIFICATION CODE attribute of the LMS1000 channel or limit configuration with which the alarm condition is associated.

<locn>, <dirn>, <tmper>

These parameters do not apply to LMS1000. A NULL value is inserted for them.

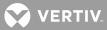

#### RETRIEVE-ATTRIBUTE-ENVIRONMENT (RTRV-ATTR-ENV)

Referenced In: TR-NWT-000833, Issue 5, pg. 4-237

**General Description**: Instructs LMS1000 to send the current attributes associated with the specified environmental alarm.

Related Commands: SET-ATTRIBUTE-ENVIRONMENT

## LMS1000 Access Level: 2

An error response with the error code PICC is returned if this command is entered by a valid user whose level of access is less than the access level of this command.

## LMS1000 Equivalent: None

## LMS1000 Input Format Variations:

<aid>

The access identifier (<aid>) parameter identifies equipment associated with the environmental alarm being requested. Entering a value of ALL requests retrieval of all environmental alarms specified by the notification code (<ntfcncde>) parameter and alarm type (<almtype>) parameter. A NULL value is not permitted for this parameter. Invalid values received for this parameter return an error response with the error code IIAC.

<ntfcncde>

Specifies the notification code parameter associated with the environmental alarm conditions being retrieved. This parameter is an attribute of the LMS1000 channel or limit configuration.

Valid values for this parameter are as follows:

- CR critical alarm
- MJ major alarm
- MN minor alarm
- NULL request retrieval of attributes for environmental alarms for all of the above codes

Invalid values for this parameter return an error response with the error code IDNV.

#### <almtype>

Specifies the alarm type parameter associated with the environmental alarms being retrieved. Specifying a NULL value requests retrieval of all types of environmental alarms. Values are derived from the CONDITION TYPE attribute of the LMS1000 channel or limit configuration with which the alarm is associated. The error code for an invalid value for this parameter is IDNV.

## LMS1000 Response Format Variations:

<ntfcncde>

This is the notification code parameter associated with the environmental alarm given in this block. Valid values are the same as for the input format. Values are derived from the NOTIFICATION CODE attribute of the LMS1000 channel or limit configuration with which the alarm condition is associated.

<almtype>

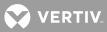

This is the alarm type parameter associated with the environmental alarm given in this block. Values are derived from the CONDITION TYPE attribute of the LMS1000 channel or limit configuration with which the alarm condition is associated.

<almmsg>

This parameter is not implemented in LMS1000.

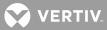

#### RETRIEVE-CONDITION (RTRV-COND-{EQPT|ALL})

Referenced In: TR-NWT-000833, Issue 5, pg. 4-257

**General Description**: Instructs LMS1000 to send the current state and standing condition (alarm or status) associated with one or more equipment units, facilities, etc. within LMS1000.

In addition, it may be used to summarize the status of the LMS1000 by providing entity states.

Related Messages: REPORT CONDITION EQUIPMENT

## LMS1000 Access Level: 1

LMS1000 Equivalent: None

LMS1000 Input Format Variations: The command code modifier COM is not supported.

#### <aid>

Specifying a value of ALL for the access identifier (<aid>) parameter requests retrieval of conditions for all access identifiers of the type defined by the command code modifier. Use of the command code modifier ALL results in retrieval of all conditions in the LMS1000. If the command code modifier is ALL, the value of the access identifier must be ALL. A NULL value is not permitted for this parameter. Invalid values received for this parameter return an error response with the error code IIAC.

#### <typereq>

Specifies the type of condition or state to be retrieved. A valid value can be any condition type (<condtype>) parameter. Values are derived from the CONDITION TYPE attribute of the LMS1000 channel or limit configuration with which the alarm condition is associated. A NULL value causes all condition types to be retrieved. Invalid values for this parameter return an error response with the error code IDNV.

#### <locn>

This parameter does not apply to LMS1000. The only valid value for this parameter is NULL. Invalid values for this parameter return an error response with the error code INUP.

<dirn>

This parameter does not apply to LMS1000. The only valid value for this parameter is NULL. Invalid values for this parameter return an error response with the error code INUP.

#### <tmper>

This parameter does not apply to LMS1000. The only valid value for this parameter is NULL. Invalid values for this parameter return an error response with the error code INUP.

## LMS1000 Response Format Variations:

<aidtype>

Valid values for an access identifier type response parameter are:

EQPT equipment COM common

VERTIV

## <ntfcncde>

This is the notification code parameter associated with a single condition given in this block. Values are derived from the NOTIFICATION CODE attribute of the LMS1000 channel or limit configuration with which the alarm condition is associated.

Valid values for this parameter are as follows:

- CR critical alarm
- MJ major alarm
- MN minor alarm
- NA not alarmed
- NR not reported

NULL defaults to NA when the <typerep> parameter is a condition type, and has no meaning if the <typerep> parameter is a state

#### <typereq>

This is the type of the condition being given in this block. Values are derived from the CONDITION TYPE attribute of the LMS1000 channel or limit configuration with which the condition is associated. If no condition exists on an LMS1000 channel, then the value of this parameter is IS-NR (in service-normal).

#### <srveff>

This is the service effect parameter associated with a single alarm condition given in this block. Valid values are the same as for the input format. Values are derived from the SERVICE EFFECT CODE attribute of the LMS1000 channel or limit configuration with which the alarm condition is associated. A NULL value implies that the effect on service is unknown or that the <srveff> parameter does not apply.

#### <ocrdat>

This is the date when the triggering event occurred. The format for this parameter is MOY-DOM (Month-Of-Year - Day-Of-Month). MOY ranges from 1 to 12, and DOM ranges from 1 to 31. A NULL value for this parameter defaults to the current date unless the <ocrtm> parameter is NULL, then this parameter does not apply.

#### <ocrtm>

This is the time when the triggering event occurred. The format for this parameter is HOD-MOH-SOM (Hour-Of-Day - Minute-Of-Hour - Second-Of-Minute). HOD ranges from 0 to 23. MOH and SOM range from 0 to 59. A NULL value means this parameter and the <ocrdat> parameter are not applicable.

#### <locn>, <dirn>

These parameters do not apply to LMS1000. A NULL value is inserted for them when the <tmper> parameter has a value other than NULL.

#### <tmper>

This is the accumulation time period for Performance Monitoring (PM) parameters. It represents the length of time the condition has been active. If the condition or state is normal, it defaults to NULL. The format for this parameter is VAL-UN, where valid values for VAL (value) and UN (unit) are:

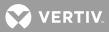

| <u>VAL (value)</u> | <u>UN (unit)</u> |
|--------------------|------------------|
| 1                  | DAY (day)        |
| 1 to 24            | HR (hour)        |
| 1 to 1440          | MIN (minute)     |

## <conddescr>

This parameter is a text message which provides a detailed description of the alarm, event, or condition. It is an ASCII string enclosed within a pair of escaped quotes (\"). It may also be used to describe any action to be taken as a result of the condition. For this application, values are derived from the CONDITION DESCRIPTION parameter of the LMS1000 channel or limit configuration with which the alarm condition is associated. If the channel or limit parameter has not been configured, a NULL will be inserted for this parameter.

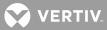

#### RETRIEVE-EXTERNAL-CONTROL (RTRV-EXT-CONT)

Referenced In: TR-NWT-000833, Issue 5; pg. 4-279

**General Description**: Instructs LMS1000 to retrieve the state of the specified LMS1000 relay channels controlling external controls.

Related Commands: OPERATE-EXTERNAL-CONTROL, RELEASE-EXTERNAL-CONTROL

## LMS1000 Access Level: 1

LMS1000 Equivalent: None

## LMS1000 Input Format Variations:

<aid>

Specifying a value of ALL for the access identifier (<aid>) parameter requests the retrieval of all external control states specified by the control type (<conttype>) parameter. A NULL value is not permitted for this parameter. Invalid values received for this parameter return an error response with the error code IIAC.

#### <conttype>

The control type (<conttype>) parameter is an attribute of the LMS1000 relay channel configuration. A NULL value requests retrieval of all LMS1000 relay channel states identified by the access identifier (<aid>) parameter. When the access identifier (<aid>) parameter is ALL, the control type (<conttype>) parameter should not be NULL. Invalid values received for this parameter return an error response with the error code IDNV.

#### LMS1000 Response Format Variations:

<aid>

Identifies the external control for which the state is being retrieved.

<conttype>

This is the control type parameter associated with the LMS1000 relay channel. Values are derived from the CONTROL TYPE attribute of the LMS1000 relay channel configuration.

<dur>

This is the duration for which an LMS1000 relay channel is to be activated.

Valid values for the <dur> parameter are as follows:

CONTS Continuous

LMS1000 does not support the value of MNTRY for this parameter.

<contstate>

This is the state of the LMS1000 relay channel.

Valid values for the <contstate> parameter are:

OPER Operated

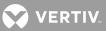

## RLS Released

The value of NA for this parameter is not supported by LMS1000. The value of this parameter also cannot be NULL.

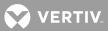

#### RETRIEVE-HEADER (RTRV-HDR)

Referenced In: TR-NWT-000833, Issue 5, pg. 4-283

General Description: Requests that LMS1000 reply with a "normal" response indicating COMPLD.

The information of interest in the reply, is the reply itself along with information that the LMS1000 has about itself, namely the source identifier parameter, the date parameter, and the time parameter.

This command provides information similar to that provided by the LMS1000's UNIT command. This command can be used to verify the access to a specific LMS1000. There is no allowances in the response format to send additional information.

Related Commands: None

LMS1000 Access Level: 1

LMS1000 Equivalent: UNIT

## LMS1000 Input Format Variations:

<aid>

The access identifier (<aid>) parameter does not apply. The only valid value for this parameter is NULL. Invalid values received for this parameter return an error response with the error code IIAC.

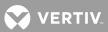

#### RETRIEVE-LOG (RTRV-LOG)

Referenced In: TA-NWT-000200, Issue 5, pg. 242

General Description: Instructs LMS1000 to retrieve the contents of an existing log.

Related Commands: None

LMS1000 Access Level: 1

LMS1000 Equivalent: LOG, HSTRY, EVENTS

## LMS1000 Input Format Variations:

<aid>

The access identifier (<aid>) parameter does not apply. The only valid value for this parameter is NULL. Invalid values received for this parameter return an error response with the error code IIAC.

<lognm>

This is the name of the log.

Valid values for this parameter are the following text strings.

ALARM specifies the retrieval of the LMS1000s alarm log

HSTRY specifies retrieval of the predetermined number of alarm log entries specified by the LMS1000s mechanized interface configuration

ACTIV specifies the retrieval of the LMS1000s event log

Invalid values for this parameter return an error response with the error code IDNV.

## LMS1000 Response Format Variations:

<lognm>

This is the name of the log. Valid values are the same as for the input format.

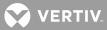

## RETRIEVE-PERFORMANCE MONITORING (RTRV-PM-{EQPT|ALL})

Referenced In: TR-NWT-000833, Issue 5, pg. 4-307

**General Description**: Instructs LMS1000 to send its current set of Performance Monitoring (PM) data associated with one or more equipment units, facilities, etc. within LMS1000.

Parameters are provided to retrieve past PM data for LMS1000s that can store a history of performance monitoring information.

The TL1 command language allows for reporting of Performance Monitoring information, enabling/disabling of these reports, and scheduling of these reports. In addition, the TL1 commands for Performance Monitoring can specify the equipment unit(s) on which performance monitoring is to be done. LMS1000 does not currently have these types of capabilities for statistical information.

## Related Commands: None

## LMS1000 Access Level: 1

## LMS1000 Equivalent: STATS

## LMS1000 Input Format Variations:

<aid>

Use of the command code modifier ALL causes retrieval of Performance Monitoring (PM) data for all access identifiers of the proper type. If the command code modifier is ALL, the value of the access identifier parameter must be ALL. A NULL value is not permitted for this parameter. Invalid values received for this parameter return an error response with the error code IIAC.

## <montype>

Specifies the type of monitored parameter for which a value is requested. This parameter is not supported by LMS1000. The only valid value for this parameter is ALL. An ALL value for this parameter requests all types of monitored parameters be retrieved. Invalid values received for this parameter return an error response with the error code IDNV.

#### <monlev>

Specifies the discriminating level for the requested monitored parameter. This parameter is not supported by LMS1000. The only valid value for this parameter is NULL. A NULL value causes the parameter to default to 1-UP. Invalid values for this parameter return an error response with the error code IDNV.

## <locn>

This parameter does not apply to LMS1000. The only valid value for this parameter is NULL. Invalid values for this parameter return an error response with the error code IDNV.

## <dirn>

This parameter does not apply to LMS1000. The only valid value for this parameter is NULL. Invalid values received for this parameter return an error response with the error code IDNV.

#### <tmper>

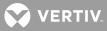

This is the accumulation time period for the Performance Monitoring (PM) information. This parameter is not supported by LMS1000. The only valid value for this parameter is NULL. A NULL value causes the parameter to default to 1-HR. Invalid values received for this parameter return an error response with the error code INUP.

<mondat>

This parameter is not supported by LMS1000. The only valid value for this parameter is ALL. Invalid values received for this parameter return an error response with the error code IDNV.

<montm>

This parameter is not supported by LMS1000. The only valid value for this parameter is ALL. Invalid values received for this parameter return an error response with the error code IDNV.

LMS1000 Response Format Variations:

<aid>

The access identifier parameter identifies the equipment unit to which the retrieved monitored parameter value pertains.

#### <aidtype>

Valid values for an access identifier type response parameter are:

EQPT equipment

#### <montype>

This is the monitor type parameter for a retrieved performance monitoring value. Values are derived from the MONITOR TYPE attribute of the LMS1000 analog or function channel configuration. This parameter may contain a suffix to designate the type of performance monitoring value being retrieved. The suffix is separated from the MONITOR TYPE by a hyphen, and takes the form C or F to indicate maximum or minimum types respectively.

Example: DCVOLT-C

<monval>

This is the monitor value format parameter for a retrieved performance monitoring value. Values are derived from the MONITOR TYPE attribute of the LMS1000 analog or function channel configuration.

<vldty>

This is the validity indicator for historical monitoring information. It indicates whether the information for the specified time period was accumulated for the entire period, or only a portion of it.

Valid values for this parameter are:

COMPLData accumulated over entire time period

A value of NULL for this parameter defaults to COMPL.

<locn>, <dirn>

💙 VERTIV

These parameters do not apply to LMS1000. A NULL value is inserted for them when the <tmper> parameter has a value other than NULL.

#### <tmper>

This is the accumulation time period for Performance Monitoring (PM) parameters. The format for this parameter is VAL-UN, where valid values for VAL (value) and UN (unit) are:

| <u>JN (unit)</u> |
|------------------|
| DAY (day)        |
| HR (hour)        |
| MIN (minute)     |
|                  |

A value of NULL for this parameter defaults to 1-HR. A time period of 1-HR is used for hour averages, and a time period of 1-MIN is used to indicate maximum and minimum peaks.

#### <mondat>

This is the date of the beginning of the Performance Monitoring (PM) period. The format for this parameter is MOY-DOM (Month-Of-Year - Day-Of-Month). MOY ranges from 1 to 12, and DOM ranges from 1 to 31.

## <montm>

This is the beginning of the time of day of the Performance Monitoring (PM) period. The format for this parameter is HOD-MOH (Hour-Of-Day - Minute-Of-Hour). HOD ranges from 0 to 23. MOH and SOM range from 0 to 59.

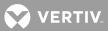

## RETRIEVE-THRESHOLD (RTRV-TH-{EQPT|ALL})

Referenced In: TR-NWT-000833, Issue 5; pg. 4-337

**General Description**: Instructs LMS1000 to send the current threshold level (alarm limits) of one or more monitored parameters for which violation will trigger an automatic message.

These threshold levels may apply to one or more equipment units, facilities, etc. within LMS1000.

## Related Commands: SET-THRESHOLD

## LMS1000 Access Level: 2

An error response with the error code PICC is returned if this command is entered by a valid user whose level of access is less than the access level of this command.

## LMS1000 Equivalent: LIMITS <t<n>>>

## LMS1000 Input Format Variations:

<aid>

The access identifier (<aid>) parameter identifies the equipment for which threshold levels are being retrieved. Specifying a value of ALL requests retrieval of thresholds for all access identifiers of the type defined by the command code modifier. If the command code modifier is ALL, the value of the access identifier parameter should be ALL. A NULL value is not permitted for this parameter. Invalid values received for this parameter return an error response with the error code IIAC.

#### <montype>

The monitor type (<montype>) parameter identifies the particular monitored parameter for which the threshold is being retrieved. Values are derived from the MONITOR TYPE attribute of the LMS1000 analog or function channel configuration. This parameter may contain a suffix to designate the type of threshold to be retrieved. The suffix is separated from the monitor type parameter by a hyphen and takes the form LT or HT to indicate low or high threshold types, respectively.

#### Example: DCVOLT-LT

A NULL value implies that threshold levels for all applicable monitored parameters are requested. Valid values for this parameter can only contain alpha characters. Invalid values received for this parameter return an error response with the error code IDNV.

#### <locn>

A NULL value is the only valid value for this parameter. Invalid values received for this parameter return an error response with the error code INUP.

#### <tmper>

This parameter does not apply to LMS1000. The only valid value for this parameter is NULL. Invalid values received for this parameter return an error response with the error code IDNV.

**LMS1000 Response Format Variations**: If no threshold can be found which matches the input parameters, an error response with the error code IDNV is returned.

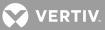

<aid>

The access identifier parameter identifies the single equipment unit for which a threshold is being retrieved.

<aidtype>

Valid values for an access identifier type response parameter are:

EQPTequipment

## <montype>

This is the monitor type parameter of the threshold given in this block. Values are derived from the MONITOR TYPE attribute of the LMS1000 analog or function channel configuration. This parameter contains a suffix to designate the type of threshold being retrieved. The suffix is separated from the monitor type parameter by a hyphen, and takes the form LT or HT to indicate low or high threshold types, respectively.

Example: DCVOLT-LT

<locn>

This is the location of the threshold being retrieved. This parameter specifies the threshold number (alarm limit number) of the specified analog or function channel. Valid values for this parameter are LILMS1000-x, where x is a positive integer from one through four, which specifies the threshold number of the channel with which the threshold is associated.

<dirn>

This parameter does not apply to LMS1000. The value of this parameter is returned as a NULL value.

<thlev>

This is the current threshold level for the monitored parameter. Valid data types for the threshold level for a given monitor type are the same as for the corresponding monitor type parameter (e.g., for the channel with which the threshold is associated).

#### <tmper>

This parameter does not apply in LMS1000. A NULL value is inserted for this parameter.

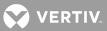

#### RETRIEVE-USER-SECURITY (RTRV-USER-SECU)

Referenced In: TR-TSY-000835, Issue 3, pg. 103

**General Description**: Retrieves a user's security parameters. The calling identifier (<cid>) parameter (i.e., LMS1000 user primary phone number), and user access privilege (<uap>) parameter (i.e., LMS1000 user access level) of the specified user is retrieved.

## Related Commands: None

## LMS1000 Access Level: 6

An error response with the error code PICC is returned if this command is entered by a valid user whose level of access is less than the access level of this command.

## LMS1000 Equivalent: None

## LMS1000 Input Format Variations:

<aid>

The access identifier (<aid>) parameter is the same value as the user identifier (<uid>) parameter for the user whose security parameters are being retrieved. If the user being retrieved is not an active user, then an error response is returned with the error code IIAC.

## LMS1000 Response Format Variations:

<cid>

This is the calling identifier parameter of the user whose security parameters are being retrieved. The value is derived from the PRIMARY PHONE attribute from the specified user's LMS1000 user configuration. It can either be the network address or the phone number of the specified user. If the primary phone number parameter does not meet the syntax requirements for the <cid> parameter, the error code PIFC is returned.

<uap>

This is the user access privilege parameter of the user whose security parameters are being retrieved. The value is derived from the ACCESS LEVEL attribute from the specified user's LMS1000 user configuration.

<keyword-defined block>

This parameter has no relevance in LMS1000 and is not be returned.

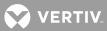

#### <u>SET-ATTRIBUTE</u> (SET-ATTR-{EQPT})

Referenced In: TR-NWT-000833, Issue 5, pg. 4-385

**General Description**: Instructs LMS1000 to set the current notification code associated with the specified events.

An entry is made in the LMS1000's event log indicating this command was executed by the current user.

## Related Commands: RETRIEVE-ATTRIBUTE

## LMS1000 Access Level: 6

An error response with the error code PICC is returned if this command is entered by a valid user whose level of access is less than the access level of this command.

## LMS1000 Equivalent: None

LMS1000 Input Format Variations: The command code modifier COM is not supported.

<aid>

Specifying a value of ALL for the access identifier (<aid>) parameter requests setting of attributes for all access identifiers of the type defined by the command code modifier. A NULL value is not permitted for this parameter. Invalid values received for this parameter return an error response with the error code IIAC.

## <ntfcncde>

Specifies the notification code parameter associated with the alarm conditions being set. This parameter is an attribute of the LMS1000 channel or limit configuration.

Valid values for this parameter are as follows:

- CR critical alarm MJ major alarm MN minor alarm NA not alarmed NR not reported
- NULL defaults to NA

Invalid values for this parameter return an error response with the error code IDNV.

## <condtype>

The condition type (<condtype>) parameter identifies the type of event for which a notification code (<ntfcncde>) parameter is being changed. This parameter is an attribute of the LMS1000 channel or limit configuration. This parameter is required in the input. Invalid values for this parameter return an error response with the error code IDNV.

#### <locn>

This parameter does not apply to LMS1000. The only valid value for this parameter is NULL. Invalid values for this parameter return an error response with the error code IDNV.

<dirn>

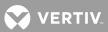

This parameter does not apply to LMS1000. The only valid value for this parameter is NULL. Invalid values for this parameter return an error response with the error code IDNV.

<tmper>

This parameter does not apply to LMS1000. The only valid value for this parameter is NULL. Invalid values for this parameter return an error response with the error code INUP.

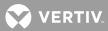

#### <u>SET-ATTRIBUTE-ENVIRONMENT</u> (SET-ATTR-ENV)

Referenced In: TR-NWT-000833, Issue 5, pg. 4-395

**General Description**: Instructs LMS1000 to set the current attributes associated with the specified environmental alarm.

An entry is made in the LMS1000's event log indicating this command was executed by the current user.

## Related Commands: RETRIEVE-ATTRIBUTE-ENVIRONMENT

## LMS1000 Access Level: 6

An error response with the error code PICC is returned if this command is entered by a valid user whose level of access is less than the access level of this command.

## LMS1000 Equivalent: None

## LMS1000 Input Format Variations:

<aid>

The access identifier (<aid>) parameter identifies equipment associated with the environmental alarm for which attributes are being set. A NULL value is not permitted for this parameter. Invalid values received for this parameter return an error response with the error code IIAC.

#### <ntfcncde>

Specifies the value for the notification code parameter associated with the environmental alarm conditions being set. Parameter grouping cannot be used with this parameter. This parameter is an attribute of the LMS1000 channel or limit configuration and is required in the input.

Valid values for this parameter are as follows:

- CR critical alarm
- MJ major alarm
- MN minor alarm
- NULL leaves <ntfcncde> unchanged

Invalid values for this parameter return an error response with the error code IDNV.

#### <almtype>

Specifies the alarm type parameter associated with the attribute being set. Parameter grouping cannot be used with this parameter. Values are derived from the CONDITION TYPE attribute of the LMS1000 channel or limit configuration. This parameter is required in the command input. The error code for an invalid value for this parameter is IDNV.

## <almmsg>

This parameter is not implemented in LMS1000. A NULL value leaves the <almmsg> parameter unchanged, and is the only value which is accepted. Parameter grouping cannot be used with this parameter. Invalid values for this parameter return an error response with the error code INUP.

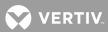

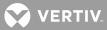

## SET-SYSTEM\_IDENTIFICATION

## (SET-SID)

Referenced In: TA-NWT-000199, Issue 6, Supplement 1, pg. 3-30

**General Description**: Instructs LMS1000 to change its system identifier (SID) parameter to a given value. The system identifier parameter can also be set using the "SET UNIT" command.

LMS1000 uses the value of the system identifier parameter as the target identifier in an input command and source identifier in a command response or autonomous message.

An entry is made in the LMS1000's event log indicating this command was executed by the current sessions user.

## Related Commands: None

## LMS1000 Access Level: 6

An error response with the error code PICC is returned if this command is entered by a valid user whose level of access is less than the access level of this command.

## LMS1000 Equivalent: SET UNIT

## LMS1000 Input Format Variations:

<aid>

The access identifier (<aid>) parameter does not apply. The only valid value for this parameter is NULL. Invalid values received for this parameter return an error response with the error code IIAC.

<sid>

This parameter determines the new system identifier to be assigned to LMS1000. The value may be any valid simple or compound TL1 identifier, or a text string with a maximum length of twenty characters. Valid character values are any alphanumeric characters or the - character. Invalid values for this parameter return an error response with the error code IDNV.

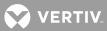

#### SET-THRESHOLD (SET-TH-{EQPT})

Referenced In: TR-NWT-000833, Issue 5, pg. 4-417

**General Description**: Instructs LMS1000 to set threshold levels (alarm limits) for a monitored parameter that, when exceeded, will trigger an automatic message.

These threshold levels may apply to one or more equipment units, facilities, etc. within LMS1000.

An entry is made in the LMS1000's event log indicating this command was executed by the current sessions user.

## Related Commands: RETRIEVE-THRESHOLD

Related Messages: None

## LMS1000 Access Level: 6

An error response with the error code PICC is returned if this command is entered by a valid user whose level of access is less than the access level of this command.

## LMS1000 Equivalent: SET LIMITS <tn>

## LMS1000 Input Format Variations:

<aid>

The access identifier (<aid>) parameter identifies the equipment for which threshold levels are being set. Specifying a value of ALL requests setting of thresholds for all access identifiers of the type defined by the command code modifier. A NULL value is not permitted for this parameter. Invalid values received for this parameter return an error response with the error code IIAC.

<montype>

The monitor type (<montype>) parameter identifies the particular monitored parameter for which the threshold is being set. Values are derived from the MONITOR TYPE attribute of the LMS1000 analog or function channel configuration. This parameter must contain a suffix to designate the type of threshold to be set. The suffix is separated from the monitor type parameter by a hyphen and takes the form LT or HT to indicate low or high threshold types, respectively.

#### Example: DCVOLT-LT

Parameter grouping cannot be used with this parameter. This parameter cannot have a value of NULL. Valid values for this parameter can contain only alpha characters. This parameter is required in the input. Invalid values received return an error response with the error code IDNV.

<thlev>

This is the desired threshold level to be set for the monitor type parameter specified. Valid data types for the threshold level parameter for a given monitor type parameter are the same as for the corresponding monitor type parameter (e.g., for the channel with which the threshold is associated). This parameter is required in the input.

<locn>

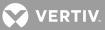

This is the location of the threshold being set. This parameter specifies the threshold number (alarm limit number) of the specified analog or function channel. Valid values for this parameter are LINE-x, where x is a positive integer from one through four, which specifies the threshold number of the channel with which the threshold is associated. This parameter is required in the input. Invalid values received for this parameter return an error response with the error code IDNV.

#### <dirn>

This parameter does not apply to LMS1000. The only valid value for this parameter is NULL. Invalid values received for this parameter return an error response with the error code IDNV.

#### <tmper>

This parameter does not apply to LMS1000. The only valid value for this parameter is NULL. Invalid values received for this parameter return an error response with the error code IDNV.

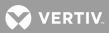

# **TL1 Autonomous**

## **Messages Supported**

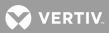

## TL1 Autonomous Messages Supported (in alphabetical order)

This section lists the specific autonomous messages (in alphabetical order) LMS1000 supports when the TL1 software option is furnished. A brief description of each is provided.

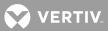

Commands <u>CANCEL SESSION</u> <u>(TIMEOUT)</u> Referenced In: TR-TSY-000835, Issue 2, pg. 12.5-13

**General Description**: This is an automatic message transmitted by LMS1000 when an established session is terminated because of a "timeout", i.e., no messages were exchanged for an interval equal to TMOUT (Appendix B, section B.2.2, item 3.5).

Related Commands: None

Related Messages: None

LMS1000 Equivalent: "User Timeout" message

# LMS1000 Message Format Variations:

<uid>

This refers to the user whose session is terminated due to timeout.

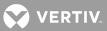

# REPORT ALARM (REPT ALM {EQPT/COM})

Referenced In: TR-NWT-000833, Issue 5, pg. 5-5

**General Description**: Generated by an LMS1000 to report the occurrence of alarmed events. Trouble events occurring in LMS1000 are classified as alarmed or non-alarmed events.

Related Commands: RETRIEVE-ALARM, RETRIEVE-CONDITION

Related Messages: REPORT EVENT

# LMS1000 Equivalent: None

# LMS1000 Message Format Variations:

<aid>

Identifies the single entity in LMS1000 to which the alarm pertains. If the message code modifier is COM, then this parameter must be COM, indicating a system-wide failure that is not specific to a particular sub-unit. A NULL value is not permitted with this parameter. Parameter grouping cannot be used with this parameter.

# <ntfcncde>

This is the notification code parameter associated with a single alarm condition given in this block.

Valid values are as follows:

- CR Critical alarm
- MJ Major alarm
- MN Minor alarm
- CL Cleared alarm

Values are derived from the NOTIFICATION CODE attribute of the LMS1000 channel or limit configuration with which the alarm condition is associated. Parameter grouping cannot be used with this parameter.

# <condtype>

This is the condition type parameter of the alarm indication being given in this block. Values are derived from the CONDITION TYPE attribute of the LMS1000 channel or limit configuration with which the alarm condition is associated. Parameter grouping cannot be used with this parameter.

<srveff>

This is the service effect parameter associated with a single alarm condition given in this block.

Valid values are as follows:

- SA Service-affecting condition immediate action required.
- NSA Nonservice-affecting condition, action required.

Values are derived from the SERVICE EFFECT CODE attribute of the LMS1000 channel or limit configuration with which the alarm condition is associated. Parameter grouping cannot be used with this parameter.

<ocrdat>

😯 VERTIV

This is the date when the triggering event occurred (i.e., the threshold was crossed). The format for this parameter is MOY-DOM (Month-Of-Year - Day-Of-Month). MOY ranges from 1 to 12, and DOM ranges from 1 to 31. A null value for this parameter defaults to the date in the message header.

# <ocrtm>

This is the time when the triggering event occurred. The format for this parameter is HOD-MOH-SOM (Hour-Of-Day - Minute-Of-Hour - Second-Of-Minute). HOD ranges from 0 to 23. MOH and SOM range from 0 to 59. A null value for this parameter defaults to the time in the message header.

# <locn>, <dirn>

These parameters do not apply in LMS1000. A NULL value is inserted for them.

# <monval>

This is the measured value of the monitored value associated with the alarm condition. A NULL value is inserted if there is no measured value associated with this trouble. Parameter grouping cannot be used with this parameter.

# <thlev>

This is the value of the threshold level if the condition type parameter is a threshold violation. A NULL value means there is no threshold level associated with the alarm condition. Parameter grouping cannot be used with this parameter.

# <tmper>

This is the accumulation time period for Performance Monitoring (PM) parameters. It represents the length of time the alarm condition has been active. Parameter grouping cannot be used with this parameter. The format for this parameter is VAL-UN, where valid values for VAL (value) and UN (unit) are:

| <u>VAL (value)</u> | <u>UN (unit)</u> |
|--------------------|------------------|
| 1                  | DAY (day)        |
| 1 to 24            | HR (hour)        |
| 1 to 1440          | MIN (minute)     |

# <conddescr>

This parameter is a text message which provides a detailed description of the alarm, event, or condition. It is an ASCII string enclosed within a pair of escaped quotes (\"). It may also be used to describe any action to be taken as a result of the condition. For this application, values are derived from the CONDITION DESCRIPTION parameter of the LMS1000 channel or limit configuration with which the alarm condition is associated. If the channel or limit parameter has not been configured, a NULL will be inserted for this parameter.

<aiddet>, <obsdbhvr>, <exptdbhvr>, <dgntype>, <tblistl>

These parameters do not apply or are not implemented in LMS1000. A NULL value is inserted for them.

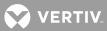

#### REPORT ALARM ENVIRONMENT (REPT ALM ENV)

Referenced In: TR-NWT-000833, Issue 5, pg. 5-13

General Description: Generated by an LMS1000 to report the occurrence of environmental alarms.

Related Commands: RETRIEVE-ALARM ENVIRONMENT

# Related Messages: None

# LMS1000 Equivalent: None

# LMS1000 Message Format Variations:

# <ntfcncde>

This is the notification code parameter associated with the environmental alarm conditions being reported.

Valid values for this parameter are as follows:

- CR critical alarm MJ major alarm MN minor alarm
- CL cleared alarm

Values are derived from the NOTIFICATION CODE attribute of the LMS1000 channel or limit configuration with which the alarm condition is associated. Parameter grouping cannot be used with this parameter.

# <almtype>

This is the alarm type parameter of environmental alarm(s) to be reported. Values are derived from the CONDITION TYPE attribute of the LMS1000 channel or limit configuration with which the alarm condition is associated. Parameter grouping cannot be used with this parameter.

# <ocrdat>

This is the date when the triggering event occurred (i.e., the threshold was crossed). The format for this parameter is MOY-DOM (Month-Of-Year - Day-Of-Month). MOY ranges from 1 to 12, and DOM ranges from 1 to 31. A NULL value for this parameter defaults to the date in the message header. Parameter grouping cannot be used with this parameter.

#### <ocrtm>

This is the time when the triggering event occurred. The format for this parameter is HOD-MOH-SOM (Hour-Of-Day - Minute-Of-Hour - Second-Of-Minute). HOD ranges from 0 to 23. MOH and SOM range from 0 to 59. A NULL value for this parameter defaults to the time in the message header. Parameter grouping cannot be used with this parameter.

# <almmsg>

This parameter is not implemented in LMS1000. A NULL value is inserted for this parameter.

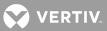

# REPORT CONDITION (REPT COND {EQPT/COM})

Referenced In: TR-NWT-000833, Issue 5, pg. 5-21

**General Description**: Provides a periodic report of selected LMS1000 standing conditions such as equipment units out of service, etc. The reporting period and conditions are defined in the LMS1000's requirements.

Related Commands: RETRIEVE-CONDITION

Related Messages: REPORT EVENT

# LMS1000 Equivalent: None

# LMS1000 Message Format Variations:

<aid>

Identifies the single entity in the LMS1000 to which the condition pertains. If the message code modifier is COM, then this parameter must be COM, indicating a system-wide condition that is not specific to a particular sub-unit. A NULL value is not permitted with this parameter. Parameter grouping cannot be used with this parameter.

# <ntfcncde>

This is the notification code parameter associated with a single alarm condition given in this block.

Valid values are as follows:

- CR Critical alarm
- MJ Major alarm
- MN Minor alarm
- NA Not alarmed
- NR Not reported when the event occurs

A NULL value for the notification code defaults to NA.

Values are derived from the NOTIFICATION CODE attribute of the LMS1000 channel or limit configuration with which the alarm condition is associated. Parameter grouping cannot be used with this parameter.

<condtype>

This is the condition type parameter of the alarm indication given in this block. Values are derived from the CONDITION TYPE attribute of the LMS1000 channel or limit configuration with which the alarm condition is associated. Parameter grouping cannot be used with this parameter.

<srveff>

This is the service effect parameter associated with a single alarm condition given in this block.

Valid values are as follows:

- SA Service-affecting condition immediate action required.
- NSA Nonservice-affecting condition, action required.

😯 VERTIV

Values are derived from the SERVICE EFFECT CODE attribute of the LMS1000 channel or limit configuration with which the alarm condition is associated. Parameter grouping cannot be used with this parameter.

# <ocrdat>

This is the date when the triggering event occurred (i.e., the threshold was crossed). The format for this parameter is MOY-DOM (Month-Of-Year - Day-Of-Month). MOY ranges from 1 to 12 and DOM ranges from 1 to 31. A null value for this parameter defaults to the current date unless <ocrtm> is null, then this parameter does not apply. Parameter grouping cannot be used with this parameter.

# <ocrtm>

This is the time when the triggering event occurred. The format for this parameter is HOD-MOH-SOM (Hour-Of-Day - Minute-Of-Hour - Second-Of-Minute). HOD ranges from 0 to 23. MOH and SOM range from 0 to 59. A NULL value means this parameter and the <ocrdat> parameter are not applicable. Parameter grouping cannot be used with this parameter.

# <locn>, <dirn>

These parameters do not apply to LMS1000. A NULL value is inserted for them.

# <tmper>

This is the accumulation time period for Performance Monitoring (PM) parameters. It represents the length of time the alarm condition has been active. Parameter grouping cannot be used with this parameter. The format for this parameter is VAL-UN, where valid values for VAL (value) and UN (unit) are:

| VAL (value) | <u>UN (unit)</u> |
|-------------|------------------|
| 1           | DAY (day)        |
| 1 to 24     | HR (hour)        |
| 1 to 1440   | MIN (minute)     |

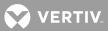

# REPORT EVENT (REPT EVT {EQPT/COM})

Referenced In: TR-NWT-000833, Issue 5, pg. 5-35

**General Description**: Generated by LMS1000 to report the occurrence of non-alarmed events. Trouble events occurring in LMS1000 are classified as alarmed and non-alarmed events. This message may also be used to report the recovery from off-normal or trouble conditions. This is done by using the value NORMAL for the parameter CONDTYPE, and associating the previous trouble report by the fractional part of the automatic tags (atag).

Related Commands: RETRIEVE-ALARM, RETRIEVE-CONDITION

Related Messages: REPORT ALARM

LMS1000 Equivalent: None

# LMS1000 Message Format Variations:

<aid>

Identifies the single entity in LMS1000 to which the alarm pertains. If the message code modifier is COM, then this parameter must be COM, indicating a system-wide failure that is not specific to a particular sub-unit. A NULL value is not permitted with this parameter. Parameter grouping cannot be used with this parameter.

# <condtype>

This is the condition type parameter of the event given in this block. Values are derived from the CONDITION TYPE attribute of the LMS1000 channel or limit configuration with which the alarm condition is associated. Parameter grouping cannot be used with this parameter.

# <condeff>

Indicates the effect of the event on the condition of LMS1000. The event may initiate a standing condition (i.e., a non-alarmed condition occurrence), or may clear a standing condition or alarm. Parameter grouping cannot be used with this parameter.

Valid values are as follows:

CL Standing condition cleared. This indicates that an existing alarmed or non-alarmed condition has cleared.

SC Standing condition raised. This indicates that a non-alarmed condition has occurred.

TC Transient condition (this condition is not supported).

# <ocrdat>

This is the date when the triggering event occurred (i.e., the threshold was crossed). The format for this parameter is MOY-DOM (Month-Of-Year - Day-Of-Month). MOY ranges from 1 to 12, and DOM ranges from 1 to 31. A null value for this parameter defaults to the date in the message header.

<ocrtm>

文 VERTIV

This is the time when the triggering event occurred. The format for this parameter is HOD-MOH-SOM (Hour-Of-Day - Minute-Of-Hour - Second-Of-Minute). HOD ranges from 0 to 23. MOH and SOM range from 0 to 59. A null value for this parameter defaults to the time in the message header.

# <locn>, <dirn>

These parameters do not apply to LMS1000. A NULL value is inserted for them.

# <monval>

This is the measured value of the monitored value associated with the alarm condition. A NULL value is inserted if there is no measured value associated with this trouble. Parameter grouping cannot be used with this parameter.

# <thlev>

This is the value of the threshold level if the condition type parameter is a threshold violation. A NULL value means there is no threshold level associated with the alarm condition. Parameter grouping cannot be used with this parameter.

# <tmper>

This is the accumulation time period for Performance Monitoring (PM) parameters. It represents the length of time the alarm condition has been active. Parameter grouping cannot be used with this parameter. The format for this parameter is VAL-UN, where valid values for VAL (value) and UN (unit) are:

| <u>VAL (value)</u> | <u>UN (unit)</u> |
|--------------------|------------------|
| 1                  | DAY (day)        |
| 1 to 24            | HR (hour)        |
| 1 to 1440          | MIN (minute)     |

# <conddescr>

This parameter is a text message which provides a detailed description of the alarm, event, or condition. It is an ASCII string enclosed within a pair of escaped quotes (\"). It may also be used to describe any action to be taken as a result of the condition. For this application, values are derived from the CONDITION DESCRIPTION parameter of the LMS1000 channel or limit configuration with which the alarm condition is associated. If the channel or limit parameter has not been configured, a NULL will be inserted for this parameter.

<aiddet>, <obsdbhvr>, <exptdbhvr>, <dgntype>, <tblistl>

These parameters do not apply or are not implemented in LMS1000. A NULL value is inserted for them.

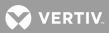

# List of Error Codes for TL1 Commands Supported

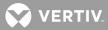

# List of Error Codes for TL1 Commands Supported (in alphabetical order)

This section provides a list of error codes for the TL1 commands supported.

ENAC - Equipage, Not equipped with Alarm Cutoff ENEQ - Equipage, Not EQuipped ENPM - Equipage, Not equipped for Performance Monitoring ENRI - Equipage, Not equipped for Retrieving specified Information ENSI - Equipage, Not equipped for Setting specified Information ICNV - Input, Command Not Valid IDNV - Input, Data Not Valid IDRG - Input, Data RanGe IIAC - Input, Invalid Access Identifier IICT - Input, Invalid Correlation Tag IIFM - Input, Invalid Data Format IIPG - Input, Invalid Parameter Grouping IISP - Input, Invalid Syntax or Punctuation IITA - Input, Invalid TArget identifier INUP - Input, Non-null Unimplemented Parameter IORD - Input, Out of Range Data PICC - Privilege, Illegal Command Code PIFC - Privilege, Illegal Field Code PIUC - Privilege, Illegal User Code PIUI - Privilege, Illegal User Identity SARB - Status, All Resources Busy SAOP - Status, Already OPerated SCNF - Status, Command Not Found SDNR - Status, Data Not Ready SPNF - Status. Process Not Found SROF - Status, Requested Operation Failed

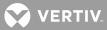

# **MAINTAINING LMS1000**

# **Observe the Following Admonishment**

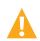

**DANGER!** AC and DC power may be present. This system operates from DC input power. Various AC and/or DC voltages may be connected to the input/output circuit cards contained within the system. Performing the following procedures may expose service personnel to hazards. These procedures should be performed by qualified service personnel familiar with the hazards associated with this type of equipment. These hazards may include shock, energy, and/or burns. To avoid these hazards:

- a) The tasks should be performed in the order indicated.
- b) Remove watches, rings, and other jewelry.
- c) Prior to contacting any uninsulated surface or termination, use a voltmeter to verify that no voltage or the expected voltage is present.
- d) Wear eye protection, and use recommended tools.

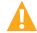

**WARNING!** Before handling any circuit card, read and follow the instructions contained on the Static Warning Page located at the beginning of this manual. DC input power should always be removed from the shelf before inserting or removing a circuit card. To avoid possibility of circuit card damage from static discharge, a static wrist strap grounded through a one megohm resistor should always be worn when handling the circuit cards.

# Replacing the CPU Memory Backup Battery (586505000/586505500 Main Cabinet or 582140000/582140001/582126100 Primary Bay Only)

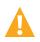

**CAUTION! Danger of explosion if battery is incorrectly replaced.** Replace only with the same or equivalent type recommended by the manufacturer. Dispose of used batteries according to the manufacturer's instructions.

Vertiv Co. recommends that the memory backup battery be replaced once a year.

The CPU circuit card employs a 3 volt 170 mAH lithium battery (P/N 241163100) which has a shelf life of ten years. Under typical discharge conditions (25 degrees C), the battery can power the memory for about 5000 hours. If the circuit card is removed from service for an extended period of time, the battery should be insulated from the battery holding clamp using a piece of cardstock or similar material. However, this action will destroy all contents of the memory and clock. If it is necessary to save the configuration of a system, download the information to a floppy disk and then later upload the information back into the system. Refer to "UPLOADING AND DOWNLOADING THE CONFIGURATION" in "Operating LMS1000".

When the lithium battery reaches approximately 2.5 volts, a local indicator illuminates. When this happens it means the lithium battery, under typical conditions, will be able to power the memory for about another ten days.

# Procedure:

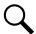

**NOTE!** Refer to **Figure 4:** Replacing the CPU Memory Backup Battery (Main Cabinet or Primary Bay Only) (cont'd on next page) as this procedure is performed.

1. Remove DC input power from the LMS1000 CPU circuit card.

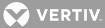

 586505000/586505500 LMS1000 Cabinet: Rotate the two captive fasteners on the front of the shelf until the arrow on the fastener points up or down, and pivot the door open. or

582140000/582140001/582126100 Power System: Open the bay's front door.

- 3. Connect an approved grounding strap to your wrist. Attach the other end to a suitable ground.
- 4. If external CPU/hardware fail alarms are connected to J4 on the circuit card, gently remove the top half of connector J4 from the bottom half.
- Remove the CPU circuit card by loosening the retaining screw. In a 582140000/582140001/582126100
  Power System, note that if a modem is installed, it also contains a bracket with a retaining screw.
  Remove the modem cable, if present.
- 6. When you remove the CPU battery, memory is maintained because the capacitor supplies power to the memory for at least one minute (worst case). Do not remove the battery until the replacement battery is ready to be inserted.
- 7. Remove the existing battery, and insert the replacement battery, observing correct polarity.
- Re-install the CPU circuit card by sliding the CPU circuit card into its mounting position, ensuring the rear edge connector is firmly seated. Secure the circuit card by tightening the retaining screw located on the circuit card assembly (this is also the RS 232 Connector Grounding Screw). In a 582140000/582140001/582126100 Power System, note that if a modem is installed, it also contains a bracket with a retaining screw.
- 9. Attach the top half of J4 to the bottom half, if previously removed.
- 10. Remove the grounding wrist strap.
- 586505000/586505500 LMS1000 Cabinet: Close the shelf door and secure with the two captive fasteners (arrow on fastener points towards outside of cabinet).
   or
   582140000/582140001/582126100 Power System: Close the bay's front door.

12. Re-apply DC input power to the LMS1000 CPU circuit card.

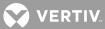

*Figure 4:* Replacing the CPU Memory Backup Battery (Main Cabinet or Primary Bay Only) (cont'd on next page)

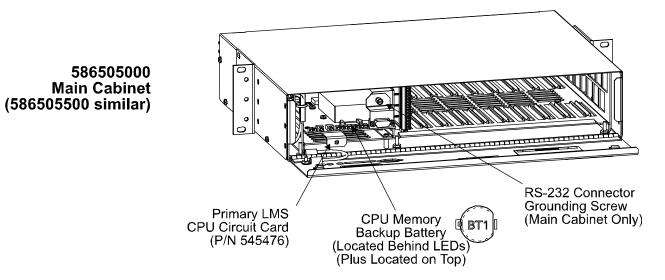

💙 VERTIV.

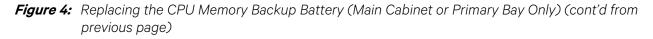

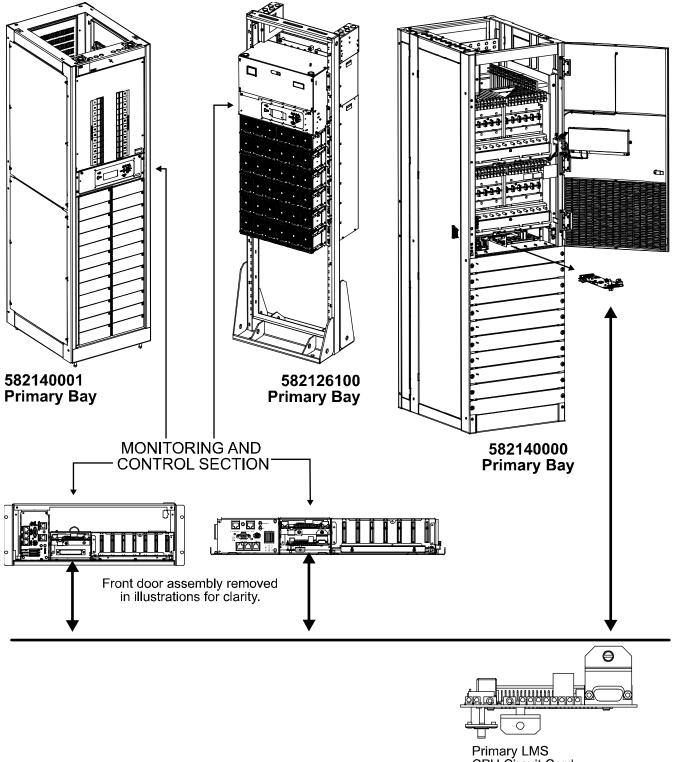

Primary LMS CPU Circuit Card (P/N 545558)

VERTIV.

# Adding an Input/Output (I/0) Circuit Card

Refer to the Installation Instructions (Section 5879) located in the separate INSTALLATION MANUAL for procedures to do the following. Section 5879 is also provided on the CD (Electronic Documentation Package) furnished with your system.

- Install the circuit card.
- Wire to the circuit card.
- Configure the associated channels of the circuit card.

**NOTE!** When adding or removing a circuit card from the network, the associated Node must be reinitialized before the network recognizes the addition or removal of the circuit card. If the Node is not re-initialized, alarms may be present. Re-initialize the Node to clear the alarms. Note that the configuration for the channels on the source node may need re-configuring after executing the NODE INITIO command. Refer to the "NODE INITIO" command in the Commands section.

# Adding a Modem Circuit Card

Refer to the Installation Instructions (Section 5879) located in the separate INSTALLATION MANUAL for procedures to do the following. Section 5879 is also provided on the CD (Electronic Documentation Package) furnished with your system.

- Install the circuit card.
- Connect the phone line.
- Configure modem parameters.

# **Upgrading the Firmware**

Contact a Vertiv Co. service facility. Contact information is provided in a Service Information Sheet (Section 4154). Section 4154 can be accessed via the CD (Electronic Documentation Package) furnished with your system.

# **Adding Software Options**

Contact a Vertiv Co. service facility. Contact information is provided in a Service Information Sheet (Section 4154). Section 4154 can be accessed via the CD (Electronic Documentation Package) furnished with your system.

# **TROUBLESHOOTING AND REPAIRING LMS1000**

# **Contact Information**

Refer to Section 4154 (Service Information Sheet) for service contact information. You can find Section 4154 on the CD (Electronic Documentation Package) furnished with your system.

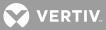

# **Observe the Following Admonishments**

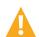

**DANGER!** AC and DC power may be present. This system operates from DC input power. Various AC and/or DC voltages may be connected to the input/output circuit cards contained within the system. Performing the following procedures may expose service personnel to hazards. These procedures should be performed by qualified service personnel familiar with the hazards associated with this type of equipment. These hazards may include shock, energy, and/or burns. To avoid these hazards:

- a) The tasks should be performed in the order indicated.
- b) Remove watches, rings, and other jewelry.
- c) Prior to contacting any uninsulated surface or termination, use a voltmeter to verify that no voltage or the expected voltage is present.
- d) Wear eye protection, and use recommended tools.

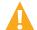

**WARNING!** Installation or removal of the circuit cards requires careful handling. Before handling any circuit card, read and follow the instructions contained on the Static Warning Page located at the beginning of this manual. DC input power should always be removed from the circuit card before inserting or removing the circuit card. To avoid possibility of circuit card damage from static discharge, a static wrist strap grounded through a one megohm resistor should always be worn when handling the circuit cards.

# **Preliminary Troubleshooting**

Before attempting to troubleshoot the system, it must be determined that a failure has occurred in the system, and not in any equipment connected to it. Eliminate any interconnected equipment as a trouble cause before proceeding.

Once trouble has been isolated to the system, and before attempting to replace any circuit cards, various visual and operational checks should be made to eliminate any obvious failure causes. Before starting any troubleshooting procedure, check the following:

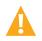

**DANGER!** Battery voltage may be present at the DC input terminals. Servicing personnel must observe all safety precautions normally associated with the maintenance and repair of electronic equipment, and must avoid direct contact with any energized electrical termination.

- a) Check to be sure DC input power is available to the system.
- b) Check all electrical and alarm connections for disconnected or loose terminations.
- c) Insure that all circuit cards are properly seated.

Component failures are sometimes evident during visual inspection of the circuitry. Obvious trouble symptoms such as loose connections; overheated, discolored, or burned components; open fuses; or burned and melted wire insulation should be corrected and the cause determined before proceeding with more detailed troubleshooting procedures.

# **Diagnostic Mode**

The system contains a self-diagnostic feature. If the system automatically enters the diagnostic mode (distinguished by RED flashing LEDs or no response to access attempts), contact a Vertiv Co. service facility. Contact information is provided in a Service Information Document (Section 4154). The Service Information Document can be accessed via the CD (Electronic Documentation Package) furnished with your system.

💙 VERTIV.

# LMS1000 Self Diagnostic Alarms (Binary Channels B0081 – B0096)

The system provides for connection of an external Self Diagnostic Alarm. This alarm activates when one or more of the Hardware Fail channels alarm.

Contact a Vertiv Co. service facility if the following "Actions" do not eliminate the error condition. Contact information is provided in a Service Information Sheet (Section 4154). Section 4154 can be accessed via the CD (Electronic Documentation Package) furnished with your system.

| ERROR TYPE<br>(CHANNEL #)                        | DESCRIPTION/ACTION                                                                                                    |  |
|--------------------------------------------------|----------------------------------------------------------------------------------------------------|--|
| Self Diagnostics<br>Error<br>(B0081)             | <ul> <li>Description: Clock Battery Low, Application check during power up tests failed, SRAM check during power up tests failed, Real Time Clock check during power up tests failed, Bus Clock check during power up tests failed.</li> <li>Action: Replace Main Cabinet CPU Memory Backup Battery if 'Clock Battery low' listed by ALARMS command. Otherwise, remove and restore power to Main Cabinet to perform power on diagnostics and replace Main Cabinet CPU if alarm persists.</li> </ul>        |  |
| Main Cabinet<br>H/W Failure<br>(B0082)           | <ul> <li>Description: The specified card(s) has been removed or failed. The type of card failed can be determined via the BOARDS command. All cards to the right of a failed or missing card will be reported as failed.</li> <li>Action: Replace failed or missing cards with exact type.</li> </ul>                                                                                                    |  |
| Main Cabinet<br>H/W Mismatch<br>(B0083)          | <b>Description:</b> I/O card does not match that which is recorded in memory.<br><b>Action:</b> Determine the exact card number and type via the ALARMS command.<br>Replaced errant card as described in "Adding an Input/Output (I/O) Circuit Card"<br>subsection of the MAINTAINING LMS1000 section of the manual. Otherwise enter the<br>NODE INITIO command as described in the COMMANDS section of the manual.                                                                                        |  |
| Main Cabinet<br>Foreign H/W<br>(B0084)           | <ul> <li>Description: I/O card in main cabinet is not a recognized assembly of the current firmware revision.</li> <li>Action: Call a Vertiv Co. service and request an upgrade of the firmware to a revision capable of recognizing the new I/O card.</li> </ul>                                                                                                    |  |
| Power System<br>Comm. Link<br>Failure<br>(B0085) | Description:Communication Link to Power System has failed.Action:Verify proper connection of LMS/MCA communications cable.Verify recognition of the remote interface on the MCA inventory menu.Verify proper seating ofMCA communications daughter card on the MCA assembly.Verify proper MCAcommunications daughter card on the MCA assembly.Verify proper MCA                                                                                                    |  |
| Network Failure<br>(B0086)                       | <b>Description:</b> I/O network firmware has failed.<br><b>Action:</b> Enter the SYSTEM RESET command. Call a Vertiv Co. services if alarm persists.                                                                                                    |  |
| Foreign Node<br>Error<br>(B0087)                 | <ul> <li>Description: Node assembly number that is not in list of known node assembly numbers.</li> <li>Action: Call a Vertiv Co. service and request an upgrade of the firmware to a revision capable of recognizing the new node assembly.</li> </ul>                                                                                                    |  |
| Unexpected<br>Response<br>(B0088)                | <ul> <li>Description: May have multiple nodes with identical address on network or additional hardware in a node.</li> <li>Action: Determine the source node via the ALARMS command. Enter the NODE ADD command and check the resulting list of nodes for new nodes discovered. If the alarm persists for more than 60 seconds, enter the NODE INITIO command. Note that the configuration for the channels on the source node may need re-configuring after executing the NODE INITIO command.</li> </ul> |  |

| ERROR TYPE<br>(CHANNEL #)                       | DESCRIPTION/ACTION                                                                                                    |
|-------------------------------------------------|----------------------------------------------------------------------------------------------------|
| Node<br>Communication<br>Error<br>(B0089)       | <b>Description:</b> Unable to communicate with expansion cabinet or assembly.<br><b>Action:</b> Determine the source node via the ALARMS and NODE LIST command. First, verify the node has power. Next, verify the echelon network connection. For Expansion Cabinets, verify all installed I/O cards are recognized types for the version of firmware installed in the LMS1000. Refer to SAG586505000/SAG586505500 for valid card types. The SAG can be accessed via the Electronic Documentation Package provided on the CD shipped with your system.                      |
| Node Watch Dog<br>Reset Error<br>(B0090)        | <b>Description:</b> A node on the network has been reset by its watchdog supervisory circuit.<br><b>Action:</b> Note the occurrence in a record or log (such as an LMS1000 INFO page).<br>Replace node CPU circuit card in any node exhibiting this error more than one time in<br>any given six month period.                                                                                                    |
| Node<br>Configuration<br>Mismatch<br>(B0091)    | <ul> <li>Description: Reported node configuration parameter does not match configuration stored on Master: Cabinet spec, Cabinet serial, Cabinet location, Point use flags, Distribution module number.</li> <li>Action: Determine the source node via the ALARMS command. Execute the NODE CONFIG command and verify the configuration stored is correct. Be sure to save changes whether any made or not when prompted. Verify the nodes channels as well.</li> </ul>                                                                                                    |
| Node Assembly<br>Mismatch<br>(B0092)            | <ul> <li>Description: Reported Assembly Number doesn't match information stored on Master node.</li> <li>Action: Determine the source node via the ALARMS command. Execute the NODE CONFIG command and verify the assembly number stored is correct. Be sure to save changes whether any made or not when prompted. Verify the nodes channels as well.</li> </ul>                                                                                                    |
| Node H/W<br>Mismatch<br>(B0093)                 | <ul> <li>Description: Hardware reported by node does not match information stored on Master node: Number of boards, Board style, Number of point groups, Point type, Number of points, Failure to get point group.</li> <li>Action: Determine the source node via the ALARMS command. Verify the I/O circuit cards in the node are the desired configuration. Enter the NODE INITIO command. Note that the configuration for the channels on the source node may need re-configuring after executing the NODE INITIO command.</li> </ul>                                     |
| Node I/O H/W<br>Failure<br>(B0094)              | <ul> <li>Description: Expansion Cabinet: I/O card failure. All cards to the right of a failed or missing card will be reported as failed.</li> <li>Expansion Assembly: A/D Malfunction, Neuron Circuitry Failure.</li> <li>Action: Expansion Cabinet: Determine the source card via the ALARMS command.</li> <li>Replace failed or missing cards with exact type.</li> <li>Expansion Assembly: Replace the Expansion Assembly as described in the "Replacing an Expansion Assembly Card" subsection of the "Troubleshooting and Repairing" section of the manual.</li> </ul> |
| Analog H/W<br>Configuration<br>Error<br>(B0095) | <ul> <li>Description: Reported configuration of universal A/D point does not match configuration stored in Network or Master Node I/O Subsystem.</li> <li>Action: Determine the source channel via the ALARMS command. Enter the CONFIG Axxxx command and verify the channel configuration is as desired. Be sure to save changes even if none are made. Verify the error clears within 15 seconds.</li> </ul>                                                                                                    |
| Temperature<br>Probe Failure<br>(B0096)         | <b>Description:</b> Temperature probe sensor has failed.<br><b>Action:</b> Replace the temperature probe specified by the ALARMS command.                                                                                                    |

💎 VERTIV.

|    | TROUBLESHOOTING FOUR INPUT ANALOG CIRCUIT CARDS                                                                          |                                                                                                    |                                                                                                    |
|----|----------------------------------------------------------------------------------------------------|----------------------------------------------------------------------------------------------------|----------------------------------------------------------------------------------------------------|
|    | POSSIBLE CAUSES                                                                                                    | TEST PROCEDURE                                                                                                    | LOOK FOR                                                                                                    |
| 1) | Jumpers on Analog<br>Input circuit card<br>incorrectly set.                                                              | Refer to Section 5879 (Installation Instructions) and verify correct jumper placement for each analog input.                                                                                                    |                                                                                                    |
| 2) | Analog inputs<br>connected to wrong<br>terminals on Analog<br>Input circuit card.                                        | Refer to Section 5879 (Installation Instructions) and verify correct terminal block connection for each analog input.                                                                                                    |                                                                                                    |
| 3) | Shunt size is incorrect.                                                                                                 | Visually inspect shunt to verify that it is the correct size (full scale millivolts are as desired).                                                                                                    |                                                                                                    |
| 4) | Analog input source<br>to Analog Input circuit<br>card defective.                                                        | Verify the analog input source for proper reading going into the circuit card.                                                                                                    |                                                                                                    |
| 5) | High impedance or<br>open input leads<br>connected to the<br>Analog Input circuit<br>card giving the false<br>reading.   | Remove input power to the LMS1000. Remove one<br>input lead at the source. Short it to the other input<br>lead. Measure the resistance (ohms) between the<br>input leads at the Analog Input circuit card terminal<br>block. This value should not be significantly greater<br>than the sum of any current limit resistors located in<br>the input leads. | Open current limit fuses<br>or resistors.<br>Wrong value current limit<br>resistors. (49.9 ohm<br>resistor recommended<br>when monitoring shunts).<br>Open input leads.<br>Poor solder connections.<br>Poor terminal<br>connections. |
| 6) | Shorted or low<br>impedance input<br>leads connected to<br>the Analog Input<br>circuit card giving the<br>false reading. | Remove input power to the LMS1000. Remove and<br>isolate one input lead at the source. Measure the<br>resistance (ohms) between the input leads at the<br>analog circuit card terminal block. This value should<br>be infinite.                                                                                                    | Leads damaged or<br>pinched.<br>Poor connection at<br>terminal block.                                                                                                    |
| 7) | Noise injected onto<br>the input leads.                                                                                  | If another analog channel appears to operate<br>correctly, swap the input leads of the analog circuit<br>card associated with this channel with those<br>associated with the defective channel. If the problem<br>now exists on the swapped channel, the problem is<br>external to the LMS1000.                                                           | Input leads should always<br>be twisted pairs.<br>Input leads running with<br>other leads carrying AC<br>signals or near electrically<br>noisy equipment may pick<br>up noise.                                                       |
| 8) | SCALE FACTOR<br>attribute incorrectly<br>set in the analog<br>channel configuration.                                     | Log on to the unit. Enter the command CONFIG Ax,<br>where x is the number of the analog channel giving<br>the false reading. Verify (and change if necessary) the<br>scale factor of this channel.                                                                                                    |                                                                                                    |

# Troubleshooting Four Input Analog Circuit Cards

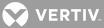

| TROUBLESHOOTING FOUR INPUT ANALOG CIRCUIT CARDS                                                          |                                                                                                    |          |
|----------------------------------------------------------------------------------------------------|----------------------------------------------------------------------------------------------------|----------|
| POSSIBLE CAUSES                                                                                          | TEST PROCEDURE                                                                                                    | LOOK FOR |
| 9) Open terminal block<br>connection on the<br>analog input circuit<br>card giving the false<br>reading. | Remove input power to the LMS1000. The terminal<br>block on the circuit card is a two piece unit that can<br>be separated. Remove the detachable half of the<br>terminal block. Visually inspect both halves of the<br>terminal block for damaged pins. Reconnect the<br>terminal block half. Measure the resistance between<br>the stationary half of the terminal block and the<br>detachable half. You should measure near zero ohms.                                                                                                    |          |
| 10) Defective Analog<br>Input circuit card<br>causing false reading.                                     | On the Analog Input circuit card, remove the wires<br>from a pair of input terminals and jumper the pair of<br>input terminals together. If the reading for that input<br>does not got to zero or one, the fuse on the Analog<br>Input circuit card may be open or the circuit card may<br>not be calibrated properly.<br>Try a different channel (preferably swap the wiring<br>from the defective input with the wiring of a known<br>working channel on that circuit card or another circuit<br>card) to see if the problem follows the input wiring or<br>the channel.<br>Replace the analog input circuit card. |          |

# **Repair and Replacement Information**

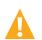

**WARNING!** Ensure that DC input power is removed from the system before performing any repair or replacement procedures.

# **Circuit Cards**

**WARNING!** Installation or removal of the circuit cards requires careful handling. Before handling any circuit card, read and follow the instructions contained on the Static Warning Page located at the beginning of this manual. DC input power should always be removed from the circuit card before inserting or removing the circuit card. To avoid possibility of circuit card damage from static discharge, a static wrist strap grounded through a one megohm resistor should always be worn when handling the circuit cards.

When a trouble symptom is localized to a faulty circuit card, that particular circuit card should be replaced in its entirety. No attempt should be made to troubleshoot or repair individual components on any circuit card.

A circuit card can easily be replaced if a failure condition should occur. For circuit card replacement, follow the procedures presented in this section.

DC input power should always be removed from the circuit card when inserting or removing a circuit card. When a circuit card is removed from the system shelf, it should immediately be placed in a static protective bag.

The terminal blocks located on the circuit cards can be removed by first loosening the two screws, then gently pulling the terminal block body away from the circuit card. This feature facilitates circuit card replacement.

# **Replacement Circuit Card Part Numbers**

Refer to SAG586505000/SAG586505500 (System Application Guide) for replacement part numbers. The SAG can be accessed via the CD (Electronic Documentation Package) furnished with your system.

# **Replacement Procedures**

# Replacing a 586505000/586505500 Main Cabinet or 582140000/582140001/582126100 Primary Bay CPU Circuit Card

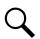

**NOTE!** Refer to **Figure 5** as this procedure is performed.

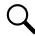

**NOTE!** When performing any step in this procedure which requires removal of existing hardware, retain all hardware for use in subsequent steps.

# Procedure:

# **Observe Admonishments**

1. Observe the admonishments presented at the beginning of this section, and in the previous section titled "REPAIR AND REPLACEMENT INFORMATION".

# **Download the LMS1000 Configuration**

1. Download the configuration from the LMS1000 to a PC by following one of the procedures detailed next.

# Downloading the Configuration from the LMS1000 to a PC using XMODEM

/ERTIV

💎 VERTIV

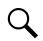

**NOTE!** A fully configured system downloaded over a phone line at 1200 bits/s may require up to 15 minutes.

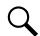

**NOTE!** The communications parameters of the remote terminal must match the system's default parameters. The default parameters are 8 data bits, 1 stop bit, and no parity. These defaults cannot be changed.

- a) Log on to the system. The user must have access to level 6 commands.
- b) Enter the command DOWNLOAD, then press ENTER. You have up to 1 minute to initiate a file transfer.
- c) The system will wait up to 1 minute before aborting the process if no file transfer occurs. The system waits for a 'C' character, which is the synchronization character for starting an XMODEM CRC file transfer.
- d) At the PC, initiate a file transfer using XMODEM CRC protocol.

# Downloading the Configuration from the LMS1000 to a PC using TFTP

- a) Start a separate TFTP client session on the host to which the configuration file is transferred.
- b) Log on to the system. The user must have access to level 6 commands.
- c) Enter the command *DOWNLOAD TFTP*, then press *ENTER*. The following will be displayed.
- d) DOWNLOAD using TFTP
- e) After seeing the above prompt, start the download process from the client. **DO NOT ATTEMP THE DOWNLOAD UNTIL THE PROMPT ABOVE IS DISPLAYED.**

# Save the Node Configuration

1. Enter the command NODE LIST, and copy the displayed information. This information is currently not saved when the configuration is downloaded using the DOWNLOAD command. This information has to be manually re-entered after replacing the CPU card.

# **Replace the CPU Circuit Card**

- 1. Remove DC input power from the LMS1000 CPU circuit card.
- 586505000/586505500 LMS1000 Cabinet: Rotate the two captive fasteners on the front of the shelf until the arrow on the fastener points up or down, and pivot the door open. or

582140000/582140001/582126100 Power System: Open the bay's front door.

- 3. Connect an approved grounding strap to your wrist. Attach the other end to a suitable ground.
- 4. If external CPU/hardware fail alarms are connected to J4 on the circuit card, gently remove the top half of connector J4 from the bottom half located on the existing CPU circuit card.
- Remove the CPU circuit card by loosening the retaining screw. In a 582140000/582140001/582126100
  Power System, note that if a modem is installed, it also contains a bracket with a retaining screw.
  Remove the modem cable, if present.
- 6. Remove the modem circuit card, if present.

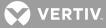

- 7. Reinstall the modem circuit card onto the replacement CPU circuit card, if present. Replace the modem cable, if present.
- 8. Slide the replacement CPU circuit card into its mounting position, ensuring the rear edge connector is firmly seated. Secure the circuit card by tightening the retaining screw located on the circuit card assembly (this is also the RS 232 Connector Grounding Screw). In a 582140000/582140001/582126100 Power System, note that if a modem is installed, it also contains a bracket with a retaining screw.
- 9. If external hardware fail alarms where connected to J4 on the existing circuit card, remove the supplied top half of J4 from the replacement CPU circuit card. This piece is not used, and may be saved or discarded. Attach the top half of J4 (removed from the old CPU circuit card) to the bottom half of J4 located on the replacement CPU circuit card.
- 10. Remove the grounding wrist strap.
- 11. **586505000/586505500 LMS1000 Cabinet:** Close the shelf door and secure with the two captive fasteners (arrow on fastener points towards outside of cabinet). or

582140000/582140001/582126100 Power System: Close the bay's front door.

- 12. Reapply DC input power to the LMS1000 CPU circuit card.
- 13. Log onto the system using the default level six password (6).
- 14. Enter the command SYSTEM INIT.

# Upload the LMS1000 Configuration

1. Upload the configuration from a PC to the LMS1000 by following one of the procedures detailed next.

# Uploading the Configuration from a PC to the LMS1000 using XMODEM

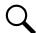

**NOTE!** The communications parameters of the remote terminal must match the system's default parameters. The default parameters are 8 data bits, 1 stop bit, and no parity. These defaults cannot be changed.

- a) Log onto the system using the default level six password (6).
- b) Enter the command UPLOAD, then press ENTER. The following will be displayed.

UPLOAD using XMODEM Protocol with CRC error checking You have up to 1 minute to initiate a file transfer. Each second during this 1 minute period the system sends a 'C' character, which is the synchronization character for starting an XMODEM CRC file transfer.

- c) At the PC, initiate a file transfer using XMODEM CRC protocol.
- d) When the transfer is complete, the following is displayed.

84 blocks received OK. Upload Complete. The number of blocks received may vary.

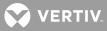

**NOTE!** If an error message (as shown below) appears, the file being uploaded must be re-edited to correct the appropriate program line. The CLR PROG command may be used instead of re-editing the upload file. Refer to the CLR PROG command in the COMMANDS section.

```
202 blocks received OK.
R01=h1
^
Program error -- Bad Character
Upload Complete.
```

# Uploading the Configuration from a PC to the LMS1000 using TFTP

- a) Start a separate TFTP client session on the host from which the configuration file is transferred.
- b) Log onto the system using the default level six password (6).
- c) Enter the command UPLOAD TFTP, then press ENTER. The following will be displayed.

UPLOAD using TFTP

d) After seeing the above prompt, start the upload process from the client. **DO NOT ATTEMP THE UPLOAD UNTIL THE PROMPT ABOVE IS DISPLAYED.** 

# **Configuring the Nodes**

1. Enter the NODE LIST command and verify all nodes that were previously present are still present.

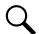

**NOTE!** Node numbers and names will NOT be the same as before. Verify the nodes using the neuron ID and other node parameters.

2. Enter the NODE CONFIG command and configure the node numbers and names using the information recorded earlier.

# **Replacing an Expansion Cabinet CPU Circuit Card**

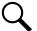

NOTE! Refer to Figure 5 as this procedure is performed.

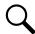

**NOTE!** When performing any step in this procedure which requires removal of existing hardware, retain all hardware for use in subsequent steps.

# Procedure:

- 1. Observe the admonishments presented at the beginning of this section, and in the previous section titled "REPAIR AND REPLACEMENT INFORMATION".
- 2. Remove DC input power from the LMS1000 CPU circuit card.
- 586505000/586505500 LMS1000 Cabinet: Rotate the two captive fasteners on the front of the shelf until the arrow on the fastener points up or down, and pivot the door open. or

582140000/582140001/582126100 Power System: Open the bay's front door.

4. Connect an approved grounding strap to your wrist. Attach the other end to a suitable ground.

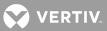

- 5. Remove the CPU circuit card by loosening the retaining screw.
- 6. Make a note of the replacement CPU circuit card's neuron identifier number (written on the card). Slide the replacement CPU circuit card into its mounting position, ensuring the rear edge connector is firmly seated. Secure the circuit card by tightening the retaining screw located on the circuit card assembly.
- 7. Remove the grounding wrist strap.
- 586505000/586505500 LMS1000 Cabinet: Close the shelf door and secure with the two captive fasteners (arrow on fastener points towards outside of cabinet).
   or
   582140000/582140001/582126100 Power System: Close the bay's front door.
- 9. Reapply DC input power to the LMS1000 CPU circuit card.
- 10. Log onto the system as a level 6 user.
- 11. Enter the command NODE REPLACE. Enter the correct information for the node whose CPU is being replaced and the new node CPU being installed.

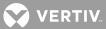

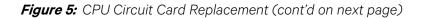

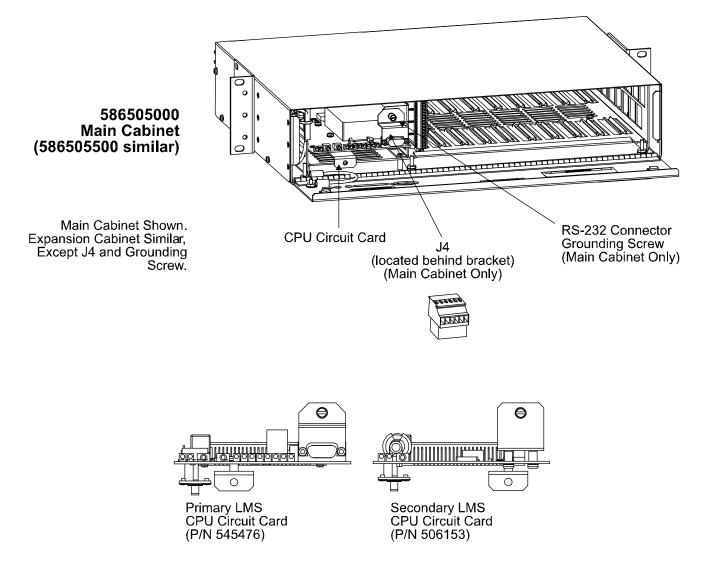

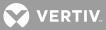

*Figure 5:* CPU Circuit Card Replacement (cont'd from previous page)

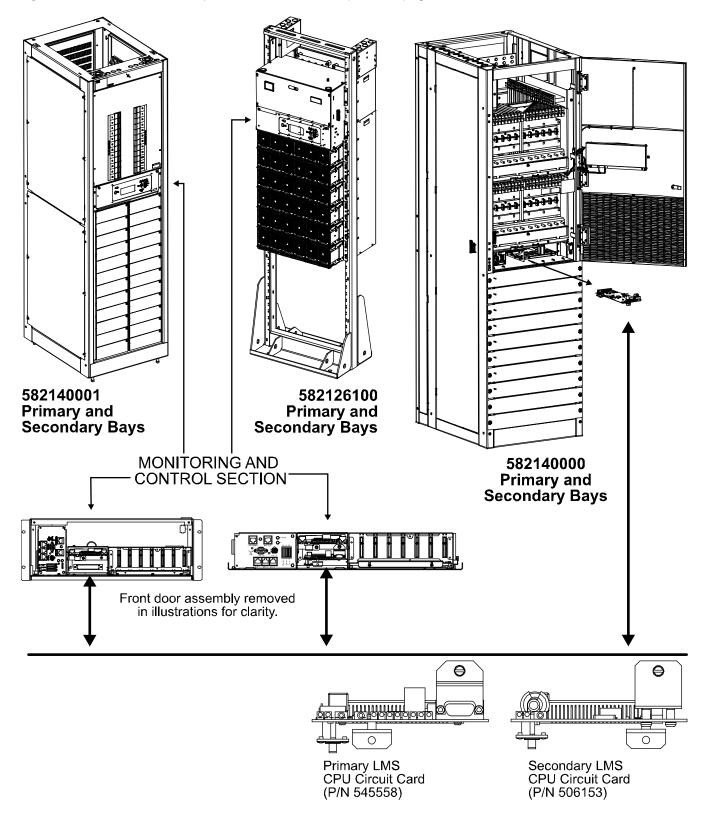

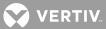

# Replacing a 586505000/586505500 Expansion Assembly

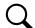

**NOTE!** When performing any step in this procedure which requires removal of existing hardware, retain all hardware for use in subsequent steps.

# Procedure:

- 1. Observe the admonishments presented at the beginning of this section, and in the previous section titled "REPAIR AND REPLACEMENT INFORMATION".
- 2. Remove DC input power to the assembly.
- 3. Connect an approved grounding strap to your wrist. Attach the other end to a suitable ground.
- 4. Disconnect all cable connections and remove the assembly.
- 5. Install the new assembly (make a note of the assembly's neuron identifier number [written on the assembly]). Reconnect all cables.
- 6. Remove the grounding wrist strap.
- 7. Reapply DC input power to the assembly.
- 8. Log onto the system as a level 6 user.
- 9. Enter the command NODE REPLACE. Enter the correct information for the node whose CPU is being replaced and the new node CPU being installed.

# **Modem Circuit Card Replacement**

Refer to the Installation Instructions (Section 5879) located in the separate INSTALLATION MANUAL for procedures to do the following. Section 5879 is also provided on the CD (Electronic Documentation Package) furnished with your system.

- Install the circuit card.
- Connect the phone line.
- Configure modem parameters.

### I/O Circuit Card Replacement

Refer to the Installation Instructions (Section 5879) located in the separate INSTALLATION MANUAL for procedures to do the following. Section 5879 is also provided on the CD (Electronic Documentation Package) furnished with your system.

- Install the circuit card.
- Wire to the circuit card.
- Configure the associated channels of the circuit card.

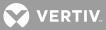

# Q

**NOTE!** When removing a circuit card from the network, the associated Node must be re-initialized before the network recognizes the removal of the circuit card. If the Node is not re-initialized, alarms may be present. Re-initialize the Node to clear the alarms. Note that the configuration for the channels on the source node may need re-configuring after executing the NODE INITIO command. Refer to the "NODE INITIO" command in the Commands section.

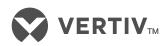

Vertiv.com | Vertiv Headquarters, 1050 Dearborn Drive, Columbus, OH, 43085, USA

© 2021 Vertiv Group Corp. All rights reserved. Vertiv<sup>™</sup> and the Vertiv logo are trademarks or registered trademarks of Vertiv Group Corp. All other names and logos referred to are trade names, trademarks or registered trademarks of their respective owners. While every precaution has been taken to ensure accuracy and completeness here, Vertiv Group Corp. assumes no responsibility, and disclaims all liability, for damages resulting from use of this information or for any errors or omissions. Specifications, rebates and other promotional offers are subject to change at Vertiv's sole discretion upon notice.